## **Sensur av hovedoppgaver**

Høgskolen i Buskerud og Vestfold Fakultet for teknologi og maritime fag

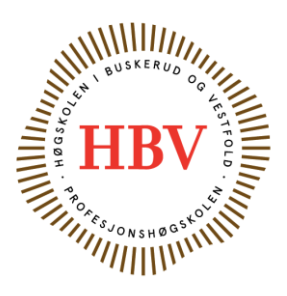

Prosjektnummer: **2014-05** For studieåret: **2013/2014** Emnekode: **SFHO3201**

**Prosjektnavn** Smart DDSV Demonstrator

**Utført i samarbeid med:** FMC Technologies

**Ekstern veileder:** Vetle Stokke Vintervold

**Sammendrag:** Gruppen har laget en demonstrator for å kunne vise fordelene ved å bruke en DDSV i et Subsea anlegg. Denne demonstratoren skal FMC Technologies kunne bruke til å "selge" denne teknologien videre til sine kunder. Ventilen som er benyttet er en Moog d638-ventil. Gruppen har laget et hydraulisk system montert på et portabelt bord som skal vise mulighetene med ventilen. Systemet blir overvåket og styrt av et LabVIEW grensesnitt basert på CANbus kommunikasjon.

#### **Stikkord:**

- Direct Drive Servo proportional Valve (DDSV)
- Hydraulikk
- CAN-kommunikasjon

Tilgjengelig: DELVIS, se attachment to censorship.

### **Prosjekt deltagere og karakter:**

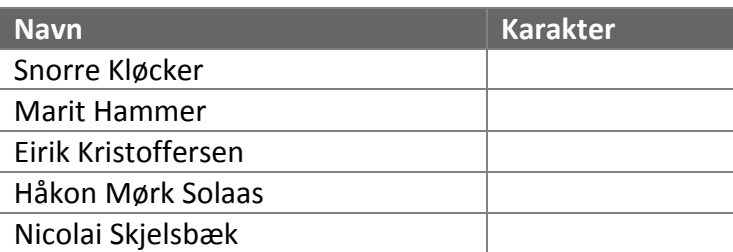

Dato: 12. Juni 2014

Antonio L. L. Ramos **Karoline Moholth** Vetle S. Vintervold Intern Veileder Intern Sensor Ekstern Sensor

\_\_\_\_\_\_\_\_\_\_\_\_\_\_\_\_ \_\_\_\_\_\_\_\_\_\_\_\_\_\_\_ \_\_\_\_\_\_\_\_\_\_\_\_\_\_\_

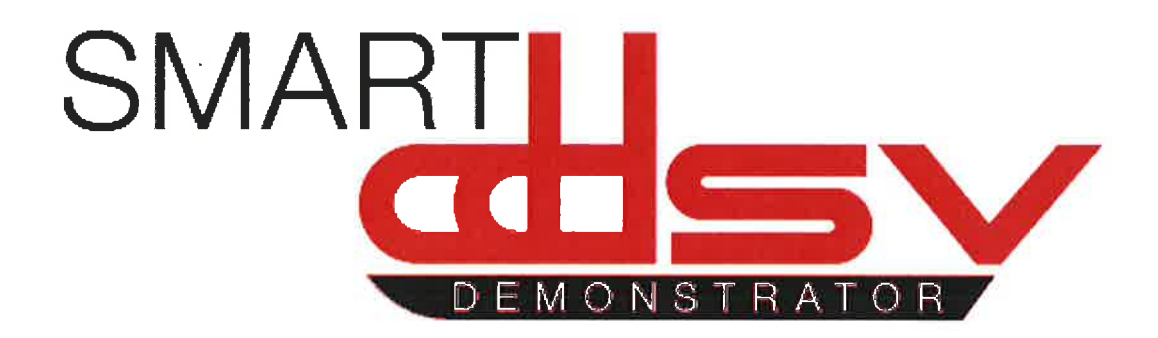

# Attachment to censorship

Three documents from the Smart DDSV Demonstrator Project are classified as secret. These documents are:

- G-ID, Idea Document  $\bullet$
- G-MT, Main Technical Report  $\bullet$
- G-FR, Final Project Report  $\bullet$

These documents are classified as secret to protect possible future applications and patents originating from this project, and to keep FMC Technologies' intellectual property away from publications at this point. This is in accordance with appendix to "Standardavtale for studentenes arbeid med bacheloroppgaven med eksterne oppdragsgivere ved Høgskolen i Buskerud og Vestfold - Fakultet for teknologi og maritime fag - Kongsberg institutt for ingeniørfag", stating that FMC Technologies reserve all rights to this project and appurtenant results. Høgskolen i Buskerud og Vestfold can refer to these results in general terms during lectures.

Vetle S. Vintervold **External Sensor FMC Technologies** 

Nicolai Skjelsbæk Document Responsible **Smart DDSV Demonstrator** 

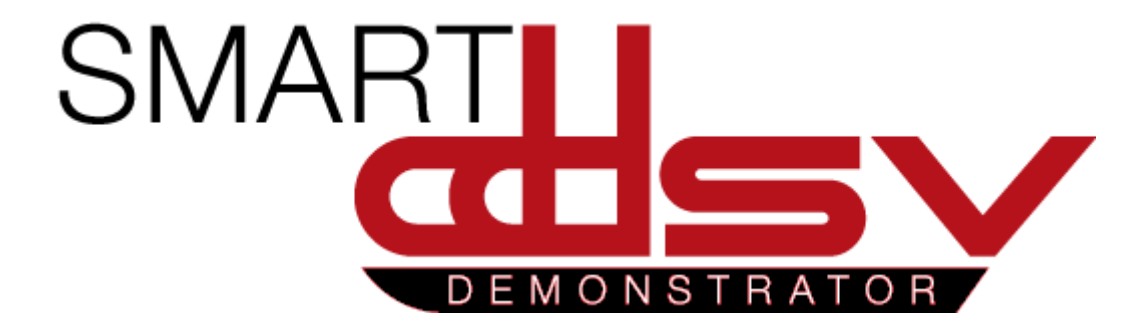

# Document folder

26.05.2014

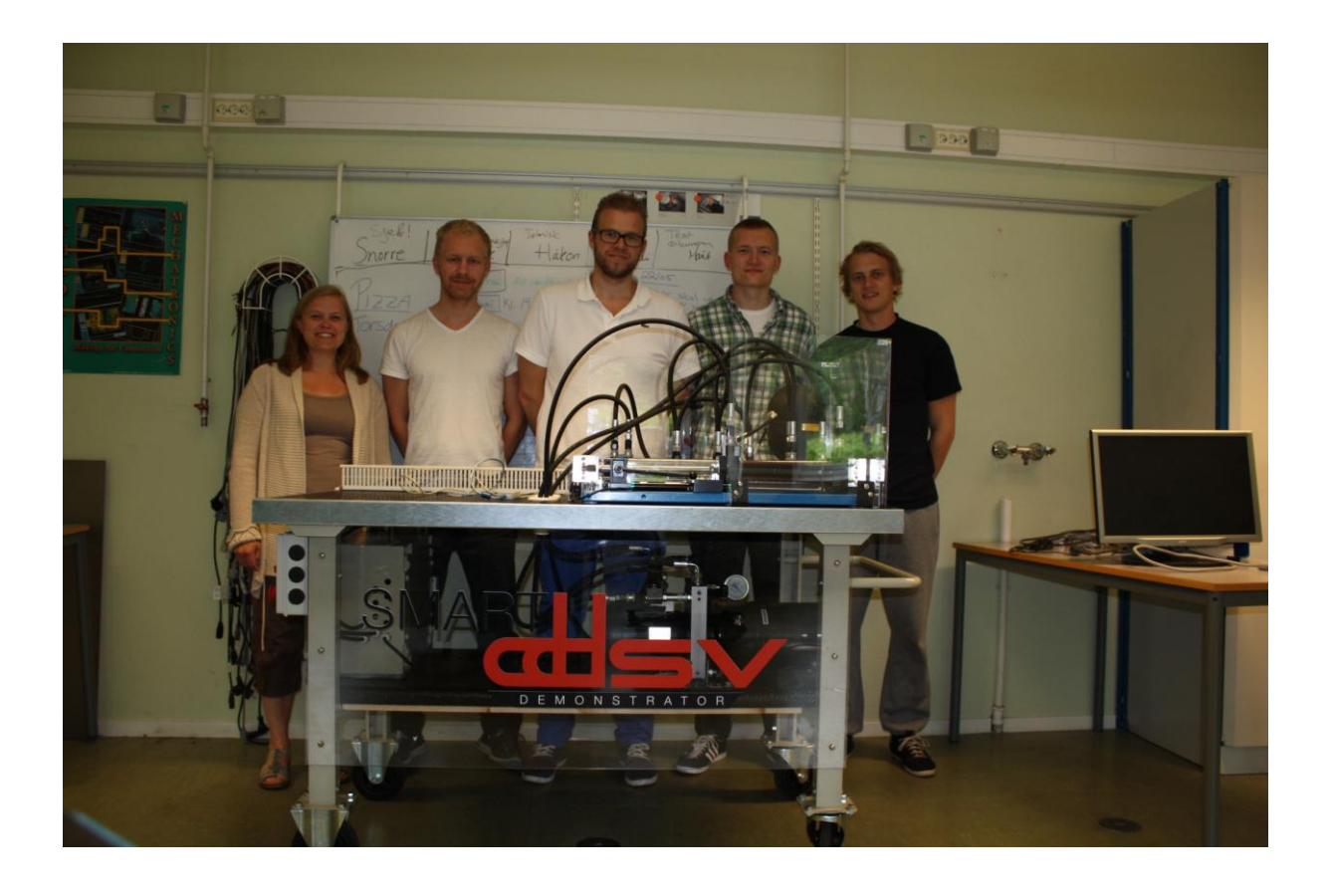

### Smart DDSV Demonstrator documents

1.0 Planning documents

- 1.1 Project Plan
- 1.2 Document Plan
- 1.3 Phase and Iteration Plan
- 1.4 Activity Plan
- 1.5 Test Plan
- 2.0 Design Documents
- 2.1 Design document

#### 3.0 Specification Documents

- 3.1 Requirement Specification
- 3.2 Test Specification
- 3.3 Hydraulic Specification
- 3.4 Interface and GUI Specification
- 3.5 Valve Specification
- 3.6 Electrical Specification

#### 4.0 General Documents

- *4.1 Reports*
- 4.1.1 First Phase and Iteration report
- 4.1.2 Second Phase and Iteration report
- 4.1.3 Third Phase and Iteration report
- 4.1.4 Fourth Phase and Iteration report
- 4.1.5 Logistics report
- 4.1.6 Deviation report
- 4.1.7 Post Analysis report
- *4.2 Test results*
- 4.2.1 Test Results for T-002
- 4.2.2 Test Results for  $T-0.03 \rightarrow T-0.06$
- 4.2.3 Test Results for T-007
- 4.2.4 Test Results for T-008
- 4.2.5 Test Results for T-009 $\rightarrow$ T-011
- 4.2.6 Test Results for T-012
- *4.3 Other*
- 4.3.1 Risk Analysis

#### 5.0 User-Manual Documents

- 5.1 Hydraulic system
- 5.2 Interface and GUI

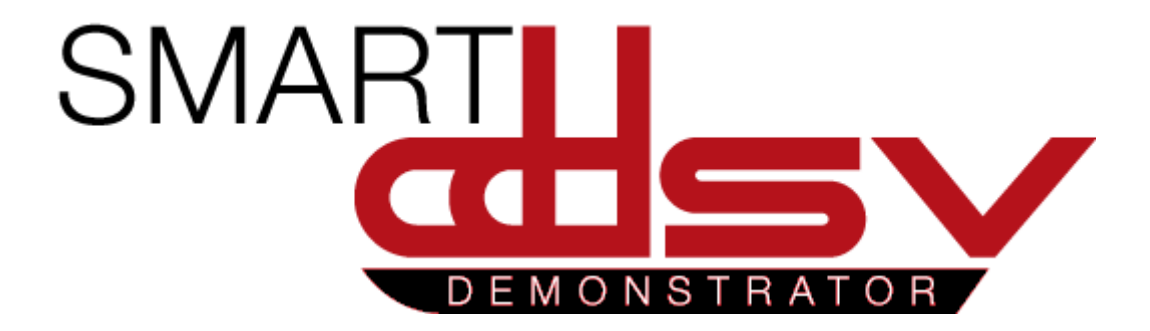

# 1.0 Planning documents

P-xx

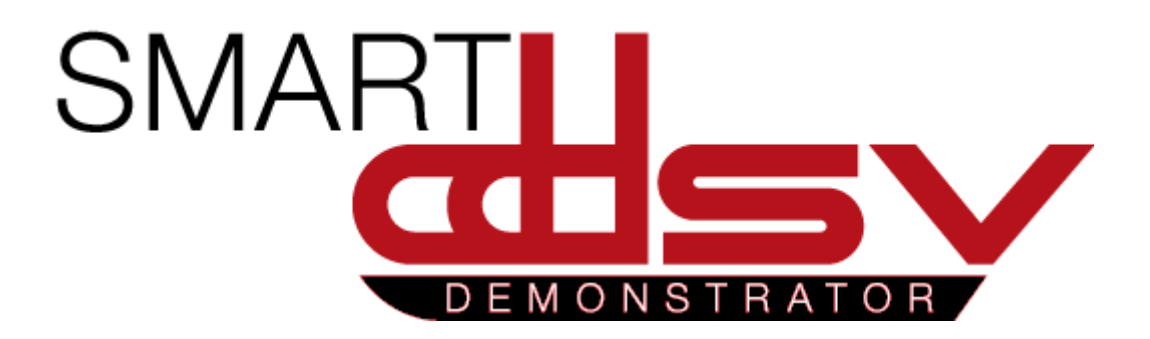

# Project Plan

## P-PP

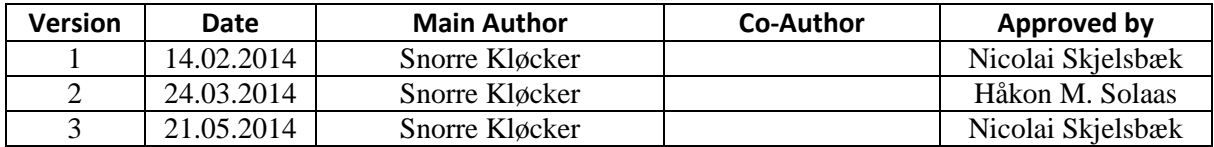

#### **Changes:**

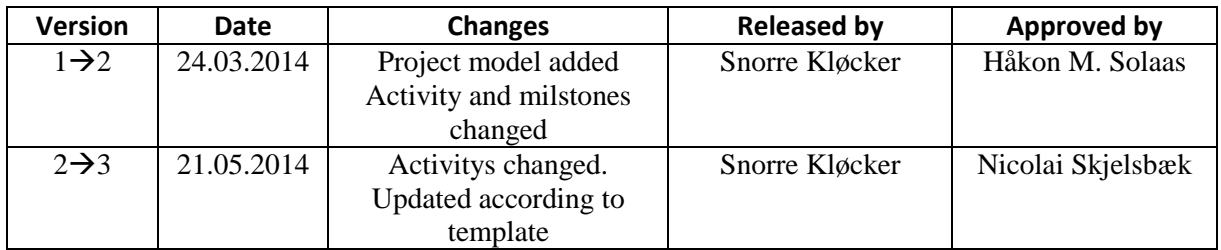

This document contains the project plan used through the Smart DDSV demonstrator bachelor thesis

## Table of Contents

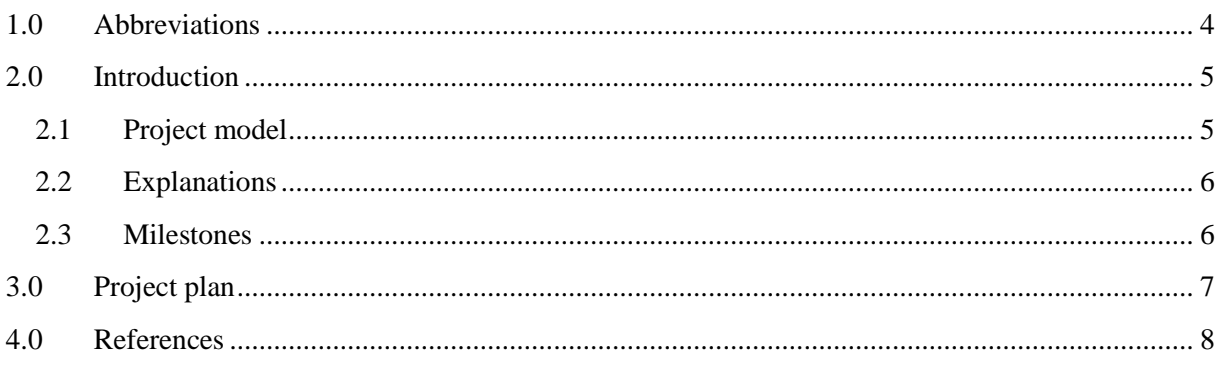

## **Index of Figures**

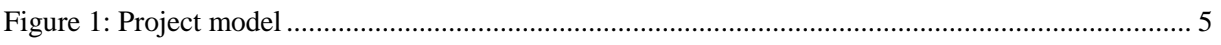

## **Index of Tables**

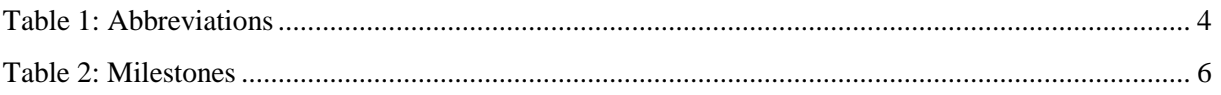

## <span id="page-13-0"></span>1.0 Abbreviations

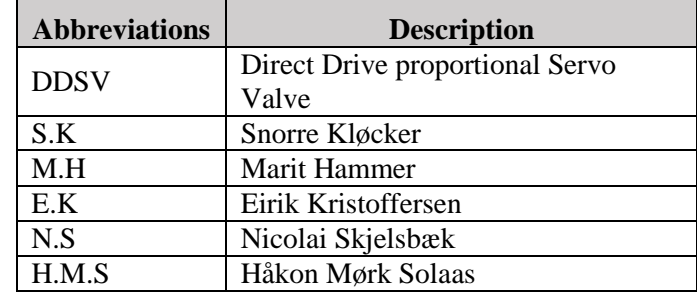

<span id="page-13-1"></span>The following abbreviations are used throughout the document:

*Table 1: Abbreviations* 

## <span id="page-14-0"></span>2.0 Introduction

This project plan gives an overview over all the activities in the project. It shows the duration of every activity and who is responsible for the activity. The person who is responsible for the activity, may delegate the work to other members of the group. Activity ID's are defined in the Activity plan P-AP [\[1\]](#page-17-1).

Some activities have an activity follower, which shows related activities.

The project plan can change due to phase and iteration reviews. Please notice document version.

Please see following documents in accordance with the project plan: P-AP [\[1\]](#page-17-1), P-PI [\[2\]](#page-17-2), P-TP [\[3\]](#page-17-3) and P-DP [\[4\]](#page-17-4).

#### <span id="page-14-1"></span>2.1 Project model

The project model is based on an evolutionary model, and consists of four different phases. Each phase includes 3 iterations. For more information about project model see P-PI [\[2\]](#page-17-2).

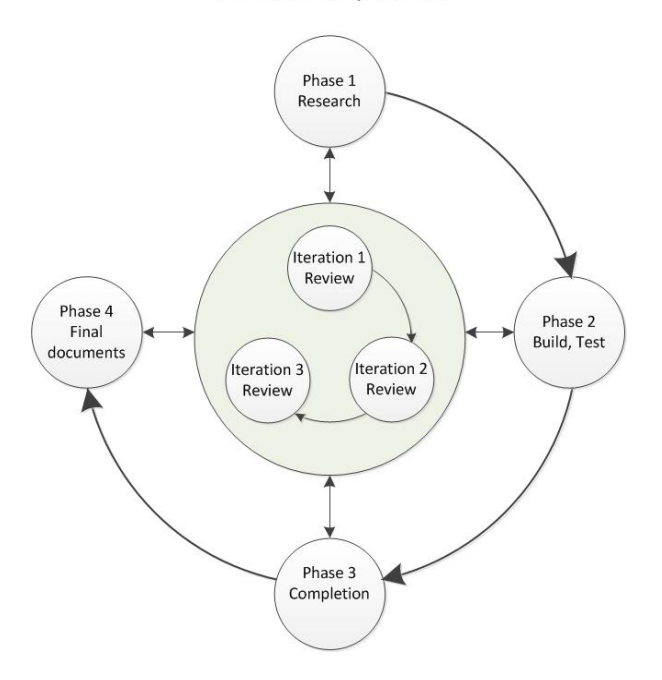

#### Evolutionary model

<span id="page-14-2"></span>*Figure 1: Project model* 

## <span id="page-15-0"></span>2.2 Explanations

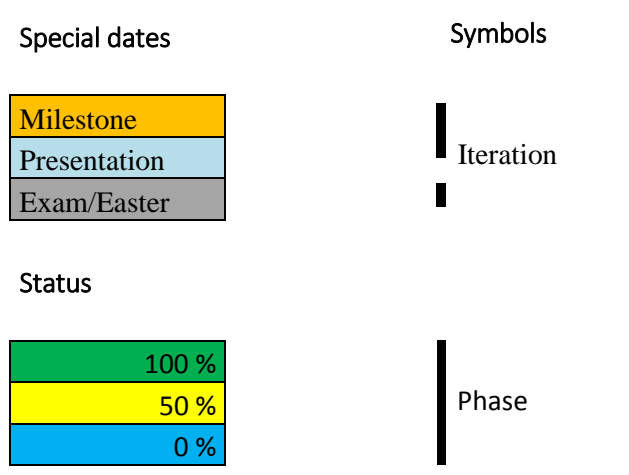

#### <span id="page-15-1"></span>2.3 Milestones

<span id="page-15-2"></span>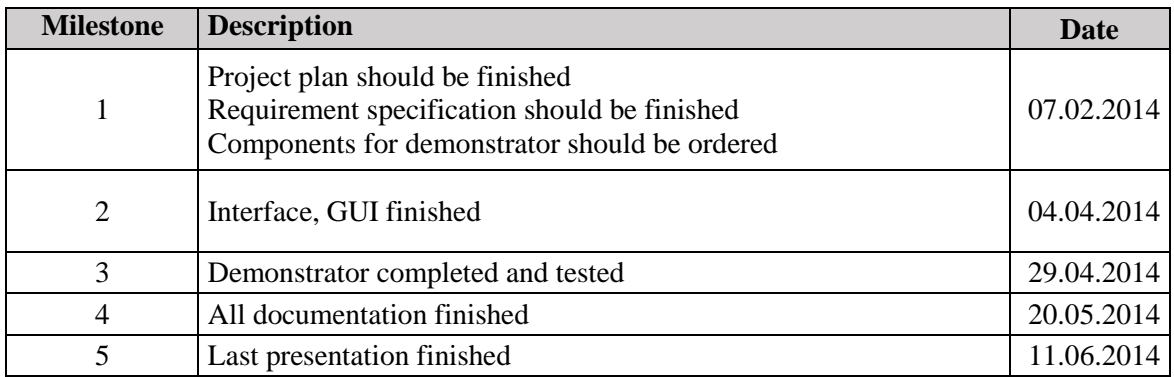

*Table 2: Milestones* 

<span id="page-16-0"></span>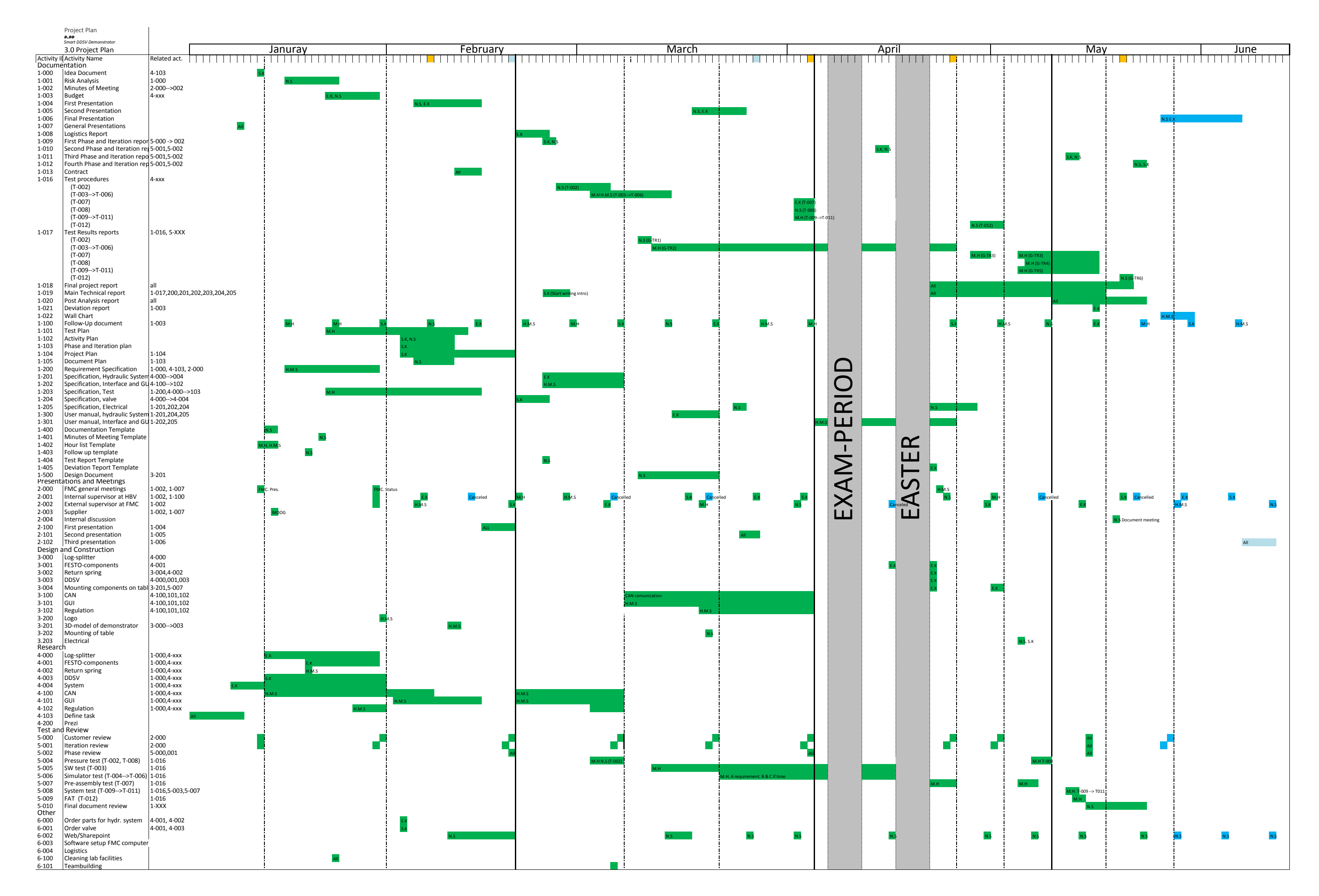

Page 7 of 8

### <span id="page-17-0"></span>4.0 References

- <span id="page-17-1"></span>[1] Smart DDSV Demonstrator, *P-AP - "Activity plan,"* HBV, Kongsberg, 2014.
- <span id="page-17-2"></span>[2] Smart DDSV Demonstrator, *P-PI - "Phase and Iteration plan,"* HBV, Kongsberg, 2014.
- <span id="page-17-3"></span>[3] Smart DDSV Demonstrator, *P-TP - "Test plan,"* HBV, Kongsberg, 2014.
- <span id="page-17-4"></span>[4] Smart DDSV Demonstrator, *P-DP - "Document Plan,"* HBV, Kongsberg, 2014.

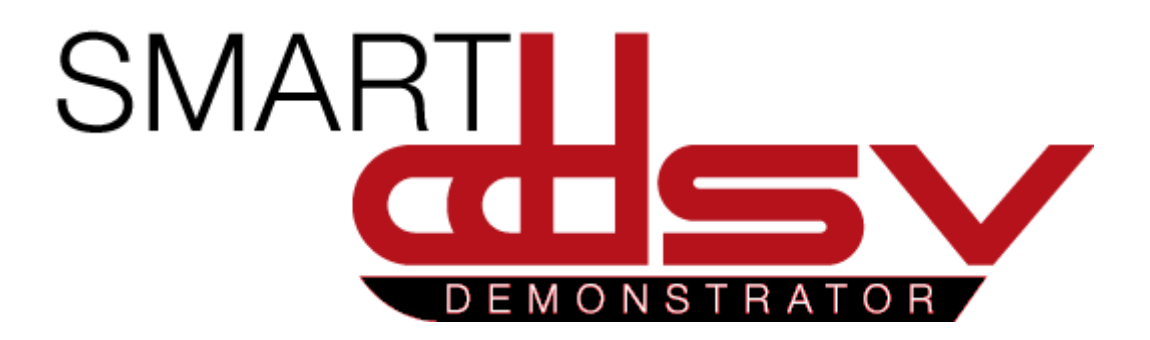

# Document plan

## P-DP

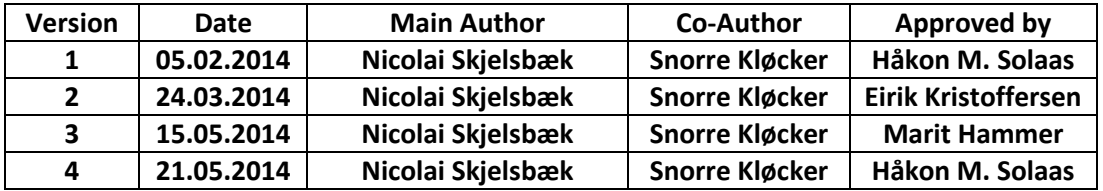

#### **Changes:**

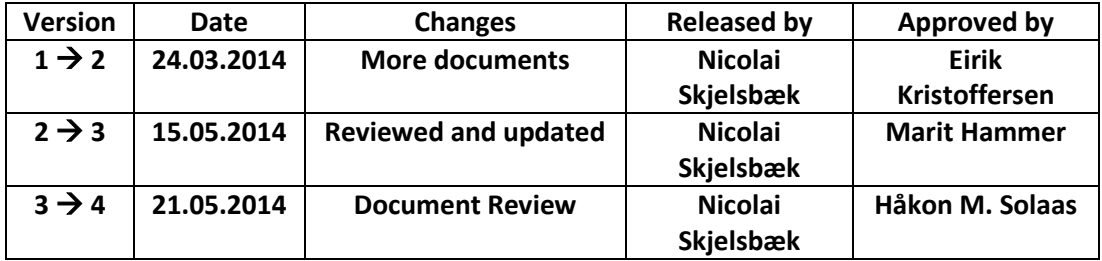

This document is a plan over the documents in the "Smart DDSV Demonstrator" project.

## Table of Contents

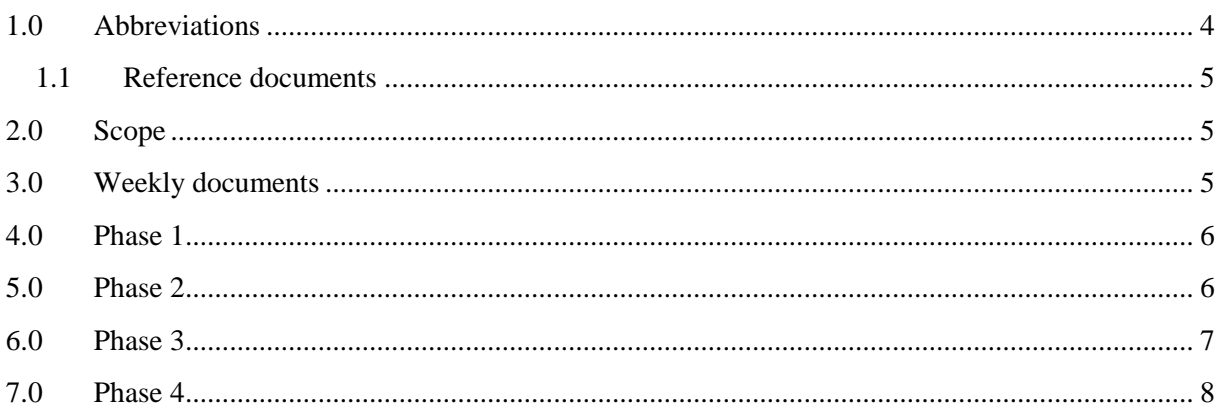

## **Index of Tables**

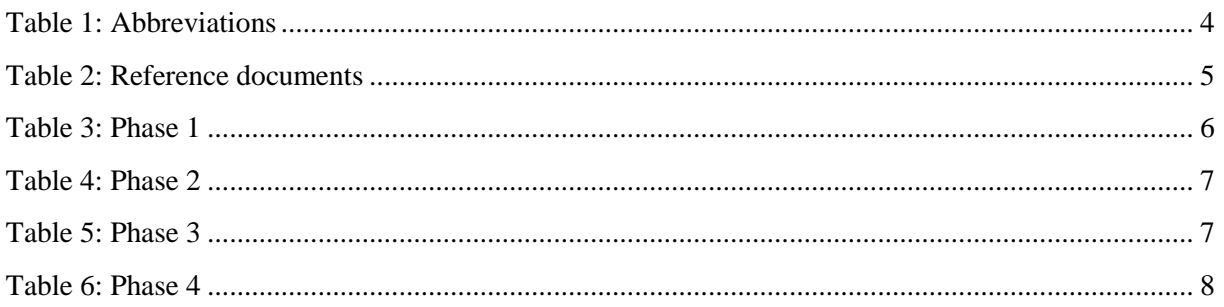

## <span id="page-21-0"></span>1.0 Abbreviations

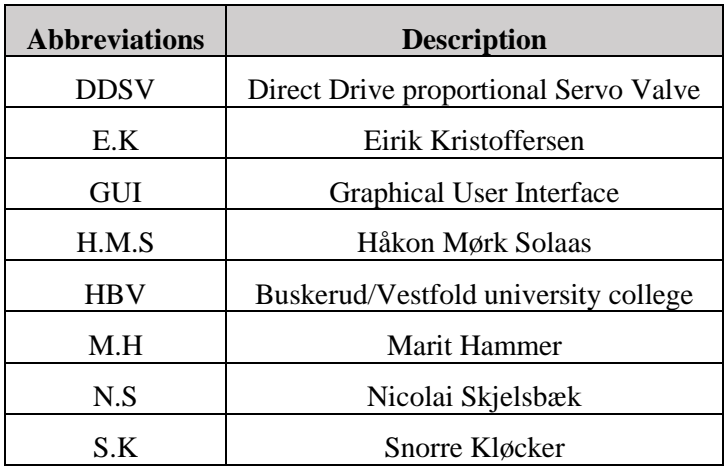

The following abbreviations are used throughout the document:

<span id="page-21-1"></span>*Table 1: Abbreviations*

#### <span id="page-22-0"></span>1.1 Reference documents

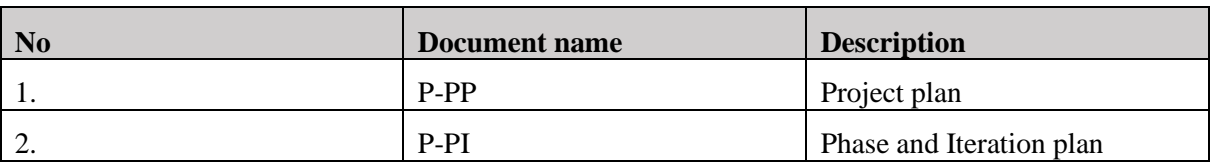

*Table 2: Reference documents*

## <span id="page-22-4"></span><span id="page-22-1"></span>2.0 Scope

This document is a plan over all the documents in the project "Smart DDSV demonstrator", and is meant for internal use in the group. It will include:

- Document name
- Short description of document
- Who has the main responsibility for each document?
- Date for when the document should be finished
- First release date.

This will help the group to have a better document flow, and to have control over the documentation. Some of the documents will be edited throughout the project time. This plan will only include which date the first release should be finished, and which date the document was first released.

## <span id="page-22-2"></span>3.0 Weekly documents

Two documents shall be released every week:

- Follow-up document
	- o This is a document that includes what the group have done this week and a schedule for next week. This document shall be sent to internal supervisor, and should be sent to external supervisor. The whole group are responsible for this document.
- Hour list
	- o Each group member shall write a separate hour list every week. This shall include activities and how many hours they have used on each activity. This document shall be sent to internal supervisor with the follow up document.
- <span id="page-22-3"></span>• Minutes of meeting
	- o There shall be written a minutes of meeting to every meeting the group has. If needed there shall be made a presentation to the meetings.

## 4.0 Phase 1

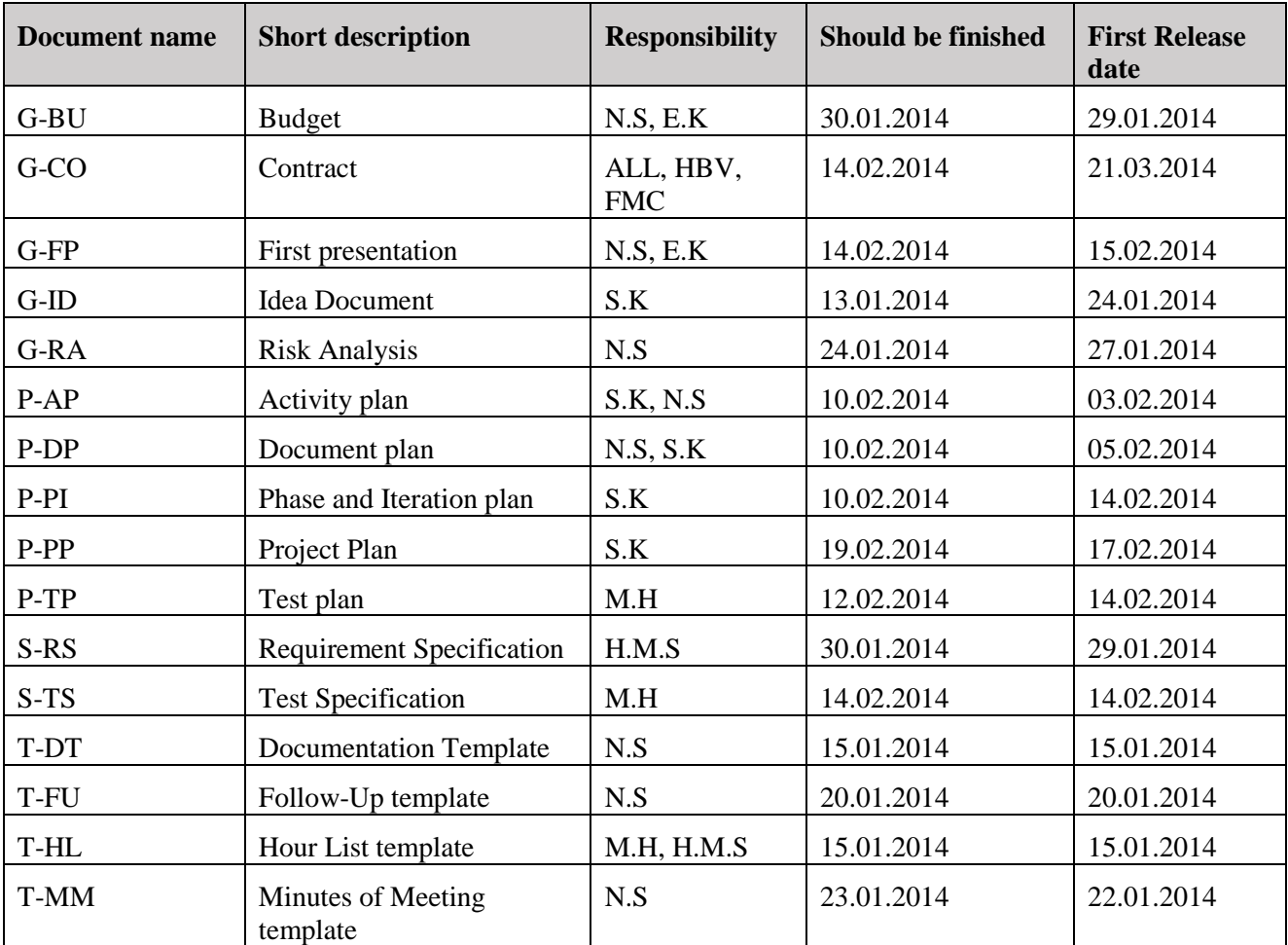

Phase 1 is the first phase of the project, this will be from 03. January until 19. February.

*Table 3: Phase 1*

## <span id="page-23-1"></span><span id="page-23-0"></span>5.0 Phase 2

Phase 2 is the mid phase of the project, this will be from 20. February until 04. April.

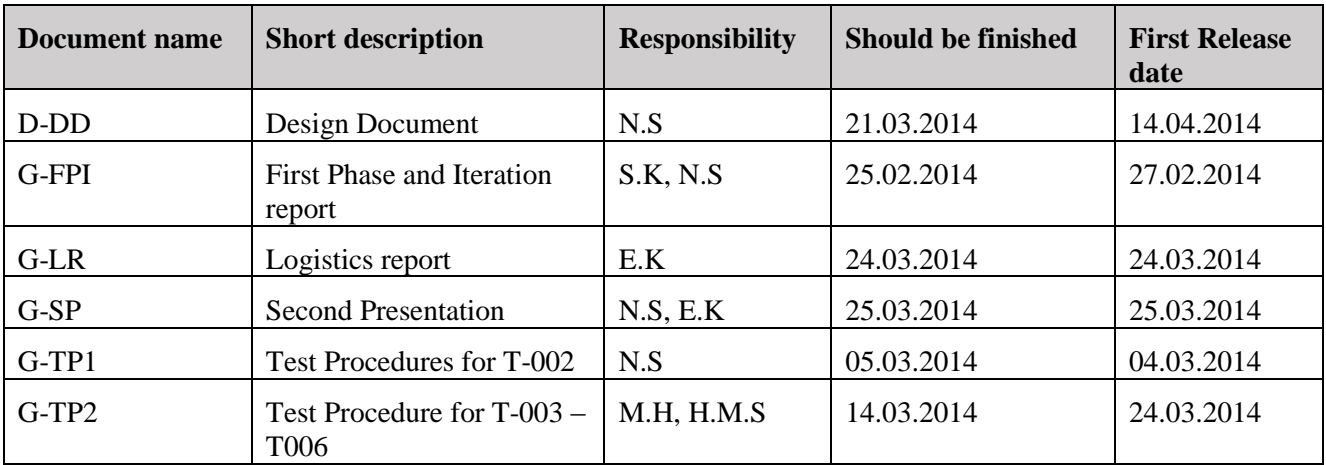

#### Document plan *P-DP Smart DDSV Demonstrator*

| $G-TR1$ | Test Result report for T-<br>002   | N.S   | 11.03.2014 | 13.03.2014 |
|---------|------------------------------------|-------|------------|------------|
| $S-HS$  | Hydraulic system<br>specification  | E.K   | 07.03.2014 | 14.03.2014 |
| $S$ -IS | Interface and GUI<br>specification | H.M.S | 07.03.2014 | 24.03.2014 |
| $S-VS$  | Valve Specification                | S.K   | 24.02.2014 | 27.02.2014 |
| T-TR    | <b>Test report Template</b>        | N.S   | 24.02.2014 | 24.02.2014 |
| U-HS    | User manual: Hydraulic<br>system   | E.K   | 21.03.2014 | 12.05.2014 |

*Table 4: Phase 2*

## <span id="page-24-2"></span><span id="page-24-0"></span>6.0 Phase 3

Phase 3 is the last phase with documents before end result, this will be from 05. April until 09. May.

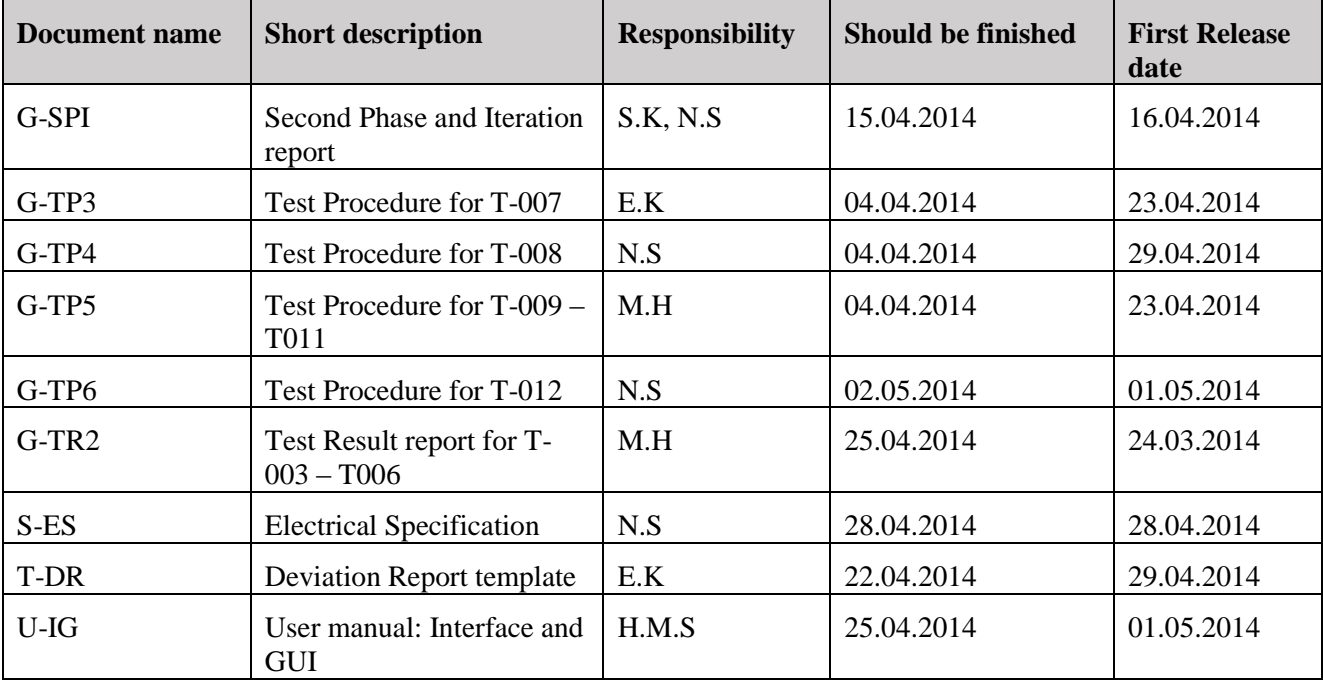

<span id="page-24-3"></span><span id="page-24-1"></span>*Table 5: Phase 3*

## 7.0 Phase 4

Some of the documents in phase 4 would usually be written after the project is delivered, but since this is a student project, the documents will be written before delivery date. Phase 4 is from 10. May until 16. June.

| <b>Document name</b> | <b>Short description</b>                  | <b>Responsibility</b> | <b>Should be finished</b> | <b>First Release</b><br>date |
|----------------------|-------------------------------------------|-----------------------|---------------------------|------------------------------|
| G-DR                 | Deviation report                          | E.K                   | 17.05.2014                | 16.05.2014                   |
| G-FOP                | Fourth Phase and Iteration<br>report      | S.K, N.S              | 22.05.2014                | 21.05.2014                   |
| G-FR                 | Final project report                      | All                   | 21.05.2014                | 21.05.2014                   |
| G-MT                 | Main technical report                     | All                   | 17.05.2014                | 15.05.2014                   |
| G-PA                 | Post Analysis report                      | All                   | 23.05.2014                | 21.05.2014                   |
| G-TR3                | Test Result report for T-<br>007          | E.K                   | 16.05.2014                | 16.05.2014                   |
| G-TR4                | Test Result report for T-<br>008          | M.H                   | 16.05.2014                | 13.05.2014                   |
| G-TR5                | Test Result report for T-<br>$009 - T011$ | M.H                   | 16.05.2014                | 19.05.2014                   |
| G-TR6                | Test Result report for T-<br>012          | N.S                   | 21.05.2014                | 19.05.2014                   |
| G-WC                 | Wall Chart                                | H.M.S                 | 30.05.2014                |                              |

<span id="page-25-0"></span>*Table 6: Phase 4*

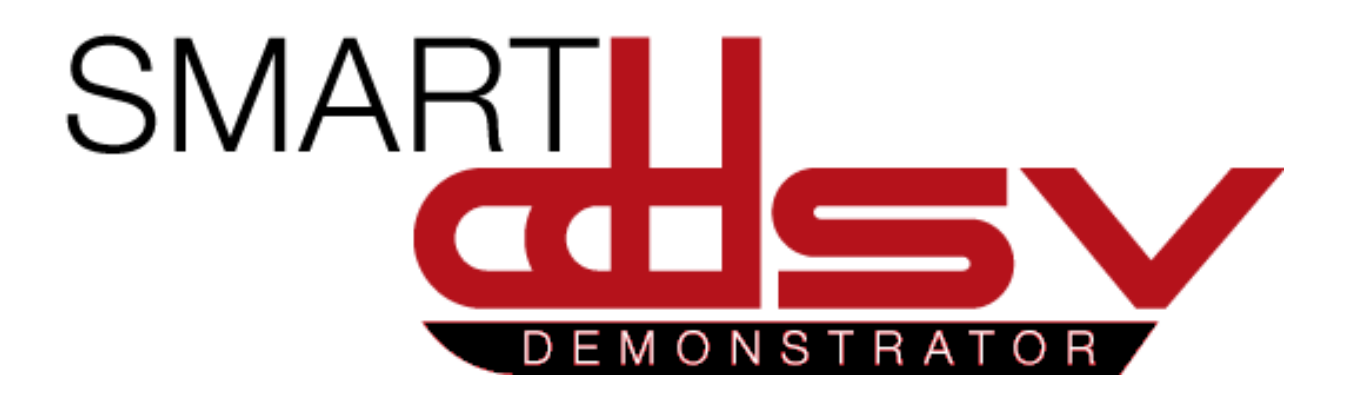

## P-PI

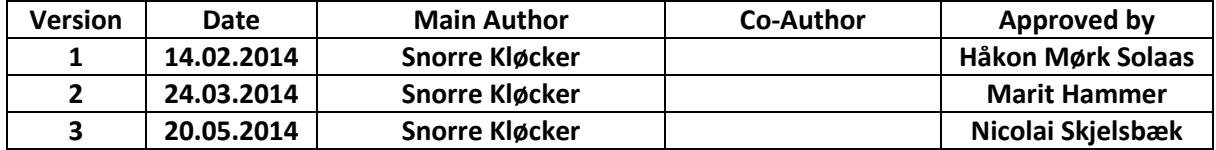

#### **Changes:**

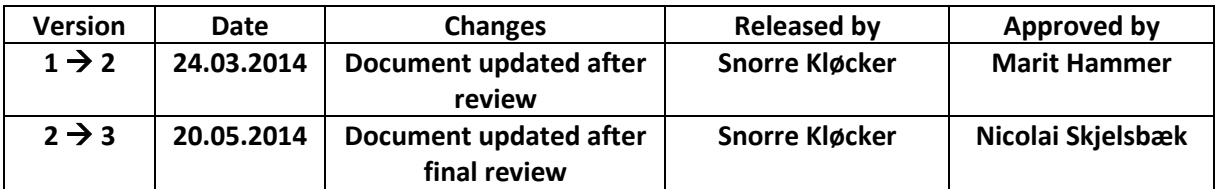

This document describes planned activities for Smart DDSV demonstrator project.

## **Table of Contents**

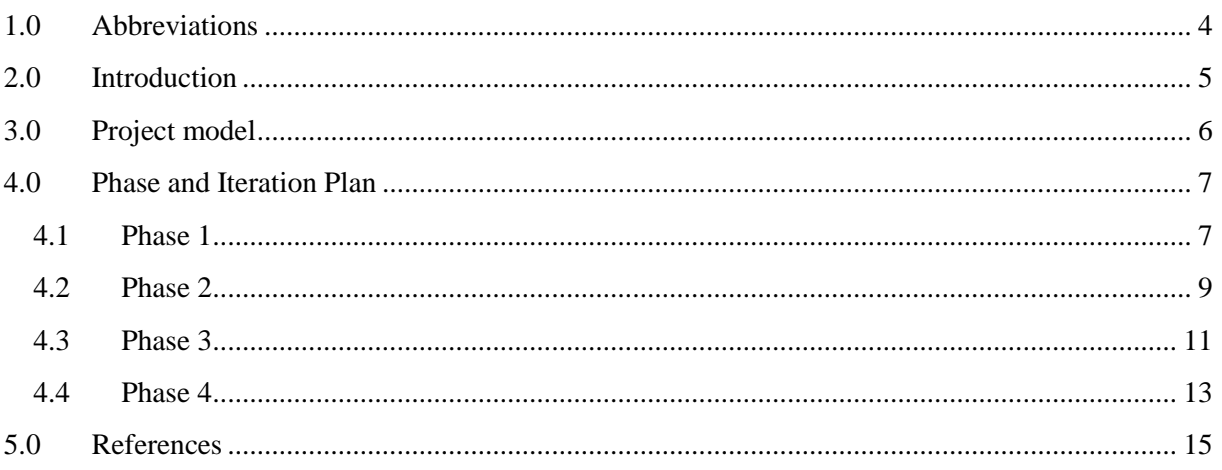

## **Index of Figures**

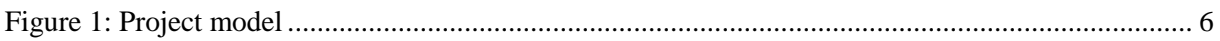

## **Index of Tables**

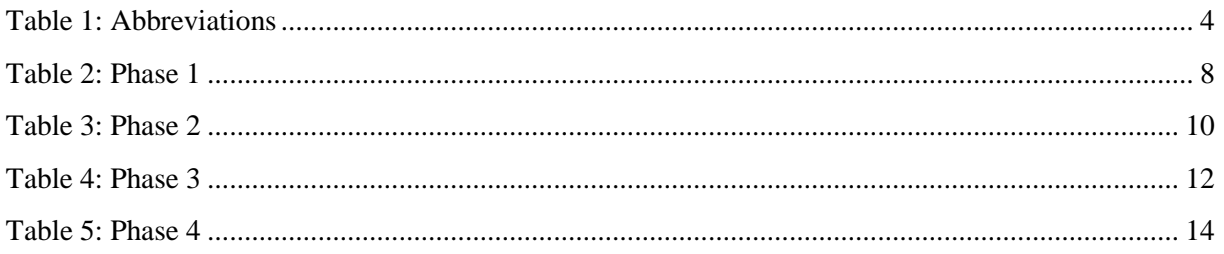

## <span id="page-29-0"></span>**1.0 Abbreviations**

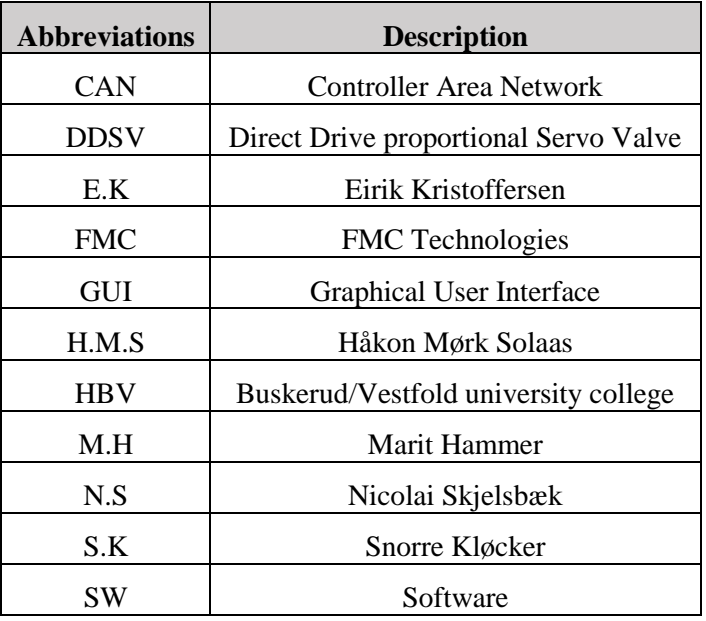

The following abbreviations are used throughout the document:

<span id="page-29-1"></span>*Table 1: Abbreviations*

## <span id="page-30-0"></span>**2.0 Introduction**

This document shows a scheduled overview over Smart DDSV Demonstrator's bachelor project. For more information about the activity number ID, see P-AP [\[1\]](#page-40-1).

There is a possibility for changes in this document after each iteration review, please notice document version.

## <span id="page-31-0"></span>**3.0 Project model**

The project model used during this thesis is based on an evolutionary model. The model consists of four phases. In each phase there are three iterations. At the end of each iteration and phase, there are project reviews. There will be two separate reviews: One with the customer, and one internally in the student group. Review with the customer will make sure that progress, documentation and product are according to what they have in mind. Group review will monitor the environment within group as well as the project status. This will help the group monitor project status and discover possible problems. The review will also make it possible for the bachelor group to go back and change requirements, etc. Reviews will be documented in G-FPI [\[2\]](#page-40-2), G-SPI [\[3\]](#page-40-3), G-TPI [\[4\]](#page-40-4), and G-FOP [\[5\]](#page-40-5).

- Phase 1 Research and define task.
- Phase 2 Build demonstrator, start working with SW and testing.
- Phase 3 Complete the demonstrator and final testing.
- Phase 4 Finish all documents and third presentation.

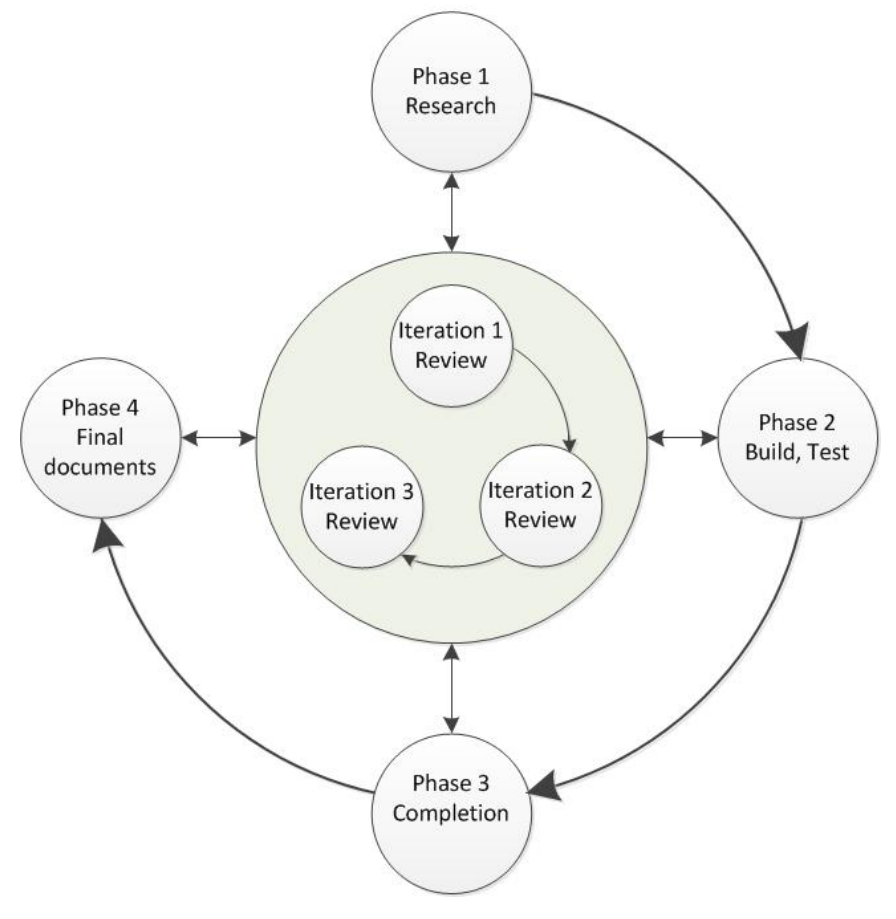

Evolutionary model

<span id="page-31-1"></span>*Figure 1: Project model*

### <span id="page-32-1"></span><span id="page-32-0"></span>4.1 Phase 1

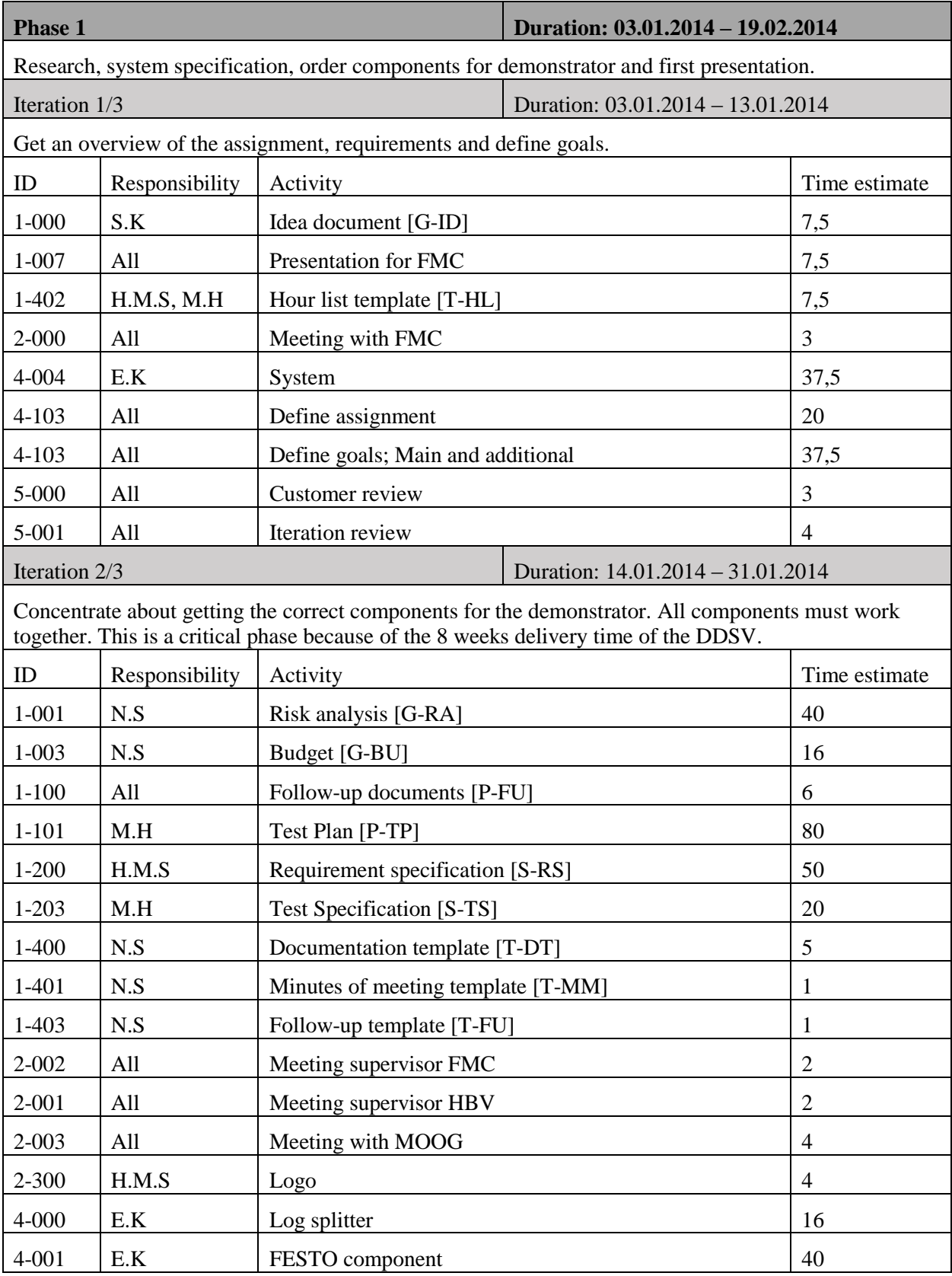

#### *P-PI*

*Smart DDSV Demonstrator*

<span id="page-33-0"></span>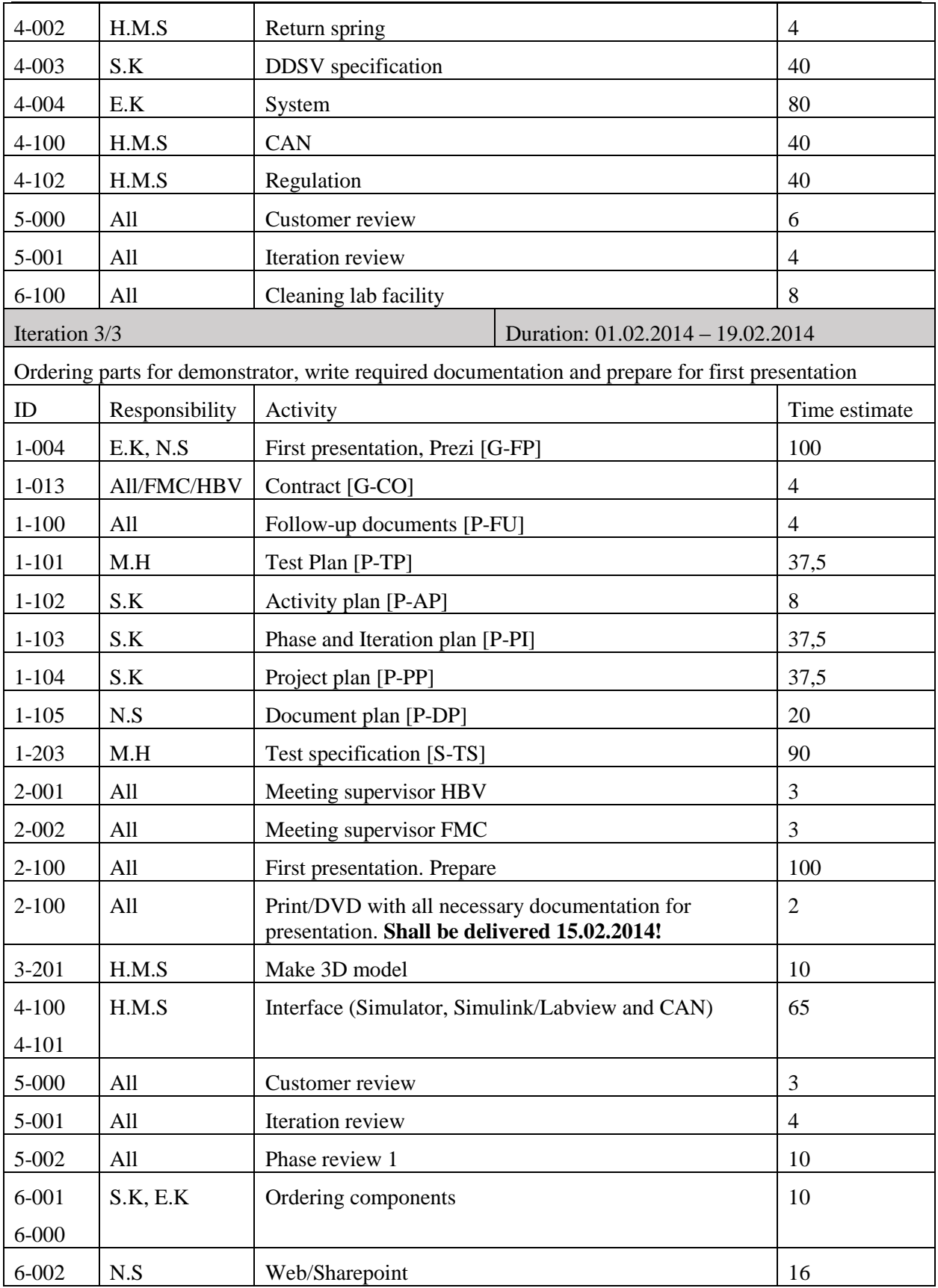

#### *P-PI*

*Smart DDSV Demonstrator*

## <span id="page-34-0"></span>4.2 Phase 2

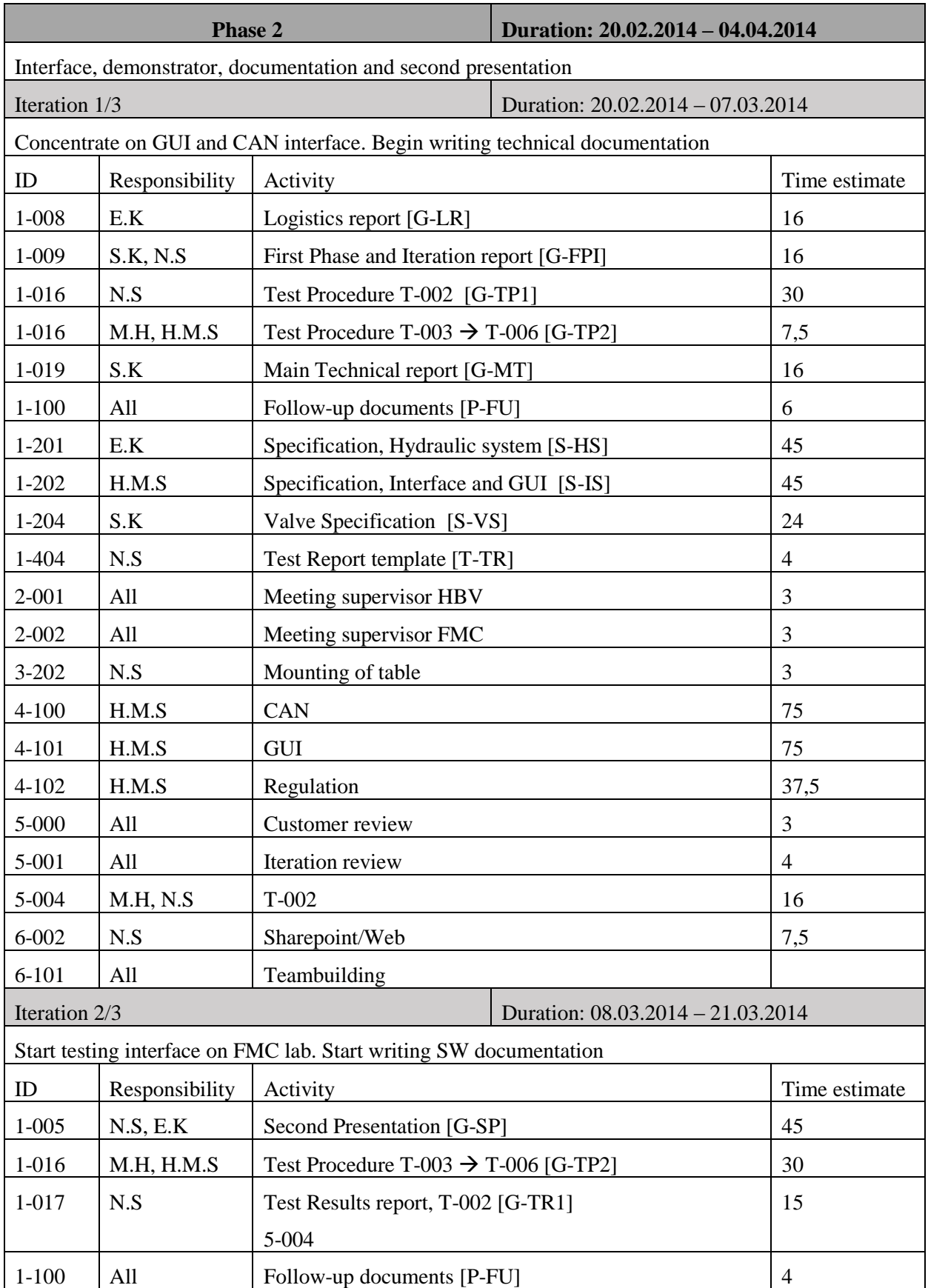

*P-PI*

*Smart DDSV Demonstrator*

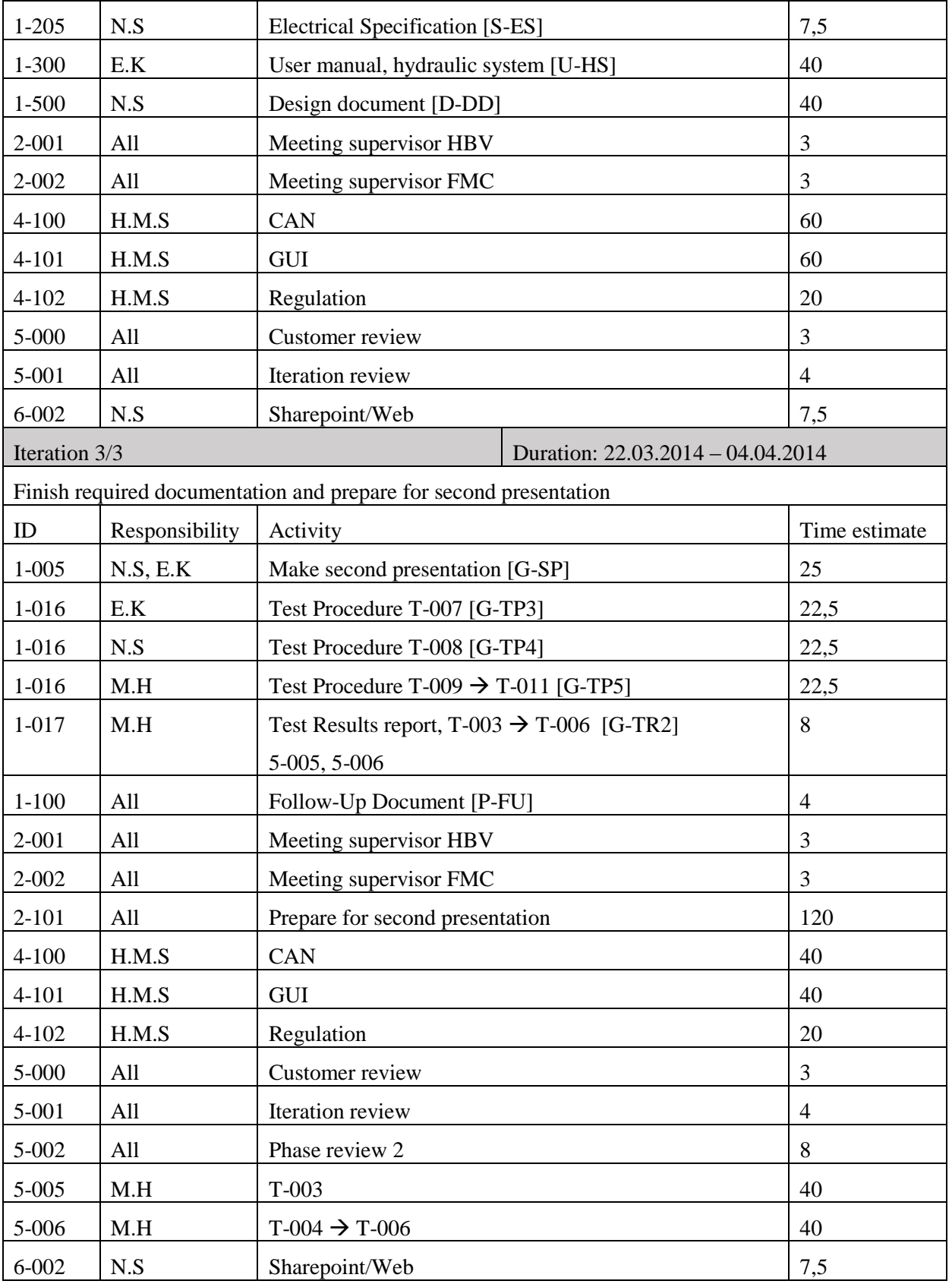

<span id="page-35-0"></span>*Table 3: Phase 2*
#### Phase and Iteration Plan *P-PI*

*Smart DDSV Demonstrator*

## 4.3 Phase 3

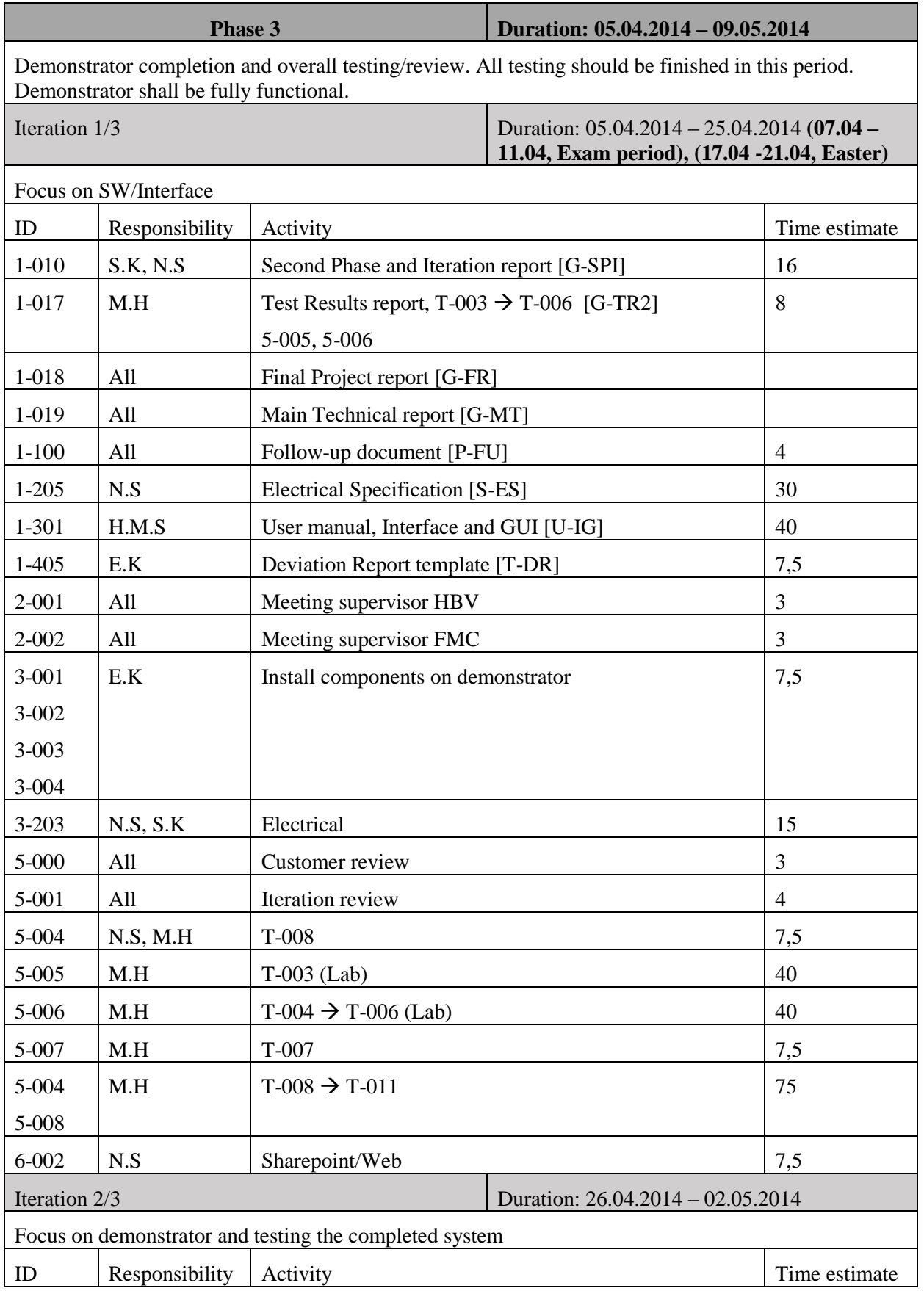

### Phase and Iteration Plan

#### *P-PI*

*Smart DDSV Demonstrator*

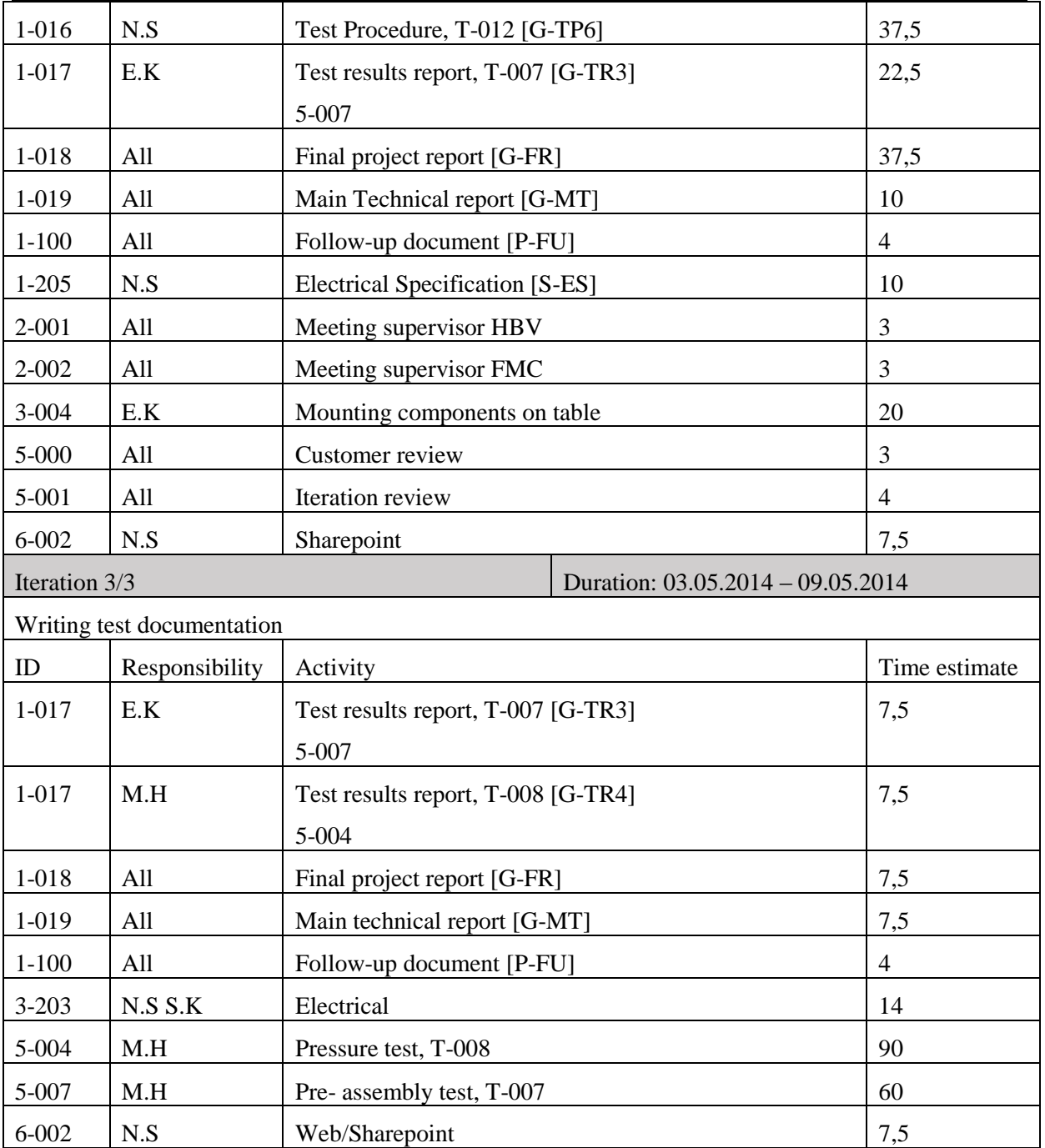

*Table 4: Phase 3*

#### Phase and Iteration Plan *P-PI*

*Smart DDSV Demonstrator*

#### 4.4 Phase 4

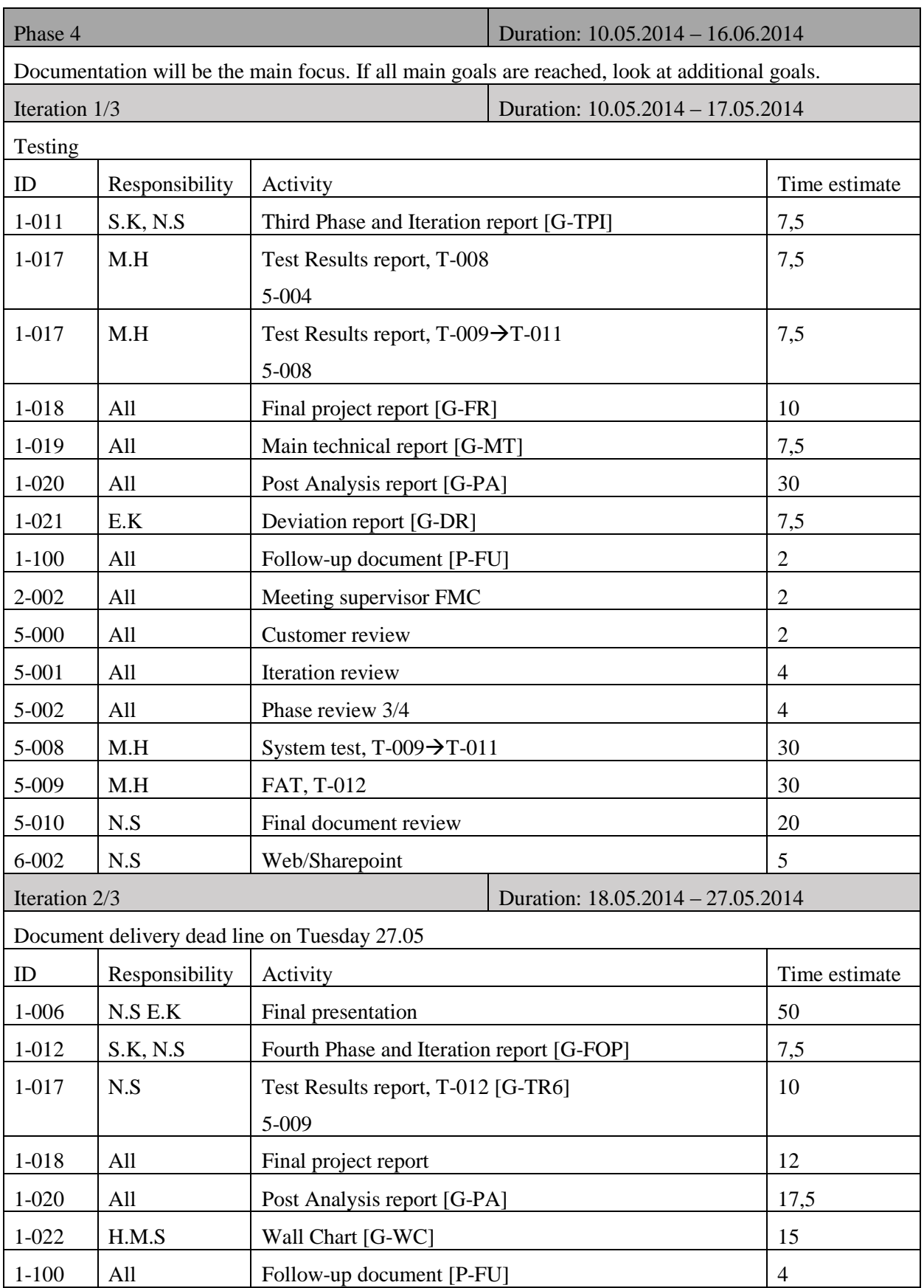

### Phase and Iteration Plan

*P-PI*

*Smart DDSV Demonstrator*

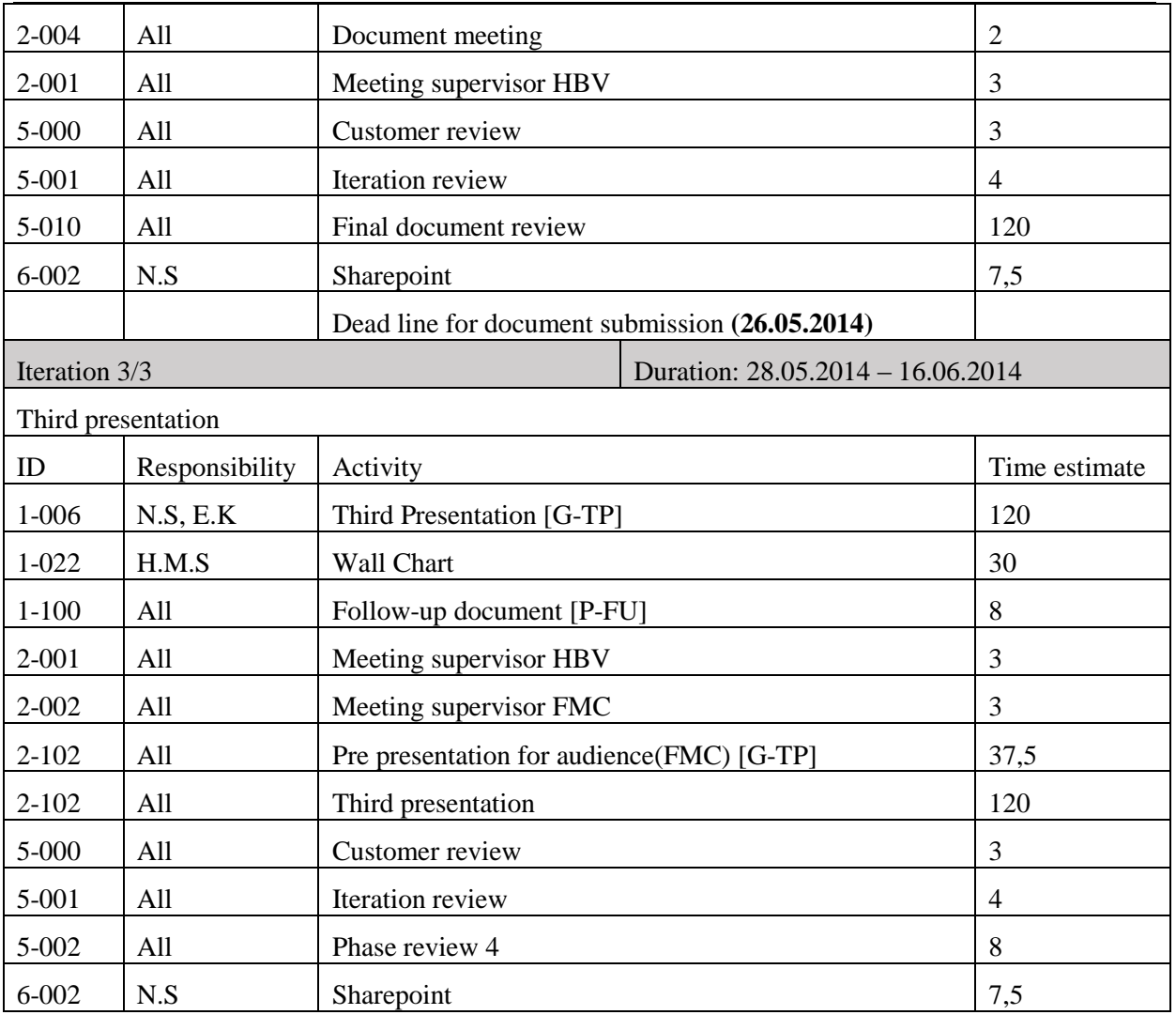

*Table 5: Phase 4*

#### **5.0 References**

- [1] Smart DDSV Demonstrator, *P-AP - "Activity plan,"* HBV, Kongsberg, 2014.
- [2] Smart DDSV Demonstrator, *G-FPI - "First Phase and Iteration Report,"* HBV, Kongsberg, 2014.
- [3] Smart DDSV Demonstrator, *G-SPI - "Second Phase and Iteration Report,"* HBV, Kongsberg, 2014.
- [4] Smart DDSV Demonstrator, *G-TPI - "Third Phase and Iteration Report,"* HBV, Kongsberg, 2014.
- [5] Smart DDSV Demonstrator, *G-FOP - "Fourth Phase and Iteration report,"* HBV, Kongsberg, 2014.

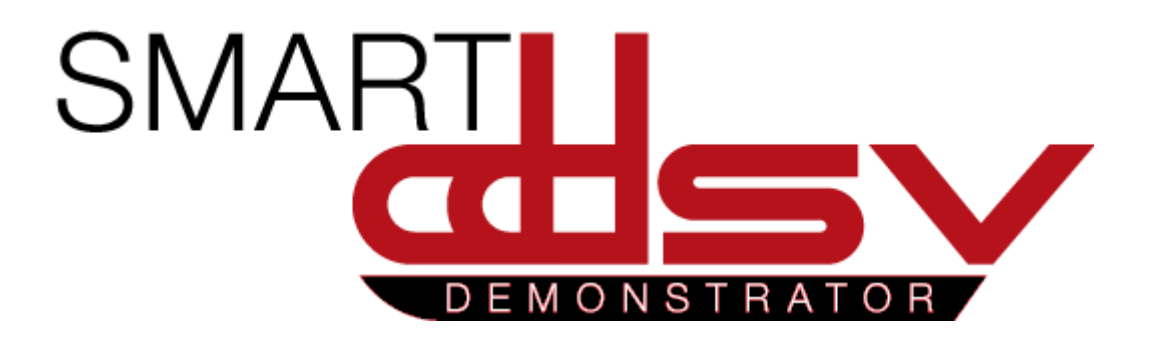

# Activity Plan

## P-AP

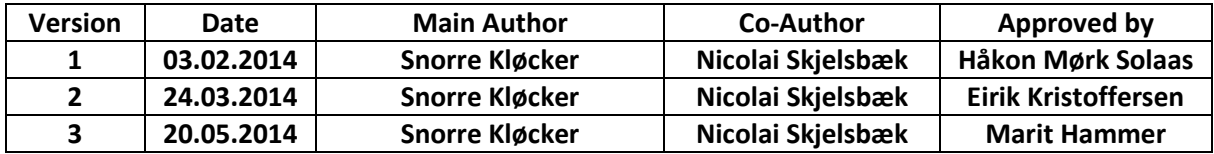

#### **Changes:**

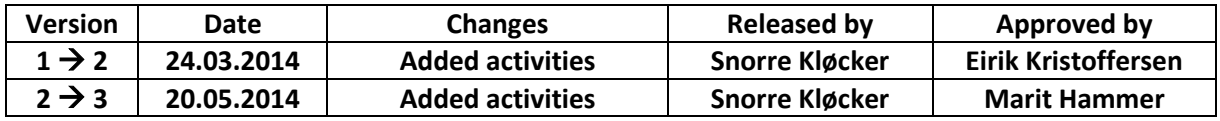

## **Table of Contents**

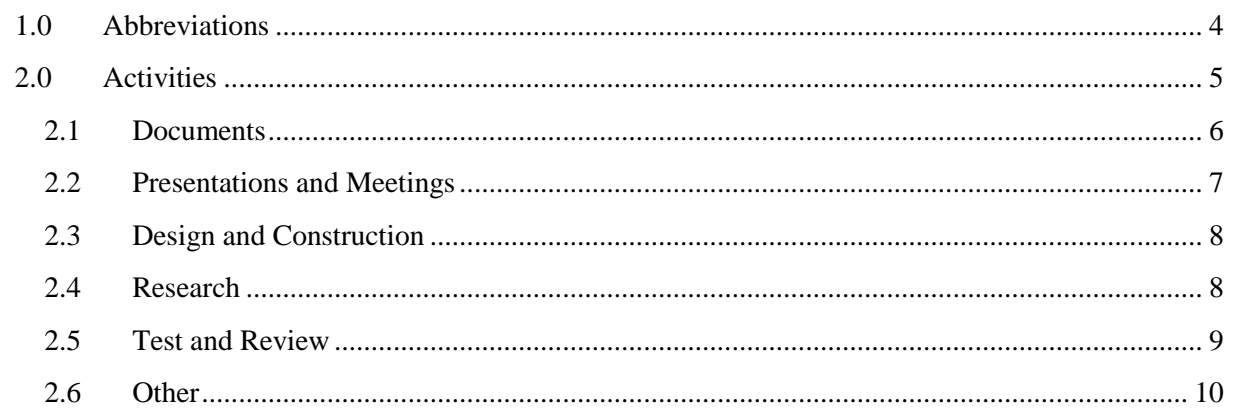

## **Index of Tables**

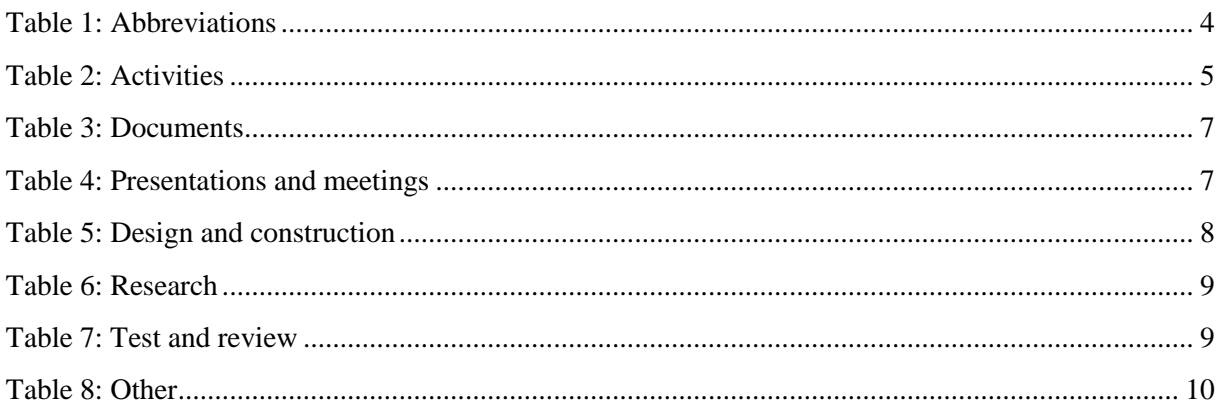

## <span id="page-45-0"></span>**1.0 Abbreviations**

<span id="page-45-1"></span>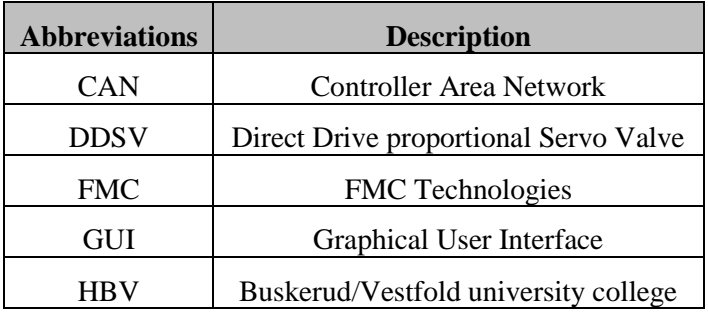

The following abbreviations are used throughout the document:

*Table 1: Abbreviations*

Activity Plan *P-AP Smart DDSV Demonstrator*

### <span id="page-46-0"></span>**2.0 Activities**

#### **Following codes are used on activities ID:**

#### [A-BCD]

- A is activity category
- B is sub-activity category
- CD is activity number

#### **Following activities are presented:**

<span id="page-46-1"></span>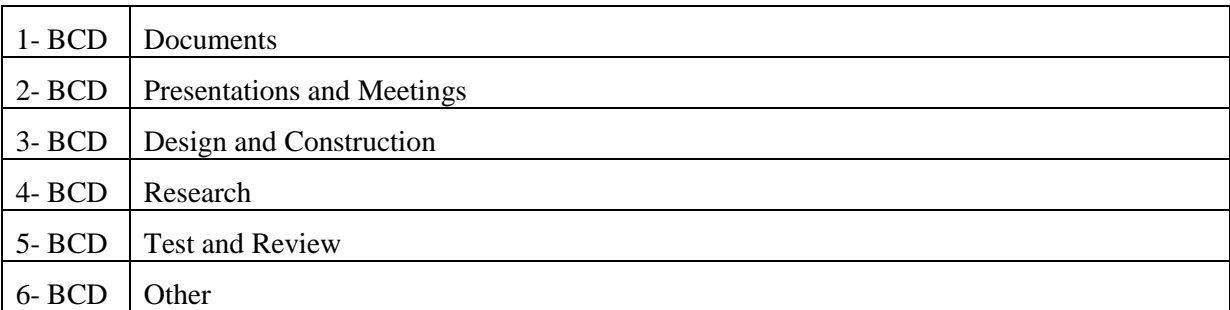

*Table 2: Activities*

#### <span id="page-47-0"></span>2.1 Documents

#### **Activity ID [A-BCD]:**

 $B = 0 \rightarrow G$  – General

 $B = 1 \rightarrow P$  – Plan, schedule

 $B = 2 \rightarrow S$  – Specification

 $B = 3 \rightarrow U -$ User manuals

 $B = 4 \rightarrow T -$ Templates

#### $B = 5 \rightarrow D - Design$

First letter in document abbreviation describes which category each document belongs too.

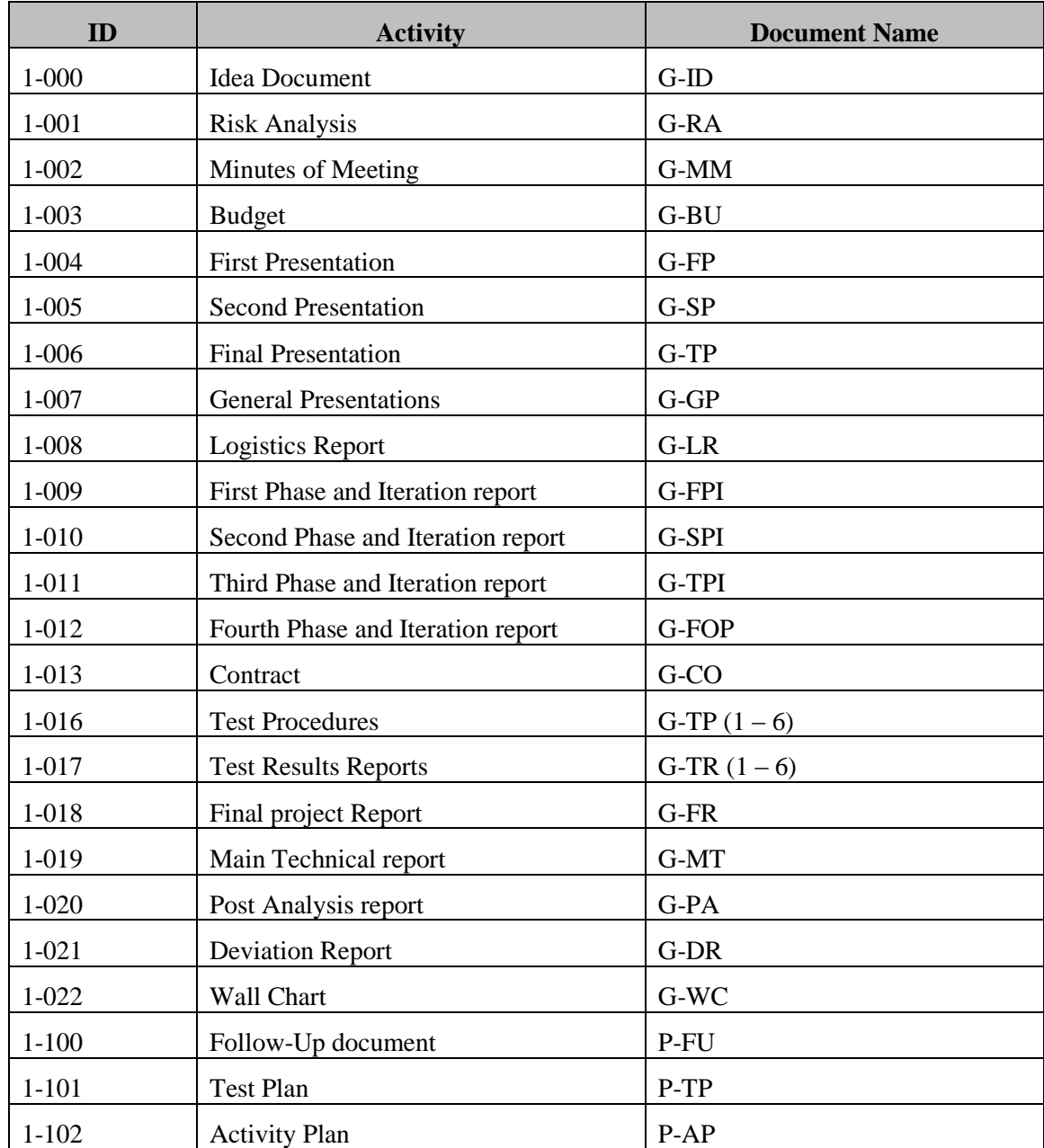

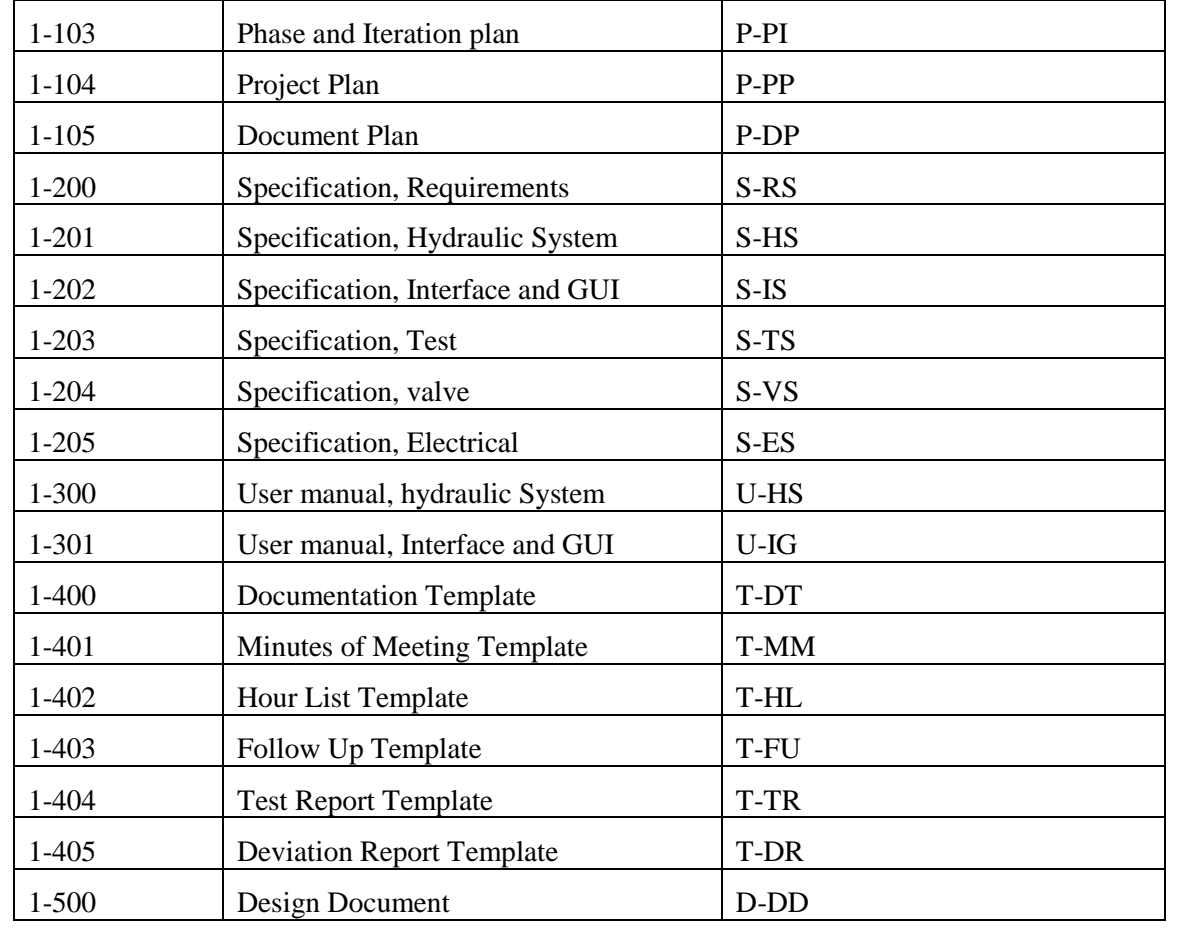

*Table 3: Documents*

#### <span id="page-48-1"></span><span id="page-48-0"></span>2.2 Presentations and Meetings

#### **Activity ID [A-BC]:**

 $B = 0 \rightarrow$  Meeting

 $B = 1 \rightarrow$  Presentation

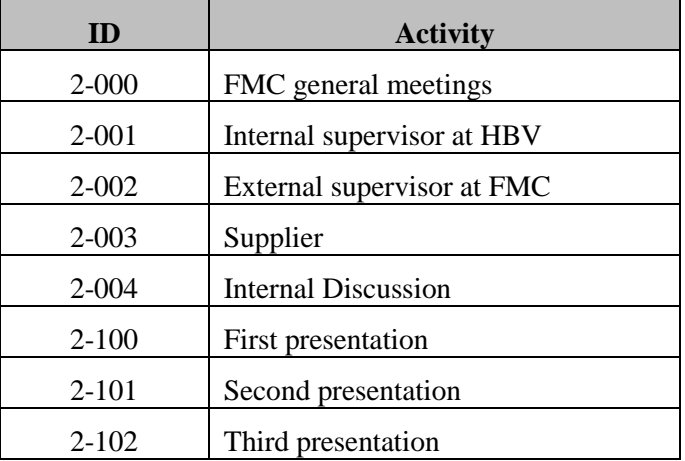

<span id="page-48-2"></span>*Table 4: Presentations and meetings*

#### Activity Plan *P-AP Smart DDSV Demonstrator*

#### <span id="page-49-0"></span>2.3 Design and Construction

#### **Activity ID [A-BC]:**

- $B = 0 \rightarrow$  Hydraulic system
- $B = 1 \rightarrow$  Interface
- $B = 2 \rightarrow$  Other

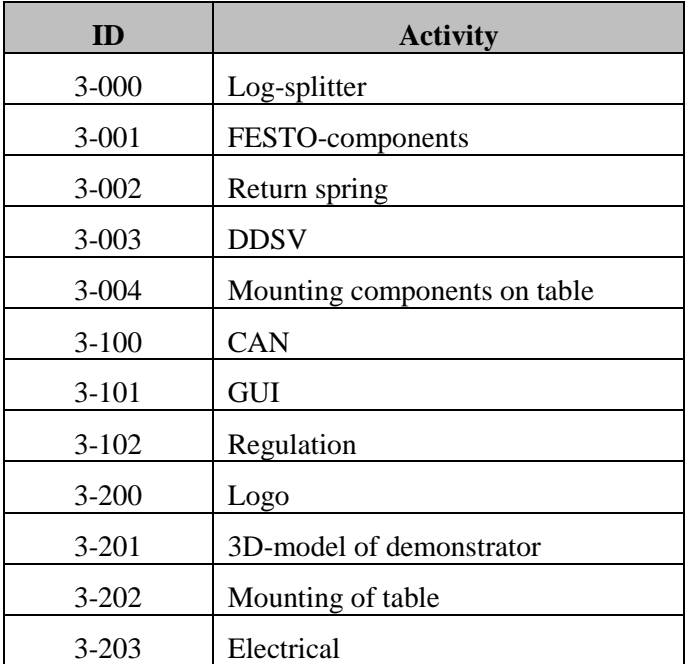

*Table 5: Design and construction*

#### <span id="page-49-2"></span><span id="page-49-1"></span>2.4 Research

#### **Activity ID [A-BC]:**

- $B = 0 \rightarrow$  Hydraulic system
- $B = 1 \rightarrow$  Interface

#### $B = 2 \rightarrow$  Other

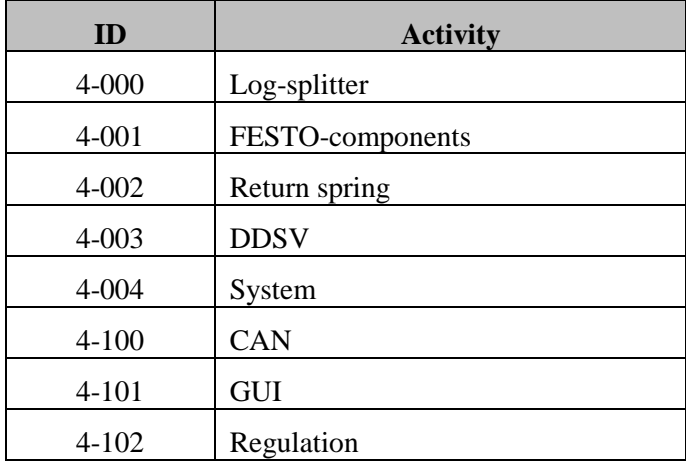

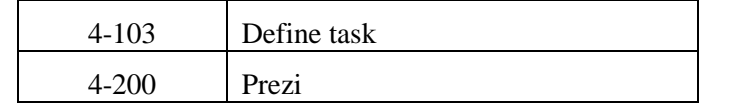

*Table 6: Research*

#### <span id="page-50-1"></span><span id="page-50-0"></span>2.5 Test and Review

#### **Activity ID [A-BC]:**

 $B = 0 \rightarrow$ 

 $B = 1 \rightarrow$ 

 $B = 2 \rightarrow$ 

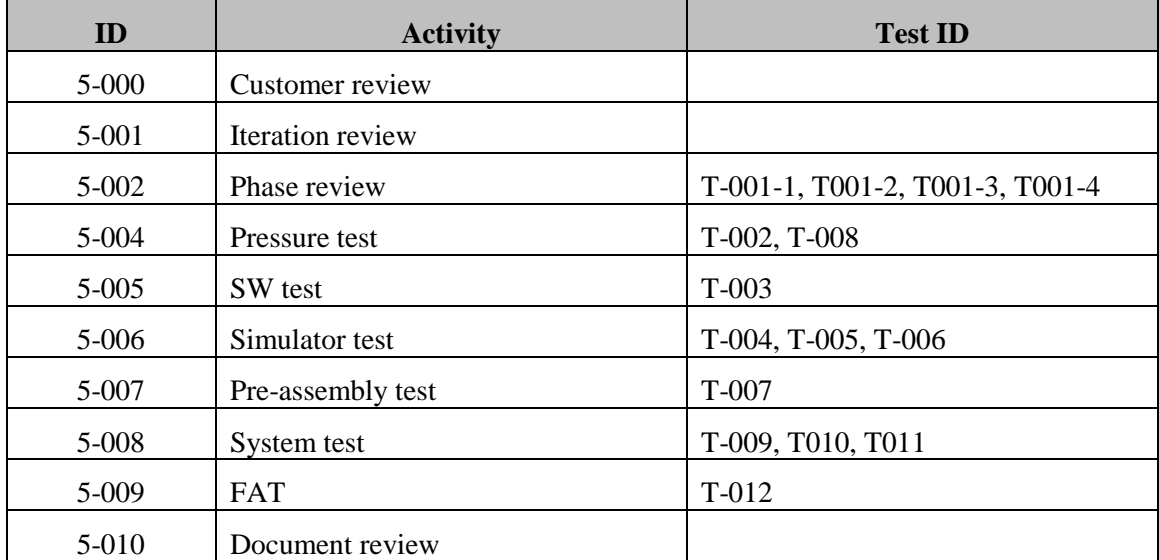

<span id="page-50-2"></span>*Table 7: Test and review*

### <span id="page-51-1"></span><span id="page-51-0"></span>2.6 Other

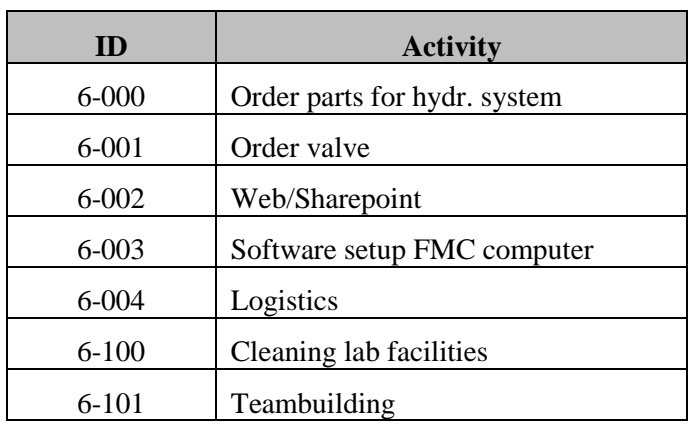

*Table 8: Other*

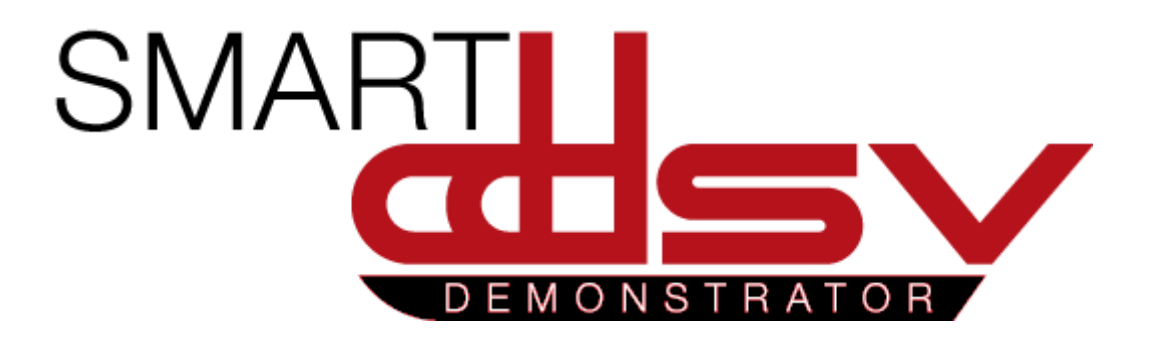

# Test Plan

## P-TP

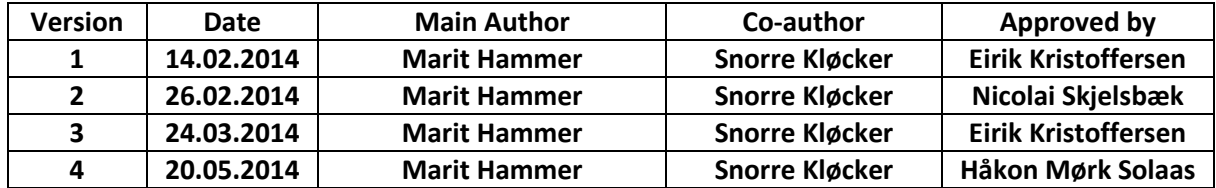

#### **Changes:**

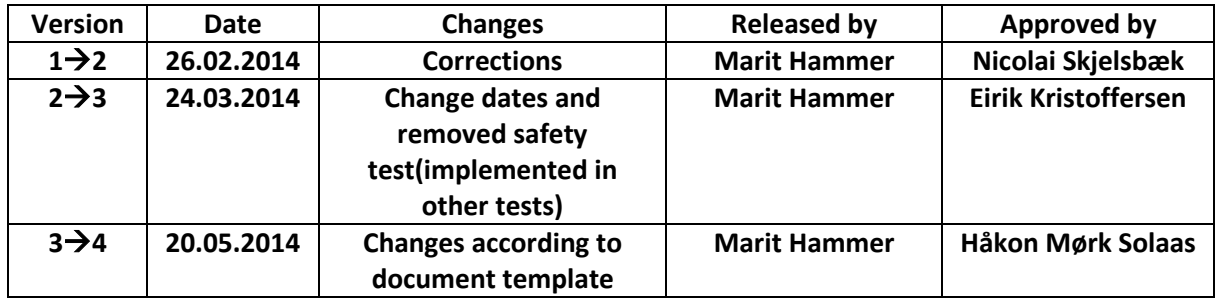

## Table of Contents

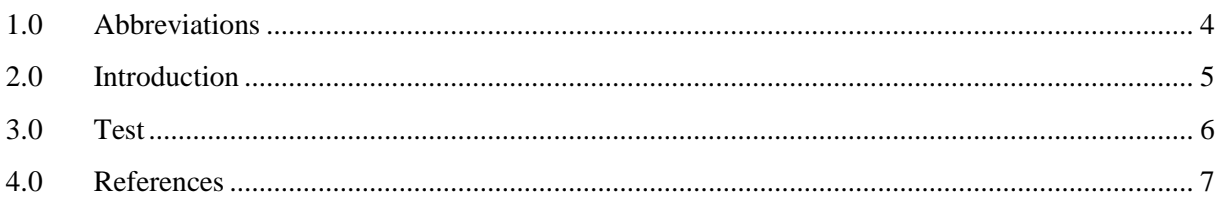

## Index of Tables

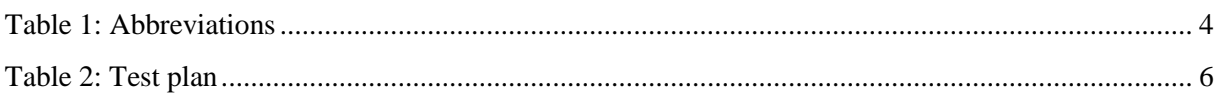

## <span id="page-55-0"></span>1.0 Abbreviations

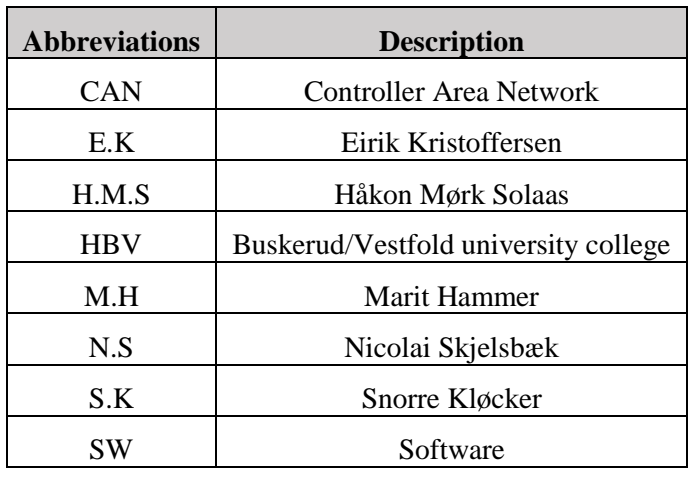

The following abbreviations are used throughout the document:

<span id="page-55-1"></span>*Table 1: Abbreviations*

## <span id="page-56-0"></span>2.0 Introduction

For Smart DDSV demonstrator project there will be built a demonstrator which consists of both hardware and software. Some of the hardware components, we have permission to borrow from HBV. The rest of the hardware components will have to be ordered, and the delivery time is approximately 8 weeks. Until we receive the components, we will use a simulator at the FMC test laboratory. To verify and validate that we meet the requirements from both FMC and the bachelor group [\[1\]](#page-58-1), we shall implement different tests during the project period. And some of the tests shall be implemented several times, in different phases of the project.

Ahead of each test, a test procedure shall be written. This is a detailed and carefully description of how the test has to be performed.

When the test has been performed, a test report shall be written. This report is based on what is described in test procedure. The test procedure describes how the test should be performed and the report describes how the test actually was performed.

## <span id="page-57-0"></span>3.0 Test

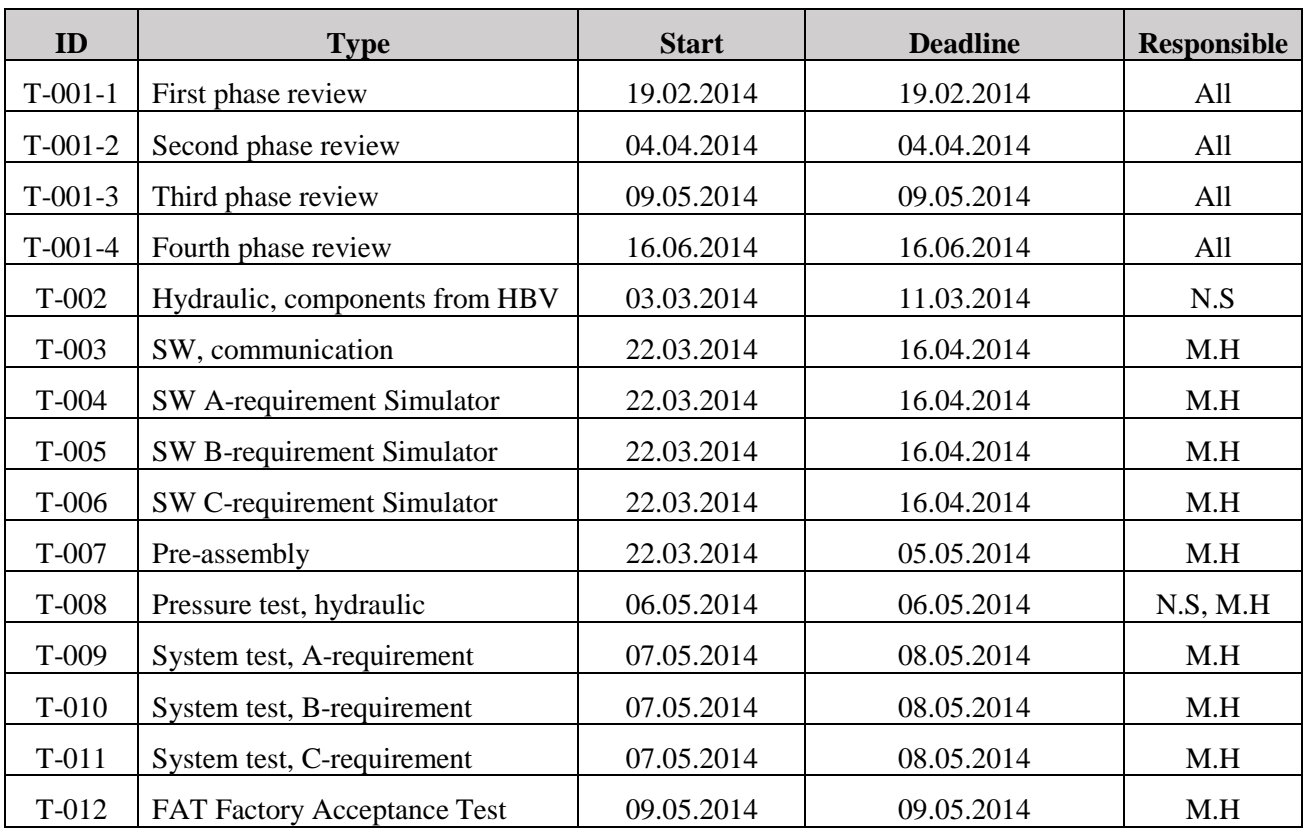

<span id="page-57-1"></span>*Table 2: Test plan*

## <span id="page-58-0"></span>4.0 References

<span id="page-58-1"></span>[1] Smart DDSV Demonstrator, *S-RS - Requirement Specification*, HBV, Kongsberg, 2014.

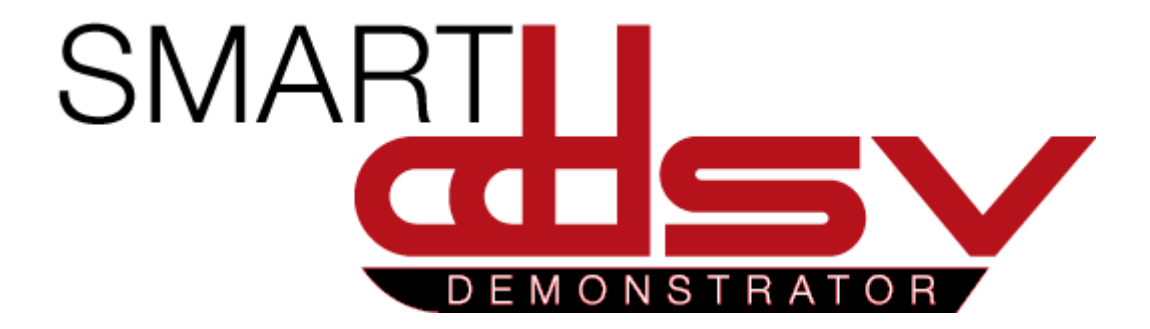

# 2.0 Design documents

D-xx

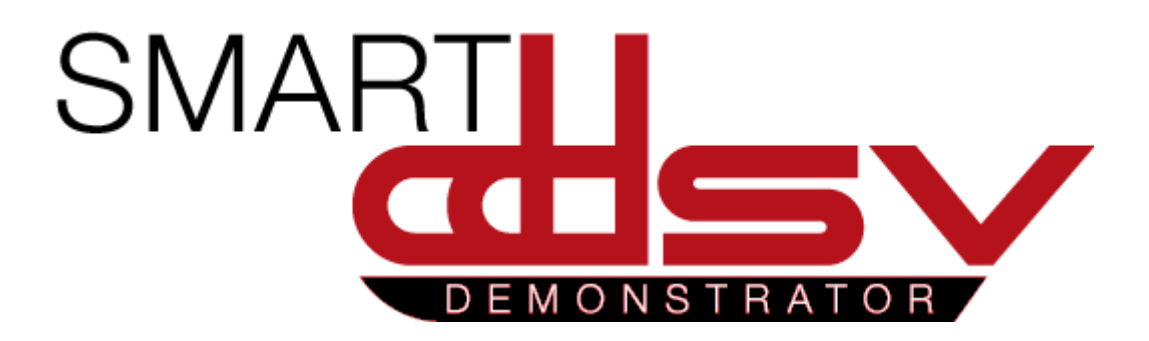

# Design Document

## D-DD

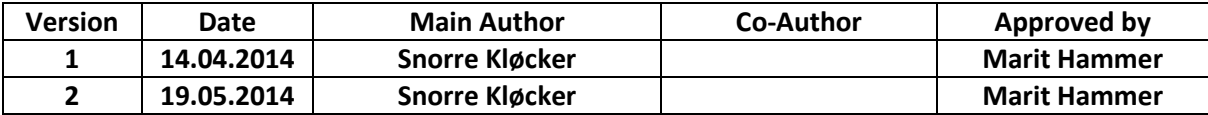

#### **Changes:**

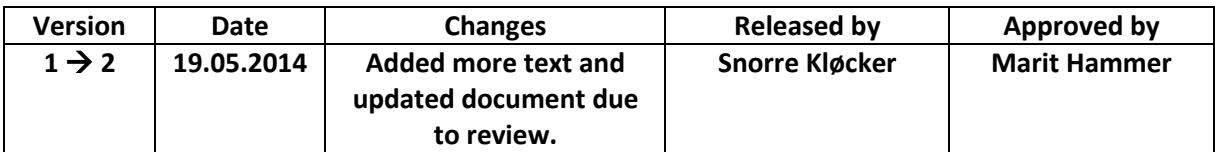

This document describes the demonstrator design and tells why the bachelor group ended with that design.

## Table of Contents

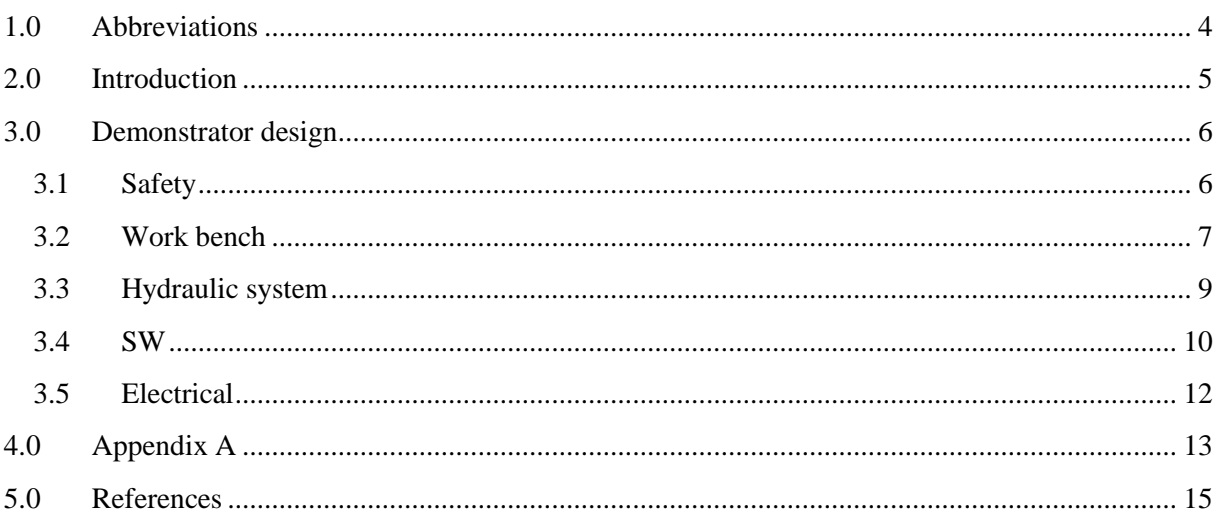

## **Index of Figures**

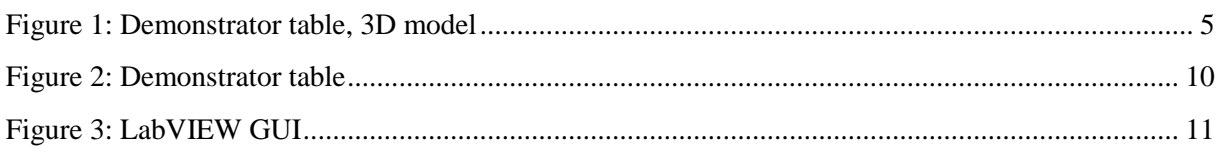

## **Index of Tables**

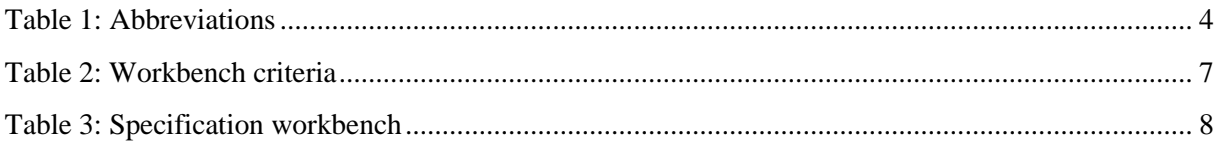

## <span id="page-65-0"></span>1.0 Abbreviations

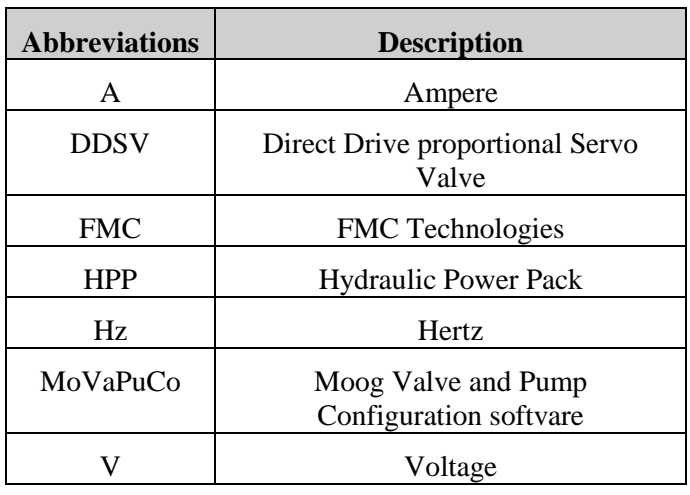

The following abbreviations are used throughout the document:

<span id="page-65-1"></span>*Table 1: Abbreviations*

## <span id="page-66-0"></span>2.0 Introduction

The demonstrator was designed to meet the requirements in the requirements specification [\[1\]](#page-76-1). It shall be easy to use, portable and most importantly, safe for personnel and the environment. In addition it has to have a visually good design since FMC will present it for their customers.

Early in the project a 3D prototype model was made to get a better idea of how the finished demonstrator should be. This helped the project group to see which solutions that will work and how components can be mounted. The model was also presented to the client before ordering parts, to be sure that they agreed on the design.

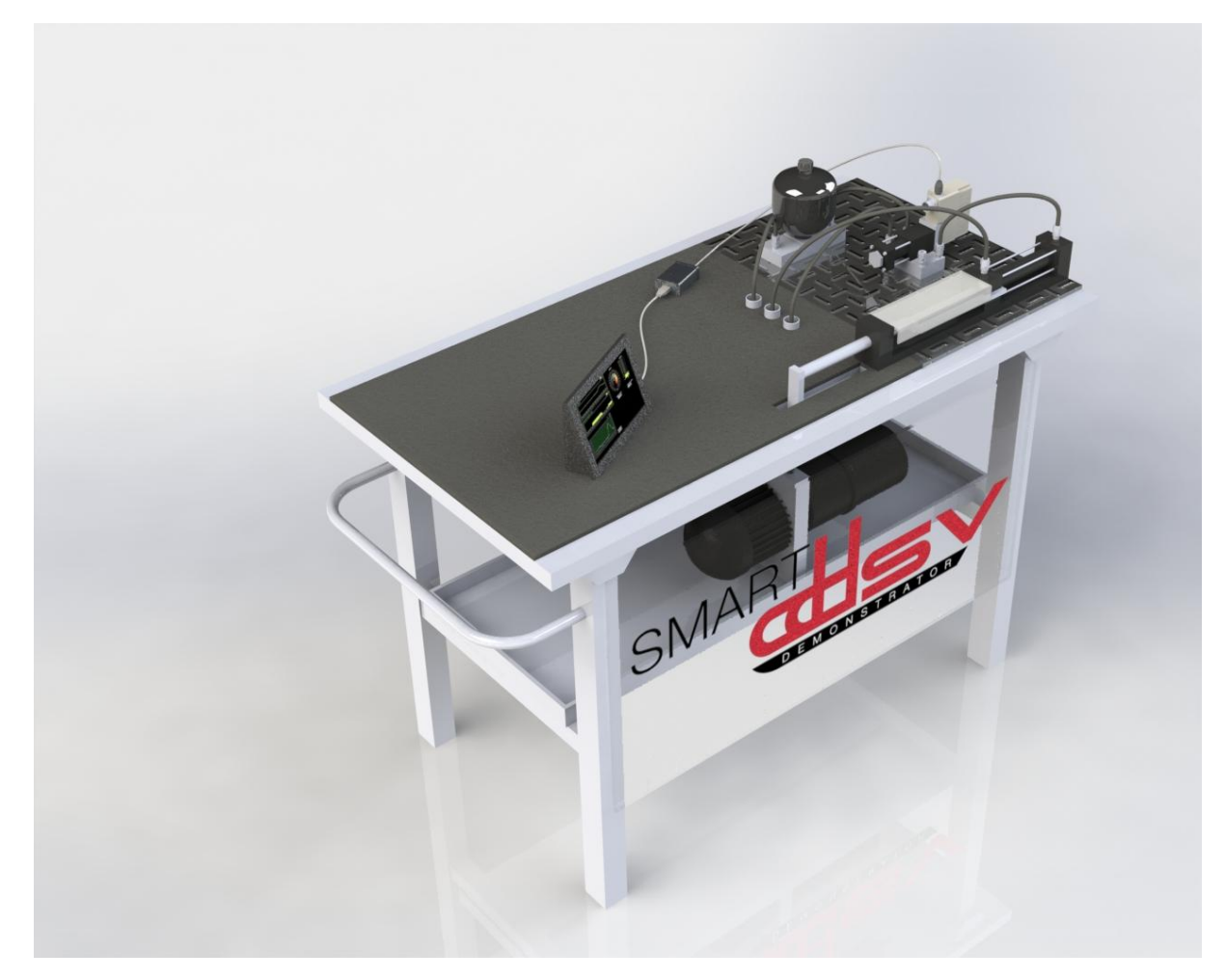

*Figure 1: Demonstrator table, 3D model*

<span id="page-66-1"></span>This document will describe why and how the bachelor group has designed the demonstrator to meet the requirements.

In [Appendix A](#page-74-0) there are pictures that document the building process.

## <span id="page-67-0"></span>3.0 Demonstrator design

#### <span id="page-67-1"></span>3.1 Safety

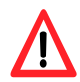

Please notice that the operator shall always have safety as first priority, and that safety hazards still may occur due to the safety measures that is already taken.

The hydraulic system has a working pressure at maximum 60bar and has moving parts, an example is the cylinder. Therefore safety needs to be thought of in every part of the bachelor project, from design to finished product. Early in the project students analyzed plausible risks [\[2\]](#page-76-2) for various safety events that could happen during the project. To prevent injuries during and after the Smart DDSV Demonstrator project there were listed different safety requirements [\[1\]](#page-76-1) to prevent this.

The hydraulic system uses hydraulic oil as fluid. Since the demonstrator will operate with high pressure, it will be disastrous if a leakage occurs. Therefore the space around the couplings is covered with plexiglas. The cylinder's piston rod is also covered with plexiglas due to moving parts (piston rod) and in case of leakage through the piston rod sealing.

The DDSV used in this project have a 'fail safe' position that is used when power supply is lost. This function will ensure that the outlet side of the valve will be depressurized by routing the oil back to tank. The 'fail safe' function can also be activated by pressing the emergency stop button. This will make the whole system powerless included the HPP. It is important to notice that the valve's inlet side can be pressurized if the emergency button is activated, 'fail safe' function is on or even if the pump is stopped. Therefore a ball valve is installed between the high pressure filter and the accumulator. The ball valve allows the user to bleed the pressure on the inlet side of the valve.

All switches and connectors are placed outside the hydraulic risk area, so that they can be operated safely even if a hydraulic leakage should occur. The emergency switch is placed on the left side of the table so it should be very easy to push if an emergency situation occurs. The demonstrator is powered through a  $1 \sim 230 \text{V}}/50 \text{Hz}$  supply. This ensures that the demonstrator can be connected through a regular power supply and do not need special power connectors or 3~ supply.

A rubber mat is used on the tabletop to protect the table from oil spill and make sure that tools and laptops will have a good grip and not slide off the table. The rubber mat will also make sure that the demonstrator is easy to keep clean.

See documents U-HS [\[3\]](#page-76-3) and U-IG [\[4\]](#page-76-4) for user manuals.

#### <span id="page-68-0"></span>3.2 Work bench

To meet the requirements regarding portability and durability[\[1\]](#page-76-1), it was naturally to look after a work bench in steel that were mounted on wheels. The bachelor group picked out a work bench from the criteria listed in [Table 2.](#page-68-1)

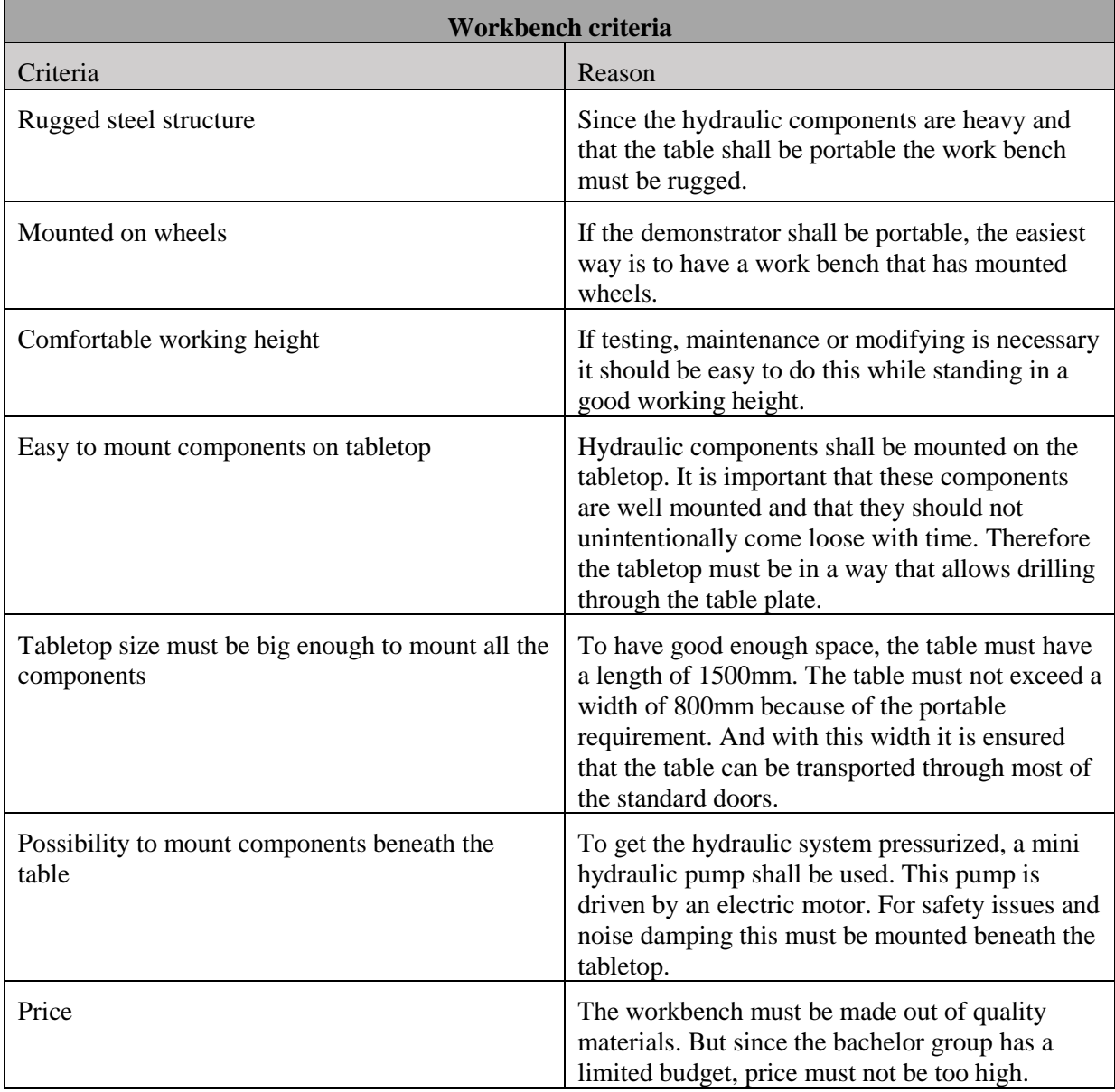

<span id="page-68-1"></span>*Table 2: Workbench criteria*

After some research for suitable workbenches, the bachelor group found out that a workbench from 'AJ-Produkter' was the best option. This workbench met all of the requirements and looked good as well.

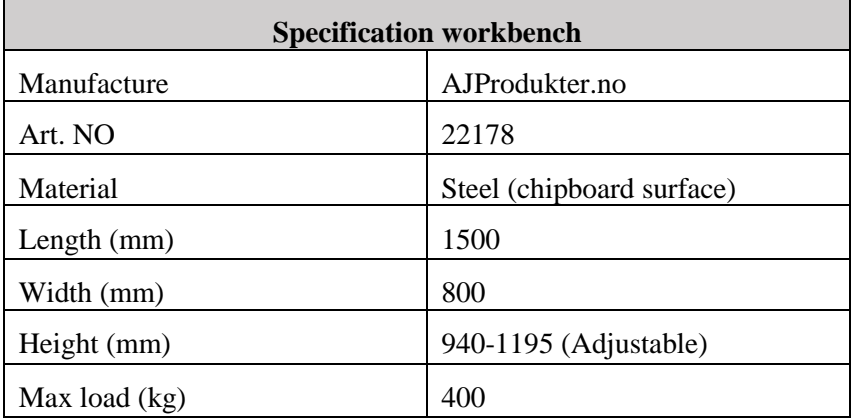

#### *Table 3: Specification workbench*

<span id="page-69-0"></span>The workbench is covered with a rubber mat to ensure grip and to prevent oil from retracting into the chipboard surface. The plate beneath the tabletop is made out of two glued laminated wooden plates and has a total thickness of 40 mm; this ensures high stability and strength. Between the plate and table structure there is used silicone to dampen vibrations from the HPP. This plate is also covered with a rubber mat. There is used silicon to seal every hole that is made in the rubber mats.

The mounting plate for the hydraulic components is fastened with 5 bolts. The mechanism for connecting the components requires additional 2mm of length beneath this plate. To ensure that it is enough clearance this plate is lifted 4mm above the tabletop. On the same bolts that are used to fasten the mounting plate, there are also installed mounting brackets for the plexiglas plates.

1

#### <span id="page-70-0"></span>3.3 Hydraulic system

The hydraulic system is designed to be easy to maintain and to have the possibility to easy add or remove components in the future. Most of the components that are used in the hydraulic system are module based. This means that the components are fitted on an adapter-plate which easily can be mounted on an accompanying plate. The adapter-plates have a quick-connection type fitting that makes it easier to connect/disconnect hydraulic hoses. This is better than using solid tubing that requires authorized hydraulic personnel when mounting or modifying the system.

When designing hydraulic systems, loading force is often known. Since the group was going to build a demonstrator which could be used to show different possibilities and regulation principles, the load must be variable. This meant that the hydraulic cylinder and power pack had to be defined before selecting the correct valve. The system also needed to be dimensioned to handle future requirements and test setups.

To meet the requirement that the user shall visually confirm the regulation [\[1\]](#page-76-1), the cylinder is placed in front of the mounting plate. In that way it is possible to verify that the cylinder piston is moving according to DDSV operation. The pressure gauges are also placed in the front side of the profile plate to ensure that the user can see an indication of the inlet and outlet pressure of the valve without having to stretch over the table.

The HPP is placed beneath the tabletop to ensure that leakage from the pump will not do any damage on persons and surroundings. This will also save place, and dampen noise from the gear-pump and the electric motor. The HPP is mounted vertically according to the HPP user manual; this was also the easiest way to do it considering the mounting holes. There are used rubber inlays between the mountings and pump to dampen vibrations from the HPP. Hoses from the pump pressure, tank return and cylinder leakage goes through bushings mounted in the table and down to the HPP. This is done to save hose length and make sure that none of the hoses slings outside the demonstrator area. When choosing the correct hose length, the bend radius<sup>1</sup> was taken in to account.

<sup>&</sup>lt;sup>1</sup> As a rule of thumb: the distance between the 'hose-termination' and 'were the bend starts' shall be 1.5 times the hose's outside diameter.

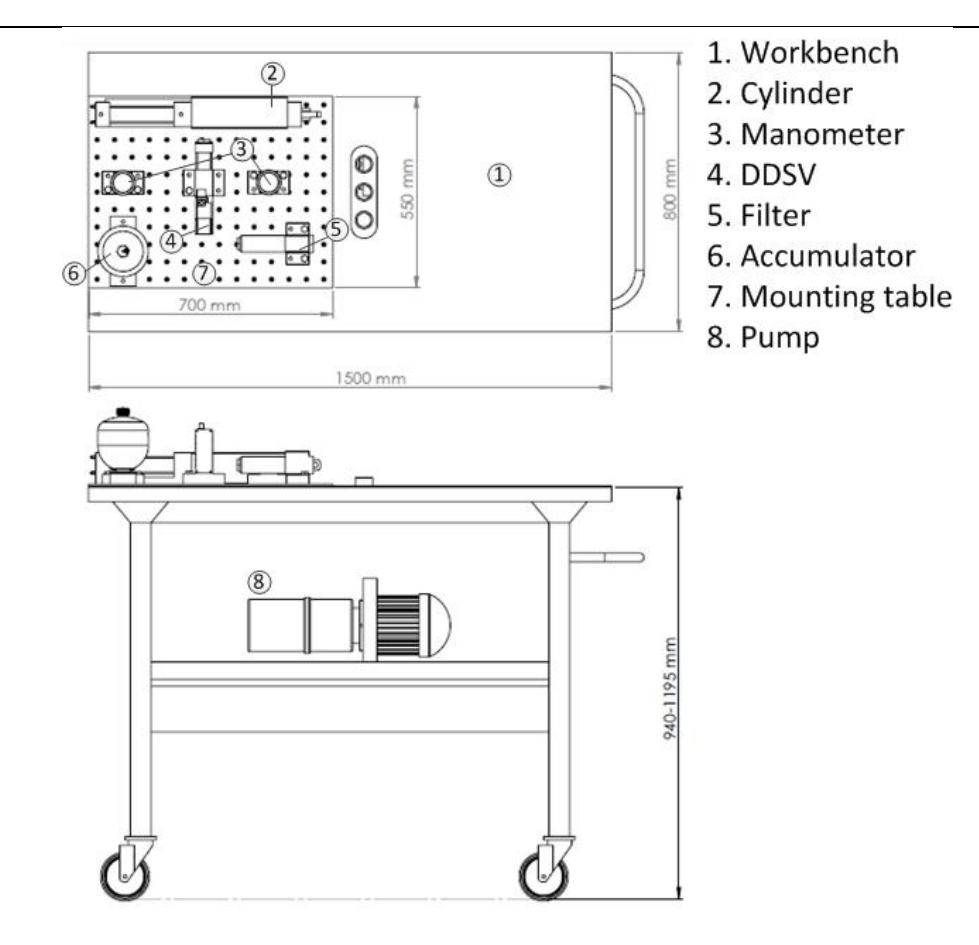

*Figure 2: Demonstrator table*

<span id="page-71-1"></span>See document S-HS [\[5\]](#page-76-5) and S-VS [\[6\]](#page-76-6) for more information.

#### <span id="page-71-0"></span>3.4 SW

For valve setup, Moog's configuration tool (MoVaPuCo) is used. This program is supporting IXXAT CAN-USB interfaces. LabVIEW is used to take care of the message handling and high level regulations, since this program already are supporting the same CAN-USB interface as MoVaPuCo uses.

The LabVIEW GUI is constructed in a way that makes it easy for the end user to read and send standard parameters, without the need for extensive training. It has also the possibility to manually build messages to ensure access to more advanced functions and parameters, but this requires professional knowledge about CAN-messages.
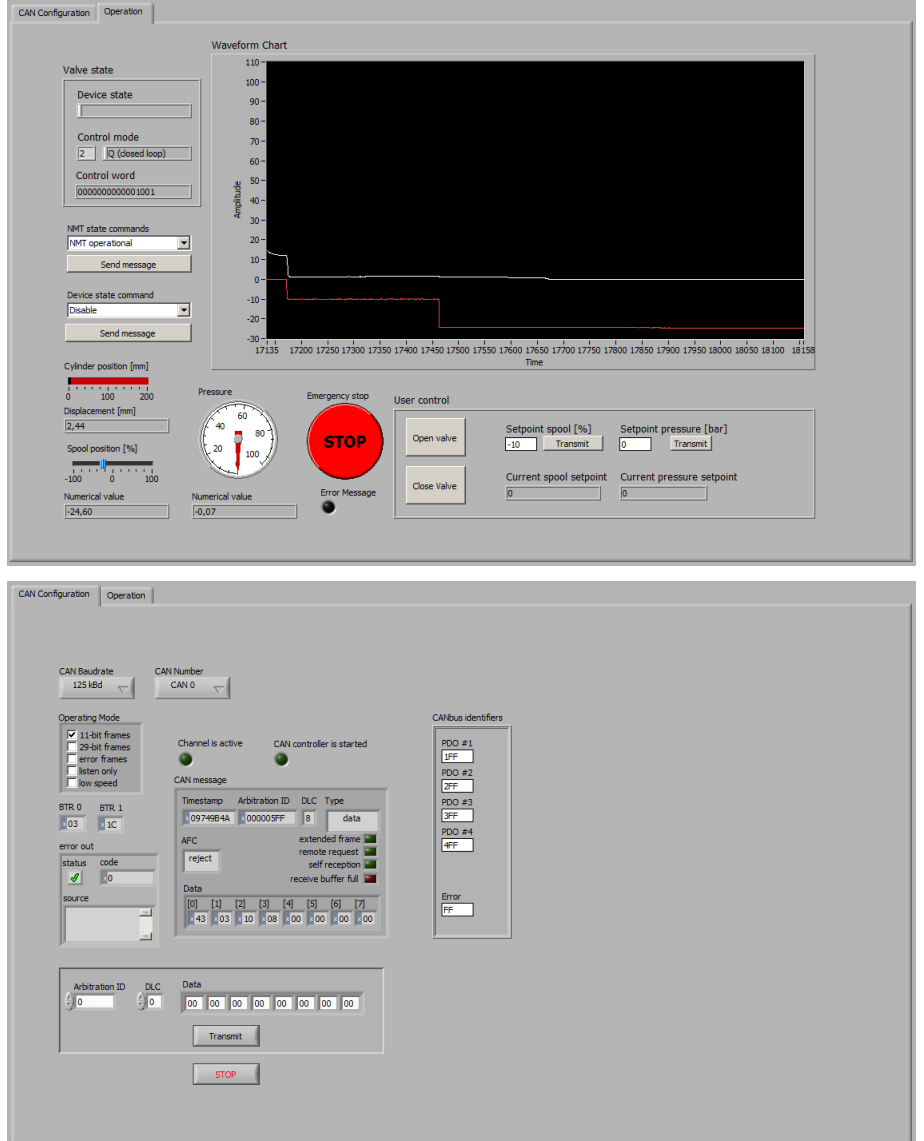

*Figure 3: LabVIEW GUI*

To ensure that system monitoring is close to the CAN-USB connector and a 'real time' process, a laptop or tablet computer can be placed on the left side on the tabletop. On the same side the user also has easy access to the communication and sensor wiring.

See Do. NO S-IS [\[7\]](#page-76-0) and U-IG [\[4\]](#page-76-1) for more information.

#### 3.5 Electrical

The main power supplied is as mentioned earlier in this document  $1 \sim 230V/50Hz$ . It allows the user to connect the demonstrator on a regular 16A outlet. This ensures great mobility and flexibility regarding areas where the demonstrator can be used. The main power supply cabinet is placed beneath the table top, this to separate the 230V from operator. In this cabinet it is placed a 10A fuse, motor breaker, 230VAC/24VDC (10A) transformer, 24VDC/10VDC converter and some rail connectors.

On the table top a cable channel including connectors with 24VDC and 10VDC output is placed. This makes it easy to connect different equipment, the DDSV also get its supply from here. To make sure that the operators do not need to connect anything in the high pressure area, there is also placed rail connectors on the table top which are interfacing the valve analogue inputs, outputs and CAN connection. This allows the operator to easy disconnect and connect test equipment, etc.

See document S-ES [\[8\]](#page-76-2) for more information.

Design Document *D-DD Smart DDSV Demonstrator*

## 4.0 Appendix A

Pictures that document the building process of the demonstrator.

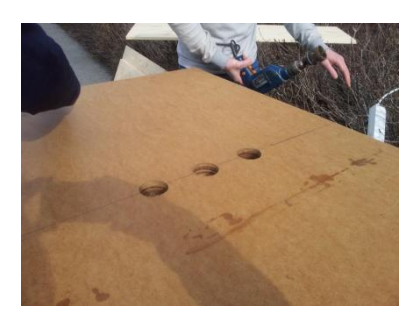

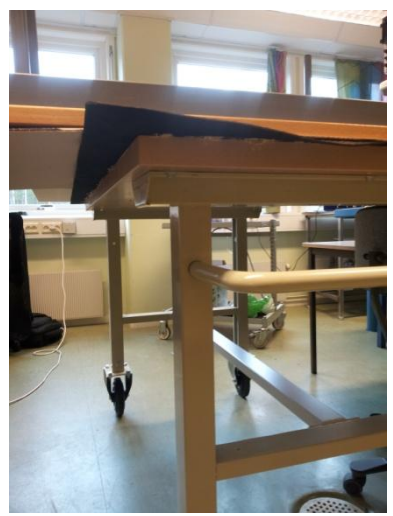

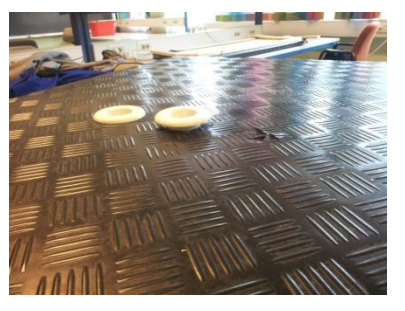

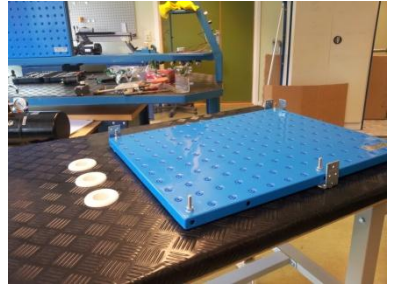

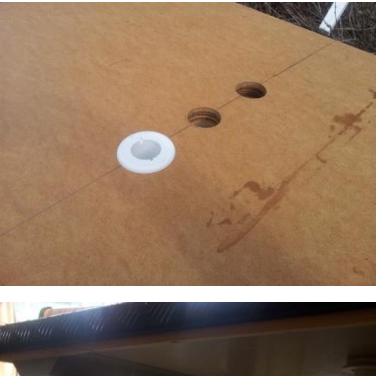

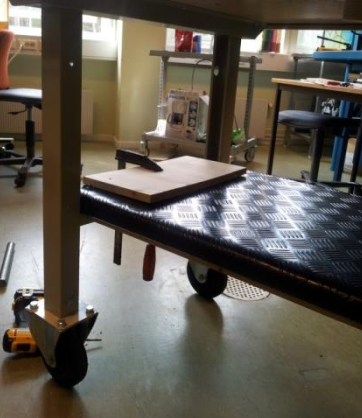

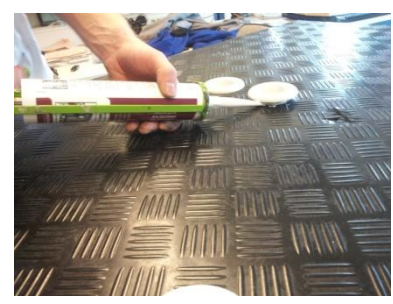

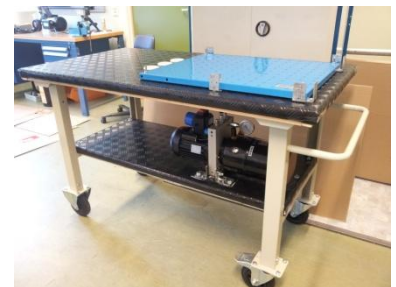

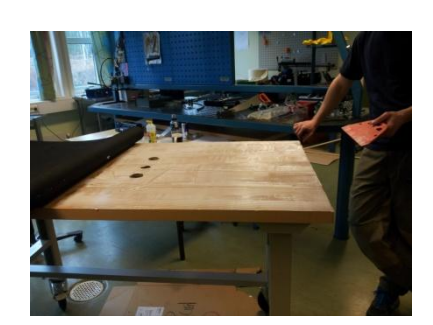

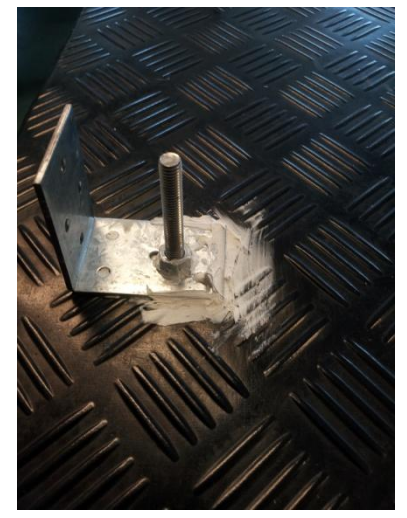

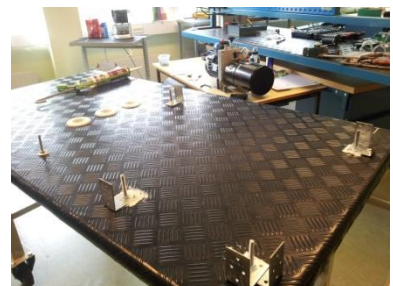

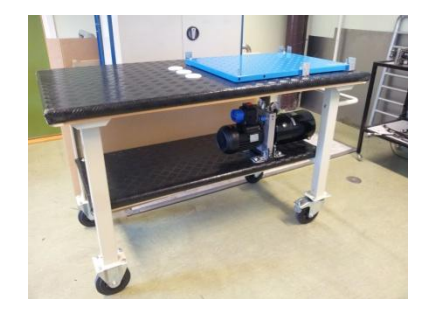

#### Design Document *D-DD Smart DDSV Demonstrator*

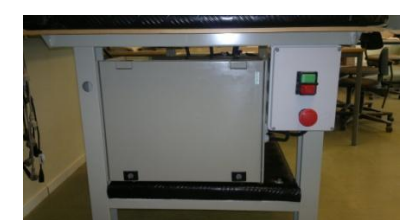

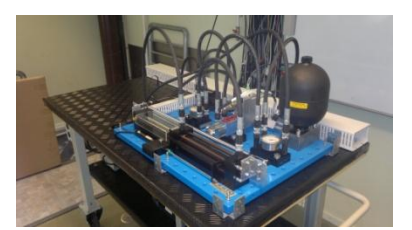

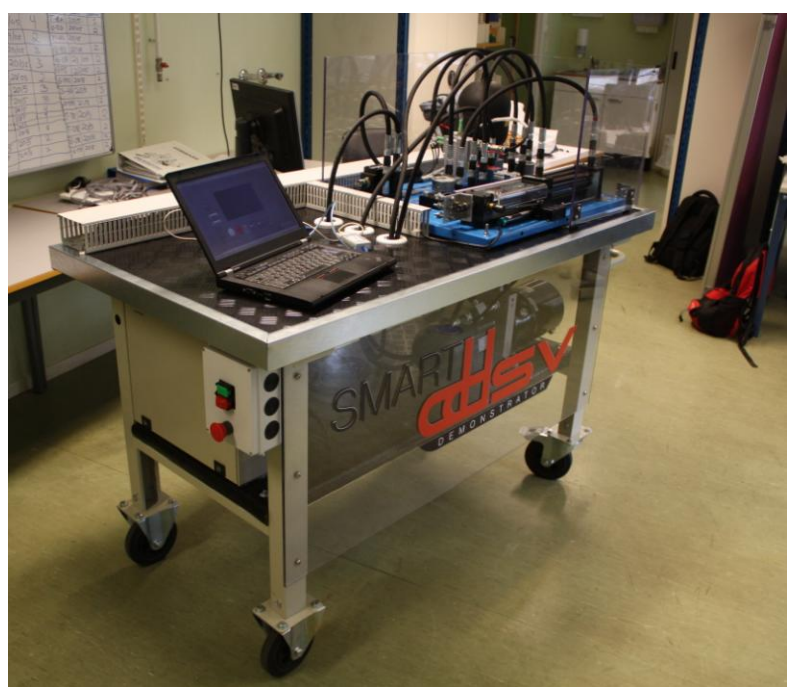

## 5.0 References

- [1] Smart DDSV Demonstrator, *S-RS - "Requirement Specification,"* HBV, Kongsberg, 2014.
- [2] Smart DDSV Demonstrator, *G-RA - "Risk Analysis,"* HBV, Kongsberg, 2014.
- [3] Smart DDSV Demonstrator, *U-HS - "User manual, Hydraulic System,"* HBV, Kongsberg, 2014.
- <span id="page-76-1"></span>[4] Smart DDSV Demonstrator, *U-IG - "User manual, Interface and GUI,"* HBV, Kongsberg, 2014.
- [5] Smart DDSV Demonstrator, *S-HS - "Hydraulic System specification,"* HBV, Kongsberg, 2014.
- [6] Smart DDSV Demonstrator, *S-VS - "Valve specification,"* HBV, Kongsberg, 2014.
- <span id="page-76-0"></span>[7] Smart DDSV Demonstrator, *S-IS - "Interface and GUI Specification,"* HBV, Kongsberg, 2014.
- <span id="page-76-2"></span>[8] Smart DDSV Demonstrator, *S-ES - "Electrical Specification,"* HBV, Kongsberg, 2014.

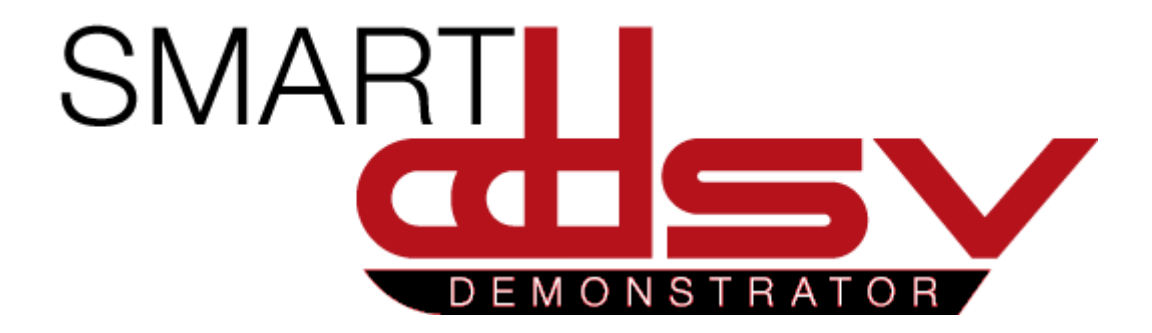

# 3.0 Specification documents

S-xx

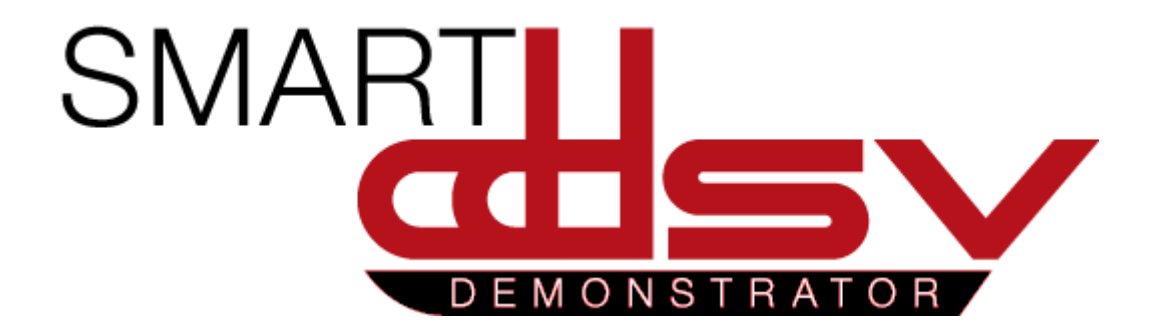

# Requirement Specification

## S-RS

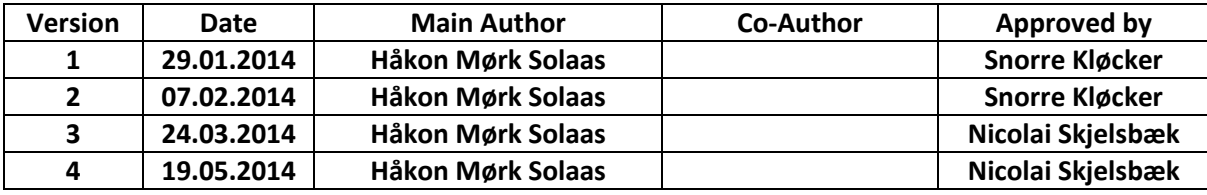

#### **Changes:**

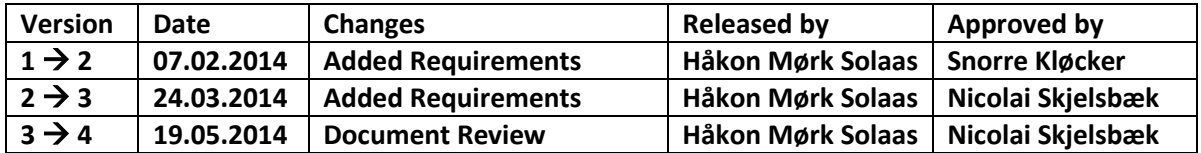

A presentation of the requirement specification for the bachelor project "Smart DDSV Demonstrator".

## **Table of Contents**

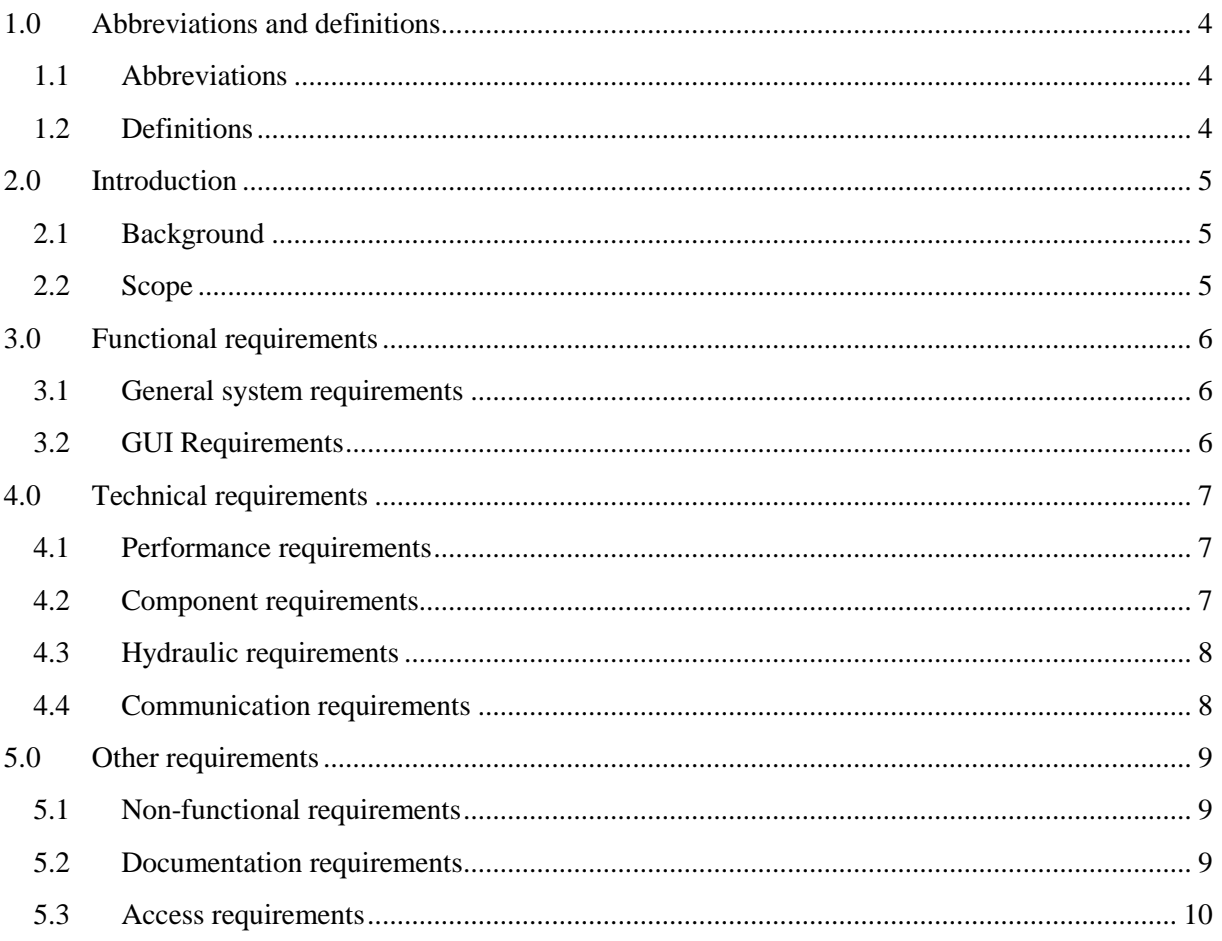

## **Index of Tables**

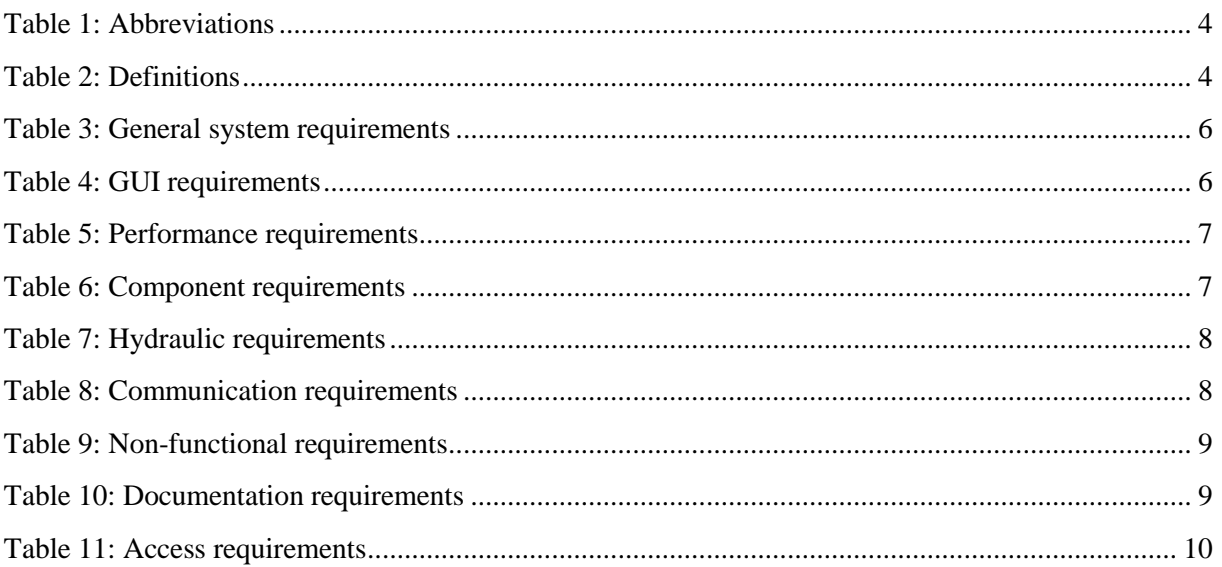

## <span id="page-83-0"></span>**1.0 Abbreviations and definitions**

## <span id="page-83-1"></span>1.1 Abbreviations

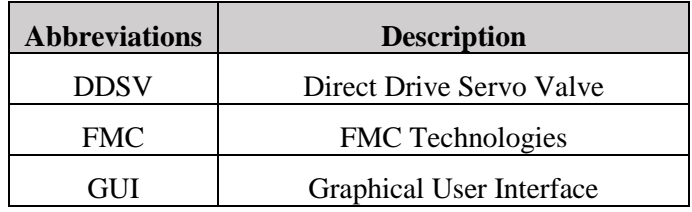

*Table 1: Abbreviations*

#### <span id="page-83-3"></span><span id="page-83-2"></span>1.2 Definitions

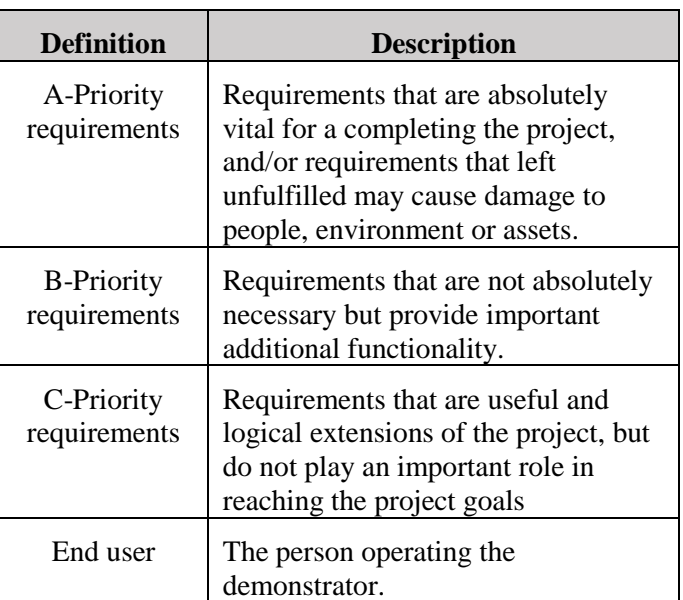

<span id="page-83-4"></span>*Table 2: Definitions*

## <span id="page-84-0"></span>**2.0 Introduction**

### <span id="page-84-1"></span>2.1 Background

In different phases of a subsea operation the hydraulic supply needs to be at different pressures. The solution today is to supply these from topside through separate lines in the umbilical. This leads to a complex umbilical, resulting in high costs.

A solution to reduce umbilical complexity could be to connect the hydraulic supply lines to a series of DDSV's. The DDSV's will function as a hydraulic multiplexer, and will have the ability to regulate pressure to different levels in different hydraulic lines.

DDSV's are already in use in several industries. However the oil-industry is generally slow to adopt new technology, thus there is a need for methods to convince the customer that there is a benefit of adopting DDSV's for subsea operations.

#### <span id="page-84-2"></span>2.2 Scope

The purpose of this bachelor project is to construct a simple, portable demonstrator that will visualize some of the possibilities of using DDSV's subsea. The goal of the project is that this demonstrator will function as an effective sales pitch.

This document will present the requirements that will provide the guidelines for how the demonstrator should be made, as well as general requirements for the execution of the project.

## <span id="page-85-0"></span>**3.0 Functional requirements**

This section will present requirements that specify how the demonstrator should function to meet our goals. These requirements will give an outline of what functions the end user should be able to do using the GUI, as well as what the demonstrator should be capable of.

## <span id="page-85-1"></span>3.1 General system requirements

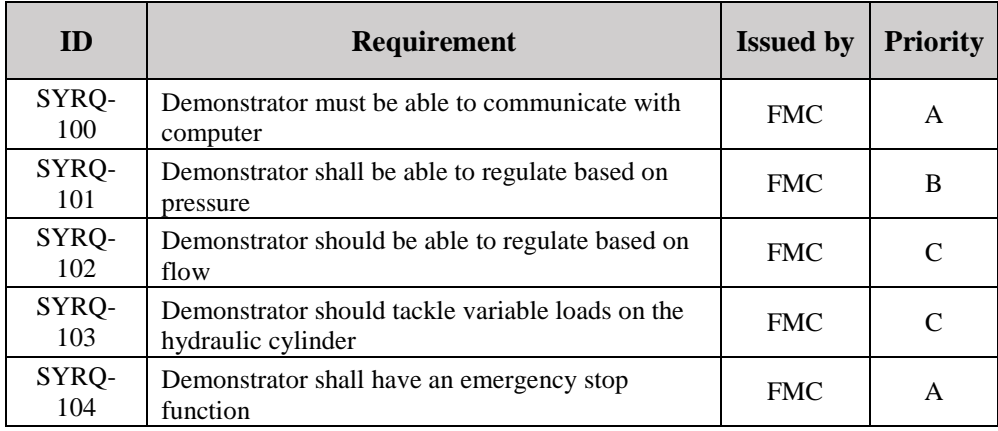

*Table 3: General system requirements*

#### <span id="page-85-3"></span><span id="page-85-2"></span>3.2 GUI Requirements

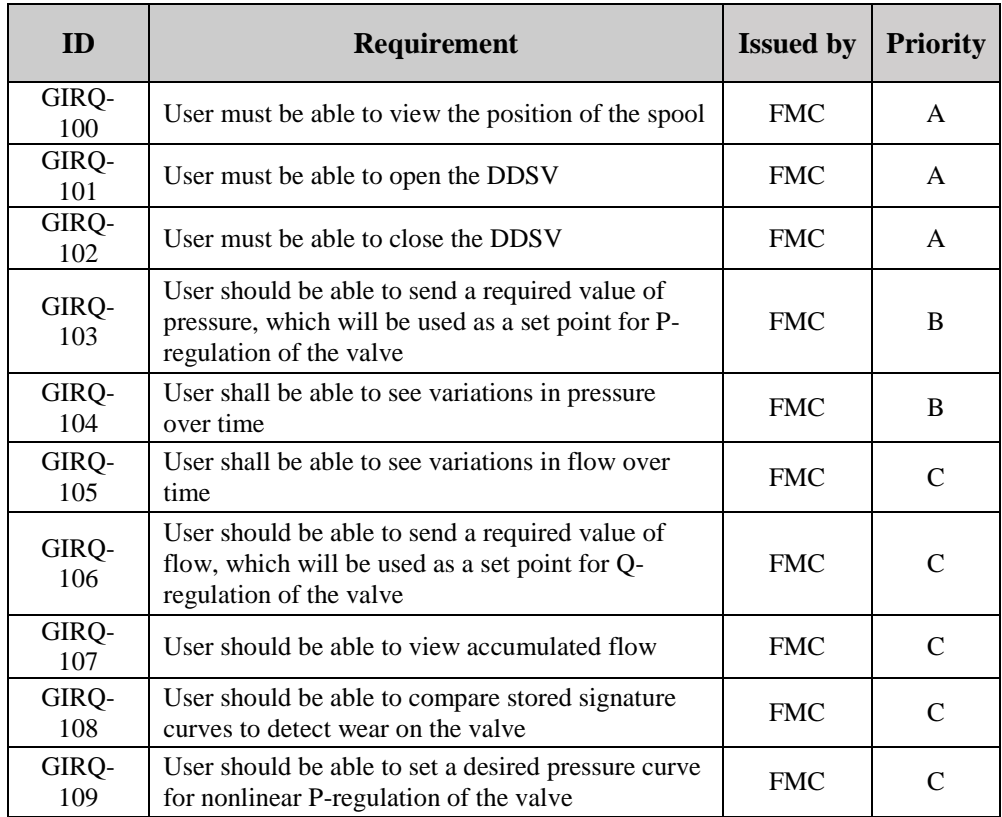

<span id="page-85-4"></span>*Table 4: GUI requirements*

## <span id="page-86-0"></span>**4.0 Technical requirements**

This section tackles the technical aspects of the project. It will give a presentation of the components and connections, and how they should perform in order to fulfil the functional requirements.

### <span id="page-86-1"></span>4.1 Performance requirements

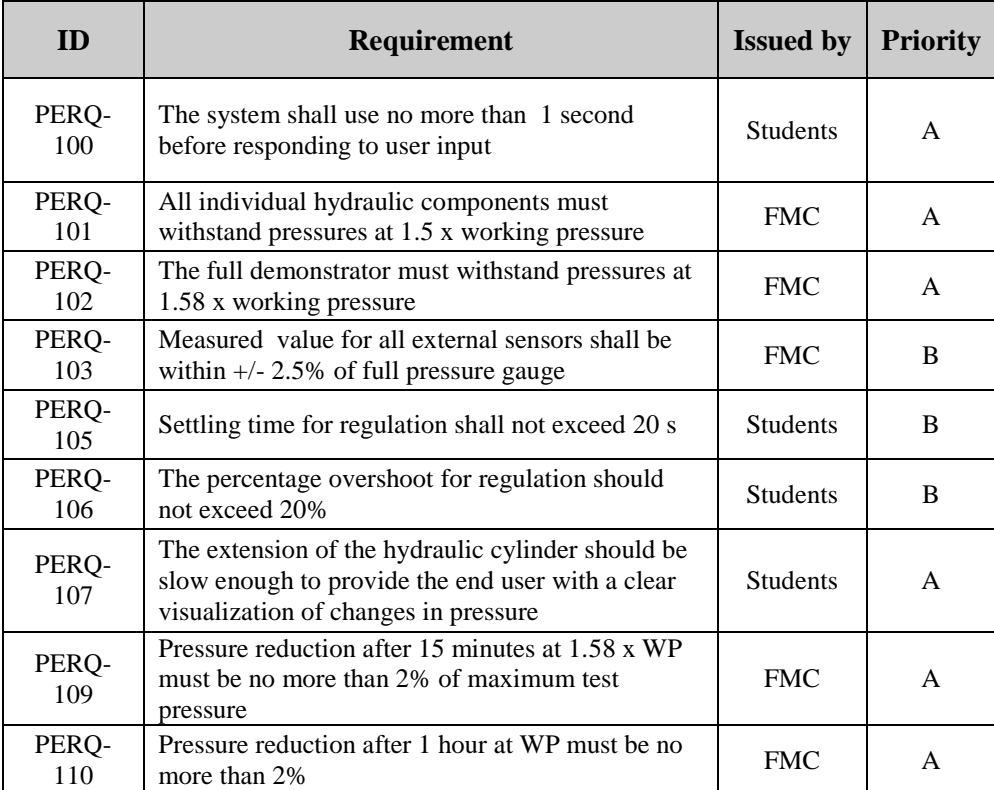

*Table 5: Performance requirements*

## <span id="page-86-3"></span><span id="page-86-2"></span>4.2 Component requirements

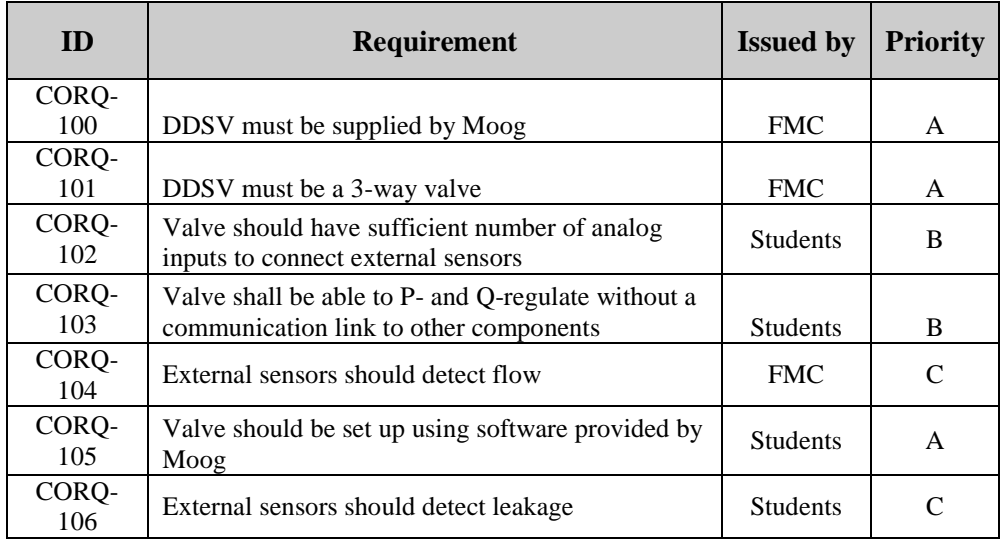

<span id="page-86-4"></span>*Table 6: Component requirements*

## <span id="page-87-0"></span>4.3 Hydraulic requirements

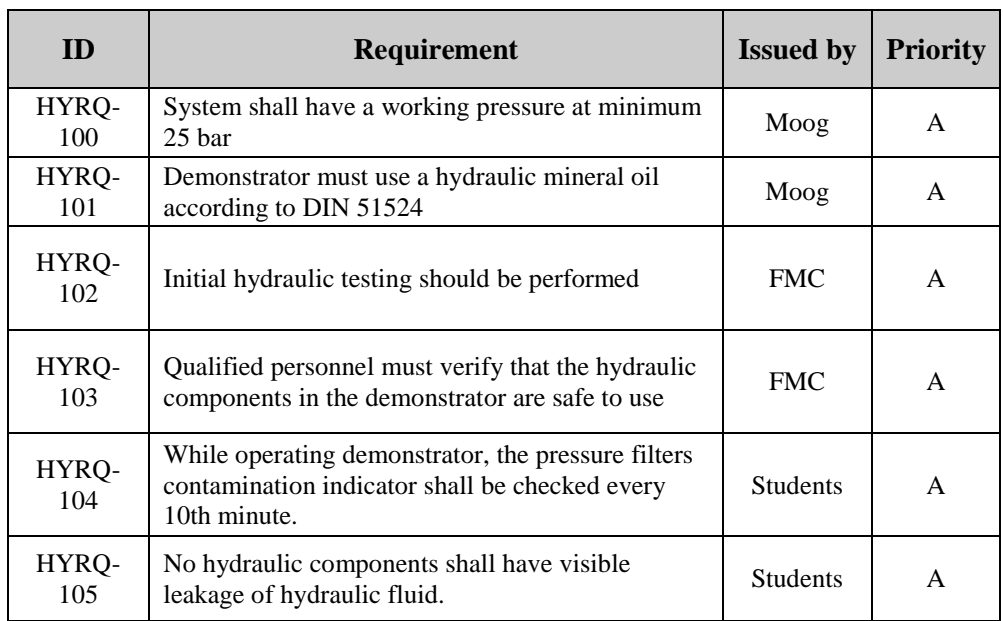

*Table 7: Hydraulic requirements*

## <span id="page-87-2"></span><span id="page-87-1"></span>4.4 Communication requirements

<span id="page-87-3"></span>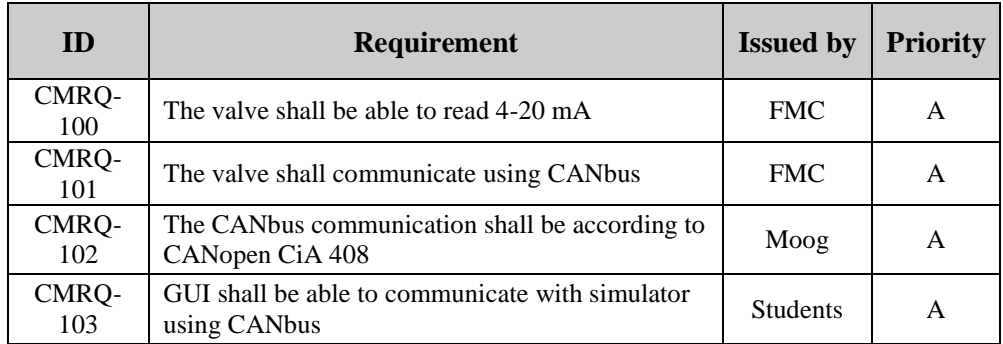

*Table 8: Communication requirements*

## <span id="page-88-0"></span>**5.0 Other requirements**

## <span id="page-88-1"></span>5.1 Non-functional requirements

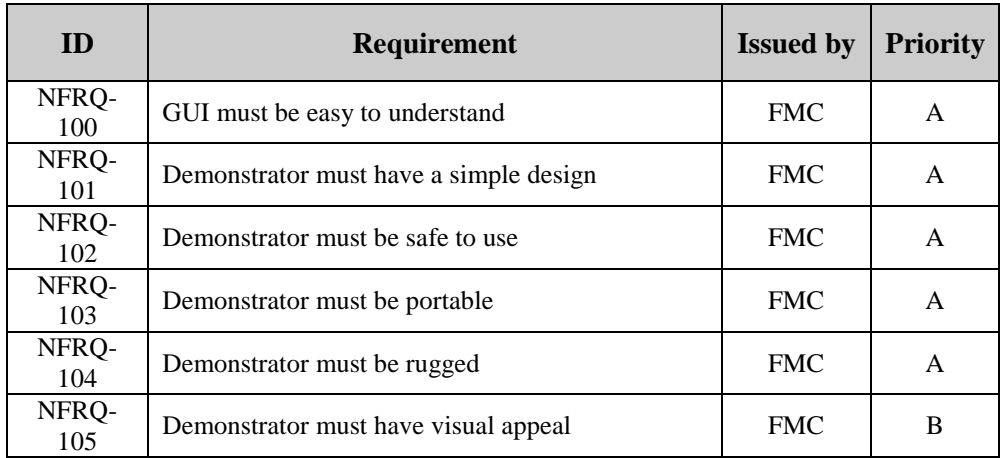

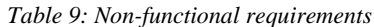

## <span id="page-88-3"></span><span id="page-88-2"></span>5.2 Documentation requirements

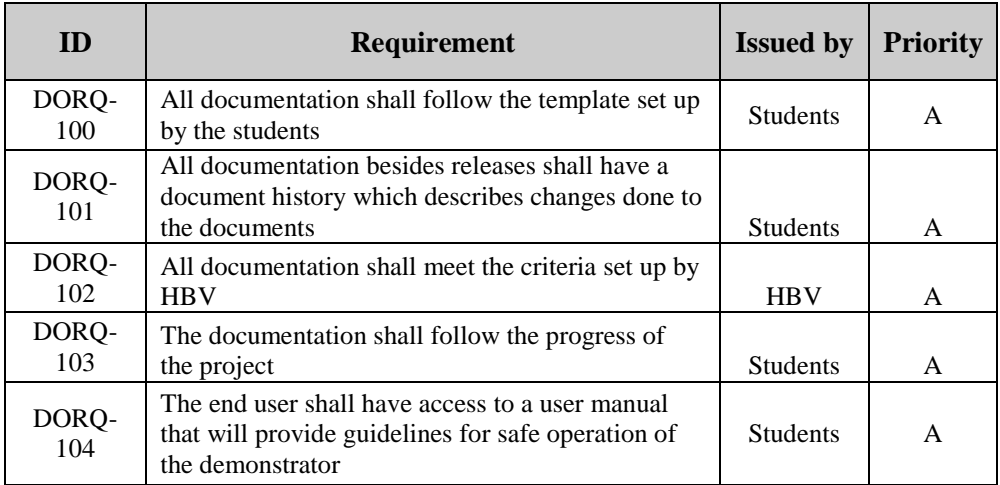

<span id="page-88-4"></span>*Table 10: Documentation requirements*

## <span id="page-89-0"></span>5.3 Access requirements

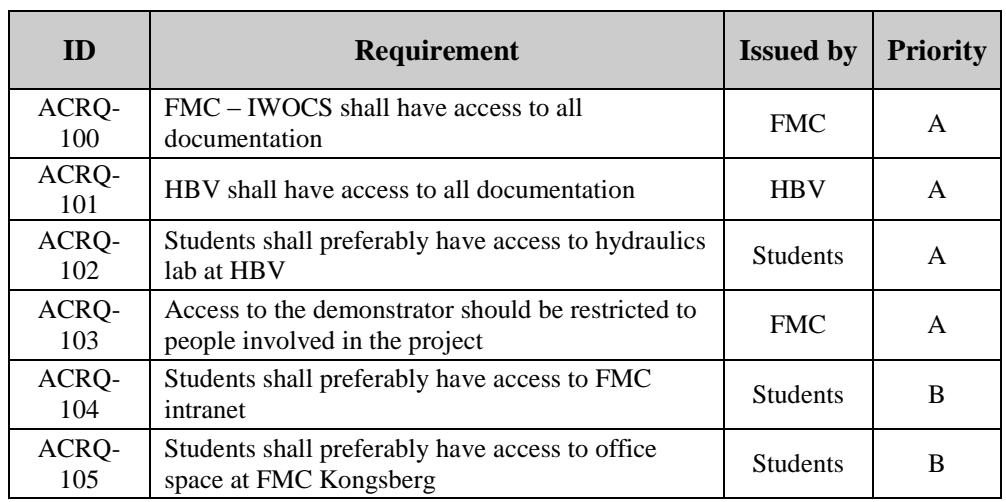

<span id="page-89-1"></span>*Table 11: Access requirements*

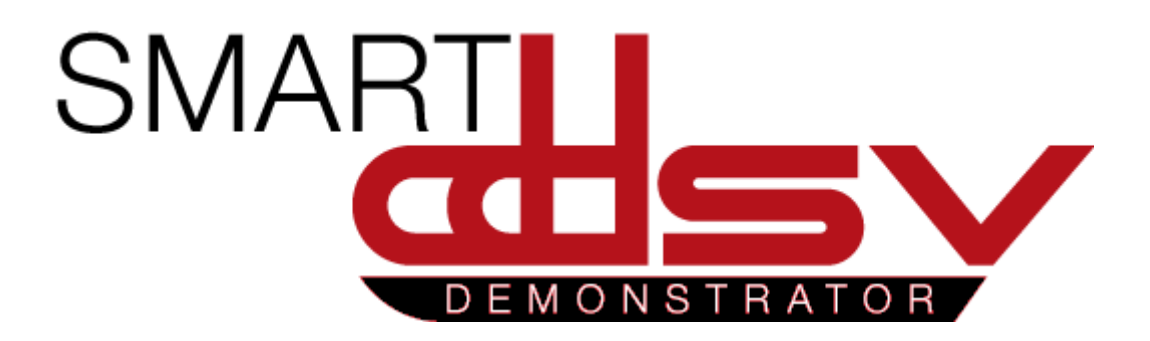

# Test Specification

## S-TS

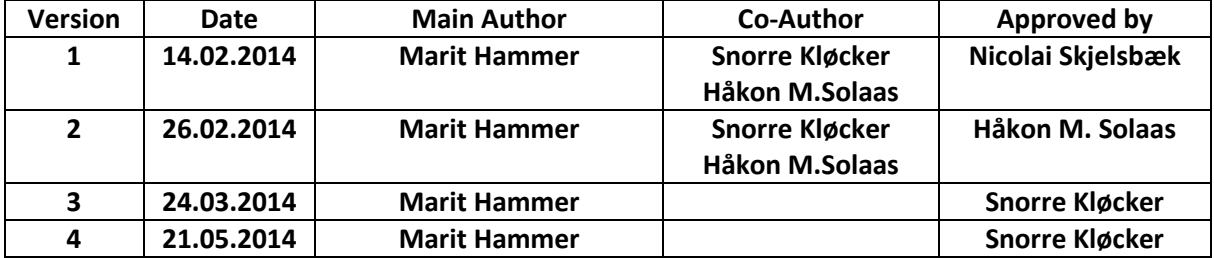

**Changes:**

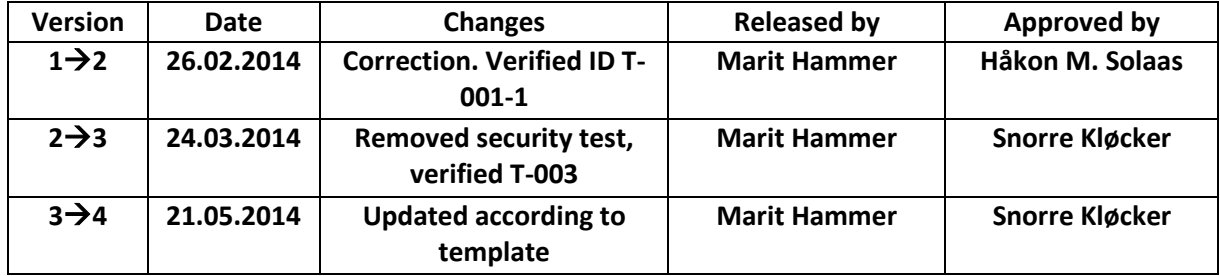

This document contains a description of all the tests which is listed in Test Plan.

## Table of Contents

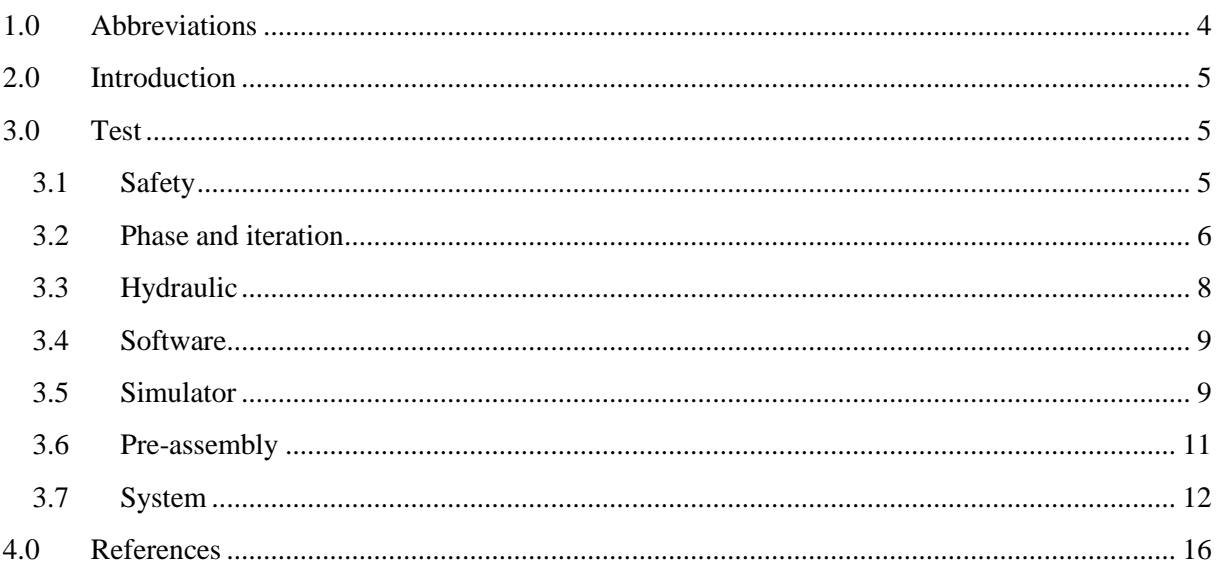

## **Index of Tables**

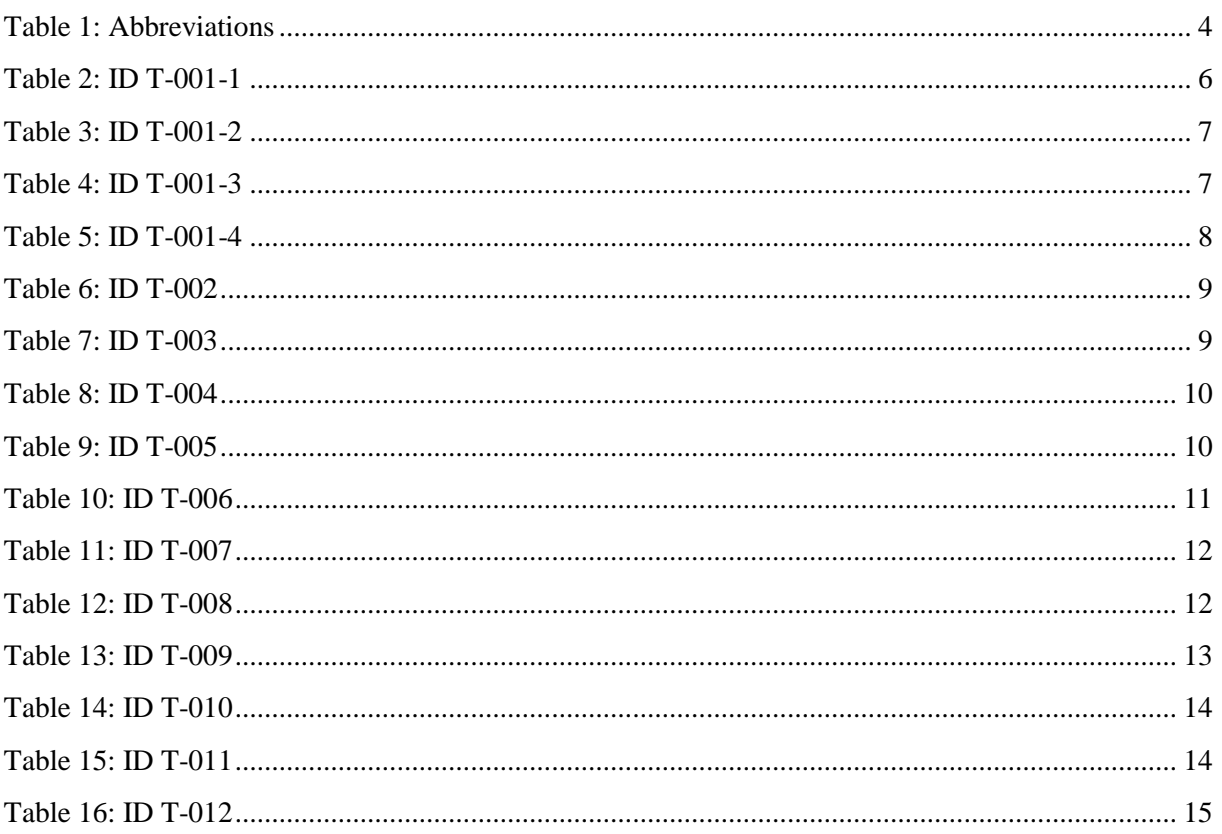

## <span id="page-93-0"></span>1.0 Abbreviations

The following abbreviations are used throughout the document:

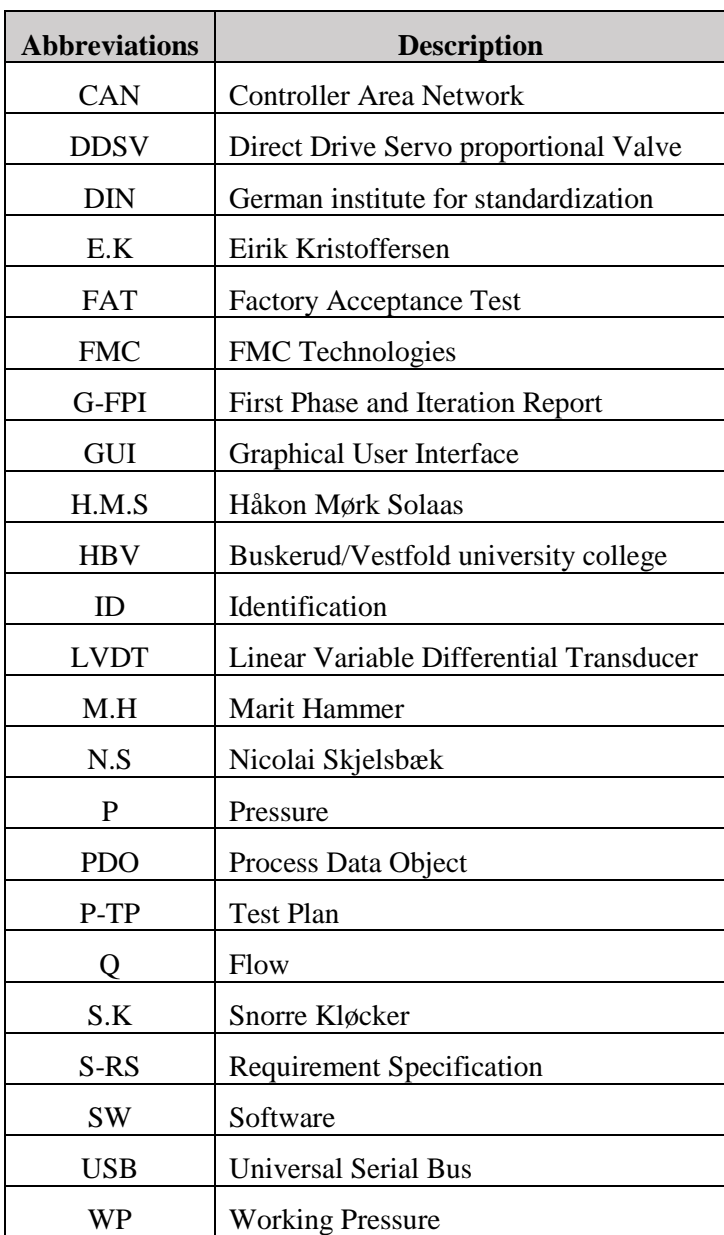

<span id="page-93-1"></span>*Table 1: Abbreviations*

## <span id="page-94-0"></span>2.0 Introduction

This document will contain a specification for each of the tests that are listed in the test plan[\[1\]](#page-105-1). Tests will meet the requirement specifications listed in requirement specification[\[2\]](#page-105-2). Each test has a procedure description and describes the acceptance requirements.

## <span id="page-94-1"></span>3.0 Test

#### <span id="page-94-2"></span>3.1 Safety

In this project safety is first priority, both in the bachelor group and at FMC. Since the demonstrator is operating at high pressure, the focus regarding safety is high.

Prior and during all the different tests, the security precautions shall be read and understood. Every test has a procedure for how the test shall be performed, and in this procedure shall all safety precautions be listed and followed.

#### <span id="page-95-0"></span>3.2 Phase and iteration

This test will ensure that all produced documents are according to documentation plan after first phase. First phase is in time period 03.01.2014 to 19.02.2014.

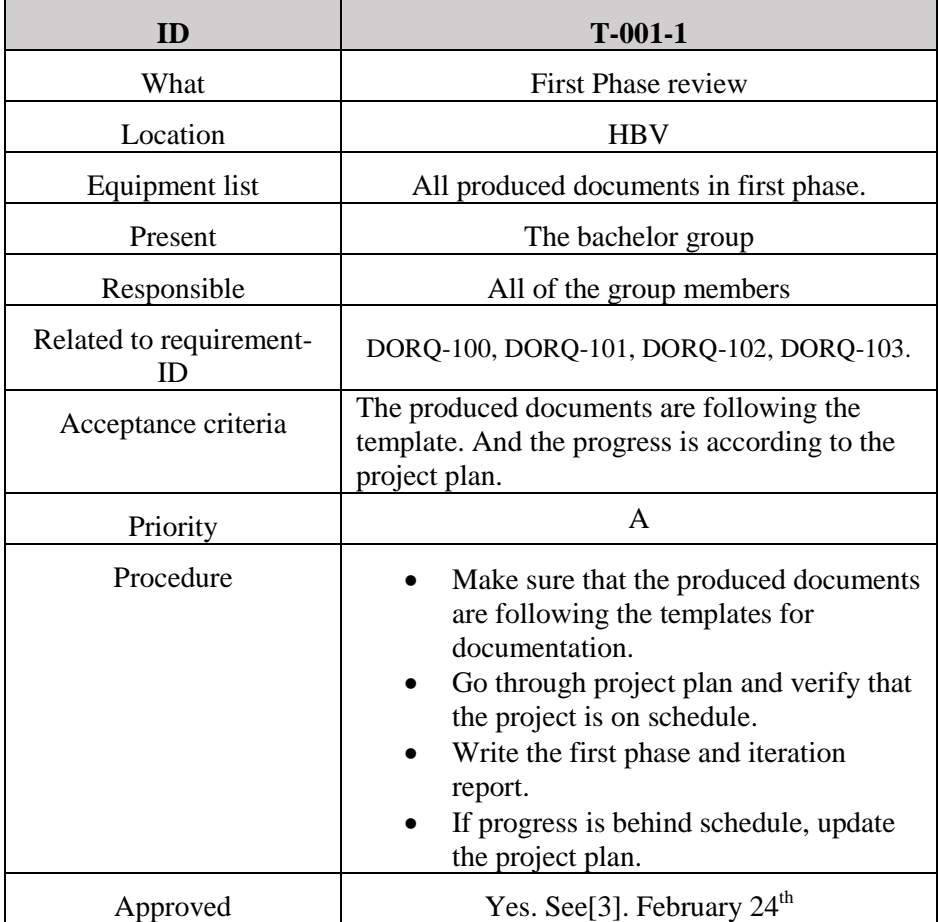

*Table 2: ID T-001-1*

<span id="page-95-1"></span>This test will ensure that all produced documents are according to documentation plan after second phase. Second phase is in time period 20.02.2014 to 04.04.2014.

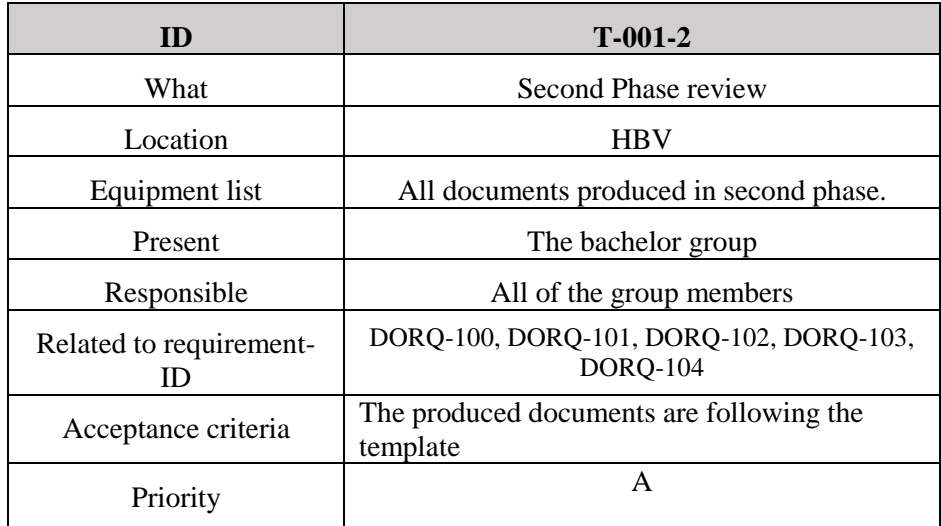

| Procedure | Make sure that the produced documents<br>$\bullet$<br>are following the templates for<br>documentation.<br>Go through project plan and verify that<br>$\bullet$<br>the project is on schedule.<br>Write the second phase and iteration<br>$\bullet$<br>report.<br>If progress is behind schedule, update<br>$\bullet$<br>the project plan.<br>Create a user manual with guidelines<br>$\bullet$<br>for safe use of the demonstrator. |
|-----------|----------------------------------------------------------------------------------------------------|
| Approved  | Yes, see [4] April $16th$                                                                                                    |

*Table 3: ID T-001-2*

<span id="page-96-0"></span>This test will ensure that all produced documents are according to documentation plan after third phase. Third phase is in time period 05.04.2014 to 09.05.2014.

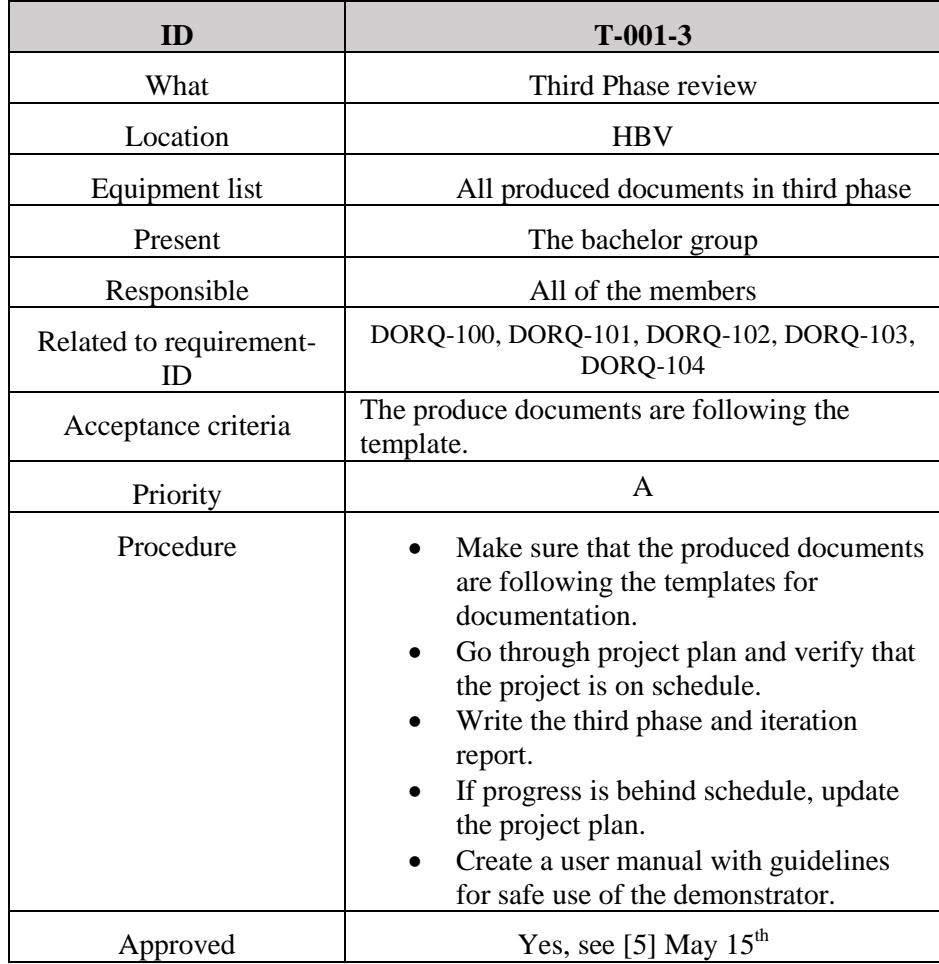

<span id="page-96-1"></span>*Table 4: ID T-001-3*

This test will ensure that all produced documents are according to documentation plan after fourth phase. Fourth phase is in time period 10.05.2014 to 16.06.2014.

| ID                            | $T-001-4$                                                                                                    |
|-------------------------------|----------------------------------------------------------------------------------------------------|
| What                          | Fourth Phase review                                                                                                    |
| Location                      | <b>HBV</b>                                                                                                    |
| Equipment list                | All produced documents in fourth phase.                                                                                                    |
| Present                       | The bachelor group                                                                                                    |
| Responsible                   | All of the group members                                                                                                    |
| Related to requirement-<br>ID | DORQ-100, DORQ-101, DORQ-102, DORQ-103.                                                                                                    |
| Acceptance criteria           | All produced documents are following the<br>template.                                                                                                    |
| Priority                      | $\mathsf{A}$                                                                                                    |
| Procedure                     | Make sure that the produced documents<br>are following the templates for<br>documentation.<br>Go through project plan and verify that<br>the project is on schedule.<br>Write the fourth phase and iteration<br>report. |
| Approved                      |                                                                                                    |

*Table 5: ID T-001-4*

## <span id="page-97-1"></span><span id="page-97-0"></span>3.3 Hydraulic

Pressure test of components borrowed from HBV. They must be safe to use and work like expected with no leakage.

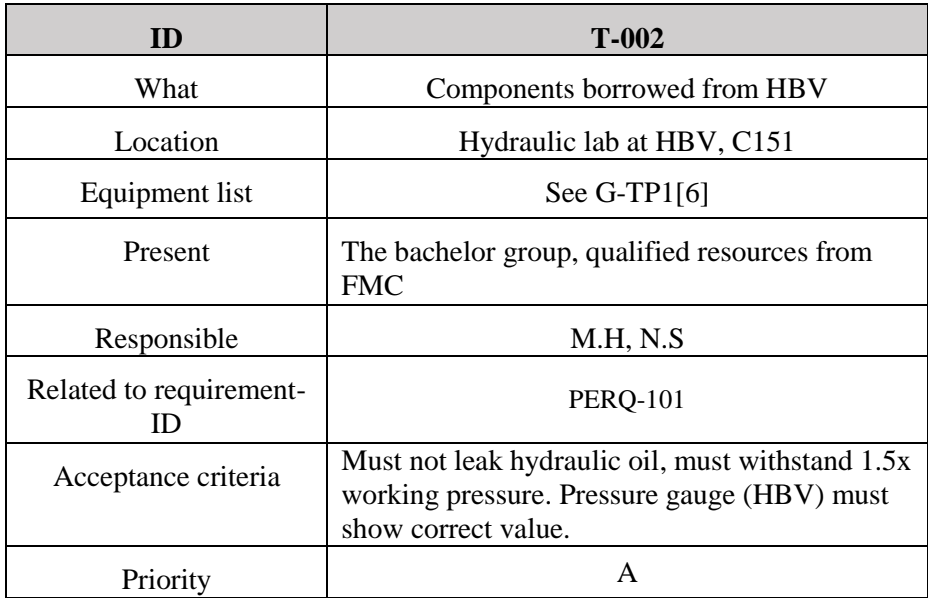

| Procedure |                              |
|-----------|------------------------------|
| Approved  | Yes, see [7] April $18^{th}$ |

*Table 6: ID T-002*

### <span id="page-98-2"></span><span id="page-98-0"></span>3.4 Software

This test is to verify that communication with CANbus is possible. Test will verify that the LabVIEW GUI is able to read CANbus data sent from a CANbus simulator.

| <b>ID</b>                     | $T-003$                                                                                                    |
|-------------------------------|----------------------------------------------------------------------------------------------------|
| What                          | Code review of HMI SW                                                                                                  |
|                               | Verify CAN communication                                                                                               |
| Location                      | SW lab, FMC                                                                                                    |
| Equipment list                | See G-TP2 [8]                                                                                                    |
| Present                       | Bachelor group, qualified resources from FMC                                                                           |
| Responsible                   | M.H                                                                                                    |
| Related to requirement-<br>ID | <b>CMRQ-103</b>                                                                                                    |
| Acceptance criteria           | Code does not have syntax errors.<br>GUI is able to read signals from CAN module.<br>Program is running without fault. |
| Priority                      | $\mathsf{A}$                                                                                                    |
| Procedure                     | [8]                                                                                                    |
| Approved                      | Yes, see [9] March $19th$                                                                                              |

*Table 7: ID T-003*

#### <span id="page-98-3"></span><span id="page-98-1"></span>3.5 Simulator

Due to long delivery time of the valve, a simulator must be used to simulate the valve's response to different inputs. This test is to verify that A-requirements are met.

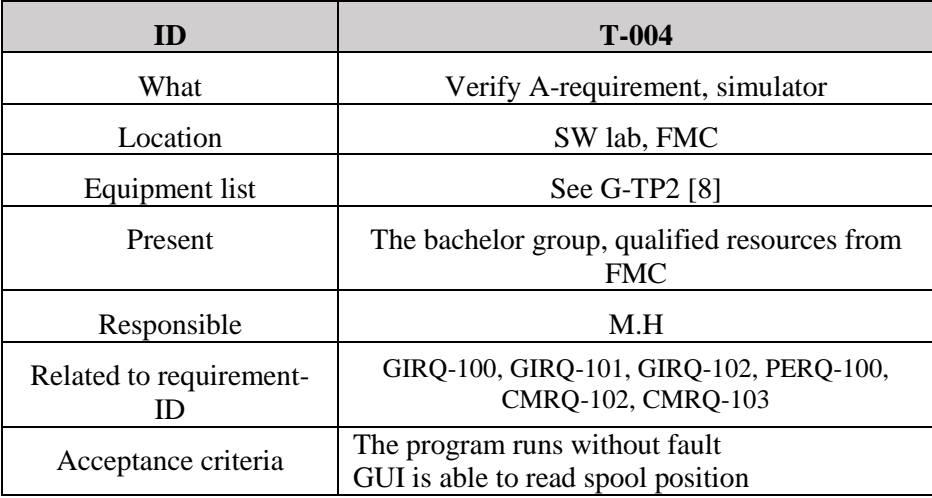

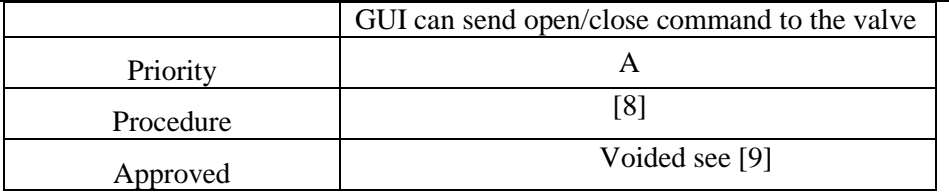

#### *Table 8: ID T-004*

<span id="page-99-0"></span>This test is to verify that B-requirements are met.

| <b>ID</b>                     | $T-005$                                                                                                    |
|-------------------------------|----------------------------------------------------------------------------------------------------|
| What                          | Verify B-requirement, pressure. Simulator.                                                                                                    |
| Location                      | SW lab, FMC                                                                                                    |
| Equipment list                | See G-TP2 [8]                                                                                                    |
| Present                       | The bachelor group, qualified resources from<br><b>FMC</b>                                                                                                    |
| Responsible                   | M.H                                                                                                    |
| Related to requirement-<br>ID | GIRQ-103, GIRQ-104, PERQ-105, PERQ-106                                                                                                    |
| Acceptance criteria           | The program runs without fault<br>GUI is able to read pressure value<br>User is able to send pressure value demand to<br>the valve<br>Pressure regulation is working with the<br>following characteristics:<br>Settling time under 20 seconds<br>Overshoot no more than 20% |
| Priority                      | B                                                                                                    |
| Procedure                     | [8]                                                                                                    |
| Approved                      | Voided see [9]                                                                                                    |

*Table 9: ID T-005*

<span id="page-99-1"></span>This test is to verify that C-requirements are met. This will be conducted if the bachelor group got enough time.

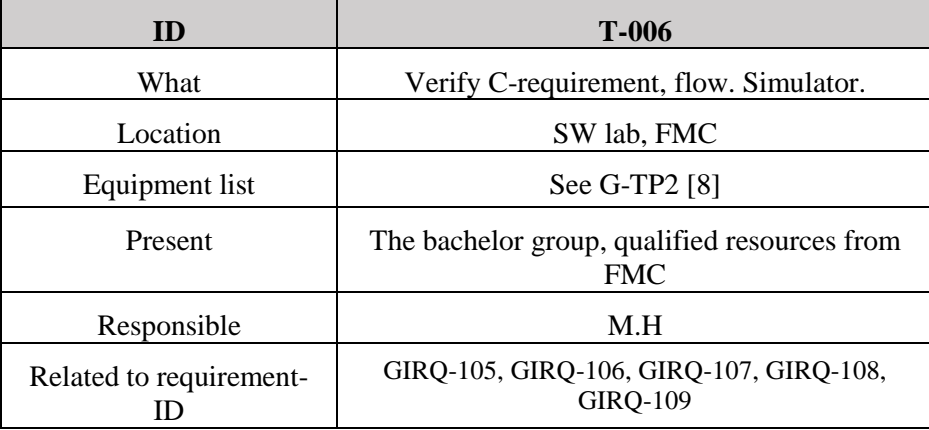

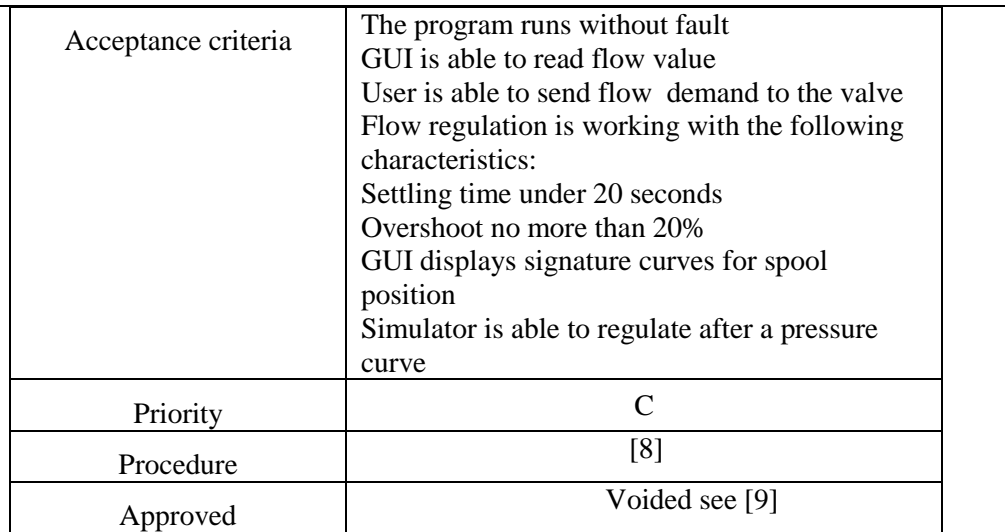

#### *Table 10: ID T-006*

### <span id="page-100-1"></span><span id="page-100-0"></span>3.6 Pre-assembly

This test will be conducted after all of the ordered parts are received. According to the supplier this will be in the middle of April. This test is to see if the parts are according to what has been ordered, and that they are working as expected. To have progress with the project this test has to be approved before further testing.

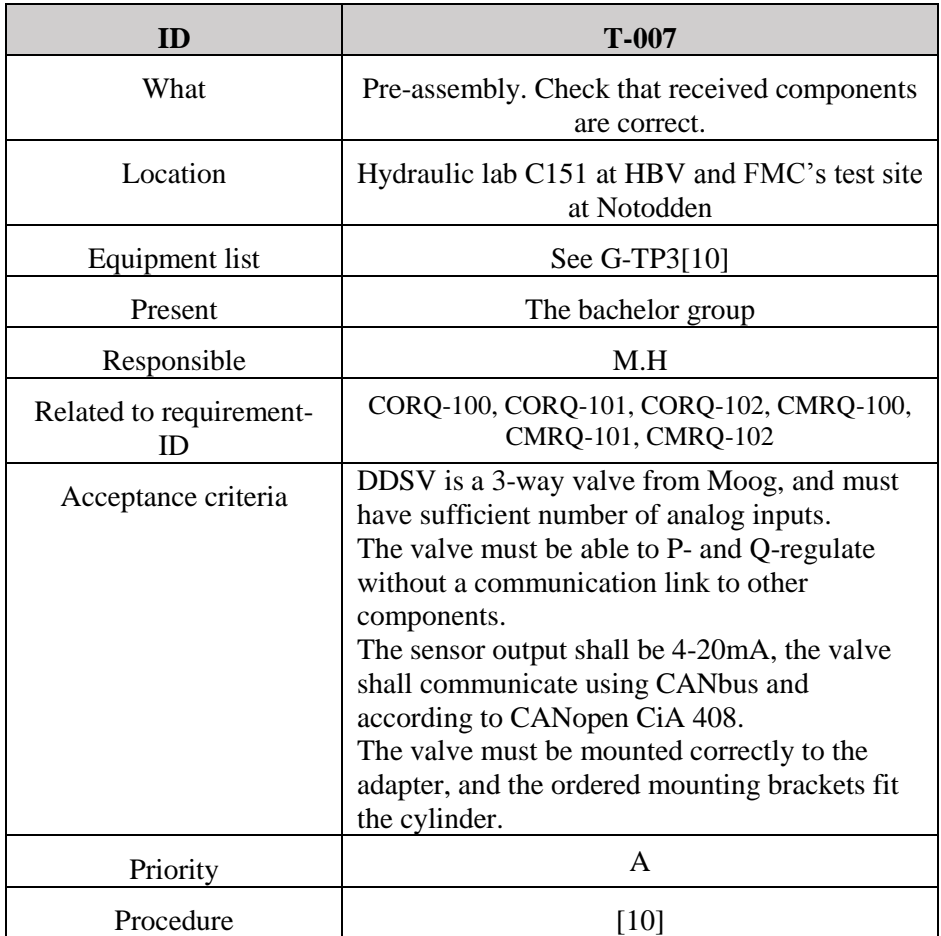

 $\mathbf{I}$ 

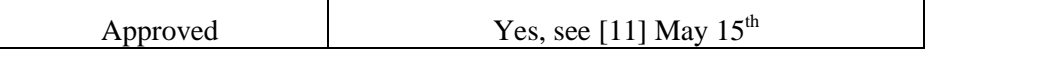

*Table 11: ID T-007*

#### <span id="page-101-1"></span><span id="page-101-0"></span>3.7 System

Pressure test of complete system, there shall not be any leakage and system shall withstand 1.65x working pressure.

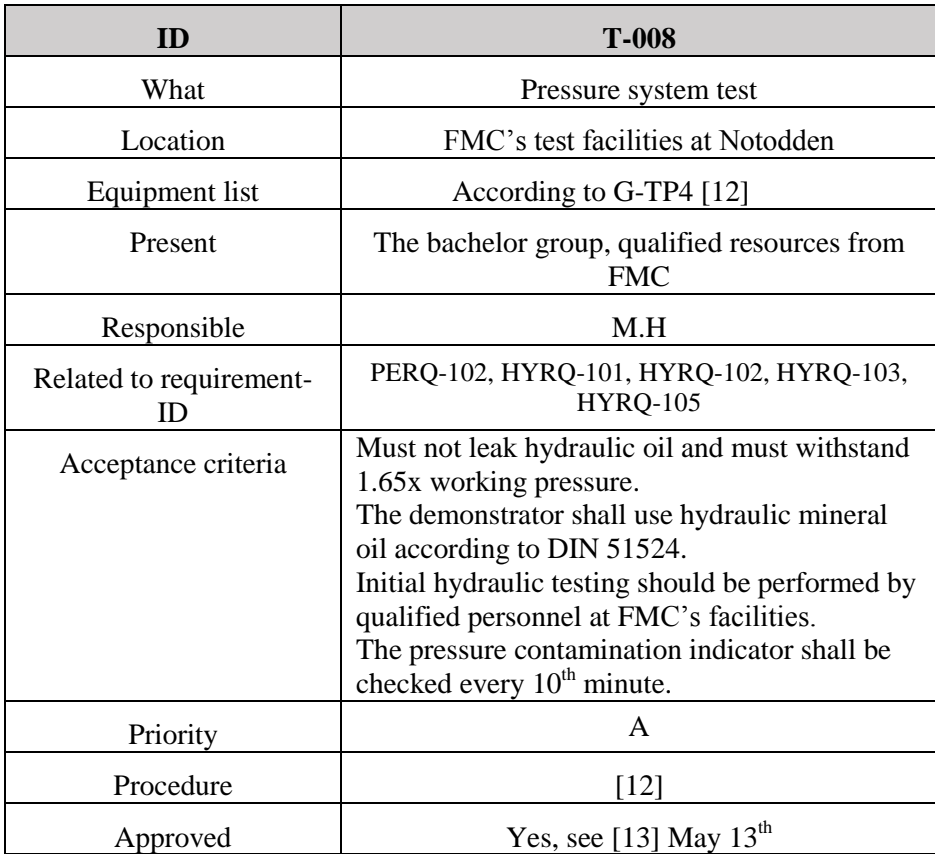

*Table 12: ID T-008*

<span id="page-101-2"></span>This test will be regarding the A-requirements. These requirements are our first priority, and shall be approved before further testing.

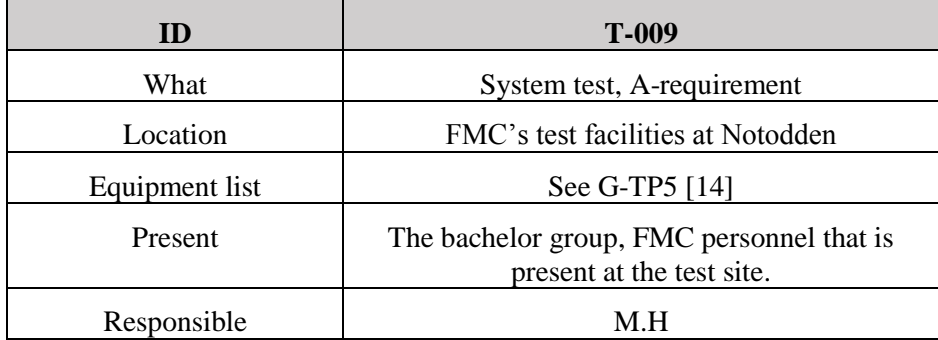

| Related to requirement-<br>ID | GIRQ-100, GIRQ-101, GIRQ-102, PERQ-100,<br>PERQ-107, SYRQ-100, SYRQ-104, HYRQ-100,<br>HYRQ-101, HYRQ-104, HYRQ-105, NFRQ-100,<br>NFRQ-101, NFRQ-102, NFRQ-103, NFRQ-104,<br><b>DORQ-104</b>                                                                                                    |
|-------------------------------|----------------------------------------------------------------------------------------------------|
| Acceptance criteria           | The components shall fit together, and use<br>hydraulic mineral oil DIN 51524.<br>Working pressure shall be at minimum 25bar,<br>and it shall have an emergency stop function.<br>The system shall use no more than 1 second<br>before responding to user input.<br>The change in spool position at the cylinder<br>shall be slow enough to visualize.<br>GUI must be easy to understand. Demonstrator<br>shall have simple design, safe to use, portable<br>and shall be rugged.<br>The demonstrator shall be able to communicate<br>with PC.<br>The user must be able to open and close the<br>valve, and view the position of the spool.<br>The end user shall have access to an user<br>manual<br>Every $10th$ minute shall the pressure filter<br>contamination indicator be checked.<br>No visible leakage at any components.<br>No pressure reduction must not be more than 2<br>% of WP |
| Priority                      | A                                                                                                    |
| Procedure                     | $[14]$                                                                                                    |
|                               |                                                                                                    |
| Approved                      | Yes, see [15] May $12^{th}$                                                                                                    |

*Table 13: ID T-009*

<span id="page-102-0"></span>This test is regarding the B-requirement for the whole demonstrator. This test will be performed after the A-requirements are approved.

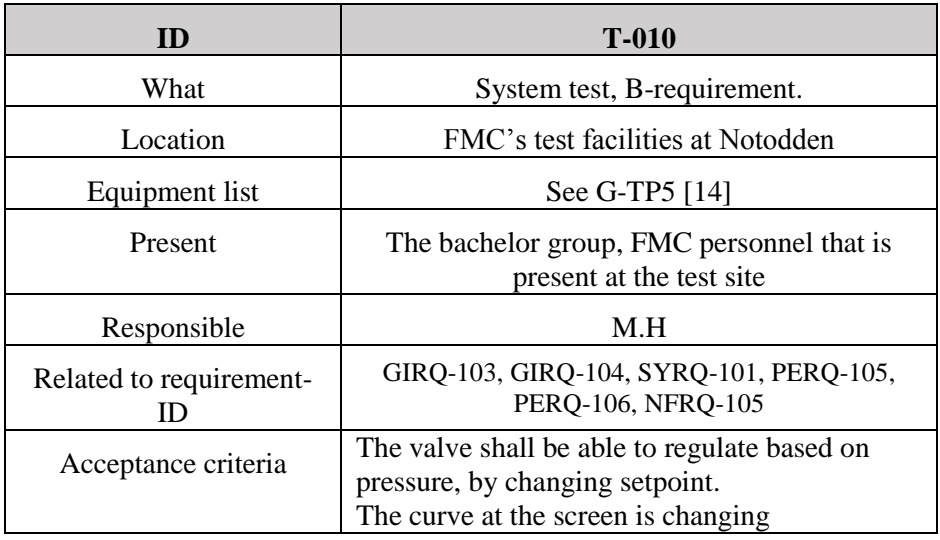

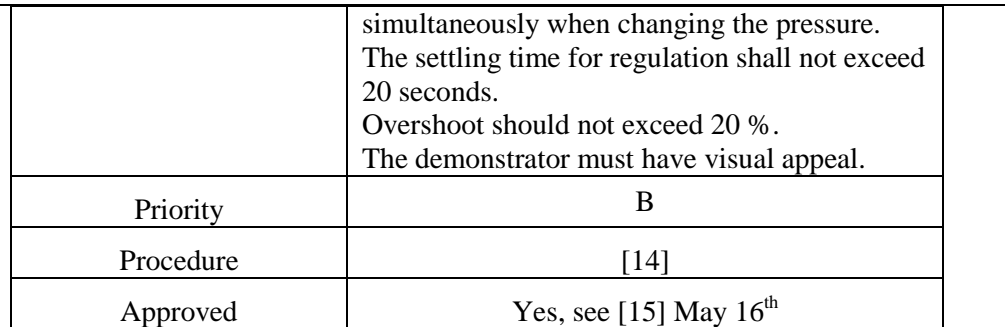

#### *Table 14: ID T-010*

<span id="page-103-0"></span>If we have enough time we can conduct this test. This test T-011 is regarding the C-requirement, and what requirements this is, are listed in [Table 15.](#page-103-1) The demonstrator will not be affected if these requirements are not approved.

| ID                            | $T-011$                                                                                                    |
|-------------------------------|----------------------------------------------------------------------------------------------------|
| What                          | System test, C-requirement                                                                                                    |
| Location                      | FMC's test facilities at Notodden                                                                                                    |
| Equipment list                | See G-TP5 [14]                                                                                                    |
| Present                       | The bachelor group, FMC personnel that is<br>present at test site.                                                                                                    |
| Responsible                   | M.H                                                                                                    |
| Related to requirement-<br>ID | GIRQ-105, GIRQ-106, GIRQ-107, GIRQ-108,<br>GIRQ-109, SYRQ-102, SYRQ-103, CORQ-104,<br><b>CORQ-106</b>                                                                                                    |
| Acceptance criteria           | The demonstrator is regulating based on flow,<br>by changing setpoint, and tackle variable loads<br>on the hydraulic cylinder.<br>See variations in flow in time, and see<br>accumulated flow.<br>The end user should be able to compare stored<br>signature curves to detect wear of the valve, and<br>be able to set a desired pressure curve for<br>nonlinear P-regulation of the valve.<br>External sensor should detect leakage, and also<br>detect flow. |
| Priority                      | $\mathcal{C}$                                                                                                    |
| Procedure                     | [14]                                                                                                    |
| Approved                      | No, see [15] May $16^{th}$                                                                                                    |

*Table 15: ID T-011*

<span id="page-103-1"></span>The final test is the FAT. This test will include some of the A-, B- and C-requirements, and FAT is approved when A-requirements are approved.

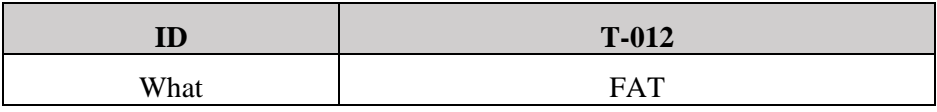

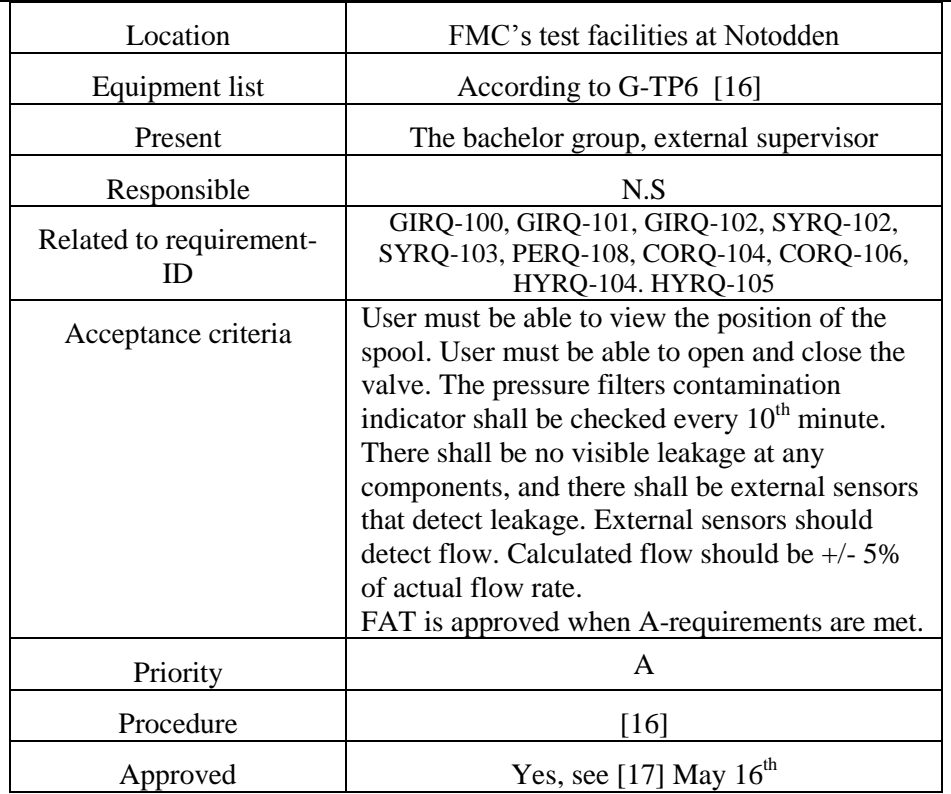

<span id="page-104-0"></span>*Table 16: ID T-012*

## <span id="page-105-0"></span>4.0 References

- <span id="page-105-1"></span>[1] Smart DDSV Demonstrator, *P-TP - Test plan*, HBV, Kongsberg, 2014.
- <span id="page-105-2"></span>[2] Smart DDSV Demonstrator, *S-RS - Requirement Specification*, HBV, Kongsberg, 2014.
- <span id="page-105-3"></span>[3] Smart DDSV Demonstrator, *G-FPI - First Phase and Iteration Report*, HBV, Kongsberg, 2014.
- <span id="page-105-4"></span>[4] Smart DDSV Demonstrator, *G-SPI - Second Phase and Iteration Report*, HBV, Kongsberg, 2014.
- <span id="page-105-5"></span>[5] Smart DDSV Demonstrator, *G-TPI - Third Phase and Iteration Report*, HBV, Kongsberg, 2014.
- <span id="page-105-6"></span>[6] Smart DDSV Demonstrator, *G-TP1 - Test Procedure for T-002*, HBV, Kongsberg, 2014.
- <span id="page-105-7"></span>[7] Smart DDSV Demonstrator, *G-TR1 - Test result report T-002*, HBV, Kongsberg, 2014.
- <span id="page-105-8"></span>[8] Smart DDSV Demonstrator, *G-TP2 - Test Procedure for T-003--T006*, HBV, Kongsberg, 2014.
- <span id="page-105-9"></span>[9] Smart DDSV Demonstrator, *G-TR2 - Test result Report T-003*, HBV, Kongsberg, 2014.
- <span id="page-105-10"></span>[10] Smart DDSV Demonstrator, *G-TP3 - Test Procedure for T-007*, HBV, Kongsberg, 2014.
- <span id="page-105-11"></span>[11] Smart DDSV Demonstrator, *G-TR3 - Test result Report T-007*, HBV, Kongsberg, 2014.
- <span id="page-105-12"></span>[12] Smart DDSV Demonstrator, *G-TP4 - Test Procedure for T-008*, HBV, Kongsberg, 2014.
- <span id="page-105-13"></span>[13] Smart DDSV Demonstrator, *G-TR4 - Test result Report T-008*, HBV, Kongsberg, 2014.
- <span id="page-105-14"></span>[14] Smart DDSV Demonstrator, *G-TP5 - Test Procedure for T-009--T-011*, HBV, Kongsberg, 2014.
- <span id="page-105-15"></span>[15] Smart DDSV Demonstrator, *G-TR5 - Test result Report T-009-->T-011*, HBV, Kongsberg, 2014.
- <span id="page-105-16"></span>[16] Smart DDSV Demonstrator, *G-TP6 - Test Procedure for T-012*, HBV, Kongsberg, 2014.
- <span id="page-105-17"></span>[17] Smart DDSV Demonstrator, *G-TR6 - Test result Report T-012*, HBV, Kongsberg, 2014.

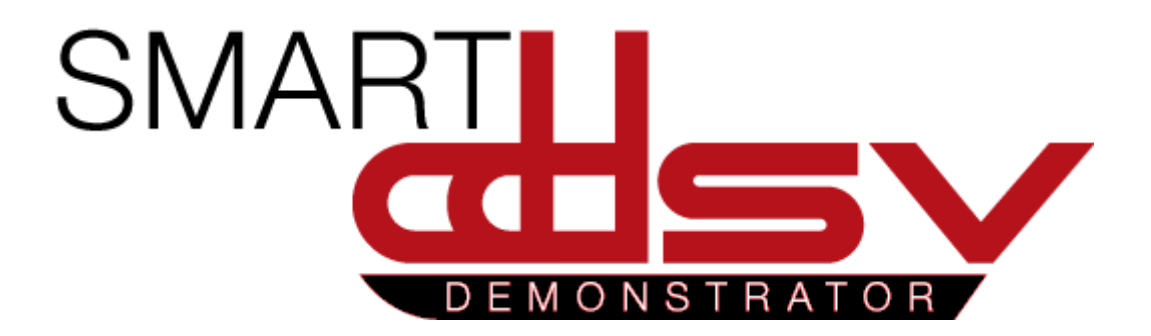

# Hydraulic system specification

## S-HS

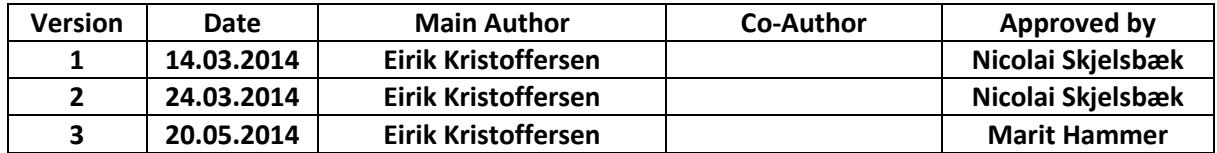

#### **Changes:**

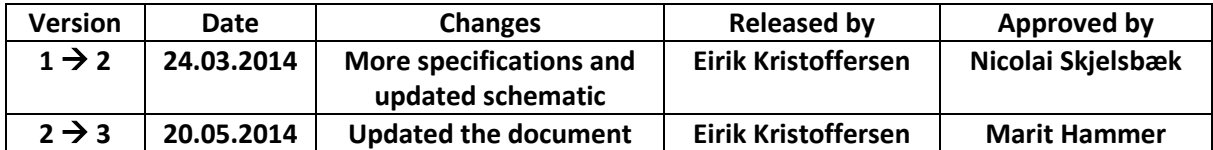

This document gives an overview of the hydraulic system for Smart DDSV Demonstrator

## Table of Contents

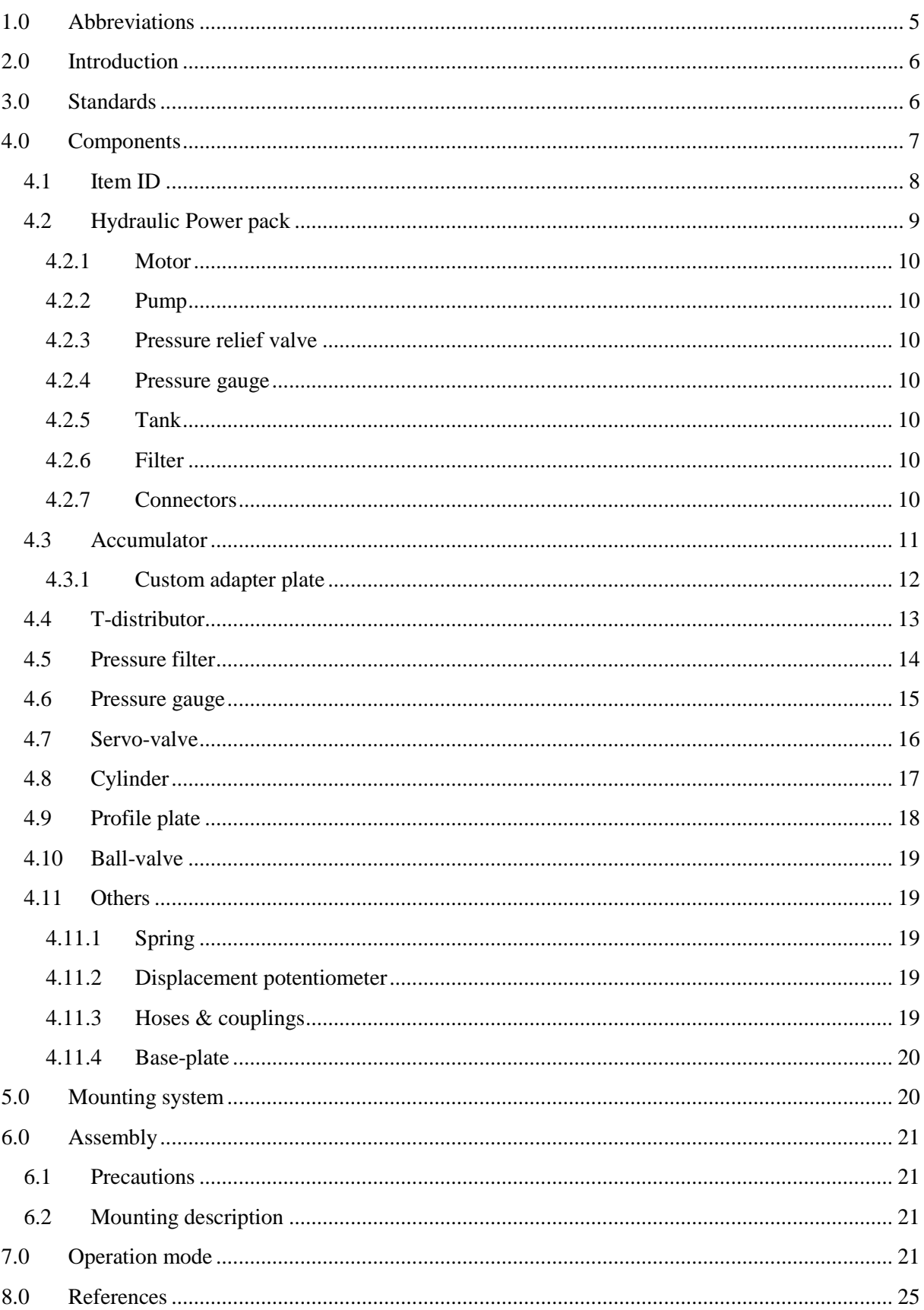
# **Index of Figures**

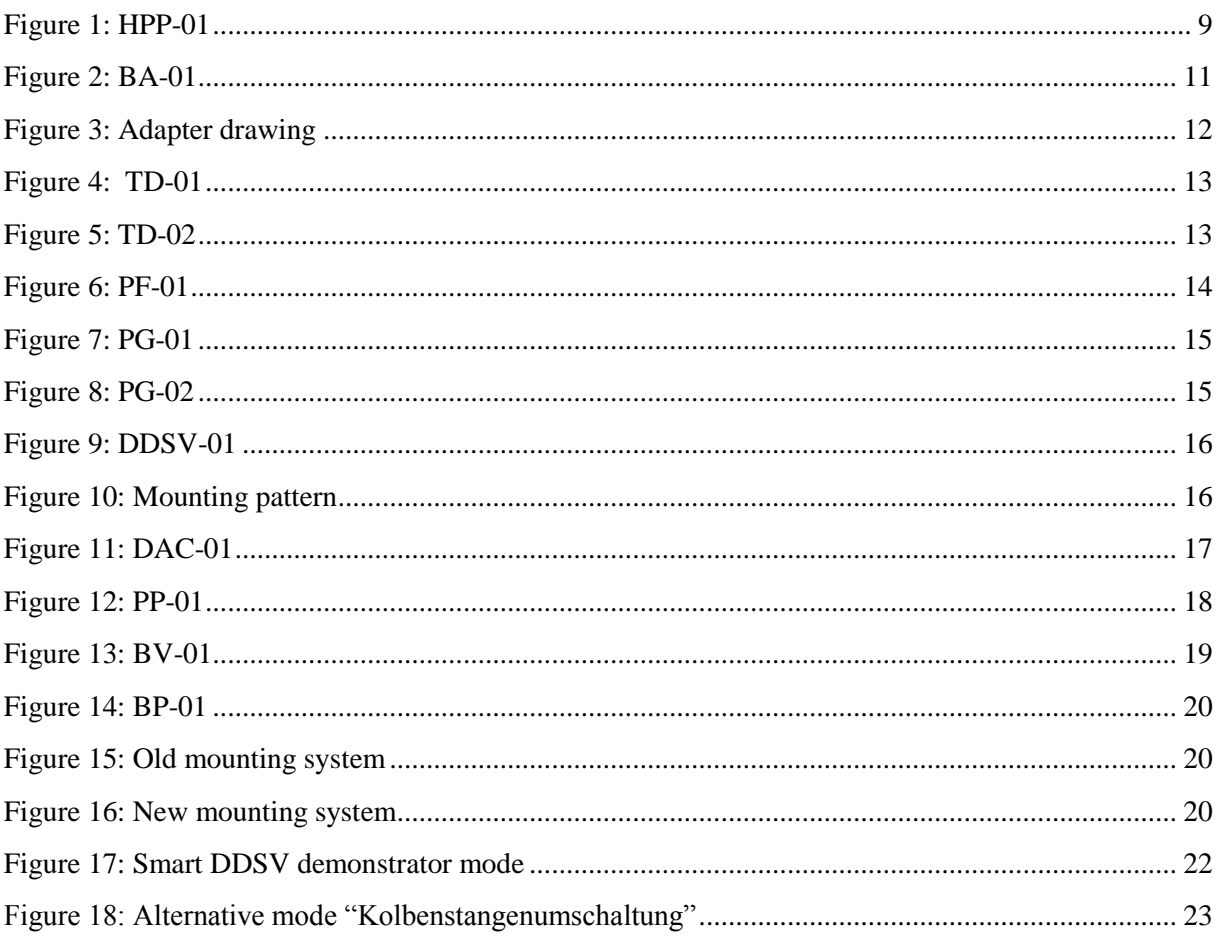

# **Index of Tables**

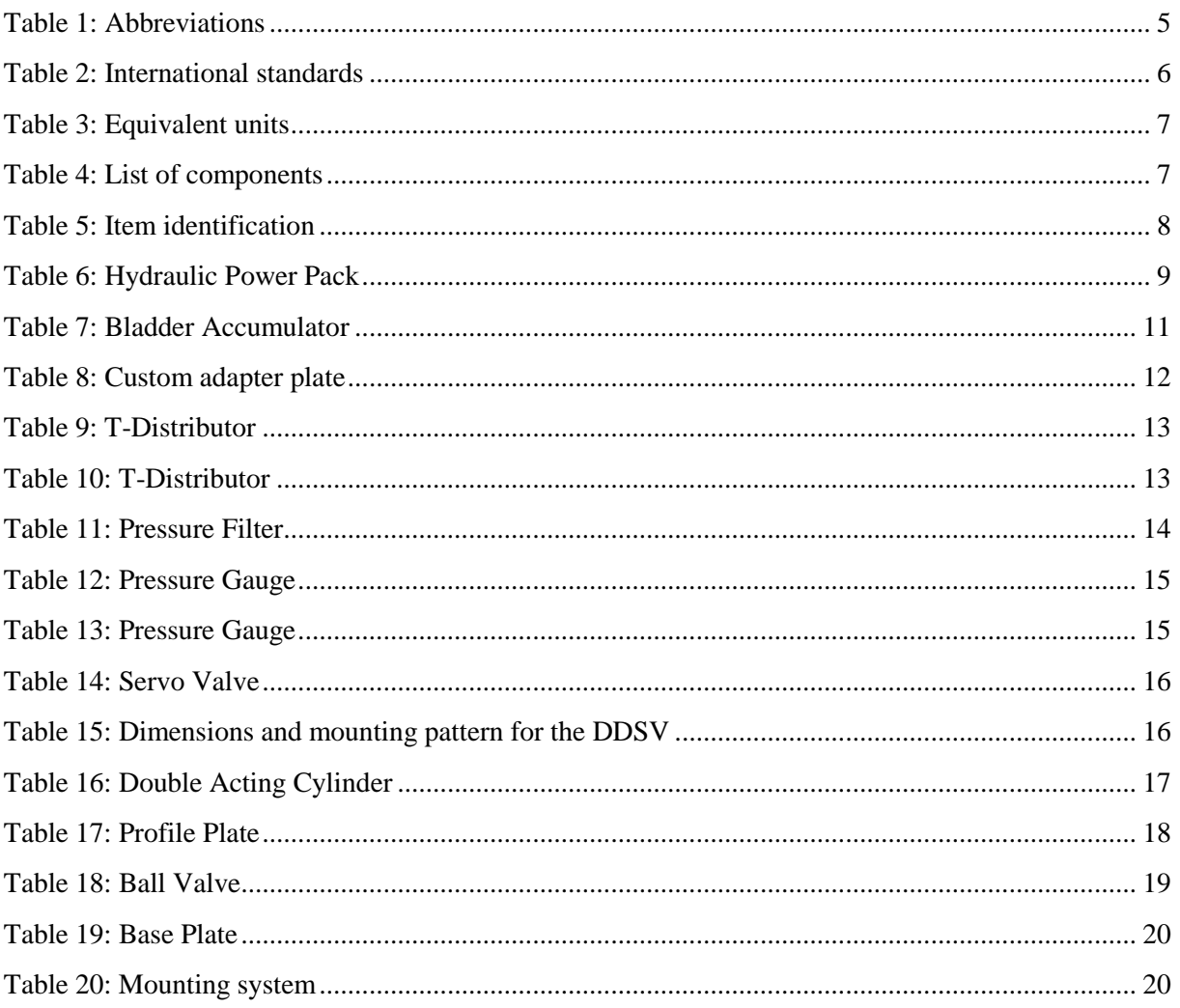

# 1.0 Abbreviations

The following abbreviations are used throughout the document:

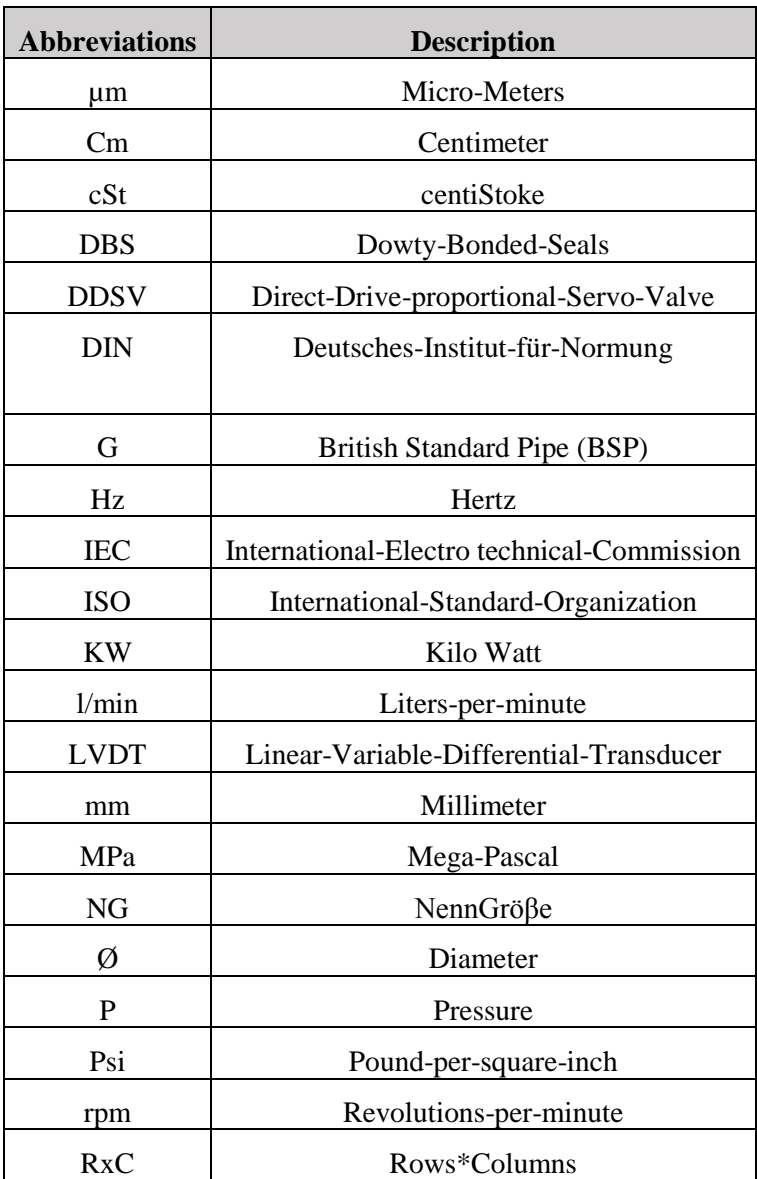

<span id="page-110-0"></span>*Table 1: Abbreviations*

# 2.0 Introduction

This document contains a thorough description of components and specifications for the hydraulic system used for this bachelor project. It includes different opportunities for coupling of cylinder. Sizing and mounting system. International standards for the Demonstrator are described.

# 3.0 Standards

This section describes international standards used associated with hydraulics in this project.

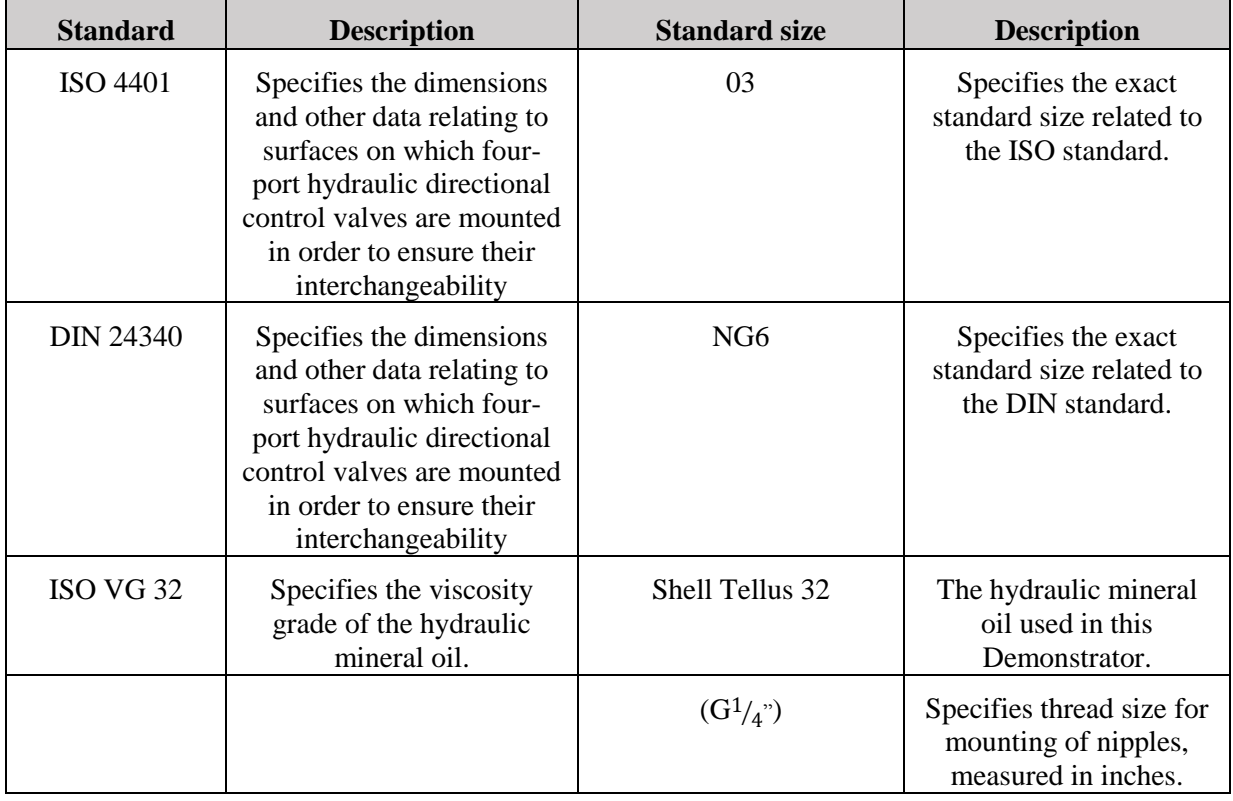

#### *Table 2: International standards*

<span id="page-111-0"></span>Explained in further detail, this means that the ISO 4401 is the same as DIN 24340. The same applies to standard size 03 which equals NG6. Where the number 6 is measured by the metric system and refers to 6 mm.

DIN: "Deutsches Institut für Normung" meaning German institute for standardization.

NG: "NennGröβe" meaning nominal size often referred to in English as NW (Nominal Width).

# **Note:**

Caution is advised when reading a screw thread designation labeled BSP. A British Standard Pipe (BSP) screw thread could be a shortened version of British Standard Pipe Parallel (BSPP) screw thread or British Standard Pipe Taper (BSPT) screw thread.

| Unit   | <b>Equivalent unit</b>                      |
|--------|---------------------------------------------|
| 1 inch | 2,54 cm                                     |
| 1 bar  | 0,1 MPa $\approx$ 14,5 psi                  |
| 1cSt   | $1 \, \text{mm}^2/\text{s}$                 |
| 1 rpm  | $\frac{1}{60}$ Hz = $\frac{2\pi}{60}$ rad/s |

*Table 3: Equivalent units*

# <span id="page-112-0"></span>4.0 Components

This section gives an overview of the components used for the Demonstrator, and the specifications for each component.

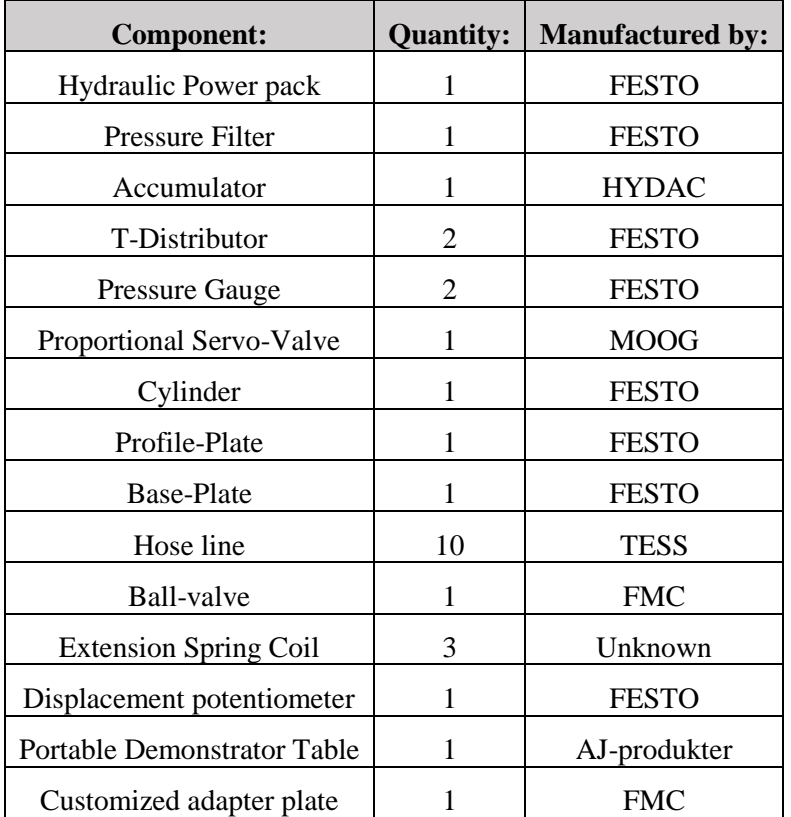

*Table 4: List of components*

<span id="page-112-1"></span>All the components listed in this table are interchangeable for different setups. If other components are used, precautions shall be taken. Pressure tolerance and dimensions may diverge from parts in this list. There are nine hose lines used on the Demonstrator, and one hose line is in reserve. All the components with mounting adapter can be upgraded to the new mounting system Quick-Fix®. This does not apply for the customized adapter plate for the accumulator. For new mounting system, an aluminum profile plate with mounting slots is acquired. The mounting adapter has to be upgraded with new mounting brackets if the system is upgraded.

# 4.1 Item ID

Listed in this section are all the components with identification number, and couplings used for each component.

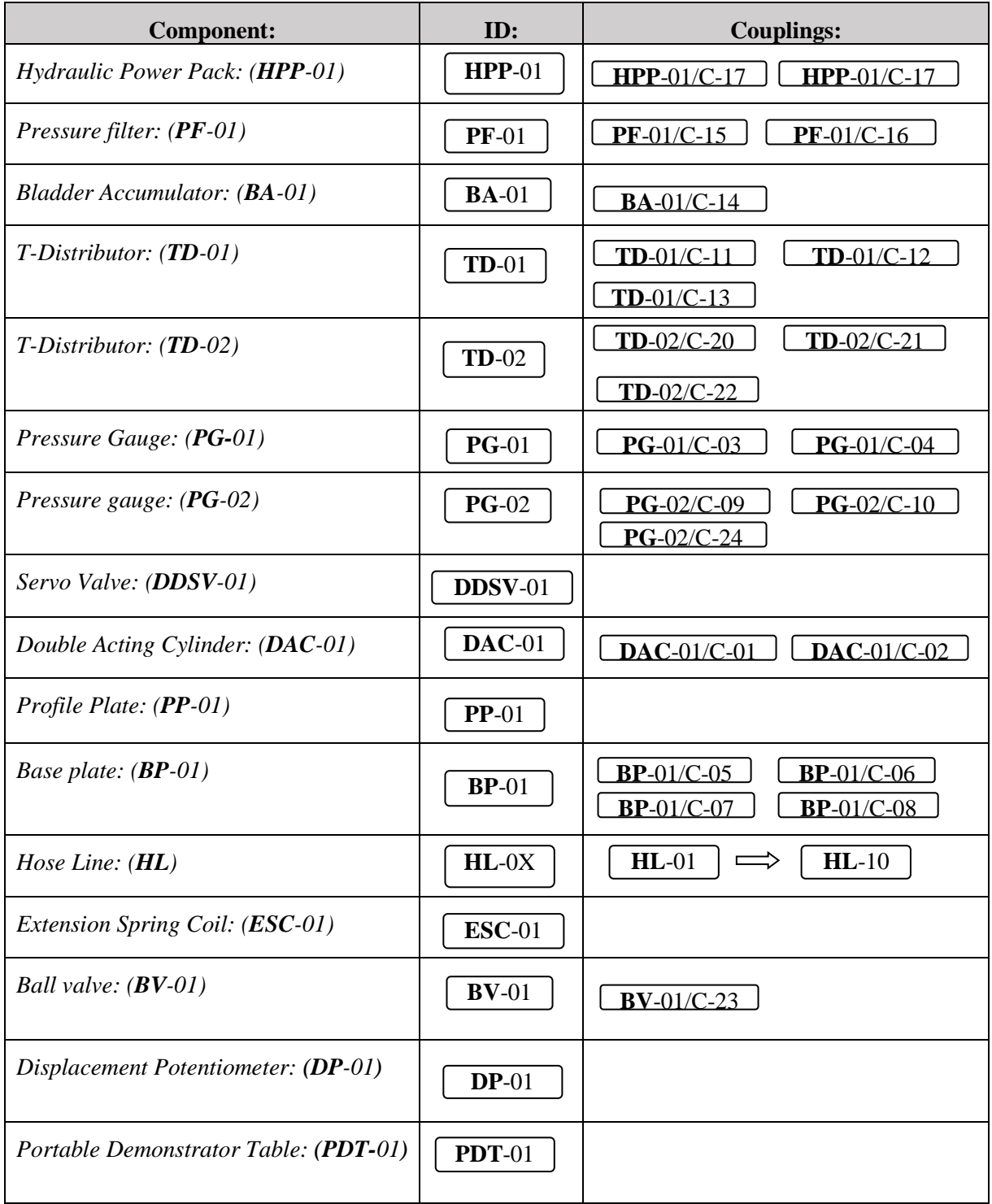

<span id="page-113-0"></span>*Table 5: Item identification*

# 4.2 Hydraulic Power pack

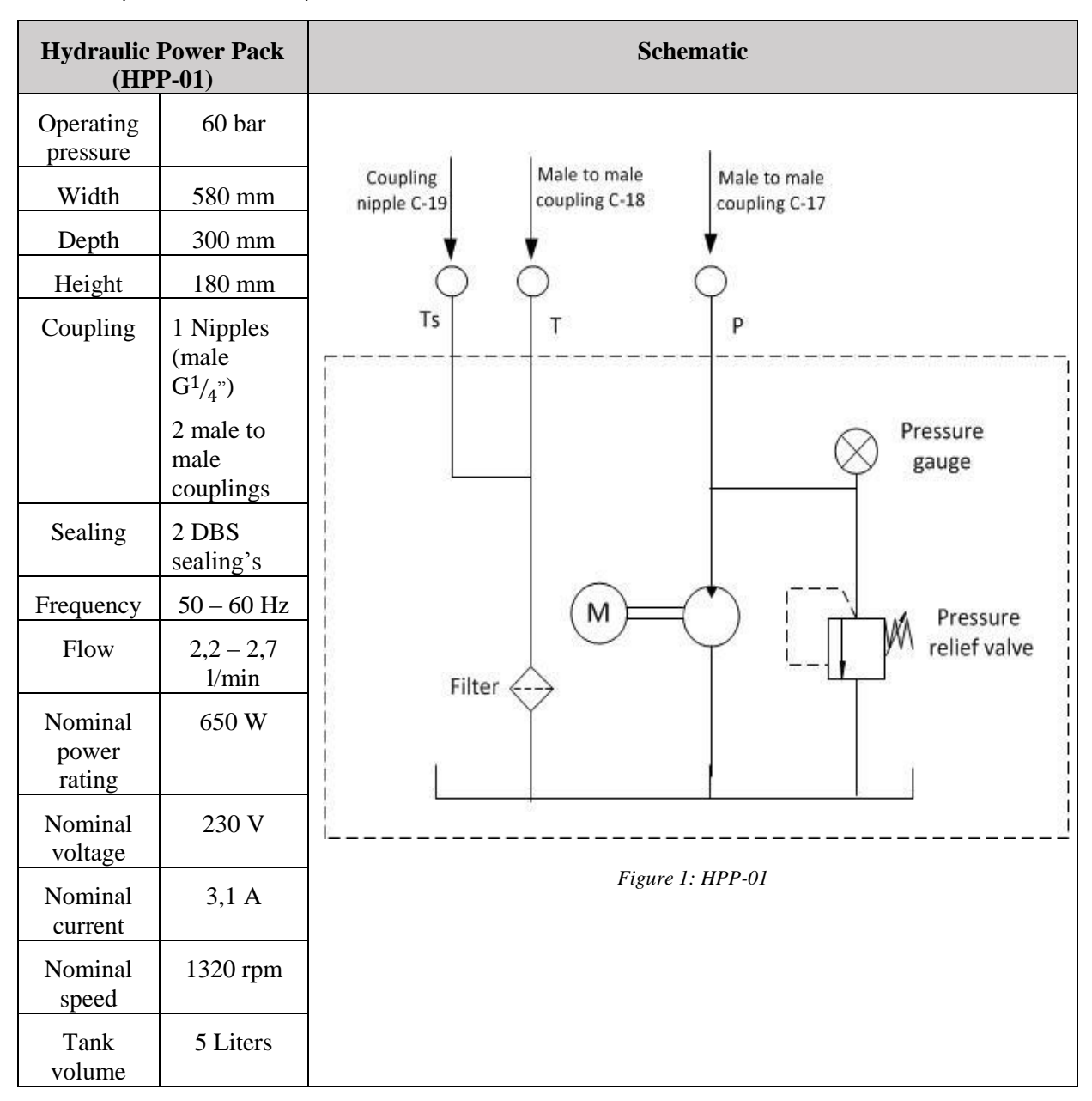

<span id="page-114-0"></span>*Table 6: Hydraulic Power Pack*

<span id="page-114-1"></span>The hydraulic circuit is powered by a hydraulic power pack. This is an integrated unit containing a constant displacement pump, external gear motor, pressure relief valve, pressure gauge, tank, filter, sight glass and connectors. [\[1\]](#page-130-0)

The power pack must be operated using the pressurizing/venting screw or the tank may burst. The venting screw must at all times be above the oil level.

Always check oil level before start up, the pump shall never run dry.

The power pack is designed for 50% duty cycle, for other use an external oil cooler is required.

If the thermostatic switch of the electric motor is triggered, the red off switch must be actuated after a cooling phase and after checking and eliminating the cause. Normal operation can be re-started after this.

## *4.2.1 Motor*

External gear motor with nominal voltage of 230 V. It also includes AC single phase with overload protection, start capacitor and ON/OFF switch. The motor can run with frequency's ranging from 50 to 60 Hz, giving a rated output of 0, 65 KW.

## *4.2.2 Pump*

Constant displacement pump with operating pressure of 60 bar (870 psi). The rated flow is dependent on operating frequency, giving a range from 2,2 - 2,7 l/min.

## *4.2.3 Pressure relief valve*

Adjustable pressure relief valve with range from 0 - 60 bar.

## *4.2.4 Pressure gauge*

Internal pressure gauge with indicating range of  $0 - 100$  bar. Displayed measuring range is measured in Psi and MPa.

## *4.2.5 Tank*

The tank is provided with 5 l volume, sight glass for visualization of oil content, temperature display, and drain screw. The recommended tank fluid is mineral oil with viscosity of 22 - 32 cSt (ISO VG 22 or ISO VG 32). Fluid applied for the Demonstrator is Shell Tellus 32.

## *4.2.6 Filter*

Air filter and return filter. The return filter has a filtration grade of 90  $\mu$ m.

## *4.2.7 Connectors*

Unit is provided with IEC connector for power supply. The power pack has a connecting flange for measuring container return (**Ts**). The unit is provided with coupling nipple for unpressurised return and male to male couplings for **P** (pressure) and **T** (tank).

## 4.3 Accumulator

| <b>Bladder-Accumulator (BA-01)</b> |                                | <b>Schematic</b>          |
|------------------------------------|--------------------------------|---------------------------|
| P.max                              | 210                            |                           |
| Length                             | 130 mm                         |                           |
| Width                              | $80 \text{ mm}$                |                           |
| Height                             | $60 \text{ mm}$                |                           |
| Coupling                           | 1 Nipples (male $G^1/\chi^n$ ) |                           |
| Pre-charge                         | Nitrogen                       | Coupling nipple<br>$C-14$ |
| Sealing                            | Self-sealing nipple            |                           |
|                                    |                                | Figure 2: BA-01           |

<span id="page-116-0"></span>*Table 7: Bladder Accumulator*

<span id="page-116-1"></span>The accumulator is mounted to a custom adapter. The accumulator has been tested with a maximum pressure of 95 bar, and is pre-charged with nitrogen at approximately 40 bar. Pre-charging require a custom connector from Hydac. It is provided with one male  $G<sup>1</sup>/4$ <sup>"</sup> coupling nipple. The coupling nipple and the accumulator are mounted to the adapter plate with loctite 577 and activator. If the accumulator is to be changed, a new layer of loctite and activator should be added.

# *4.3.1 Custom adapter plate*

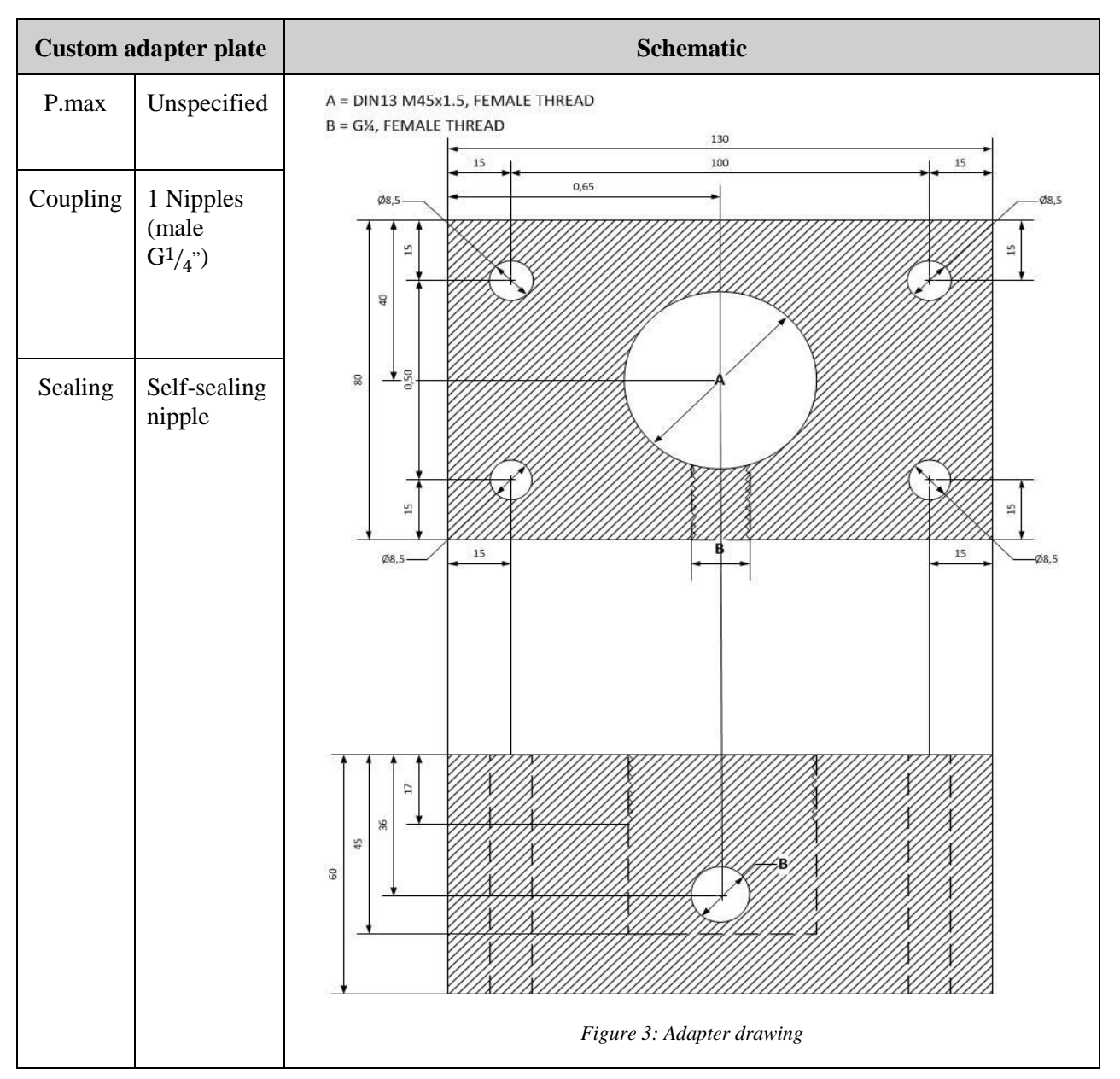

<span id="page-117-0"></span>*Table 8: Custom adapter plate*

<span id="page-117-1"></span>The customized adapter plate for the accumulator has a length of 130 mm and width of 80 mm. The adapter plate has a transition from 45 mm to  $(G<sup>1</sup>/<sub>4</sub>)$  threaded connection fitted with a self-sealing coupling nipple. The adapter plate is not provided with a standard mounting system such as Quick-Fix®. Adaptive screws are used to mount the adapter plate.

## 4.4 T-distributor

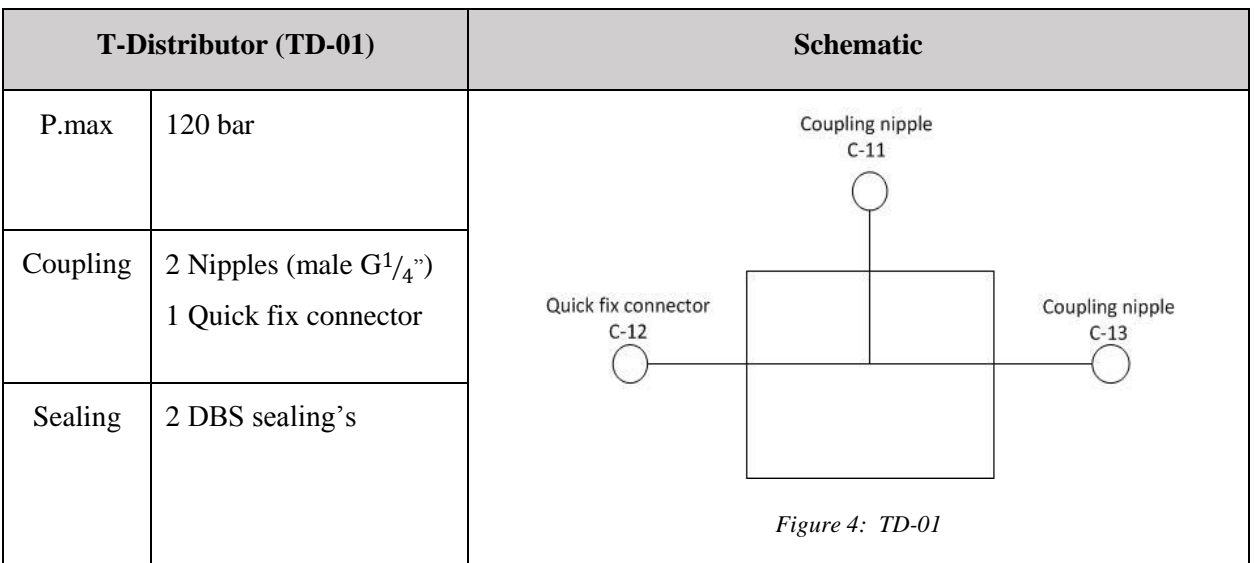

#### <span id="page-118-0"></span>*Table 9: T-Distributor*

<span id="page-118-2"></span>The T-distributor is a loose component, which means that it is not attached to a base-plate/adapter. The distributor has 3 ports total. TD-01 is provided with two male threaded coupling nipples and one coupling socket. Coupling nipples are fitted with DBS sealing's. The maximum permissible operating pressure is 120 bar (1700 psi).

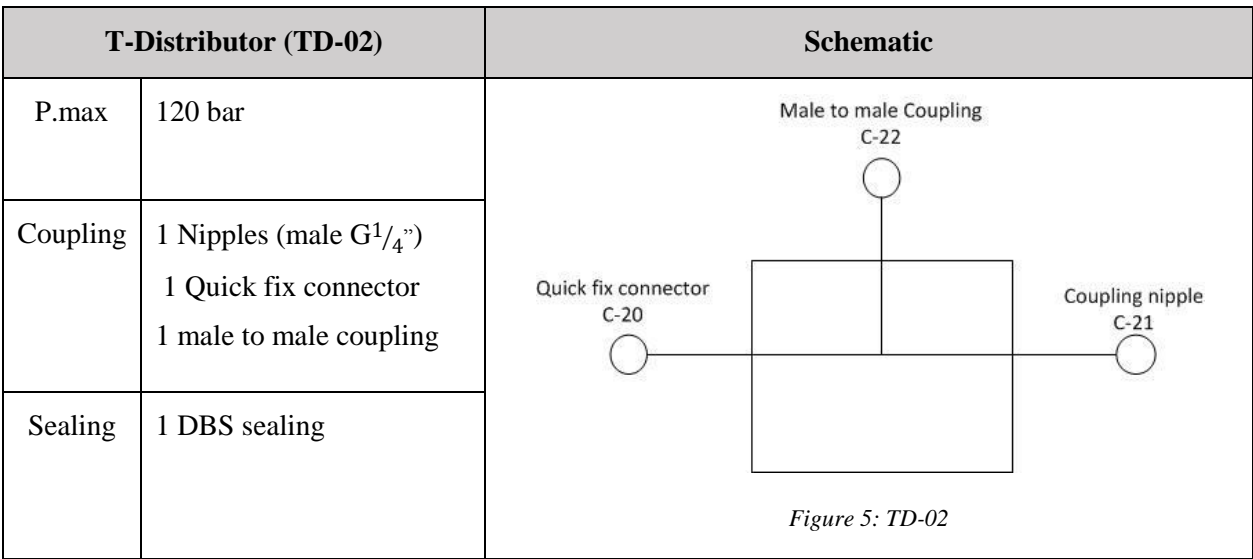

## <span id="page-118-1"></span>*Table 10: T-Distributor*

<span id="page-118-3"></span>The T-distributor TD-02 is provided with one coupling nipple, one quick fix connector, and one male to male coupling. Coupling nipple is fitted with DBS sealing.

# 4.5 Pressure filter

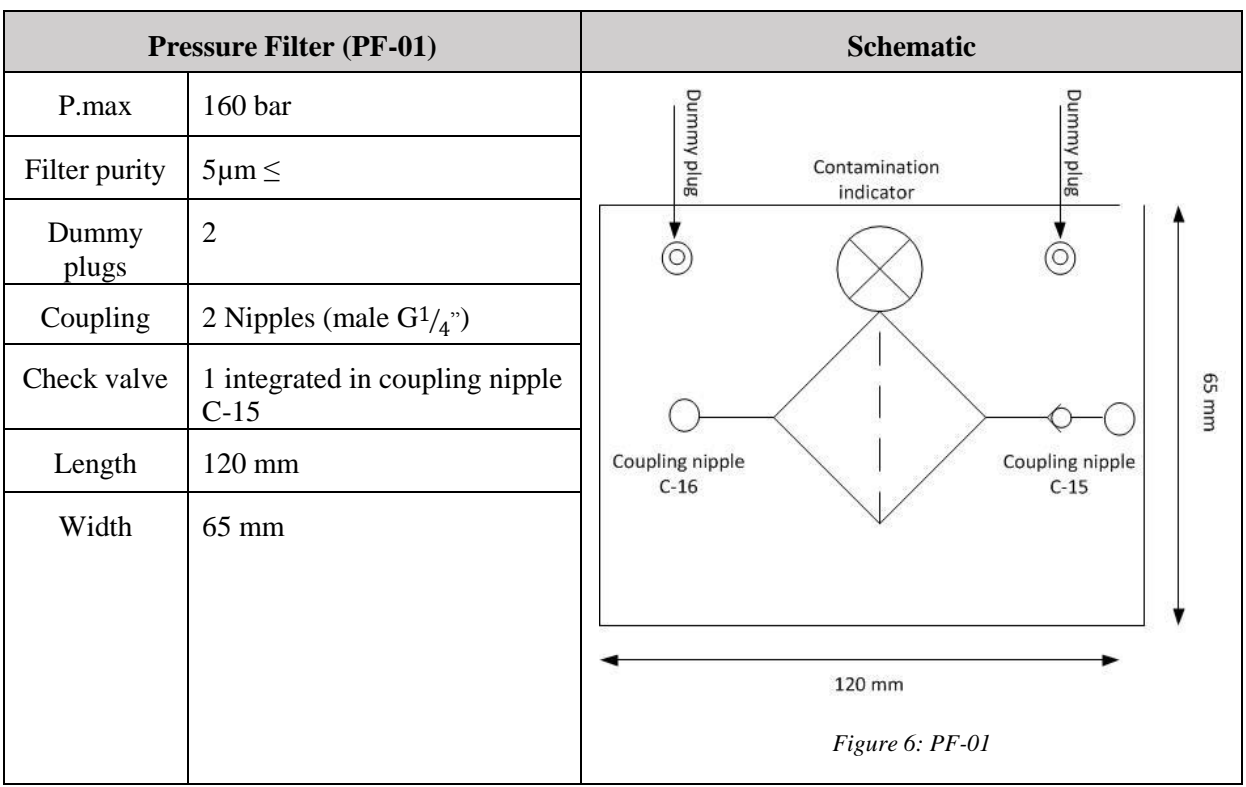

#### <span id="page-119-0"></span>*Table 11: Pressure Filter*

<span id="page-119-1"></span>Pressure filter is provided with two coupling nipples and contamination indicator. It is provided with a check valve integrated in coupling C-15. It has a replaceable filter cartridge with poor size of 5 µm. The maximum permissible operating pressure is 160 bar (2300 psi). The mounting system to the profile plate is the old version of Quick-Fix®.

# 4.6 Pressure gauge

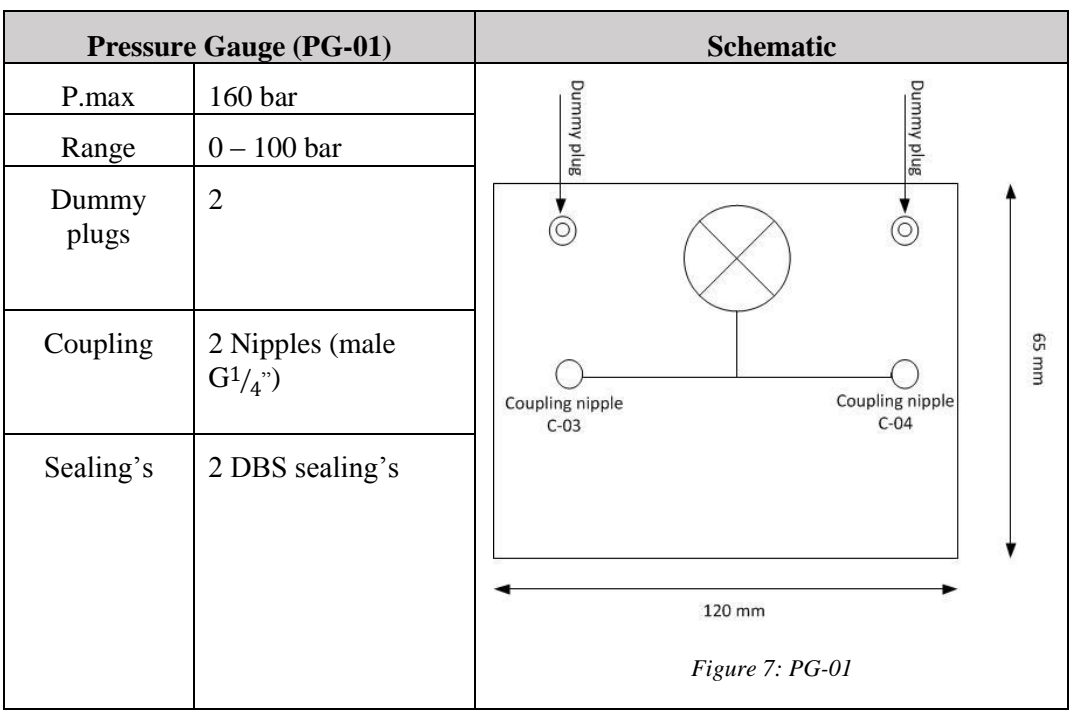

#### <span id="page-120-0"></span>*Table 12: Pressure Gauge*

<span id="page-120-2"></span>The pressure gauge has a displayed measuring range of  $0 - 100$  bar  $(0 - 1400$  psi). Maximum allowed pressure is 160 bar (2300 psi). It is provided with two coupling nipples and two dummy plugs. Dummy plugs are fitted with DBS sealing. The mounting system to the profile plate is the old version of Quick-Fix®.

| <b>Pressure Gauge (PG-02)</b> |                               | <b>Schematic</b>                                                 |
|-------------------------------|-------------------------------|------------------------------------------------------------------|
| P.max                         | 160 bar                       |                                                                  |
| Range                         | $0 - 100$ bar                 | Dummy plug                                                       |
| Dummy<br>plugs                | 1                             | Ö<br>Coupling nipple<br>$C-24$                                   |
| Coupling                      | 3 Nipples (male<br>$G^{1/2})$ | uuu 59<br>Coupling nipple<br>Coupling nipple<br>$C-10$<br>$C-09$ |
| Sealing's                     | 1 DBS sealing                 |                                                                  |
|                               |                               | 120 mm                                                           |
|                               |                               | Figure 8: PG-02                                                  |

<span id="page-120-3"></span><span id="page-120-1"></span>*Table 13: Pressure Gauge*

The pressure gauge PG-02 is provided with three coupling nipples and one dummy plug. The dummy plug is fitted with DBS sealing.

# 4.7 Servo-valve

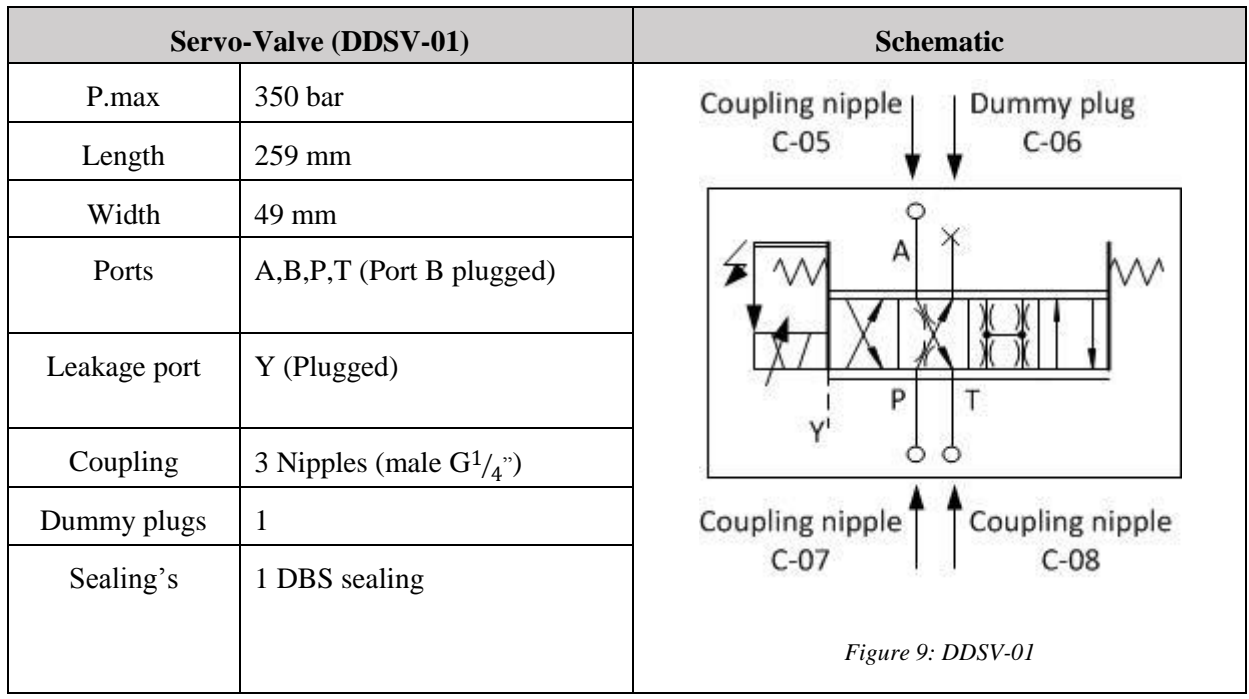

#### <span id="page-121-0"></span>*Table 14: Servo Valve*

<span id="page-121-2"></span>The servo valve is a 3 way DDSV, also referred to as a 4/3 valve with port **B** (C-06) closed. Coupling nipples and dummy plug is attached to base plate. It is also equipped with a plugged leakage Y-port. A permanent magnet linear force motor is used to control the valve spool. The model is a d638 and is manufactured by MOOG [\[2\]](#page-130-1).

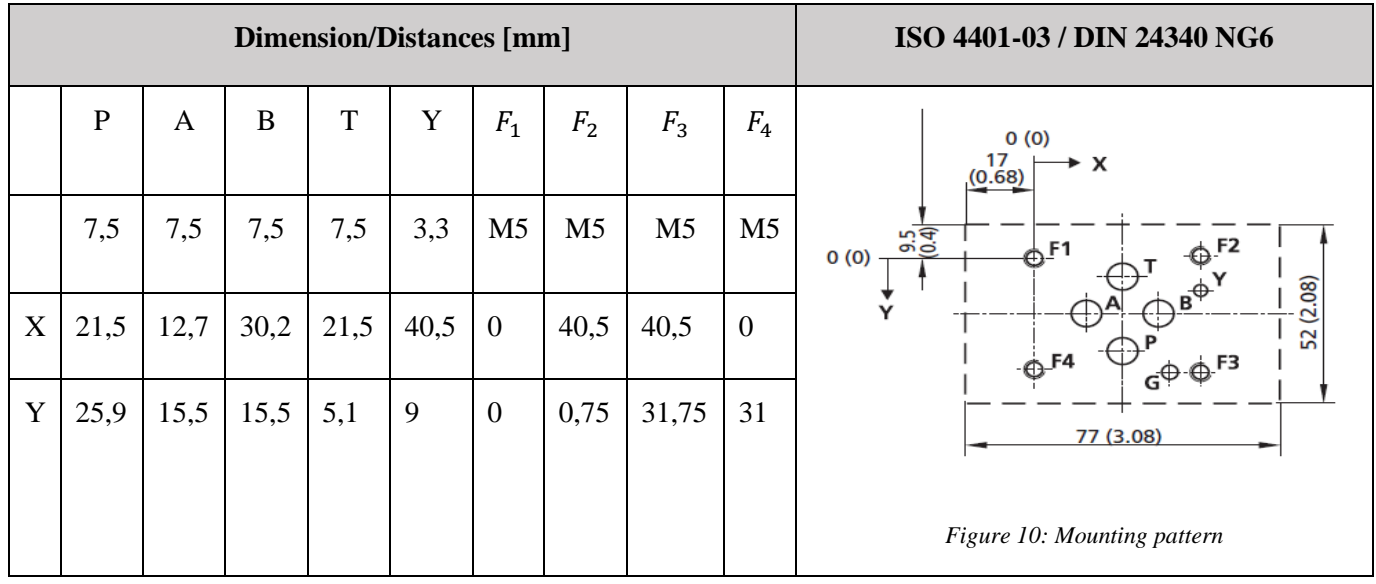

<span id="page-121-3"></span><span id="page-121-1"></span>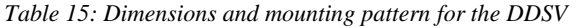

[Table 15s](#page-121-3)hows the dimensions and the mounting pattern on the servo-valve, which is adapted to the base-plate [\[3\]](#page-130-2).

4.8 Cylinder

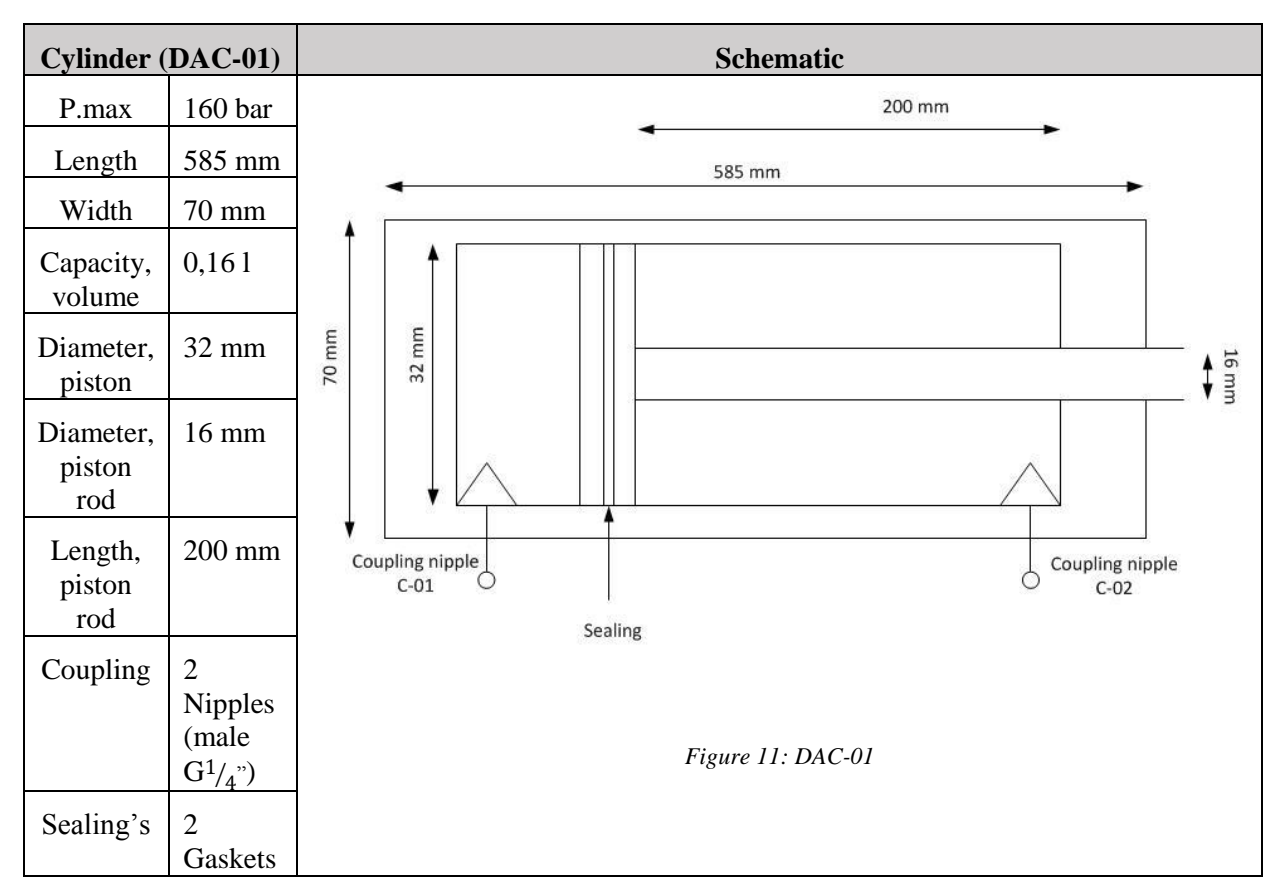

<span id="page-122-0"></span>*Table 16: Double Acting Cylinder*

<span id="page-122-1"></span>The cylinder is a double acting cylinder with an attached brake handle. It is provided with protective cover, and two coupling nipples. The piston is provided with a magnet fitted with a locking device to attract magnetic particles. An external bracket is fitted alongside piston rod for sensor fitting. The maximum allowed pressure is 160 bar (2300 psi).The mounting system to the profile plate is the old version of Quick-Fix®.

# 4.9 Profile plate

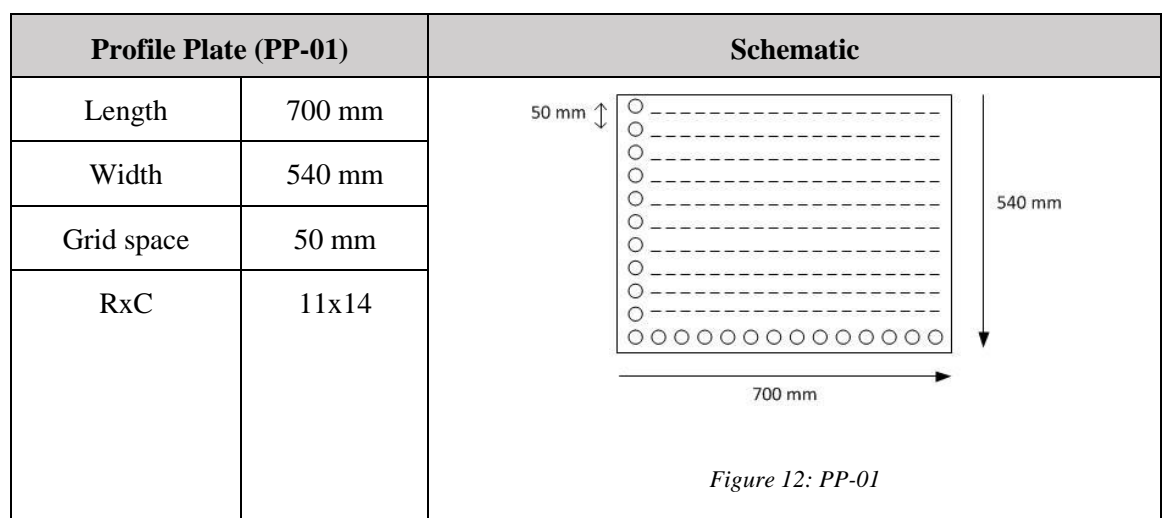

#### <span id="page-123-0"></span>*Table 17: Profile Plate*

<span id="page-123-1"></span>Profile plate has the old version of Quick-Fix® mounting system. This means that all components with the old mounting system can easily be mounted to the profile plate. The profile plate is provided with holes for mounting, with approximately 50 mm grid spacing from slot to slot. The profile plate has eleven rows, and 14 columns.

## 4.10 Ball-valve

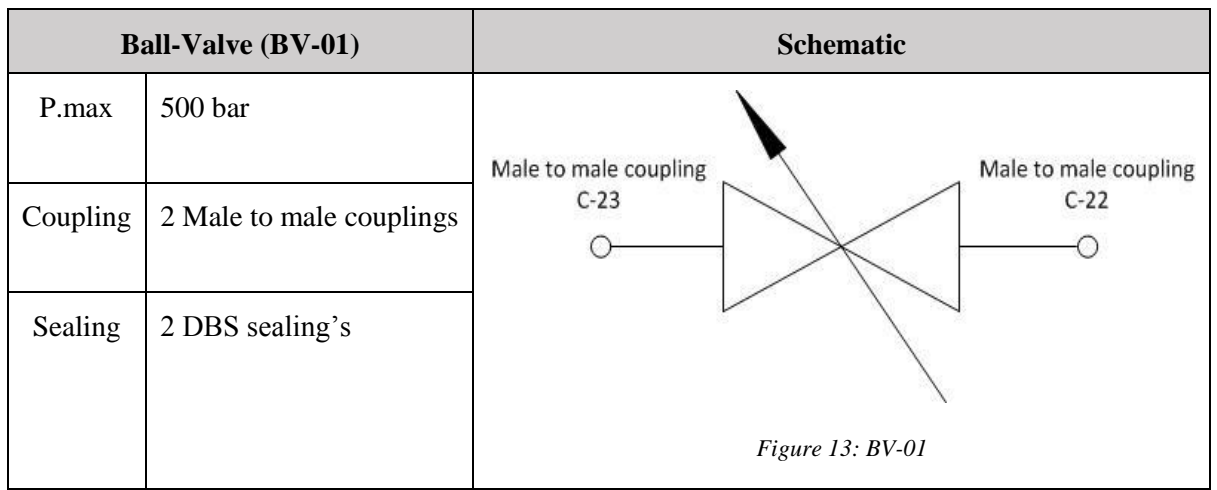

#### <span id="page-124-0"></span>*Table 18: Ball Valve*

<span id="page-124-1"></span>The ball-valve has a maximum pressure tolerance of 500 bar. It is provided with two male to male couplings, sealed with DBS sealing's. The ball-valve shall only be used to bleed of pressure between pressure filter and servo-valve if necessary.

# 4.11 Others

## *4.11.1 Spring*

Three extension spring coils, mounted on an aluminum bracket. The spring force can be adjusted by extending the connection. The springs have a retracting force of approximately  $1 - 3$  bar.

## *4.11.2 Displacement potentiometer*

Linear output displacement potentiometer, with output range of  $0 - 10V$ .

## *4.11.3 Hoses & couplings*

Connections for the system consist of quick-fix, quick-release connectors, and male to male connectors. Couplings for the system consist of male to male coupling, and coupling nipples. In some connection points, male to male connectors has been applied with a 90° angel to reduce the bending on the hose. Hoses and male to male connectors are used to connect all hydraulic components.

The hose lines are "Hose Assey 5528-04 x 0.76 meter" with quick-fix connectors and male to male connections from TESS.

# *4.11.4 Base-plate*

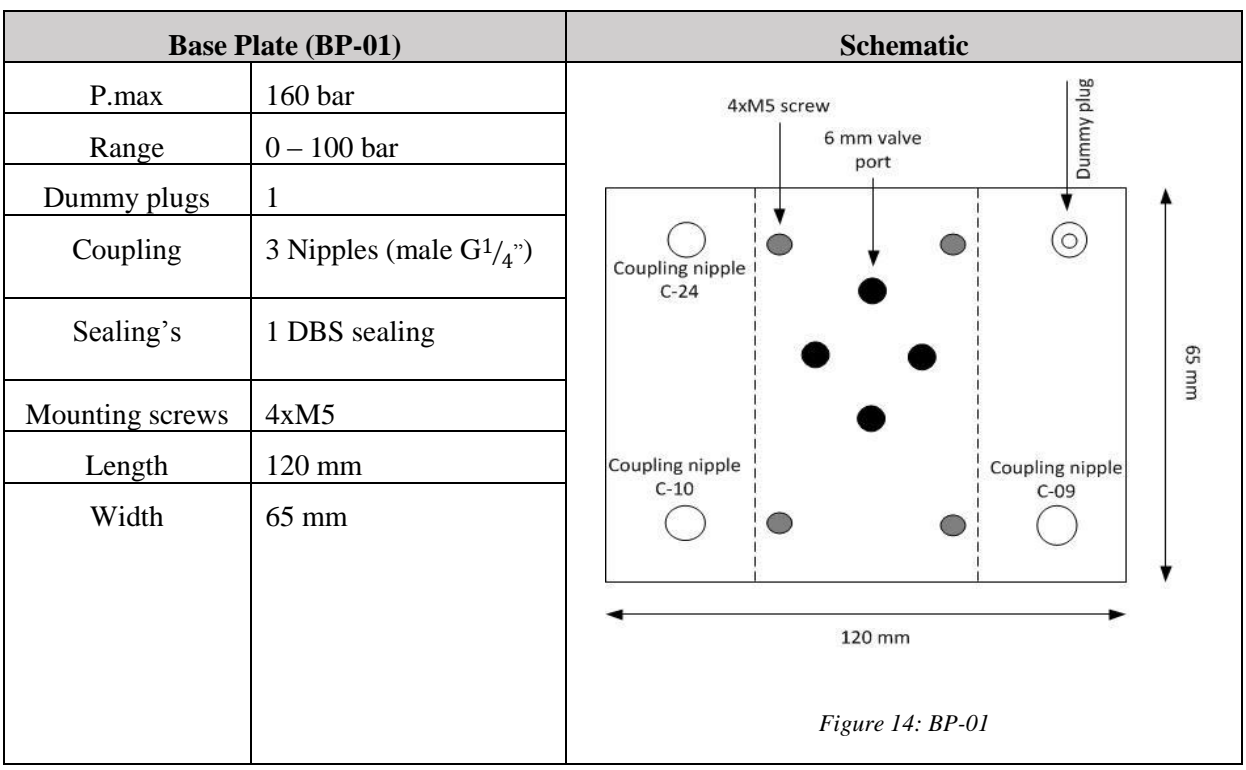

#### <span id="page-125-0"></span>*Table 19: Base Plate*

<span id="page-125-3"></span>The Base-plate has 4 G¼" threaded connections. Three connections are coupling nipples, and one is blocked with a dummy plug. The dummy plug is fitted with DBS sealing. This component is used to attach the valve to a unit that can be mounted on the profile plate. The base-plate is adapted to the servo valve port pattern. The valve is mounted to the base plate, with four M5 screws. This is a standardized pattern [\[4\]](#page-130-3).

# 5.0 Mounting system

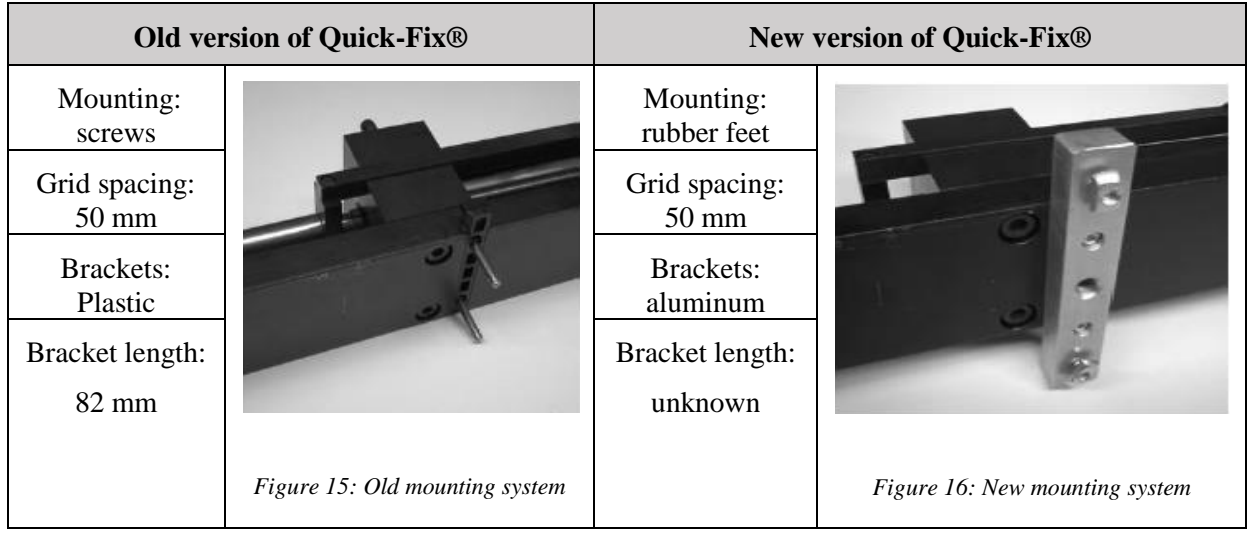

<span id="page-125-4"></span><span id="page-125-2"></span><span id="page-125-1"></span>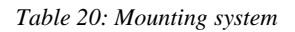

[Table 20](#page-125-4) shows the different mounting opportunities for all components with adapter plate. The new mounting system provides the possibility of using an aluminum plate with mounting on both sides. It also gives an advantage if expansion of the Demonstrator is wanted or required. This is due to production of old mounting system that has expired.

# 6.0 Assembly

# 6.1 Precautions

For the assembly of the demonstrator, precautions shall come first. As with all electric products and pressurized units, precautions shall be observed during handling and assembly to prevent injuries. Under no circumstances shall power be connected, nor shall any pressure occur during assembly. All assembly shall be done in accordance to a hydraulic schematic.

# 6.2 Mounting description

The demonstrator is a portable unit, which means that the components are mounted on to a portable table. This applies to all components except T-distributors and the ball-valve. Before mounting any other components, the profile plate shall be attached to the table's first rack.

The power pack should be placed in second rack on the table. This is for practical reasons such as conserving space and dividing oil tank from the rest of the circuit. The power pack shall always be mounted vertically or horizontal with pressure gauge facing upwards. If not, oil leakage through the air filter may occur. It is important that the power pack is mounted properly in order to avoid damages and unnecessary noise. A hose line with quick-fix coupling and male to male coupling is connected up through the first rack on the table, and to the pressure filter. The pressure filter must at all circumstances be the first connected unit to the power pack. This is to prevent contamination throughout the system.

From the pressure filter, a T-distributor is inserted and connected by a hose line to the filter. This is to be able to connect the accumulator in the circuit. From the other side of the T-distributor another hose line connects with a pressure gauge. Three mounting nipples are used, and one port is blocked with a dummy plug.

From the pressure gauge a hose line connects the base-plate which the valve is mounted on. Another hose line connects to the ball-valve. From the base-plate, a hose line makes a connection between the valve and the other pressure gauge. From this pressure gauge a hose line is connected to piston side of the cylinder. The last nipple on the base-plate is coupled to tank.

For alternative operating mode, a hose line can be inserted between pressure gauge and cylinder. Then the connection C-21 at T-distributor TD-02 must be blocked. Se[e Figure 18](#page-128-0)

# 7.0 Operation mode

This demonstrator can operate in different modes, depending on how it is connected. With the parts included in this system, the user can connect the demonstrator in two different ways.

**Note:** Y-port on servo-valve cannot be used with the base-plate in this Demonstrator

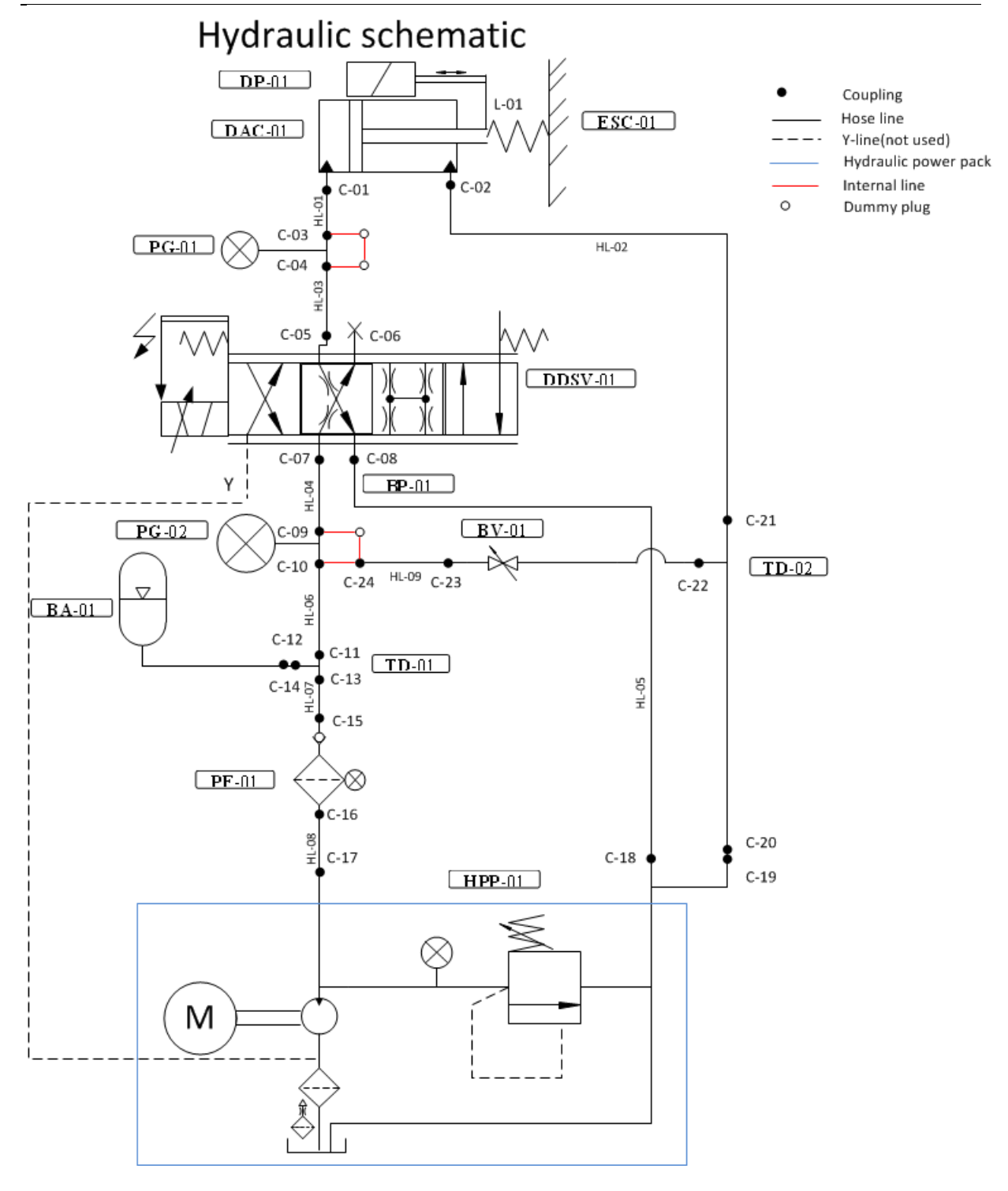

<span id="page-127-0"></span>*Figure 17: Smart DDSV demonstrator mode*

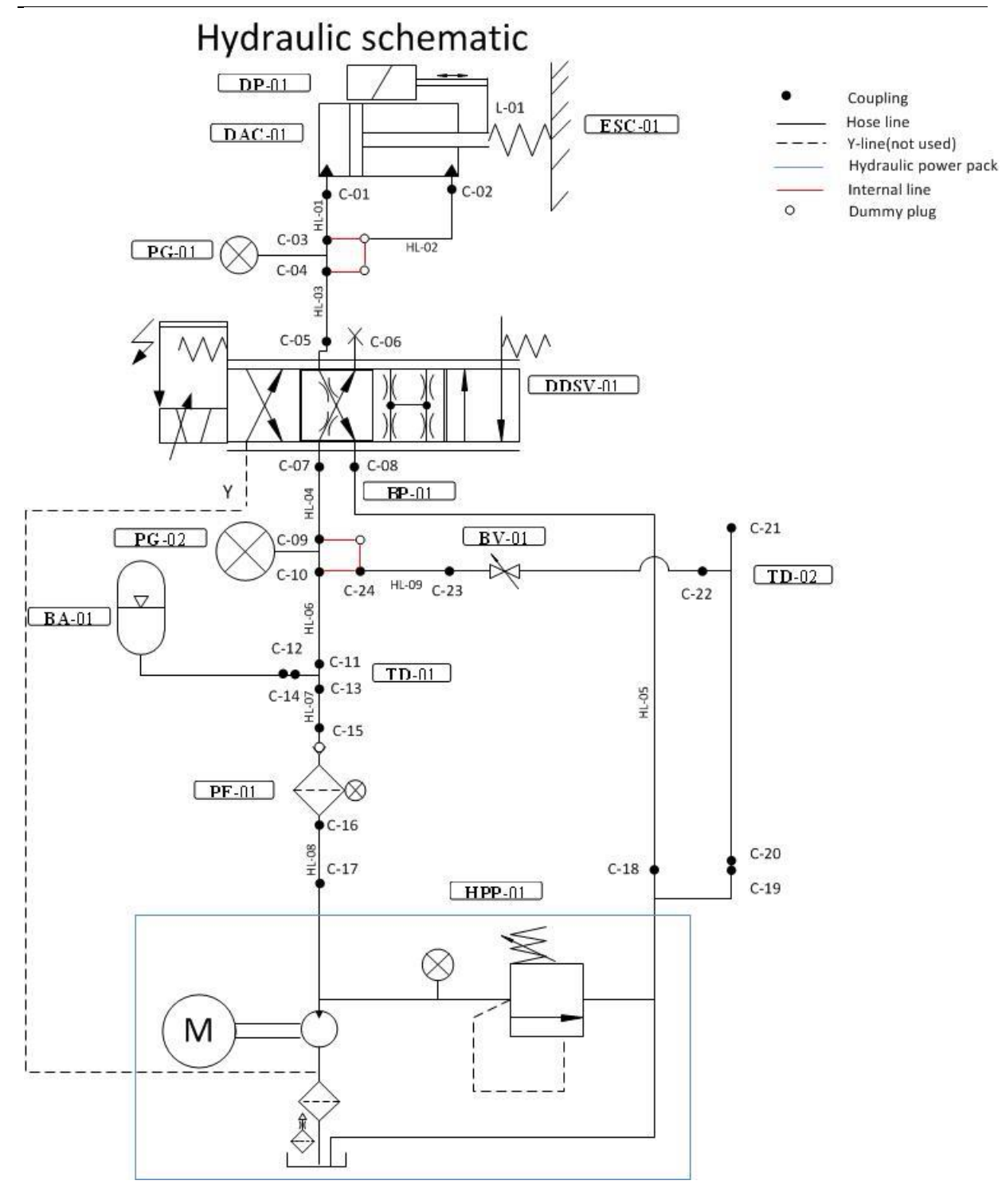

<span id="page-128-0"></span>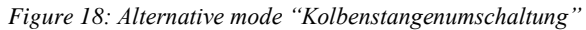

# 1. "**Smart DDSV demonstrator" mode**

This is the normal operating mode, which only connects pressure to the piston, see [Figure 17.](#page-127-0) This mode require a significant spring load in order to pull the piston back to initial position, and to work as a linear load against the pressure. For variable load, the external brake handle can be used. This creates a disturbance in the regulation of the valve, which will put the regulation loop to the test. This connection also requires ventilation of the piston rod side of the cylinder. This can be obtained by connecting a hose line to the tank.

## **2. Alternative mode "Kolbenstangenumschaltung"**

This is another way to connect the hydraulic circuit. It is called:"Kolbenstangenumschaltung" in German, and means: piston rod changeover. This means that we connect pressure on the piston side and on the piston rod side see [Figure 18.](#page-128-0) By doing this, two forces are opposing each other and the working area (piston rod side) will be reduced from about 8  $cm<sup>2</sup>$  to 2  $cm<sup>2</sup>$ . The advantage of doing this is that the system can run on a higher frequency with the small power unit, and that the spring force can be reduced.

# 8.0 References

- <span id="page-130-0"></span>[1] Festo Didactic, "Datasheet Hydraulic power pack," ed, 2014.
- <span id="page-130-1"></span>[2] Smart DDSV Demonstrator, *S-VS - "Valve specification,"* HBV, Kongsberg, 2014.
- <span id="page-130-2"></span>[3] Moog. *d636&d638*. [http://www.moog.com/literature/ICD/Moog-ServoValves-D638\\_D639-](http://www.moog.com/literature/ICD/Moog-ServoValves-D638_D639-Catalog-en.pdf) [Catalog-en.pdf](http://www.moog.com/literature/ICD/Moog-ServoValves-D638_D639-Catalog-en.pdf) (10/2-2014-)
- <span id="page-130-3"></span>[4] *"Hydraulic fluid power -- Four-port directional control valves -- Mounting surfaces",* ISO 4401:2005*,* 2005

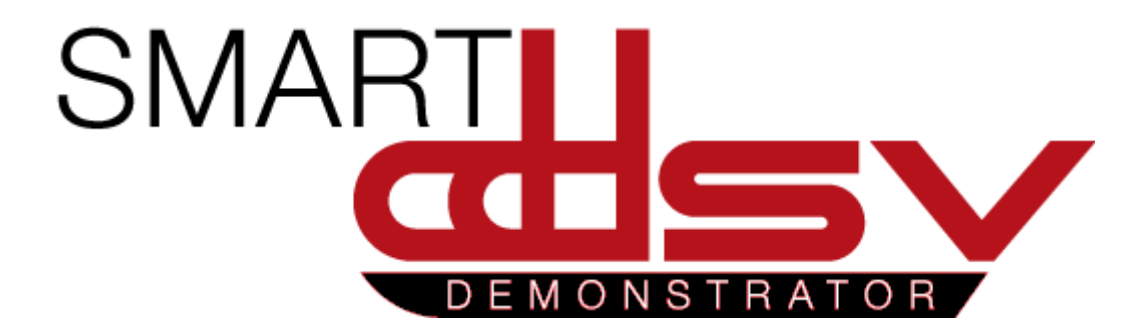

# Interface and GUI specification

# S-IS

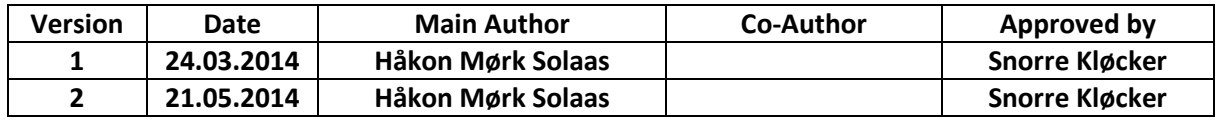

# **Changes:**

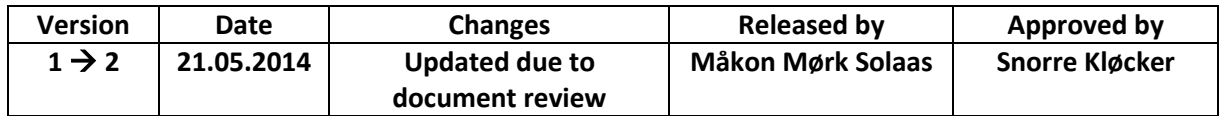

This document gives an overview of the interface and GUI of the Smart DDSV Demonstrator. It will present the communication standards used, the signal path and the structure of the software.

# Table of Contents

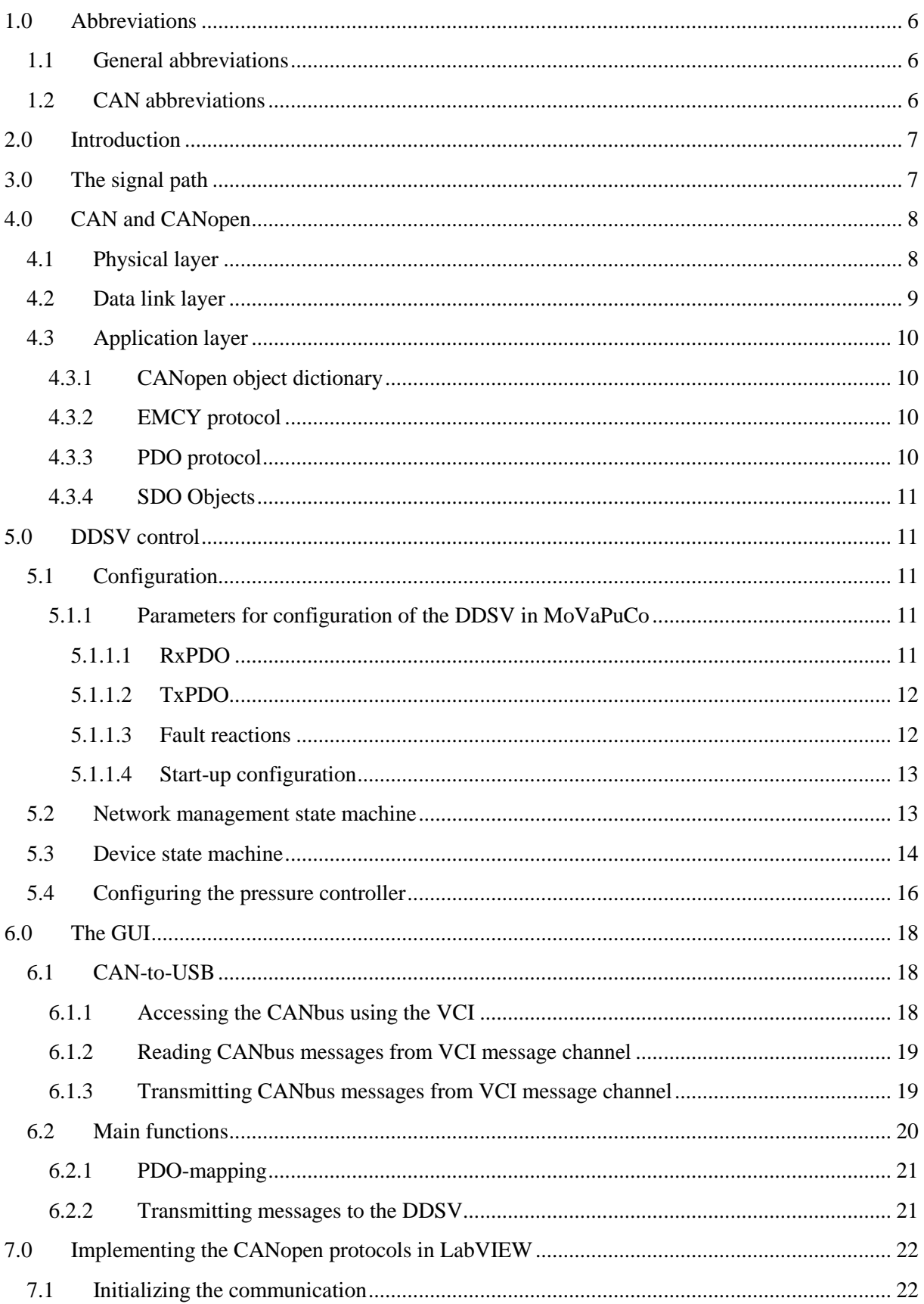

# Interface and GUI specification  $S-IS$

Smart DDSV Demonstrator

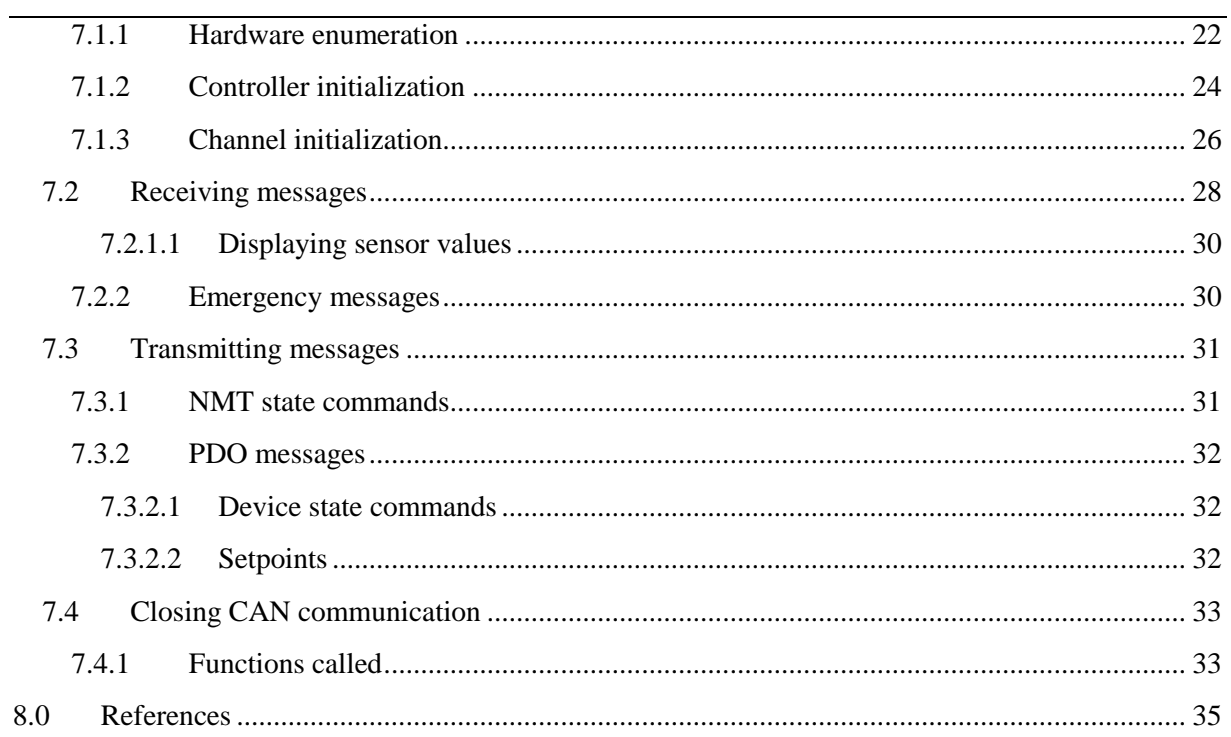

# **Index of Figures**

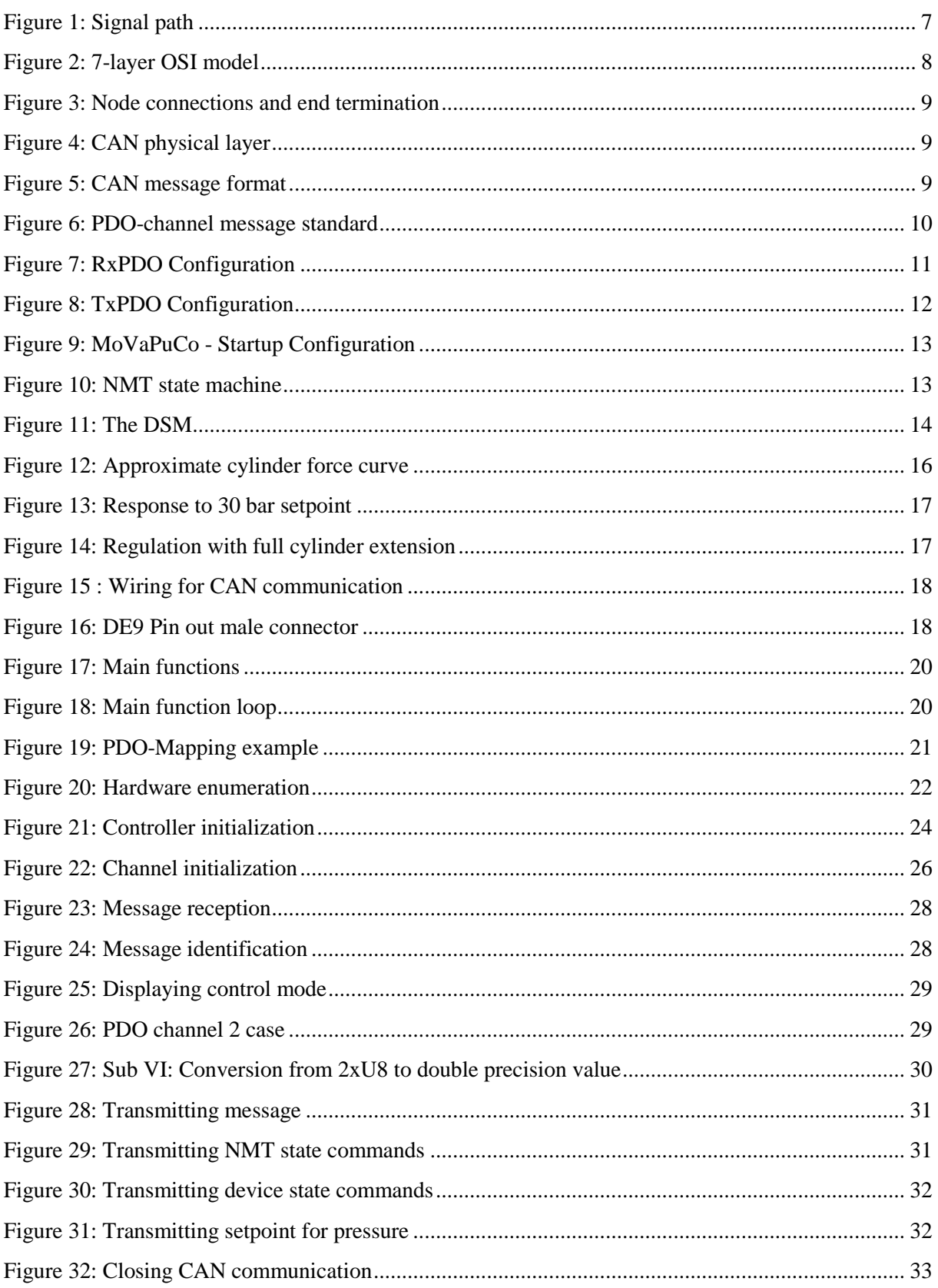

# Index of Tables

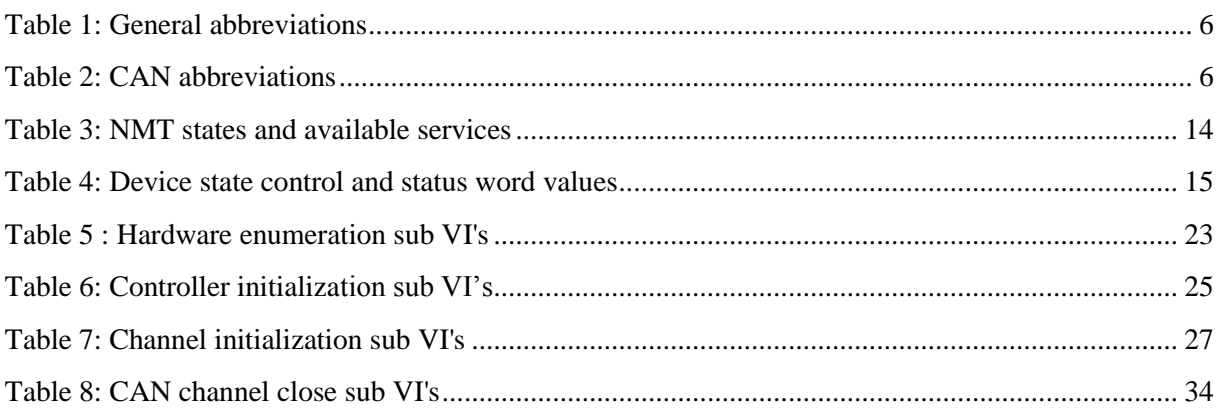

# <span id="page-137-0"></span>1.0 Abbreviations

# <span id="page-137-1"></span>1.1 General abbreviations

The following abbreviations are used throughout the document:

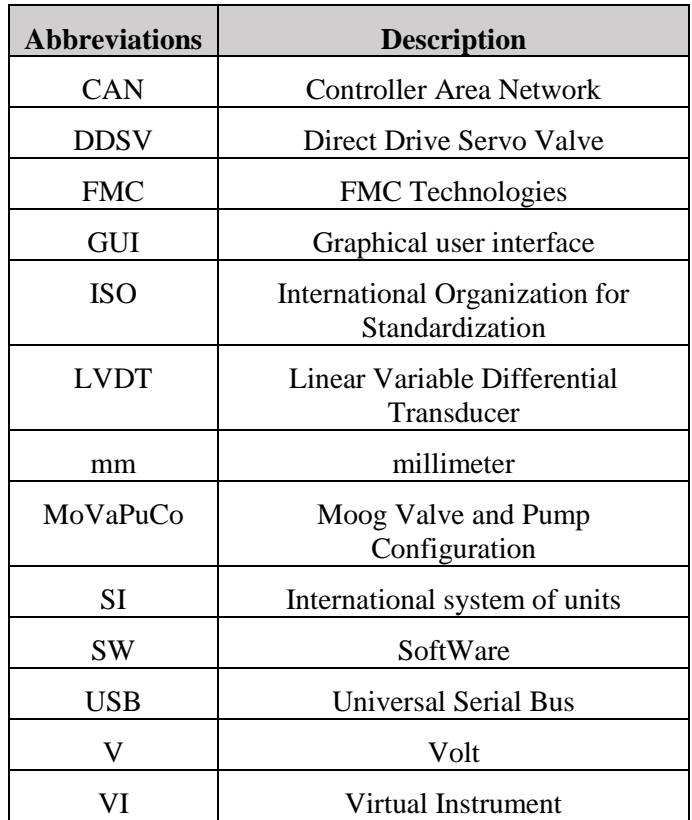

*Table 1: General abbreviations*

# <span id="page-137-3"></span><span id="page-137-2"></span>1.2 CAN abbreviations

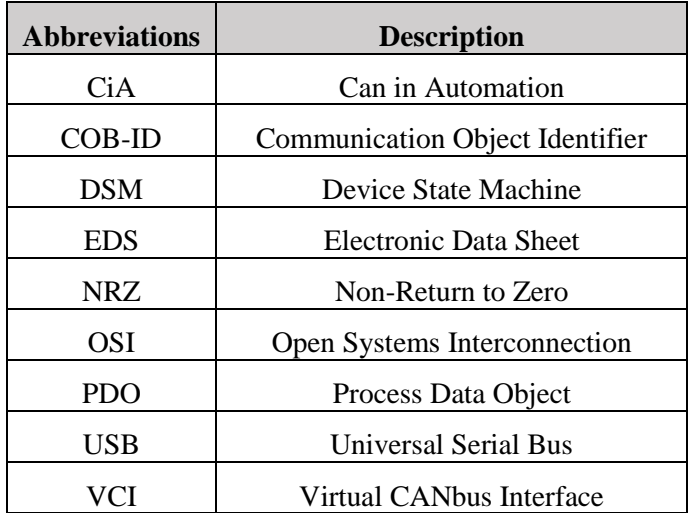

<span id="page-137-4"></span>*Table 2: CAN abbreviations*

# <span id="page-138-0"></span>2.0 Introduction

This document will present the techniques used to develop a GUI that is able to monitor and control a Moog d638 DDSV. The DDSV will be mounted in a simple hydraulic system that is designed with the purpose to demonstrate the possibilities in a DDSV.

As specified by the client FMC, the communication standards used should be according to those that are currently in use in subsea systems. This means that sensor outputs should be 4-20mA and that the serial communication between the DDSV and computer should be implemented using CANbus. The communication will follow the device profile specified in CiA 408: CANopen device profile fluid power technology. [\[1\]](#page-166-1) The GUI shall as a minimum give the end user the ability to monitor pressure, and spool position, as well as transmitting an open/close-signal to the DDSV [\[2\]](#page-166-2). This GUI will be implemented in LabVIEW.

# <span id="page-138-1"></span>3.0 The signal path

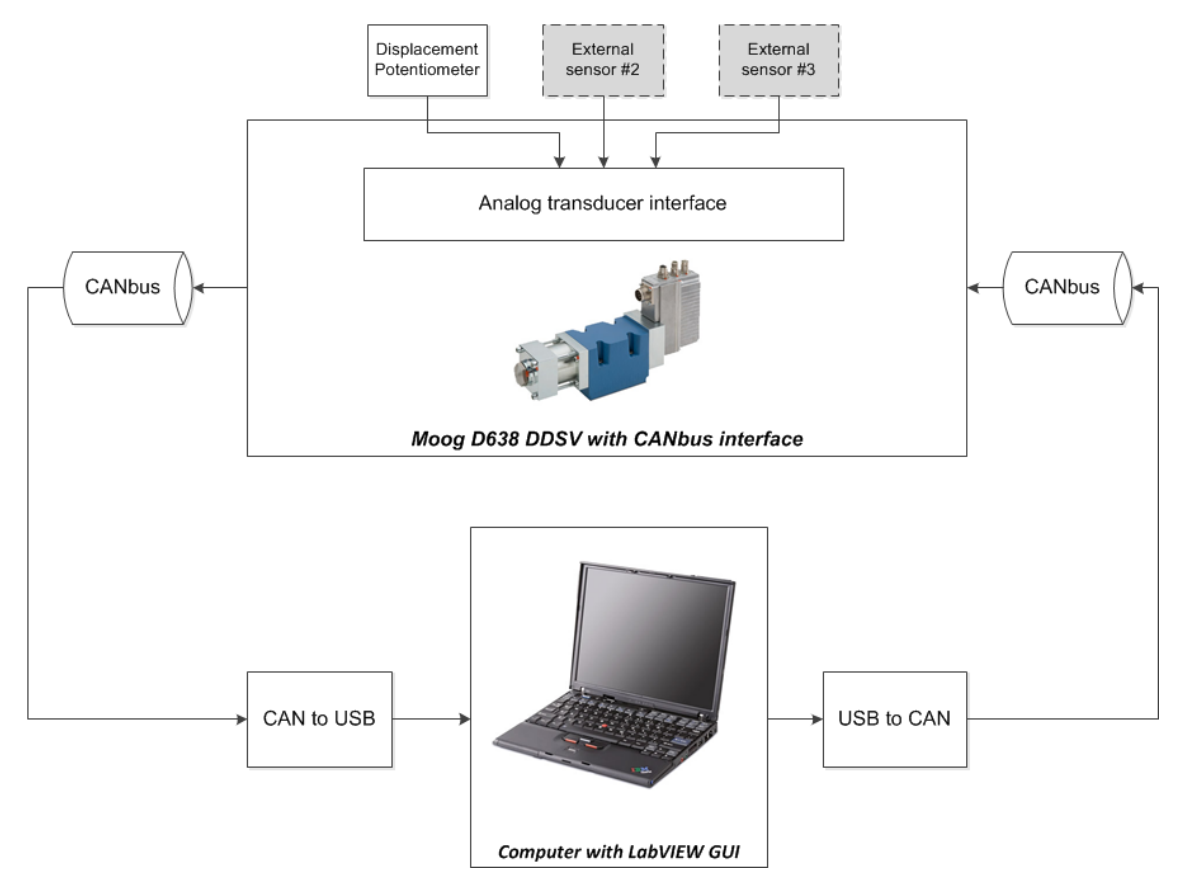

*Figure 1: Signal path*

<span id="page-138-2"></span>Figure 1 gives an overview of the signal path of the demonstrator. Signals going through the CANbus will be sent as serial data, while the signals from the displacement potentiometer will be analog signals at 0-10V. The reason for using 0-10V rather than 4-20 mA was that a displacement potentiometer was already available to the group, and this is something that is easy to change for future use. The analog sensor signals will be sent to the transducer interface, which will scale the signals from -200% and up to 200%, and represent them as signed 16 bit integers. The DDSV valve used on the demonstrator will allow up to 3 external analog sensors.

# <span id="page-139-0"></span>4.0 CAN and CANopen

CAN is a communication standard for serial data. It was originally developed for the automotive industry, but is now found in several industries including subsea.

CAN follows the 7-layer OSI model shown in figure 2. The ISO-11898 standard specifies physical and data link layer. Layers three to six are intended for exchanging and sending telegrams, and are not needed for real-time field bus systems. In the ISO-11898 standard, these layers are not implemented.

CAN services such as error signaling, automatic re-transmission of erroneous frames are user transparent, which means the device with CAN will automatically perform these services. So when developing SW for CAN the developer can mostly focus most on the data link and application layer, where the CAN messages will be perceived as serial data. [\[3\]](#page-166-3)

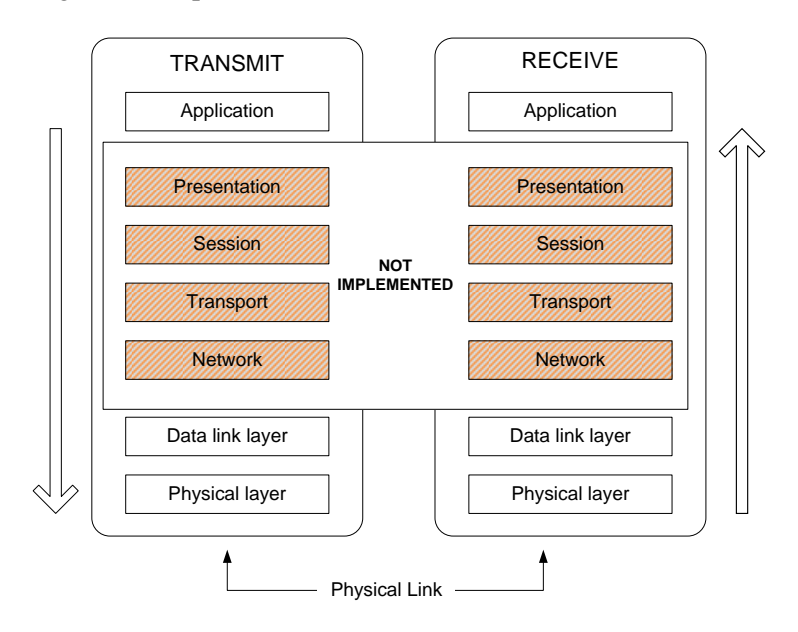

*Figure 2: 7-layer OSI model*

# <span id="page-139-2"></span><span id="page-139-1"></span>4.1 Physical layer

The demonstrator will be using devices that are already compliant with the CANopen standard, so apart from the wiring from the valve to the computer, the physical layer is in practice invisible for this application. However to have a better understanding of the signals, a short introduction is in order.

There are two common physical layer standards: ISO-11898-2 high speed and ISO-11898-3 faulttolerant. The DDSV supports both these standards, and in this project the high speed standard will be used. This standard support bit rates up to 1 Mbit/s for bus lengths of up to 40m. For longer bus lengths the bit rate must be lower. [\[4\]](#page-166-4)

Different units that are connected to the bus are referred to as nodes. In this case the nodes will be the CAN-USB Interface and the DDSV. The bus must be terminated with  $120 \Omega$  resistors at both ends. The connection of multiple nodes is shown in figure 3. The end terminations are used to prevent signal reflection on the CANbus. This method of connection also makes the bus insensitive to electromagnetic interference; both bus lines will be affected in the same way, and the voltage differential will remain the same. [\[4\]](#page-166-4)

Interface and GUI specification *S-IS Smart DDSV Demonstrator*

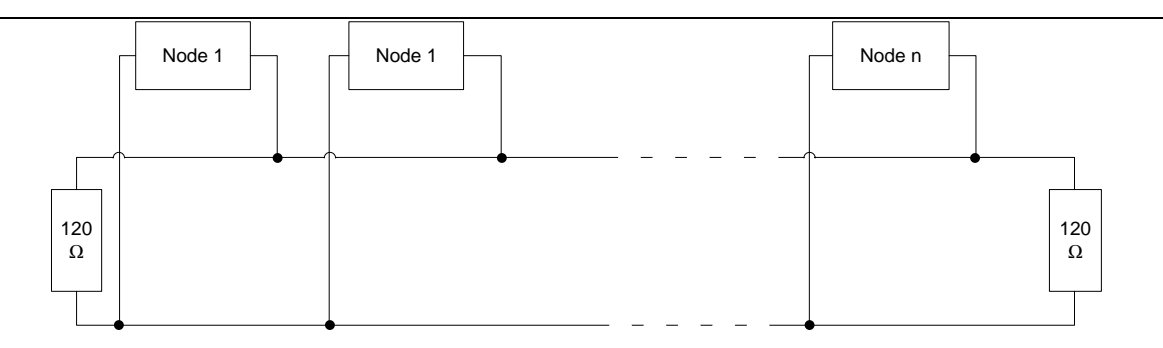

*Figure 3: Node connections and end termination*

<span id="page-140-1"></span>The bit stream is coded using the NRZ-method which means that the serial data is represented as either high or low. Which in the ISO-11898-2 high speed standard corresponds to -2V (CAN\_L) or  $+7V$  (CAN\_H).

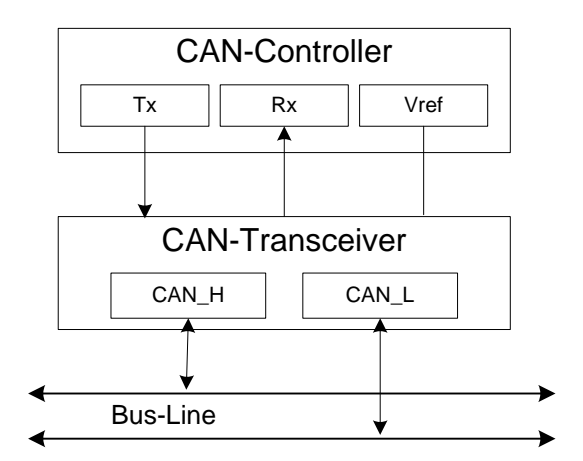

*Figure 4: CAN physical layer*

<span id="page-140-2"></span><span id="page-140-0"></span>4.2 Data link layer

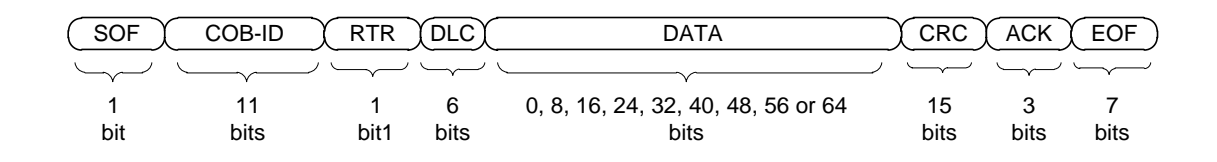

*Figure 5: CAN message format*

<span id="page-140-3"></span>All CAN messages are built up after a specified data frame. The CAN data frame can carry up to 8 bytes (64 bit) of data. All CAN services are assigned a COB-ID, this value addresses a specific CAN service. The lowest COB-ID values have the highest priority. For example the Emergency protocol has a COB-ID of 0x080+Node-ID. [\[5\]](#page-166-5)

# <span id="page-141-0"></span>4.3 Application layer

# <span id="page-141-1"></span>*4.3.1 CANopen object dictionary*

It is common for CANopen compliant devices to have an object dictionary. This is an index where separate application parameters are stored, and can then be easily accessed. Each CANopen node must implement its own object dictionary. For communication between CANopen and a computer, an EDS is often implemented. This is in practice a dictionary that the SW developer may use in order to translate the CAN messages to a format that is easily understood. In this project the EDS will not be implemented, as there is only a limited amount of CAN objects to handle.

## <span id="page-141-2"></span>*4.3.2 EMCY protocol*

The EMCY protocol is a method to indicate device specific errors. When an error occurs, a message with the COB-ID 0x080+Node-ID is transmitted. Simple error handling will be implemented in the LabVIEW application.

For further information on error handling, refer to Moog Firmware manual chapter 8 "Diagnostics".[\[6\]](#page-166-6).

## <span id="page-141-3"></span>*4.3.3 PDO protocol*

For cyclic transmission and receiving of real-time data the PDO-protocol will be utilized. The PDO channels give us a method of sending multiple object dictionary entries in a single message. In each PDO-channel it is possible to send a total of 8 bytes or 64 bit. An example of a typical PDO-channel message is shown in figure 4 (only including identifier and data).

#### *CANbus message*

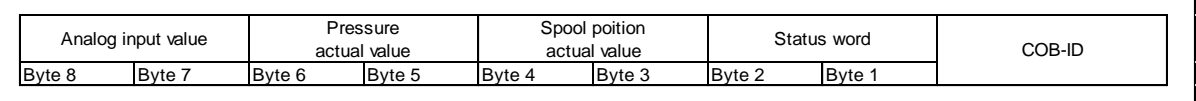

#### *Figure 6: PDO-channel message standard*

<span id="page-141-4"></span>CANopen includes four TxPDO-channels for transmission, and four RxPDO-channels for reception. All PDO channels are assigned a COB-ID. The first PDO protocols have the highest priority (lowest COB-ID).

The assignment of the various object dictionary entries to different PDO-channels is referred to as PDO-mapping. For the DDSV the PDO-mapping configuration can be done through the SW supplied by Moog.

In the DDSV, four different modes of transmission are supported: synchronous, event or timer driven transmission. In this project timer driven cyclic transmission of three TxPDO channels will be used. An alternative method is to make the DDSV wait for a SYNC message before it transmits a PDO message, so you can confirm that the message reading the CAN messages is ready to receive a new message. In this project a relatively low baudrate will be used, and both the computer and the valve responds quickly to incoming messages, so there is not much probability that messages will be lost.

For transmission of PDO messages from the computer, all PDO channels will be sent with timer driven transmission.

## <span id="page-142-0"></span>*4.3.4 SDO Objects*

SDO objects are used when it is necessary to change the parameters of how the DDSV is configured. They are transmitted non real-time and have a low priority. These objects are not included in the LabVIEW application, as the configuration of the DDSV will be done in the SW provided by moog. This will also be a factor in improving the safety of the LabVIEW, as the end user will not have the possibility to reconfigure the valve during operation.

# <span id="page-142-1"></span>5.0 DDSV control

# <span id="page-142-2"></span>5.1 Configuration

In order to reduce the amount of functions that needs to be implemented in LabVIEW, the group will use the MoVaPuCo SW to set up the DDSV. This includes setting up what values that will be sent on the PDO-channels, configuring controller parameters and choosing baudrate. This means the main application for the LabVIEW VI is to monitor the PDO-messages, and controlling the device and NMT states of the valve.

# <span id="page-142-3"></span>*5.1.1 Parameters for configuration of the DDSV in MoVaPuCo*

## <span id="page-142-4"></span>*5.1.1.1 RxPDO*

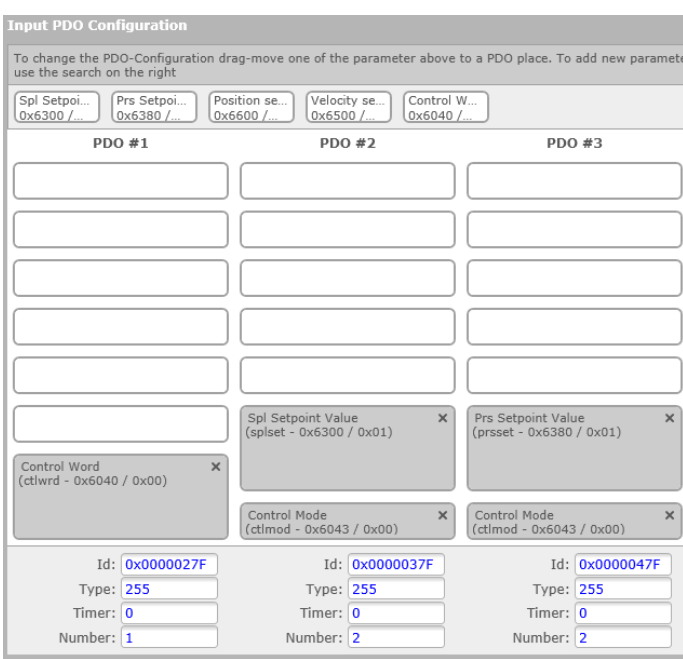

*Figure 7: RxPDO Configuration*

<span id="page-142-5"></span>For the valve's operation in the demonstrator the PDO-channels will be set up in the way shown in [Figure 7.](#page-142-5) PDO channel 1 will control the device state, channel 2 is used for sending spool setpoints, and channel 3 will be used when sending pressure setpoints.

None of the PDO channels will use a timer, so all channels will be read when a message with an identifier corresponding to the RxPDO ID is received.

# <span id="page-143-0"></span>*5.1.1.2 TxPDO*

The configuration for the transmission channels is set to transmit messages every 100 ms. For easier implementation in LabVIEW the values are sorted in categories. Channel 1 will be used for transmitting the valve state and control mode; Channel 2 will transmit the controller variables, and channel 3 will transmit external sensor values. The timer value has been set to 100, and the type is set to 255, which means that the valve will transmit these messages every 100 ms. Messages on PDO channel 1, which has the lowest value identifier, will be transmitted first.

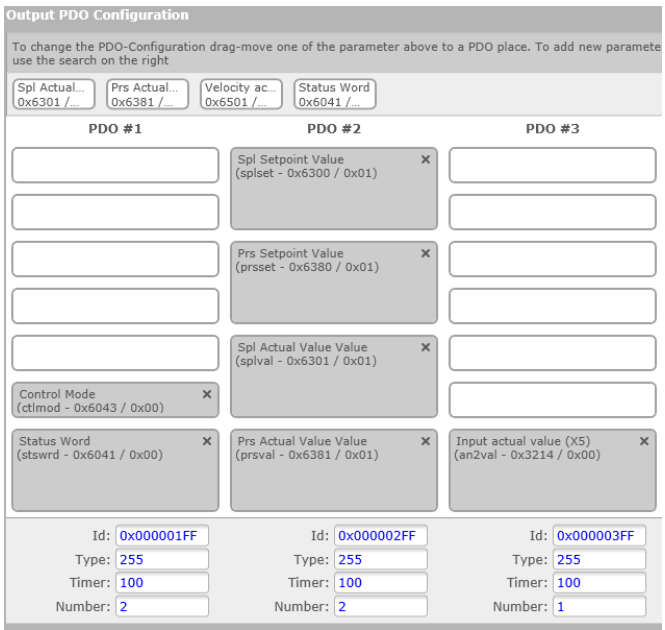

*Figure 8: TxPDO Configuration*

## <span id="page-143-2"></span><span id="page-143-1"></span>*5.1.1.3 Fault reactions*

Several fault reactions may be configured in the Moog software. For this configuration the default configuration specified in the Moog firmware manual [\[6\]](#page-166-6) will be used. These fault reactions will happen when a critical error in the valve occurs. Once an error is discovered in the valve, the user may configure a fault reaction which will set the valve to a specified device state. An example is when the spool position transducer wire is broken, this will set the valve state to "Disabled", which ensures the spool returns to the fail-safe position.
*Smart DDSV Demonstrator*

#### *5.1.1.4 Start-up configuration*

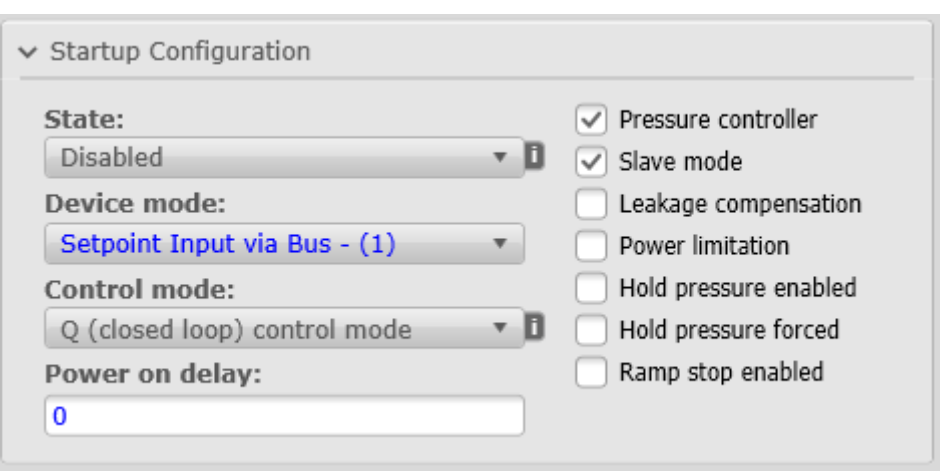

*Figure 9: MoVaPuCo - Startup Configuration*

For safety, the valve is set to disabled state once it is powered on, the default controller mode is set to Q(closed loop) and the device mode is set to receive messages from the bus. The valve will be set to slave mode in order to make it react to NMT state messages sent from the computer.

#### 5.2 Network management state machine

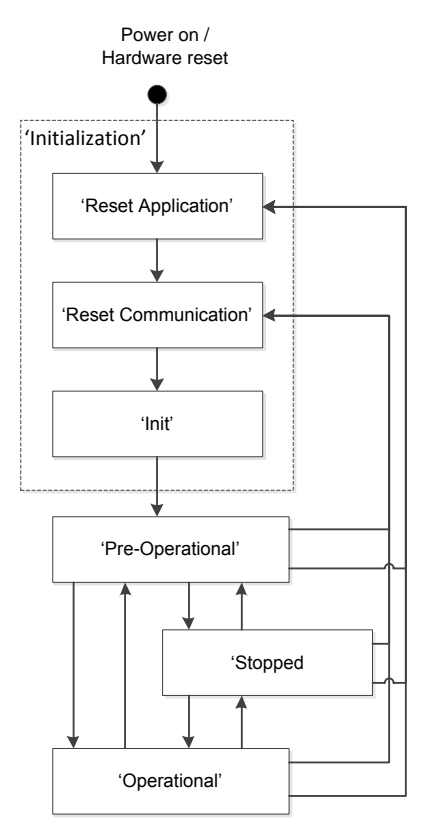

*Figure 10: NMT state machine*

All CANopen devices must support the NMT slave state machine. After setting a master node, this node can transmit messages which can dictate what state a specific node should enter. For this application the computer will be the master node, and the valve will be set to slave. The table below

#### Interface and GUI specification *S-IS Smart DDSV Demonstrator*

shows which protocols are supported in each NMT state. In order to start transmitting PDO messages the DDSV must be set to operational mode. The message for setting the DDSV into operational mode must be implemented in the LabVIEW VI.

|                      | <b>Available services</b> |            |             |            |
|----------------------|---------------------------|------------|-------------|------------|
| <b>NMT</b> states    | <b>SDO</b>                | <b>PDO</b> | <b>EMCY</b> | <b>NMT</b> |
| 'Stopped'            |                           |            |             |            |
| 'Reset Communication | x                         |            |             |            |
| 'Operational'        | X                         | v          |             |            |

*Table 3: NMT states and available services*

#### 5.3 Device state machine

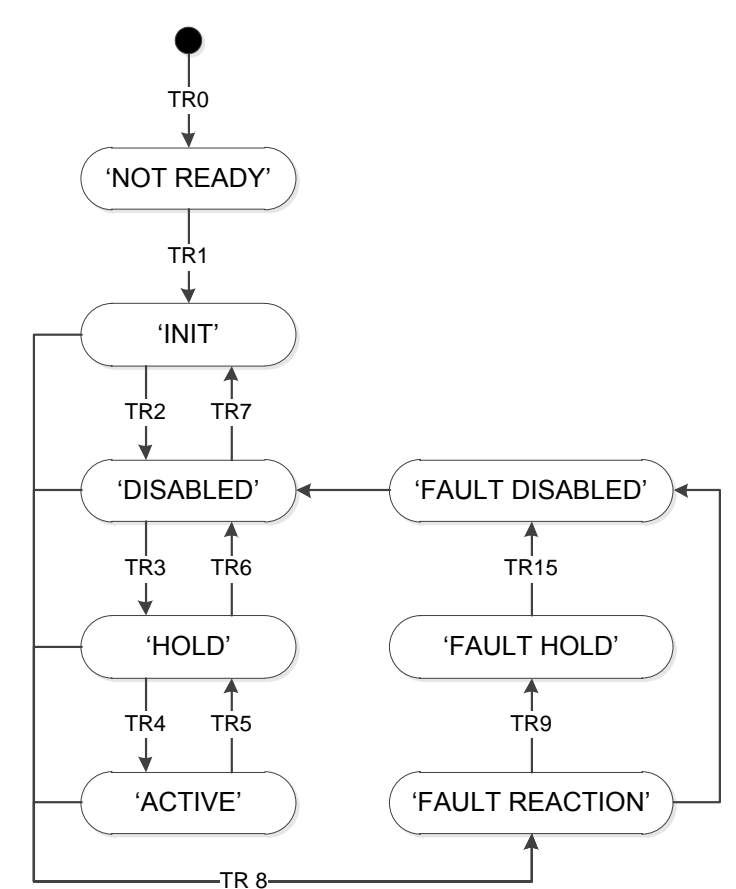

*Figure 11: The DSM*

The device state machine describes the status of the DDSV and the transitions between them. For example, in the "NOT READY", "INIT" and "DISABLED" the spool position will be in the defined failsafe position. The current device status can be read in the status word that will be cyclically transmitted on the PDO channel 1. A control of these states will be implemented in the LabVIEW VI. This is done by transmitting the correct status word object on RxPDO channel 1. [Table 4](#page-146-0) shows the values for the lower four bytes for the status and control word for each device state.

*Smart DDSV Demonstrator*

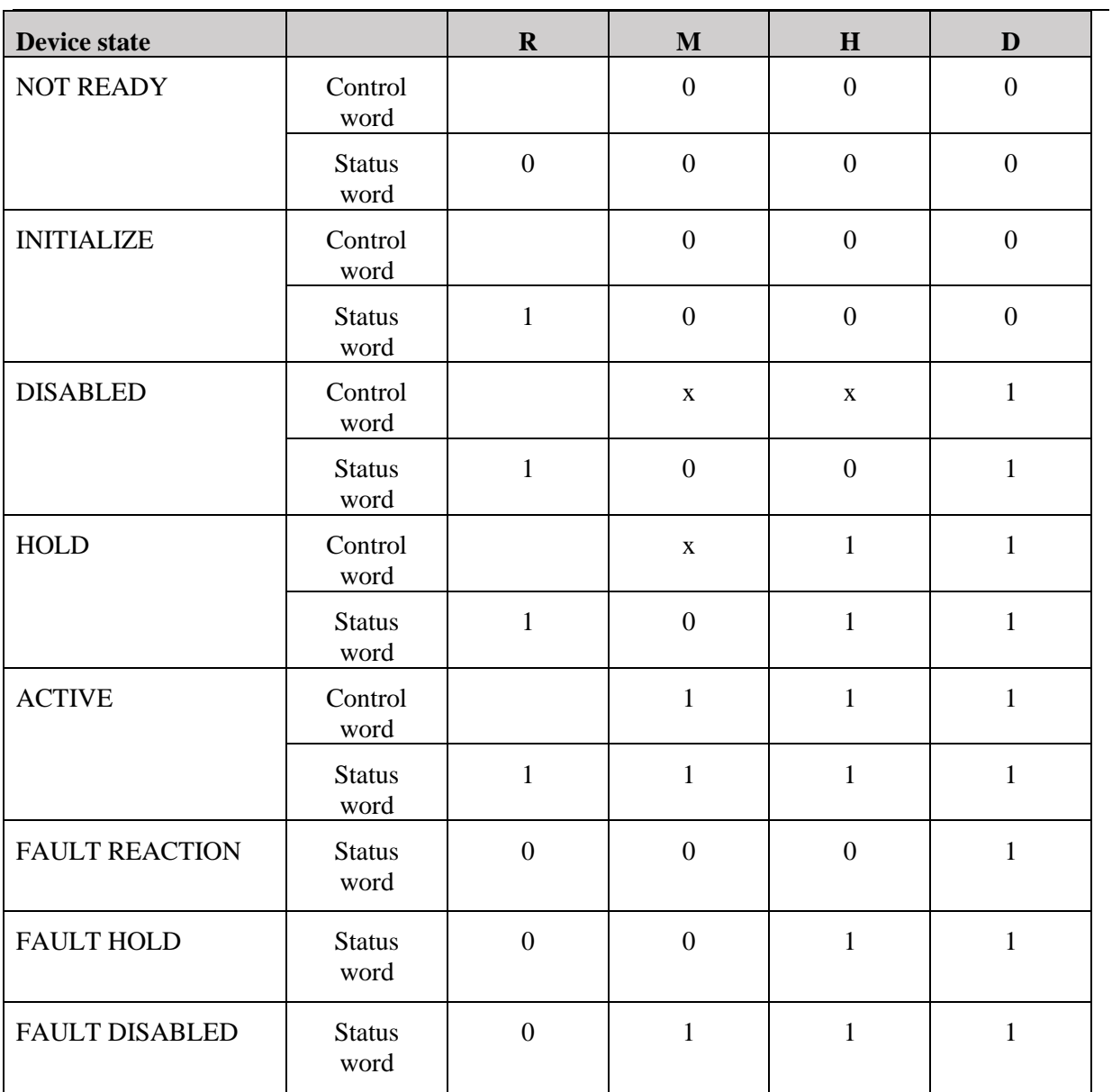

<span id="page-146-0"></span>*Table 4: Device state control and status word values*

#### 5.4 Configuring the pressure controller

As requirement PERQ-104 specifies, the valve should tackle variable loads on the hydraulic cylinder. Requirement PERQ specifies that the overshoot should be less than 20% of the setpoint value, and the settling time should be no more than 20 seconds.

The challenge of configuring the controller is that the hydraulic system will act very different as the cylinder extends, an approximate curve of the force acting against the cylinder is shown in [Figure 12,](#page-147-0) where the force after the full extension of 200 mm is essentially infinitely high.

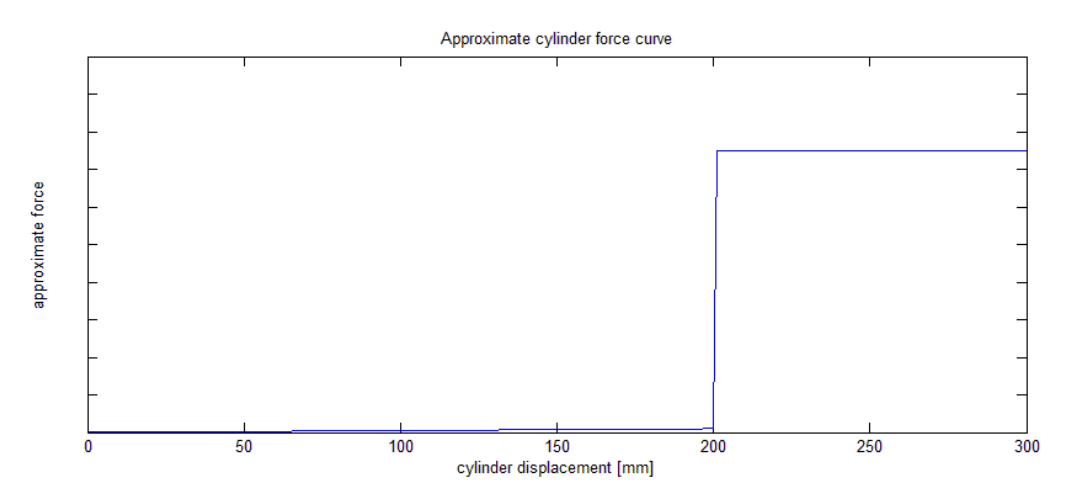

*Figure 12: Approximate cylinder force curve*

<span id="page-147-0"></span>During the period when the cylinder is extending the spring force acting against the cylinder will not be sufficient to build up pressure. This leads to a fast increase in volume, which means pressure will not be able to build up. The pressure controller in the DDSV will then demand that the valve opens port  $P\rightarrow A$ , (a positive increase in spool position) further, allowing more fluid to flow through. Once the cylinder reaches full extension very little changes in flow may result in large changes in pressure. So with a high gain it is very likely that the system will have a large pressure overshoot, or even introduce instability.

However a high proportional gain is required in order to quickly bleed off pressure to account for the sudden load change when the cylinder reaches full extension. The solution used on the demonstrator was to lower the upper limit of the spool to 15% to reduce the flow through the valve. This will make the reaction somewhat slower, as it will take significantly longer to extract the cylinder.

The long period with a pressure considerably below the setpoint may also result in what is referred to as an integral wind-up. The integral part of the controller may be saturated, and this will result in the controller using a long time before it starts reducing the gain. To avoid integral wind-up an upper limit at 10% for the integral part has been set.

[Figure 13](#page-148-0) shows how the demonstrator reacts to when the valve receives a 30 bar setpoint for pressure regulation. The setpoint was given when the cylinder was fully retracted. From the plot we can see that the valve requires a 15% spool position (the set upper limit) when the cylinder is extracting, and once it reaches full extension it significantly reduces the spool position to account for the load change. After full cylinder extension the pressure slowly builds up to the setpoint. Total time from the valve receives the setpoint, and to the system reaches the given pressure is around 17 seconds.

#### Interface and GUI specification *S-IS Smart DDSV Demonstrator*

[Figure 14](#page-148-1) shows how the valve reacts when responding to a setpoint while the cylinder is in full extension. The pressure has no overshoot, and the settling time is well under 1 second, which is well within the requirements set in S-RS [\[2\]](#page-166-0).

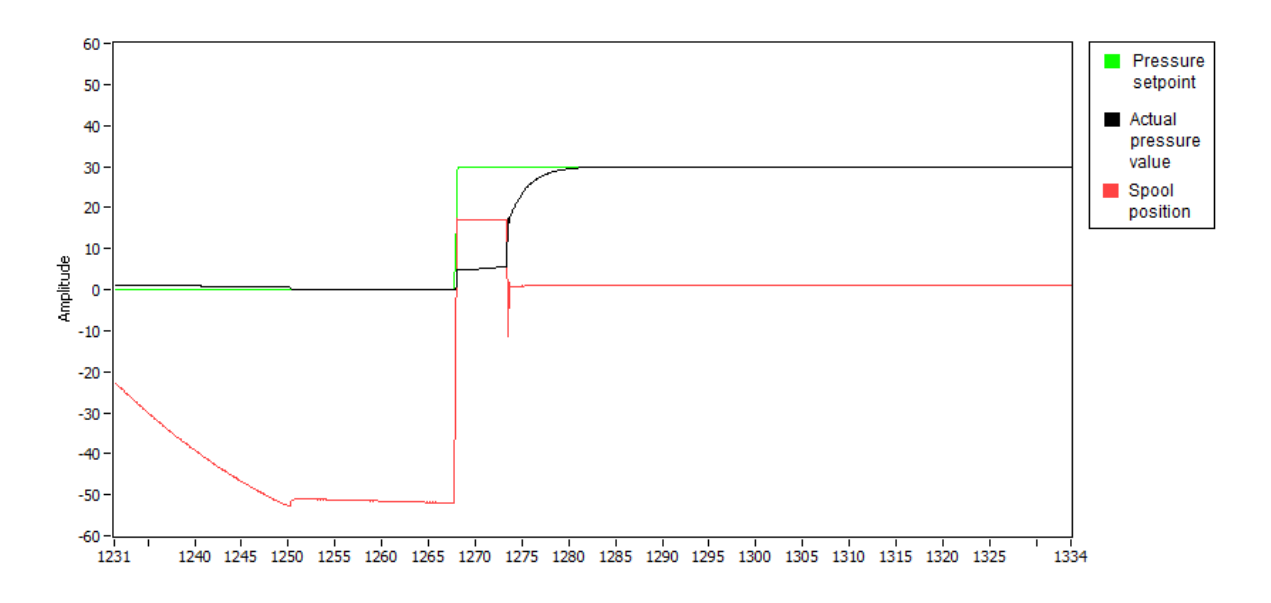

*Figure 13: Response to 30 bar setpoint*

<span id="page-148-0"></span>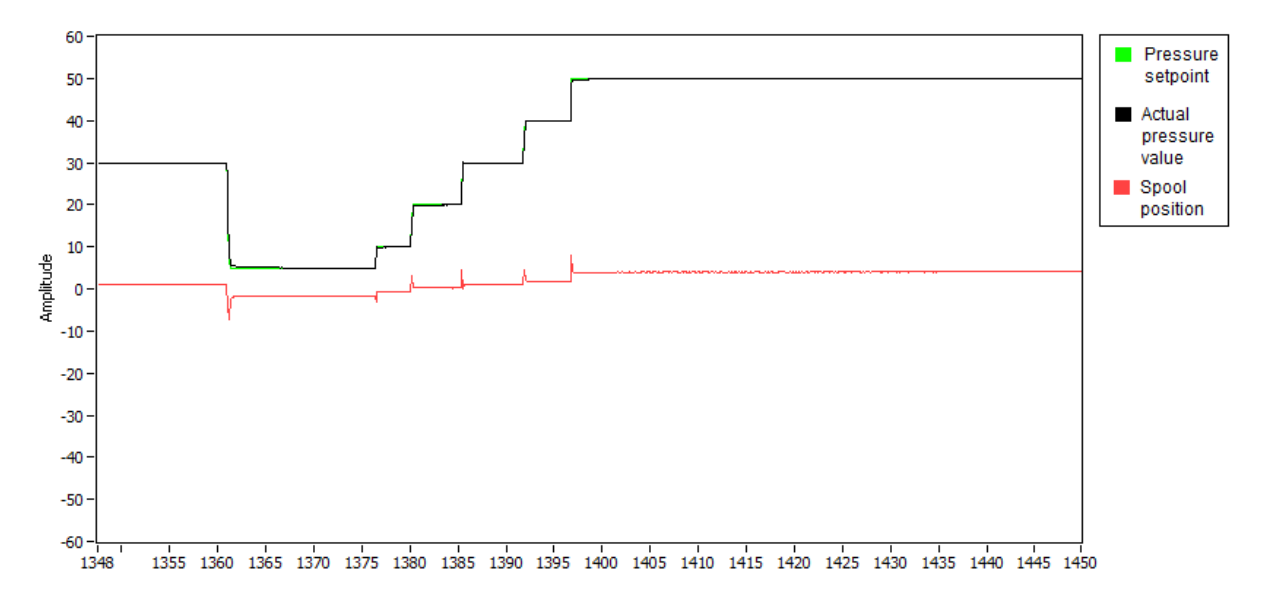

<span id="page-148-1"></span>*Figure 14: Regulation with full cylinder extension*

# 6.0 The GUI

#### 6.1 CAN-to-USB

The interface for connecting the DDSV to the computer will be IXXAT USB-to-CAN Compact. DE9 connectors will be used to connect the IXXAT to the CANbus. [Figure 15](#page-149-0) shows the wiring for connecting the DDSV to the computer. The DE9 connectors will have the pin configuration shown in [Figure 16.](#page-149-1)

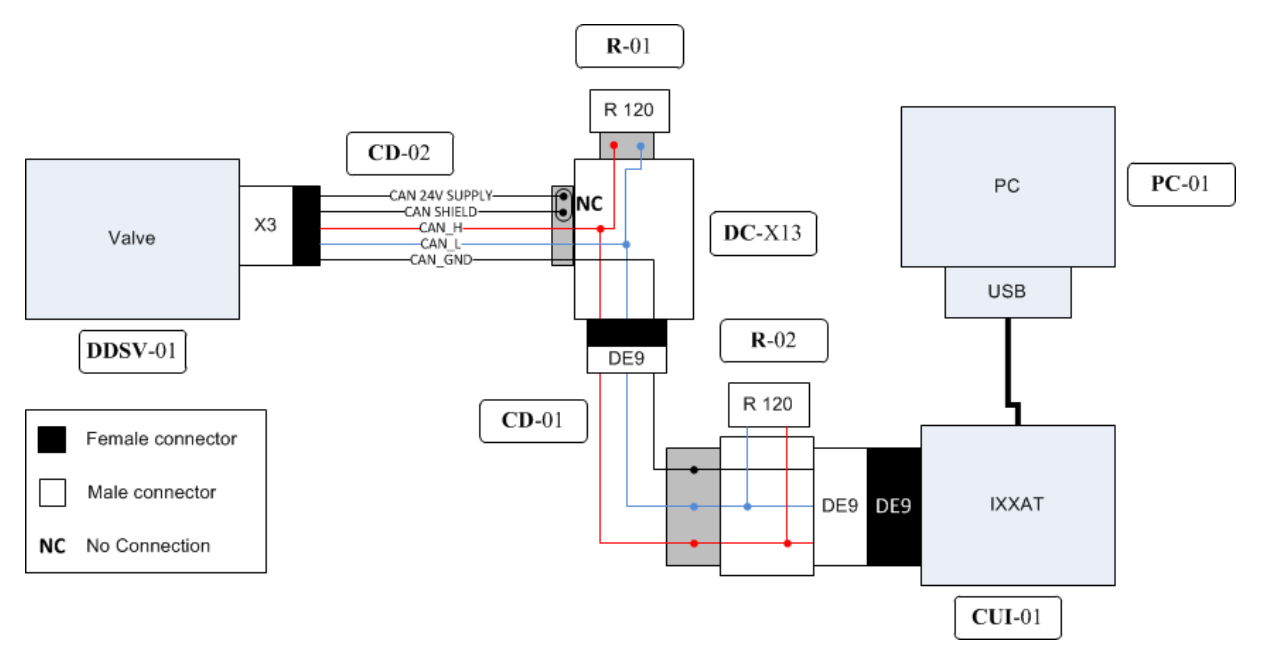

*Figure 15 : Wiring for CAN communication*

<span id="page-149-0"></span>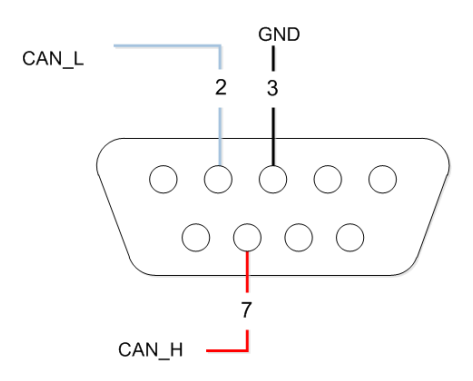

*Figure 16: DE9 Pin out male connector*

#### <span id="page-149-1"></span>*6.1.1 Accessing the CANbus using the VCI*

To access the CANbus in LabVIEW, the IXXAT VCI will be used. The VCI is a shared library which gives access to a number of functions which can be called in LabVIEW, or another application to get access to the CANbus. An example of a LabVIEW VI which receives and generates messages has been developed by IXXAT. This LabVIEW VI was tested in T-003 [\[7\]](#page-166-1) and was verified to work. This LabVIEW VI will serve as a guideline for developing the initializing part of the GUI.

#### <span id="page-150-0"></span>*6.1.2 Reading CANbus messages from VCI message channel*

From LabVIEW the function canChannelReadMessage may be called. This function will read messages from the receive buffer in the VCI, if there are no messages available, the functions will wait for a specified amount of time. This time is determined by the parameter dwMSTimeout, if the time runs out the function will return an error message to the GUI. [\[8\]](#page-166-2)

The received message will have the following structure:

*typedef struct { UINT32 dwTime; // UINT32dwMsgID; CANMSGINFO uMgInfo; UINT8 abData[8]; } CANMSG, \*PCANMSG;*

Brief description of the data in the message:

- *Dwtime* contains the relative time the message was received.
- *DwMsgID* Message identifier (Arbitration ID)
- *uMsgInfo* Various information about the message, including the data-length code.
- *abData* Message data

The most important values for this application are the arbitration ID and the message data. The arbitration ID will correspond to the COB-ID specified for the node, and will be used to sort out messages that are of interest.

#### *6.1.3 Transmitting CANbus messages from VCI message channel*

The VCI function for transmitting messages is *canChannelSendMessage*. It stores the message in a free entry in the transmit buffer. If the message has not been written after a specified time, the function will return the value *VCI\_E\_TIMEOUT*, which will tell the program that the message was not successfully transmitted. Following parameters must be used:

HRESULT canChannelSendMessage ( HANDLE hChannel, UINT32 dwMsTimeout, PCANMSG pCANMsg);

Short description of the parameters:

- hChannel handle of opened message channel
- dwMsTimeout maximum waiting time in millisecond before error code VCI\_E\_TIMEOUT is returned
- pCANMsg Pointer to an initialized structure of type CANMSG with the CAN message to be transmitted

For further information on CANbus communication using the VCI, refer to VCI C-API Programming Manual. [\[8\]](#page-166-2)

#### 6.2 Main functions

The initial plan for the GUI was to program it in Matlab. However the group later received a student version of LabVIEW, and found out that this was a development environment more suited for the programming the GUI. LabVIEW is a visual programming language that is commonly used for instrument control, data acquisition and industrial automation. Since the programming is visual, it will also be easier to expand the SW with additional functionality.

[Figure 18](#page-151-0) shows the main functions that will be implemented in the VI.

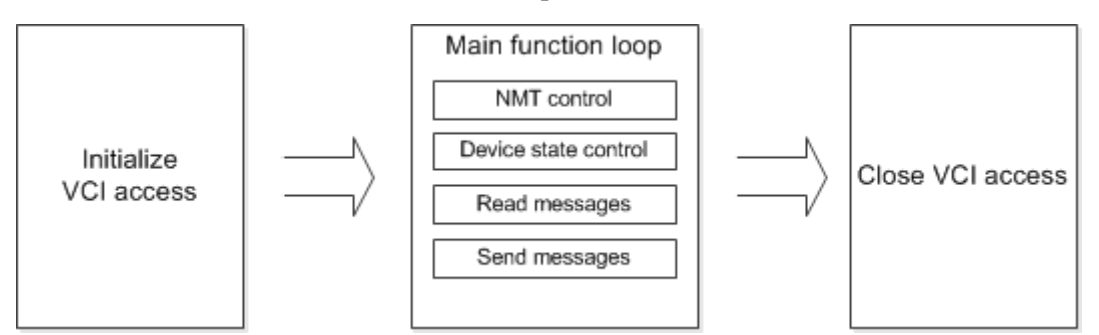

*Figure 17: Main functions*

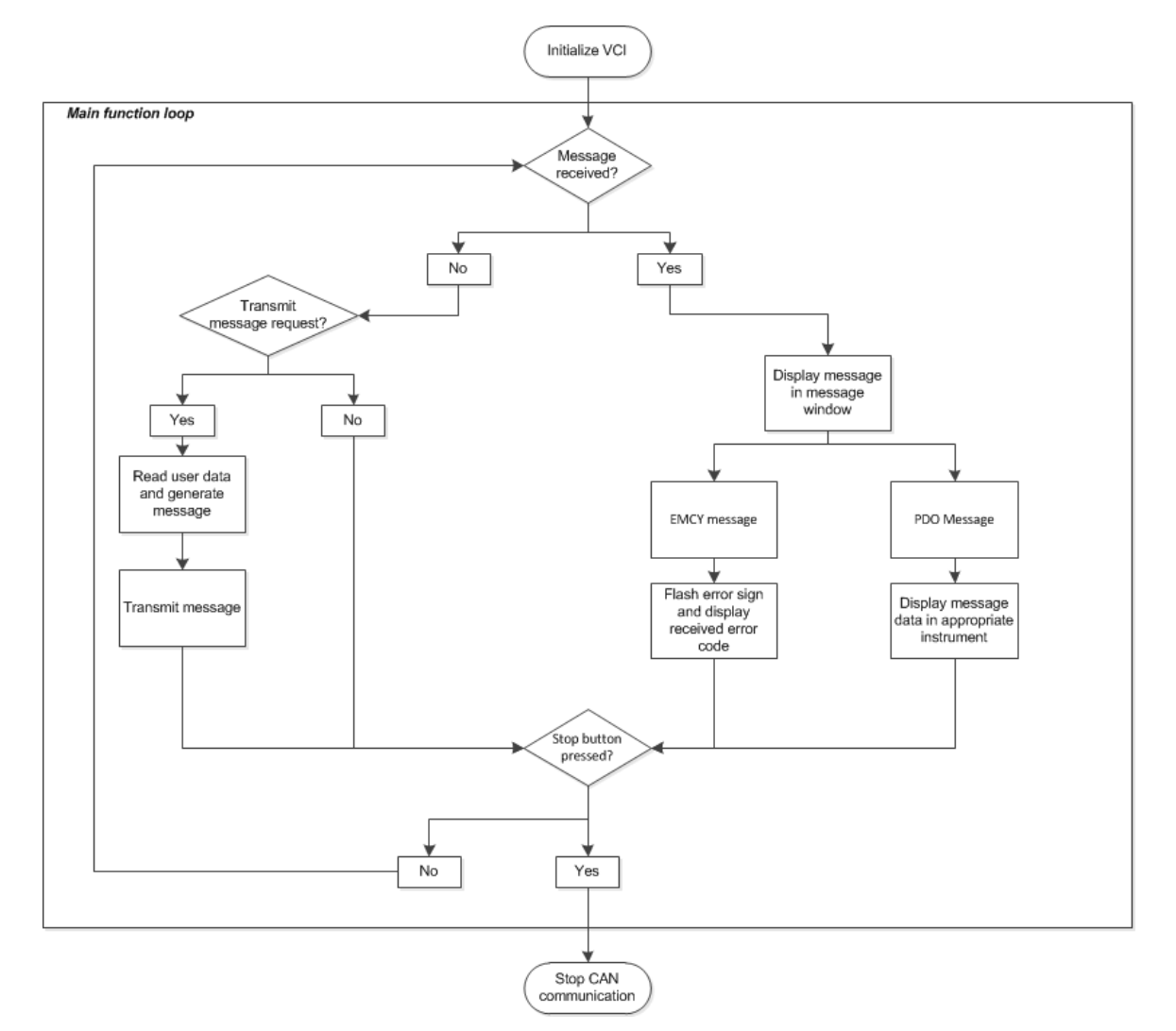

<span id="page-151-0"></span>*Figure 18: Main function loop*

#### Interface and GUI specification *S-IS Smart DDSV Demonstrator*

#### *6.2.1 PDO-mapping*

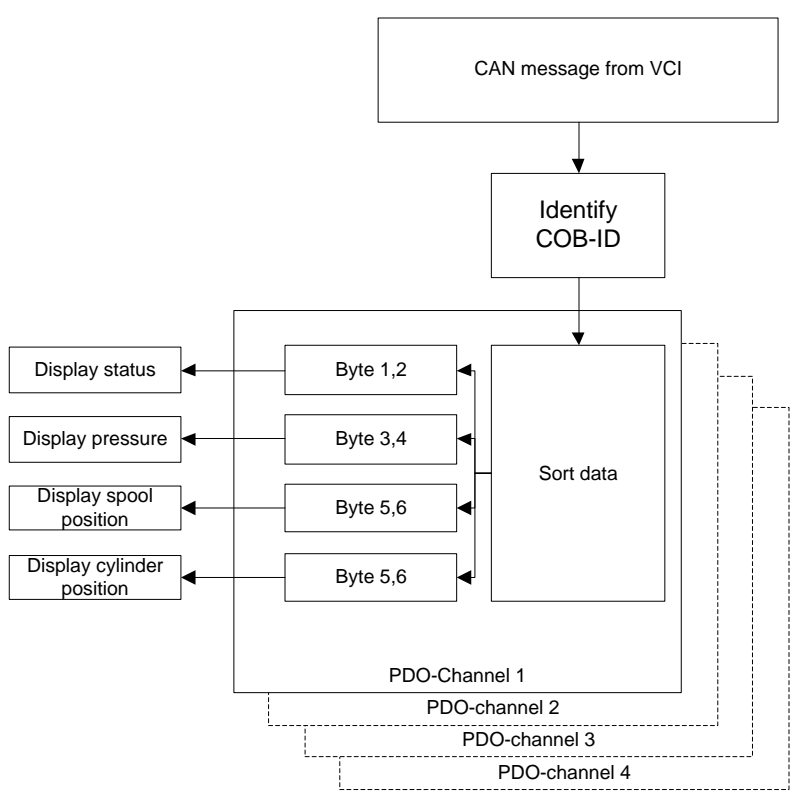

*Figure 19: PDO-Mapping example*

<span id="page-152-0"></span>The process of PDO-mapping is illustrated in [Figure 19,](#page-152-0) it shows how the message from the USB-CAN interface will be interpreted in the case of a PDO-message. Since the TxPDO-channels in the DDSV contain different set of data, a PDO-mapping routine must be implemented in the GUI. In short, the PDO-channel must be identified using the COB-ID, and the data bytes must be sorted and sent to the correct internal variables.

#### *6.2.2 Transmitting messages to the DDSV*

LabVIEW must be able to generate messages that follow the format defined in the RxPDO protocol for the DDSV. In essence this will be a reverse of the read function. The internal variables that will be transmitted to the DDSV must be converted to a series of 8-bit unsigned integers and then sent to the correct data byte in a CAN message according to the CAN message standards specified in the RxPDO protocol on the valve.

# 7.0 Implementing the CANopen protocols in LabVIEW

#### 7.1 Initializing the communication

IXXAT supplies a demonstration LabVIEW application, this has been used as a guide when developing the LabVIEW GUI.

#### *7.1.1 Hardware enumeration*

This routine is run in order to connect the hardware to the VCI, in this case the IXXAT USB-to-CAN Compact.

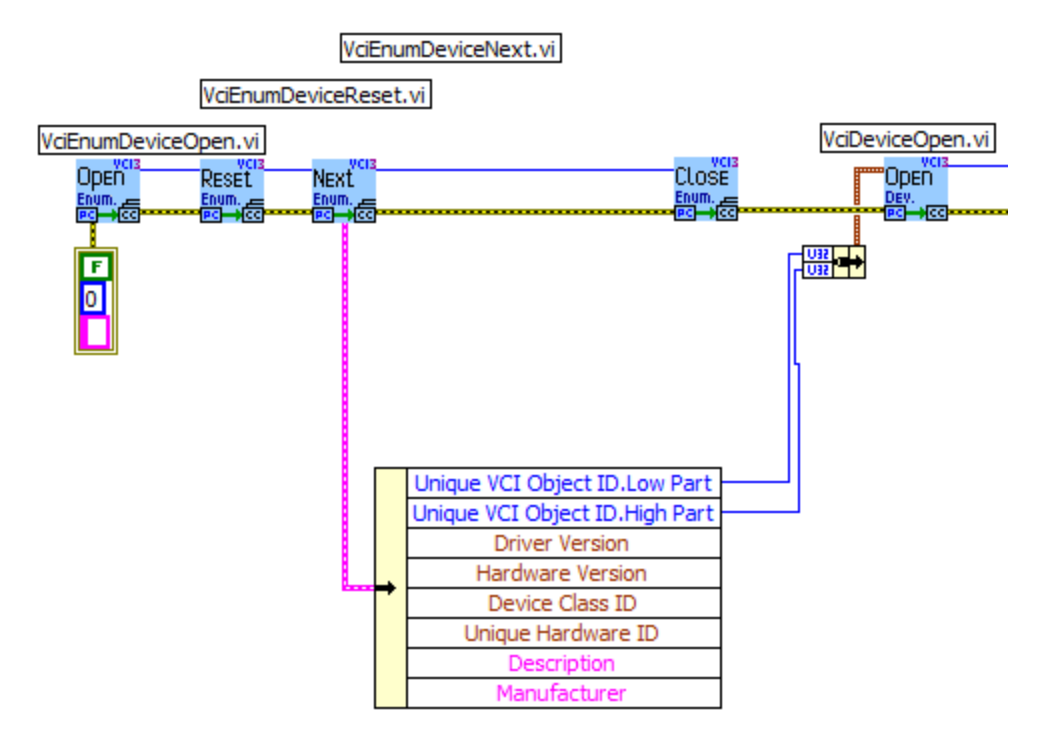

*Figure 20: Hardware enumeration*

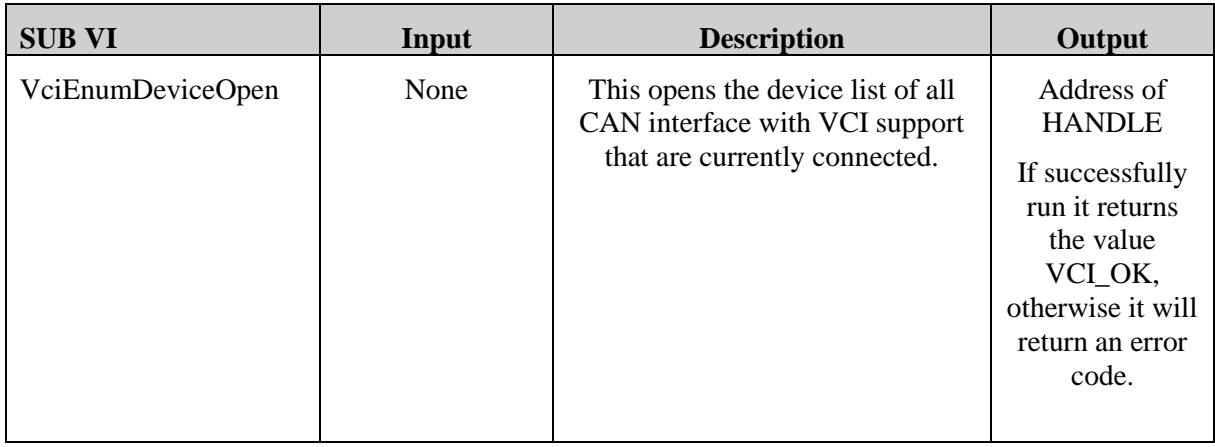

*Smart DDSV Demonstrator*

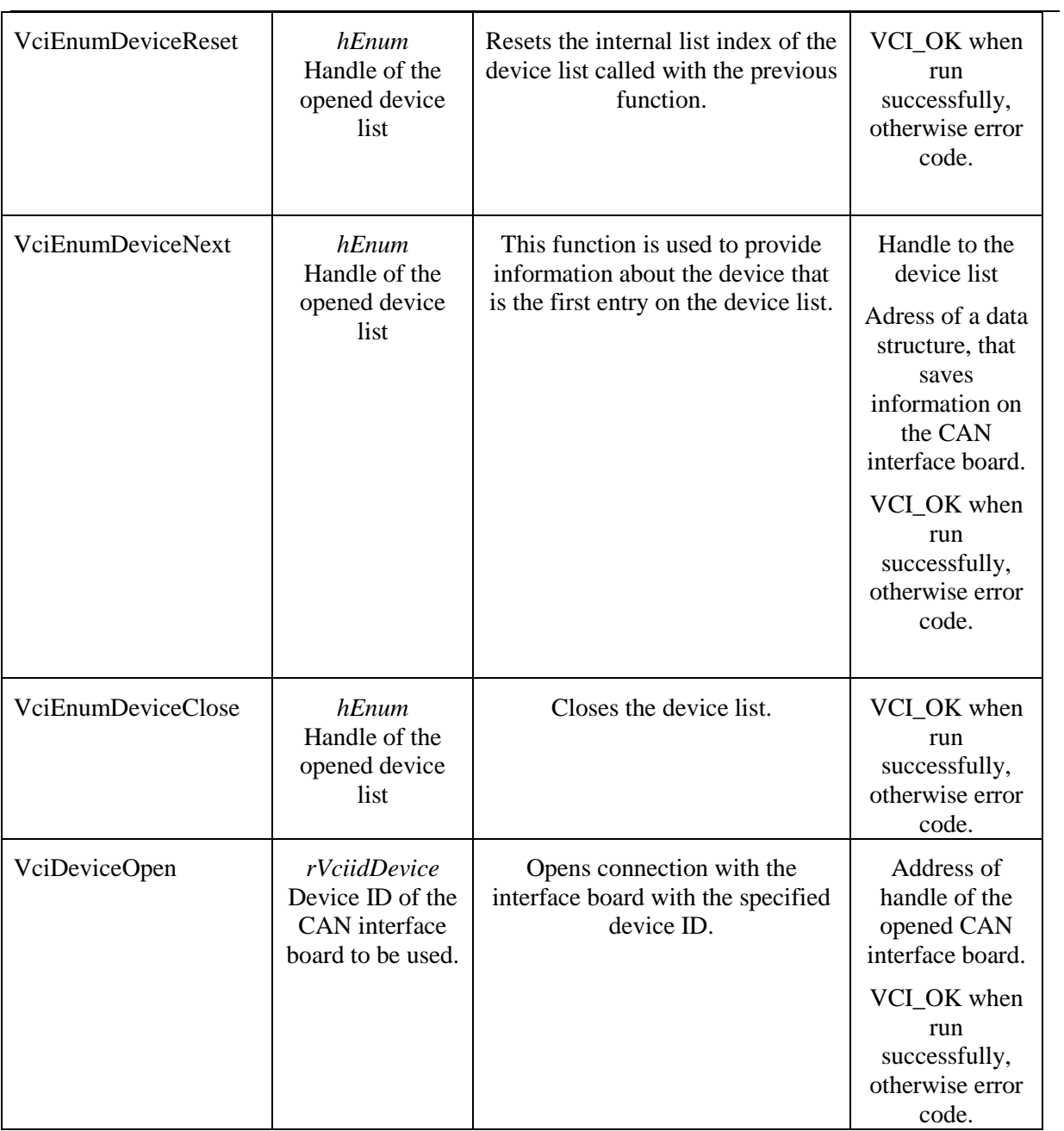

*Table 5 : Hardware enumeration sub VI's*

#### *7.1.2 Controller initialization*

The controller initialization is run to configure and control the CAN control unit. Here parameters such as baudrate and message filters will be configured.

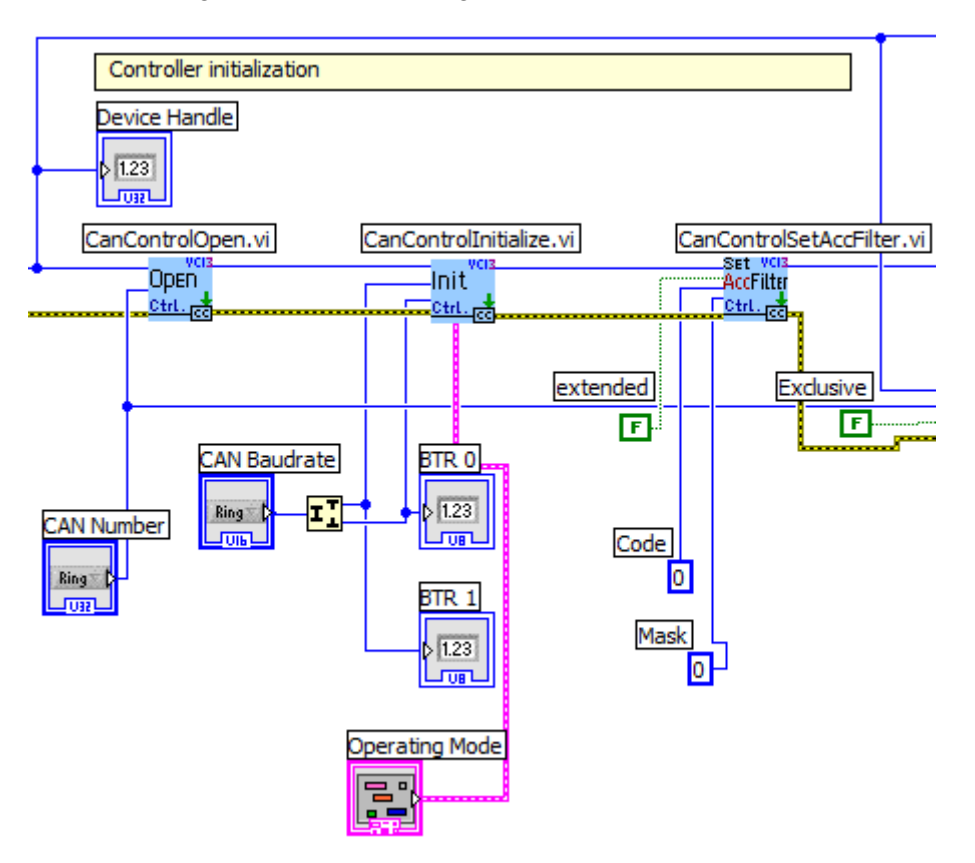

*Figure 21: Controller initialization*

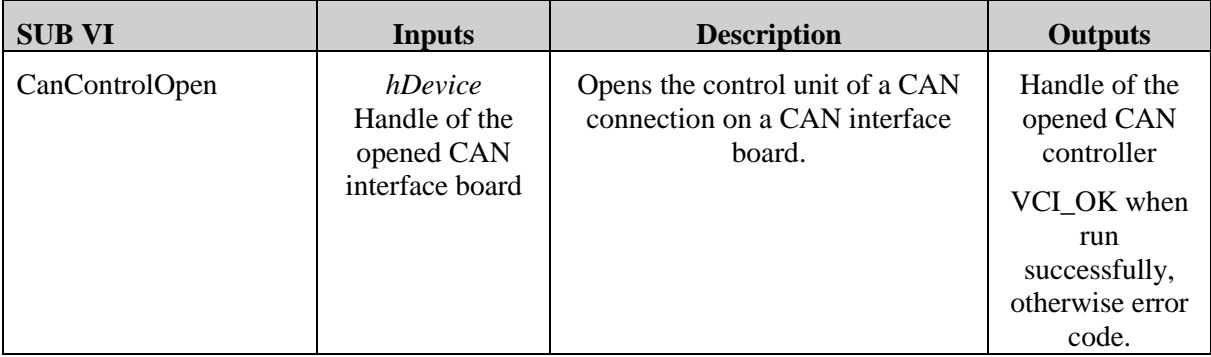

*Smart DDSV Demonstrator*

1

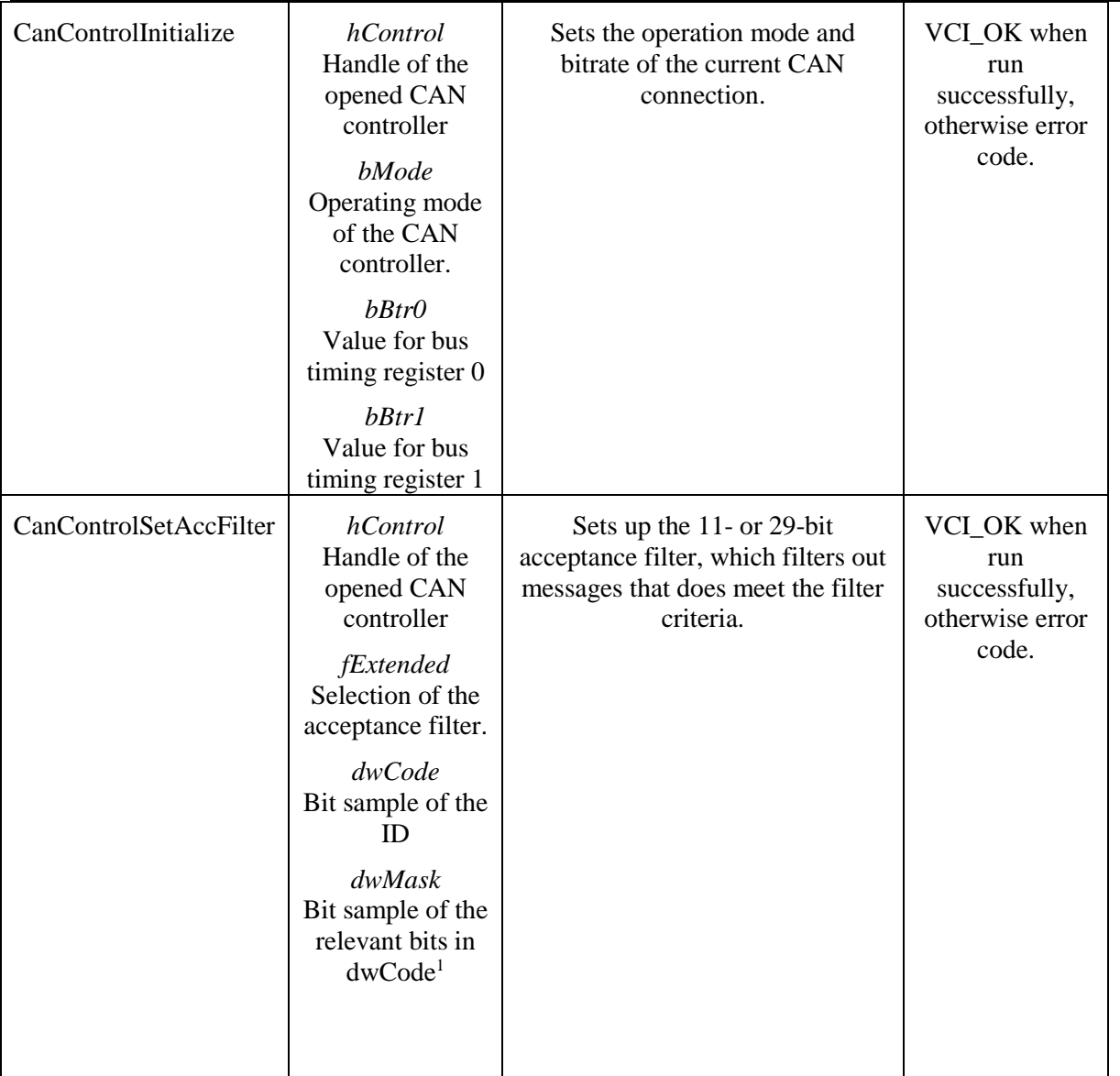

*Table 6: Controller initialization sub VI's*

<sup>&</sup>lt;sup>1</sup> For further information on the function of the Acceptance filter, see section 3.1.2.2 in the IXXAT C-API Programming manual. [8] IXXAT, *C-API Programming Manual, Version 1.5*, 2012,

#### *7.1.3 Channel initialization*

The Channel initialization opens the message channel, so that the application may receive and transmit messages on the CAN bus.

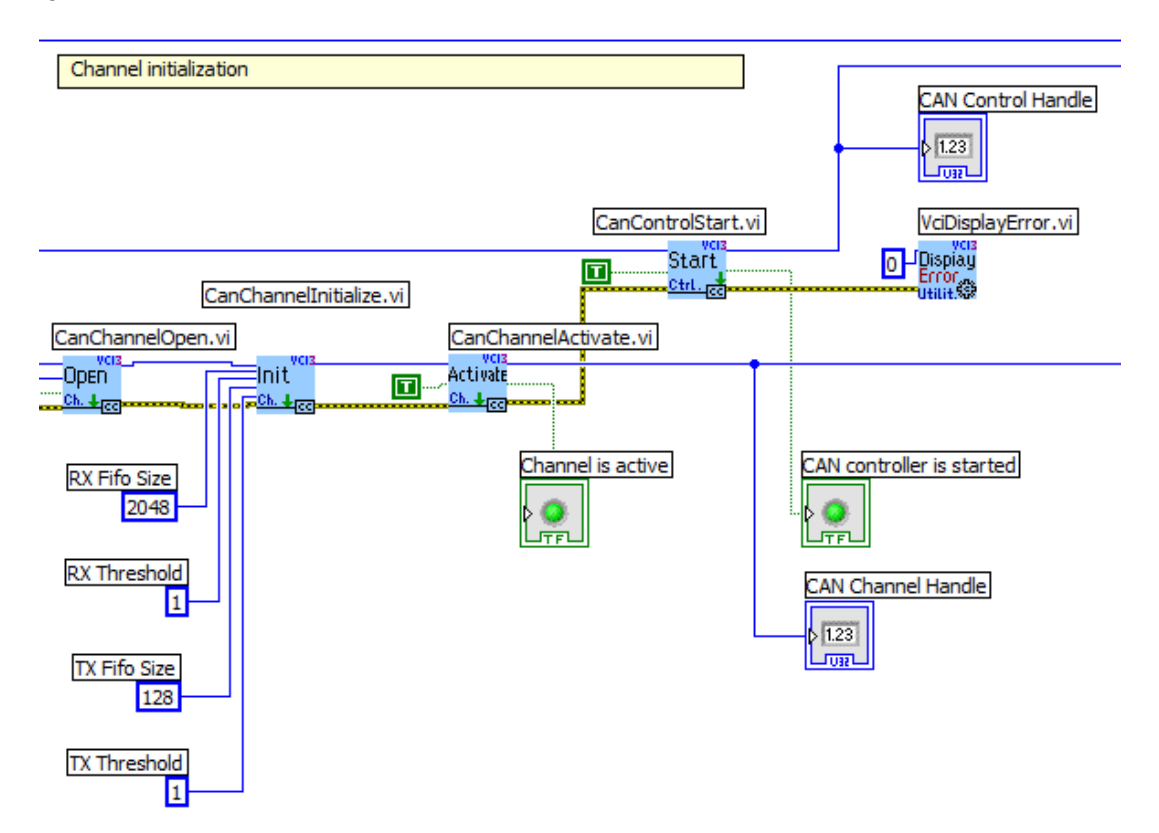

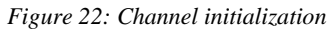

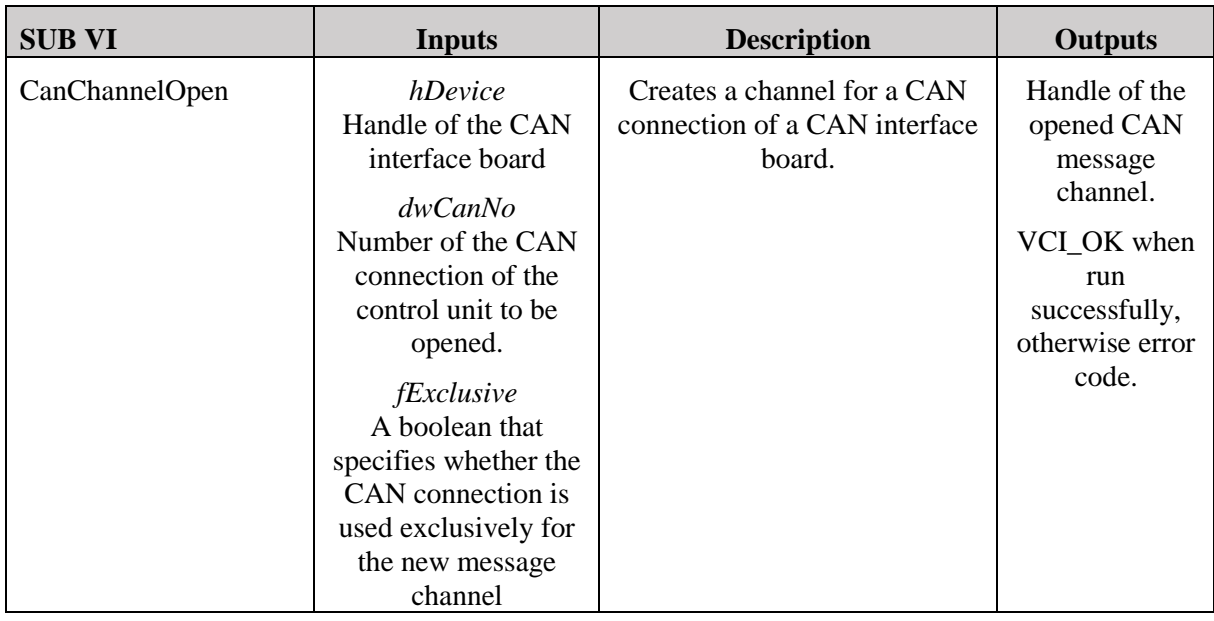

*Smart DDSV Demonstrator*

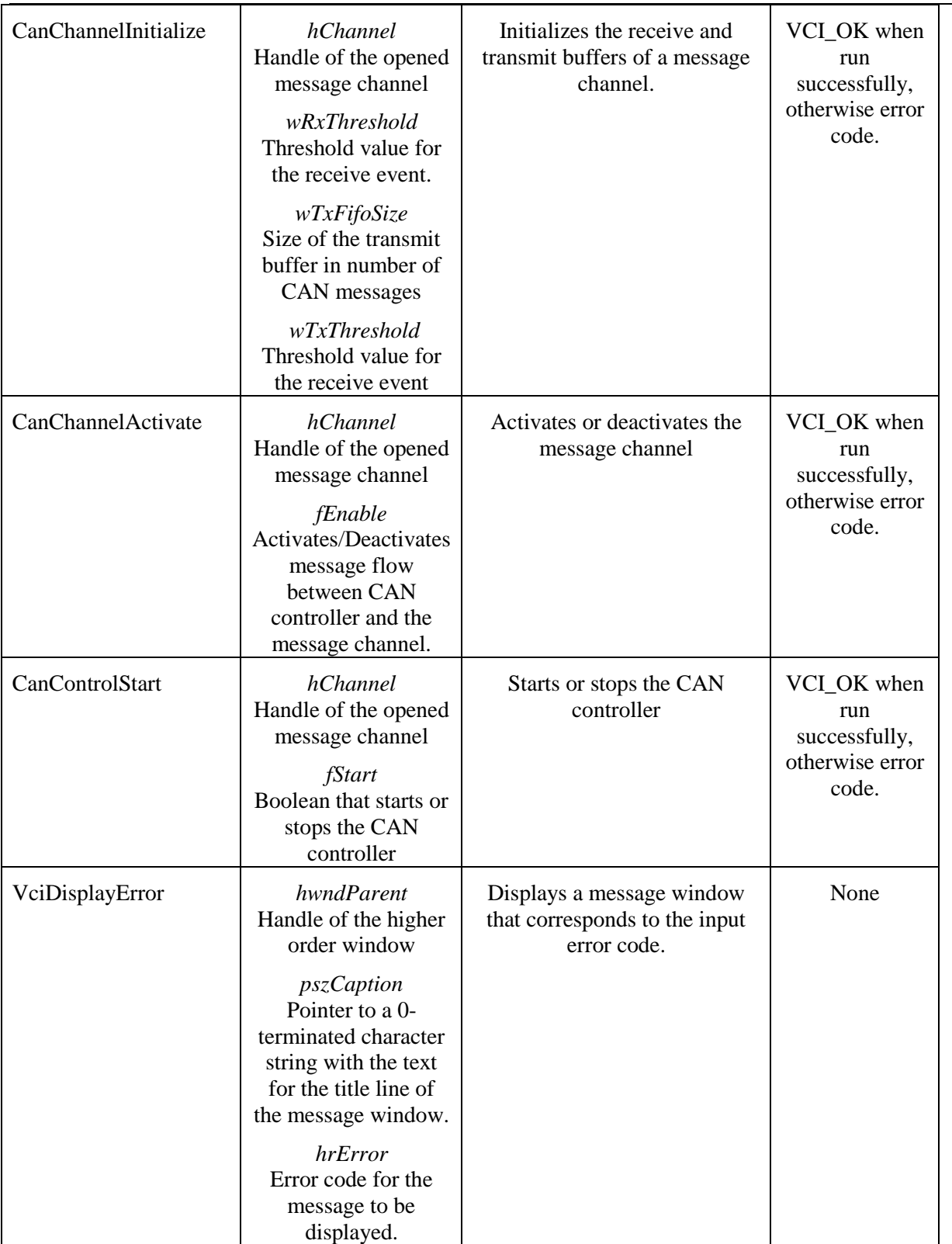

*Table 7: Channel initialization sub VI's*

#### 7.2 Receiving messages

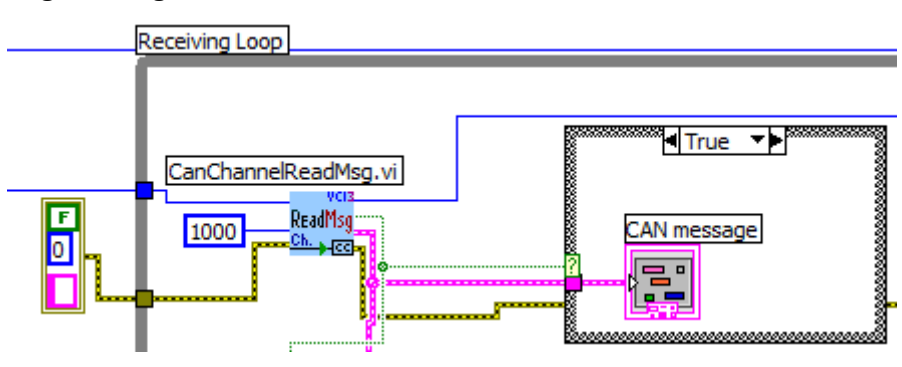

*Figure 23: Message reception*

Once the channel has been initialized, one may call the receive CanChannelReadMsg VI. The inputs will be the CAN channel handle, a specified timeout period in ms and an error state. It will return a struct containing the CAN message in the format specified in section [6.1.2.](#page-150-0) It will also return the CAN channel handle, an error code and a boolean that specifies whether the message is valid or not. Once a valid message is received the GUI will enter the CAN message reception case, so the message will be displayed in the GUI, and it will enter the message identification function.

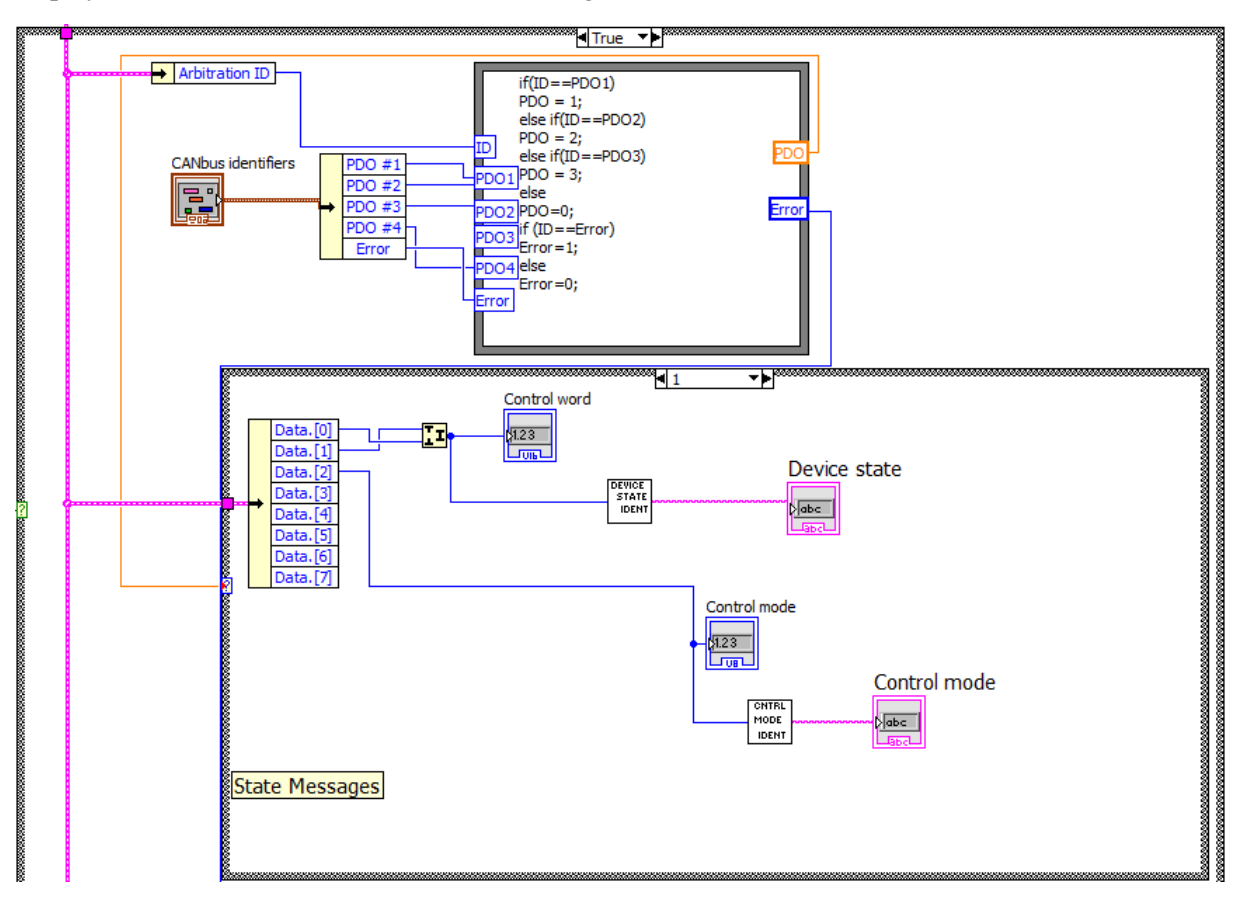

*Figure 24: Message identification*

<span id="page-159-0"></span>The message identification sorts out the CANbus messages that are of interest to the end user, such as the PDO-messages and the emergency messages. The message identification case will run every time the GUI receives a valid message. The end user may specify what PDO identifiers that shall be used, and the formula node will then see whether or not the identifier of the incoming message matches one of the PDO channels or the EMCY protocol. If it matches the identifier of a given PDO channel, the formula node will set the output «PDO» to the appropriate channel number (1, 2 or 3). This will in turn will enter a case where the incoming data is sorted to the correct internal variables according to the specified data on the given PDO channel.

[Figure 24](#page-159-0) shows how this works if a message with an identifier corresponding to PDO channel 1 is received, the first two bytes will be read as the status word. The numerical value of the status word is sent into a sub-VI which will use this value to index a string array, and return the current control word in a string which will be easy to understand for the end user. A similar function is used for the third byte, which holds the current control mode, and the string array functionality is shown in [Figure 25.](#page-160-0)

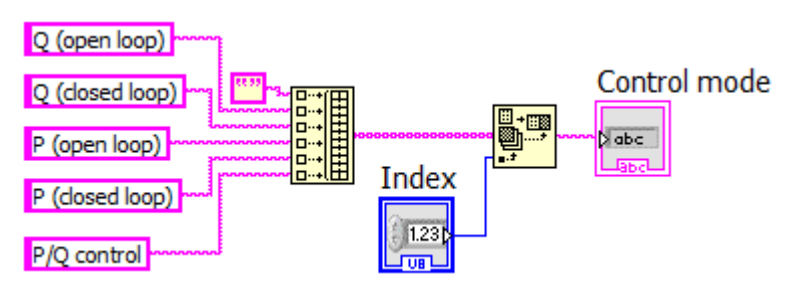

*Figure 25: Displaying control mode*

<span id="page-160-0"></span>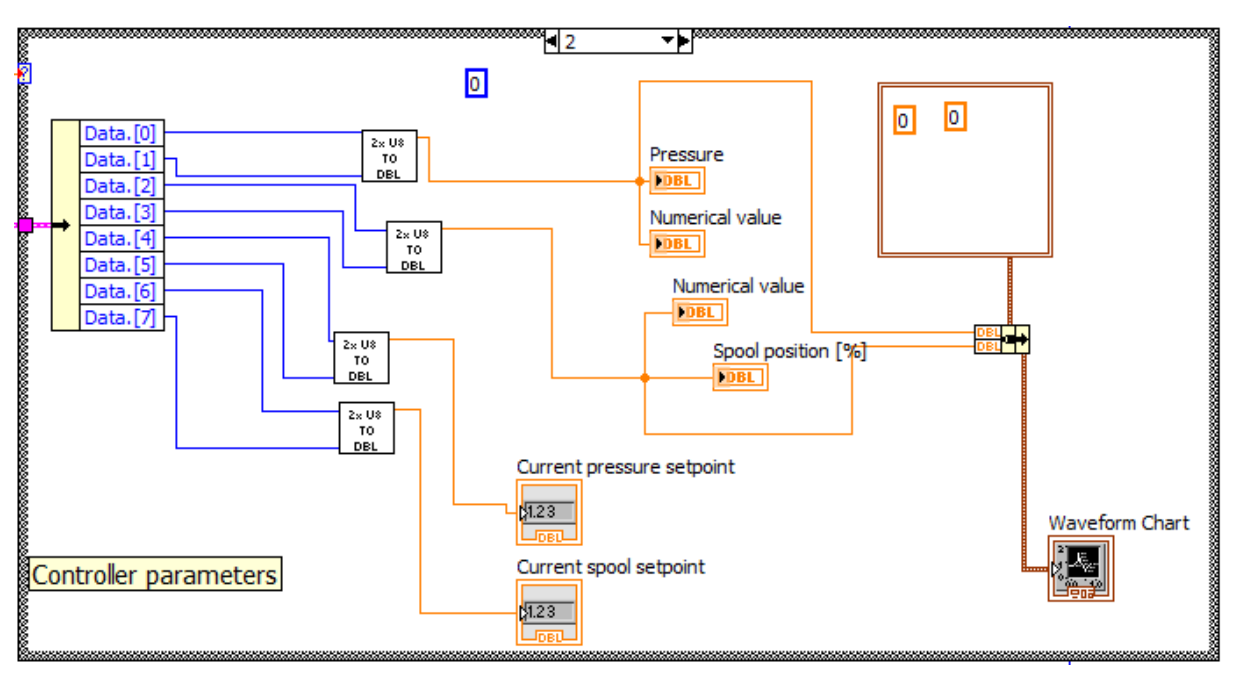

*Figure 26: PDO channel 2 case*

*Smart DDSV Demonstrator*

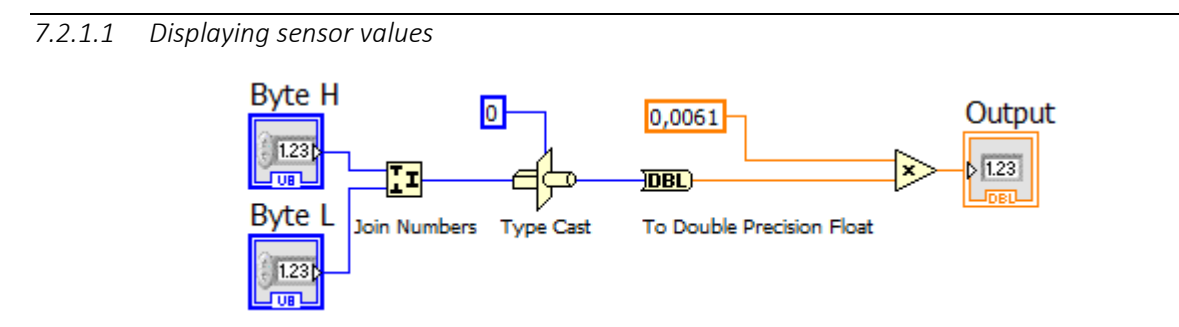

*Figure 27: Sub VI: Conversion from 2xU8 to double precision value*

<span id="page-161-0"></span>The parameter values are transmitted as signed integers with different data length, this is not a practical way to display these values. In order to make the GUI easy to understand for the end user, these values must first be converted to SI-units, and then displayed on a meter in the GUI. For example the actual value of the 0-10 V analog input will be transmitted as a signed 16-bit value with a range from -200% and up to 200%. This means the range 0-10V is represented in  $2^{16-1} = 32768$ levels and each level will represent  $200/32768 \approx 6.1*10^{-3}$  V or 6.1 mV. As the values received in LabVIEW will be understood at an unisgned 16-bit, the signal must first typecasted into a 16 bit signed variable, and then it can be converted to a double precision float with appropriate scaling. The block diagram that implements this function is shown in [Figure 27.](#page-161-0)

After this conversion, the values are represented as floating point double precision variables which then may be approximately scaled to display the correct SI-unit. The potentiometer is extended 200mm when the output is 0V and 10V when it is fully retracted. Since the sensor is linear, the converted value may simply be scaled with a factor of 2 to present the user with the mm value. Similar conversion must be carried out for all transmitted values from the DDSV, refer to Moog Firmware Manual[\[6\]](#page-166-3) for information on the formatting for each value.

#### *7.2.2 Emergency messages*

If an emergency message is received. An indication light will be lit, and the error code will be shown as a bit sequence in the GUI. The end user may then refer to the Moog Firmware Manual[\[6\]](#page-166-3) in order to decipher the error code.

#### Interface and GUI specification *S-IS Smart DDSV Demonstrator*

#### 7.3 Transmitting messages

The transmit message function is called whenever the end user presses one of the transmit message buttons in the front panel. Each button will have it's own case, and a case may have several cases.

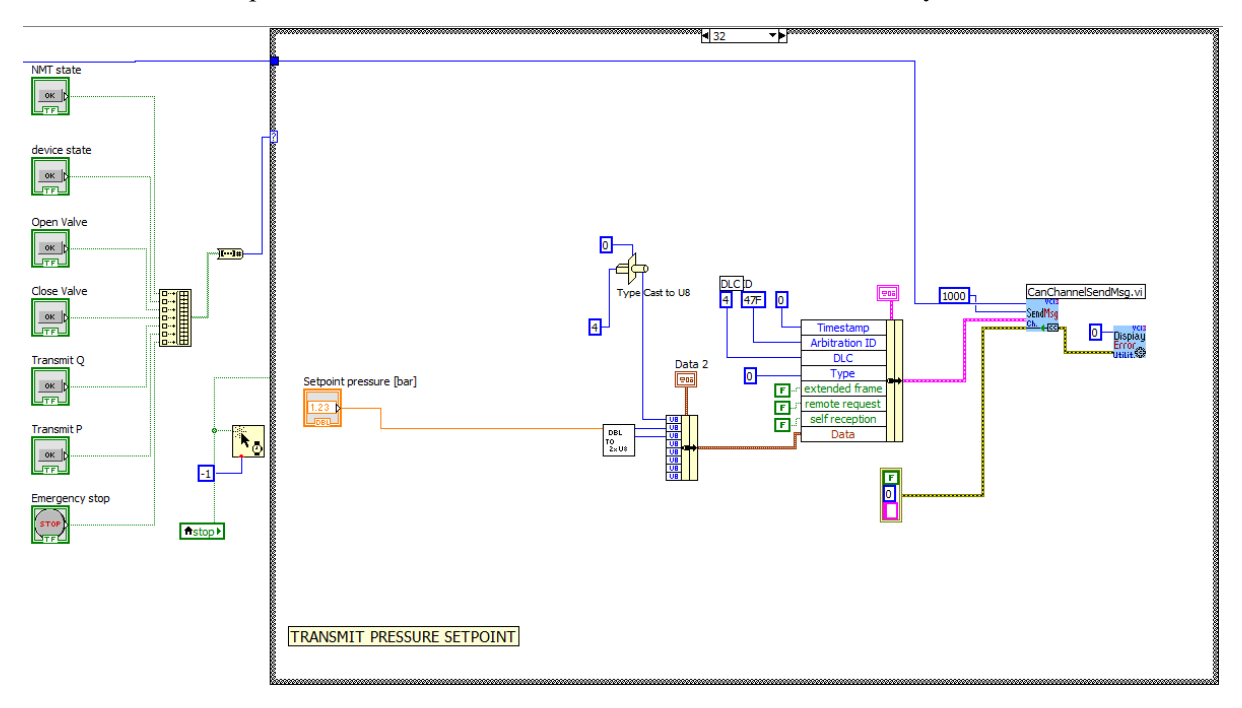

*Figure 28: Transmitting message*

#### *7.3.1 NMT state commands*

[Figure 29](#page-162-0) shows how the LabVIEW GUI implements the transmission of NMT state commands. The message identifier is zero, and the data sent is first the actual NMT state command 0x80, and the second byte is the device ID of the valve. The specific state command will be able to be selected from the Ring "NMT state commands", and the message will be transmitted when the user hits the send message button.

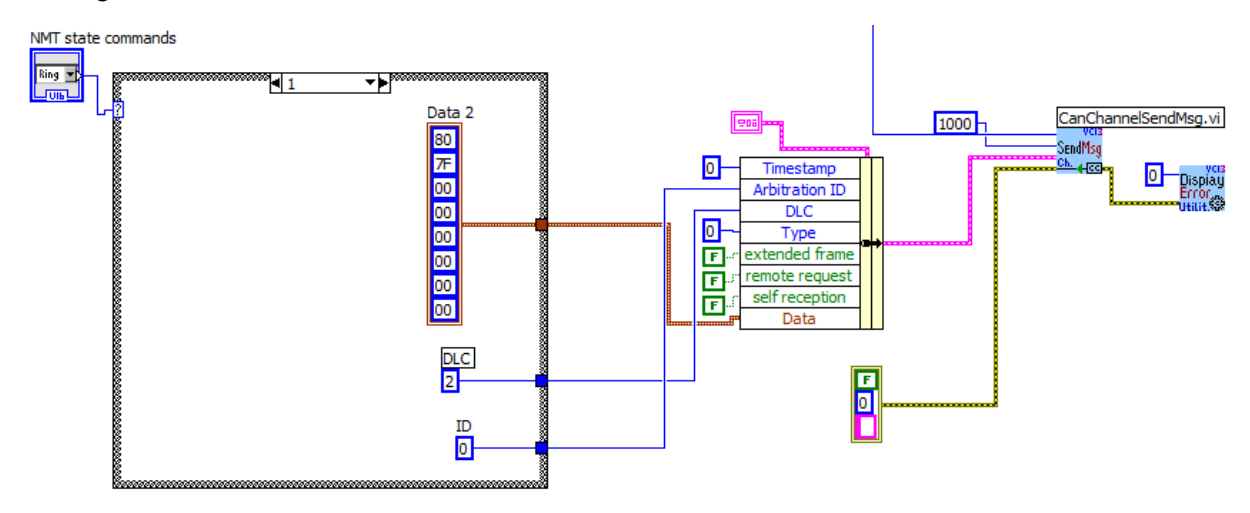

<span id="page-162-0"></span>*Figure 29: Transmitting NMT state commands*

#### *7.3.2 PDO messages*

The important thing to consider when transmitting the PDO messages is that the message corresponds to the RxPDO parameters set up on the valve. In short: the identifier must be identical, and the data from the LabVIEW GUI must be sent to right byte in the CANbus message.

#### *7.3.2.1 Device state commands*

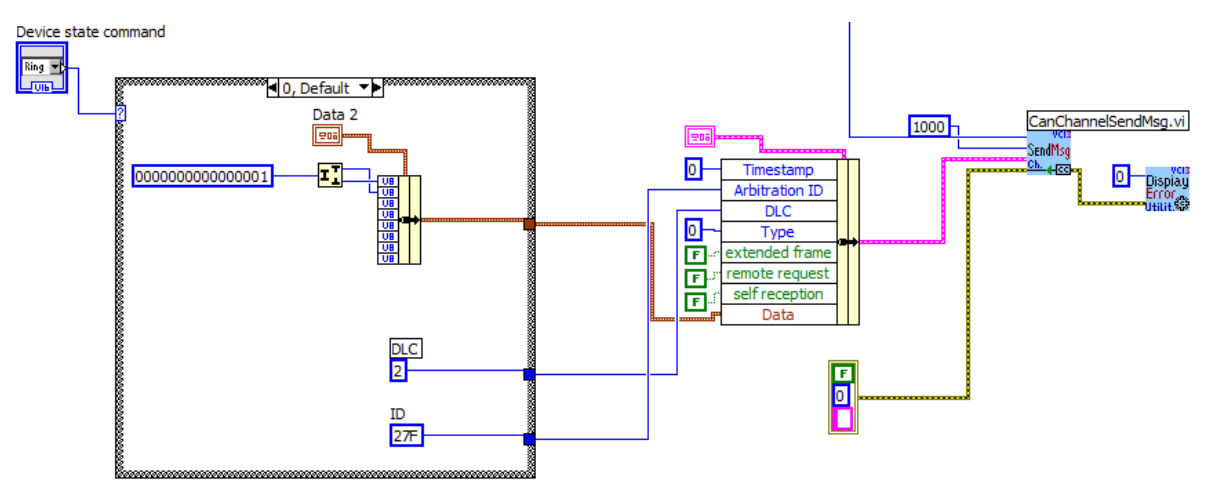

*Figure 30: Transmitting device state commands*

The device state commands are transmitted so they can be read on the valve's first RxPDO channel. This channel has the identifier 0x27F, and expects the first two bytes to be the current control word, which will indicate the device state the valve should enter.

#### *7.3.2.2 Setpoints*

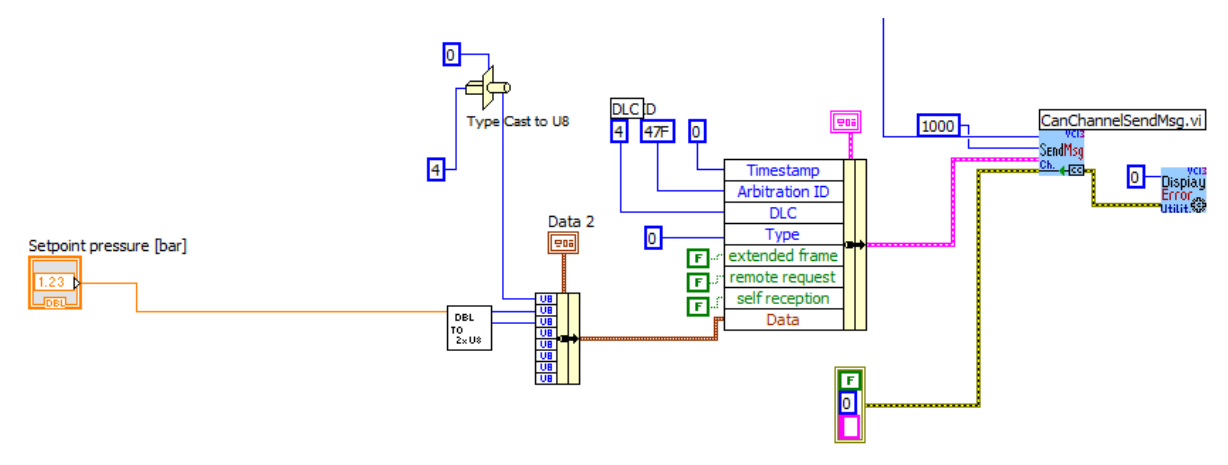

*Figure 31: Transmitting setpoint for pressure*

<span id="page-163-0"></span>[Figure 31](#page-163-0) shows the transmission of a pressure setpoint. The valve expects the setpoint to be transmitted on the third RxPDO channel which has the identifier 0x47F. The first byte will be set control mode, and the next two bytes will be read as the pressure setpoint. The user may enter a value for a pressure setpoint, which will be sent to a sub VI. This sub VI will convert the numerical value of the setpoint into two unsigned 8-bit integers. The same process is applied when sending a spool setpoint, except the control mode is set to 2 (Spool closed loop), and the message is sent with the arbitration ID 0x37F, which corresponds to the second RxPDO channel on the valve.

#### 7.4 Closing CAN communication

This sequence will first close the message channel, then the CAN controller and finally the devices connection to the VCI. It is important that this sequence is run to ensure that other applications may use the VCI connection to the device without having to reconnect the communication link.

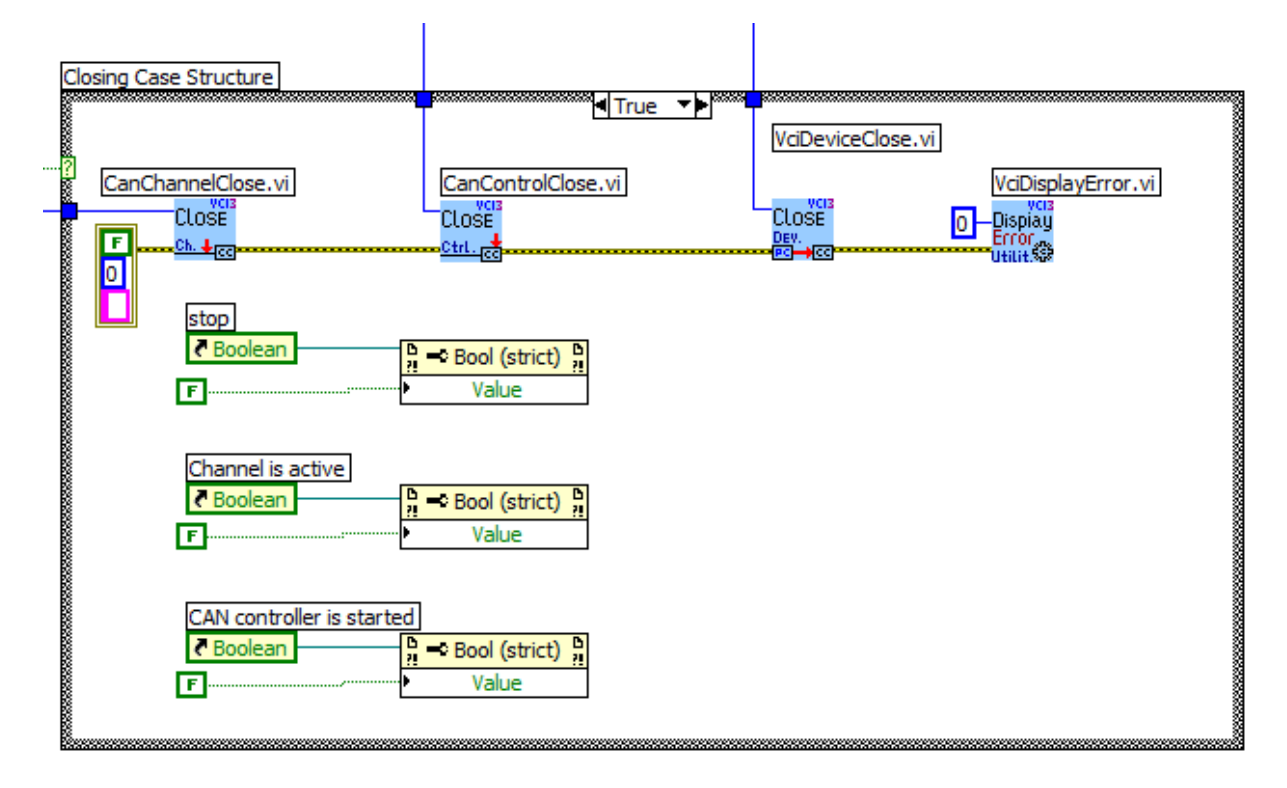

*Figure 32: Closing CAN communication*

#### *7.4.1 Functions called*

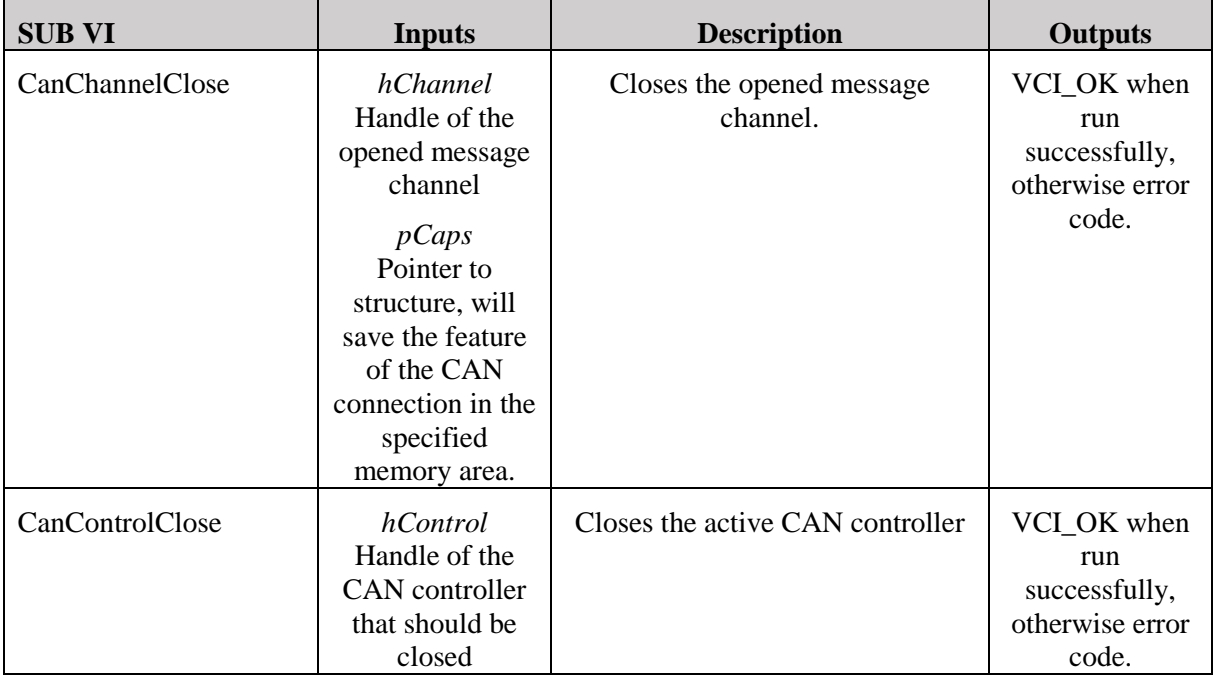

*Smart DDSV Demonstrator*

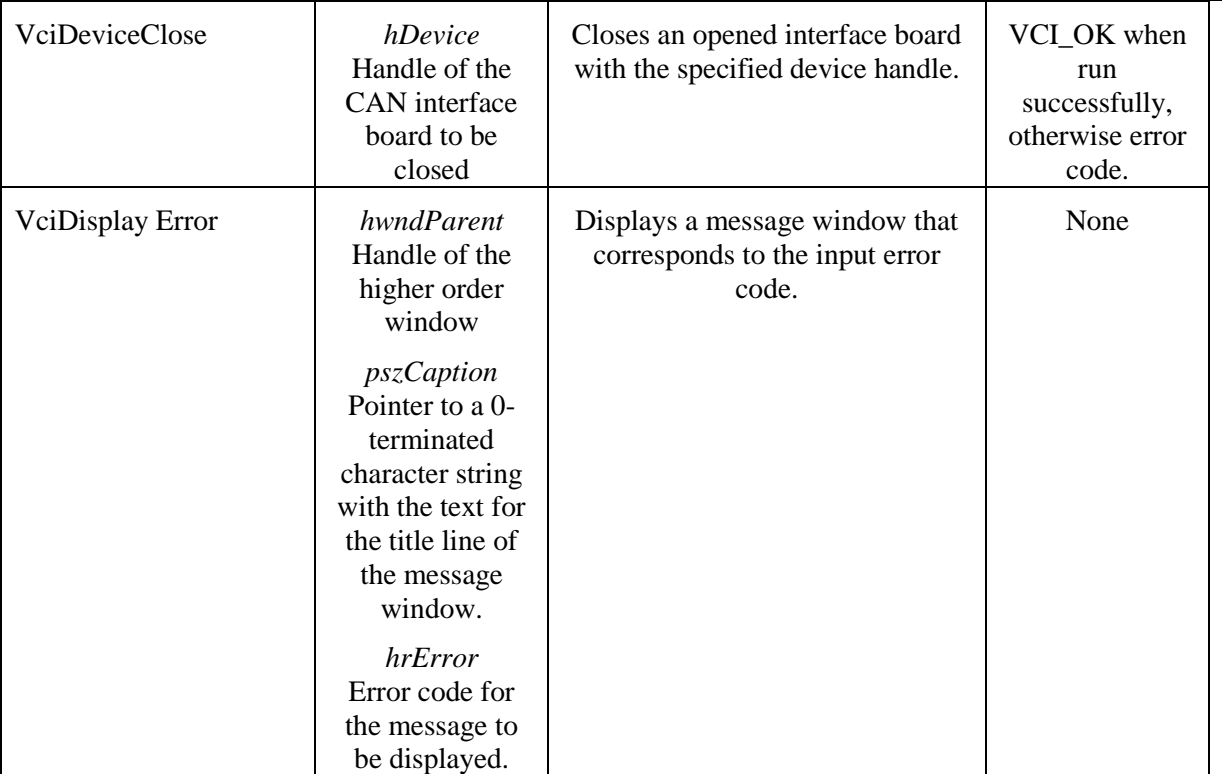

*Table 8: CAN channel close sub VI's*

#### 8.0 References

- [1] CiA, *CiA 408: Device profile for fluid power technology proportional valves and hydrostatic transmissions*, 2005,
- <span id="page-166-0"></span>[2] Smart DDSV Demonstrator, *S-RS - "Requirement Specification,"* HBV, Kongsberg, 2014.
- [3] CiA. *Controller Area Network*. <http://www.can-cia.org/index.php?id=16>(03/03-2014)
- [4] CiA. *CAN physical layer*. [http://www.can-cia.org/index.php?id=systemdesign-can](http://www.can-cia.org/index.php?id=systemdesign-can-physicallayer)[physicallayer](http://www.can-cia.org/index.php?id=systemdesign-can-physicallayer) (03/03-2014)
- [5] Moog. *Digital interface, CANopen*. [http://www.moog.com/literature/ICD/Moog-Valves-](http://www.moog.com/literature/ICD/Moog-Valves-DIV_pQ_CANopen_Firmware-Manual-en.pdf)DIV\_pO\_CANopen\_Firmware-Manual-en.pdf (26/2-2014)
- <span id="page-166-3"></span>[6] Moog. *Digital interface firmware manual, CANopen*. [http://www.moog.com/literature/ICD/Moog-Valves-DIV\\_pQ\\_CANopen\\_Firmware-Manual](http://www.moog.com/literature/ICD/Moog-Valves-DIV_pQ_CANopen_Firmware-Manual-en.pdf)[en.pdf](http://www.moog.com/literature/ICD/Moog-Valves-DIV_pQ_CANopen_Firmware-Manual-en.pdf) (26/2-2014)
- <span id="page-166-1"></span>[7] Smart DDSV Demonstrator, *G-TR2 - "Test result Report T-003,"* HBV, Kongsberg, 2014.
- <span id="page-166-2"></span>[8] IXXAT, *C-API Programming Manual, Version 1.5*, 2012,

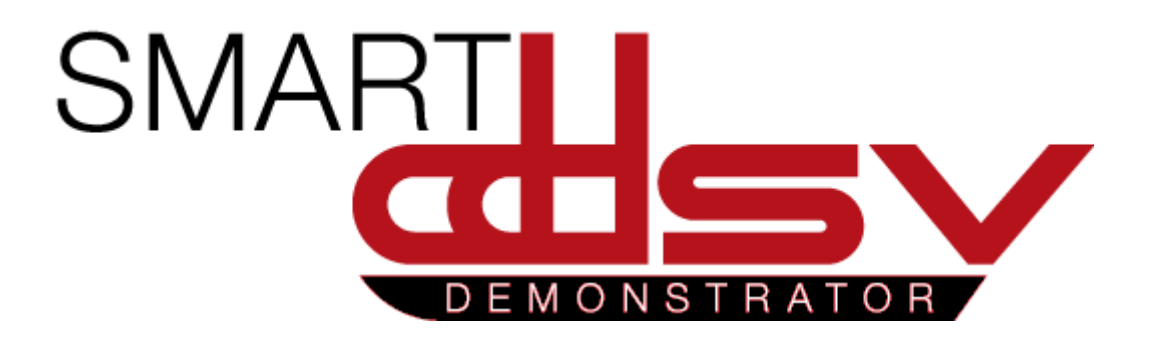

# Valve specification

# S-VS

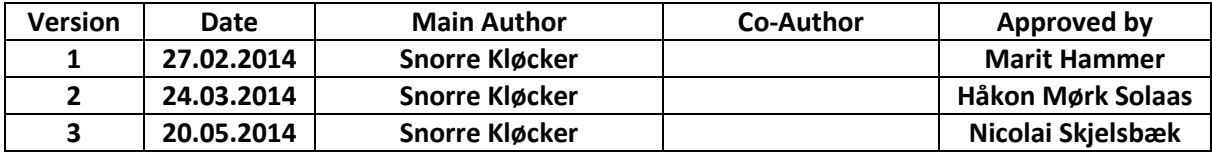

#### **Changes:**

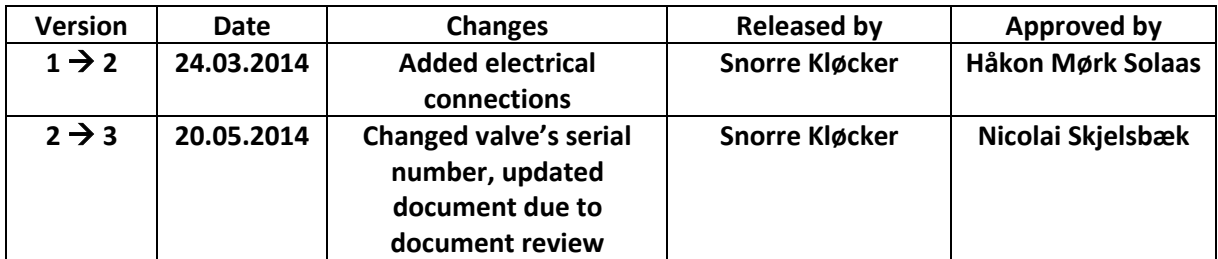

This document contains specifications for the valve used in the Smart DDSV Demonstrator.

# **Table of Contents**

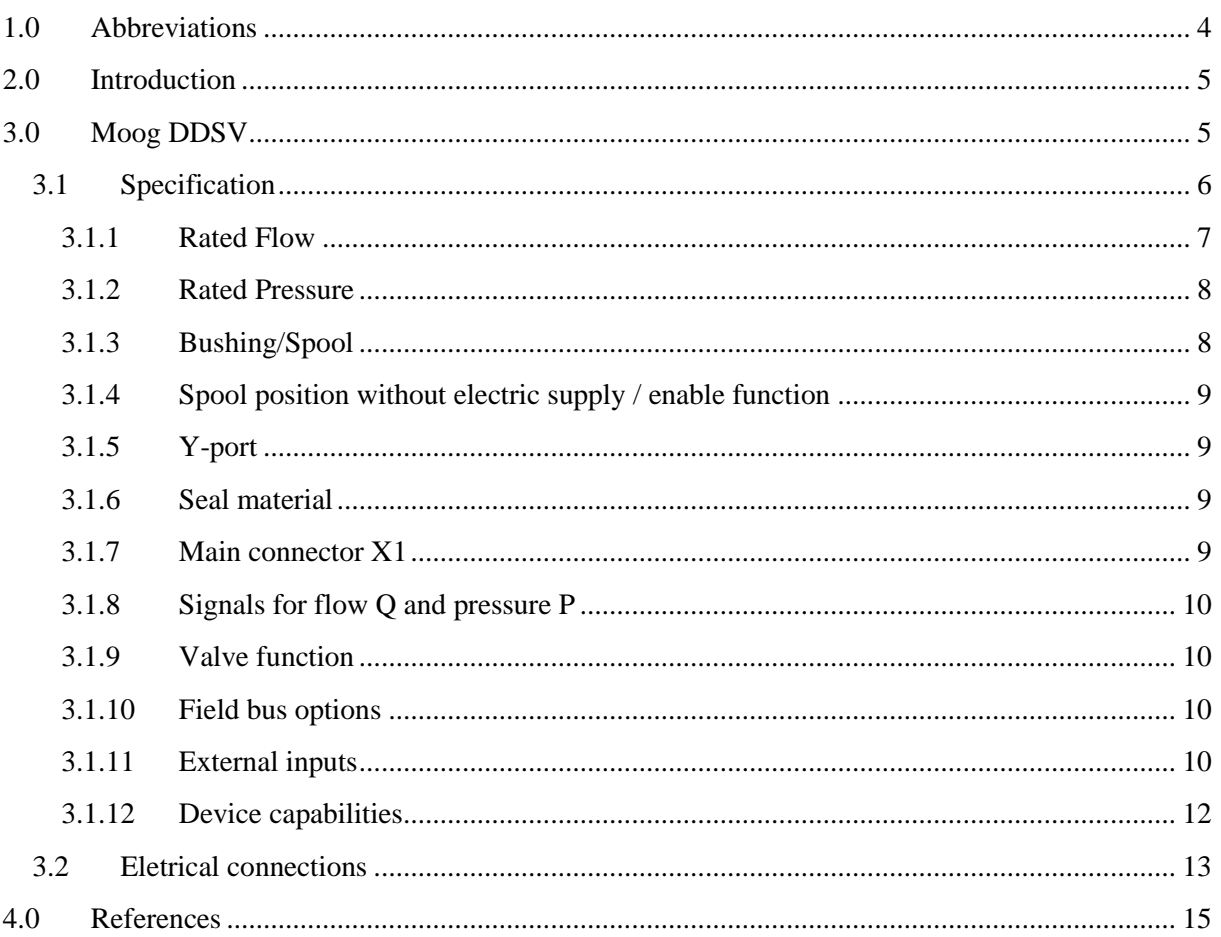

# **Index of Figures**

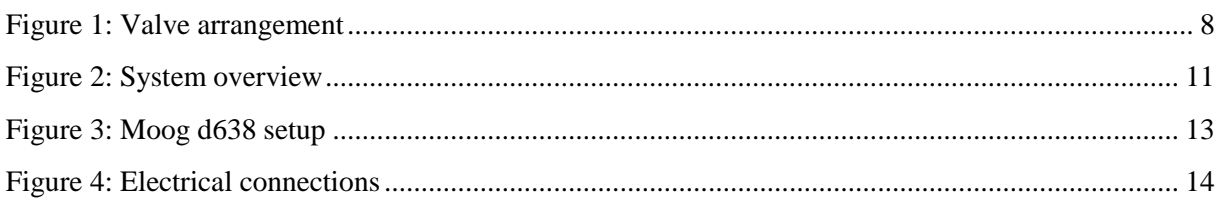

# **Index of Tables**

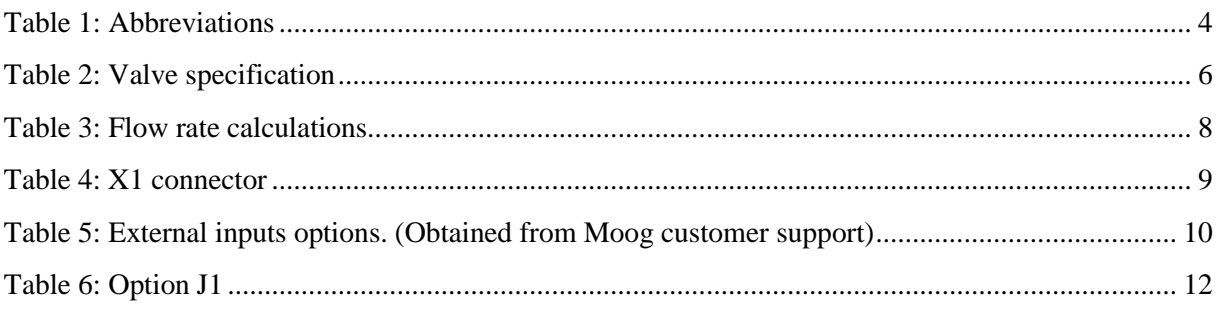

# <span id="page-171-0"></span>**1.0 Abbreviations**

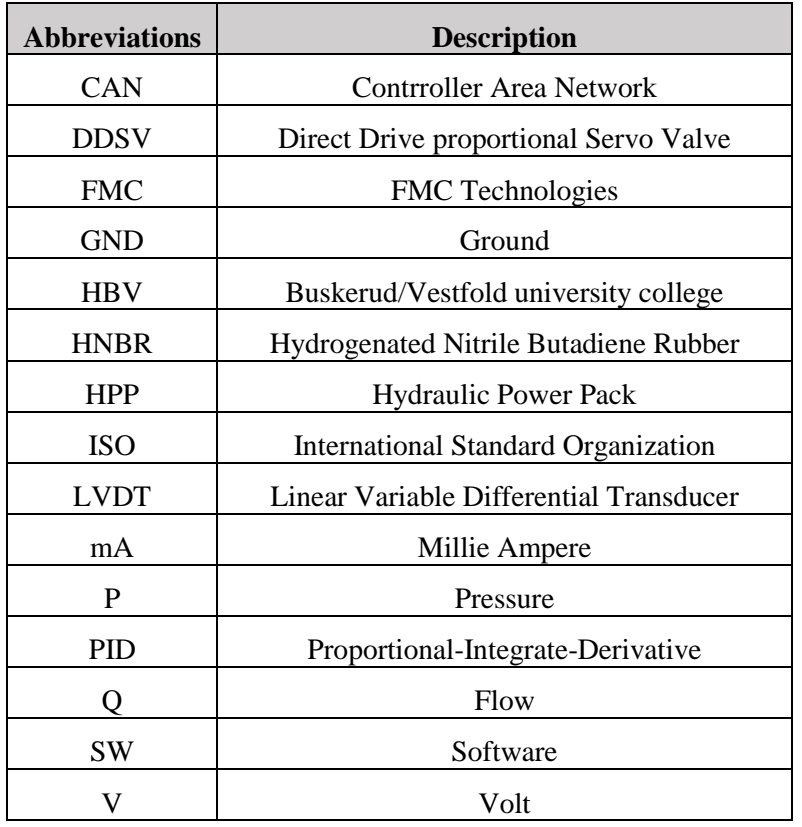

The following abbreviations are used throughout the document:

<span id="page-171-1"></span>*Table 1: Abbreviations*

# <span id="page-172-0"></span>**2.0 Introduction**

This document contains a specification of the valve used in the Smart DDSV bachelor project and explains how the group has chosen the correct valve. For the requirements regarding the valve, see document S-RS [\[1\]](#page-182-1).

# <span id="page-172-1"></span>**3.0 Moog DDSV**

In the requirement specification [\[1\]](#page-182-1) it is specified that Moog shall be the valve manufacturer. Through a meeting with FMC, Moog and students it was decided that valve d636 or d638 was the best option. The d636 and 638 series are made in ISO size 3, which is a preferred size for the demonstrator's small scale hydraulic system. These valves also have many possibilities regarding internal regulation and communication.

D636/638 valves are direct drive servo proportional valves with integrated electronics. A permanent magnet linear force motor is used to control the valve spool, which is controlled by the integrated electronics. In both d636 and d638 an internal LVDT is measuring the spool position, in d638 there is also a pressure transducer that measures the pressure in port A. The integrated regulator will use input from the LVDT and pressure sensor to implement a wide range of functions. The different functions that are available with the integrated electronics will vary, and are dependent on the valve's operating mode (p, Q or pQ mode). The main difference between these two valves is that d636 only provide Q regulation while d638 provides both p and Q regulation.

Both valves can be operated via bus communication or analog signals. Operation can be done in two different ways; the first one is to use the integrated electronics for regulation, the second method is to control the valve slide externally.

Please see following document [\[2\]](#page-182-2) , [\[3\]](#page-182-3) and [\[4\]](#page-182-4) provided by Moog, in combinations with this document.

#### <span id="page-173-0"></span>3.1 Specification

The valve will be used for different test purposes and therefore the specifications are chosen to meet a wide range of possibilities, not only for the specific test setup that the bachelor group have designed. To meet requirements regarding regulation and future possibilities, valve d638 is the best option because of its many features.

In order to choose correct specifications for the d638 valve the hydraulic system must be known [\[5\]](#page-182-5).

From d638 datasheet [\[2\]](#page-182-2), (p. 18) and in cooperation with Michael Shön at Moog GmbH, following valve serial number were derived: 638-335-0001 R04VB1F0HE92NBCP1J1 see [Table 2.](#page-173-1) The different specifications are discussed from page 7 in this document.

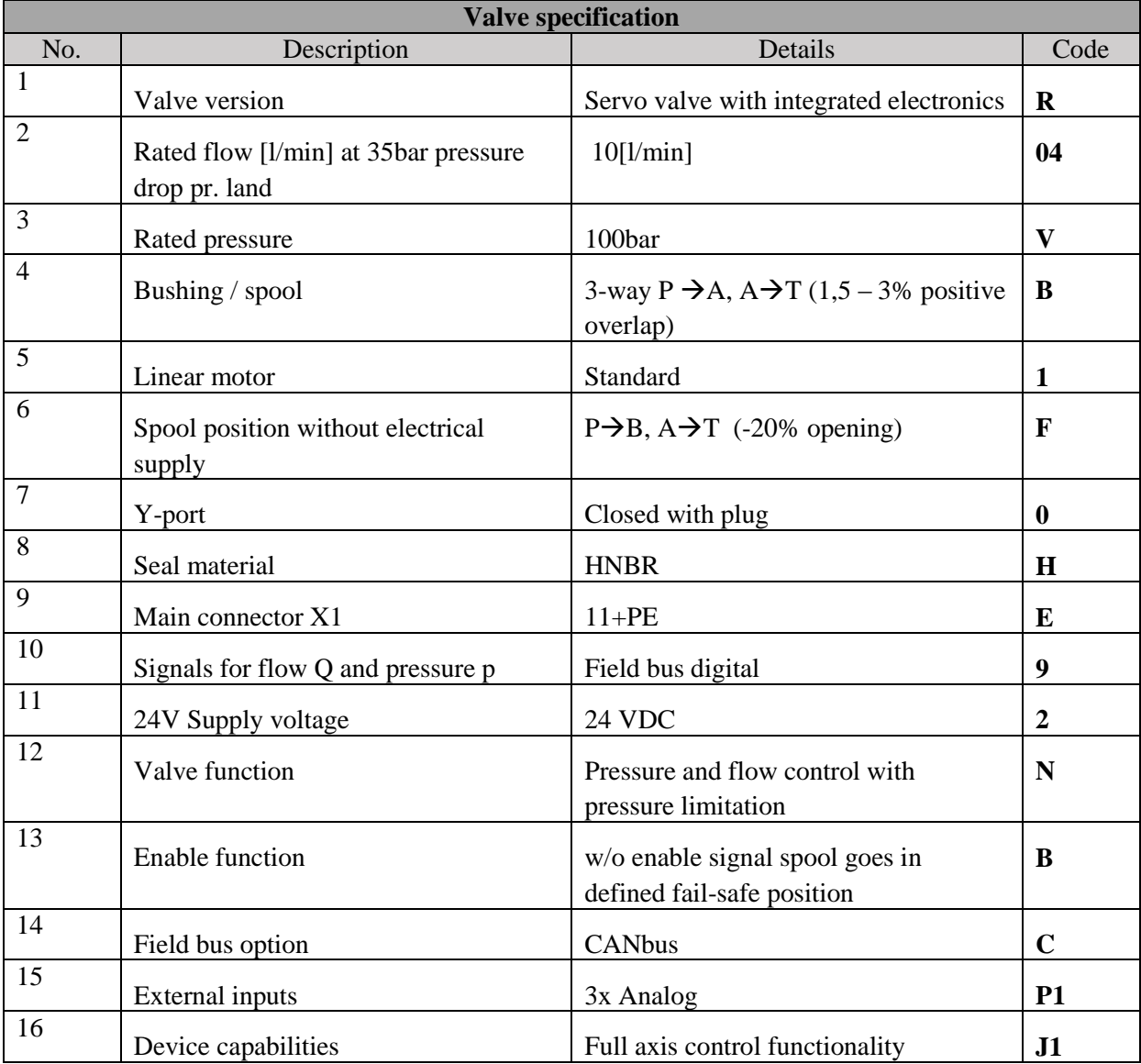

<span id="page-173-1"></span>*Table 2: Valve specification*

#### <span id="page-174-0"></span>*3.1.1 Rated Flow*

Rated flow,  $Q_r$  is a measurement of flow for a given pressure drop. Moog uses *Eq. 1* to calculate rated flow for 100% control signal [\[2\]](#page-182-2) (p.5). *Eq.2* is given by Eq.1, and then  $Q_r$  can be calculated.

Eq. 1: 
$$
\frac{Q}{Q_r} = \sqrt{\frac{\Delta p}{\Delta p_r}}
$$
  
Q = actual flow  
 $Q_r$  = rated flow  
 $\Delta p$  = pressure drop  
 $\Delta p_r$  = rated pressure drop  
 $\Delta p_r$  = rated pressure drop

$$
Eq. 2: \quad Q_r = \ Q/\sqrt{\frac{\Delta p}{\Delta p_r}}
$$

Eq.1 can be obtained from the equation from turbulent fluid flowing through an orifice. From page 71 in ref. [\[6\]](#page-182-6), equation for turbulent flow through an orifice is:

$$
K = constant (viscocity, Raynolds number, etc)
$$
  
Eq. 3:  $Q = Kx\sqrt{\delta P}$ ,  

$$
\delta P = pressure drop over the orifice (\Delta p)
$$

$$
Eq. 4: \quad \frac{Q}{Q_r} = \frac{Kx}{Kx} * \frac{\sqrt{\Delta p}}{\sqrt{\Delta p_r}}
$$

By using *Eq.3* as a reference value (100% control signal), and dividing this with itself *(Eq.4)*, a relationship between Q and  $Q_r$  be found. Kx will then be canceled and result in *Eq.1*.

Then it is possible to find rated flow,  $Q_r$  with a given pressure drop. This will be according to a reference pressure and flow.

Since one of the requirements is that the regulation of the cylinder rod should be visually confirmable, an acceptable Q must be derived from the maximum piston speed.

Flow rate are estimated from two different systems. Art. No 011733 is the cylinder that is borrowed from HBV, and art. No 184490 are a new cylinder from FESTO. Since the client may have to change the cylinder in the future, the valve has been dimensioned to work with both cylinders. Through discussion with Moog it was decided that flow rate option (04) is the best option for the demonstrator.

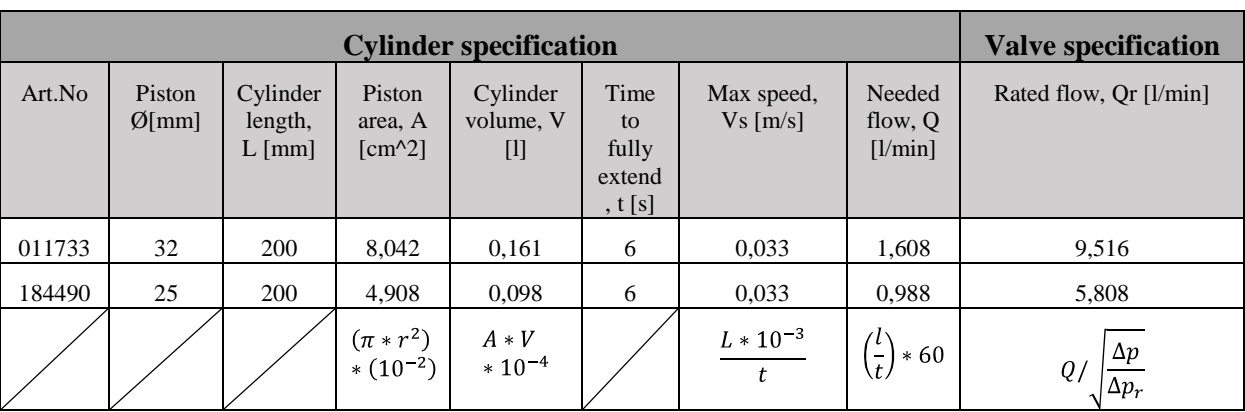

In [Table 3,](#page-175-3)  $\Delta p$  is assumed to be 1bar, this is because the variable load may vary from 0- to 100%.

#### *Table 3: Flow rate calculations*

<span id="page-175-3"></span>It was recommended that the flow-rate should be adjusted up to nearest standard instead of downwards. If flow-rate is estimated too small, the valve will not take advantage of the full bandwidth. If flow-rate is too big, the valve will open to quick and cause a smaller resolution.

#### <span id="page-175-0"></span>*3.1.2 Rated Pressure*

D638 have an internal pressure transducer that measures pressure in port A. This transducer is offered in ranges from 25 to 350bar. To achieve the highest possible resolution, a 100bar pressure transducer is the best choice, when the maximum pump pressure is 60bar.

#### <span id="page-175-1"></span>*3.1.3 Bushing/Spool*

According to the hydraulic scheme [\[5\]](#page-182-5), the DDSV shall work in a 3-way mode. Therefore the valve is ordered with 3-way spool design. This is graphically shown in [Figure 1.](#page-175-2) This design is only available with 1.5 to 3% spool overlap. This means that there will be a minor leakage from P to A when the valve is closed. By operating the valve in p or Q mode zero leakage can be obtained. See also ref [\[2\]](#page-182-2) for more information about function description.

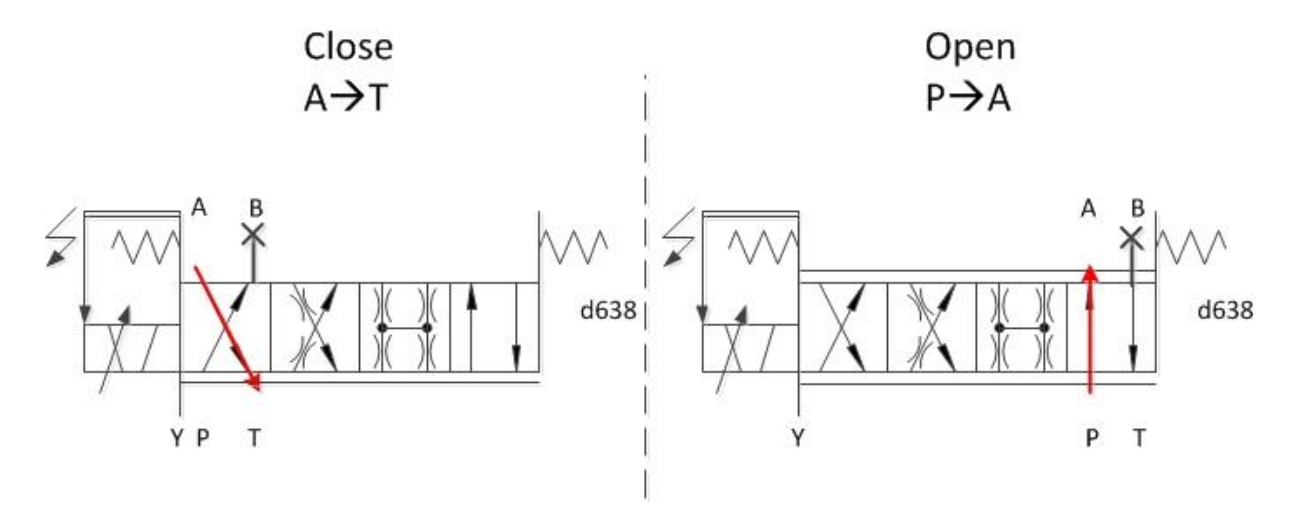

<span id="page-175-2"></span>*Figure 1: Valve arrangement*

#### <span id="page-176-0"></span>*3.1.4 Spool position without electric supply / enable function*

To maintain fail safe functionality, valve spool will go to position:  $P \rightarrow B$  and  $A \rightarrow T$  when the electrical power is lost. This is the most important specification, since there may be working personnel around the demonstrator when it is pressurized. If power is lost, there shall not be any chance for the valve to pressurize the consumer side of the system. Moog offers an enable function, were the valve will go into fail safe position when the enable signal is lost. Valve-spool will then slide into fail safe position (-20% valve slide opening) and empty the consumer side into tank.

#### <span id="page-176-1"></span>*3.1.5 Y-port*

Y-port is the valves internal leakage port. In those cases were the tank pressure will exceed 50 bar, Yport must be used. Since the return spring of the cylinder is not capable to generate pressure over 50bar, the Y-port will be blinded.<sup>1</sup>

#### <span id="page-176-2"></span>*3.1.6 Seal material*

HNBR is a standard seal material. Since the hydraulic system will use standard hydraulic oil (DIN 51524 / ISO VG 22/32), HNBR works fine for the demonstrator.

#### <span id="page-176-3"></span>*3.1.7 Main connector X1*

Some of the CAN-bus parameters can also be accessed through the analog connector X1. This connector allows user to read p and Q parameters, and set reference points for valve flow and spool position with analog signals. The valve is able to read  $4-20mA$ ,  $0-10mA$ ,  $0-10V$  and  $\pm 10V$ . This can be configured in the Moog valve and configuration SW [\[7\]](#page-182-7). Resolution of the analog inputs on connector X1 is 12bits. The analog output can be read in 4-20mA or 2-10V.

Moog offers two types of X1 connectors for d638, 6+PE and 11+PE, see [Table 4.](#page-176-4)

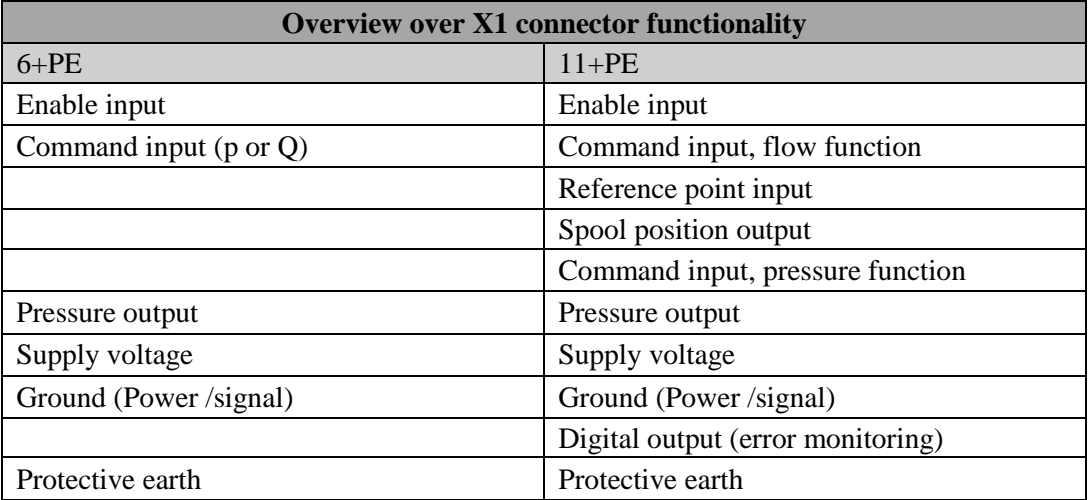

*Table 4: X1 connector*

<span id="page-176-4"></span><sup>1</sup>  $1$  The return pressure caused by the cylinder's return spring will be slightly lower than 50 bar. The springs used in the demonstrator causes a return pressure of 1-3bar. [5]

With the 11+PE, the user is able to get p and Q readings simultaneously, set commands and reference points. This will ensure that the user will have more flexibility regarding future use. Therefore 11+PE were the preferred option for X1 connector [\[3\]](#page-182-3).

#### <span id="page-177-0"></span>*3.1.8 Signals for flow Q and pressure P*

See: [3.1.10](#page-177-2) Field bus options.

#### <span id="page-177-1"></span>*3.1.9 Valve function*

For valve d636, only Q- function can be implemented. The valve d638 can provide p, Q and pQ function. This means that the control of flow and pressure can be done with the same valve. This will increase the test and regulation possibilities. The bachelor group also needs pQ-control to meet the requirements regarding regulation. The different modes can be switched through CANbus.

#### <span id="page-177-2"></span>*3.1.10 Field bus options*

In addition to analog communication, d636/638 also offers communication over CANopen, Profibus DP-V1, and EtherCAT. Since FMC uses CAN protocol for a range of other products, it was the natural choice to use the CANopen communication protocol. CAN communication will be able through connectors X3 and X4.

#### <span id="page-177-3"></span>*3.1.11 External inputs*

Since option P1 is not listed in any documentation, this is mentioned in [Table 5.](#page-177-4) This is provided upon request from Moog customer support in Germany [\[3\]](#page-182-3)

| Code | <b>Type</b>                    | <b>Connector name</b> |
|------|--------------------------------|-----------------------|
| P1   | 3x Analog M8 X1<br>$(4$ slots) | X5, X6, X7            |

*Table 5: External inputs options. (Obtained from Moog customer support)*

<span id="page-177-4"></span>D636 &D638 series valves are able to interface sensors. To meet all regulation requirements, the following sensors must be present [\(Figure 2\)](#page-178-0):

- $\bullet$ "Time of Flight" flow meter. Ultrasonic flow meter to measure actual flow between DDSV and cylinder. *(This is not part of the bachelor group end-product due to high cost, but are an example of future usage)*
- LVDT. Measures cylinder rod displacement.
- Leak detection. Measures leakage from DDSV or HPP *(C- requirement, not implemented)*

#### Valve specification *S-VS*

*Smart DDSV Demonstrator*

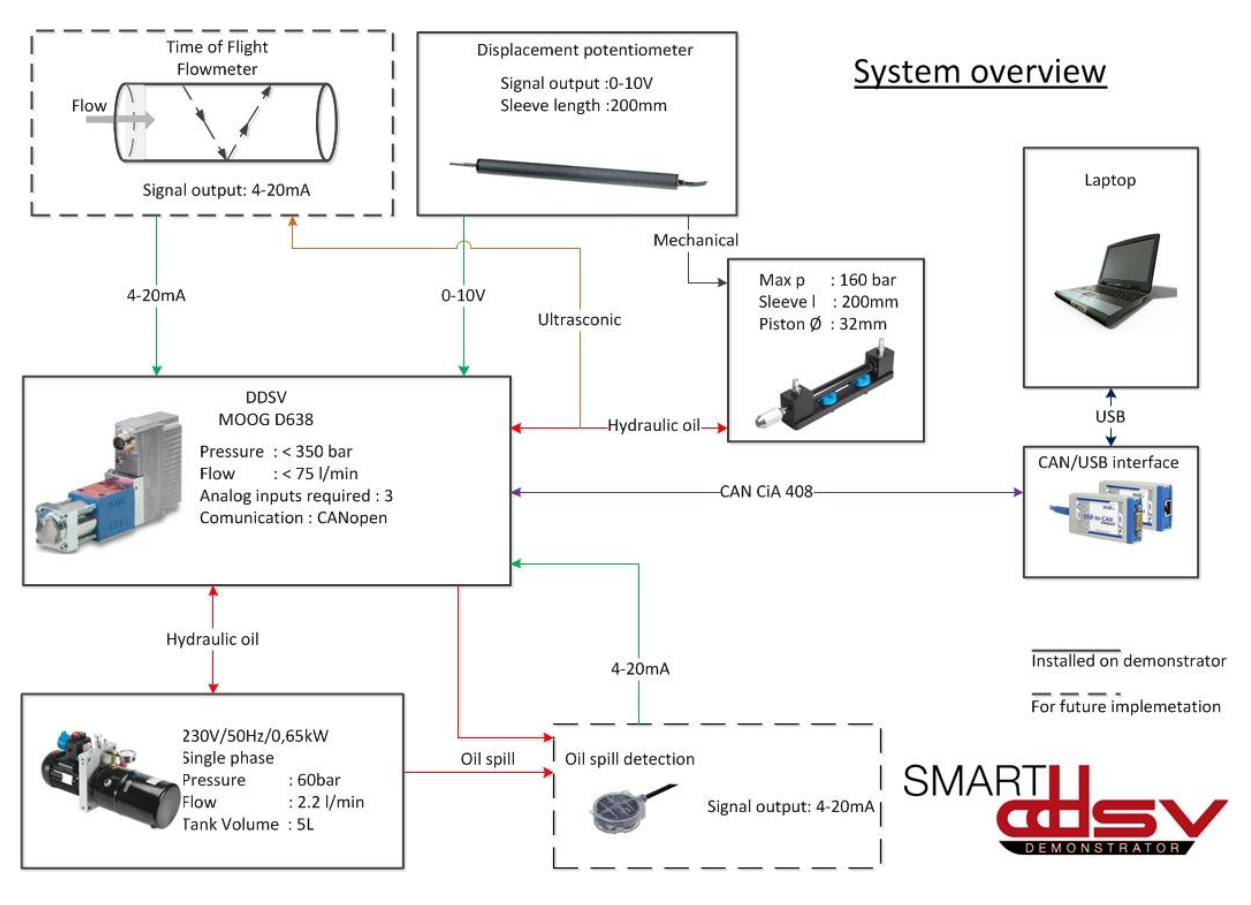

*Figure 2: System overview*

<span id="page-178-0"></span>FMC mostly use 4-20mA as sensor outputs. The external analog connectors are able to read 4-20mA, 0-10mA, 0-10V and  $\pm 10V$ . This can be configured in the Moog valve and configuration SW [\[7\]](#page-182-7). External analog inputs can be accessed through connector X5-X7 and have a resolution of 14bits.

#### <span id="page-179-0"></span>*3.1.12 Device capabilities*

Since option J1 is not listed in any documentation, this is mentioned in [Table 6.](#page-179-1) This is provided upon request from Moog customer support in Germany [\[3\]](#page-182-3), [\[8\]](#page-182-8) .

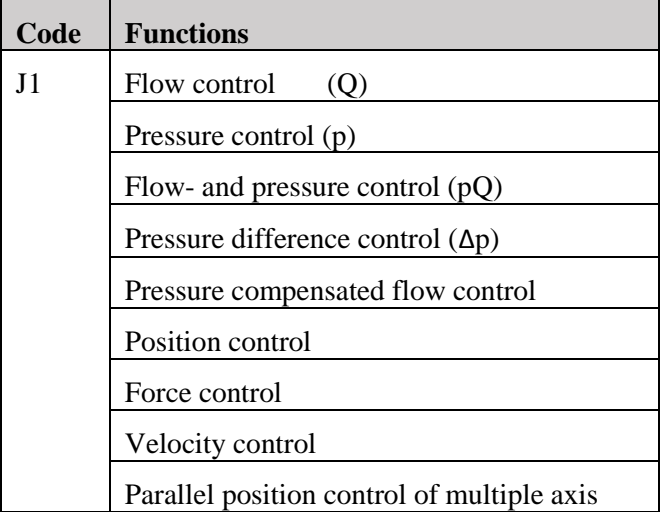

#### *Table 6: Option J1*

<span id="page-179-1"></span>Since option P1 (external inputs) allows 3 external inputs, some additional internal functions can be implemented. With option J1 functions in [Table 6](#page-179-1) will be implemented in the valves firmware, but some of them need additional feedback from external sensors to operate. This will reduce the need for external controllers and wiring. For more information see [\[8\]](#page-182-8).
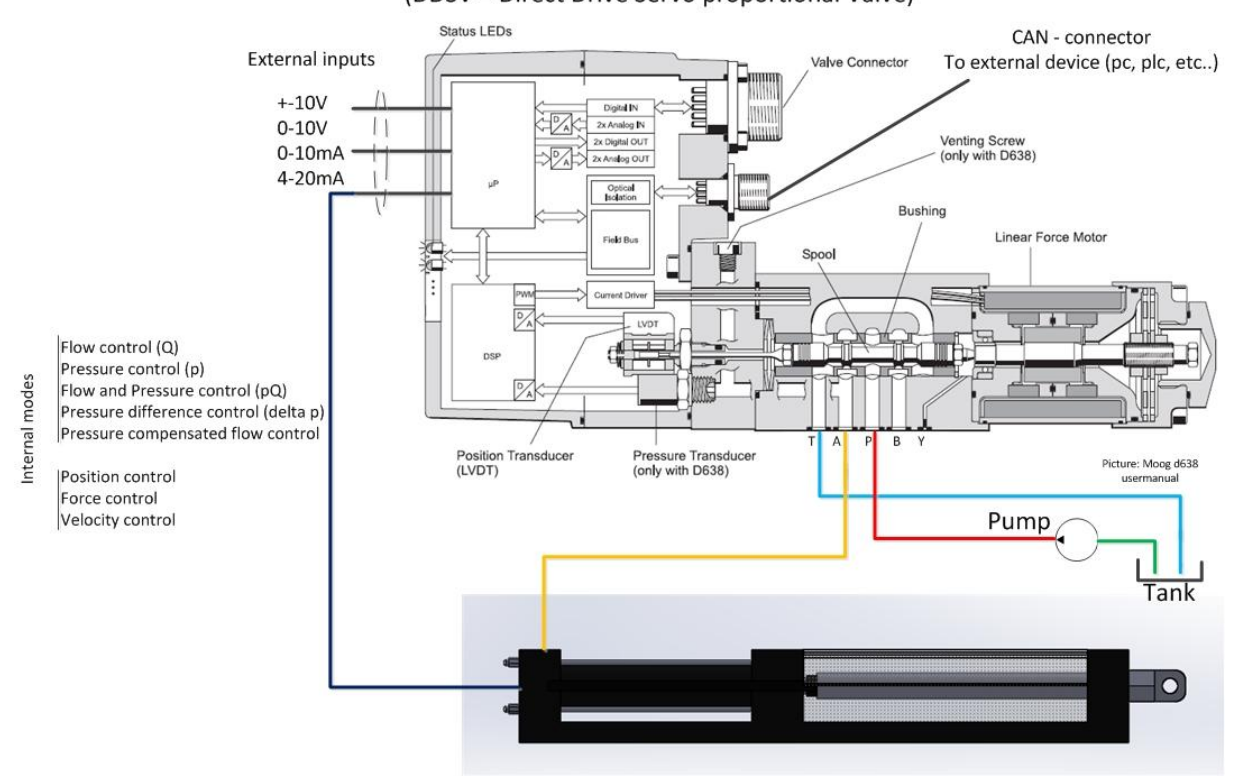

Moog d638 DDSV (DDSV = Direct Drive Servo proportional Valve)

#### *Figure 3: Moog d638 setup*

#### 3.2 Eletrical connections

See [\[9\]](#page-182-0) and [\[10\]](#page-182-1) for more information about the demonstrator electrical wiring.

See [\[3\]](#page-182-2) for Moog user manual about electrical setup of the valve.

# Valve specification

*S-VS*

 $\overline{\phantom{a}}$ 

*Smart DDSV Demonstrator*

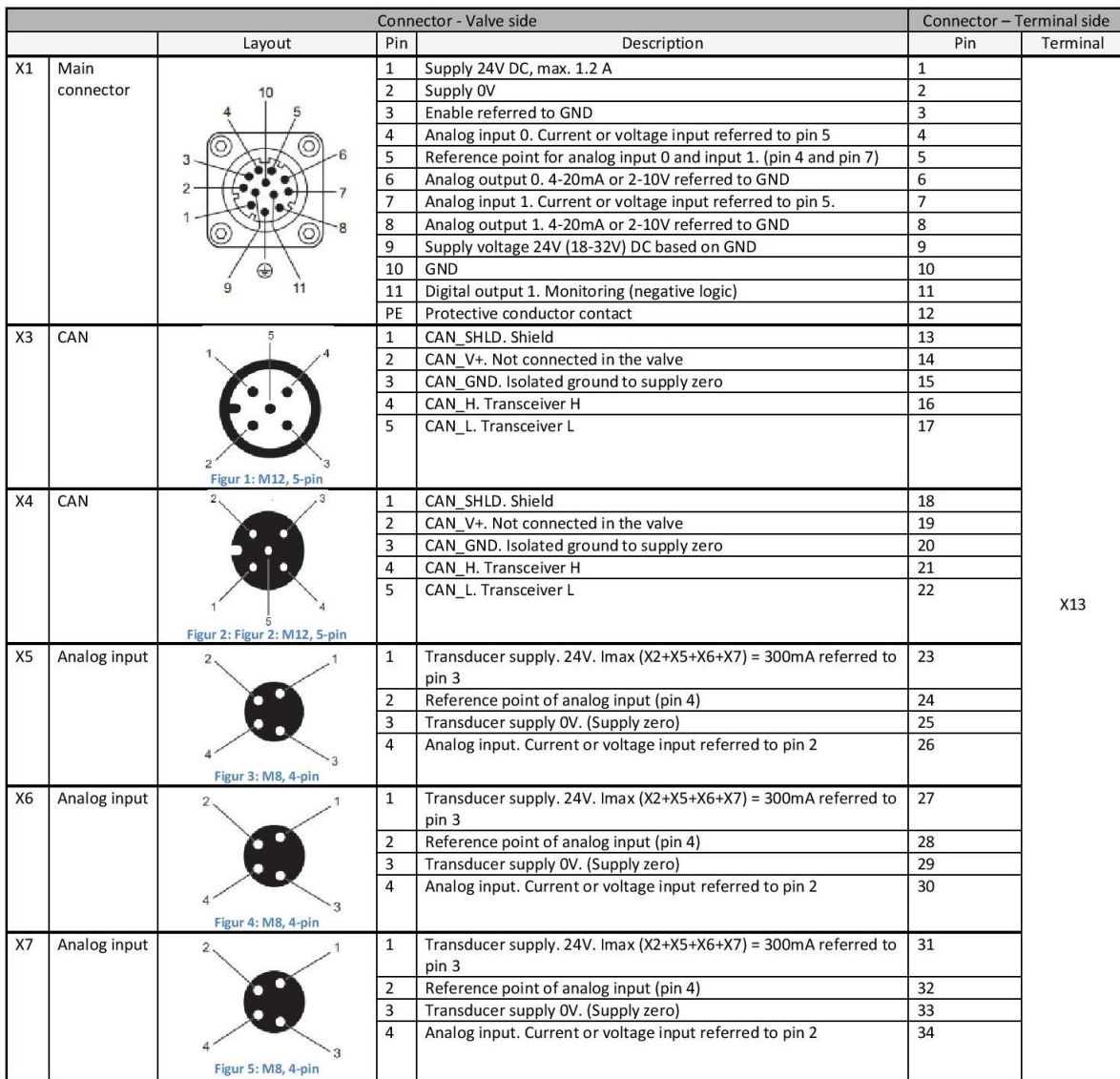

*Figure 4: Electrical connections*

#### **4.0 References**

- [1] Smart DDSV Demonstrator, *S-RS - "Requirement Specification,"* HBV, Kongsberg, 2014.
- [2] Moog. *d636&d638*. [http://www.moog.com/literature/ICD/Moog-ServoValves-D638\\_D639-](http://www.moog.com/literature/ICD/Moog-ServoValves-D638_D639-Catalog-en.pdf) [Catalog-en.pdf](http://www.moog.com/literature/ICD/Moog-ServoValves-D638_D639-Catalog-en.pdf) (10/2-2014-)
- <span id="page-182-2"></span>[3] Moog. *Eletrical interfaces*. [http://www.moog.com/literature/ICD/Moog-Valves-](http://www.moog.com/literature/ICD/Moog-Valves-DIVelectricalInterfaces-Manual.pdf)[DIVelectricalInterfaces-Manual.pdf](http://www.moog.com/literature/ICD/Moog-Valves-DIVelectricalInterfaces-Manual.pdf) (26/2-2014-)
- [4] Moog. *Digital interface, CANopen*. [http://www.moog.com/literature/ICD/Moog-Valves-](http://www.moog.com/literature/ICD/Moog-Valves-DIV_pQ_CANopen_Firmware-Manual-en.pdf)DIV\_pO\_CANopen\_Firmware-Manual-en.pdf (26/2-2014-)
- [5] Smart DDSV Demonstrator, *S-HS - "Hydraulic System specification,"* HBV, Kongsberg, 2014.
- [6] J. G. A. Michael J. Pinches, *Power Hydraulics*. UK, Sheffield City Polytechnic: Prentice Hall, 1989.
- [7] M. GmbH, "Moog Valve and Pump Configuration Software," 1.0 ed, 2011.
- [8] Moog. *Digital and Axis control servo valves*. [http://www.moog.com/literature/ICD/Moog-](http://www.moog.com/literature/ICD/Moog-ServoValves-DCV_ACV-Overview-en.pdf)[ServoValves-DCV\\_ACV-Overview-en.pdf](http://www.moog.com/literature/ICD/Moog-ServoValves-DCV_ACV-Overview-en.pdf) (26/2-2014-)
- <span id="page-182-0"></span>[9] Smart DDSV Demonstrator, *S-ES - "Electrical Specification,"* HBV, Kongsberg, 2014.
- <span id="page-182-1"></span>[10] Smart DDSV Demonstrator, *S-ES-A - "Electrical Specification-Attachment A,"* HBV, Kongsberg, 2014.

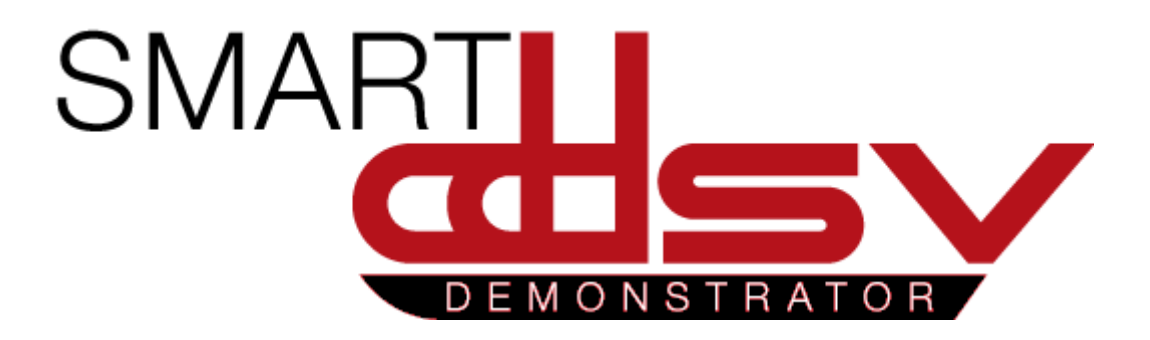

# Electrical Specification

# S-ES

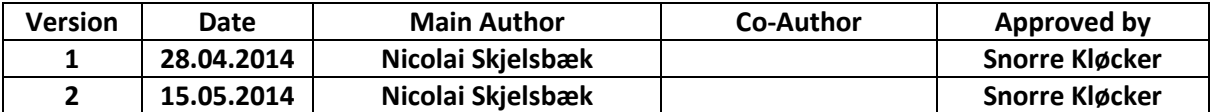

#### **Changes:**

*.*

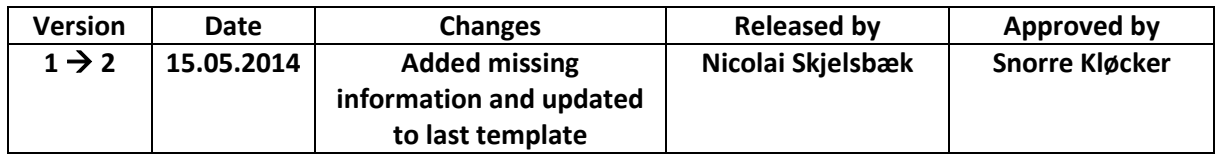

This document gives an overview of the electrical system in the smart DDSV demonstrator. The document will describe components and usage of them.

# Table of Contents

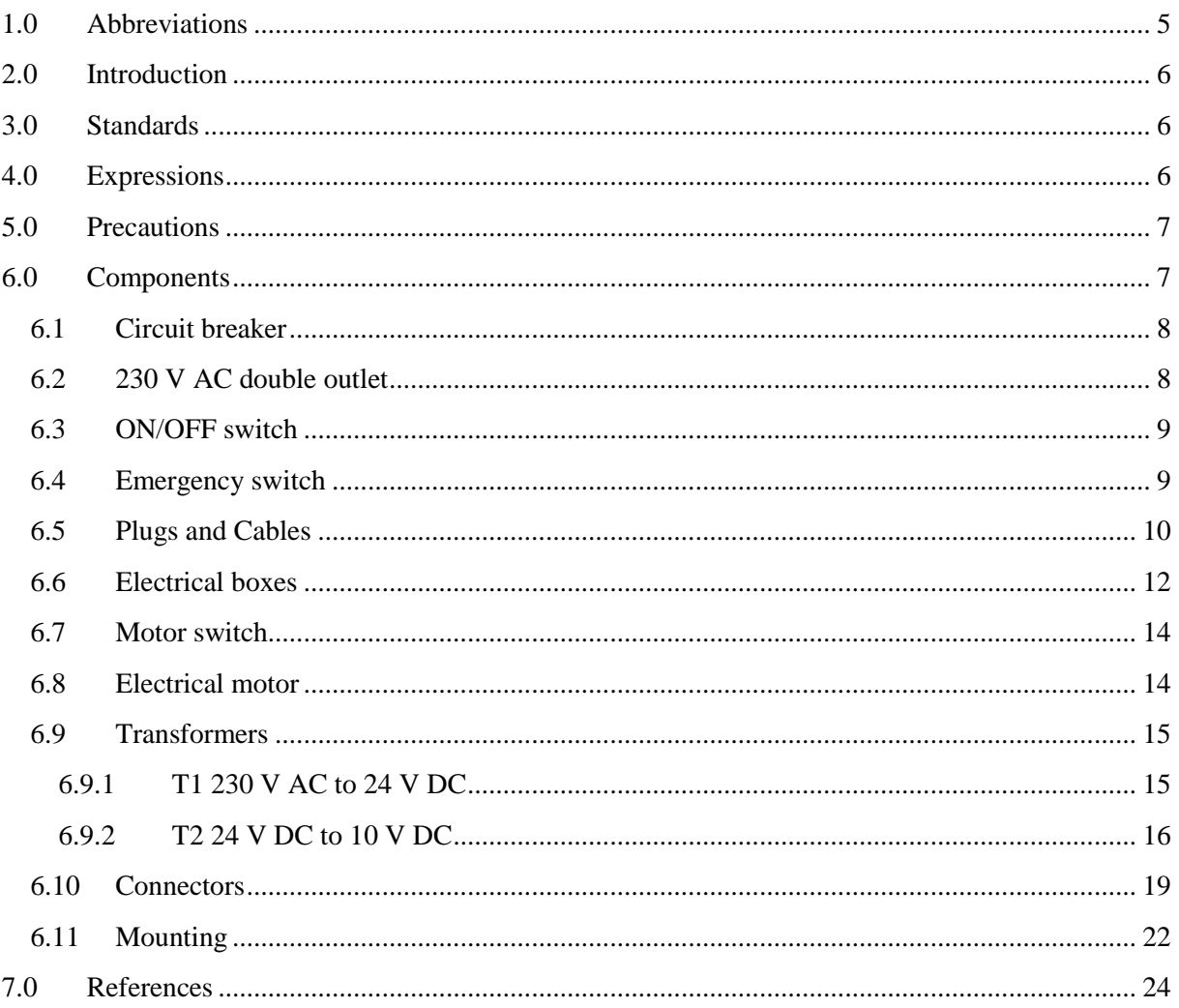

# **Index of Figures**

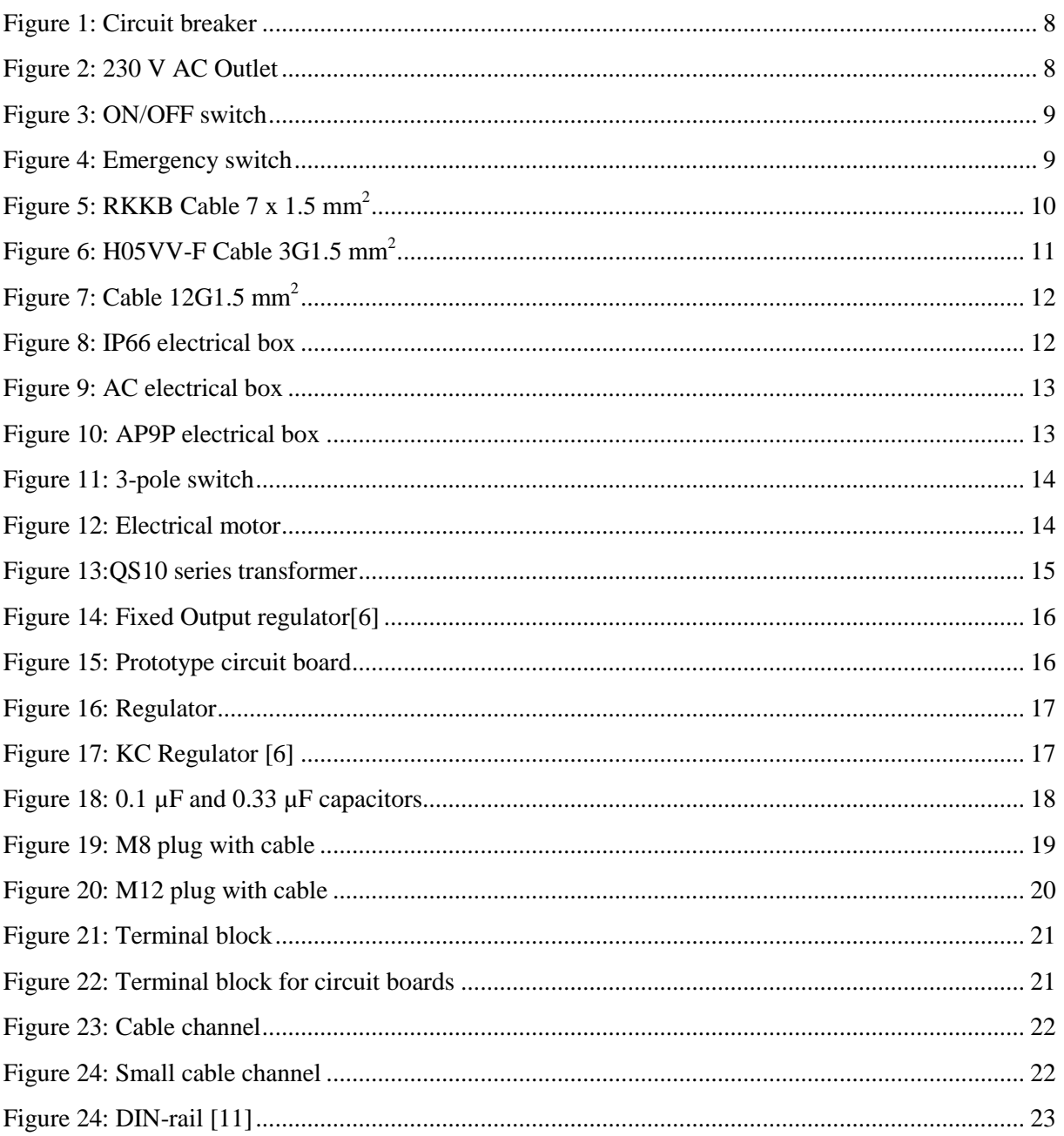

# **Index of Tables**

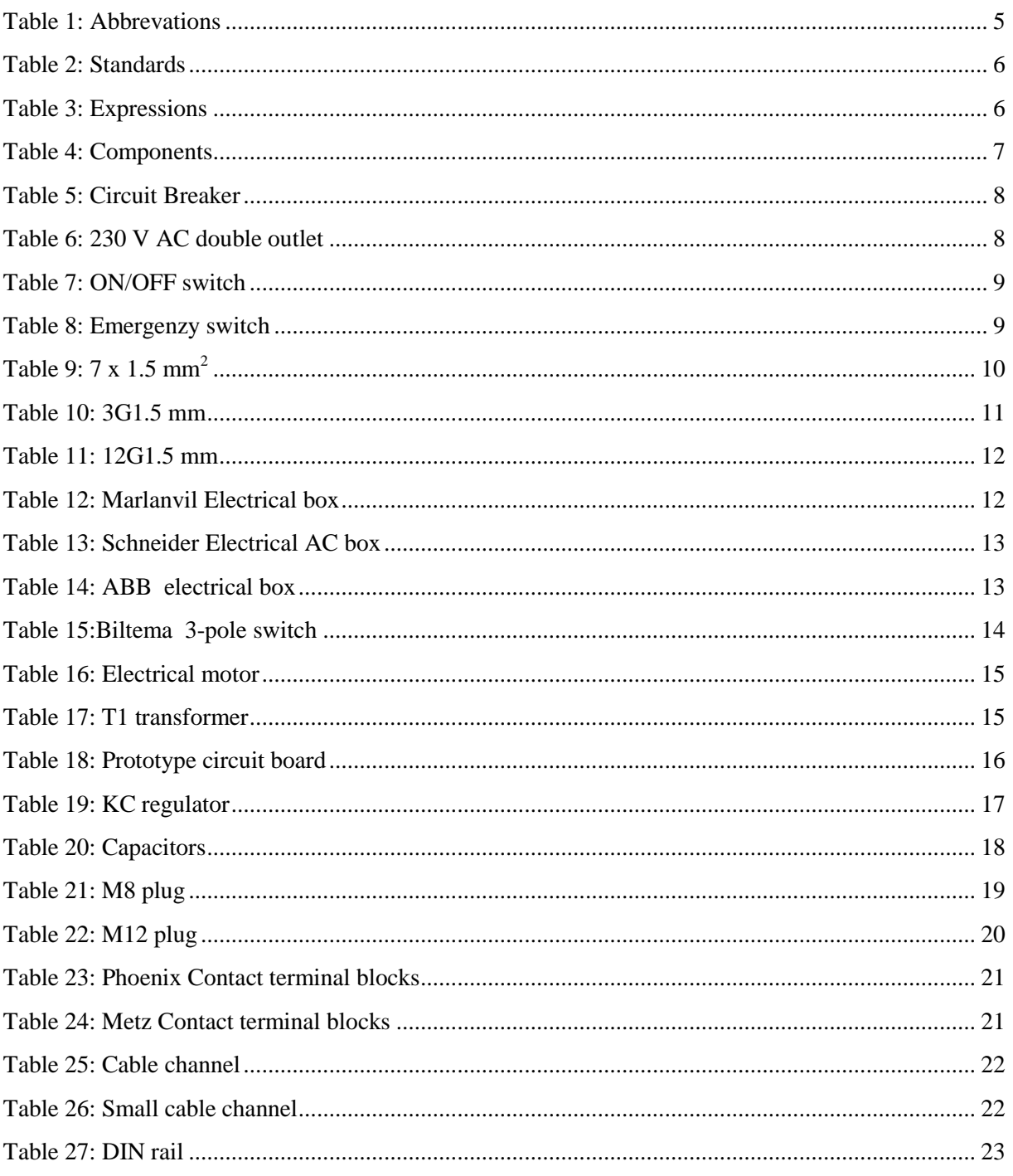

# <span id="page-188-0"></span>1.0 Abbreviations

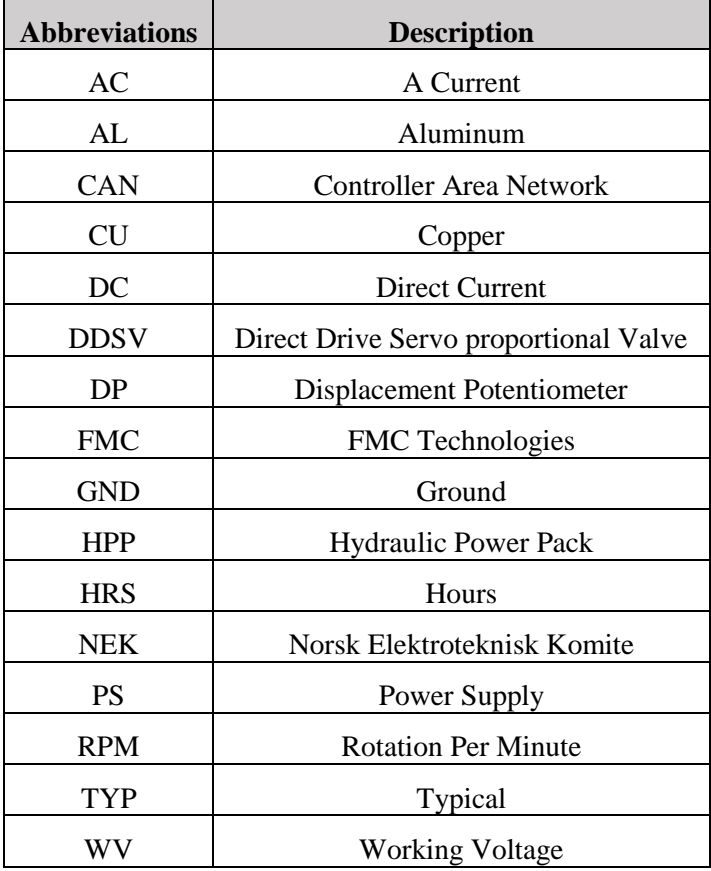

The following abbreviations are used throughout the document:

<span id="page-188-1"></span>*Table 1: Abbrevations*

# <span id="page-189-0"></span>2.0 Introduction

The demonstrator will need electrical power, and this document contains a thorough description of each electrical component and the specification of them. It will also introduce the "Smart DDSV Demonstrator" setup of the system. A complete wiring schematic and wiring diagram can be found in attachment A [\[1\]](#page-207-1).

# <span id="page-189-1"></span>3.0 Standards

The following table describes which standards Smart DDSV Demonstrator has used for their electrical system:

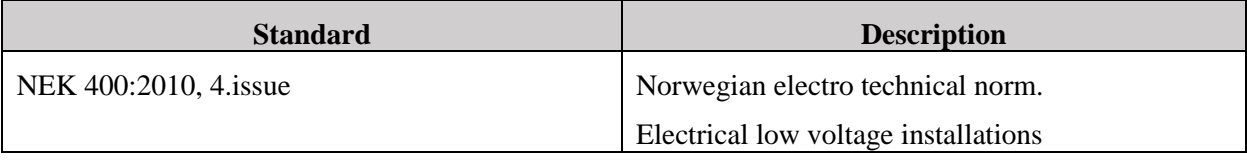

*Table 2: Standards*

# <span id="page-189-3"></span><span id="page-189-2"></span>4.0 Expressions

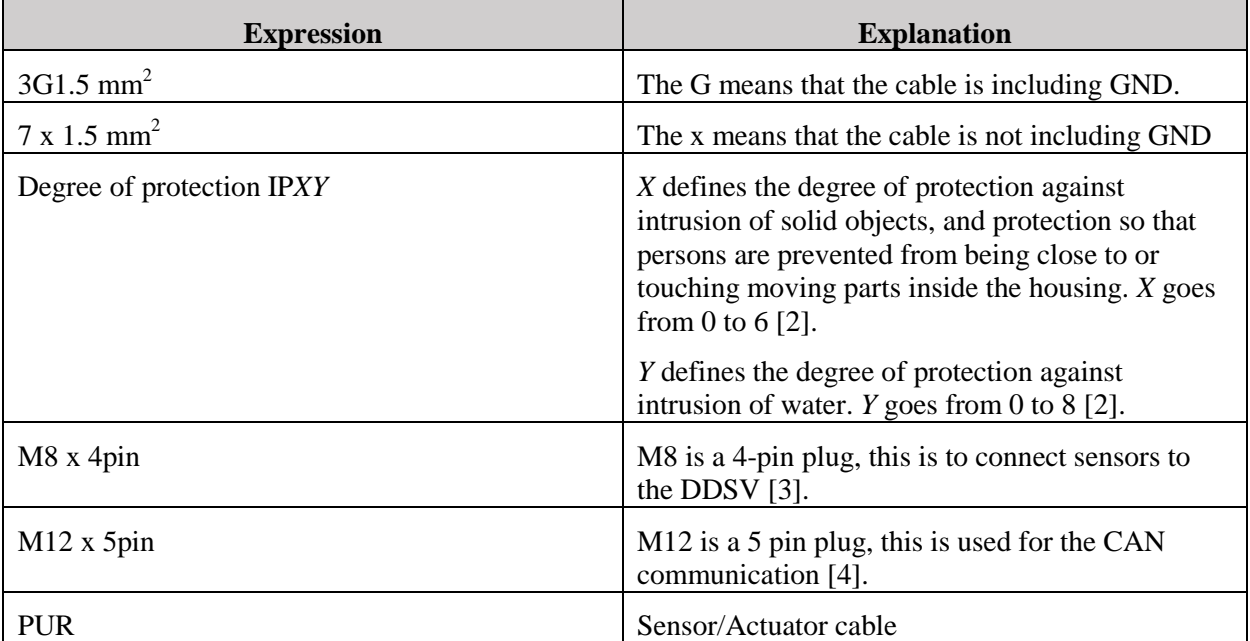

<span id="page-189-4"></span>*Table 3: Expressions*

## <span id="page-190-0"></span>5.0 Precautions

When handling electrical components precautions shall be taken. There shall never be done any work on the electrical system with the power cable connected. There is a risk of getting an electrical shock if the electrical system is worked on with the power cable connected. Before any work is started with the electrical system, there shall be measured if there is any power. Every electrical box is visible marked with a warning sign.

# <span id="page-190-1"></span>6.0 Components

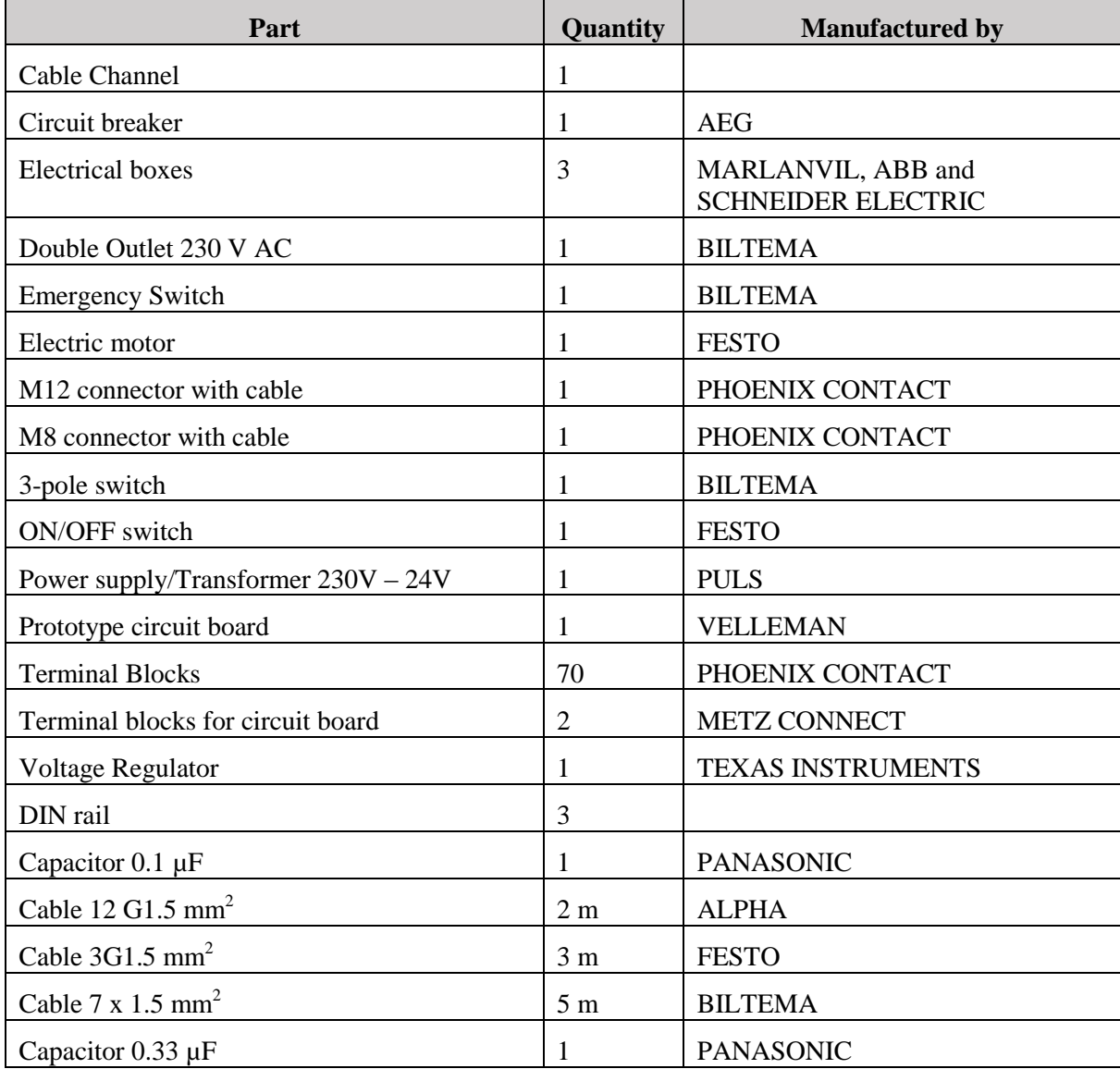

#### *Table 4: Components*

<span id="page-190-2"></span>Some of the components in this table are interchangeable, but it is not recommended to change any of them. If other components shall be used, precautions shall be taken. Make sure that there are the same input-output tolerance, and that there are no interference. It is also important to think about the degree of protection if there shall be changes. No work shall be done on the electrical system by uncertified personnel. To work on the electrical system, personnel shall have an electrician degree of group L.

#### <span id="page-191-0"></span>6.1 Circuit breaker

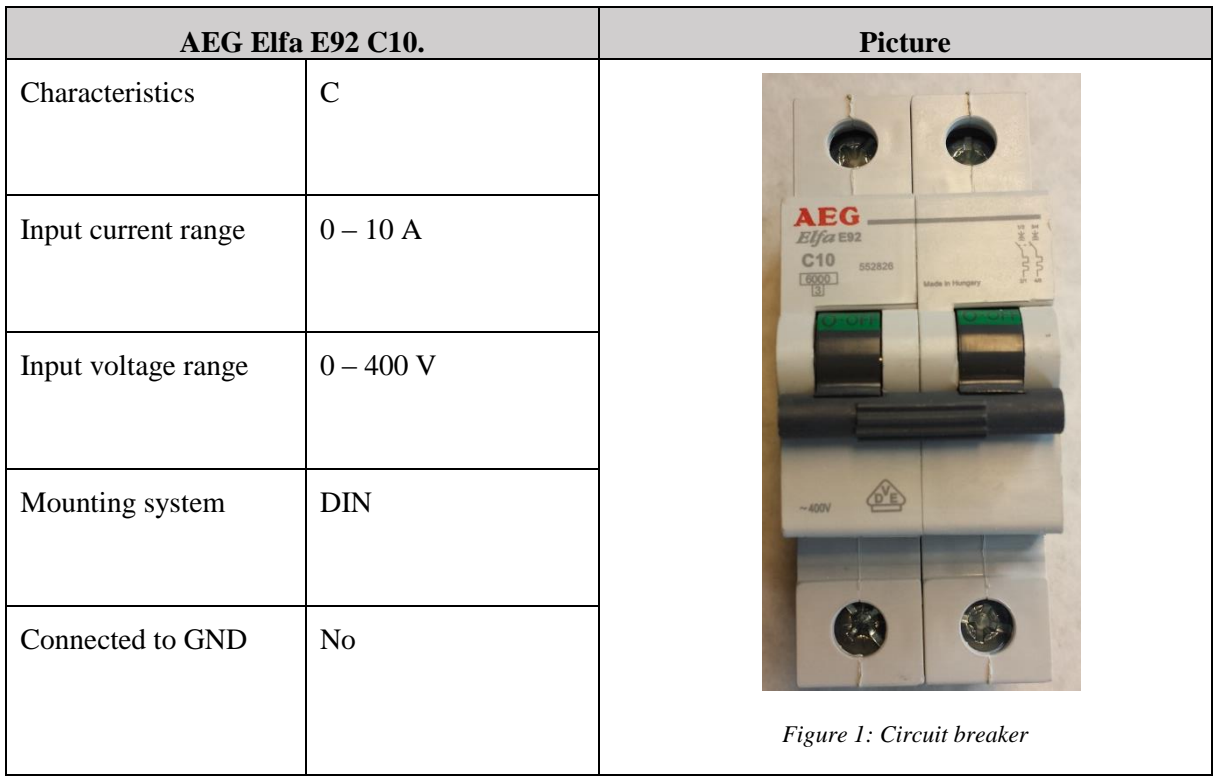

#### <span id="page-191-2"></span>*Table 5: Circuit Breaker*

<span id="page-191-4"></span>The circuit breaker is very important for the demonstrator's electrical system. This will break the circuit if there is a higher current then it should and it can also be used as an extra emergency switch. This is placed inside the box with the internal bus bar and DIN rail. The circuit breaker shall be mounted on the DIN rail.

<span id="page-191-1"></span>6.2 230 V AC double outlet

<span id="page-191-5"></span>

|                      | <b>BILTEMA 230 V AC double outlet</b> | <b>Picture</b>            |
|----------------------|---------------------------------------|---------------------------|
| Degree of protection | IP 54                                 |                           |
| Input voltage        | 230 V AC                              |                           |
| Output voltage       | 230 V AC                              |                           |
| Mounting system      | Screwed                               |                           |
| Connected to GND     | Yes                                   | Figure 2: 230 V AC Outlet |

<span id="page-191-3"></span>*Table 6: 230 V AC double outlet*

#### <span id="page-192-0"></span>6.3 ON/OFF switch

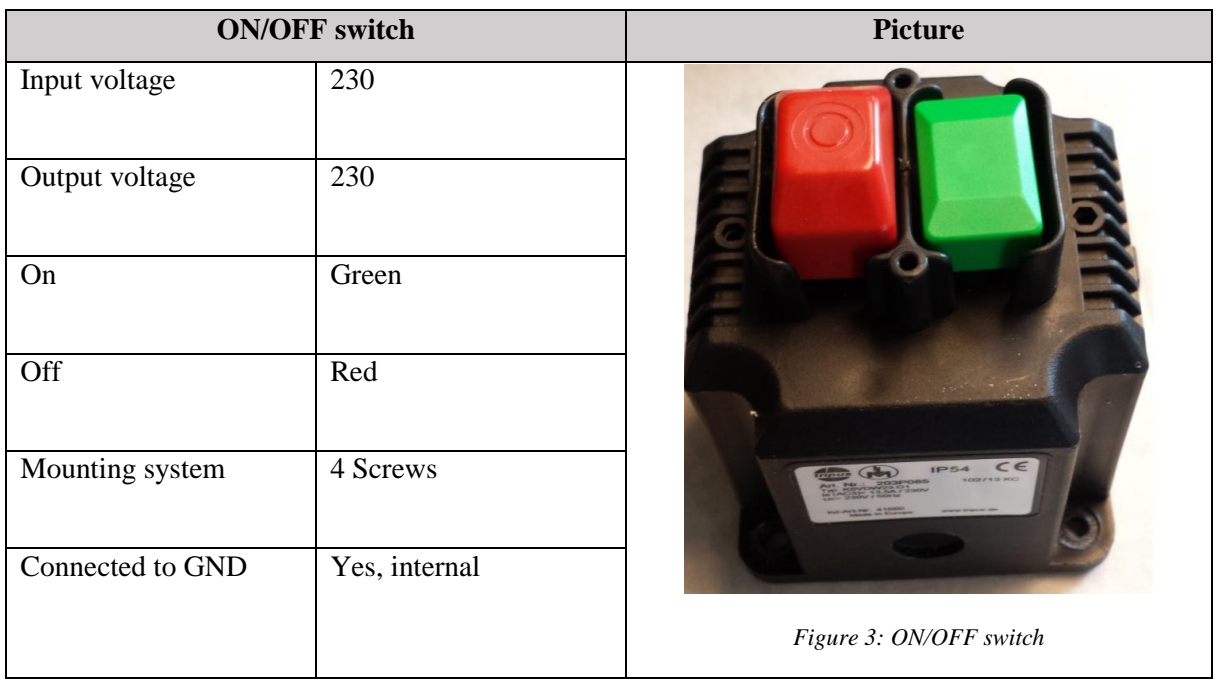

#### <span id="page-192-2"></span>*Table 7: ON/OFF switch*

<span id="page-192-4"></span>The ON/OFF switch is delivered as a internal part of the HPP [\[5\]](#page-207-5), but for the demonstrators electrical system, it is moved inside the Marlanvil electrical box. This is to make it easier to manually start and stop the electric motor. Internal in the switch there's a relay including holding magnets, so if the motor is using to much current the magnets will let go, and the switch will automatically turn off the motor. This is to protect the motor. The switch can be used to manually start and stop the motor.

<span id="page-192-1"></span>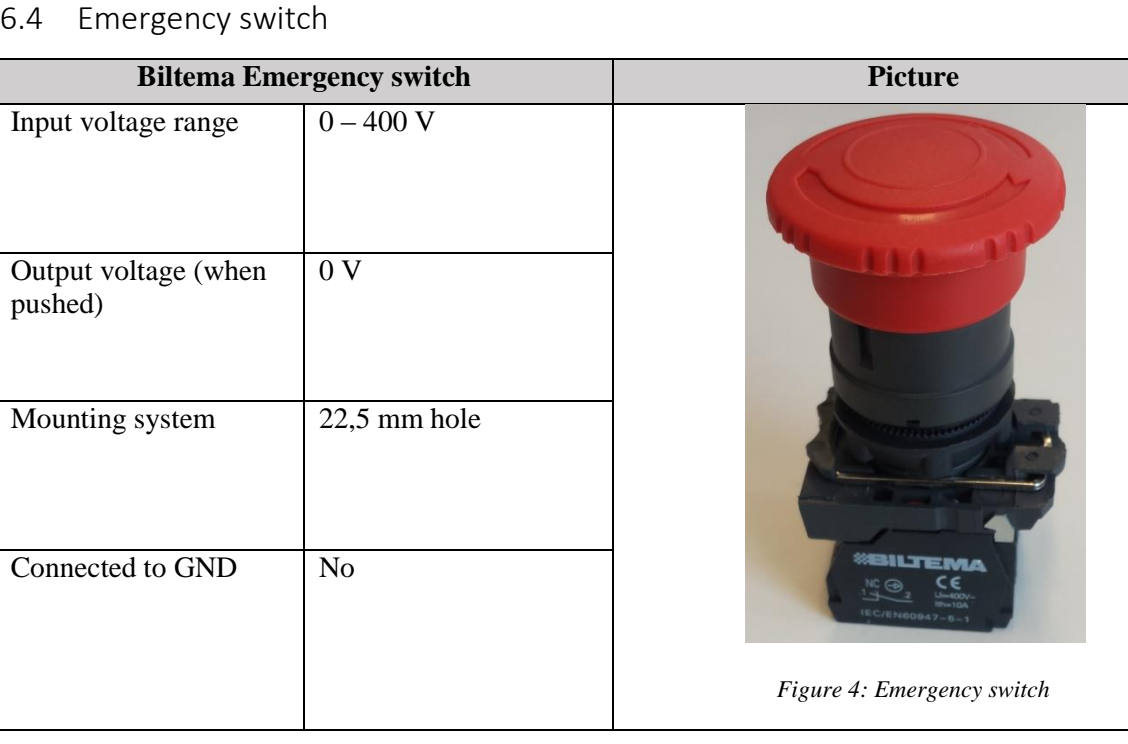

<span id="page-192-5"></span><span id="page-192-3"></span>*Table 8: Emergenzy switch*

The emergency switch is an extra safety precaution. If a major error who could lead to injuries or damages occurs, the user shall be able to "kill" the demonstrator as fast as possible. The emergency switch is mounted in the same box as the ON/OFF switch.

#### <span id="page-193-0"></span>6.5 Plugs and Cables

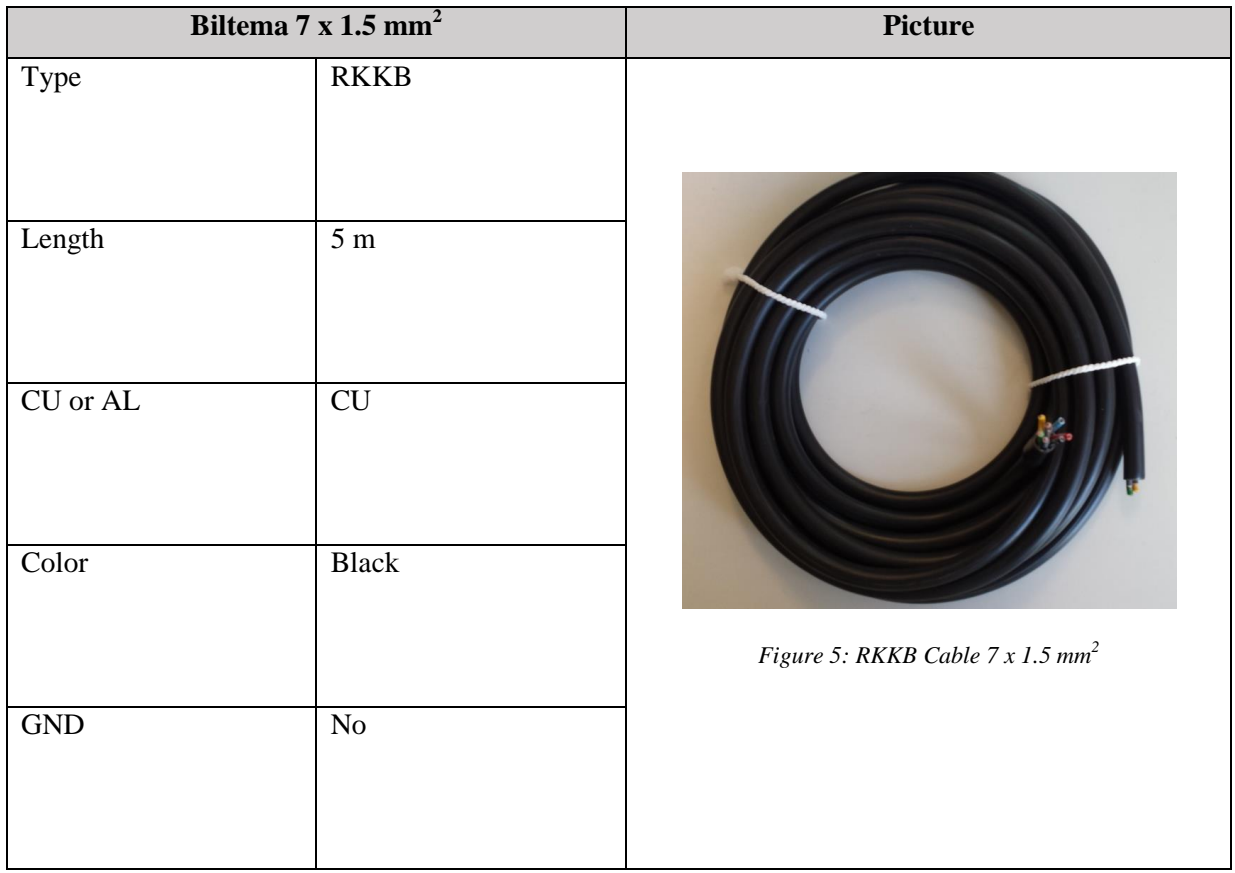

<span id="page-193-1"></span>*Table 9: 7 x 1.5 mm<sup>2</sup>*

<span id="page-193-2"></span>This cable is used as a power cable for the ON/OFF switch and emergency switch.

# Electrical Specification *S-ES*

*Smart DDSV Demonstrator*

|                             | Festo 3G1.5 mm <sup>2</sup> | <b>Picture</b>                                |
|-----------------------------|-----------------------------|-----------------------------------------------|
| Type                        | H05VV-F                     |                                               |
| Length                      | $\overline{3}$ m            |                                               |
| $\overline{\textrm{CU/AL}}$ | CU                          |                                               |
| Color                       | <b>Black</b>                |                                               |
| <b>GND</b>                  | Yes                         | Figure 6: H05VV-F Cable 3G1.5 mm <sup>2</sup> |

<span id="page-194-0"></span>*Table 10: 3G1.5 mm*

<span id="page-194-1"></span>This cable is used as the power cable to the demonstrator. It has a male connector at one of the ends to plug directly into a wall socket. The other end is coupled at the bottom of the circuit breaker [\[1\]](#page-207-1).

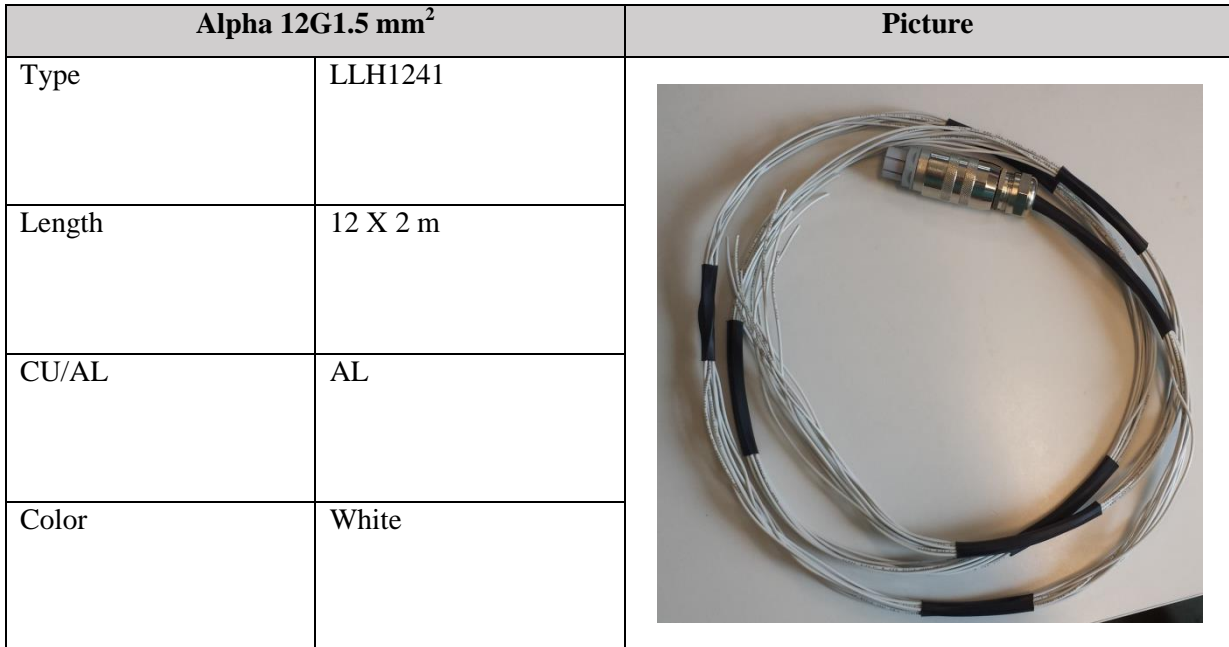

# Electrical Specification *S-ES*

*Smart DDSV Demonstrator*

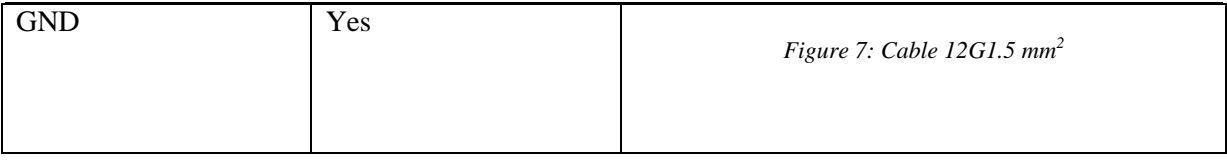

<span id="page-195-1"></span>*Table 11: 12G1.5 mm*

<span id="page-195-3"></span>This cable is used for the X1 main DDSV connector and terminated in X13 [\[1\]](#page-207-1). It is a self made cable who includes 12 times 2 meters of Alpha wire AL, who are connected to the mating connector for the analog communication and DDSV power supply [\[3\]](#page-207-3).

#### <span id="page-195-0"></span>6.6 Electrical boxes

|                      | <b>Marlanvil electrical box</b> | <b>Picture</b>                |
|----------------------|---------------------------------|-------------------------------|
| Degree of protection | IP 66                           |                               |
| Length               | 190 mm                          |                               |
| Width                | 145 mm                          |                               |
| Height               | $70\;\mathrm{mm}$               | Figure 8: IP66 electrical box |

<span id="page-195-2"></span>*Table 12: Marlanvil Electrical box*

<span id="page-195-4"></span>The Marlanvil electrical box is used for mounting the DDSV PS and the emergency switch, and includes the supply cables from connector X11 to the switches. The box is mounted on the side of the tabletop [\[1\]](#page-207-1). It is mounted with two screws in the table leg, and in this leg there is a hole that shall only be used for cables.

| <b>Schneider Electric AC electrical box</b> |        | <b>Picture</b>                                         |
|---------------------------------------------|--------|--------------------------------------------------------|
| Length                                      | 325 mm |                                                        |
| Width                                       | 175 mm |                                                        |
| Height                                      | 430 mm | $\odot$<br>$\heartsuit$<br>Figure 9: AC electrical box |

<span id="page-196-0"></span>*Table 13: Schneider Electrical AC box*

<span id="page-196-2"></span>The Schneider Electric AC electrical box is for mounting the AC components with their associated wires. This box will also include the T1 and T2 transformer, and the AC terminal blocks. The box is lockable with a key, so it is not available for unqualified personnel.

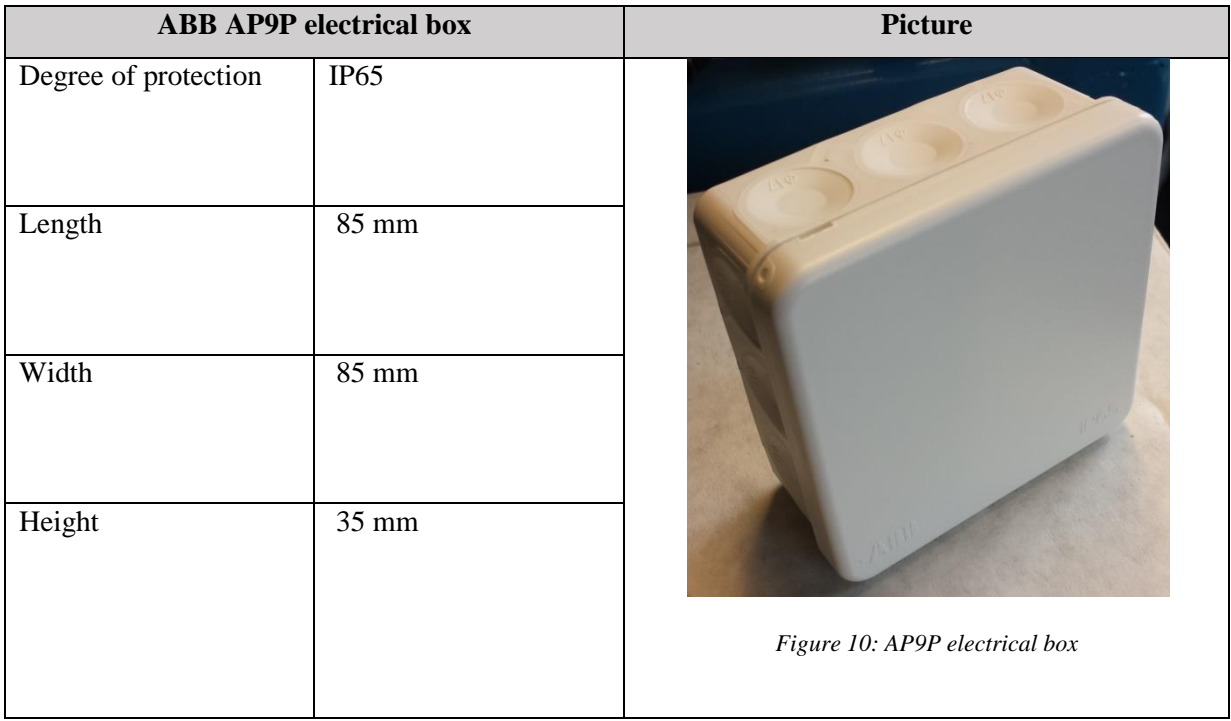

#### <span id="page-196-1"></span>*Table 14: ABB electrical box*

<span id="page-196-3"></span>The ABB AP9P box is mounted on the top of the electrical motor with 4 screws. This is for the internal couplings in the motor.

#### <span id="page-197-0"></span>6.7 Motor switch

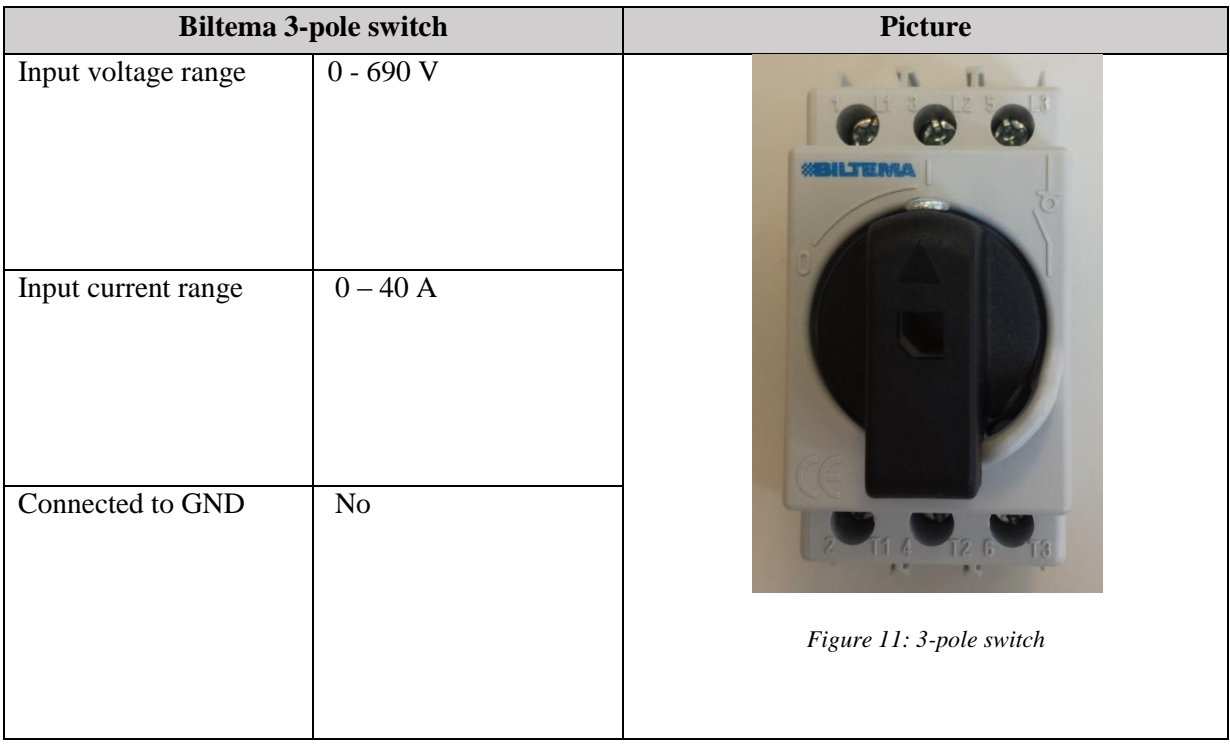

#### <span id="page-197-2"></span>*Table 15:Biltema 3-pole switch*

<span id="page-197-4"></span>The Biltema 3-pole switch is used as a motor switch, the reason for having a motor switch in the electrical system is to have the possibility to isolate the electric motor from the rest of the system for testing and measurements. When this switch is used, there is not needed to "kill" the whole system to do any work on the motor. For schematics, see Attachment A [\[1\]](#page-207-1).

#### <span id="page-197-1"></span>6.8 Electrical motor

<span id="page-197-3"></span>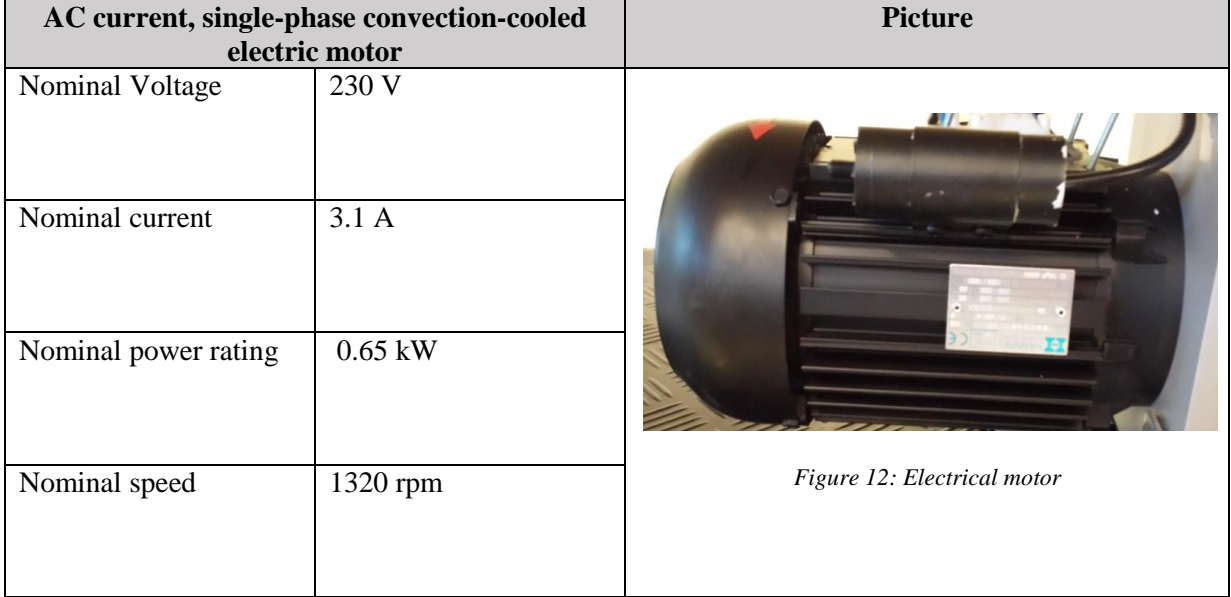

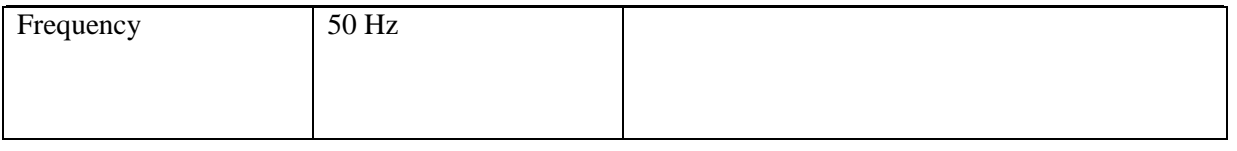

*Table 16: Electrical motor*

<span id="page-198-3"></span>The electrical motor is used to drive the HPP. It has an overload protection in form of the relay in the ON/OFF switch, but it can also be manually driven with this switch. The motor is mounted on the HPP, and is seen as a part of the HPP [\[5\]](#page-207-5). The electrical motor is connected to power through the X11 connector [\[1\]](#page-207-1).

#### <span id="page-198-0"></span>6.9 Transformers

#### <span id="page-198-1"></span>*6.9.1 T1 230 V AC to 24 V DC*

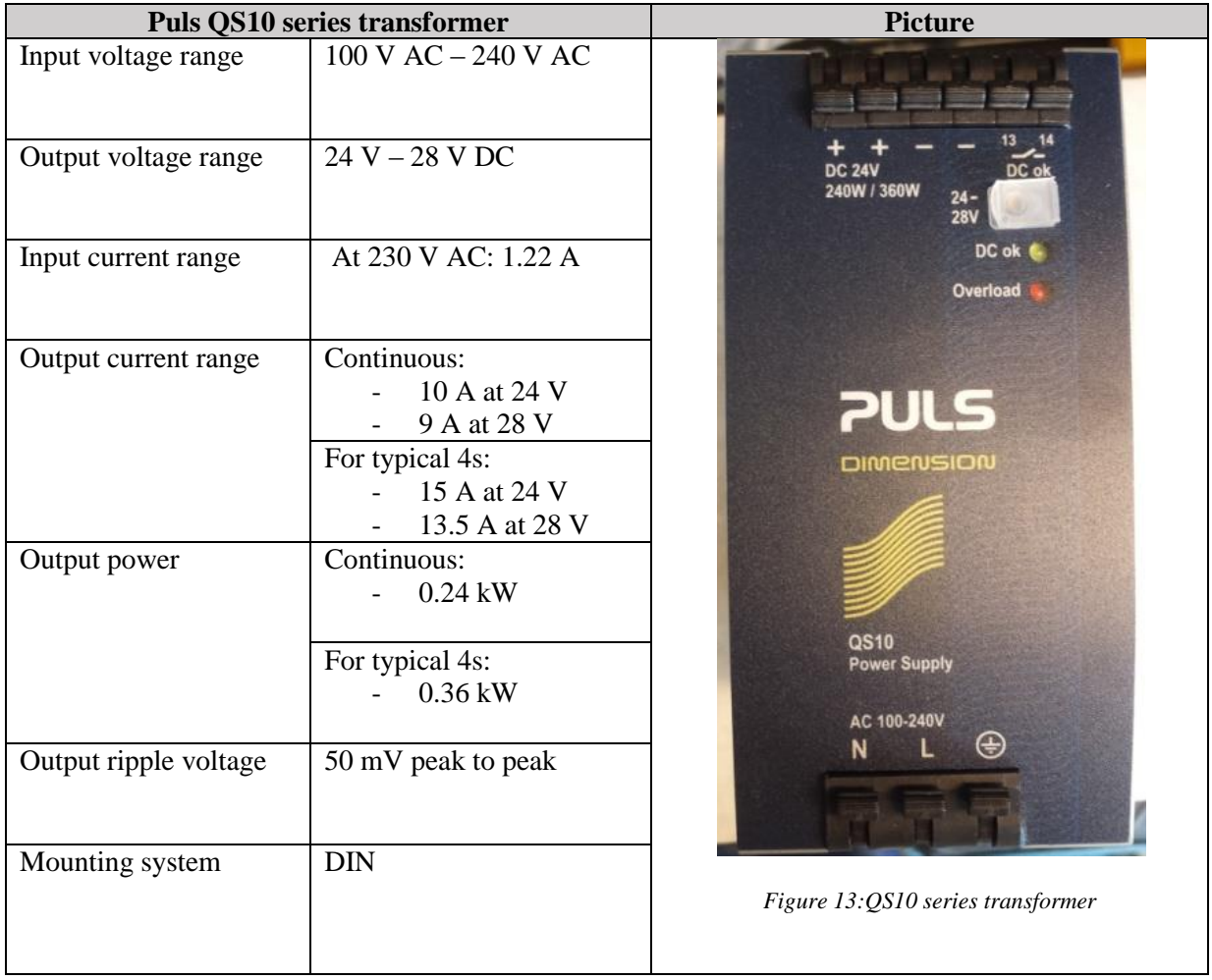

#### <span id="page-198-2"></span>*Table 17: T1 transformer*

<span id="page-198-4"></span>The T1 230 V AC to 24 V DC transformer is used to transform the input voltage to the correct DC voltage that the DDSV needs. The transformer is mounted inside the AC Schneider Electric electrical box on a DIN rail. It uses the X11 connectors to supply the X12 connectors [\[1\]](#page-207-1).

#### <span id="page-199-0"></span>*6.9.2 T2 24 V DC to 10 V DC*

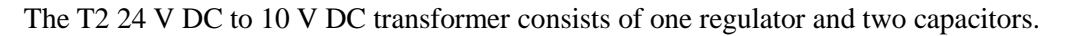

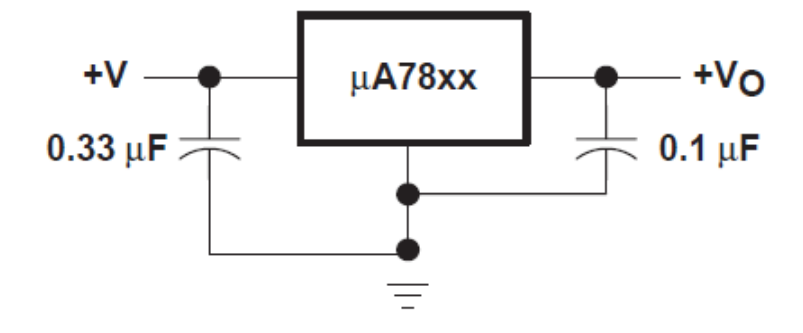

*Figure 14: Fixed Output regulator[\[6\]](#page-207-6)*

[Figure 14](#page-199-1) shows how the transformer is connected.

<span id="page-199-1"></span>

| Prototype circuit board |                                             | <b>Picture</b>                     |
|-------------------------|---------------------------------------------|------------------------------------|
| Length                  | $100$ mm                                    |                                    |
| Width                   | $160$ mm                                    |                                    |
| Thickness               | $1.6 \text{ mm}$                            |                                    |
| Compatible with         | Eurodin connectors:<br>DIN41617<br>DIN41612 | Figure 15: Prototype circuit board |

<span id="page-199-2"></span>*Table 18: Prototype circuit board*

<span id="page-199-3"></span>The T2 transformer circuit is brazed on to the prototype circuit board, and then mounted inside the AC Schneider Electric electrical box [\[1\]](#page-207-1)

|                   | <b>Texas Instruments Regulator [6]</b> |                |            | <b>Picture</b>       |
|-------------------|----------------------------------------|----------------|------------|----------------------|
| Type              | $\mu$ A7810CKC                         |                |            |                      |
| Input voltage     | Min                                    | <b>Max</b>     |            |                      |
|                   | 12.5 V DC                              | <b>28 V DC</b> |            |                      |
| Output voltage    | Min                                    | Typ            | <b>Max</b> |                      |
| At $25^{\circ}$ C | 9.6 V DC                               | 10 V DC        | 10.4 V DC  |                      |
| At 0°C to 125°C   | 9.5 V DC                               | 10 V DC        | 10.5 V DC  |                      |
| <b>GND</b>        | Yes                                    |                |            | Figure 16: Regulator |

<span id="page-200-0"></span>*Table 19: KC regulator*

<span id="page-200-2"></span>The  $\mu$ A7810CKC regulator is a 3-terminal regulator, the terminals are output, common and input, see [Figure 17.](#page-200-1)

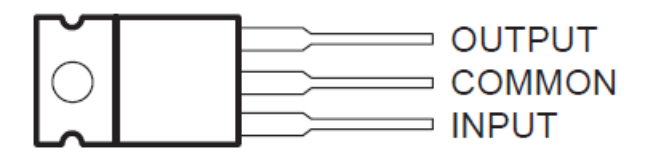

*Figure 17: KC Regulator [\[6\]](#page-207-6)*

<span id="page-200-1"></span>The T2 transformer is used with an input voltage of 24 V DC, and it will have a typical output voltage of 10 V DC. This output voltage will be used to supply the DP, and are connected through X12 and X13 who are the connectors inside one of the cable channels.

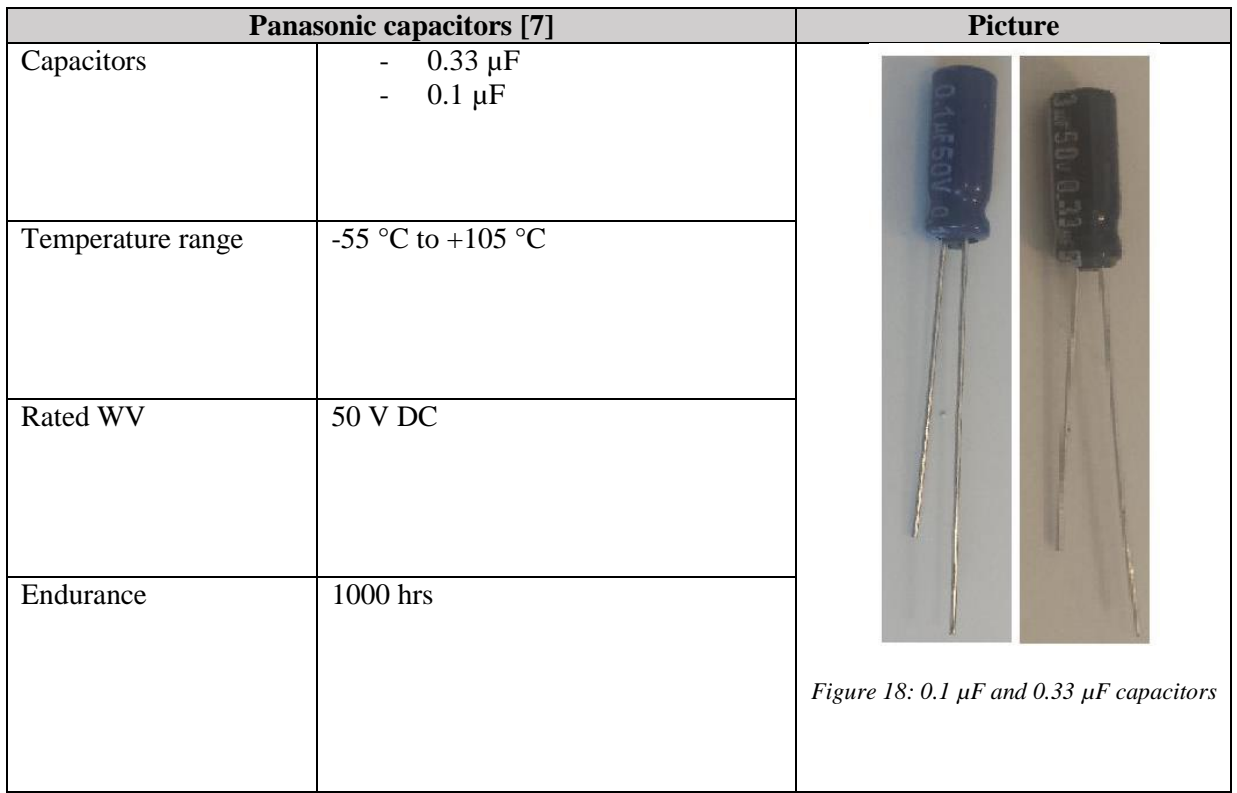

<span id="page-201-0"></span>*Table 20: Capacitors*

<span id="page-201-1"></span>See [Figure 14](#page-199-1) for how the capacitors shall be coupled to the circuit.

#### <span id="page-202-0"></span>6.10 Connectors

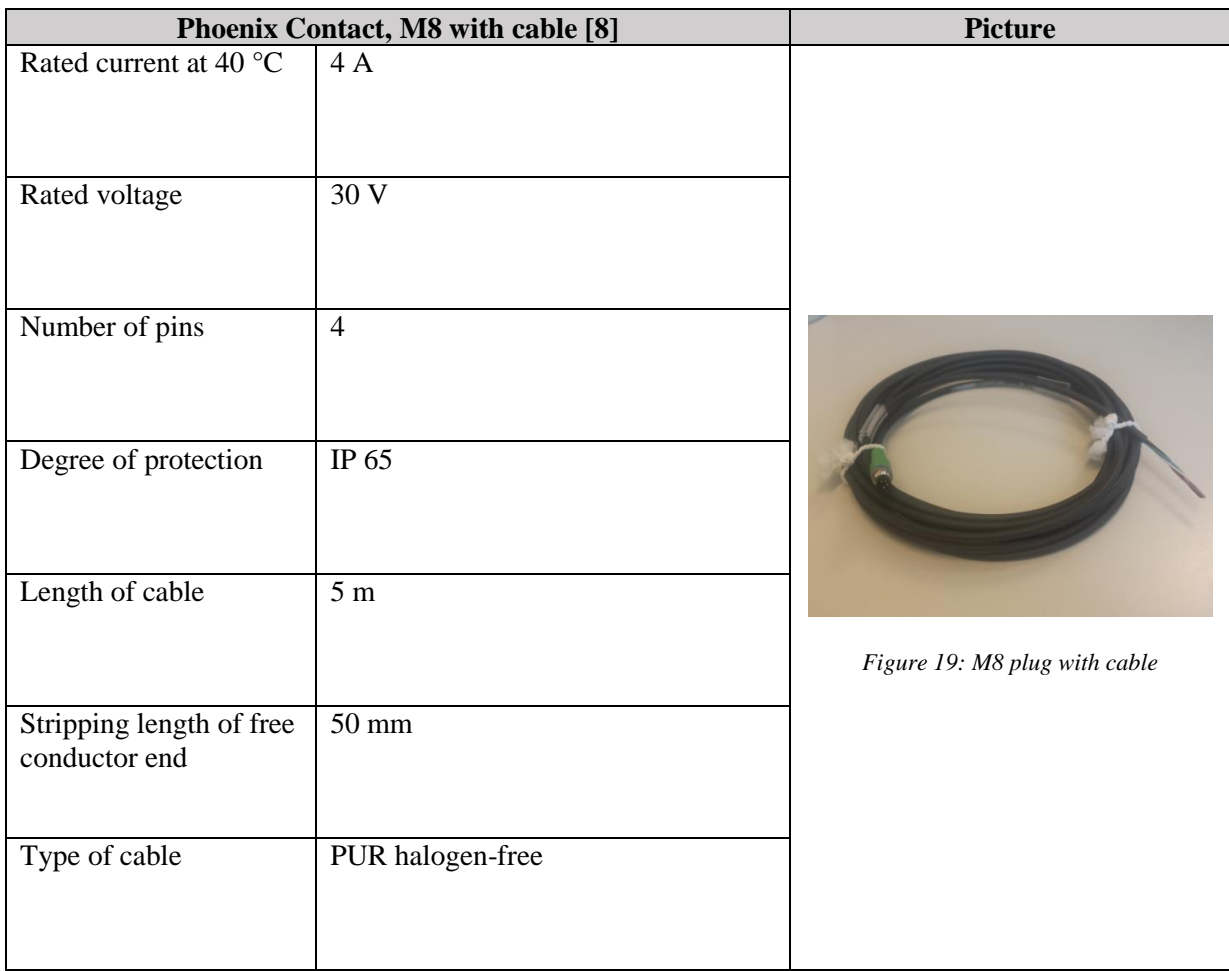

<span id="page-202-1"></span>*Table 21: M8 plug*

<span id="page-202-2"></span>The M8 connector is used for the analog inputs X5, X6 and X7 [\[1\]](#page-207-1). Smart DDSV Demonstrator uses only the X5 input, but the DDSV has three analog inputs to include possibilities for later extensions.

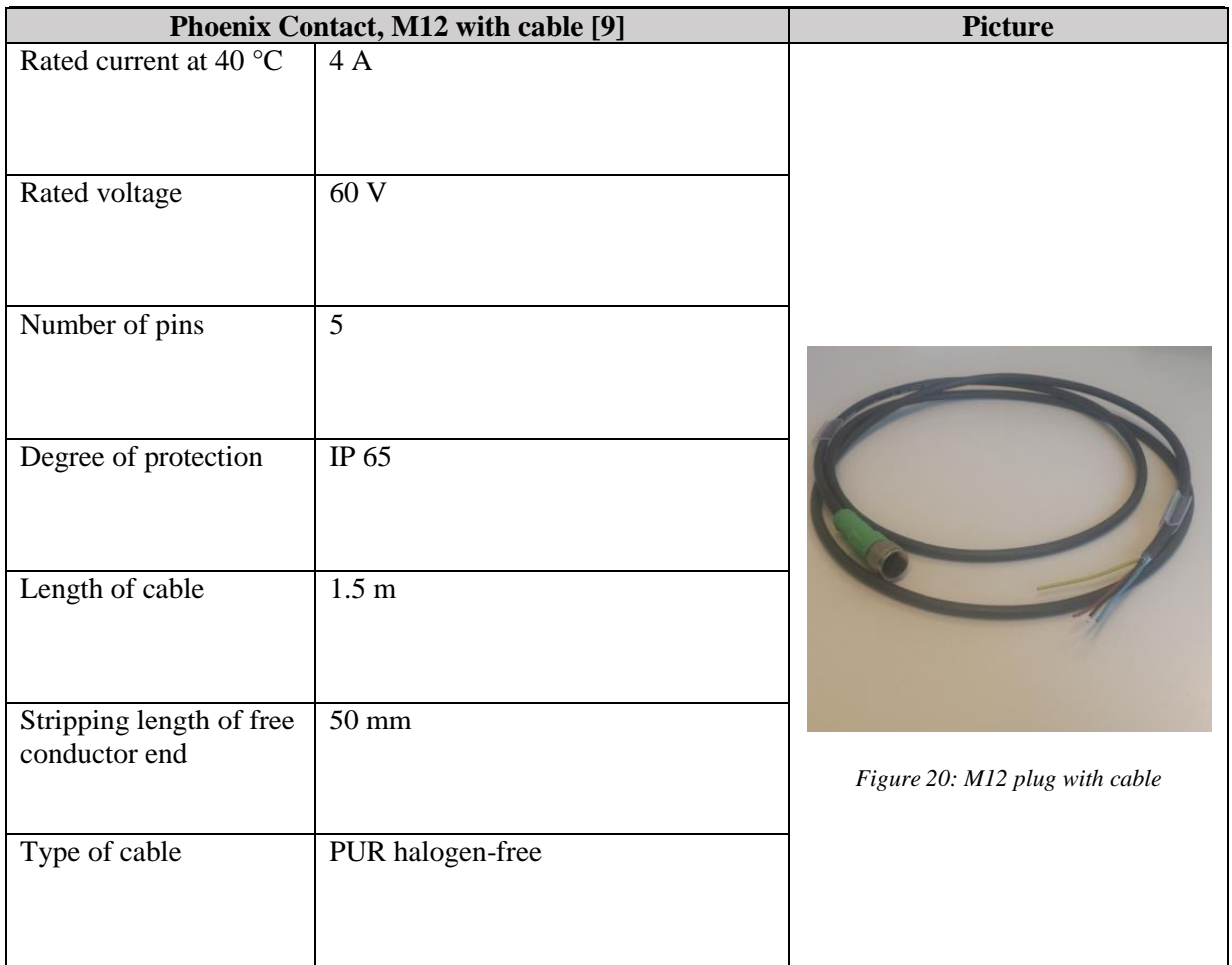

<span id="page-203-0"></span>*Table 22: M12 plug*

<span id="page-203-1"></span>The M12 connector is used for DDSV connections X3 and X4 [\[1\]](#page-207-1). Smart DDSV Demonstrator uses only the X3 input, but the DDSV has another CAN input to include possibilities for later extensions.

| <b>Phoenix Contact terminal blocks</b> |                            | <b>Picture</b>            |
|----------------------------------------|----------------------------|---------------------------|
| Voltage range                          | 0 to 300 V                 |                           |
| Current range                          | 0 to $15 \text{ A}$        |                           |
| Cable dimension                        | $\leq$ 2,5 mm <sup>2</sup> |                           |
| Mounting system                        | $\rm{DIN}$                 | Figure 21: Terminal block |

<span id="page-204-0"></span>*Table 23: Phoenix Contact terminal blocks*

<span id="page-204-2"></span>The terminal blocks are used inside the electrical boxes to connect cables with components.

|                 | Metz Contact terminal blocks for circuit boards [10] | <b>Picture</b>                                  |
|-----------------|------------------------------------------------------|-------------------------------------------------|
| Voltage range   | 0 to 200 V                                           |                                                 |
| Current range   | 0 to 13 A                                            |                                                 |
| Cable dimension | $\leq$ 1,5 mm <sup>2</sup>                           | Figure 22: Terminal block for circuit<br>boards |
|                 |                                                      |                                                 |

<span id="page-204-1"></span>*Table 24: Metz Contact terminal blocks*

<span id="page-204-3"></span>The circuit board terminal blocks are used for input and output from the T2 transformer.

#### <span id="page-205-0"></span>6.11 Mounting

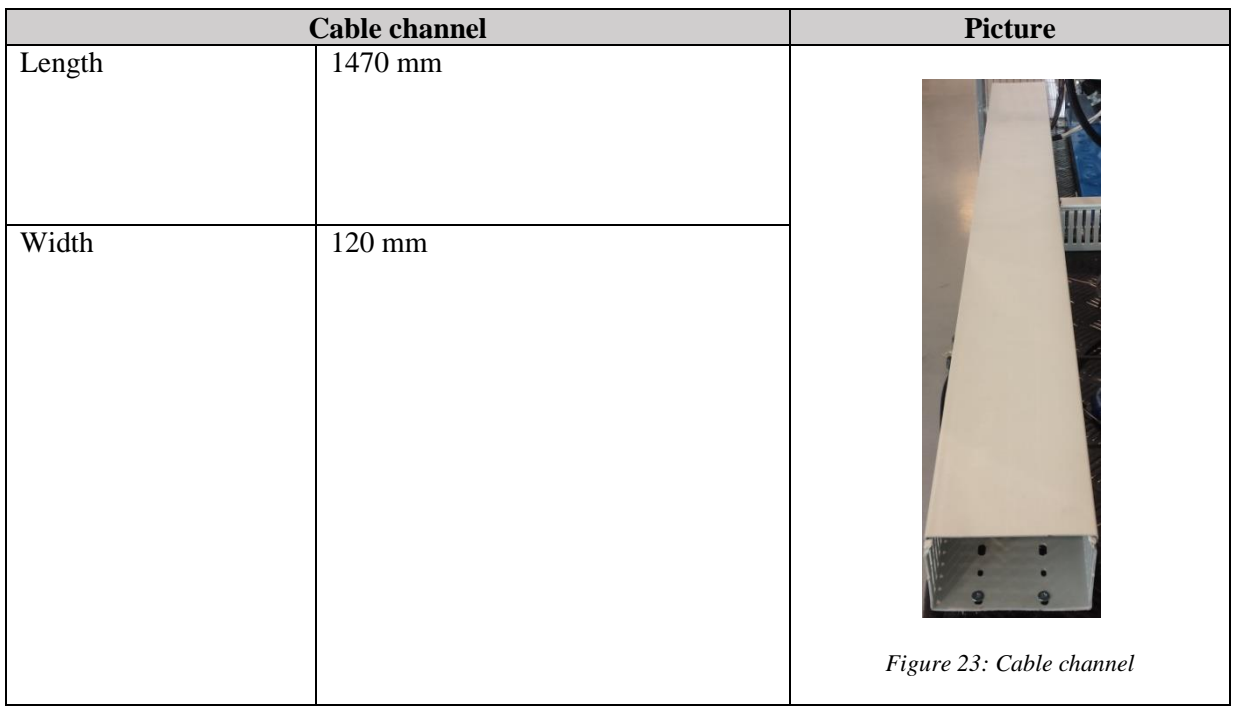

#### <span id="page-205-1"></span>*Table 25: Cable channel*

<span id="page-205-3"></span>The cable channel is used on the demonstrator's tabletop, it includes the connectors X12 and X13 with cables. This is the DC input for DDSV-01.

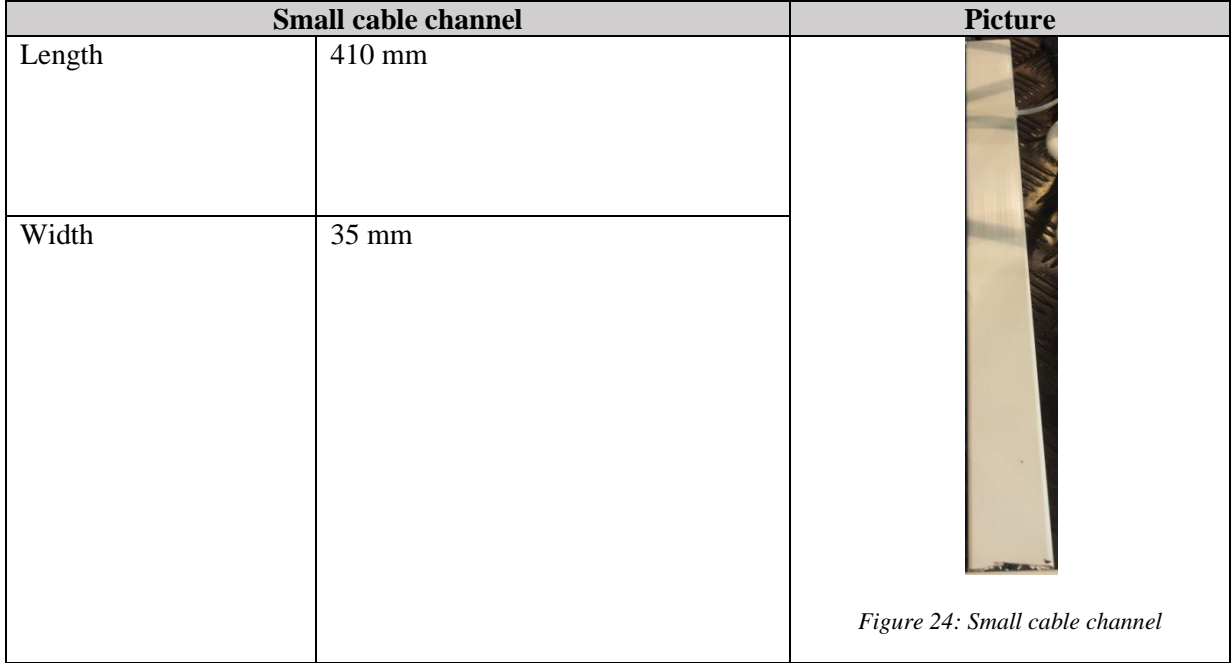

<span id="page-205-2"></span>*Table 26: Small cable channel*

<span id="page-205-4"></span>This cable channel is only for cables, it will include the cable input to DP-01.

# Electrical Specification *S-ES*

*Smart DDSV Demonstrator*

| <b>DIN</b> rail |                                                    | <b>Picture</b>                                  |
|-----------------|----------------------------------------------------|-------------------------------------------------|
| Length          | $205$ mm<br>$185$ mm<br>2.<br>3. 250mm<br>4. 250mm | <b>The Contract</b><br>Figure 25: DIN-rail [11] |

<span id="page-206-0"></span>*Table 27: DIN rail*

<span id="page-206-1"></span>The DIN rails are used to mount most of the electrical components inside the electrical boxes. There are one for mounting inside the AC electrical box, and two rails inside the cable channel.

### <span id="page-207-0"></span>7.0 References

- <span id="page-207-1"></span>[1] Smart DDSV Demonstrator, *S-ES-A - "Electrical Specification-Attachment A,"* HBV, Kongsberg, 2014.
- <span id="page-207-2"></span>[2] Norsk Elektroteknisk Komite, "NEK 400:2010, Elektriske lavspenningsinstallasjoner," ed: Standard Online, 2010.
- <span id="page-207-3"></span>[3] Smart DDSV Demonstrator, *S-VS - "Valve specification,"* HBV, Kongsberg, 2014.
- <span id="page-207-4"></span>[4] Smart DDSV Demonstrator, *S-IS - "Interface and GUI Specifiaction,"* HBV, Kongsberg, 2014.
- <span id="page-207-5"></span>[5] Smart DDSV Demonstrator, *S-HS - "Hydraulic System specification,"* HBV, Kongsberg, 2014.
- <span id="page-207-6"></span>[6] Texas Instruments, *- "Data sheet, µA7800 Series, Positive-Voltage Regulators,"* Dallas, Texas, 1976 - Revised 1999.
- <span id="page-207-7"></span>[7] Panasonic, *- "Aluminum Electrolytic Capacitors,"* 2010.
- <span id="page-207-8"></span>[8] Phoenix Contact, *- "Data sheet, SAC-4P-M 8MS/5,0-PUR,"* 2012.
- <span id="page-207-9"></span>[9] Phoenix Contact, *- "Data sheet, SAC-5P- 1,5-PUR/M12FS,"* 2012.
- <span id="page-207-10"></span>[10] Metz contact, *- "Data sheet, RT015xxHDWC,"* 2012.
- <span id="page-207-11"></span>[11] Elfa Distrelec. *DIN-rail 35mm top hat 2m*. (14.05-2014)

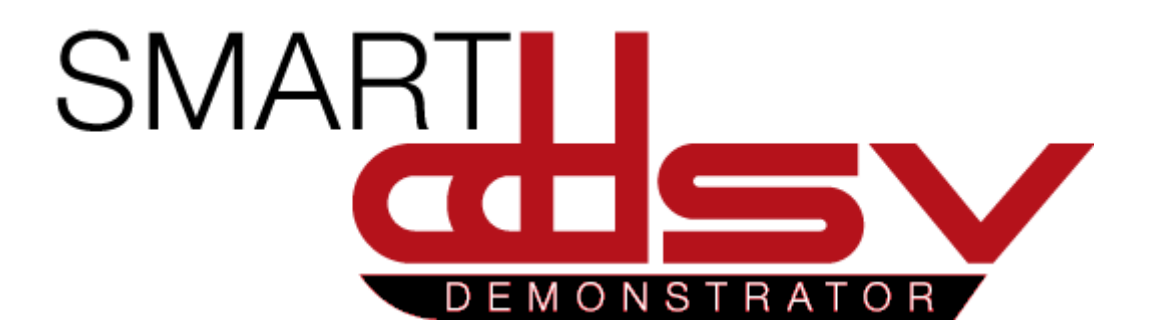

# Attachment A

# S-ES-A

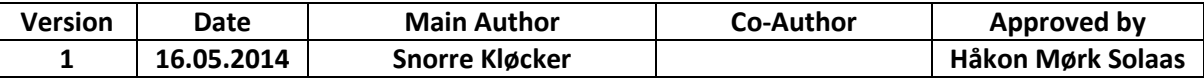

# Table of Contents

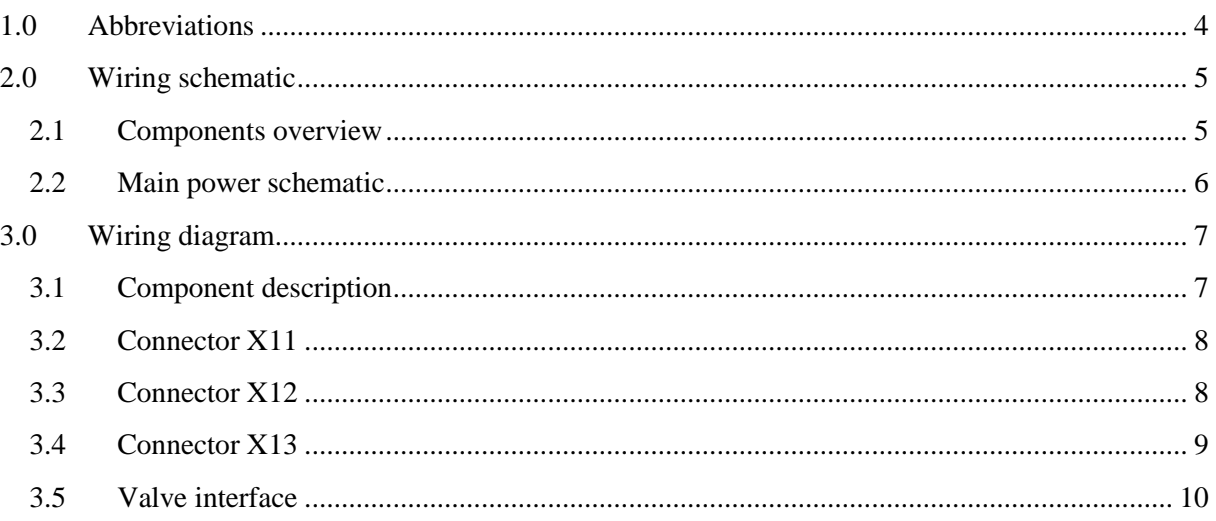

# **Index of Figures**

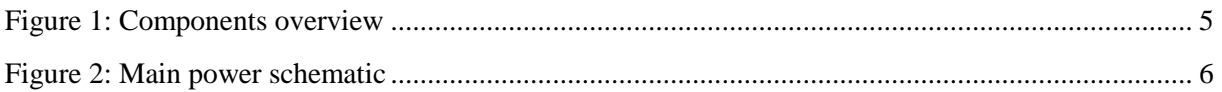

# Index of Tables

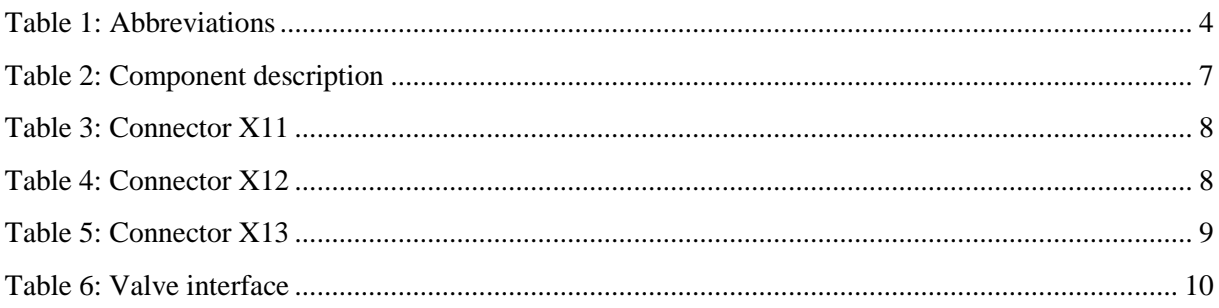

# <span id="page-211-0"></span>1.0 Abbreviations

The following abbreviations are used throughout the document:

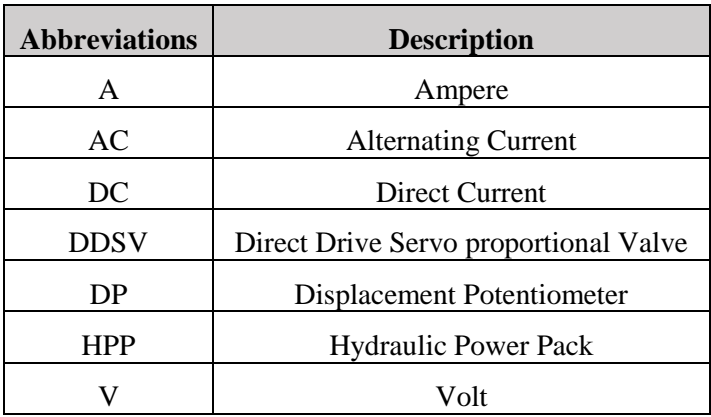

<span id="page-211-1"></span>*Table 1: Abbreviations*

# <span id="page-212-0"></span>2.0 Wiring schematic

#### <span id="page-212-1"></span>2.1 Components overview

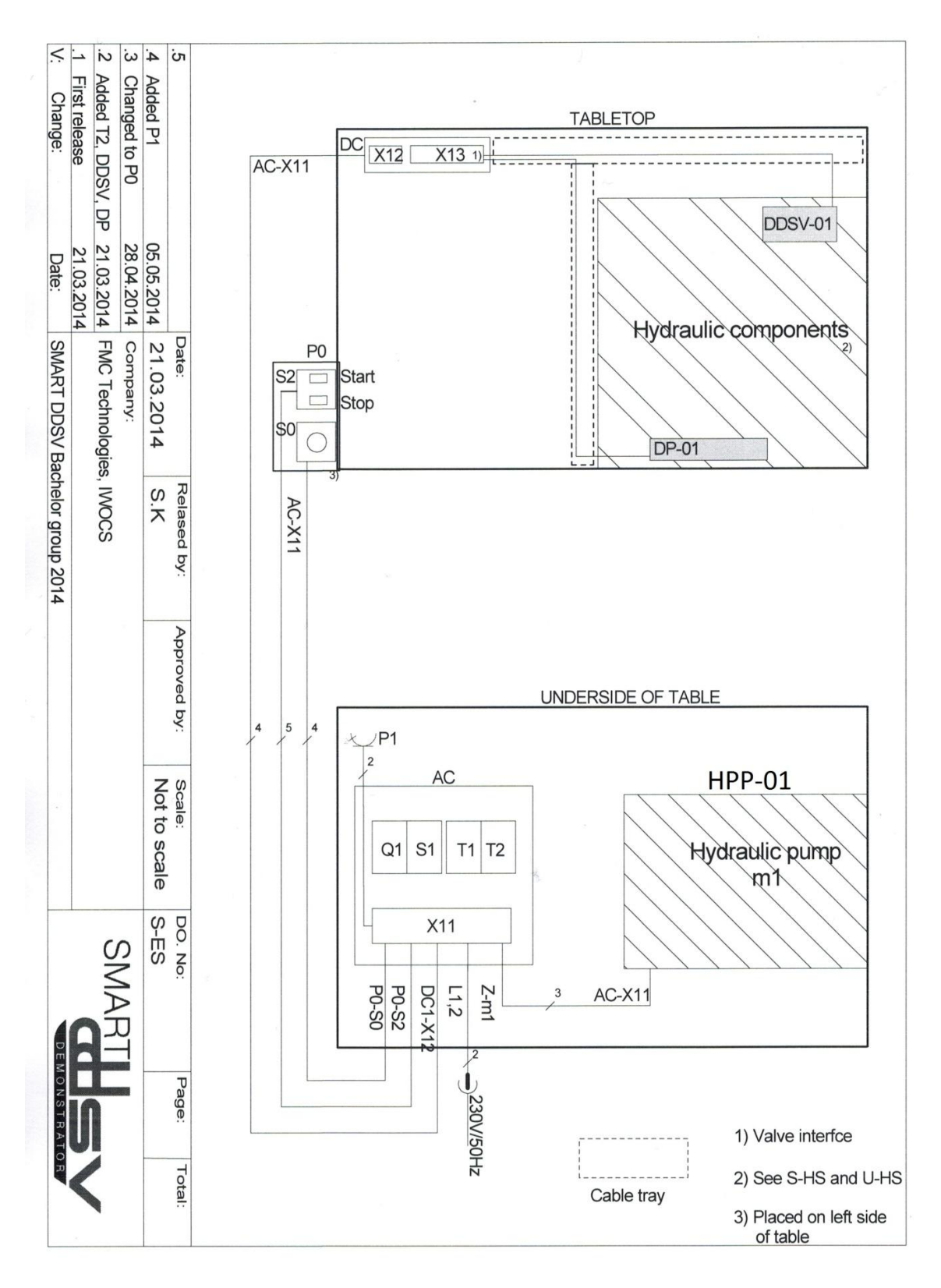

<span id="page-212-2"></span>*Figure 1: Components overview*

<span id="page-213-0"></span>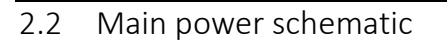

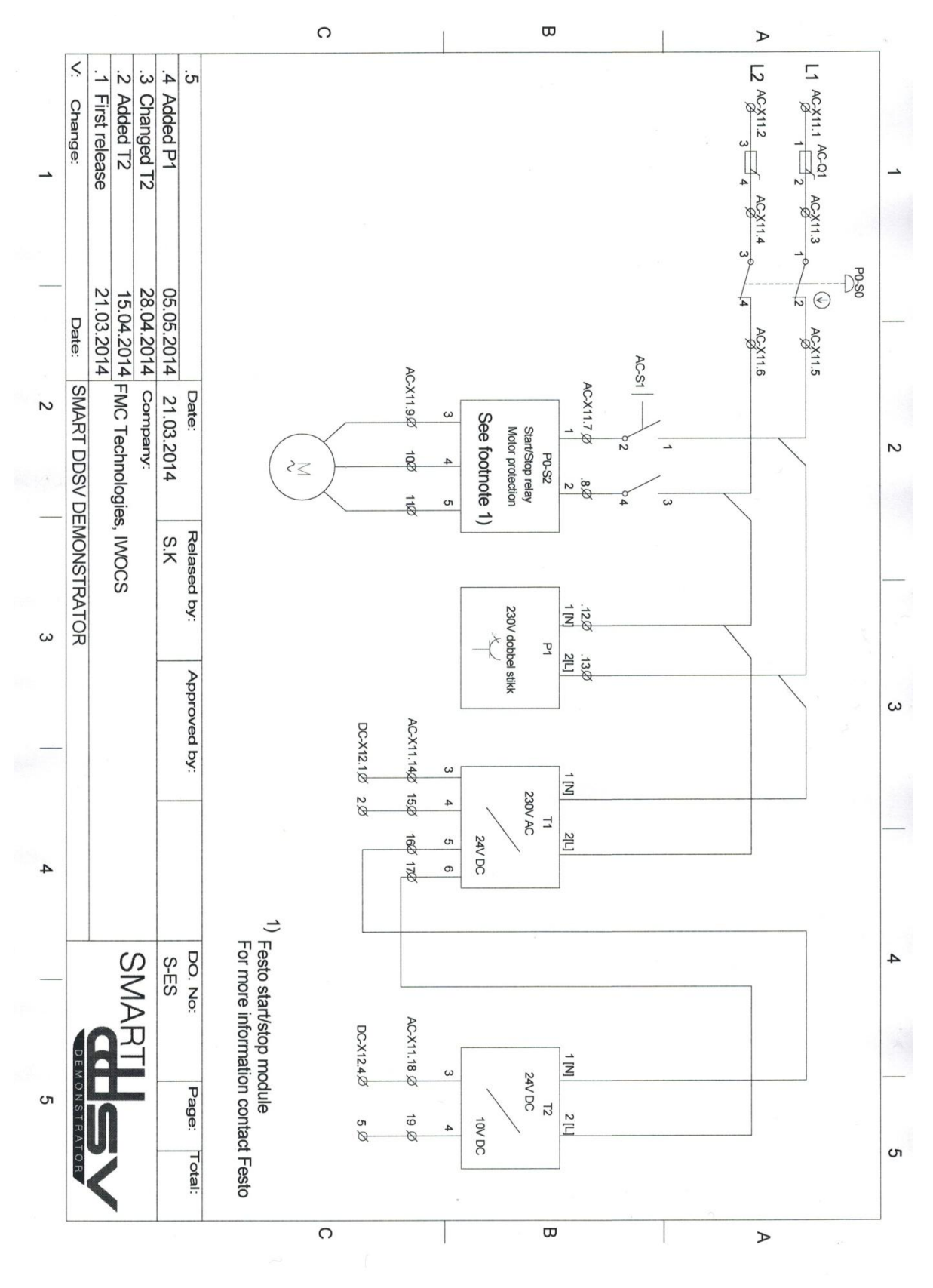

<span id="page-213-1"></span>*Figure 2: Main power schematic*

# <span id="page-214-0"></span>3.0 Wiring diagram

## <span id="page-214-1"></span>3.1 Component description

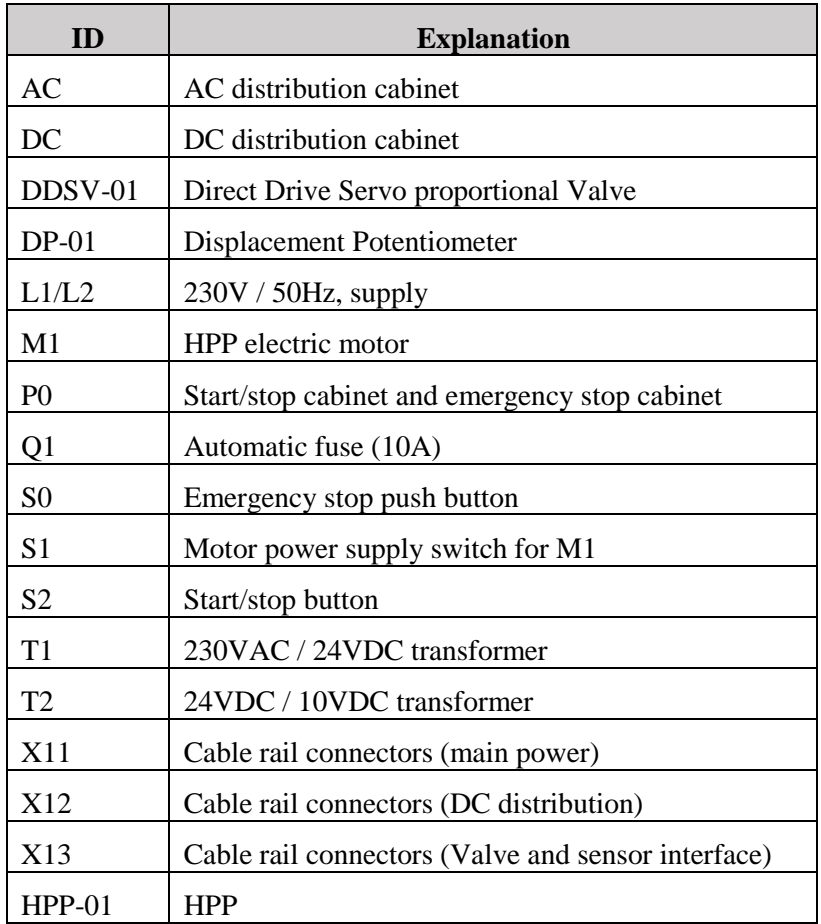

<span id="page-214-2"></span>*Table 2: Component description*

### <span id="page-215-0"></span>3.2 Connector X11

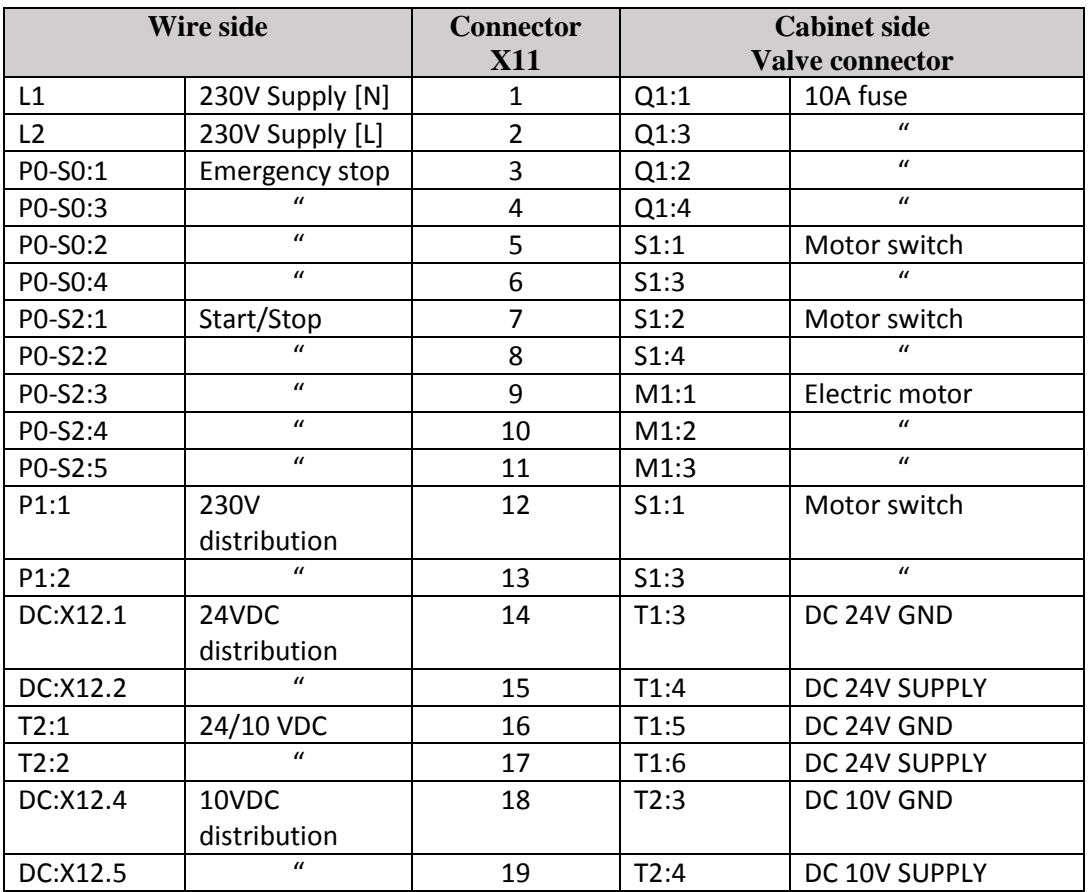

*Table 3: Connector X11*

#### <span id="page-215-2"></span><span id="page-215-1"></span>3.3 Connector X12

<span id="page-215-3"></span>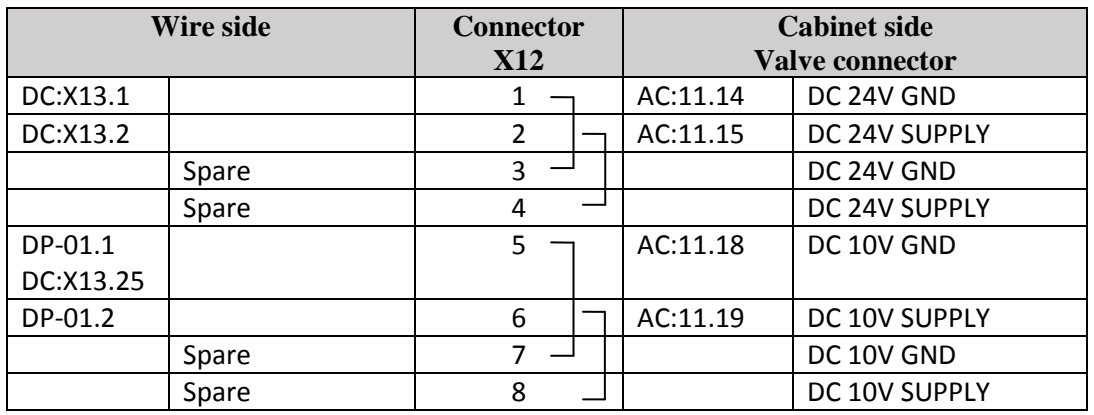

*Table 4: Connector X12*
#### 3.4 Connector X13

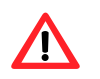

Note: Blank fields in table are not filled out because description will vary by the actual testsetup.

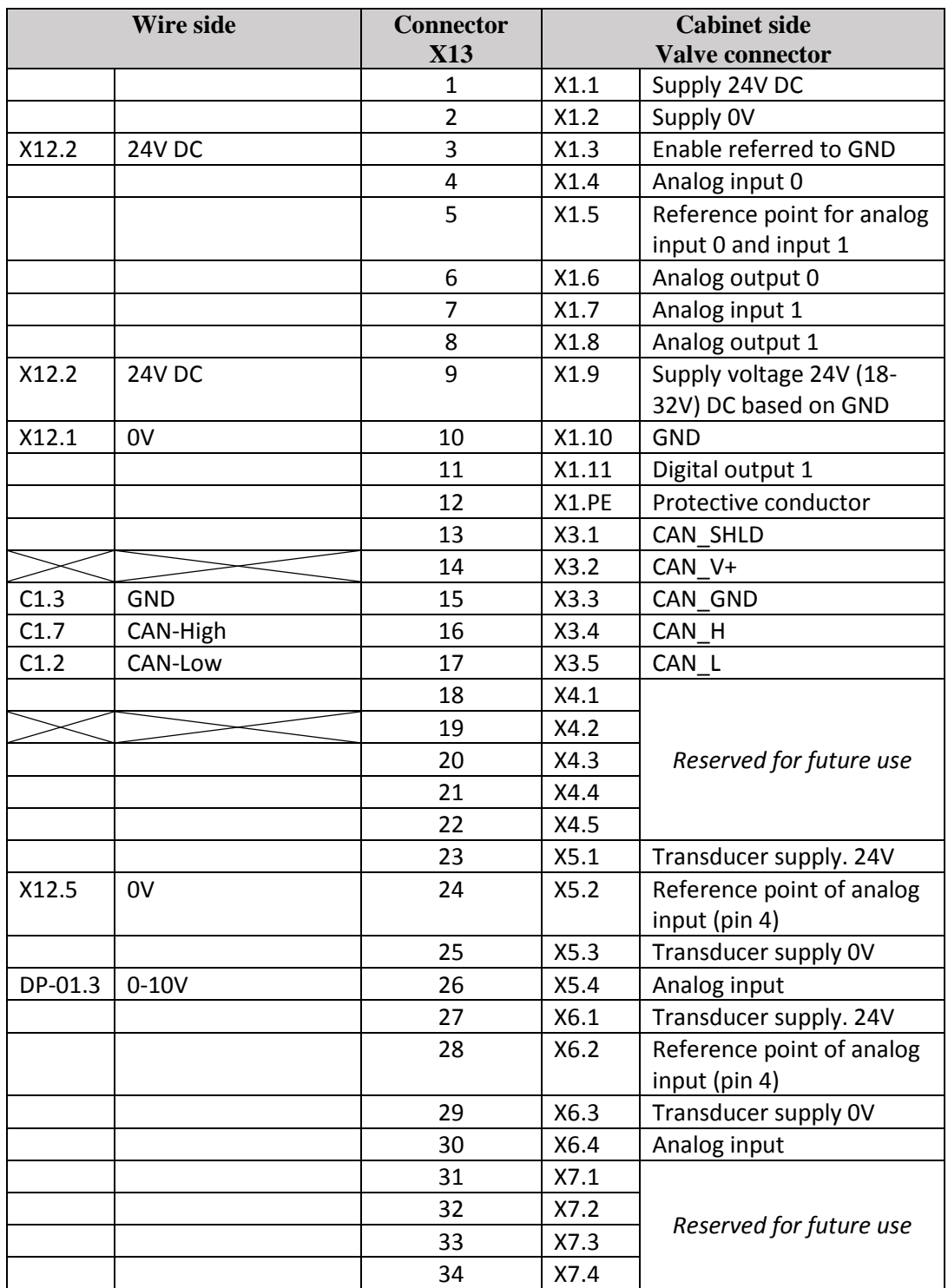

*Table 5: Connector X13*

## 3.5 Valve interface

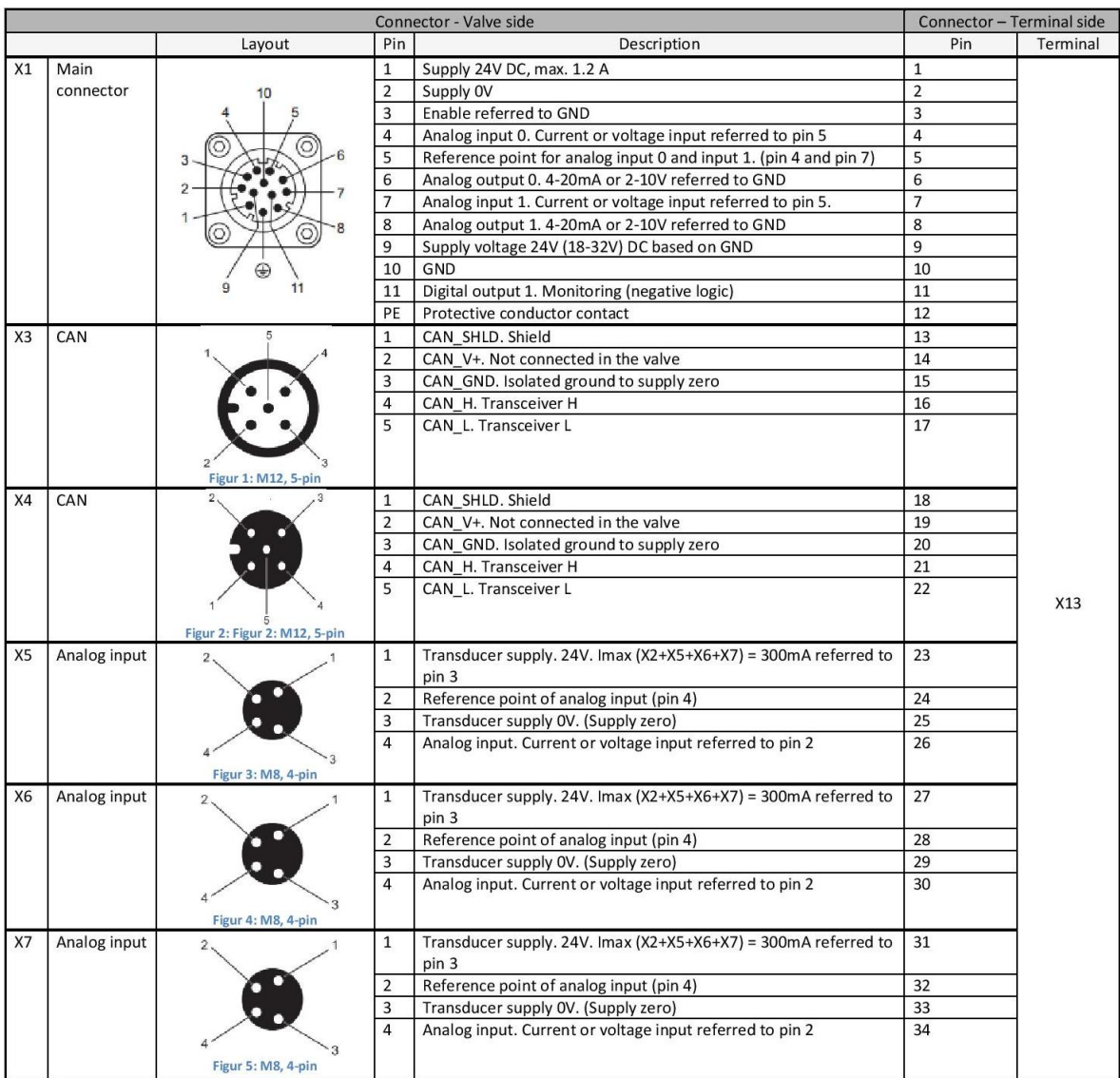

*Table 6: Valve interface*

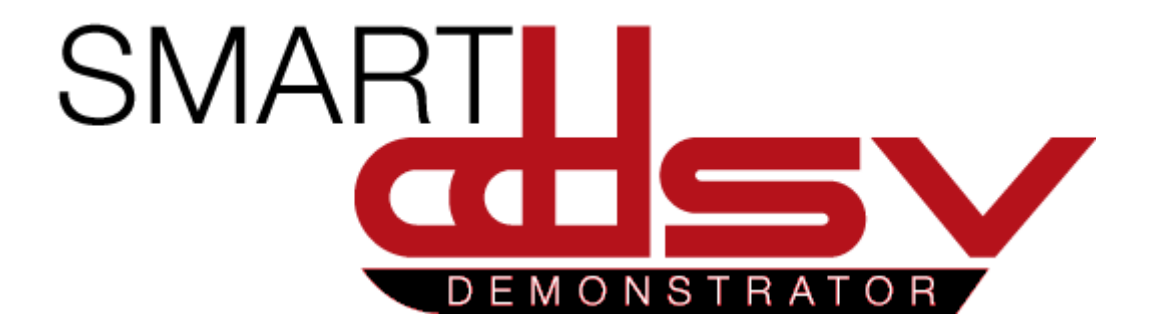

# 4.0 General documents

G-xx

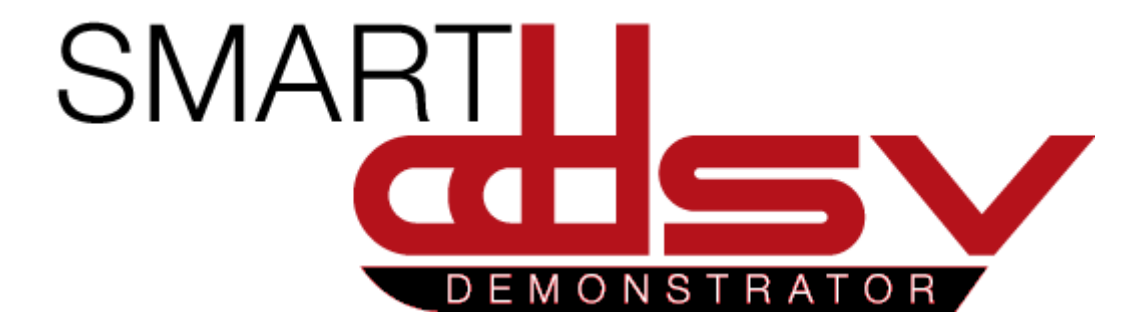

# 4.1 Reports

G-xR

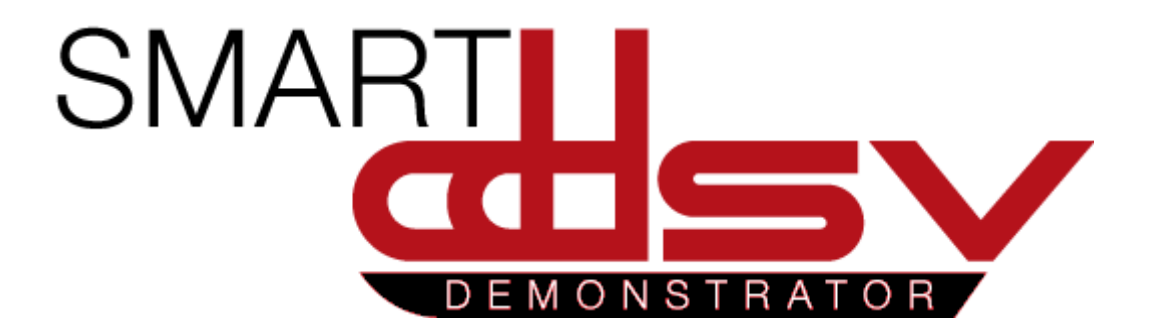

# First Phase and Iteration report

# G-FPI

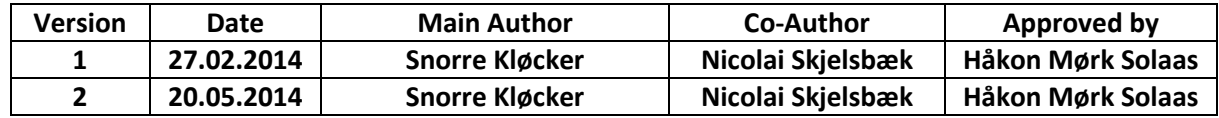

#### **Changes:**

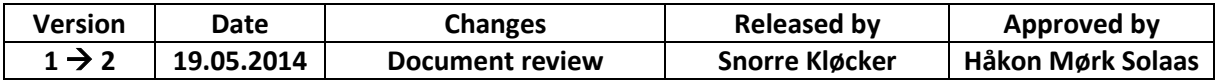

This document is the first phase & iteration review report for Smart DDSV Demonstrator.

## Table of Contents

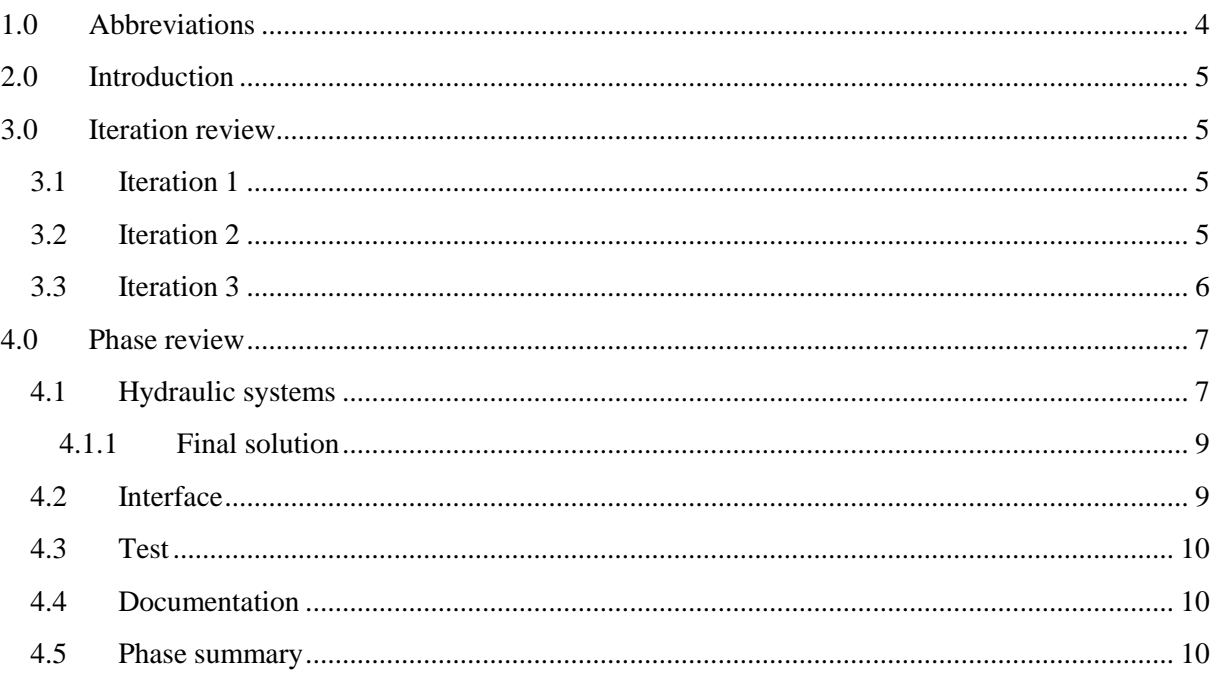

## **Index of Figures**

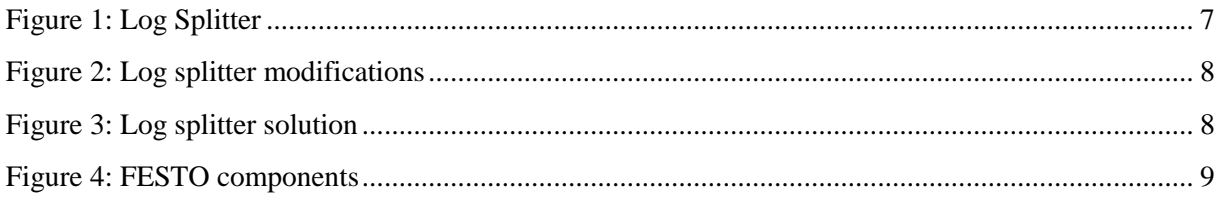

## **Index of Tables**

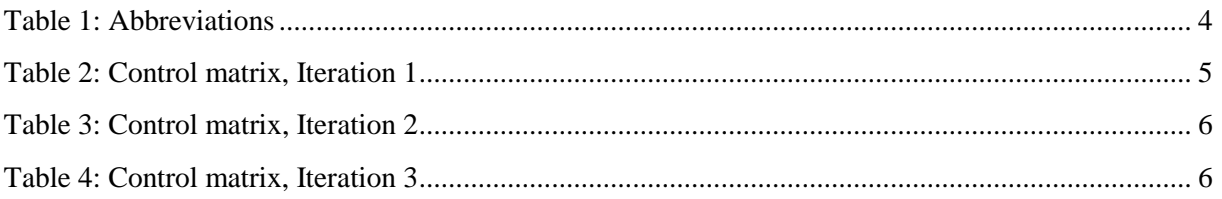

## <span id="page-225-0"></span>1.0 Abbreviations

The following abbreviations are used throughout the document:

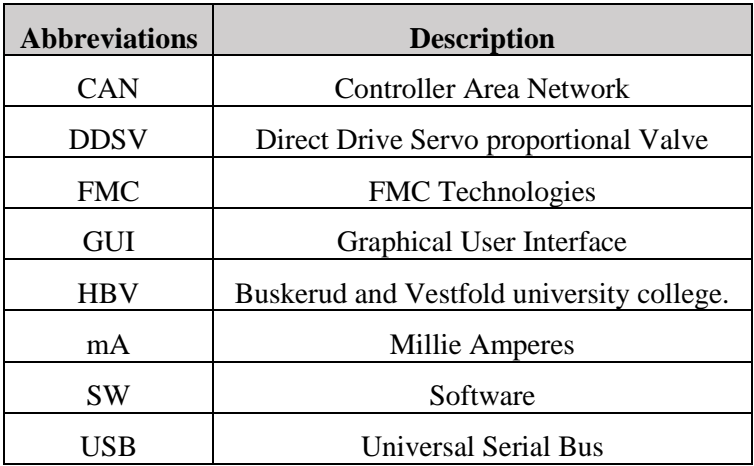

<span id="page-225-1"></span>*Table 1: Abbreviations*

## <span id="page-226-0"></span>2.0 Introduction

To keep the planned progress in the project, the bachelor group will review the progress according to project plan. Each iteration review will contain an iteration summary and a control matrix. The phase review describes the status for all of the main activities through the phase.

## <span id="page-226-1"></span>3.0 Iteration review

## <span id="page-226-2"></span>3.1 Iteration 1

Iteration 1 was the first week of the project, so this iteration mainly contained research and defining the thesis.

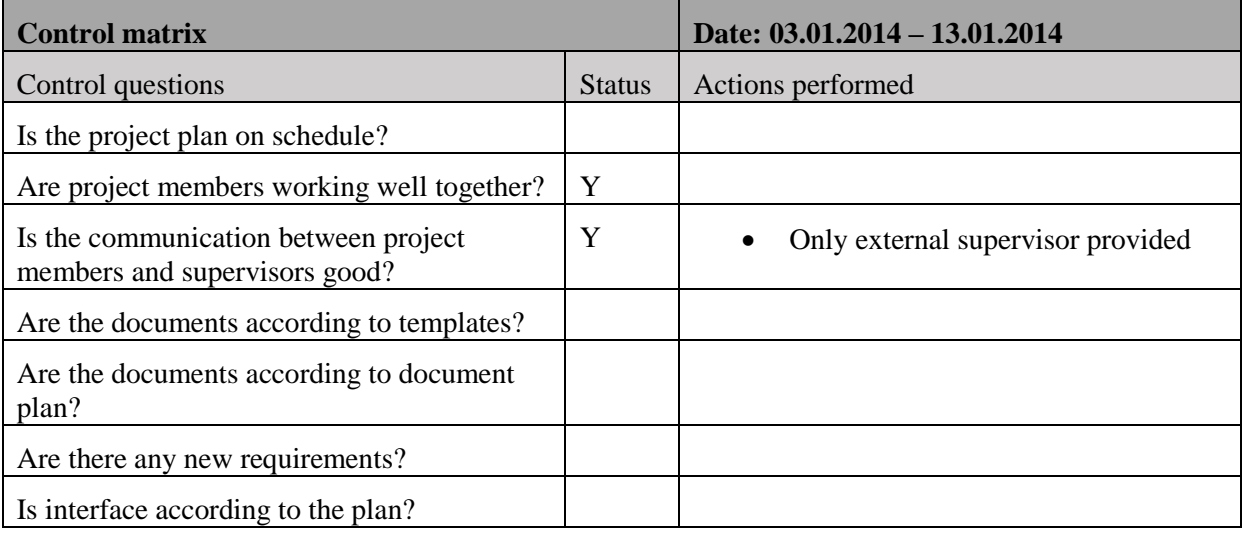

*Table 2: Control matrix, Iteration 1*

### <span id="page-226-4"></span><span id="page-226-3"></span>3.2 Iteration 2

This iteration consisted of a lot of research, meeting with the DDSV supplier and meeting with the client. The group got some new requirements for the hydraulic system. They started up with looking into the possibilities with using tap water as a medium. This would not work because there is not enough pressure from the water tap and because of the corrosion risk. Moog came up with a new requirement that the group needed to use hydraulic fluid as a medium with a minimum of 25-bar pressure. The group started looking at using components from a log splitter. The document flow is according to plan, and the group is following the templates.

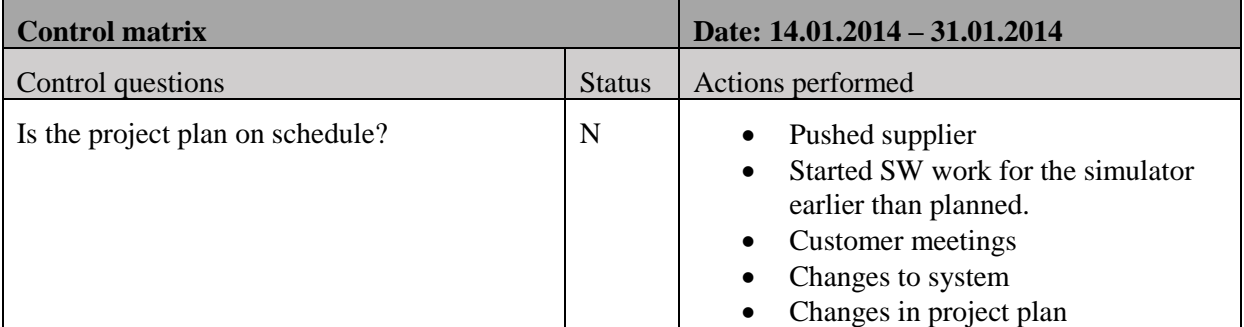

## First Phase and Iteration report *G-FPI*

*Smart DDSV Demonstrator*

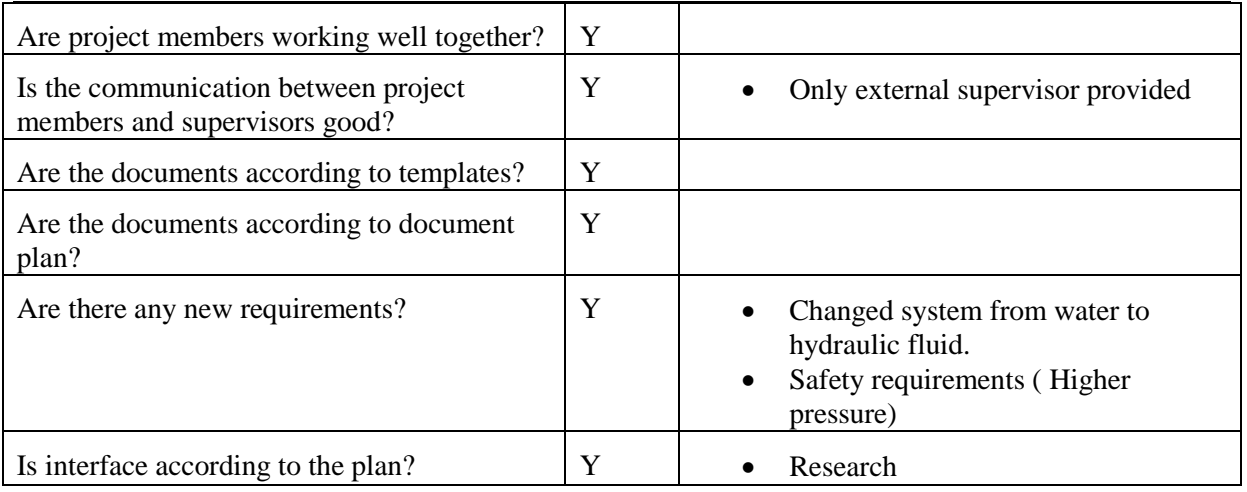

*Table 3: Control matrix, Iteration 2*

#### <span id="page-227-1"></span><span id="page-227-0"></span>3.3 Iteration 3

In this iteration the group decided to not use a log splitter, and this was accepted by the client. It proved to be a better solution to use module based components mainly from FESTO, FMC also wanted an accumulator to prevent pump strokes. The DDSV is ordered, but there is a long delivery time (8 weeks). There has been meetings with both client and supervisors, and phone meetings with both Moog and FESTO. The group has been working with their first presentation.

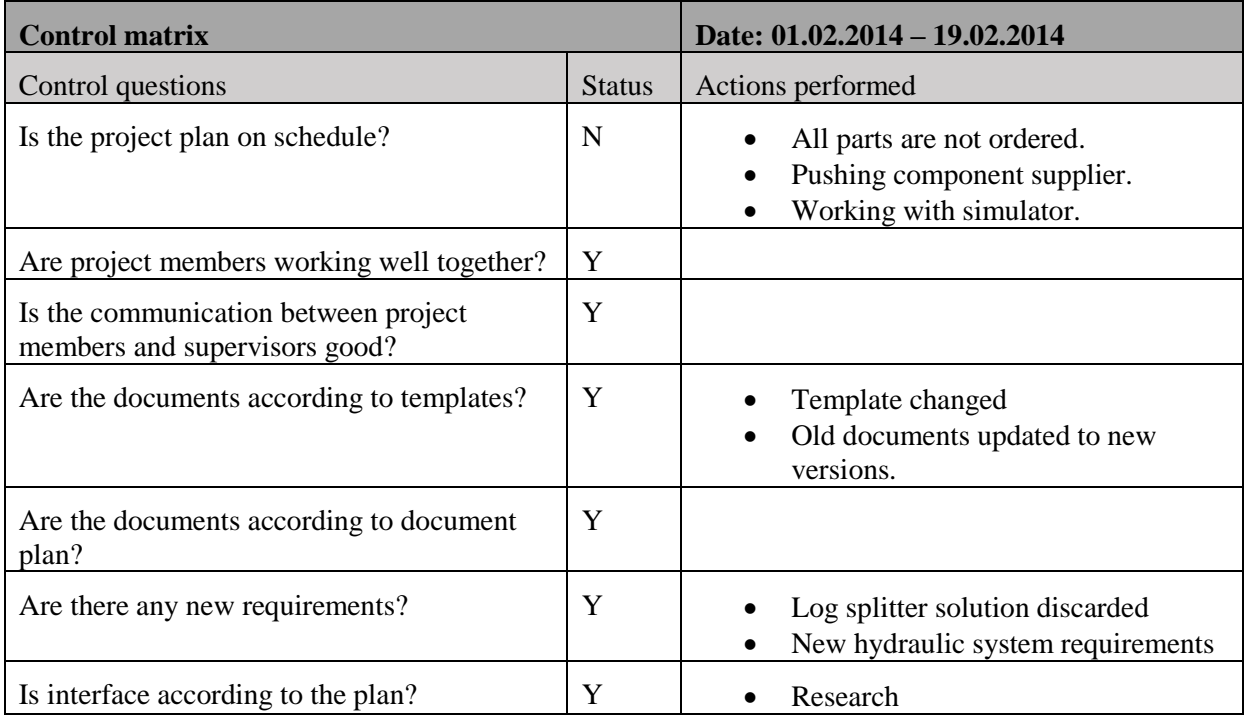

<span id="page-227-2"></span>*Table 4: Control matrix, Iteration 3*

## <span id="page-228-0"></span>4.0 Phase review

The group started up the phase with defining the task, and did a lot of research to get familiar with the topic. The client defined what they wanted out from the assignment and some criterions for it. One of them was that the group should use tap water as system fluid. According to Kongsberg municipality, tap water pressure is approximately at 5-bar. The Bachelor group called for a meeting with Moog (valve supplier) and FMC to discuss choice of valve and hydraulic system. Moog informed that 5-bar was not enough pressure. The smallest valve was dimensioned to 25 bar, so 5 bar would lead to low resolution. The water would also lead to corrosion problems with the valve. The group, Moog and FMC then decided that it has to be used hydraulic fluid. Because of this, a hydraulic aggregate shall be used. This lead to new requirements to the project and higher cost, most important were the safety issues due to higher working pressure.

### <span id="page-228-1"></span>4.1 Hydraulic systems

In this phase the bachelor group has decided amongst many different systems. After it was decided that tap water was not a good solution, the group started looking at using components from a log splitter. The log splitter included most of the components for the demonstrator, and for a small cost. This seemed to be a good idea until more research were done. A log splitter was brought in to the group's lab facilities for more research.

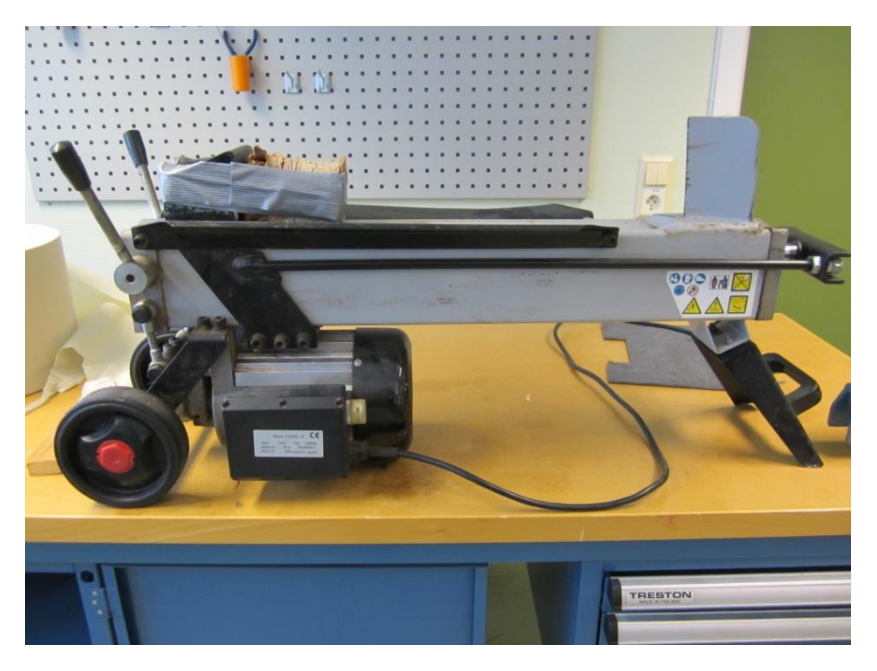

*Figure 1: Log Splitter*

<span id="page-228-2"></span>The group disassembled the log splitter to see if it would prove to be a good solution. To use the log splitter, a lot of modifications were needed. The included valve must be disabled since the group will use an external valve. But since the log splitter valve is also working as a cylinder cover, the group needed to use the valve inlets for pressurizing the cylinder. This required TIG welding to seal some of the valve outlets. The cylinder casing is used as a tank, so the log splitter does not have an included external return spot, the group would have to drill a hole in the casing. Because of the safety issues, this has to be done at a workshop that will include extra cost and delay. These modifications are shown in [Figure 2](#page-229-0) and [Figure 3.](#page-229-1)

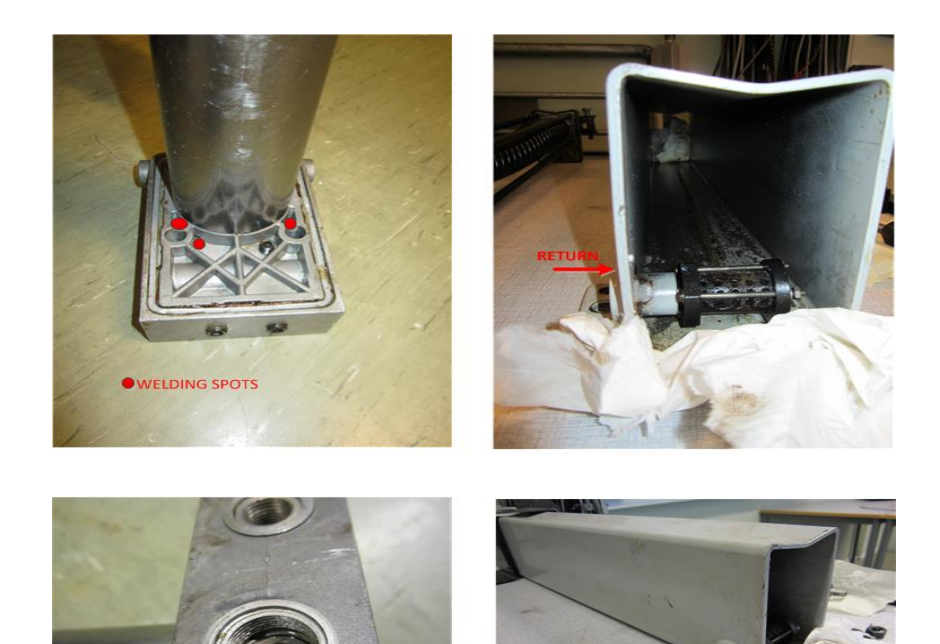

<span id="page-229-1"></span><span id="page-229-0"></span>*Figure 2: Log splitter modifications*

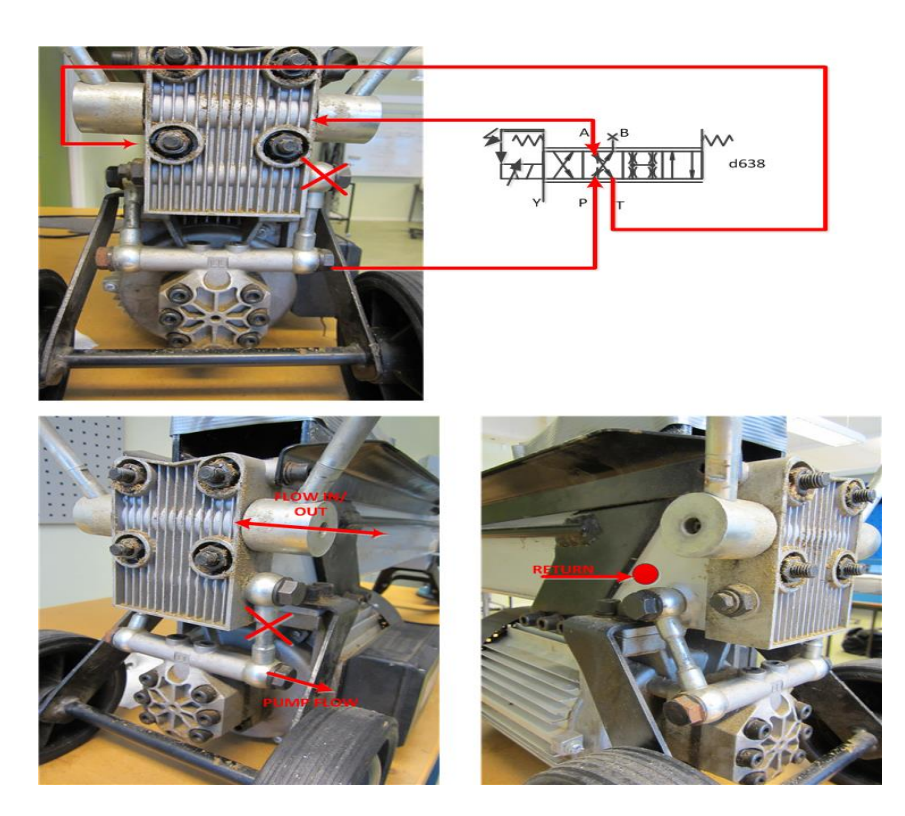

*Figure 3: Log splitter solution*

The group had another solution as well. HBV has earlier bought some components from FESTO, so the group looked into using those. The group has also talked with Hydac about choosing the correct accumulator and price estimate. This lead to a change of the demonstrators design, the group was thinking about building the demonstrator as one component, but found out that it would be a better solution to have a mounting table with loose components instead. This will simplify the complexity of the system, and it will be easy to do modifications with the demonstrator if needed. [Figure 4](#page-230-2) shows an example of how FESTO components can be mounted. For this solution the components will be more costly, but the cost of work will be reduced compared to the log splitter solution. It will also ease the work if the client wants to do modifications on demonstrator in the future.

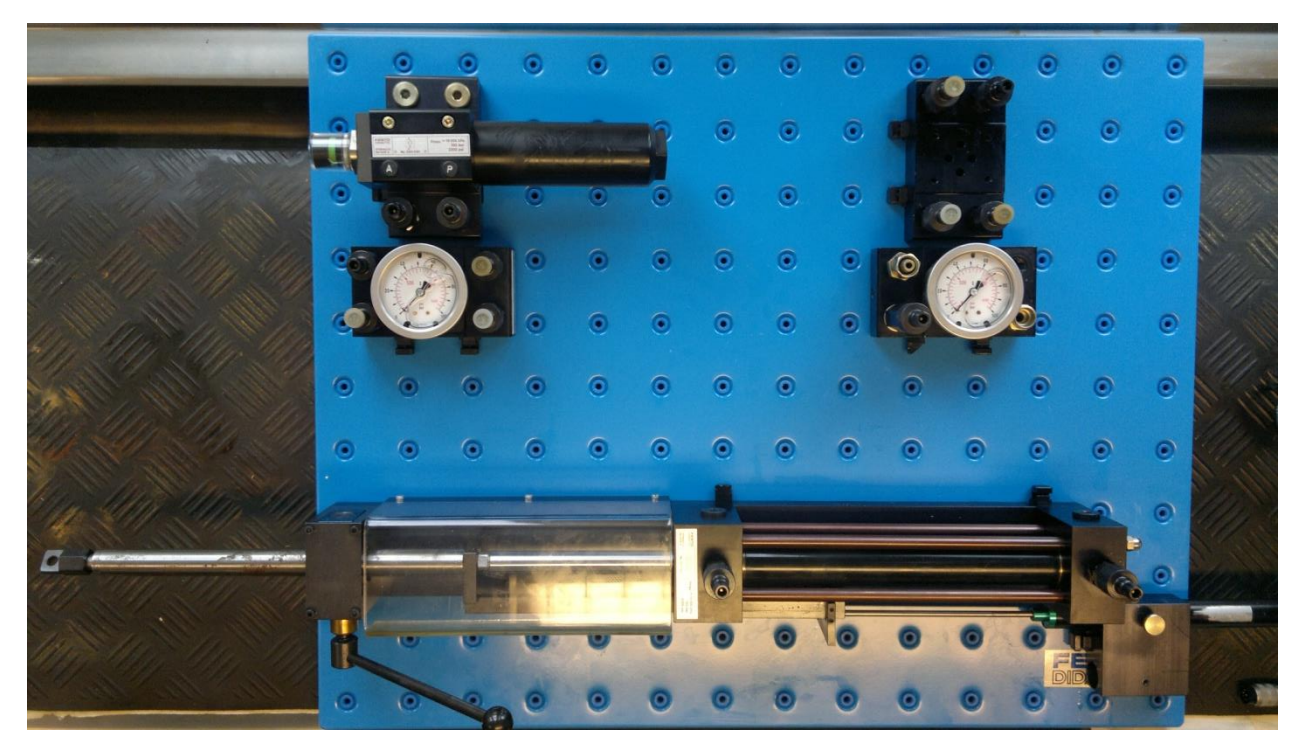

*Figure 4: FESTO components*

<span id="page-230-2"></span>These matters needed to be decided as soon as possible, since the group could not choose the DDSV before the system had been decided. The valve could not be the same for both systems.

### <span id="page-230-0"></span>*4.1.1 Final solution*

The group decided that the FESTO solution seemed to be the best. Both the Log splitter and FESTO solution were presented and discussed with a meeting between client and students. The client agreed that the FESTO solution would be best.

When this was decided between the group and their client, the valve was ordered. Due to the delay, the group has to focus on system testing and using a SW simulator against GUI to make sure that everything is working properly when the valve arrives.

### <span id="page-230-1"></span>4.2 Interface

From the beginning, it was decided that the communication standards to be used on the demonstrator should be according to those that are currently in use on subsea installations. FMC required that sensor outputs should be 4-20mA, and that CANbus communication shall be used when communicating with the valve.

The valve has a number of analog inputs, so the valve will function as an interface. All external sensors will be connected to the valve, and the valve will send the measured data through CANbus.

For testing and simulation the group will have to develop a Simulink model. Moog will provide a Simulink model of the valve, and the group will have to expand this model with models of the cylinder and other hydraulic components. This model should also be able to send and transmit CANbus messages in the same format as the actual valve.

The group's first solution was to use Labview for developing the GUI, and doing the valve simulation in Simulink. Labview had built in support for the USB-CAN-Interface, which would have provided an easier monitoring of valve. However, for a simpler implementation of the Simulink model provided by Moog, the group decided to use Matlab instead of Simulink to develop the GUI.

#### <span id="page-231-0"></span>4.3 Test

Throughout this first phase the test plan were produced. There will be a lot of testing before receiving the valve, and mainly simulation testing. Because of the high working pressure in the demonstrator, the safety shall be in focus. The group takes safety seriously, and therefore there are safety tests in the test plan. Description of all tests is listed in test specification, and is related to the test plan. Both plan and specification is subject to change. Throughout the first phase there has not been much testing. This first phase and iteration review is a part of the test plan, and changes to the project plan had to be made, because of issues mentioned earlier.

#### <span id="page-231-1"></span>4.4 Documentation

Documentation has been an ongoing process throughout the phase. The group started up with making a template that shall be used for all of their documents. A document plan was also constructed to always have control over when documents shall be released and approved. This has been working well, and documents have been according to the document plan and template.

#### <span id="page-231-2"></span>4.5 Phase summary

The first phase of the project has been a busy phase for the group, it has been a steep learning curve for all of the group members. There have been some delays because of system choice and a long delivery time on the DDSV. The group has taken this into consideration, and changed their project plan accordingly. Testing will go as planned, but more of the tests will be performed with the simulator.

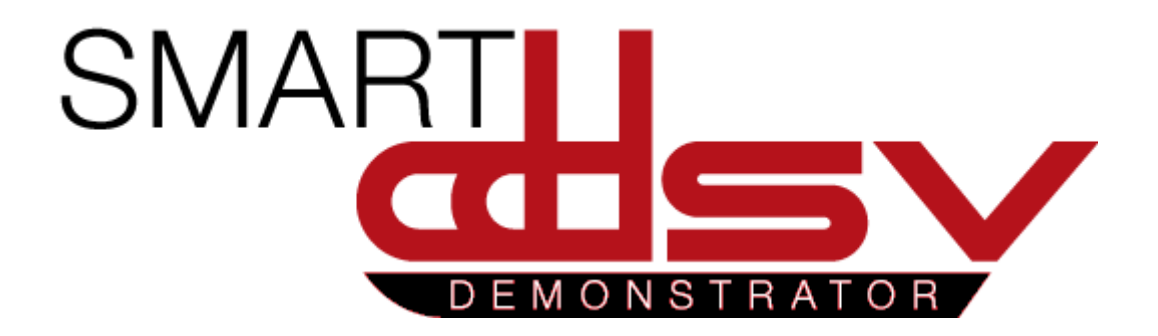

# Second Phase and Iteration report

# G-SPI

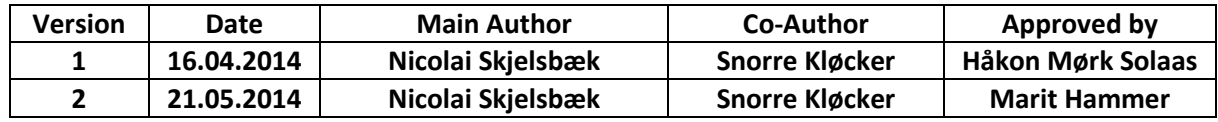

### **Changes:**

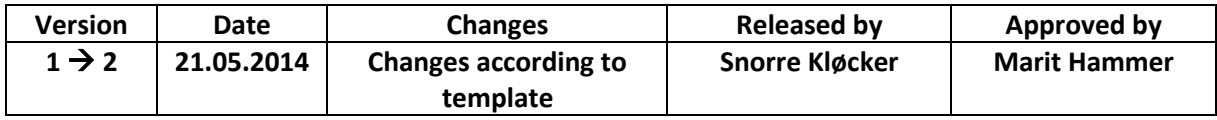

This document is the second phase & iteration review report for Smart DDSV Demonstrator.

## **Table of Contents**

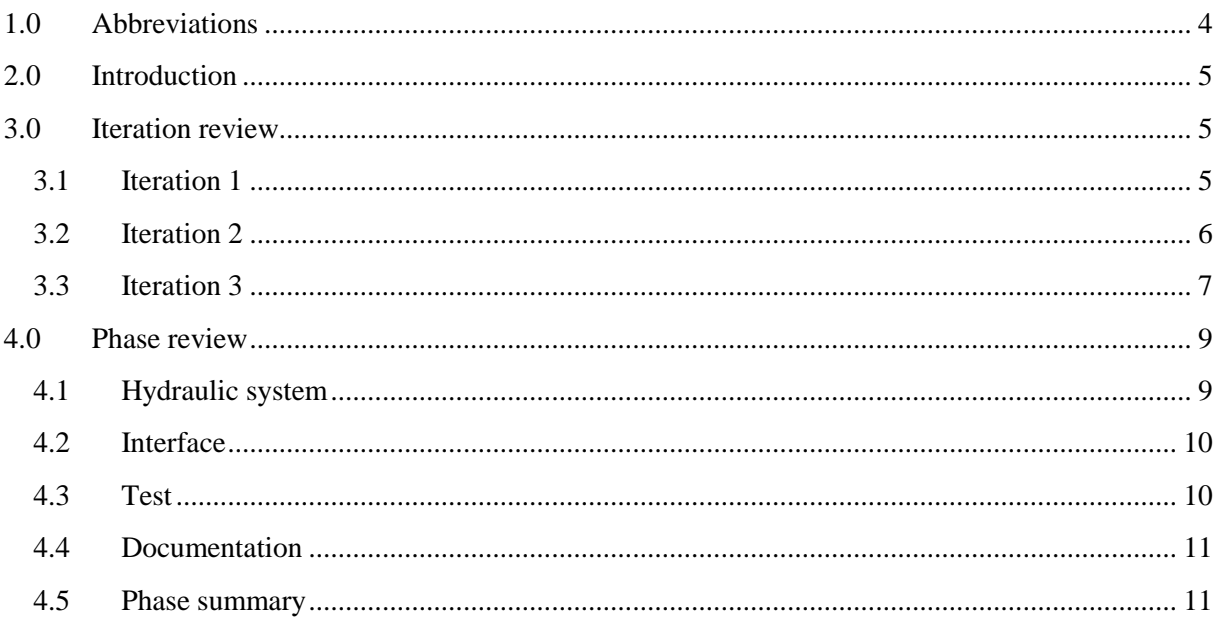

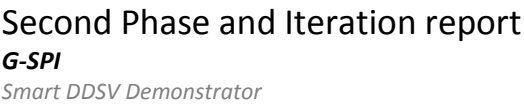

# **Index of Figures**

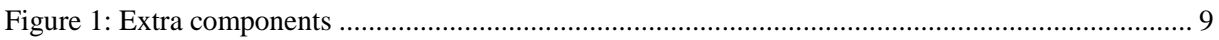

## **Index of Tables**

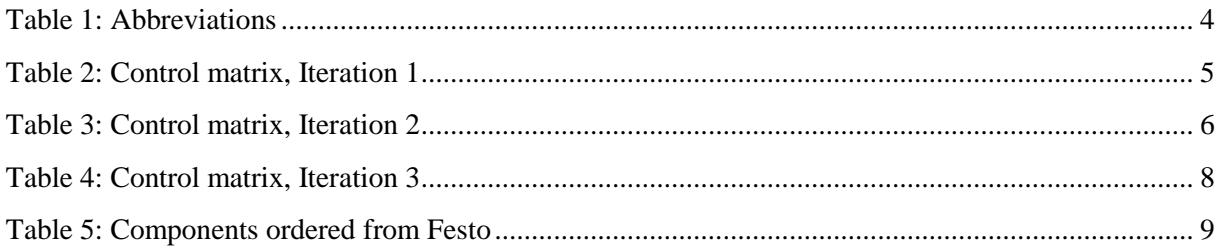

## <span id="page-235-0"></span>**1.0 Abbreviations**

The following abbreviations are used throughout the document:

<span id="page-235-1"></span>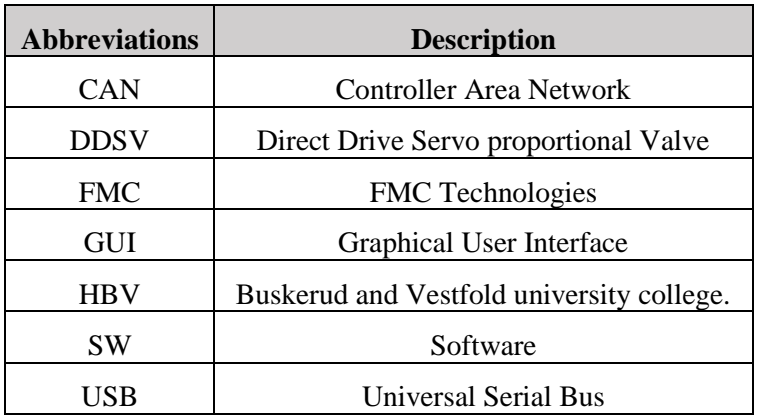

*Table 1: Abbreviations*

## <span id="page-236-0"></span>**2.0 Introduction**

To keep the planned progress in the project, the bachelor group will review the progress according to project plan. Each iteration review will contain an iteration summary and a control matrix. The phase review describes the status for all of the main activities through the phase.

## <span id="page-236-1"></span>**3.0 Iteration review**

## <span id="page-236-2"></span>3.1 Iteration 1

Arrival dates for the valve and pump are set, and since these components will arrive earlier than expected, the project plan was modified. Testing and documentation which needs that the pump and valve are physically present were modified to get a better flow in the project.

SW research period has been extended because of problems regarding which method to use when developing GUI. Through a meeting with a CAN-expert at FMC the group is a step closer the correct solution.

The group has started a pressure test on components from school. It quickly turned out that the cylinder were leaking and one pressure gauge had deviation from the reference calibrator. FMC have been informed and the group is awaiting answer from Olaf H.Graven regarding a sale of HBV components before students put time and money into fixing these components. Olaf promised that HBV will have a final decision on Monday 10.03.2014. The bachelor group was aware of that some of the components from HBV may be damaged due to the age. So alternative parts were found and quoted early in the project. If the cylinder is not possible to fix, cylinder No. 152857 from Festo is a good replacement. Replacement for the pressure gauge can be bought from TESS.

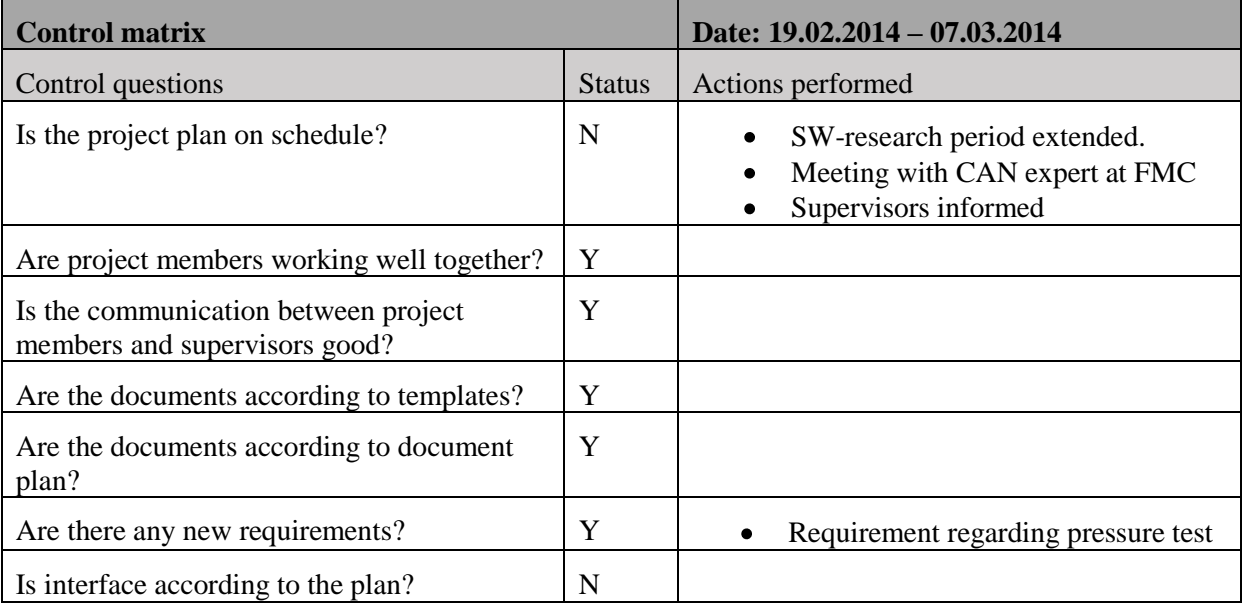

<span id="page-236-3"></span>*Table 2: Control matrix, Iteration 1*

## <span id="page-237-0"></span>3.2 Iteration 2

The group ordered new gaskets through TESS for the cylinder, as soon as these are received the cylinder has to be tested that there is no leakage.

The group started up working with GUI with LabView, and tested the CAN-communication at FMC. The communication worked, but there is still a lot of work to do with the GUI.

The group decided for what kind of accumulator they shall have for the demonstrator.

The portable table was received in this iteration, so the group started working with the assembly of the table. The group had ordered the tabletop in steel, but it was delivered in chipboard surface instead. This lead to changes in the design document, and the group decided that it was not a problem since it was planned to use a rubber mat on the tabletop. Actually it made it easier to drill the holes they needed, and to bolt the components to the table.

HBV approved that the group could have the school components for free in this iteration, so further testing of these will be done. The group has an ongoing discussion with their client about approving the first pressure test.

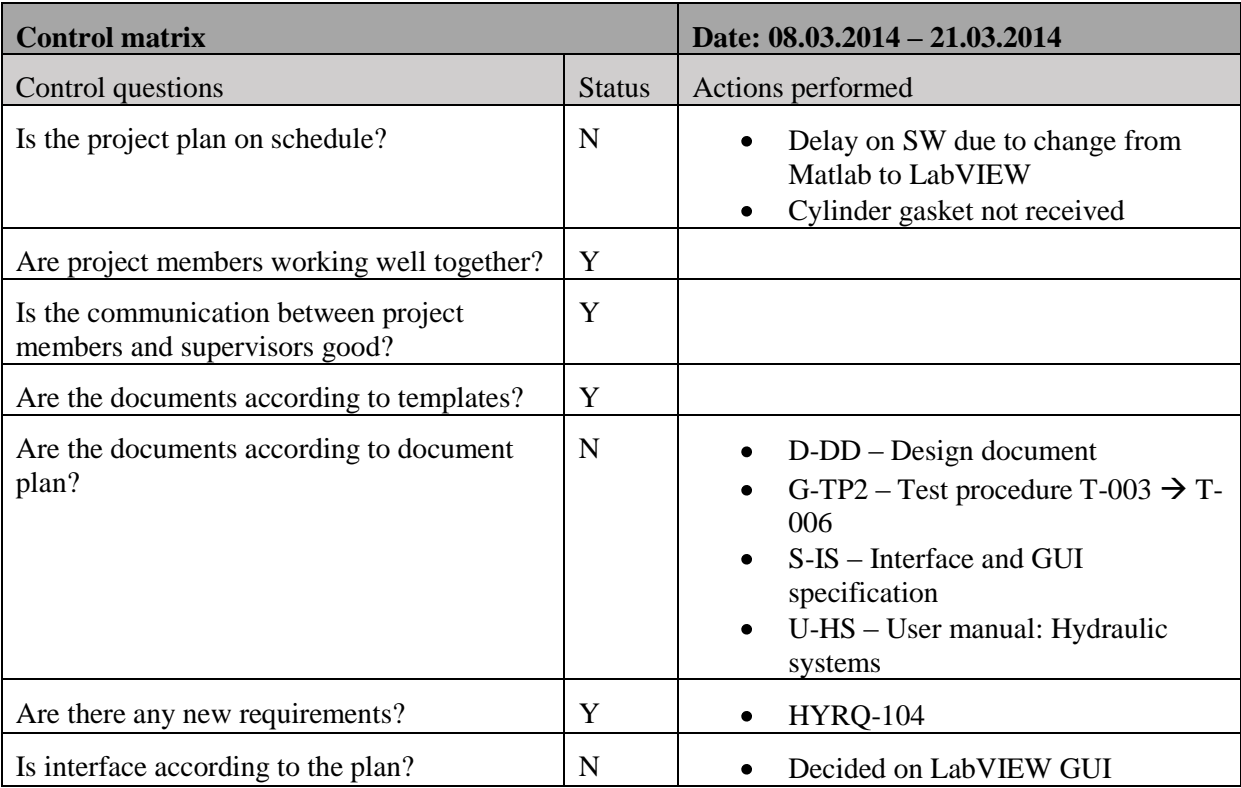

<span id="page-237-1"></span>*Table 3: Control matrix, Iteration 2*

## <span id="page-238-0"></span>3.3 Iteration 3

The group did some more work with the portable table. The holes for the hydraulic hoses were drilled, and a wooden plate to have beneath the table was made. This plate is for mounting the hydraulic power pack, and to have room for a box including all of the "loose" equipment.

In phase 3, a FAT- test of the complete system is to be performed. The students have arranged a location at FMC's department in Notodden to perform this test. On Monday 31.03.2014 the students were at a visit to check out the test- facilities and the available equipment.

In this iteration the group tried to order the accumulator. This was challenging because the supplier would not deliver an accumulator directly to the group. This had to be ordered through FMC. This led to a delay regarding ordering and delivery of the accumulator. Another challenge with the accumulator is the coupling between the accumulator and the system. The group did not find any adapter that fits their system. The group made drawings of an adapter that has to be made, and this have been sent over to FMC's department in Notodden, asking for assistance with this. There were also a question regarding were to perform the nitrogen pre-charge of the accumulator, it turned out that they have equipment to do this at FMC Notodden. So this will be done in combination with the FAT- test.

The group received the new gaskets for the double acting cylinder, and had a small verification test. The test was done to make sure that there was no leakage in the cylinder. This was approved, and the cylinder will have a new pressure test during Easter.

The group worked further with their GUI, and the CAN-communication has been tested further and verified.

The group had their second presentation, so a lot of work with preparation for this was done. The group will have an exam in the next iteration, so they saw that there will be some more delays in the project plan. To obtain this delay, the group has to work during Easter.

## Second Phase and Iteration report

### *G-SPI*

*Smart DDSV Demonstrator*

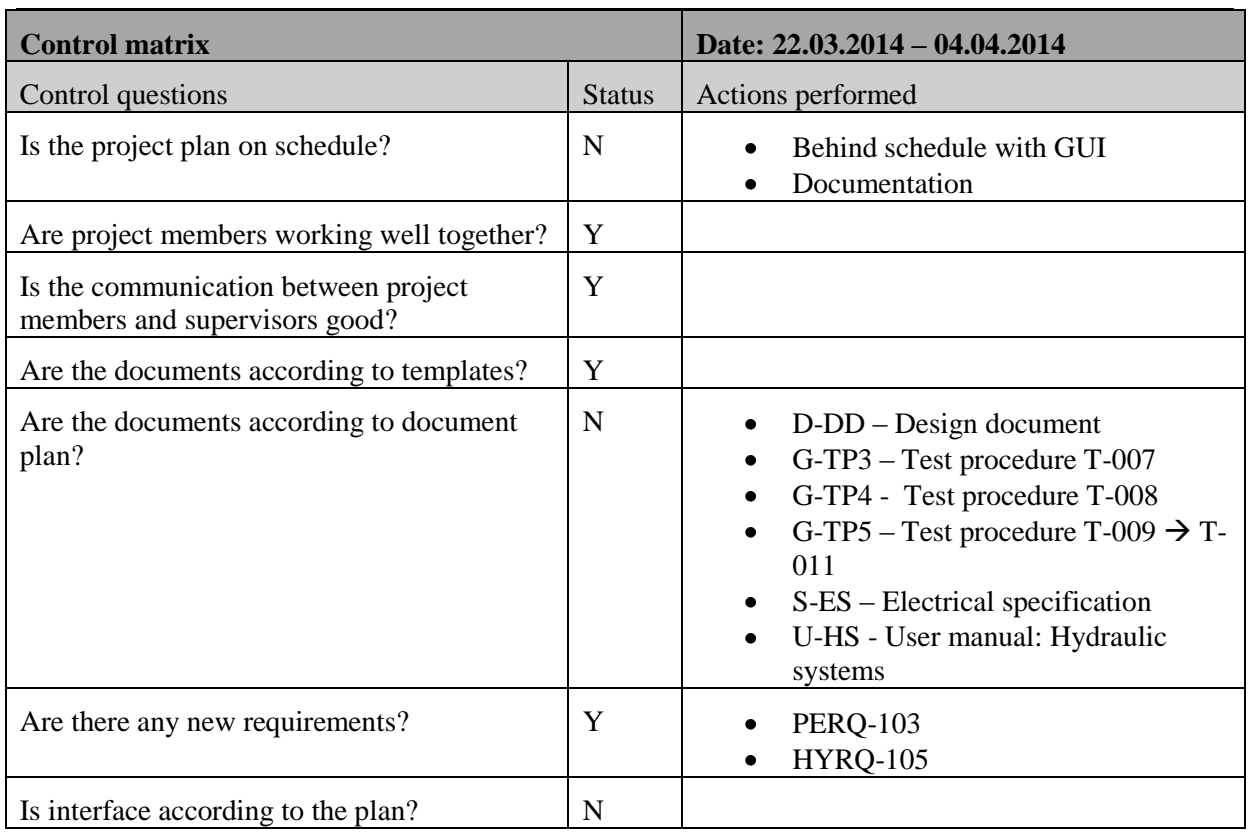

<span id="page-239-0"></span>*Table 4: Control matrix, Iteration 3*

## <span id="page-240-0"></span>**4.0 Phase review**

This phase has included some good news about arrival of components earlier than first planned. This led to changes in the project plan. The group has already received the hydraulic power pack and the portable table, so the phase included some work with the table. It was important that the table was as completed as possible before arrival of the rest of the components.

The phase has included some challenges with delays, and there has been a lot of other school work beside the bachelor thesis. The group feels that this has been solved in a good way by moving some of the work to the Easter. The group feels that they have good control over the project plan. There is still a lot of work to do in phase 3, but if the group continues with the excellent collaboration the project will be completed according to plan.

In the start of phase 3, the group will have a review of all of their "plan documents", to make sure that the group can manage to keep the good pace.

### <span id="page-240-1"></span>4.1 Hydraulic system

In this phase the hydraulic components from FESTO was ordered. The order was approximately one week delayed due to some uncertainties about which components that were necessary. The following components were ordered from FESTO:

| <b>Component</b>             | Quantity |
|------------------------------|----------|
| Hydraulic power pack         |          |
| T-distributor                |          |
| Replacement filter cartridge |          |

*Table 5: Components ordered from Festo*

<span id="page-240-3"></span>The group had to make a backup budget because of the first test results. The main concern was the cylinder with the load break handle. If the cylinder proved to not be useful, some extra components had to be acquired. Therefore the group made a new hydraulic schematic with the extra components to simulate the load on the cylinder.

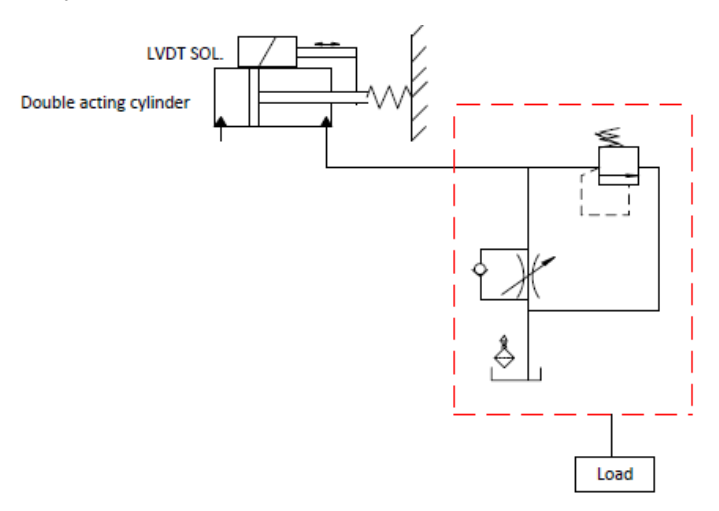

<span id="page-240-2"></span>*Figure 1: Extra components*

#### Second Phase and Iteration report *G-SPI Smart DDSV Demonstrator*

The new components also presented some extra challenges with the mounting system and interaction between new and old components. Because the old components were out of production, it would be necessary to do some upgrades to fit with the new mounting system. For this reason we had to do more research to find suitable components and get a price estimate.

Due to the small pressure test of the cylinder, this solution was discarded. This means that all hydraulic components are specified, as long as everything is working as planned. The coupling nipples for the new components are to be replaced with the old ones. There is also some uncertainty about this matter, because the old coupling nipples may not provide proper sealing when mounted on the new components. Still, this matter is taken into account and further tests will be executed to verify this.

The next step concerning the hydraulics is to find a solution for the cylinder to retract by a spring device. The group also needs to figure out how to connect an external tank device on the piston rod side. To simplify references to different components, the group has planned to give all items an ID. This will be added to the hydraulic specifications.

## <span id="page-241-0"></span>4.2 Interface

During the first iteration the group was uncertain of whether they would be provided with a license for LabVIEW or not. Because of this, the development of the GUI was put on hold. This caused a significant delay compared to the original project plan. After deciding on using LabVIEW the group has developed a LabVIEW GUI, which through testing has been verified to be able to communicate with a CAN subsea simulator used at FMC. The software is capable of doing simple mapping of PDOchannels, and sending a set of CAN messages. The functions implemented in this GUI are very similar to those that will be needed for communicating with the valve, so further development should be relatively straight forward.

As of now very little work has been done on the regulation part of the project. Moog has provided a dynamic model of the valve, in order to tune the controller the group must expand the model with the cylinder and accumulator. The group originally intended that this simulator should be used to test the GUI by generating a LabVIEW application that transmitted the values from the simulator in real time. However a lot of work would have to be done in order to make the simulator send out CAN-messages that mimics the messages from the valve. This extra work would not provide much benefit later in the progress, as there is no guarantee that the valve will act in the same manner as the simulator configured by the group.

### <span id="page-241-1"></span>4.3 Test

To verify that the components from school were approved for this project, the bachelor group had a pressure test. For this test, the bachelor group could lend a hand pump and a calibrator from Devotek. It was performed March  $6<sup>th</sup>$  and was on schedule. The bachelor group had some challenges with the double acting cylinder but this was solved by replacing the gaskets. There will be a new pressure test in Easter to verify that the new gaskets for the cylinder are approved. The pressure test for the completed demonstrator will be performed at FMC's test facilities at Notodden, the group will also use FMC's test facilities for test  $T-009 \rightarrow T-012$ . This is the test for A-, B- and C-requirements, and also finally FAT.

There have been some challenges due to the software, and there has been performed some tests at FMC's software test lab. The results from these tests are good, so the communication between LabVIEW and IXXAT USB-CAN is working. After some research further testing with simulator, which will include A-, B- and C-requirements will not be performed. This is because the configuration in the simulator is different from the valve.

## Second Phase and Iteration report

*G-SPI Smart DDSV Demonstrator*

The test plan is not on schedule at this point, due to the delay in software. But the bachelor group is working on this issue, and it is positive that the group will solve this challenge.

## <span id="page-242-0"></span>4.4 Documentation

The documentation has been an ongoing process throughout the phase, and every group member has done his/hers part. There have been some delays to a couple of documents, but this is not a big challenge because the group has the Easter holiday to get back on track. The group will have a review of all of their "plan documents" in the start of phase 3, and the document and project plan will be updated due to the review.

## <span id="page-242-1"></span>4.5 Phase summary

Second phase has mostly followed the project plan. There has been some challenges regarding the hydraulic components from school, but this has been solved. The group came to a final decision regarding the SW and communication solution and successfully tested the CAN-communication part. Documents that are delayed are to be finished during the Easter holidays. All in all, second phase has been a period with some challenges but they have been solved very well.

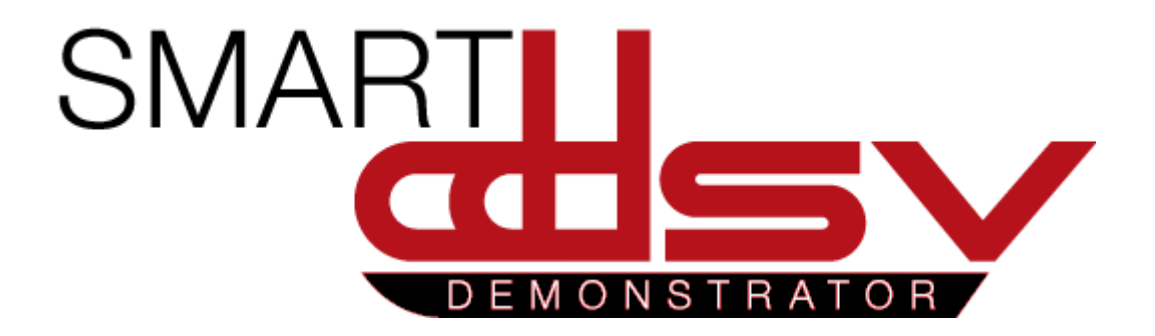

# Third Phase and Iteration report

# G-TPI

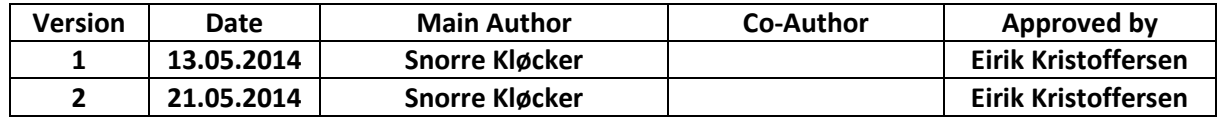

### **Changes:**

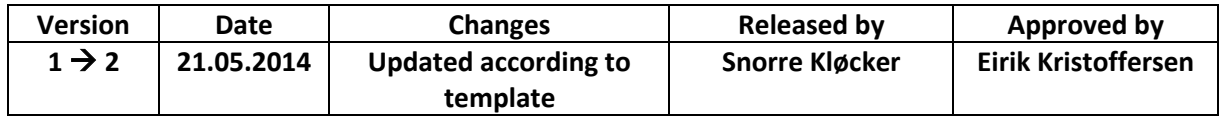

This document is the third phase & iteration review report for Smart DDSV Demonstrator.

## **Table of Contents**

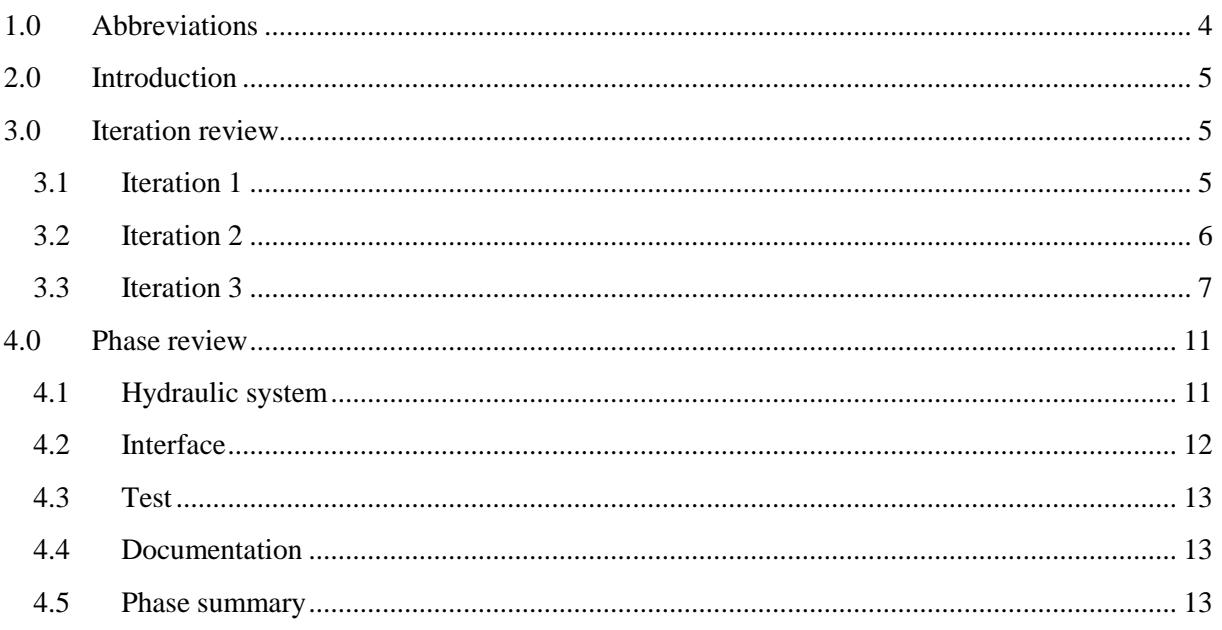

## **Index of Figures**

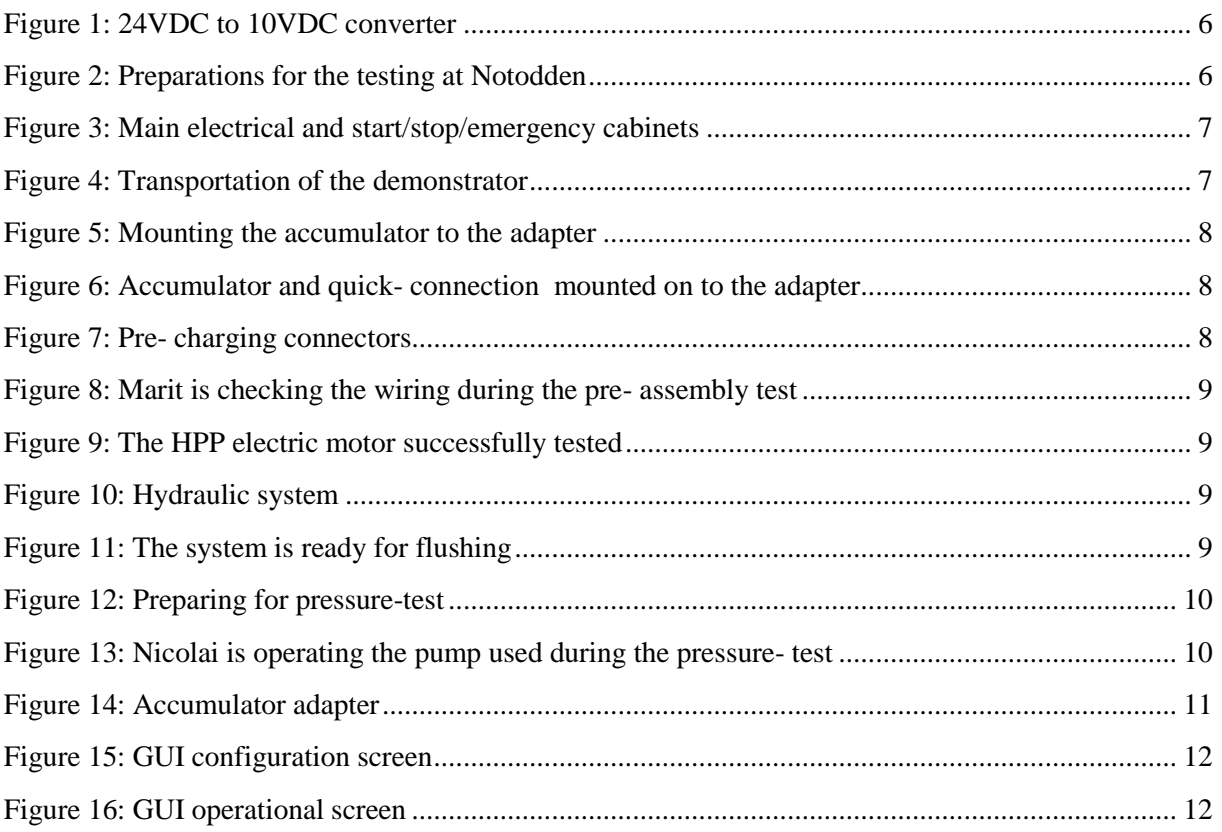

## **Index of Tables**

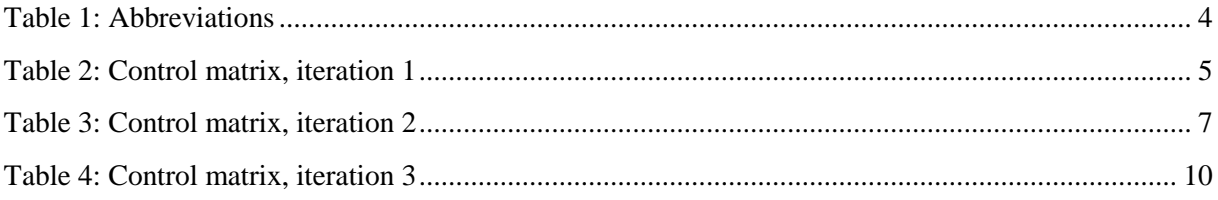

## <span id="page-247-0"></span>**1.0 Abbreviations**

The following abbreviations are used throughout the document:

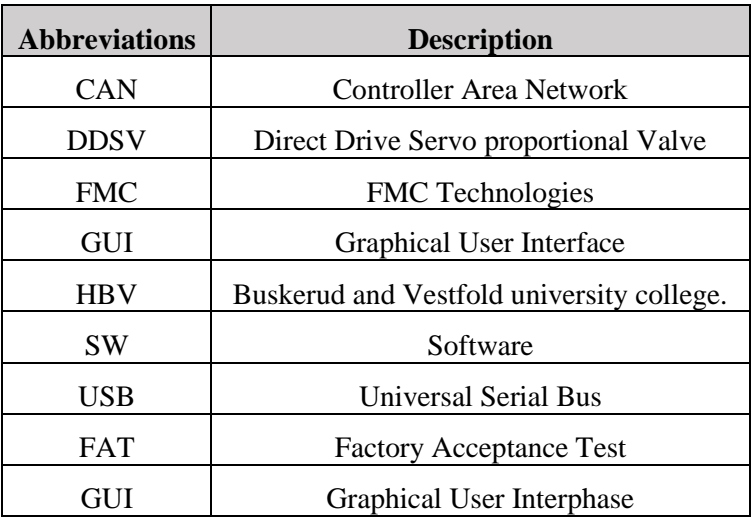

<span id="page-247-1"></span>*Table 1: Abbreviations*

## <span id="page-248-0"></span>**2.0 Introduction**

To keep the planned progress in the project, the bachelor group will review the progress according to project plan. Each iteration review will contain an iteration summary and a control matrix. The phase review describes the status for all of the main activities through the phase.

## <span id="page-248-1"></span>**3.0 Iteration review**

## <span id="page-248-2"></span>3.1 Iteration 1

This iteration had a long time span due to Easter and exam period. In this iteration it was important that the group finished their demonstrator table so that it is ready for testing in iteration 2 and 3. The group decided to do some work during the Easter holidays to catch up with some delayed work.

The valve, IXXAT CAN-USB and power supply was received 16.04.2014. The accumulator was received 23.04.2014. There have also been made a technical drawing for an accumulator adapter. This drawing has been sent to FMC's department at Notodden for construction.

The displacement potentiometer has been tested and verified that it is ok. Since the sensor supply is 10V, a 24VDC to 10VDC converter has been ordered together with some other electrical components that the group needed to complete the electrical part.

There are many documents that are not released according to the document plan. This is because of the Easter and exam period, and the documents were not moved in the project plan because it was not a big issue that they were delayed.

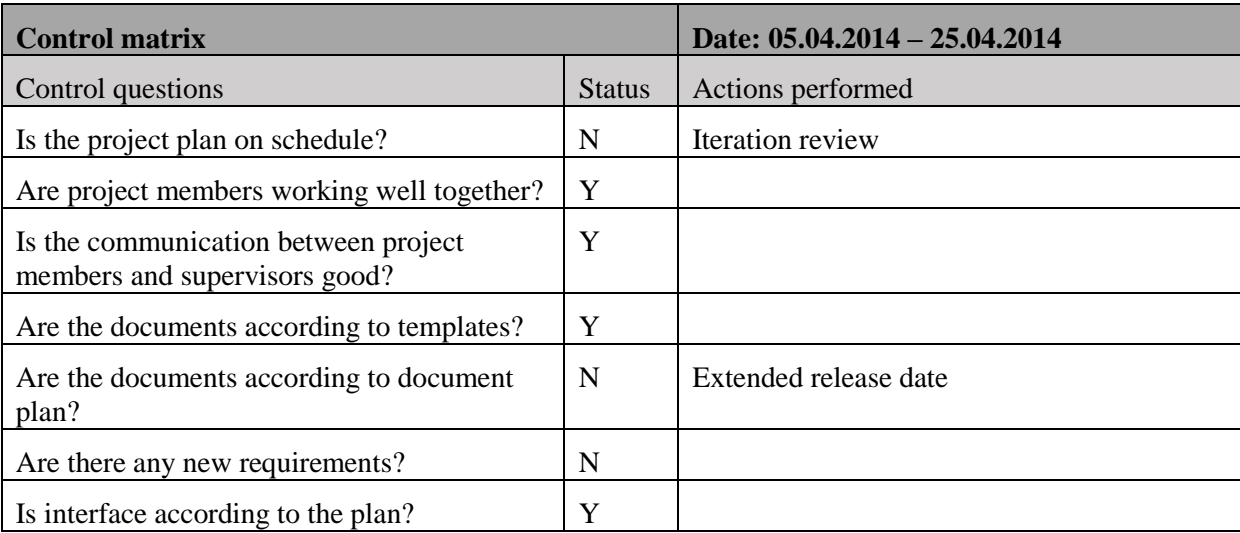

<span id="page-248-3"></span>*Table 2: Control matrix, iteration 1*

#### Third Phase and Iteration report *G-TPI Smart DDSV Demonstrator*

### <span id="page-249-0"></span>3.2 Iteration 2

Besides writing documents in this iteration, a lot of time has been used to prepare for the testing in Notodden. The group has arranged transportation of the demonstrator by using a lend-car from FMC. Transportation will be done on Tuesday in the next iteration. The group received some components for the 24VDC – 10VDC converter from Elfa. This converter were made and successfully tested. Plexiglas- plates were received from FMC and mounted. A sticker for the Plexiglas that covers the front of the demonstrator were ordered and mounted. The hydraulic hoses were connected to make sure that the system was complete. Due to changes in the hydraulic scheme there were also ordered a ball valve and one extra hose line for this. The preassembly test were started to make sure that the most important components were fitting together.

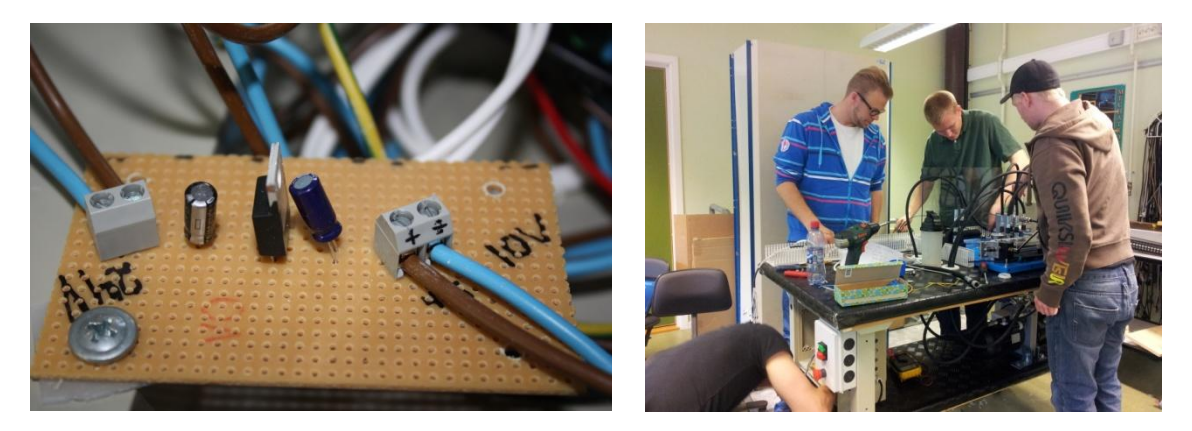

<span id="page-249-2"></span><span id="page-249-1"></span>*Figure 1: 24VDC to 10VDC converter Figure 2: Preparations for the testing at Notodden*

All the electrical components that were delayed were picked up at Team Trade in Hokksund. The electrical parts will be mounted early in the next iteration.

The project is on schedule but there have been some changes regarding the dates for the testing and test-reports. This has been done because the group has to adapt their testing to the schedule at FMC, Notodden.

| Control matrix                                                        |               | Date: $26.04.2014 - 02.05.2014$ |  |
|-----------------------------------------------------------------------|---------------|---------------------------------|--|
| Control questions                                                     | <b>Status</b> | Actions performed               |  |
| Is the project plan on schedule?                                      | Y             |                                 |  |
| Are project members working well together?                            | Y             |                                 |  |
| Is the communication between project<br>members and supervisors good? | Y             |                                 |  |
| Are the documents according to templates?                             | Y             |                                 |  |
| Are the documents according to document<br>plan?                      | Y             |                                 |  |
| Are there any new requirements?                                       | N             |                                 |  |
| Is interface according to the plan?                                   | Y             |                                 |  |

*Table 3: Control matrix, iteration 2*

## <span id="page-250-3"></span><span id="page-250-0"></span>3.3 Iteration 3

At the start of this iteration the electrical system were mounted and wired. This required a lot of modification to the cabinets but the group was very satisfied with the result. The final preparation for the testing at Notodden was done. A check list was written on the whiteboard to make sure that the group remembered everything before traveling to Notodden.

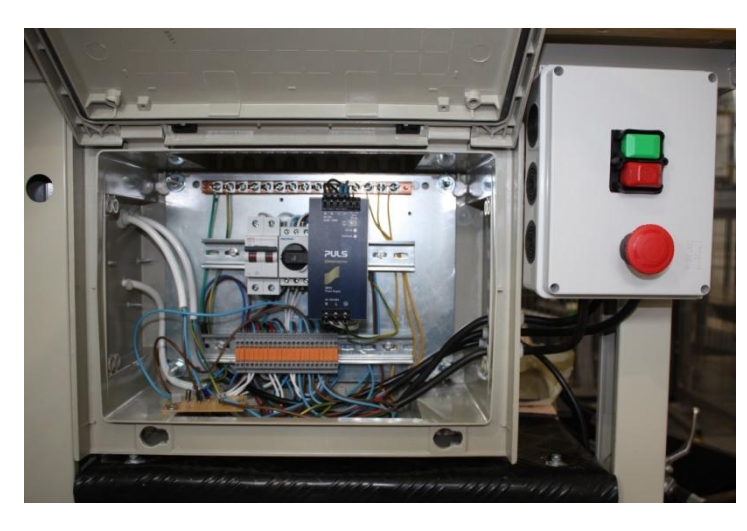

*Figure 3: Main electrical and start/stop/emergency cabinets*

<span id="page-250-2"></span>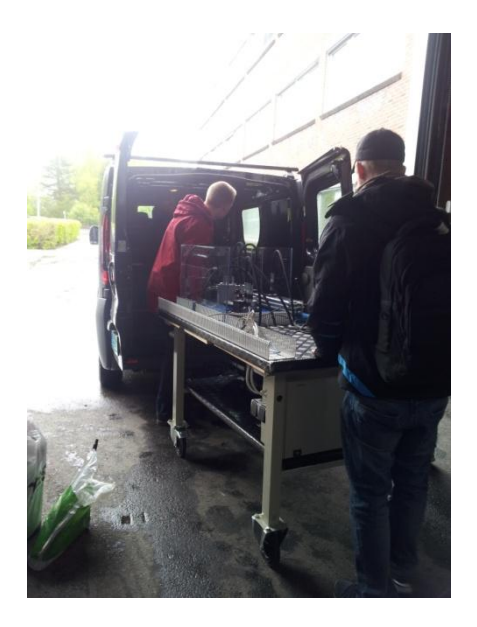

*Figure 4: Transportation of the demonstrator*

<span id="page-250-1"></span>The accumulator adaptor that was made at Notodden was received, there were some challenges with the sealing between the accumulator and the adapter but this were solved with some special thread glue (Loctite and activator).

#### Third Phase and Iteration report *G-TPI Smart DDSV Demonstrator*

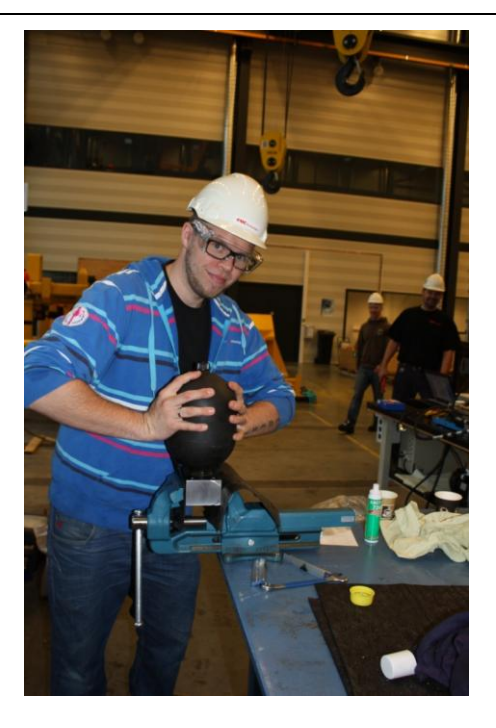

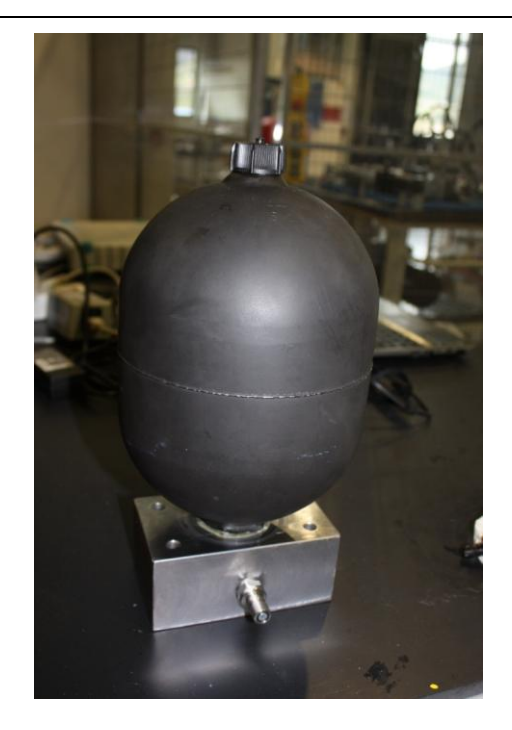

*Figure 5: Mounting the accumulator to the adapter Figure 6: Accumulator and quick- connection mounted on to the adapter*

<span id="page-251-1"></span><span id="page-251-0"></span>The day that the group transported the demonstrator to Notodden was stressful. A lot of equipment should be packed in addition to make sure that nothing was missing on the demonstrator. When the demonstrator was installed and the group was settled, the rest of day was assigned to learn the procedures of the equipment that the group was going to use.

When the group started with the testing, it was obvious that the testing required more time than expected. Therefore the system test and FAT was postponed into week 20. There were also discovered some issues with the accumulator pre- charging connector. During the ordering process of the accumulator the students asked Hydac if it was possible to do the pre- charging by ourselves, and they said that this was not a problem. When the group were to pre- charge the accumulator it turned out that the connector was not a standard connector and needed to be supplied from Hydac. The students called to Hydac and the required connector was ordered, and was received the day after.

<span id="page-251-2"></span>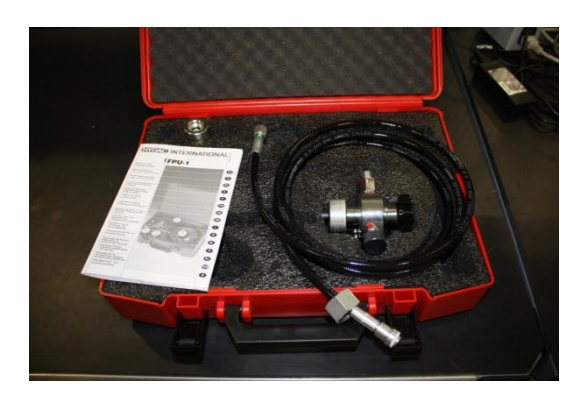

*Figure 7: Pre- charging connectors*
#### Third Phase and Iteration report *G-TPI*

*Smart DDSV Demonstrator*

When pre- assembly test and flushing of the system was done the group started on the pressure test. The pressure test was a bit challenging due to some leakages, which was fixed during the test. There were also some new requirements and test setups which lead to changes in the test procedure and schematic.

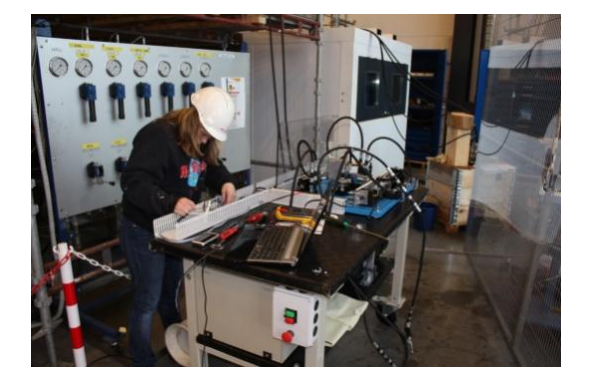

*Figure 8: Marit is checking the wiring during the preassembly test*

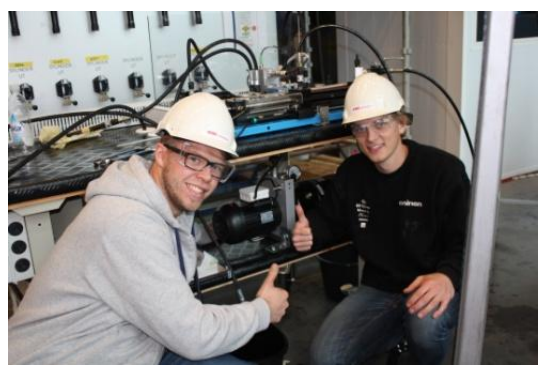

*Figure 9: The HPP electric motor successfully tested*

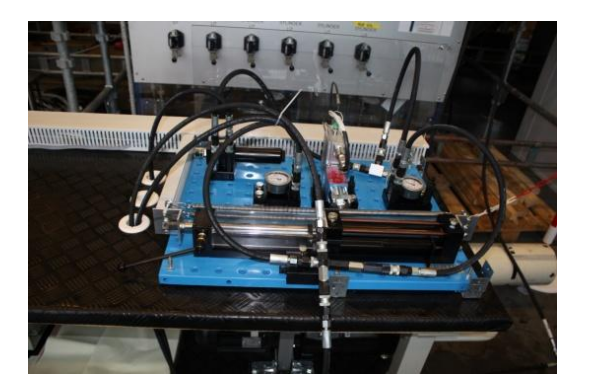

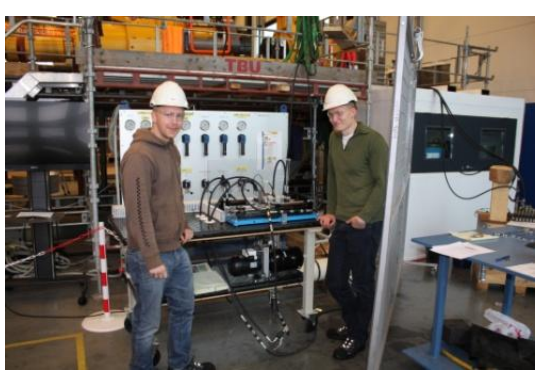

*Figure 10: Hydraulic system Figure 11: The system is ready for flushing*

#### Third Phase and Iteration report *G-TPI Smart DDSV Demonstrator*

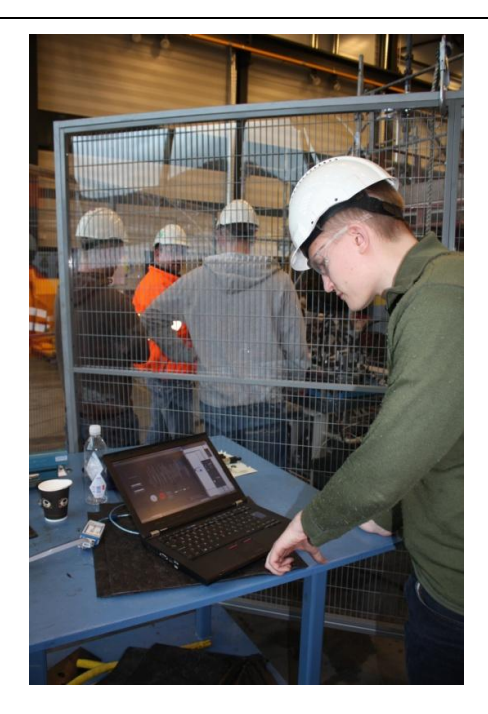

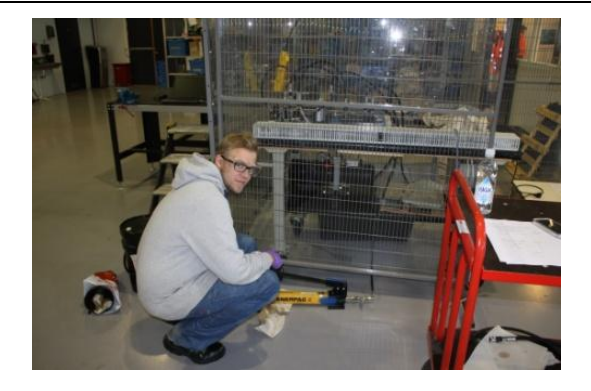

*Figure 13: Nicolai is operating the pump used during the pressure- test*

*Figure 12: Preparing for pressure-test*

| <b>Control matrix</b>                                                 |               | Date: 03.05.2014 - 09.05.2014                                                                        |
|-----------------------------------------------------------------------|---------------|----------------------------------------------------------------------------------------------------|
| Control questions                                                     | <b>Status</b> | Actions performed                                                                                    |
| Is the project plan on schedule?                                      | Y             |                                                                                                    |
| Are project members working well together?                            | Y             |                                                                                                    |
| Is the communication between project<br>members and supervisors good? | Y             |                                                                                                    |
| Are the documents according to templates?                             | Y             |                                                                                                    |
| Are the documents according to document<br>plan?                      | Y             |                                                                                                    |
| Are there any new requirements?                                       | Y             | New requirement regarding some of the test-<br>procedures. (T-008, T-009 $\rightarrow$ T-011, T-012) |
| Is interface according to the plan?                                   | Y             |                                                                                                    |

*Table 4: Control matrix, iteration 3*

## **4.0 Phase review**

#### 4.1 Hydraulic system

The hydraulic system is now finished. There have been some upgrades on the schematic like a ball valve for bleeding the system on the accumulator side. An adapter for the accumulator was drawn by the students and machined by FMC at Notodden. This adapter was successfully tested and mounted on to the accumulator.

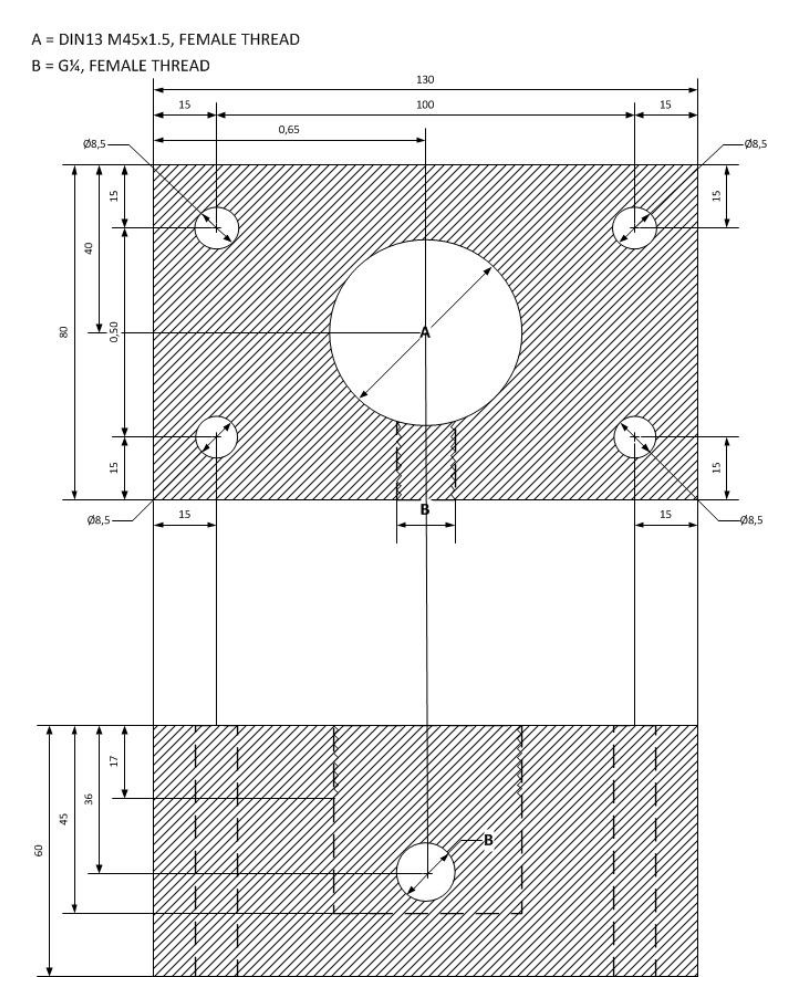

*Figure 14: Accumulator adapter*

After all components and hoses were flushed the system was successfully pressure tested with a hand pump at 95 bar as maximum test pressure. The pressure test was performed without the valve since it has some internal leakage that causes a pressure drop. After the pressure test was performed, the hydraulic power pack was connected with all the components. This was the first start up of the power pack, and it proved to work as intended. It was also powerful enough to run the system as the students predicted.

#### Third Phase and Iteration report *G-TPI Smart DDSV Demonstrator*

#### 4.2 Interface

The LabView GUI has been upgraded and is now ready for the system test. The group has done some dry testing with the valve to verify that the communication is working. Functions like open/close, different modes of operation, cylinder displacement and spool position are now implemented.

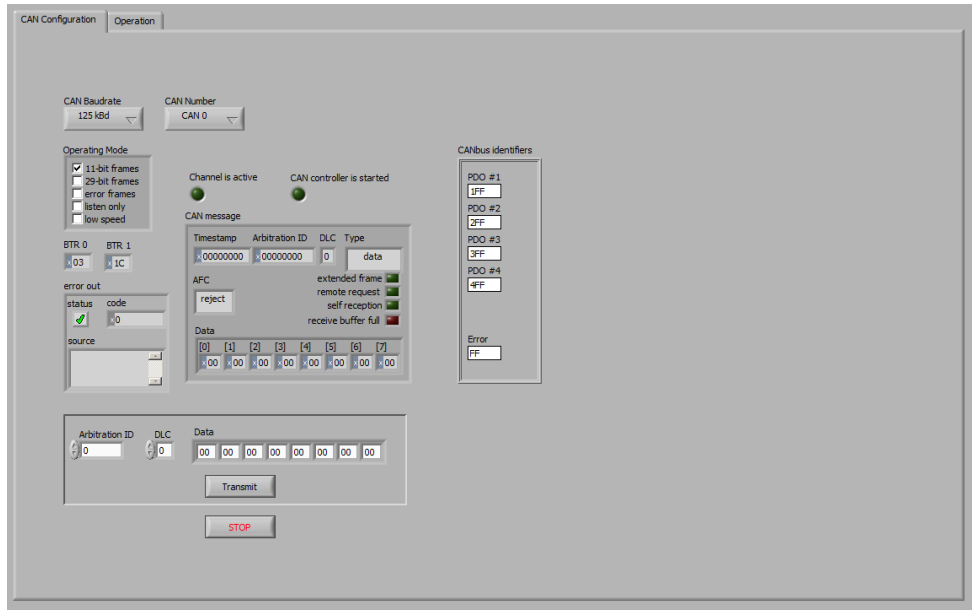

*Figure 15: GUI configuration screen*

This screen is used for configuration of the valve, and will be used to set up the CANbus communication between the valve and the computer.

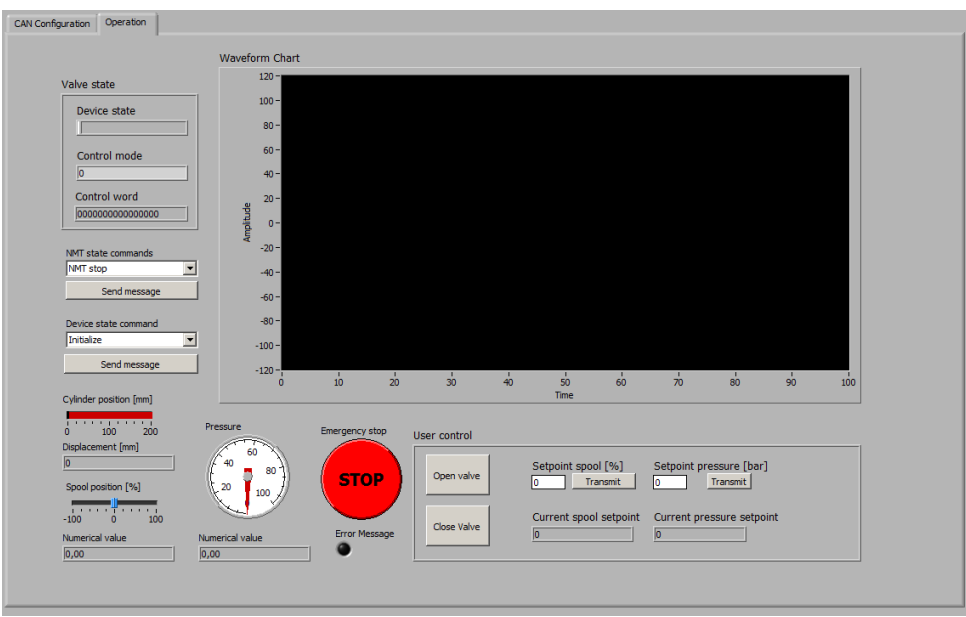

*Figure 16: GUI operational screen*

This is the operational tab of the GUI, and is used to control valve state, transmitting setpoints for regulation. The waveform chart currently only displays the spool position, but this will be extended so that also the pressurecurve and current spool/pressure setpoints will be displayed.

#### Third Phase and Iteration report *G-TPI Smart DDSV Demonstrator*

#### 4.3 Test

During this phase all of remaining test procedures has been finished. In the end of iteration three, the students traveled to FMC at Notodden to do the final testing. Pre- assembly and pressure test was successfully performed and approved. There was done some changes to the pressure- test, system- test and FAT after advises from the test manager at Notodden. These changes was regarding the flushingprocedure and pressure stability requirements. The hydraulic aggregate at FMC test site were used to pre-flush some of the components one by one. After mounting these components together, the whole system without the accumulator and DDSV were pre-flushed. Hand-pump was used to pre-flush the accumulator. The tests to verify A-, B- and C-requirements and FAT are being performed at the beginning of phase four.

#### 4.4 Documentation

The documentation was a little delayed in start of this phase but the group managed to get 'back on track' by doing some work during the Easter. Some of the documents have been released delayed and released later than scheduled, but this has not caused harm to project process. It is expected that all of the documents will be released before the delivery date.

#### 4.5 Phase summary

In this phase, completion and testing of the demonstrator have been in focus. The demonstrator is now finished. The testing of the demonstrator was done at FMC's test facilities at Notodden. Some of the testing has been postponed to the next phase  $(T-009 \rightarrow T-011$  and  $T-012)$  due to iteration review. Before the pressure test was started the whole system was thoroughly flushed to be sure that the system was clean. The pressure test was approved. After this phase, project and documentation is according to schedule.

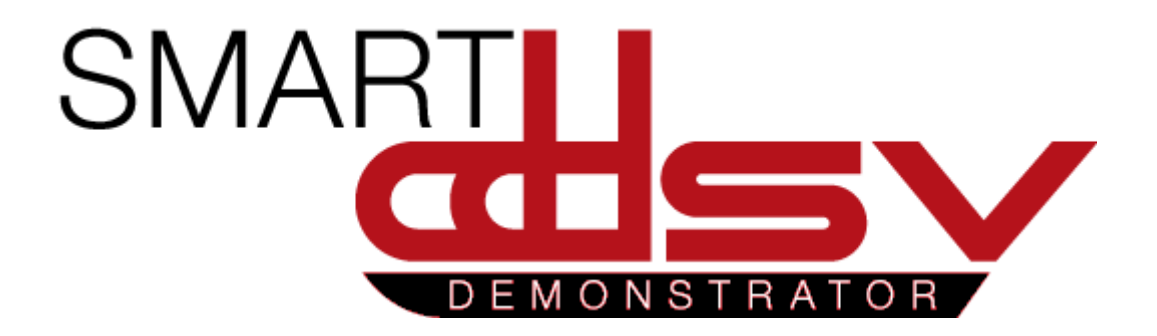

# Fourth Phase and Iteration report G-FOP

### **Version Date Main Author Co-Author Approved by 1 21.05.2014 Snorre Kløcker Nicolai Skjelsbæk Eirik Kristoffersen**

This document is the fourth phase & iteration review report for Smart DDSV Demonstrator.

## Table of Contents

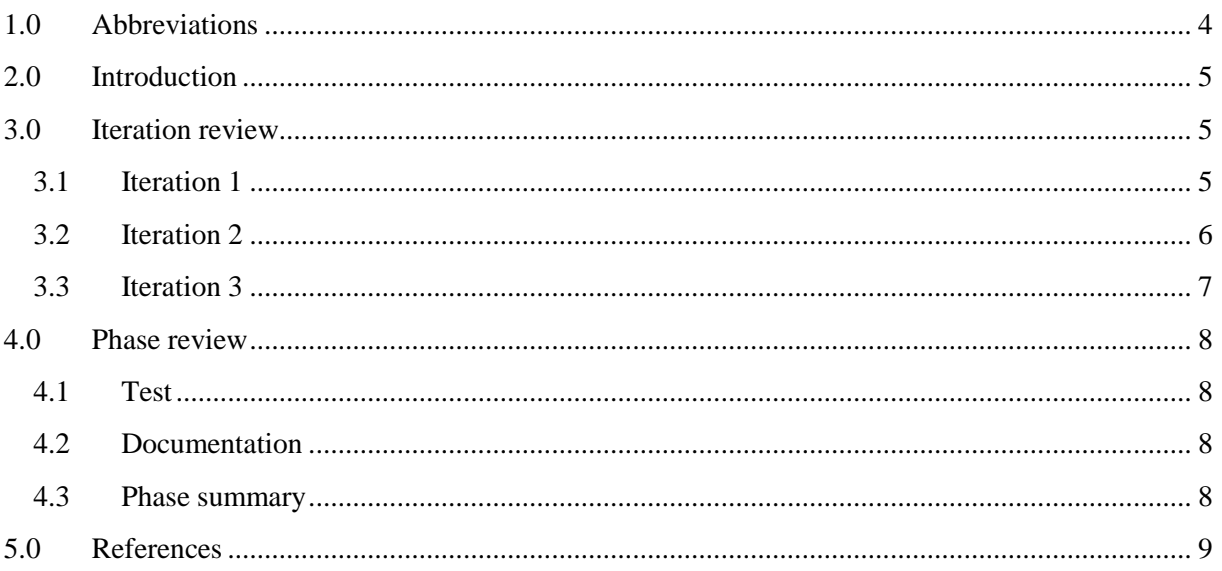

## Index of Tables

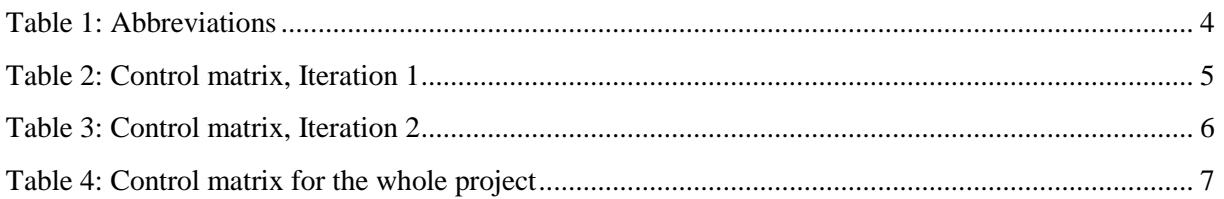

## <span id="page-261-0"></span>1.0 Abbreviations

The following abbreviations are used throughout the document:

<span id="page-261-1"></span>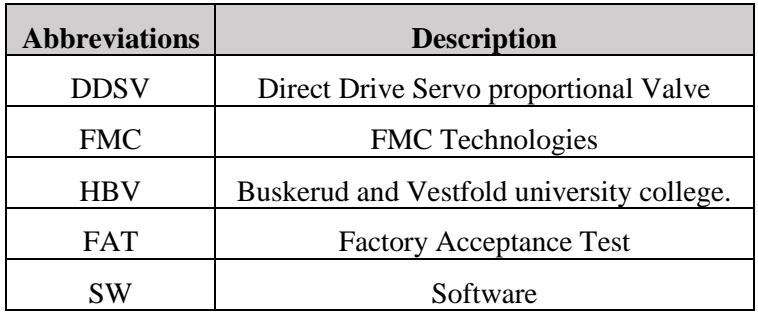

*Table 1: Abbreviations*

## <span id="page-262-0"></span>2.0 Introduction

To keep the planned progress in the project, the bachelor group will review the progress according to project plan. Each iteration review will contain an iteration summary and a control matrix. The phase review describes the status for all of the main activities through the phase.

### <span id="page-262-1"></span>3.0 Iteration review

#### <span id="page-262-2"></span>3.1 Iteration 1

In this iteration the group has finished the testing at Notodden. System test and the FAT were successfully done at the beginning of the iteration. The group transported the demonstrator back to the school.

The focus is now to write all test procedures and complete the rest of the documents. All documents shall be ready for review and release during the next iteration. The final project report should have been released, but it's not. This is because the testing period at Notodden took some more time than expected. Beside the final project report the document and project-plan are as scheduled.

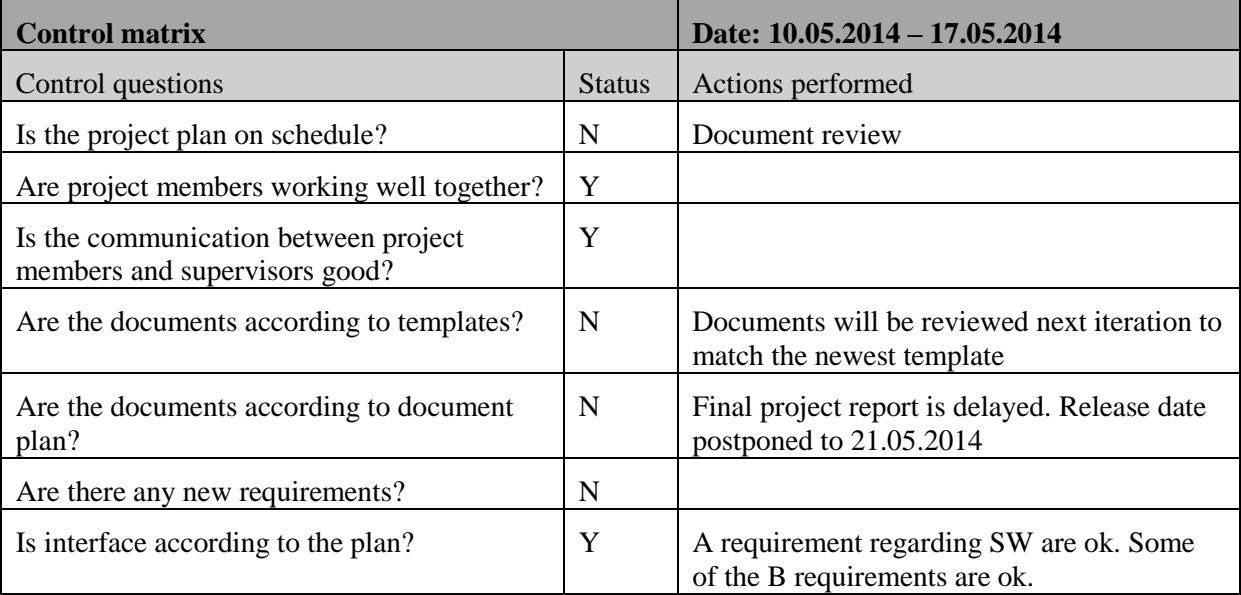

<span id="page-262-3"></span>*Table 2: Control matrix, Iteration 1*

#### <span id="page-263-0"></span>3.2 Iteration 2

The test period in Notodden is finished, so iteration 2 is mainly used for writing test reports. When all of the test reports were written, the group started their final document review. The document review includes that the group members shall go through every written document and make sure that they are according to template.

At 26<sup>th</sup> of May, all of the documents shall be delivered. This date is at the end of iteration 2, so this report had to be written before fourth phase was finished. When all of the documents are delivered, the group will start the preparations for their final presentation. This will include making the presentation, updating web/sharepoint and making a wall chart for HBV.

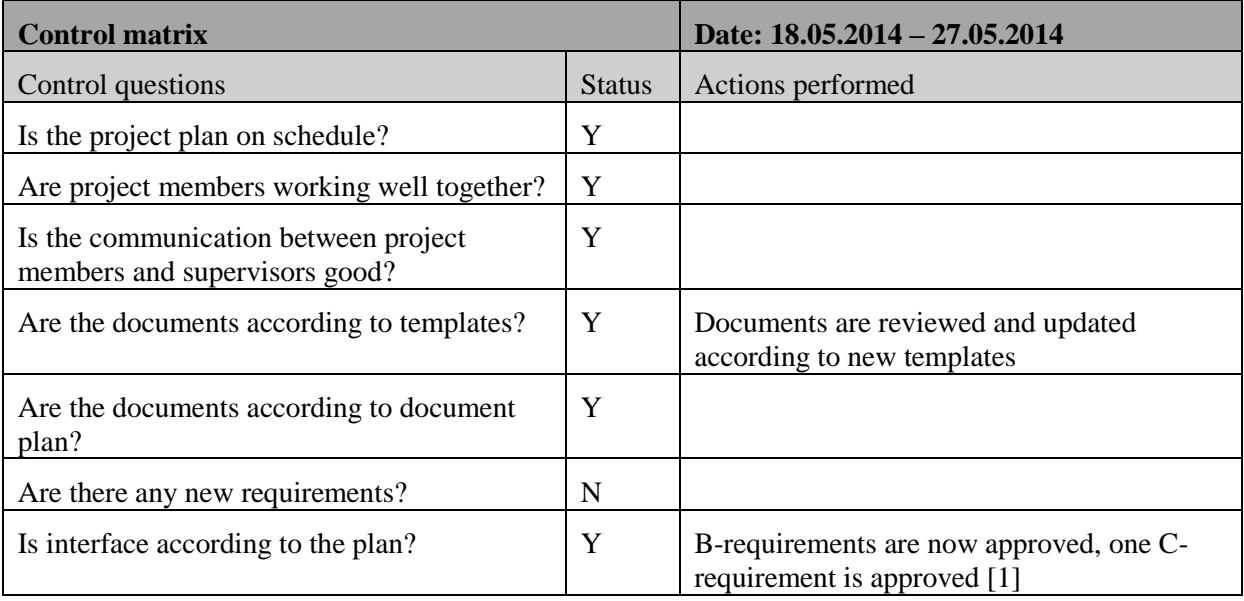

<span id="page-263-1"></span>*Table 3: Control matrix, Iteration 2*

#### <span id="page-264-0"></span>3.3 Iteration 3

Iteration 3 is the last and final iteration of the Smart DDSV Demonstrator project. This iteration will include the same as the end of iteration 2. The group will keep on working with preparations for the final presentation. The Smart DDSV Demonstrator project has been successful, and the group members are very pleased with the result they have gotten.

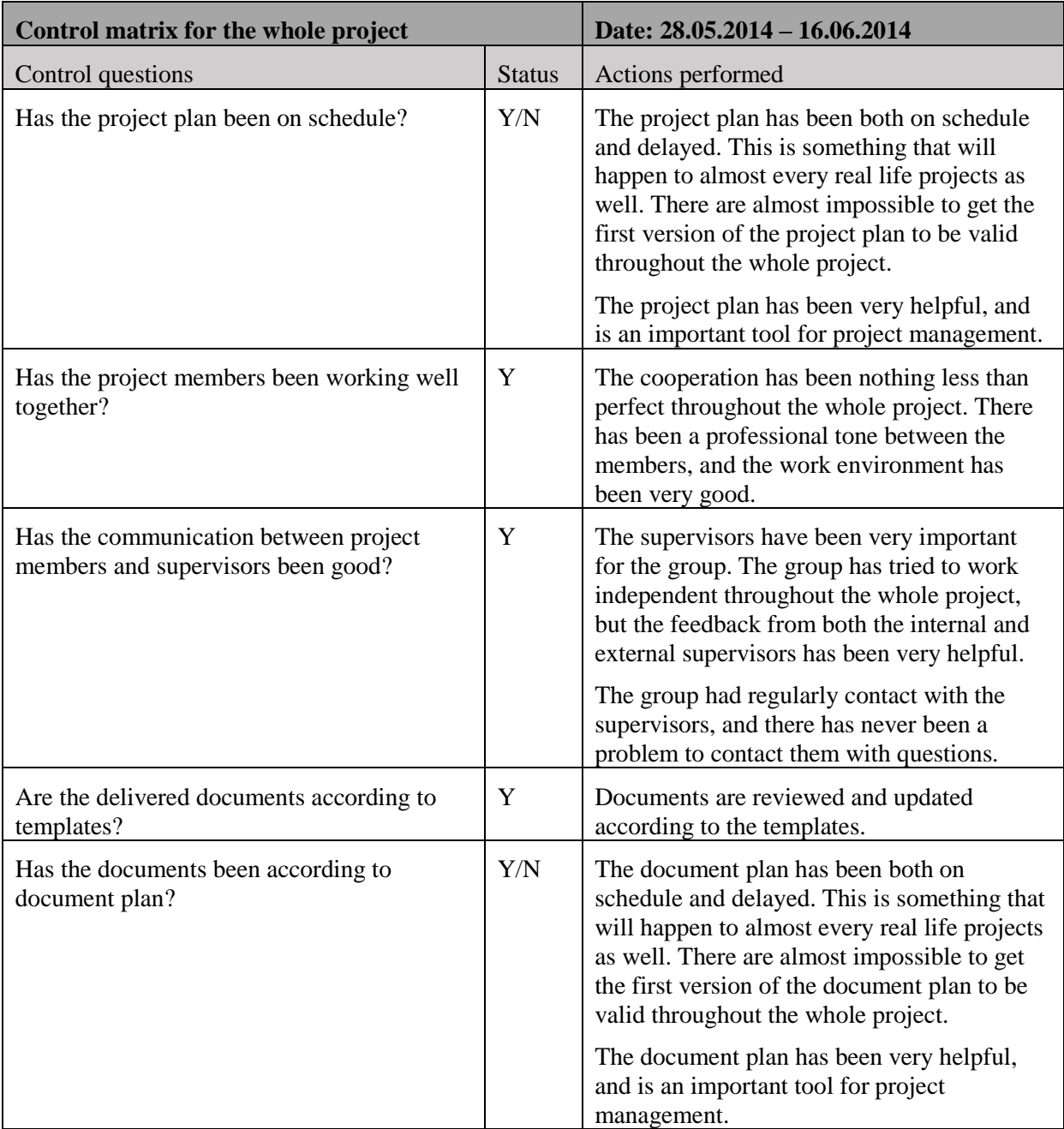

<span id="page-264-1"></span>*Table 4: Control matrix for the whole project*

## <span id="page-265-0"></span>4.0 Phase review

#### <span id="page-265-1"></span>4.1 Test

In this phase there has been a lot of testing. The demonstrator was finished in this phase, so it had to be tested. The testing was performed at FMC's test facilities in Notodden. The testing has been successful, and all of the A- and B requirements are now verified [\[2\]](#page-266-2). The tests that has been done on the demonstrator is a Pre-assembly test [\[3\]](#page-266-3), Pressure test [\[4\]](#page-266-4), System test [\[5\]](#page-266-5) and the Factory acceptance test [\[1\]](#page-266-1)

#### <span id="page-265-2"></span>4.2 Documentation

All of the documents has been reviewed in this phase, and are ready for delivery at  $26<sup>th</sup>$  of May.

#### <span id="page-265-3"></span>4.3 Phase summary

This phase has been stressful, but all of the group members have learned a lot about testing in the test period at Notodden. The rest of the phase was used for finishing the rest of the documents, final document review, and preparations for the group's final presentation.

For a summary of the whole project, the group recommend to read the final project report, G-FR [\[6\]](#page-266-6), and the post analysis report, G-PA [\[7\]](#page-266-7)

#### <span id="page-266-0"></span>5.0 References

- <span id="page-266-1"></span>[1] Smart DDSV Demonstrator, *G-TR6 - "Test result Report T-012,"* HBV, Kongsberg, 2014.
- <span id="page-266-2"></span>[2] Smart DDSV Demonstrator, *S-RS - "Requirement Specification,"* HBV, Kongsberg, 2014.
- <span id="page-266-3"></span>[3] Smart DDSV Demonstrator, *G-TR3 - "Test result Report T-007,"* HBV, Kongsberg, 2014.
- <span id="page-266-4"></span>[4] Smart DDSV Demonstrator, *G-TR4 - "Test result Report T-008,"* HBV, Kongsberg, 2014.
- <span id="page-266-5"></span>[5] Smart DDSV Demonstrator, *G-TR5 - "Test result Report T-009-->T-011,"* HBV, Kongsberg, 2014.
- <span id="page-266-6"></span>[6] Smart DDSV Demonstrator, *G-FR - "Final Project Report,"* HBV, Kongsberg, 2014.
- <span id="page-266-7"></span>[7] Smart DDSV Demonstrator, *G-PA - "Post Analysis report,"* HBV, Kongsberg, 2014.

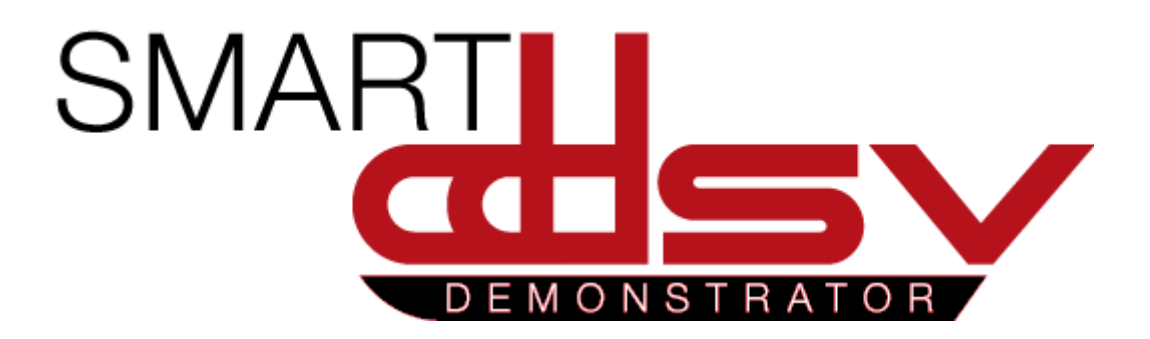

# Logistics Report

## G-LR

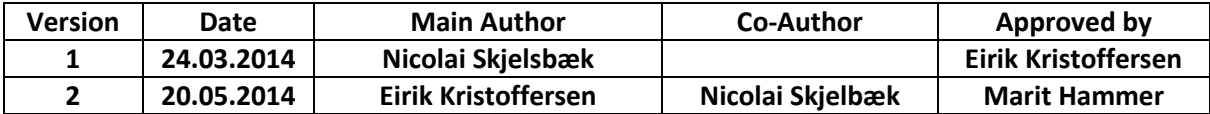

#### **Changes:**

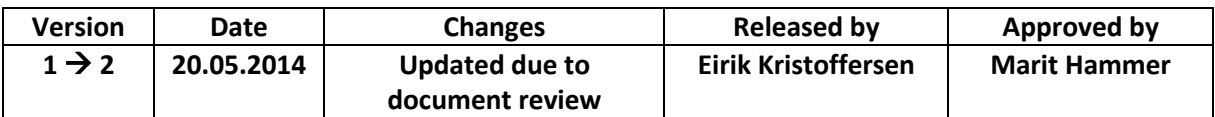

This document discusses how "Smart DDSV Demonstrator" has solved the logistics problems.

## **Table of Contents**

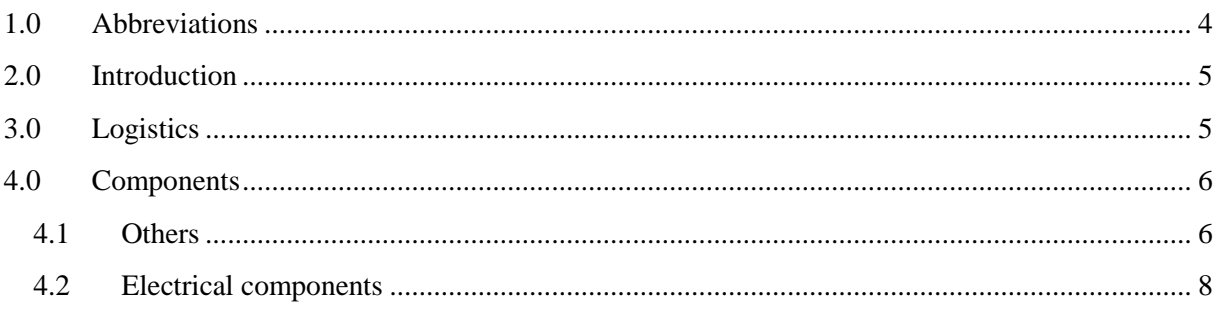

## **Index of Tables**

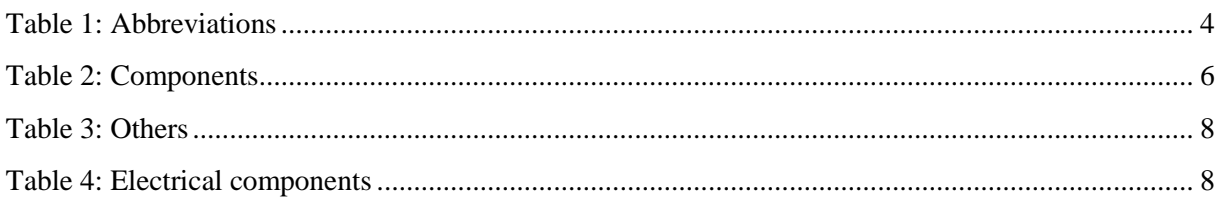

## <span id="page-271-0"></span>**1.0 Abbreviations**

The following abbreviations are used throughout the document:

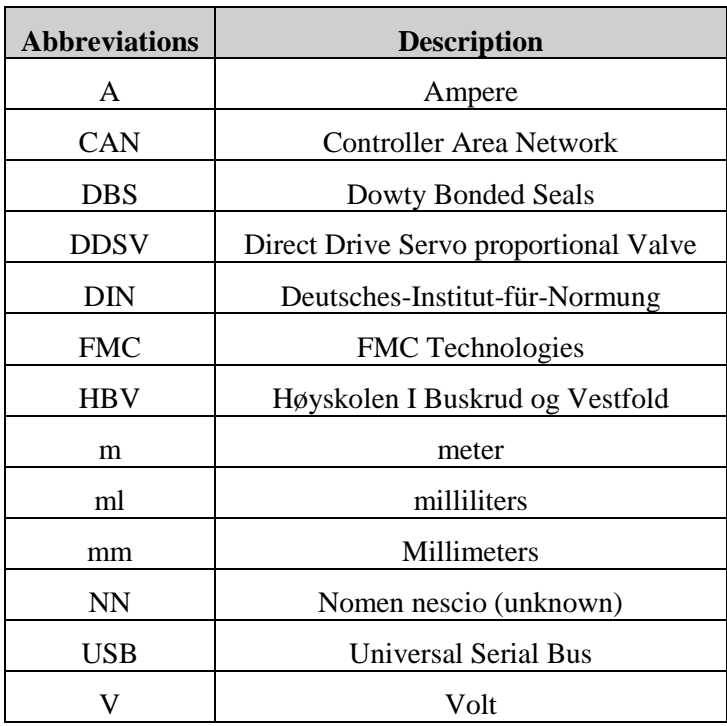

<span id="page-271-1"></span>*Table 1: Abbreviations*

## <span id="page-272-0"></span>**2.0 Introduction**

"Smart DDSV demonstrator" has solved their logistics in collaboration with their client, FMC Technologies. This document is meant to be internal in the project and shall be followed and read by all group members before anything is ordered, to be sure that not any problems occur with the logistics.

## <span id="page-272-1"></span>**3.0 Logistics**

All components that shall be ordered in the "Smart DDSV Demonstrator" project, shall at all times have billing address at FMC Technologies. This is a request from FMC Technologies which is discussed and agreed upon. By solving the logistics this way, the group can order parts rapidly without being processed through FMC. The components shall be delivered at HBV with one of the project member's as a reference. HBV shall not have any responsibilities over components delivered at their locations.

#### **Billing address:**

FMC Kongsberg Subsea AS Ref: Børge Bjørnaas P.B 1012 3601 Kongsberg Norway

#### **Shipping address:**

Høgskolen i Buskerud og Vestfold Ref: *Student*, *name* / M: *phone* Frogsvei 41 3611 Kongsberg Norway

If there are any components ordered from a nearby location, the project group should try to avoid shipping costs. This can be done by order the component without shipping, and retrieve the components their self. It is important that the purchaser get a receipt, and keep this safe to maintain control of the expenses. All the purchased parts shall be added to this document. The parts shall be declared in the budget. If the expenses of an item exceed the budget, the purchase shall be approved by FMC. If it does not exceed the budget, the purchaser shall declare this with the economic responsible.

## <span id="page-273-0"></span>**4.0 Components**

This is a table over all of the components that shall be ordered. If there is any deviations to this table, there shall be constructed a deviation report, and a new updated version of this document shall be written. This report shall include a description of why there is a deviation, and what shall be done instead of using the component.

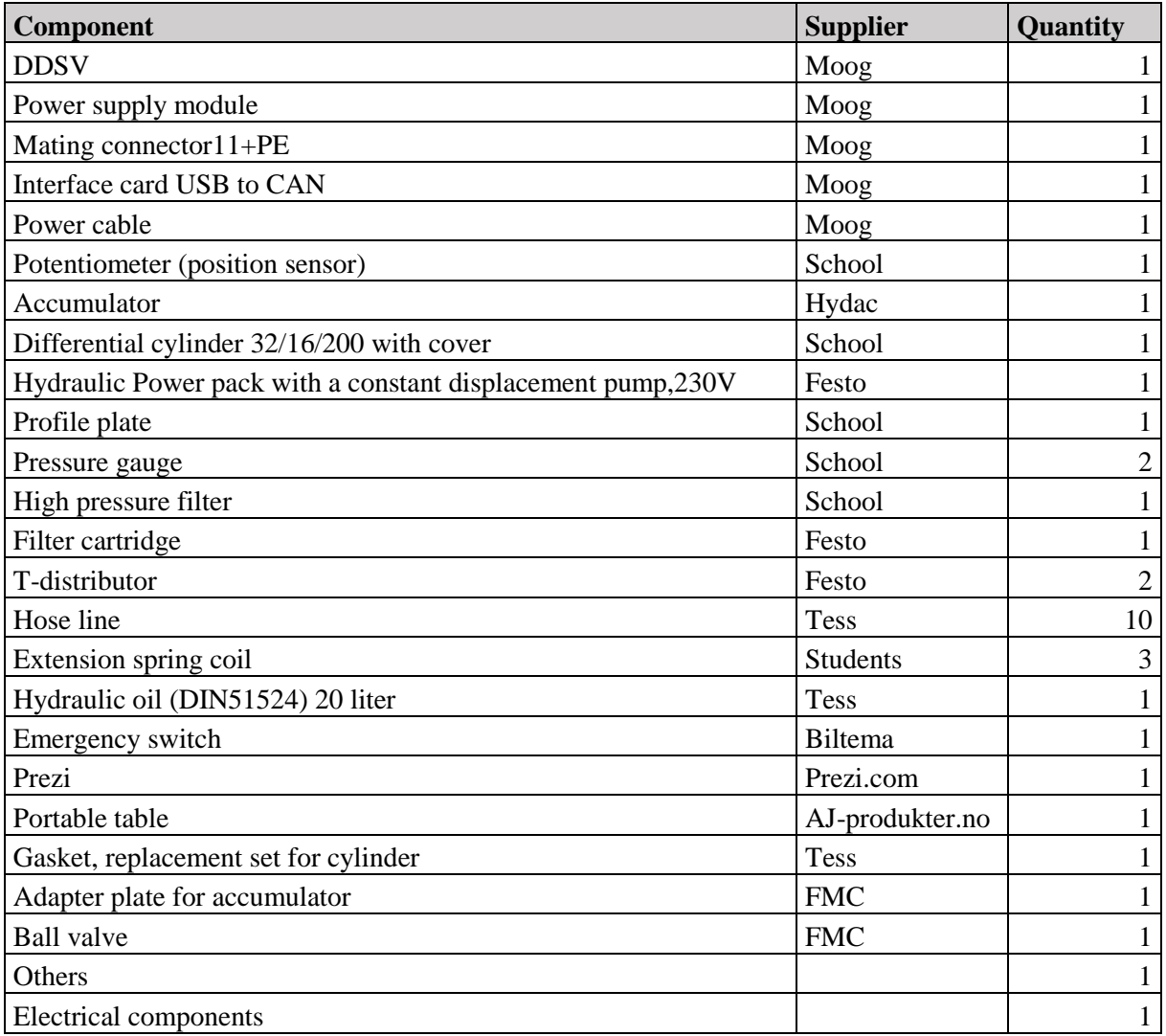

*Table 2: Components*

#### <span id="page-273-2"></span><span id="page-273-1"></span>4.1 Others

In this table all the items under the "other" post are listed. These items are purchased and retrieved in a store at listed supplier except the plexi glas which was custom made at FMC. The items are mainly smaller parts that are necessary to build the Demonstrator.

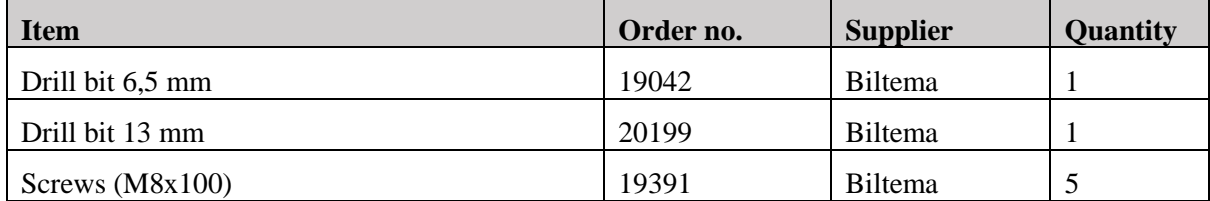

### Logistics Report *G-LR*

*Smart DDSV Demonstrator*

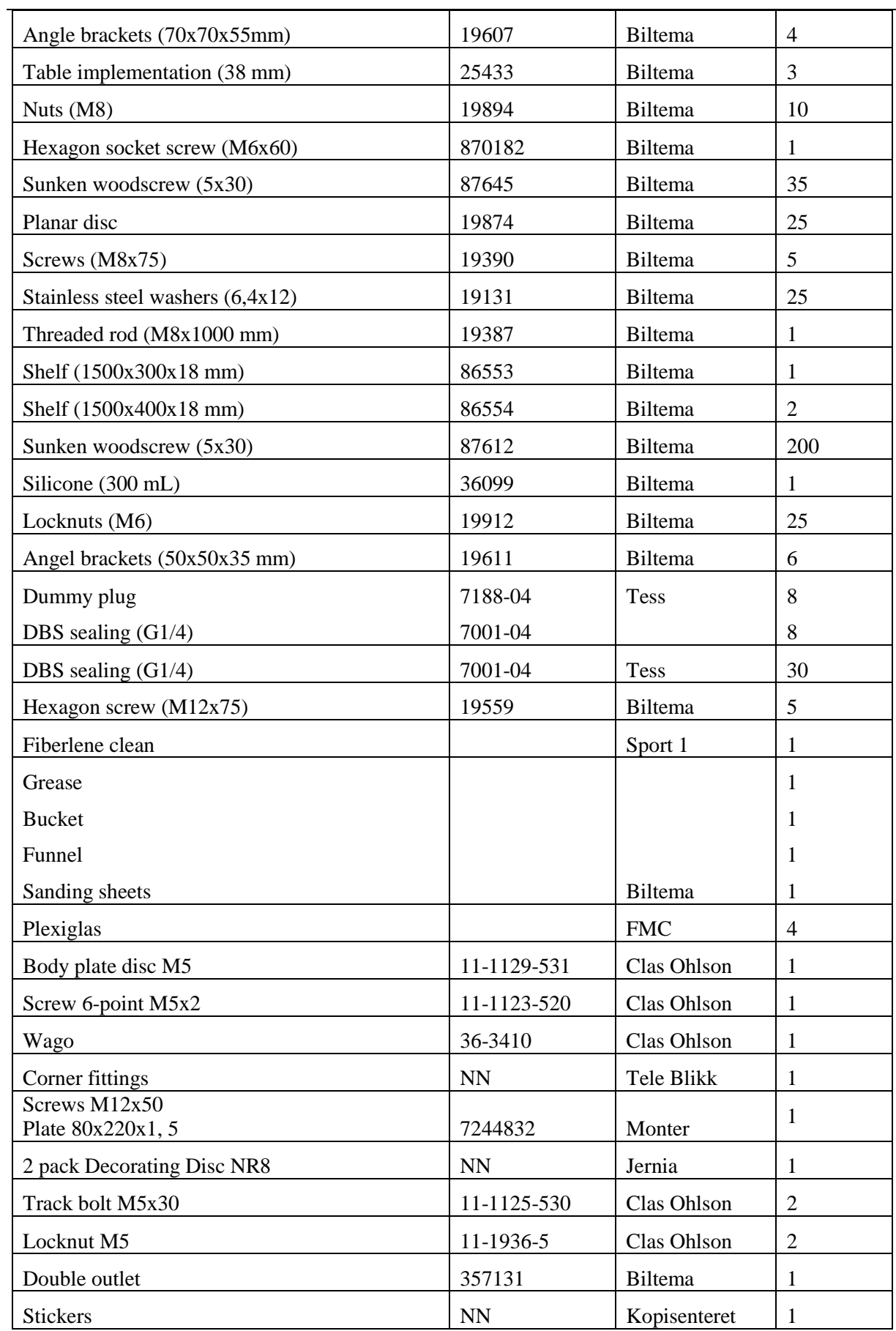

## Logistics Report *G-LR*

*Smart DDSV Demonstrator*

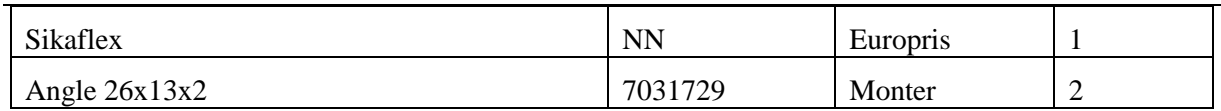

*Table 3: Others*

#### <span id="page-275-1"></span><span id="page-275-0"></span>4.2 Electrical components

In this table all the items under the "electrical components" post are listed. These items are mainly purchased and retrieved in a store at listed supplier. Some of the items listed in this table are additional parts for the emergency switch.

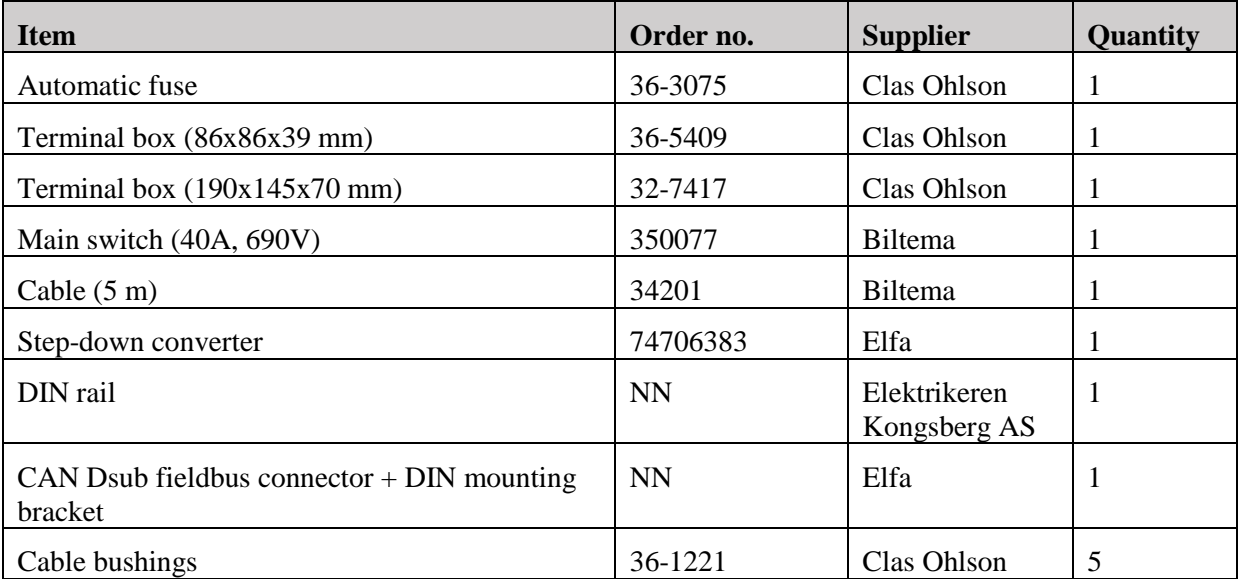

<span id="page-275-2"></span>*Table 4: Electrical components*

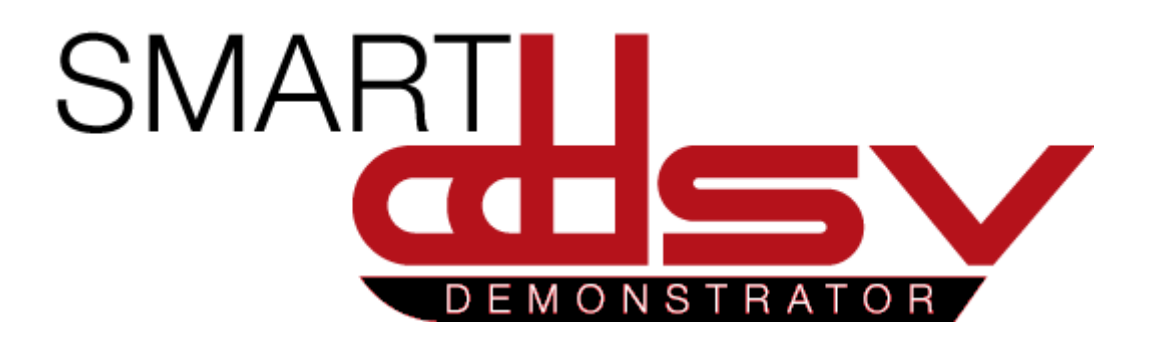

## Deviation report

## G-DR

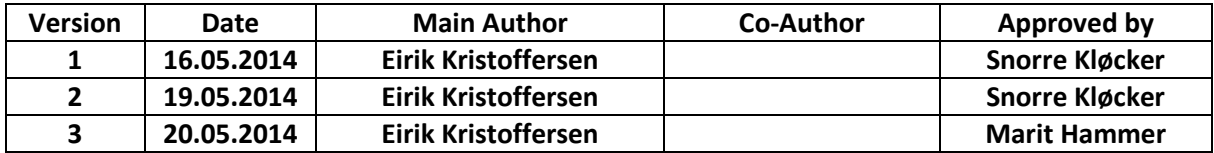

#### **Changes:**

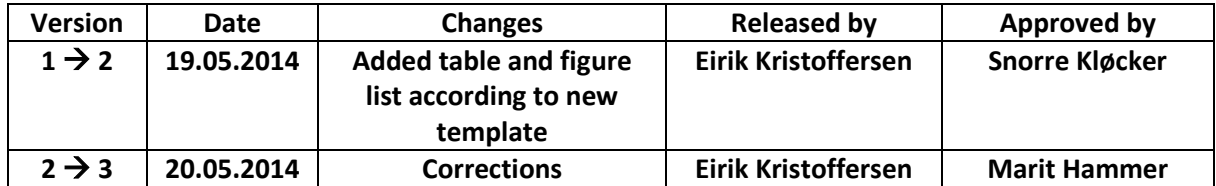

This document contains the deviations from the logistics report. All group members involved in purchase of components shall read and sign this document.

## Table of Contents

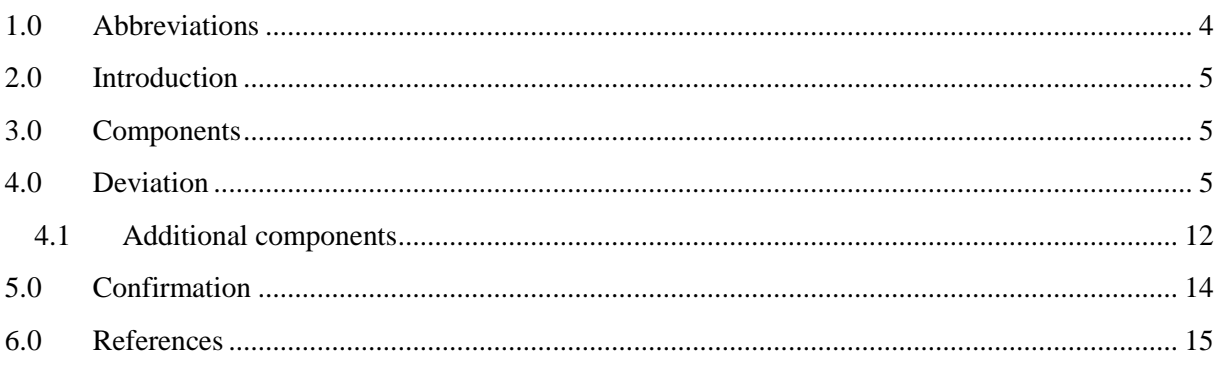

## **Index of Figures**

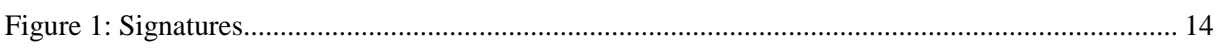

## Index of Tables

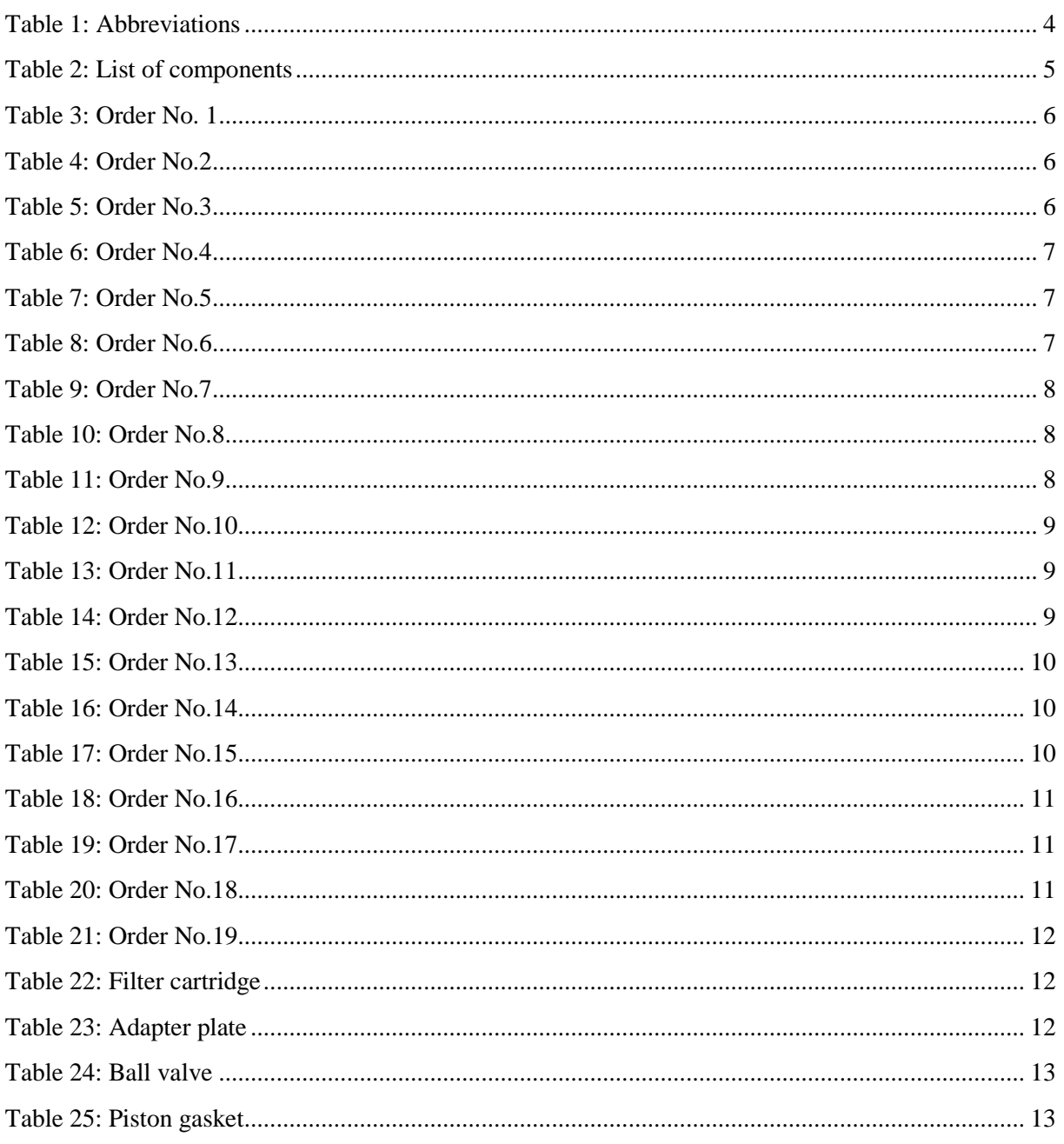

## <span id="page-279-0"></span>1.0 Abbreviations

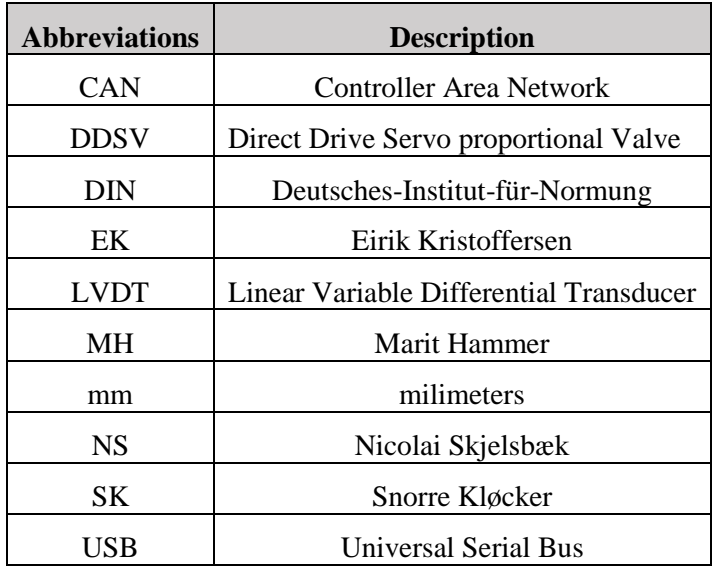

The following abbreviations are used throughout the document:

<span id="page-279-1"></span>*Table 1: Abbreviations*

## <span id="page-280-0"></span>2.0 Introduction

This document gives a description of deviations related to the logistic report [\[1\]](#page-290-1). It will provide a description of why the deviation occurred, and what shall be done instead. All group members that have been involved in purchase of the components listed in the next section shall read and sign this document.

## <span id="page-280-1"></span>3.0 Components

The following components were planned to be ordered for the Smart DDSV Demonstrator.

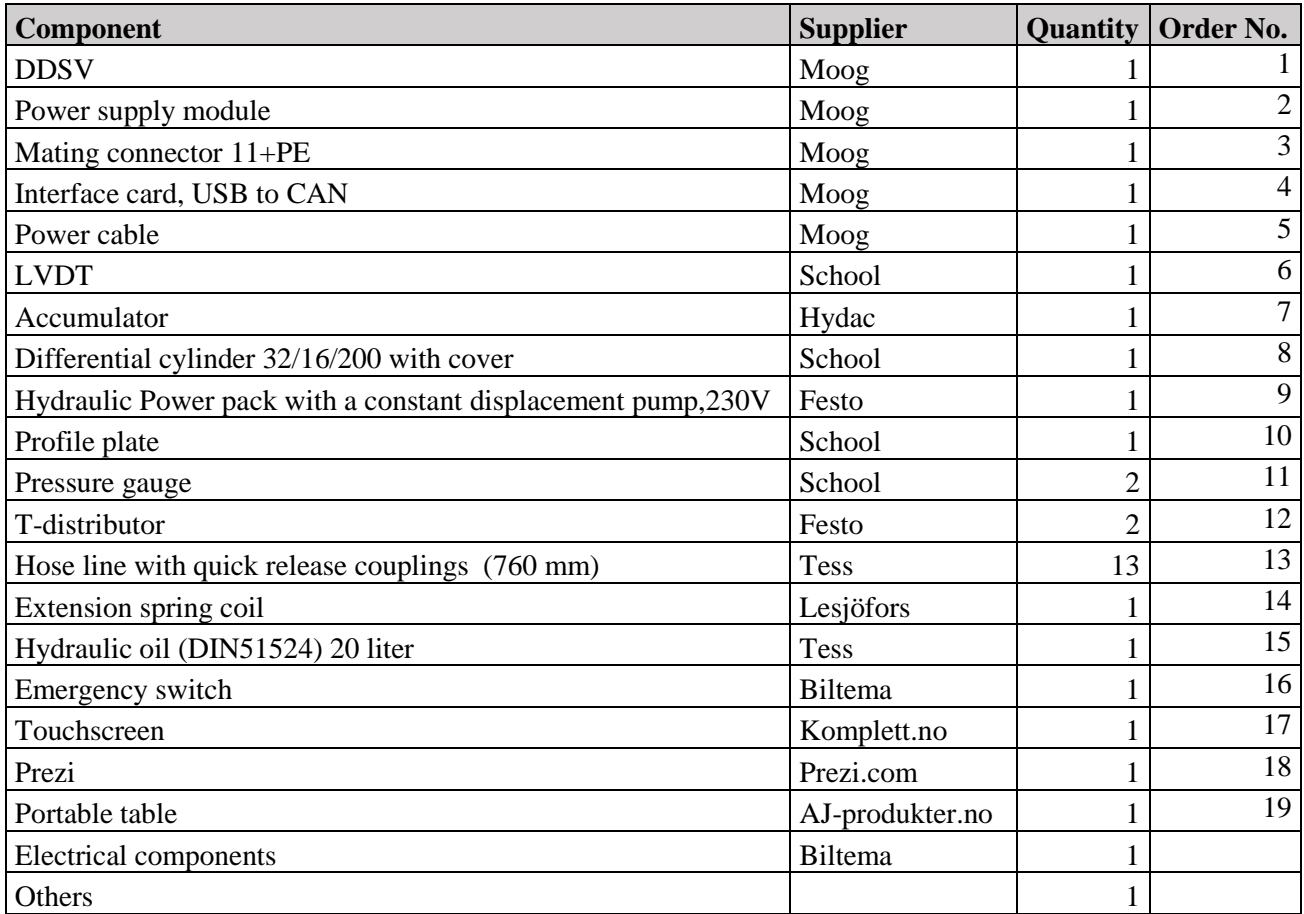

*Table 2: List of components*

## <span id="page-280-3"></span><span id="page-280-2"></span>4.0 Deviation

Listed in this section are the deviations for the Smart DDSV Demonstrator. Column is marked Y/N due to what have caused the deviation. If the deviation column is marked "Y", a short description shall be written by the person responsible for this purchase. If the deviation occurred because more parts or components were needed, then these shall be added to the budget, and written in an updated logistic report. The following deviations occurred:

*Smart DDSV Demonstrator*

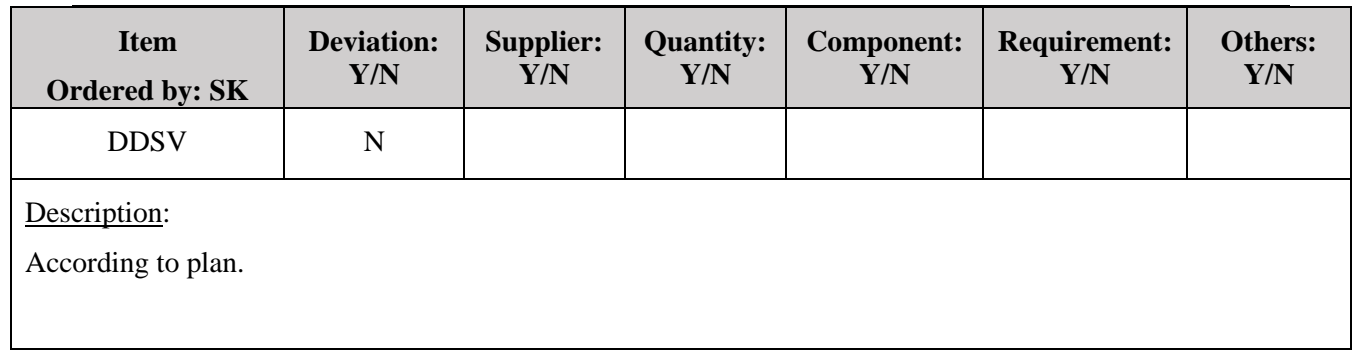

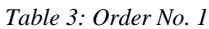

<span id="page-281-0"></span>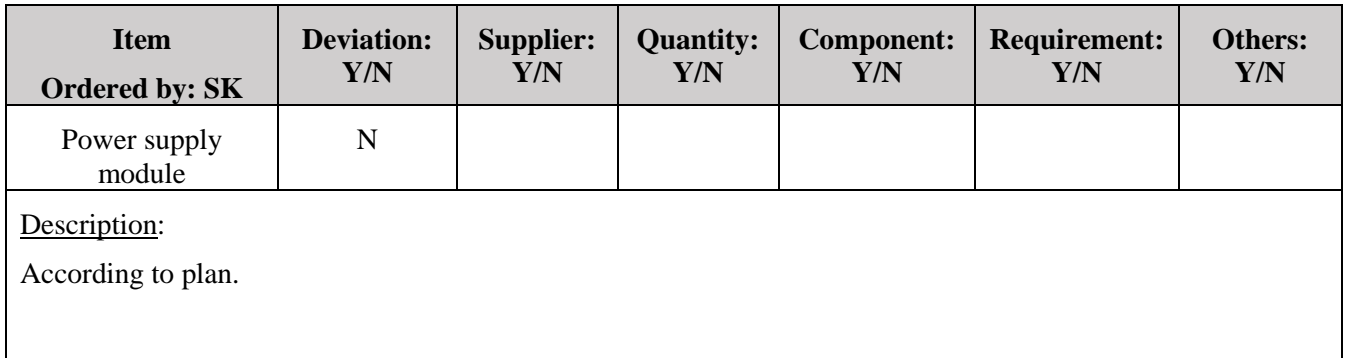

*Table 4: Order No.2*

<span id="page-281-2"></span><span id="page-281-1"></span>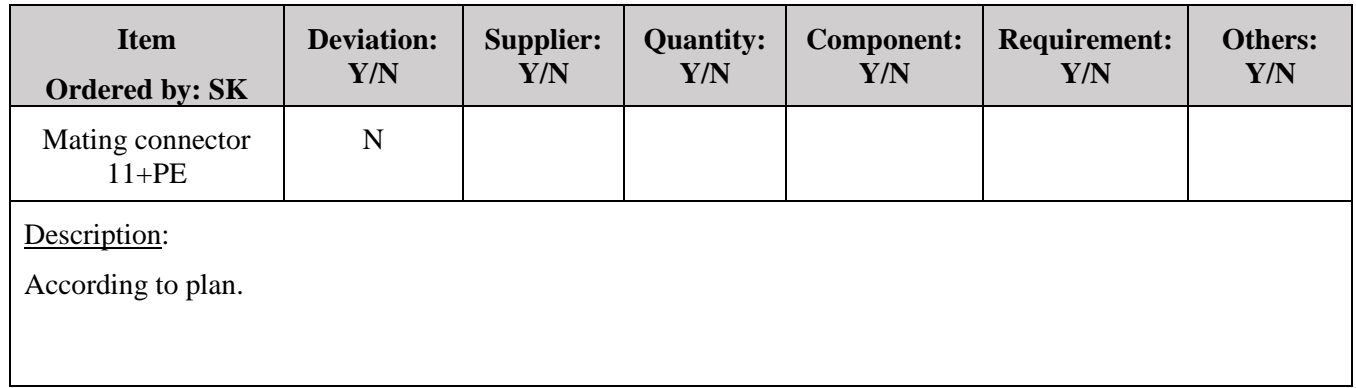

*Table 5: Order No.3*

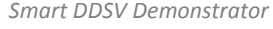

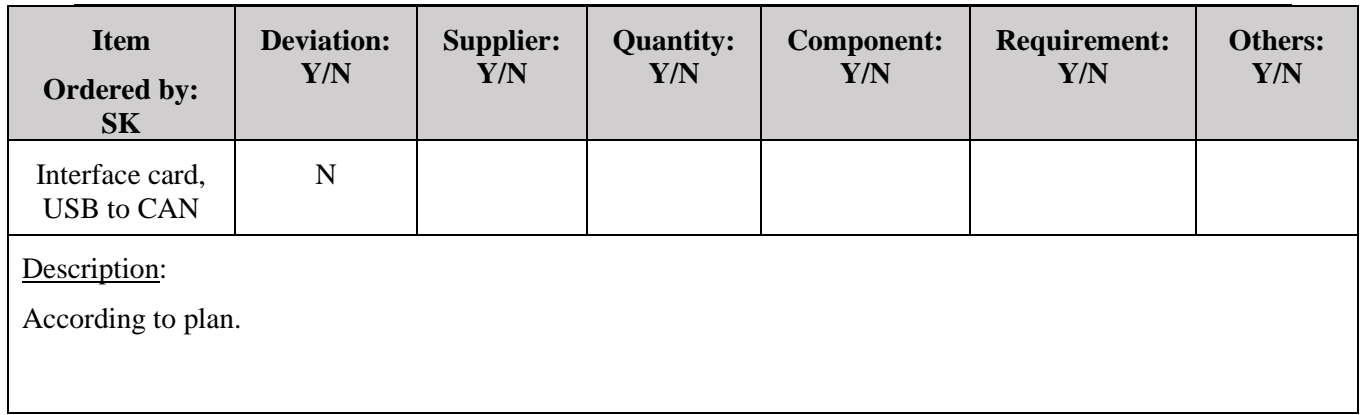

*Table 6: Order No.4*

<span id="page-282-0"></span>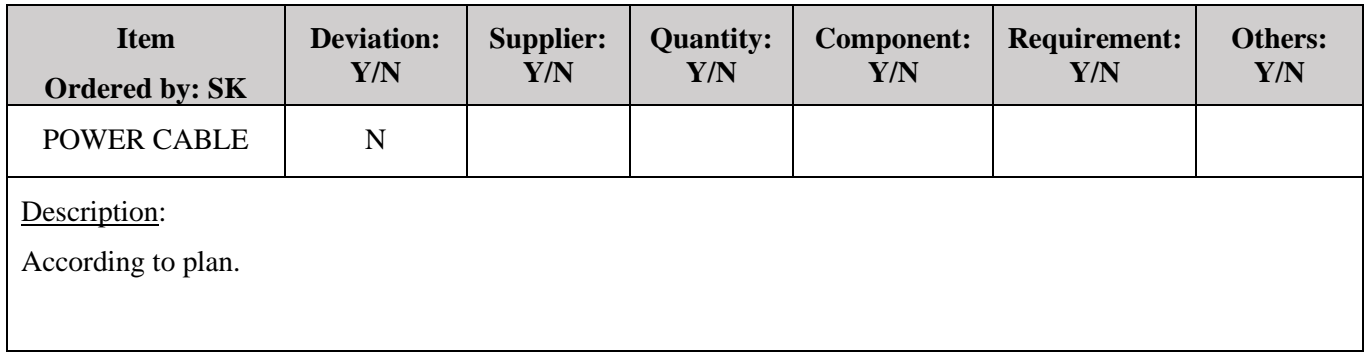

*Table 7: Order No.5*

<span id="page-282-2"></span><span id="page-282-1"></span>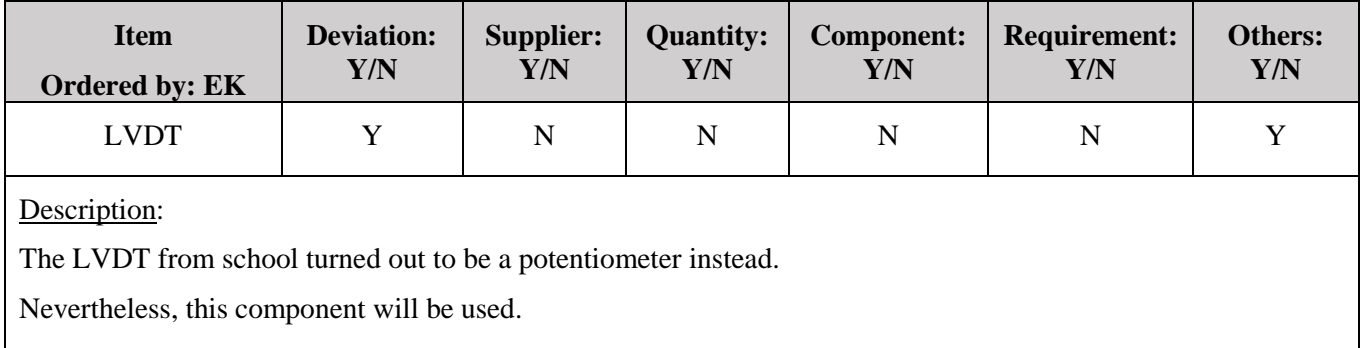

*Table 8: Order No.6*

*Smart DDSV Demonstrator*

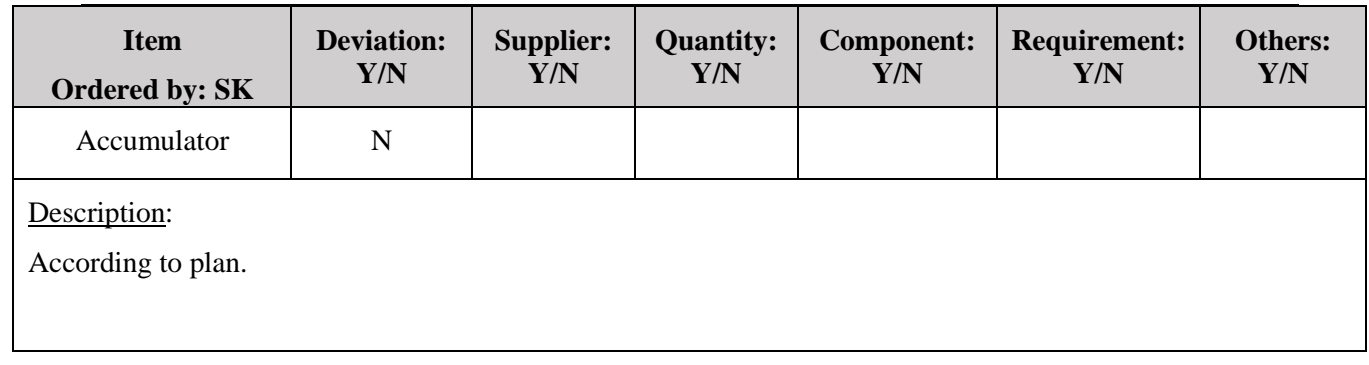

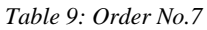

<span id="page-283-0"></span>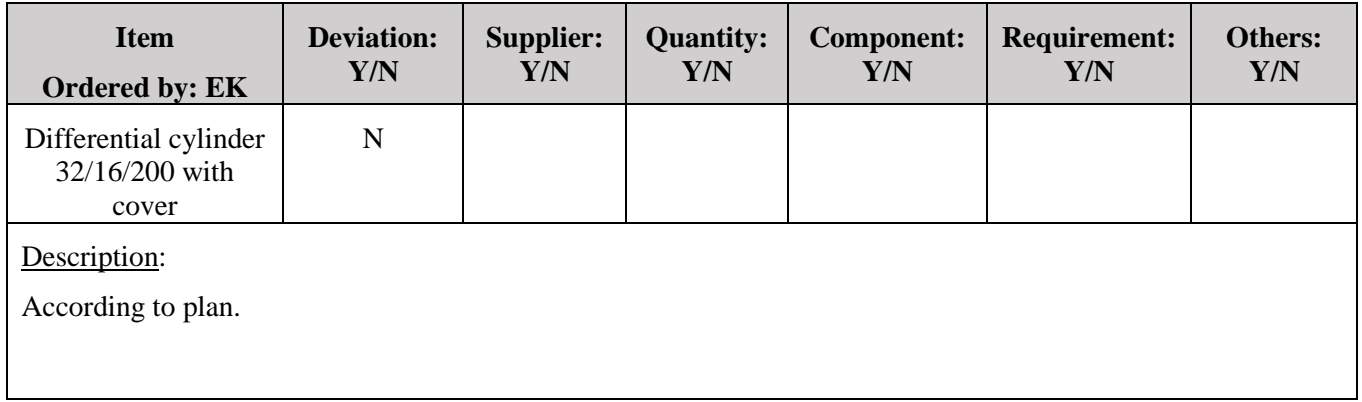

*Table 10: Order No.8*

<span id="page-283-2"></span><span id="page-283-1"></span>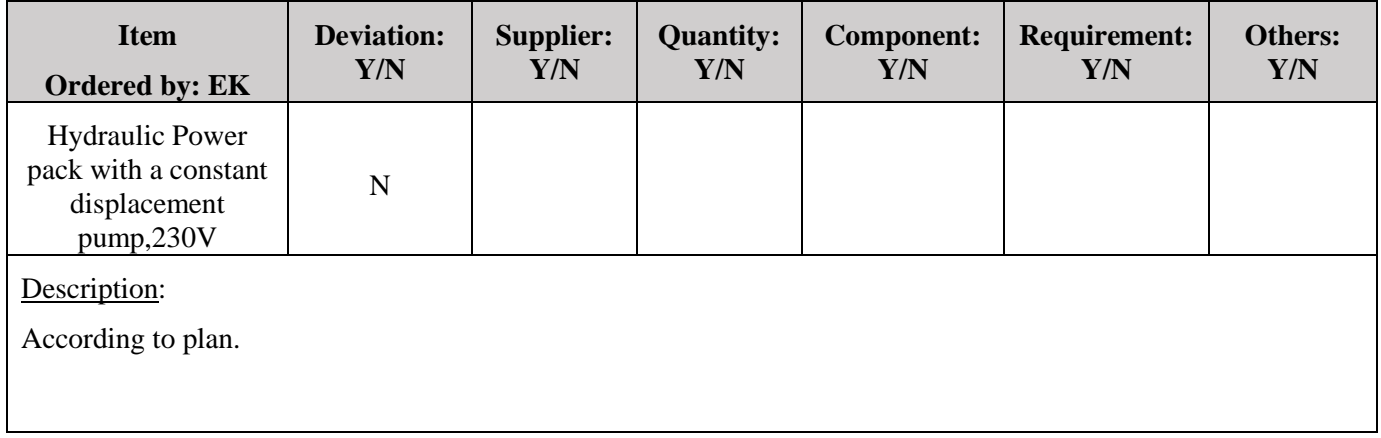

*Table 11: Order No.9*

*Smart DDSV Demonstrator*

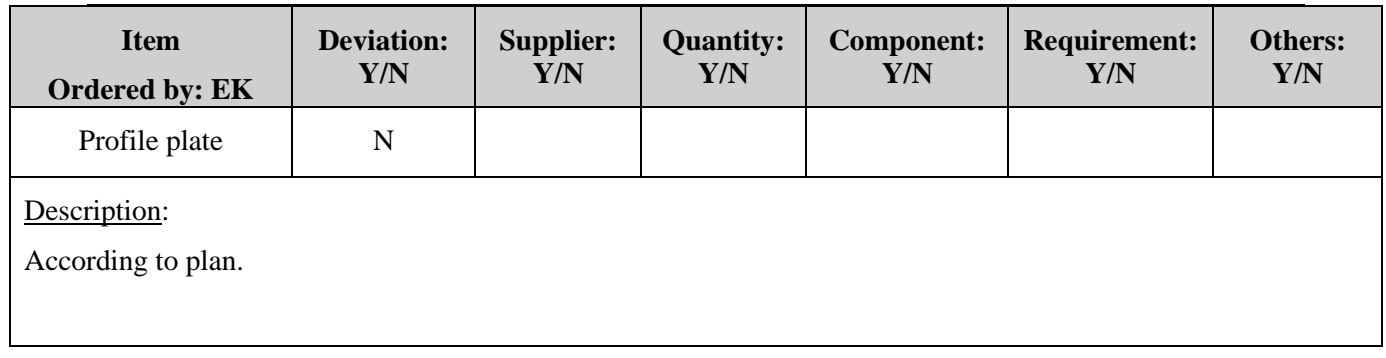

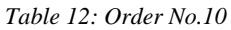

<span id="page-284-0"></span>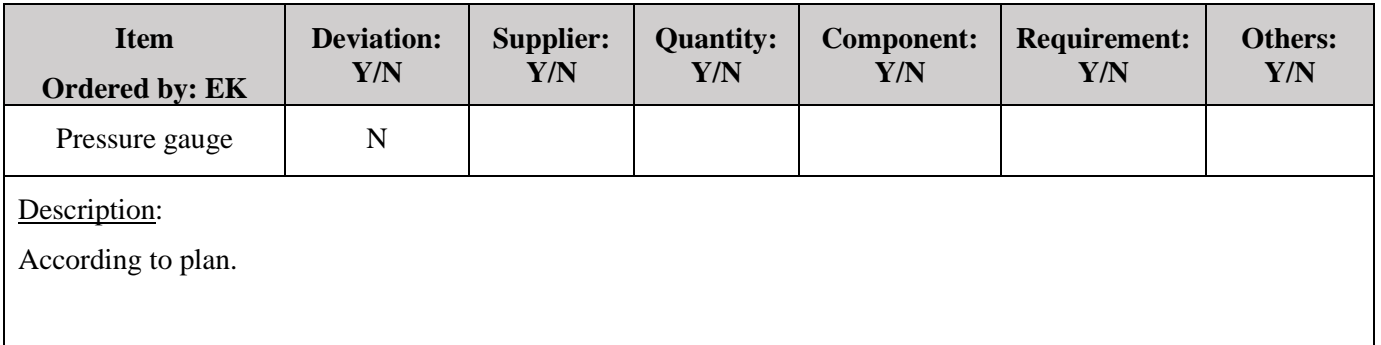

*Table 13: Order No.11*

<span id="page-284-2"></span><span id="page-284-1"></span>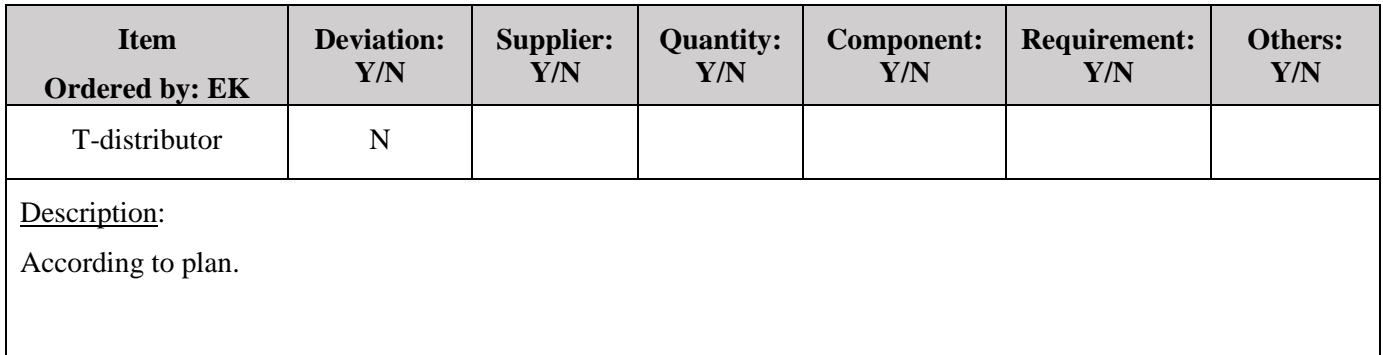

*Table 14: Order No.12*

#### Deviation report *G-DR Smart DDSV Demonstrator*

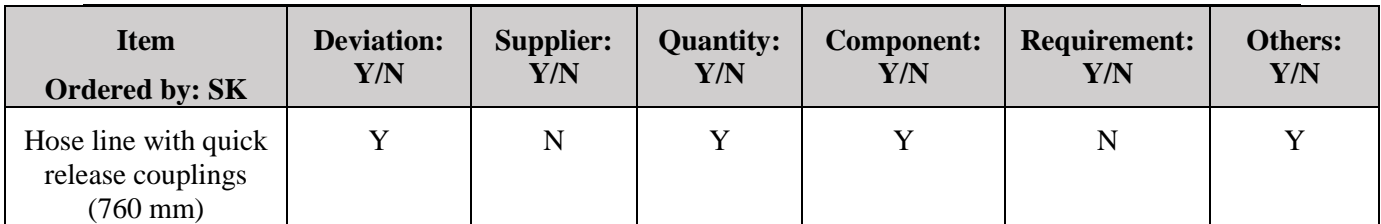

#### Description:

<span id="page-285-0"></span>The planned quantity of hose lines was set to be 13. Due to changes in the hydraulic schematic, this has now been reduced to 10. Length of hoses is adapted to distance from component. The quick release couplings from school were used instead of buying new ones. So hoses will be delivered without quick release couplings, this caused a price reduction.

#### *Table 15: Order No.13*

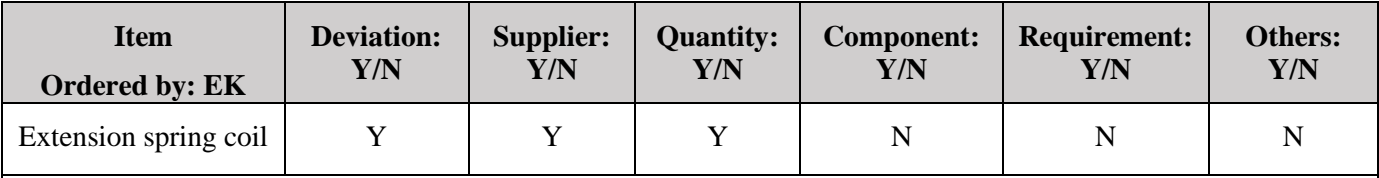

Description:

<span id="page-285-1"></span>The supplier of the extension spring coil was set to be Lesjöfors. The group decided to use 3 extension springs provided privately instead.

*Table 16: Order No.14*

<span id="page-285-2"></span>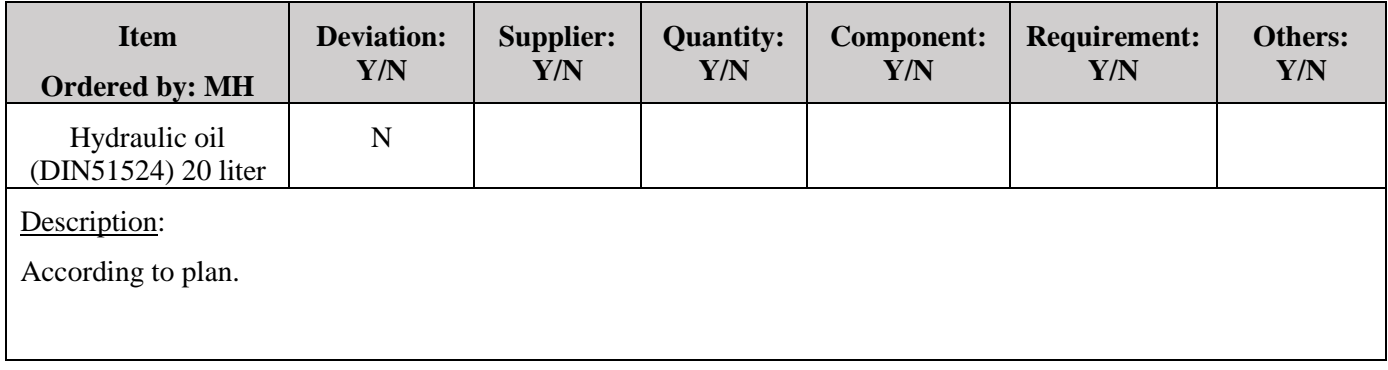

*Table 17: Order No.15*

*Smart DDSV Demonstrator*

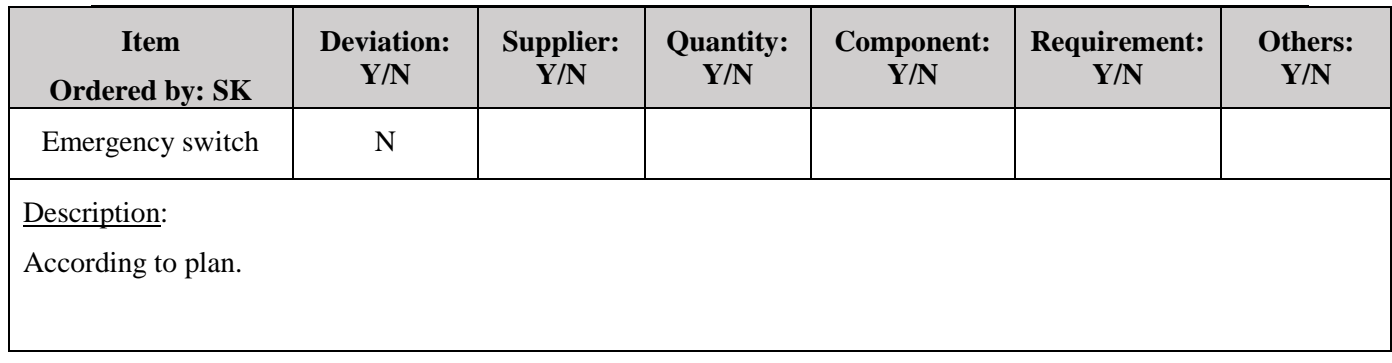

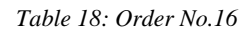

<span id="page-286-0"></span>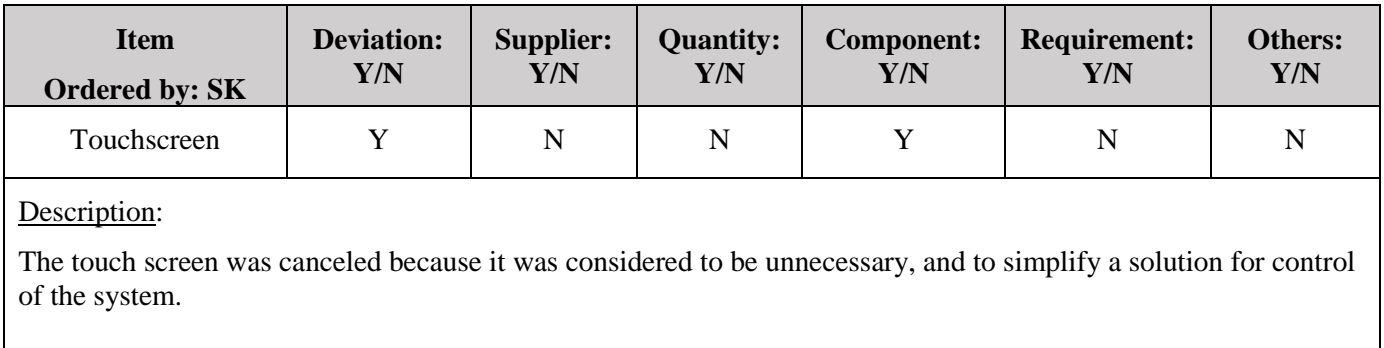

*Table 19: Order No.17*

<span id="page-286-2"></span><span id="page-286-1"></span>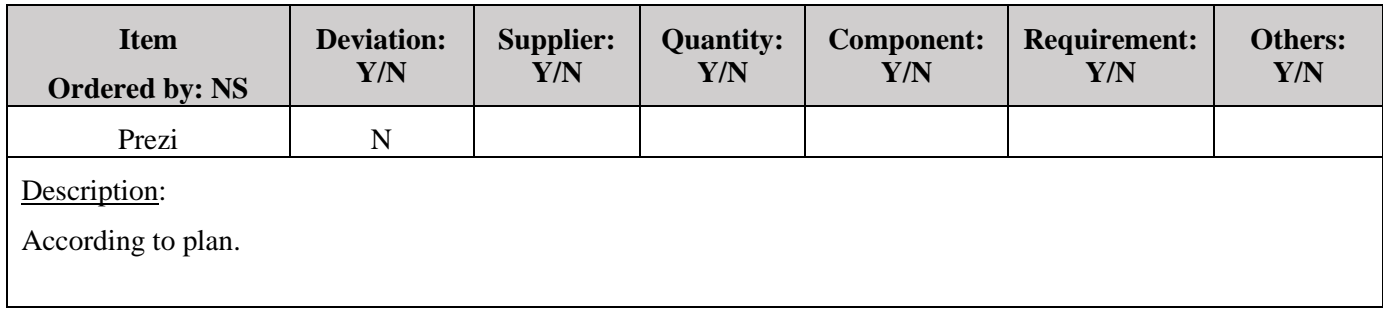

*Table 20: Order No.18*

#### Deviation report *G-DR Smart DDSV Demonstrator*

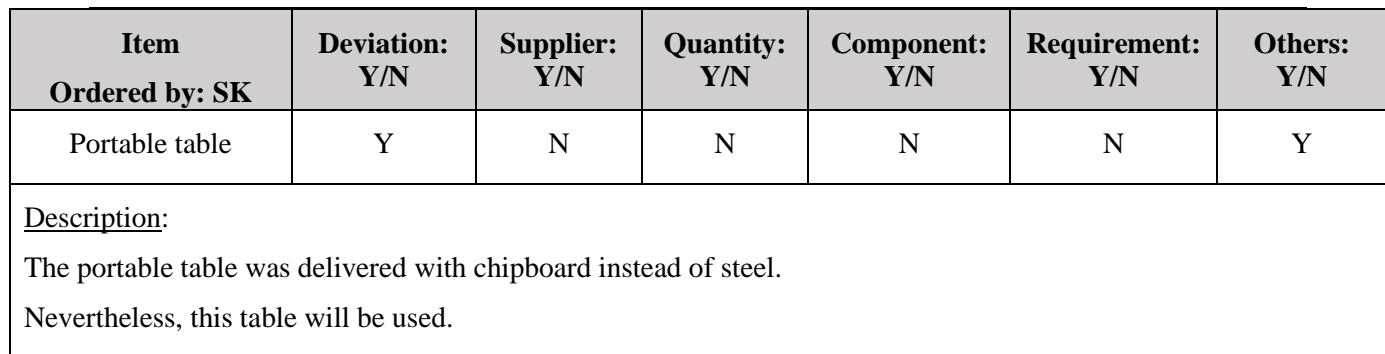

#### *Table 21: Order No.19*

#### <span id="page-287-1"></span><span id="page-287-0"></span>4.1 Additional components

In this section all the additional components are listed. These components were not listed in the logistic report, but will be necessary to complete the Demonstrator.

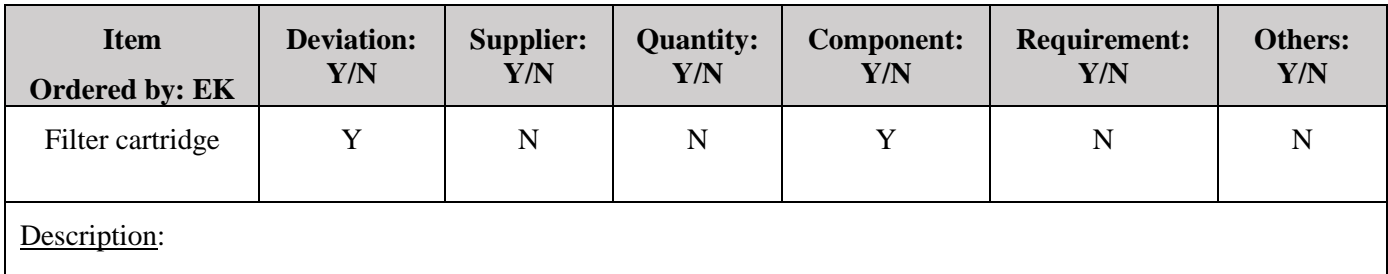

A replacement filter cartridge was order due to the age of the old filter.

<span id="page-287-2"></span>This component is declared in the budget, and was necessary for optimum purity of the system.

*Table 22: Filter cartridge*

<span id="page-287-3"></span>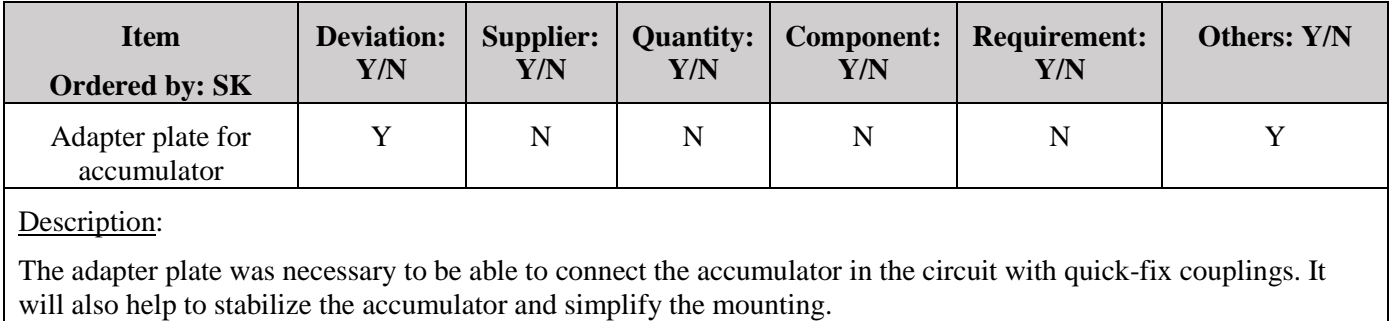

*Table 23: Adapter plate*
#### Deviation report *G-DR Smart DDSV Demonstrator*

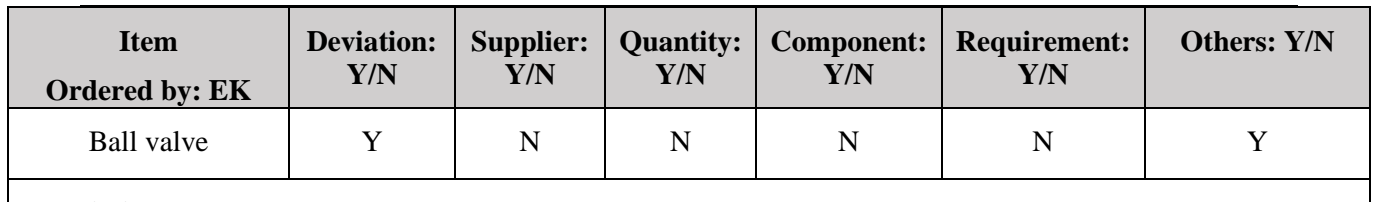

Description:

The ball valve was ordered for safety reasons. If the servo-valve would go into fail-safe mode, a ball valve is necessary to be able to bleed the pressure.

*Table 24: Ball valve*

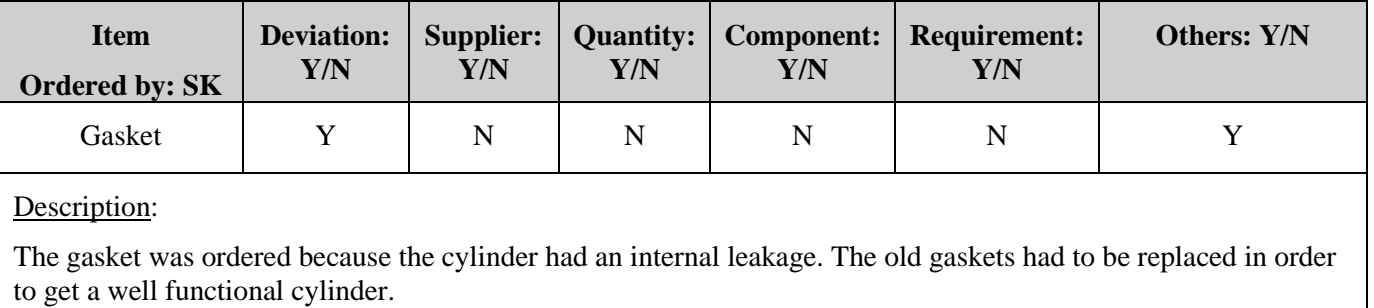

*Table 25: Piston gasket*

## 5.0 Confirmation

All responsible purchasers shall sign this section to confirm purchase and/or deviation of item. This is to confirm that the Smart DDSV group has received the necessary parts and tools to build the Demonstrator, and to confirm the budget for the bachelor thesis.

By signing this document the following statements are declared:

- 1. I have read and understood this document.
- 2. I am responsible for the item signed with my initials.
- 3. I have written and accepted the description for the deviation of the item with my initials.
- 4. I confirm this document.

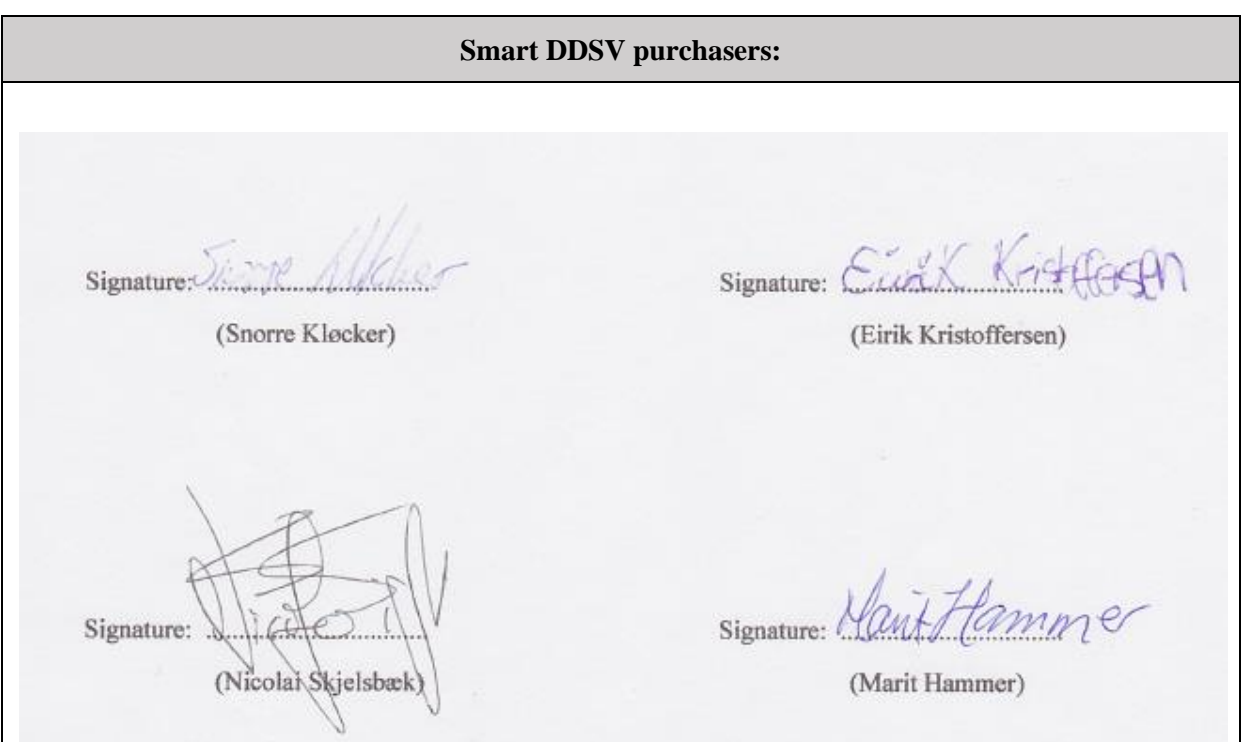

*Figure 1: Signatures*

## 6.0 References

[1] Smart DDSV Demonstrator, *G-LR - "Logistics Report,"* HBV, Kongsberg, 2014.

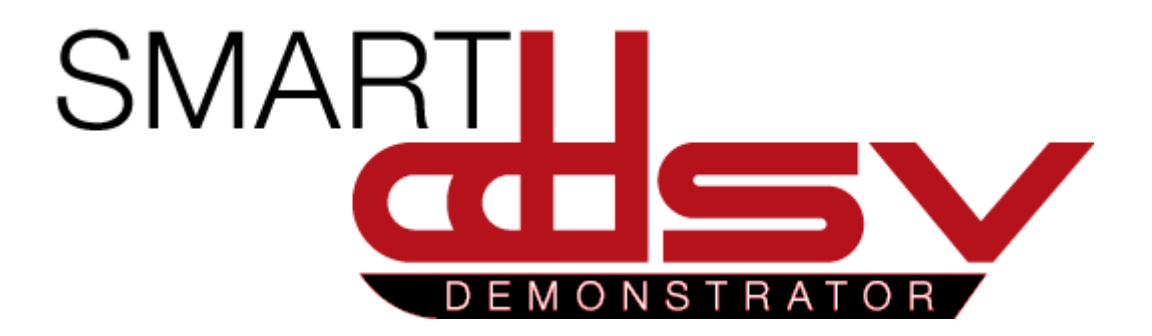

# Post Analysis Report

## G-PA

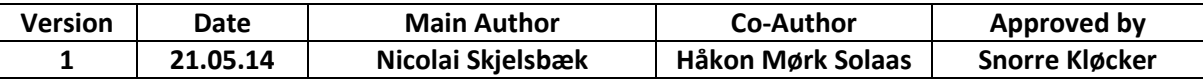

This document is the post analysis for the Smart DDSV Demonstrator bachelor project.

## Table of Contents

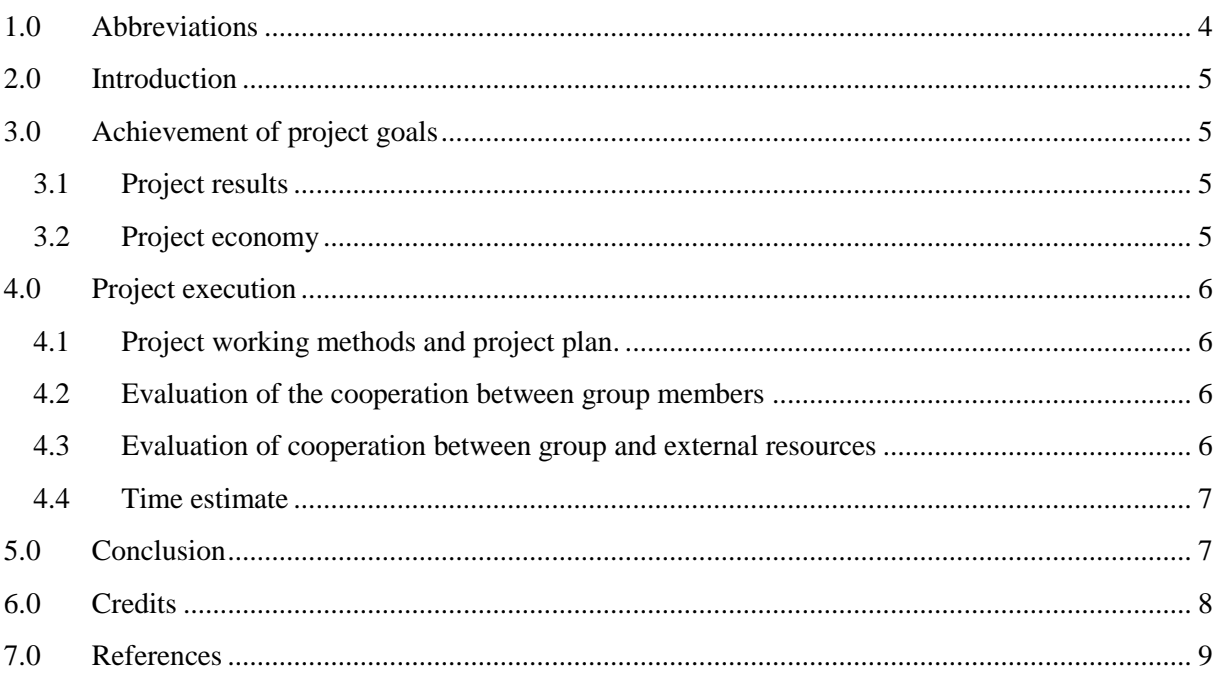

## Index of Tables

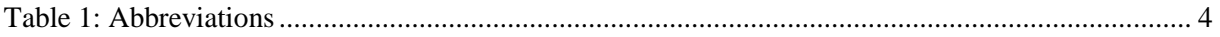

## <span id="page-295-0"></span>1.0 Abbreviations

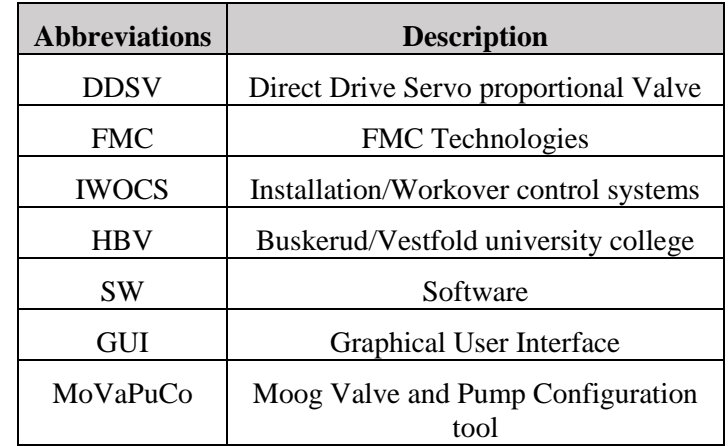

<span id="page-295-1"></span>The following abbreviations are used throughout the document:

*Table 1: Abbreviations*

## <span id="page-296-0"></span>2.0 Introduction

This document is the post analysis report for the "Smart DDSV Demonstrator" bachelor project. The purpose of the document is to give a detailed view of how the project has been executed. What kind of challenges have been met, and how the group's cooperation with their client, supervisors and between group members has worked.

## <span id="page-296-1"></span>3.0 Achievement of project goals

The group feels that they have successfully reached the project goal by completing the portable DDSV demonstrator. There have been many challenges with completing the demonstrator, but the group feels that they have solved these challenges with success.

#### <span id="page-296-2"></span>3.1 Project results

The Smart DDSV Demonstrator group received their project from FMC, IWOCS-department, and in G-ID [\[1\]](#page-300-1) the project goal is given as: "The goal of the project is to build a simple, portable demonstrator that can validate some of the possibilities with a DDSV. FMC should be able to show the model to customers for introducing the DDSV technology". This goal has been met, the demonstrator is mounted on a portable table which means that it is possible to transport the demonstrator to show it to customers. For more information about the design of the demonstrator see D-DD [\[2\]](#page-300-2).

It was important for the whole group to meet both FMC's and HBV's expectations to the thesis. Therefore, both the practical part and the documentation part had to be accurate and thorough. The documentation has flowed throughout the whole project, and each of the members had responsibilities for different documents. For more information about the documentation process, see P-DP[\[3\]](#page-300-3).

This technology is new for the subsea business, but is already used for different land based technological aspects. Therefore, it has been important for the group to do a thorough research for how they could expect the DDSV to perform before the group could be able to test it. For more information about the DDSV research, see S-VS [\[4\]](#page-300-4).

The thesis includes a demanding technical part, so the group has spent a lot of time on the technical aspect of the thesis. Both a hydraulic system and a GUI has been developed for the portable demonstrator. More documentation on how each part was developed can be found in S-IS [\[5\]](#page-300-5) and S-HS[\[6\]](#page-300-6). More information about the technical part, and the documentation of the end results can be found in G-MT [\[7\]](#page-300-7).

#### <span id="page-296-3"></span>3.2 Project economy

The group has kept a strict budget throughout the project. This has been because FMC had a budget that set an upper limit for how much that could be invested when developing the demonstrator. The group has been able to get the practical part to be according to the budget, and they feel that this project could develop into a financial gain for FMC. For more information about the project's economy, see G-BU [\[8\]](#page-300-8).

### <span id="page-297-0"></span>4.0 Project execution

#### <span id="page-297-1"></span>4.1 Project working methods and project plan.

The project has been planned thoroughly in a project plan made in Microsoft excel [\[9\]](#page-300-9). It was first planned to use Microsoft Project, but the group experienced that this was to time demanding, since none of the group members had any experience with this SW. Supporting planning documents has been the Phase and Iteration plan[\[10\]](#page-300-10), Activity plan [\[11\]](#page-300-11) and the Document plan [\[3\]](#page-300-3). These documents have been a great support for the group members. The group could at all time see where they were in the project, what was delayed and what needed some extra focus for a period. Without the planning documents, the project would not have been successful.

The planning documents has gone through several reviews, this is because in a project there will be changes throughout the project time. This is not always the group's fault, the project has had delays due to late delivery of components, and because of not available test equipment for example.

The group has learned a lot from planning their own project. They did some mistakes, but solved the challenges with correcting the mistake again. These experiences will help all of the group members in the future. The project has been related to a real engineering project, and has included a lot of the challenges from a "real life" project.

#### <span id="page-297-2"></span>4.2 Evaluation of the cooperation between group members

The five group members had already cooperated on other school assignments, so they knew all members had good work ethics and that all would take responsibilty for finishing the project. Three of the members had an internship at FMC in their fourth semester at HBV, so they started scouting for projects there. Before the sixth semester started the group had already had a couple of meetings with FMC and had decided on choosing "Smart DDSV Demonstrator" assignment from IWOCS as the subject of their bachelor thesis.

Already from the start the whole group agreed on that they did not want a purely theoretical thesis, they also wanted to end up with a physical product at the end of the project. The group members understood that having a practical part in the thesis would include a lot of extra work for the group members. To account for this the project's risk analysis [\[12\]](#page-300-12) was created, which listed a series of possible scenarios, the risk of them happening, and solutions to them.

Each of the group members had their own responsibility. This was not meant to be the only thing the group members should work with, but it was their responsibility that this area would be finished. The group early decided that they wanted to work across their responsibilities. This has been a great learning experience for all the group members. The documentation delivered by the project group shows the diversity in the performed work, all of the group members have contributed in all fields of the project. The different projects areas was too demanding for everybody to be experts at every field, but all of the group members feel that they have learned a lot from this experience.

The group feels that the cooperation between them has been nothing less than perfect, both the work environment and the internal tone have been friendly and accommodating.

#### <span id="page-297-3"></span>4.3 Evaluation of cooperation between group and external resources

The group has been lucky to have many great resources at FMC. All of the involved personnel there have showed a high interest in the project, and without their support the project had not been as successful as it is. The whole group would like to thank their supporters at FMC. See G-FR [\[13\]](#page-300-13)

#### <span id="page-298-0"></span>4.4 Time estimate

The bachelor assignment schedule has been changed since the previous years, which means the group only had one semester to complete their demonstrator. The group experienced that this was quite a tight schedule when a full working demonstrator was to be constructed, especially since the project start up at HBV was delayed and the group did not receive a place to work before early in February.

HBV had decided that the estimated total working hours for completing the project should be 600 hours for each student. Even though the hour lists show that not all students in the group have reached a full 600 working hours, the group members agrees that all members have contributed equally and that the final delivery has reached their high standards.

The group feels that the estimated hour for each activity has been fairly accurate. Some activities such as logistics and software research took longer than first expected due to unforeseen circumstances. However the group managed to finish most of their documentation and activities before the deadlines date in the project plan.

## <span id="page-298-1"></span>5.0 Conclusion

The group members feel that this project has been successful in terms of group composition and teamwork. The group has completed a functional demonstrator that reaches the performance requirements, and hope that the demonstrator will prove to be a valuable resource to FMC in the future. The group feels that they have managed to deliver a successful bachelor project with their goals and expectation met.

## <span id="page-299-0"></span>6.0 Credits

Smart DDSV bachelor group would like to thank following persons for their contribution to the bachelor project:

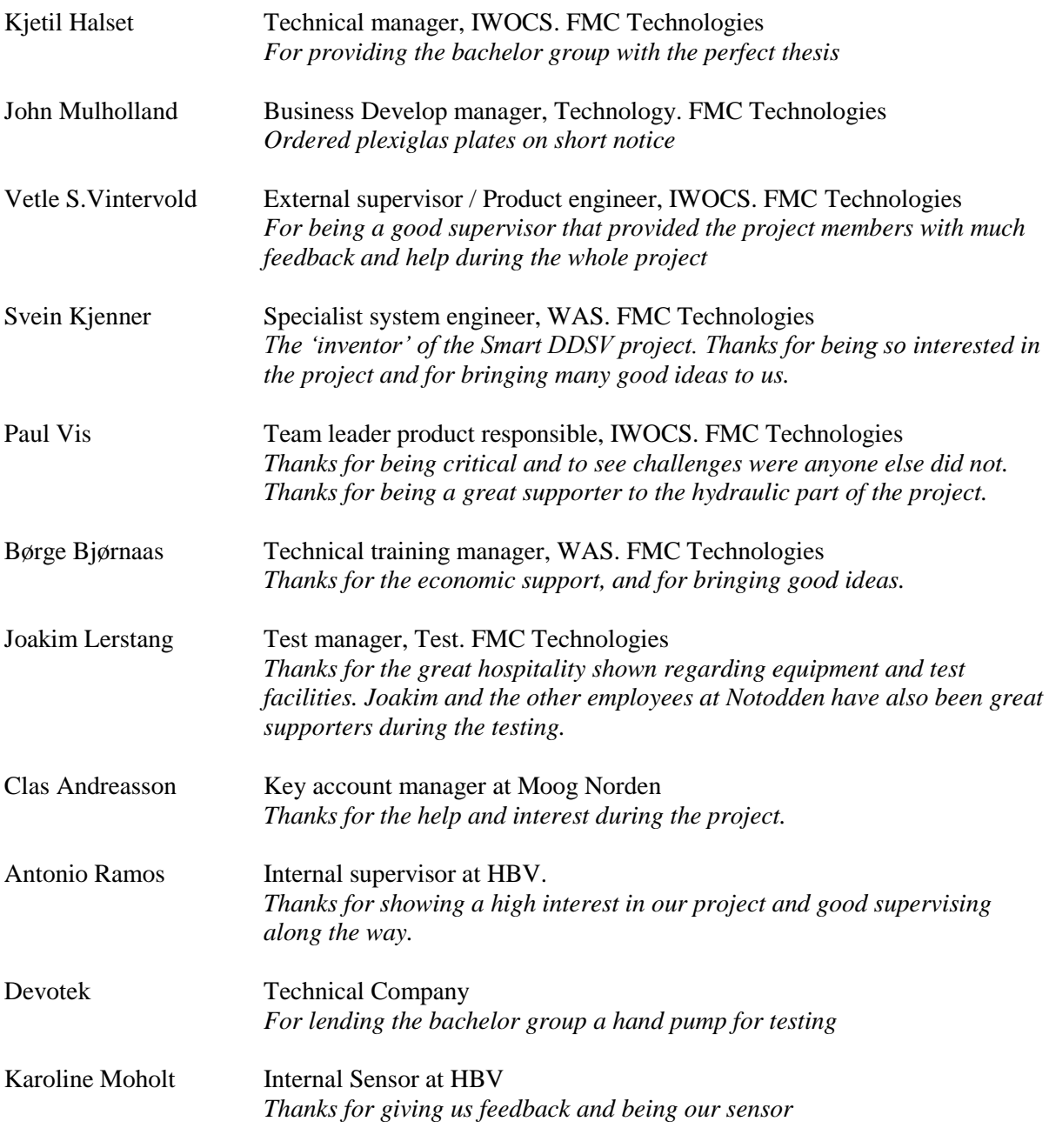

Arne Bjørnar Ness (HBV), Rolf Longva (HBV), Richard Thue (HBV), Morten Bermingrud (TESS), Roar Kristensen (Festo), Bjørn Gjevik (Professor in Hydrodynamics, UiO), Michael Schoen (Moog), Ian Whiting (Moog), Rune Røraas

and

Family and fellow students

### <span id="page-300-0"></span>7.0 References

- <span id="page-300-1"></span>[1] Smart DDSV Demonstrator, *G-ID - "Idea document,"* HBV, Kongsberg, 2014.
- <span id="page-300-2"></span>[2] Smart DDSV Demonstrator, *D-DD - "Design Document,"* HBV, Kongsberg, 2014.
- <span id="page-300-3"></span>[3] Smart DDSV Demonstrator, *P-DP - "Document Plan,"* HBV, Kongsberg, 2014.
- <span id="page-300-4"></span>[4] Smart DDSV Demonstrator, *S-VS - "Valve specification,"* HBV, Kongsberg, 2014.
- <span id="page-300-5"></span>[5] Smart DDSV Demonstrator, *S-IS - "Interface and GUI Specification,"* HBV, Kongsberg, 2014.
- <span id="page-300-6"></span>[6] Smart DDSV Demonstrator, *S-HS - "Hydraulic System specification,"* HBV, Kongsberg, 2014.
- <span id="page-300-7"></span>[7] Smart DDSV Demonstrator, *G-MT - "Main Technical report,"* HBV, Kongsberg, 2014.
- <span id="page-300-8"></span>[8] Smart DDSV Demonstrator, *G-BU - "Budget,"* HBV, Kongsberg, 2014.
- <span id="page-300-9"></span>[9] Smart DDSV Demonstrator, *P-PP - "Project Plan,"* HBV, Kongsberg, 2014.
- <span id="page-300-10"></span>[10] Smart DDSV Demonstrator, *P-PI - "Phase and Iteration plan,"* HBV, Kongsberg, 2014.
- <span id="page-300-11"></span>[11] Smart DDSV Demonstrator, *P-AP - "Activity plan,"* HBV, Kongsberg, 2014.
- <span id="page-300-12"></span>[12] Smart DDSV Demonstrator, *G-RA - "Risk Analysis,"* HBV, Kongsberg, 2014.
- <span id="page-300-13"></span>[13] Smart DDSV Demonstrator, *G-FR - "Final Project Report,"* HBV, Kongsberg, 2014.

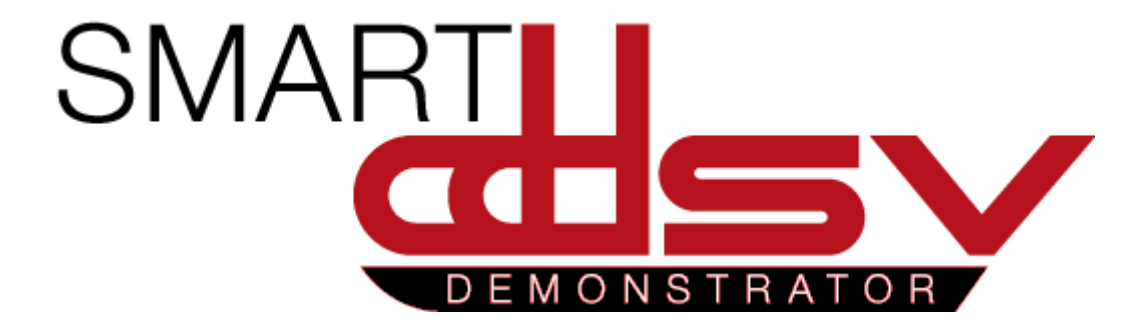

# 4.2 Test results

G-TRx

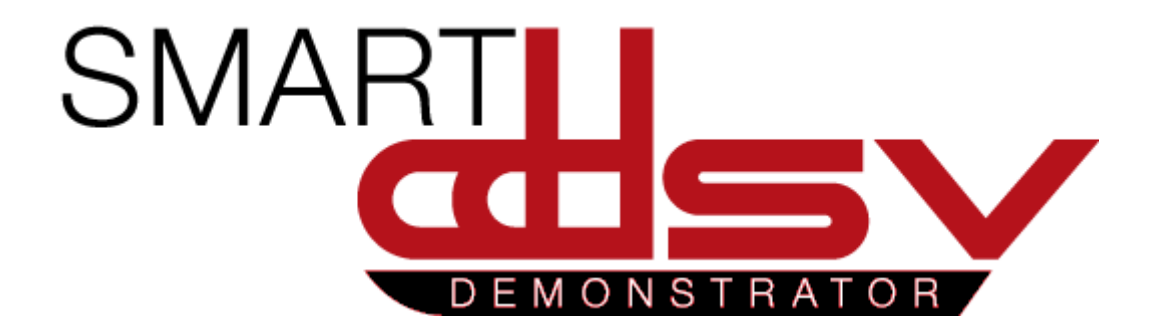

# Test Result Report for T-002

## G-TR1

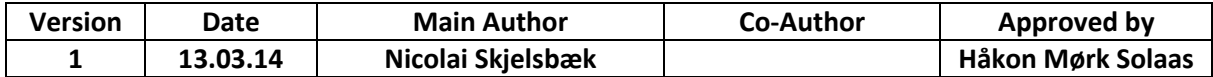

#### **Changes:**

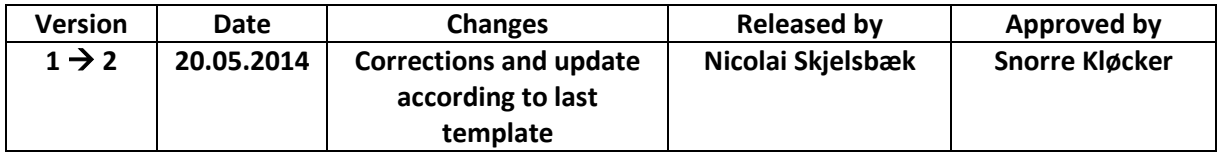

This is the test result report for test T-002, the pressure test of HBV components

## Table of Contents

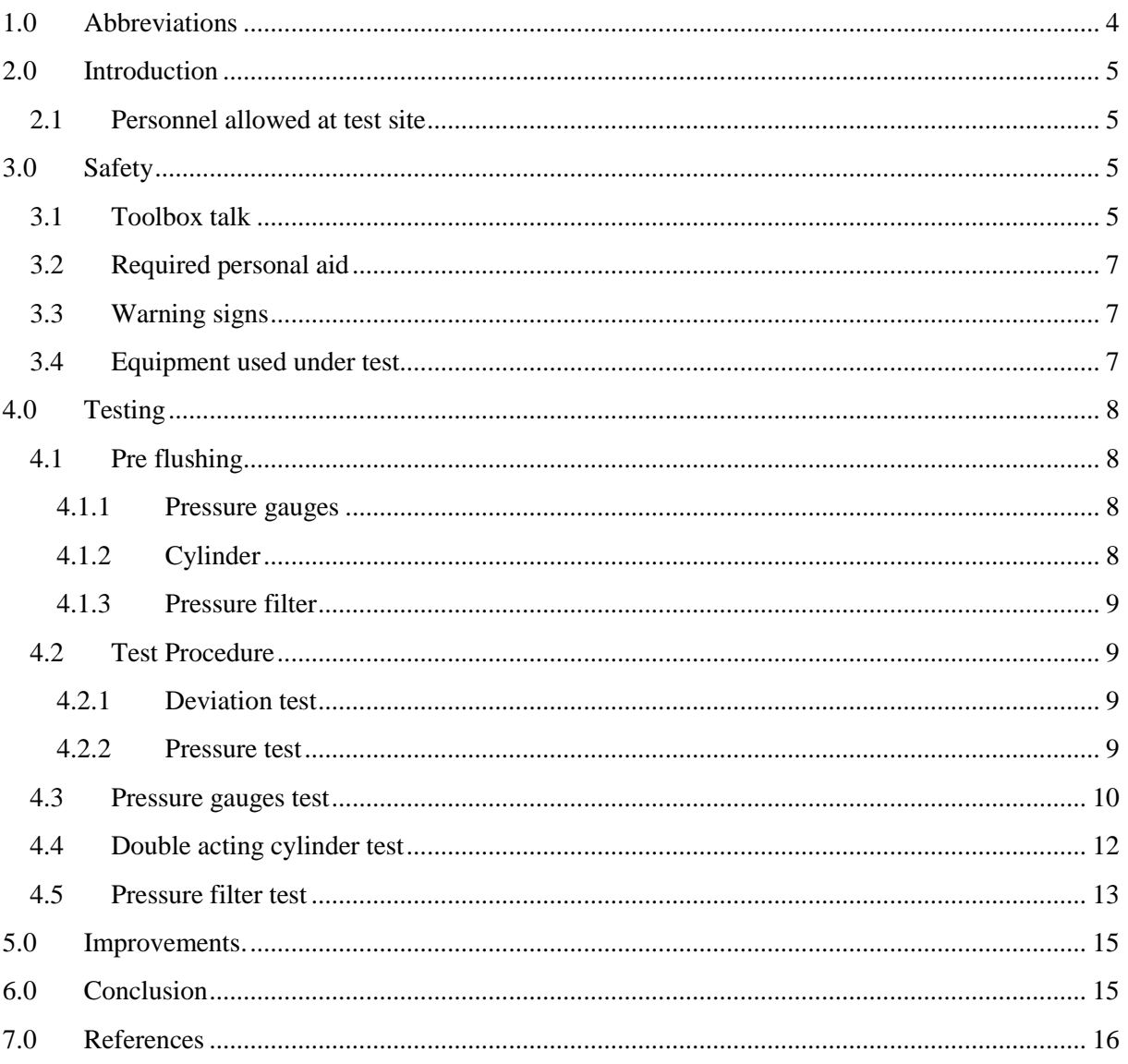

## **Index of Figures**

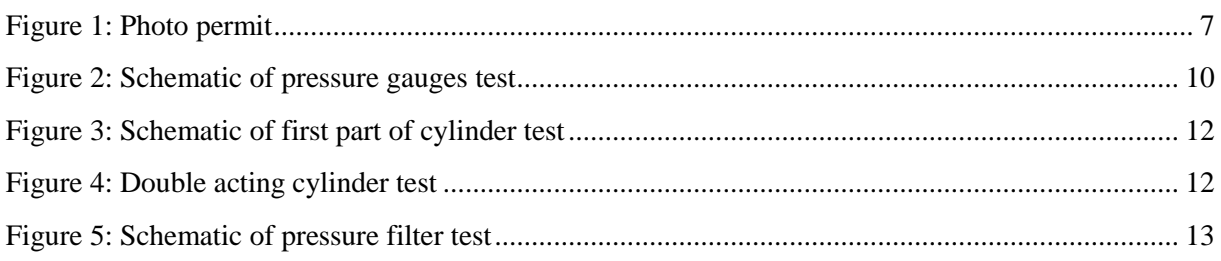

## **Index of Tables**

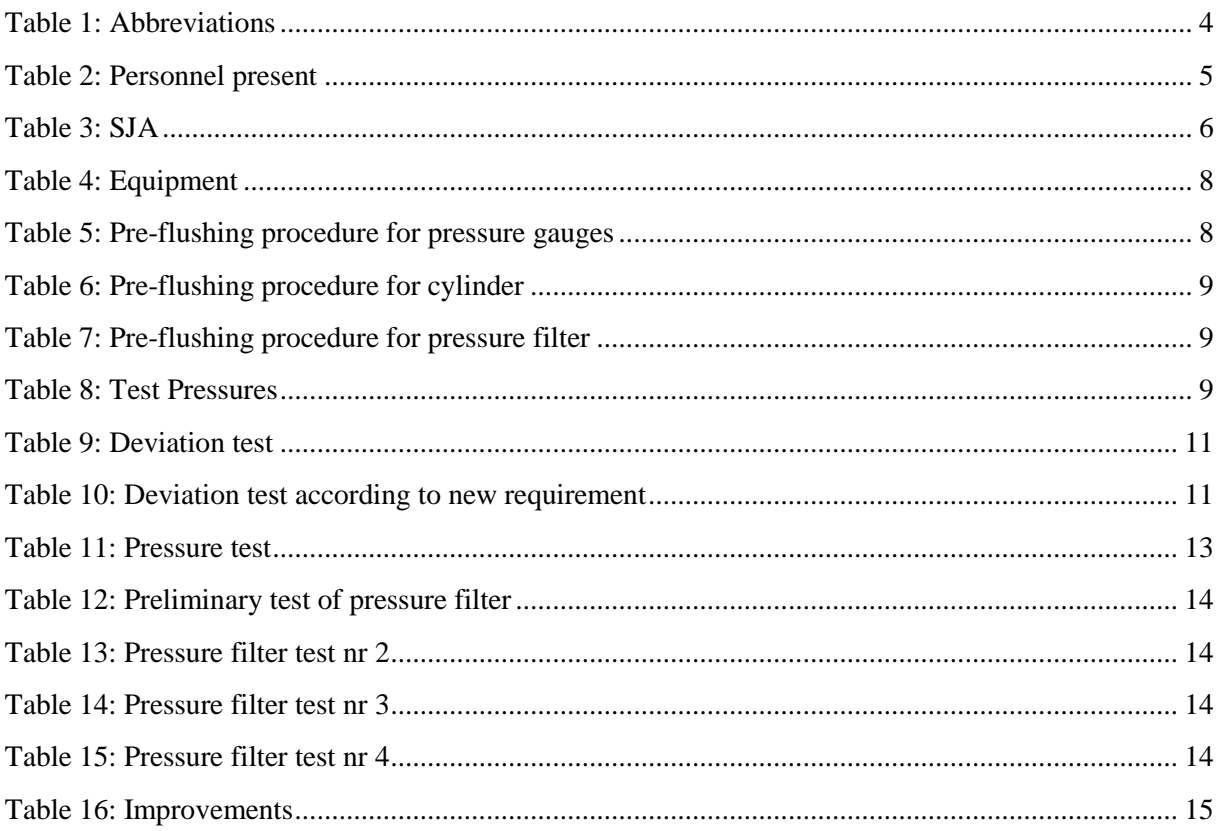

## <span id="page-307-0"></span>1.0 Abbreviations

<span id="page-307-1"></span>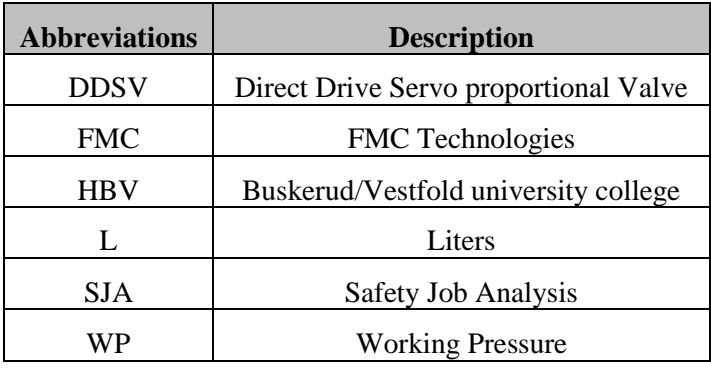

The following abbreviations are used throughout the document:

*Table 1: Abbreviations*

## <span id="page-308-0"></span>2.0 Introduction

This document is the report for test T-002[\[1\]](#page-319-1). It will present how the hydraulic components from HBV were pressure tested. The components that needed to be tested were two pressure gauges, one pressure filter and one double acting cylinder.

#### <span id="page-308-1"></span>2.1 Personnel allowed at test site

Before the test was started, all of the personnel signed that they had read and understood the procedure and their responsibilities.

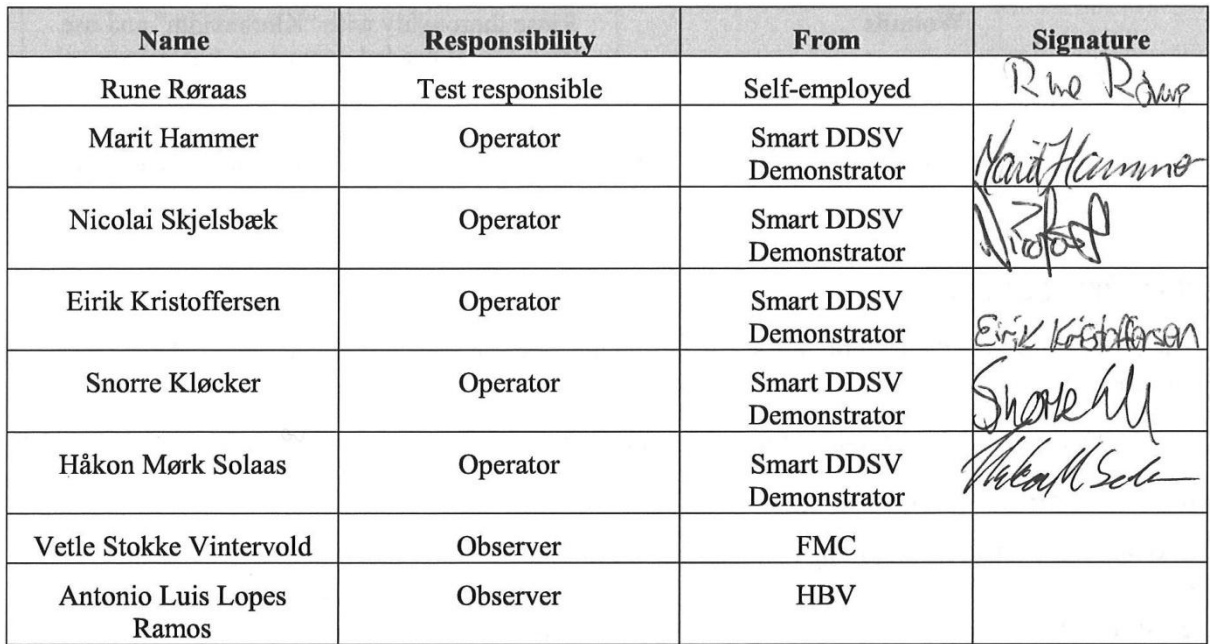

*Table 2: Personnel present*

## <span id="page-308-4"></span><span id="page-308-2"></span>3.0 Safety

#### <span id="page-308-3"></span>3.1 Toolbox talk

The test started up with a toolbox talk. This was to make sure that personnel at site could raise questions about the procedure, and to make sure that test personnel agreed that the test procedure was approved.

Test responsible issued that for the pressure test, we should consider to either do it more than once, or take a random sample after the predetermined pressures were tested. Test responsible also issued that the pressure gauges should be tested for visible leaks each time the system shall be used. Multiple tests must be conducted before the gauges could be approved.

The SJA [\[2\]](#page-319-2) was also one of the topics in the toolbox talk, this was gone through and discussed. Test responsible approved each point of the SJA.

*Smart DDSV Demonstrator*

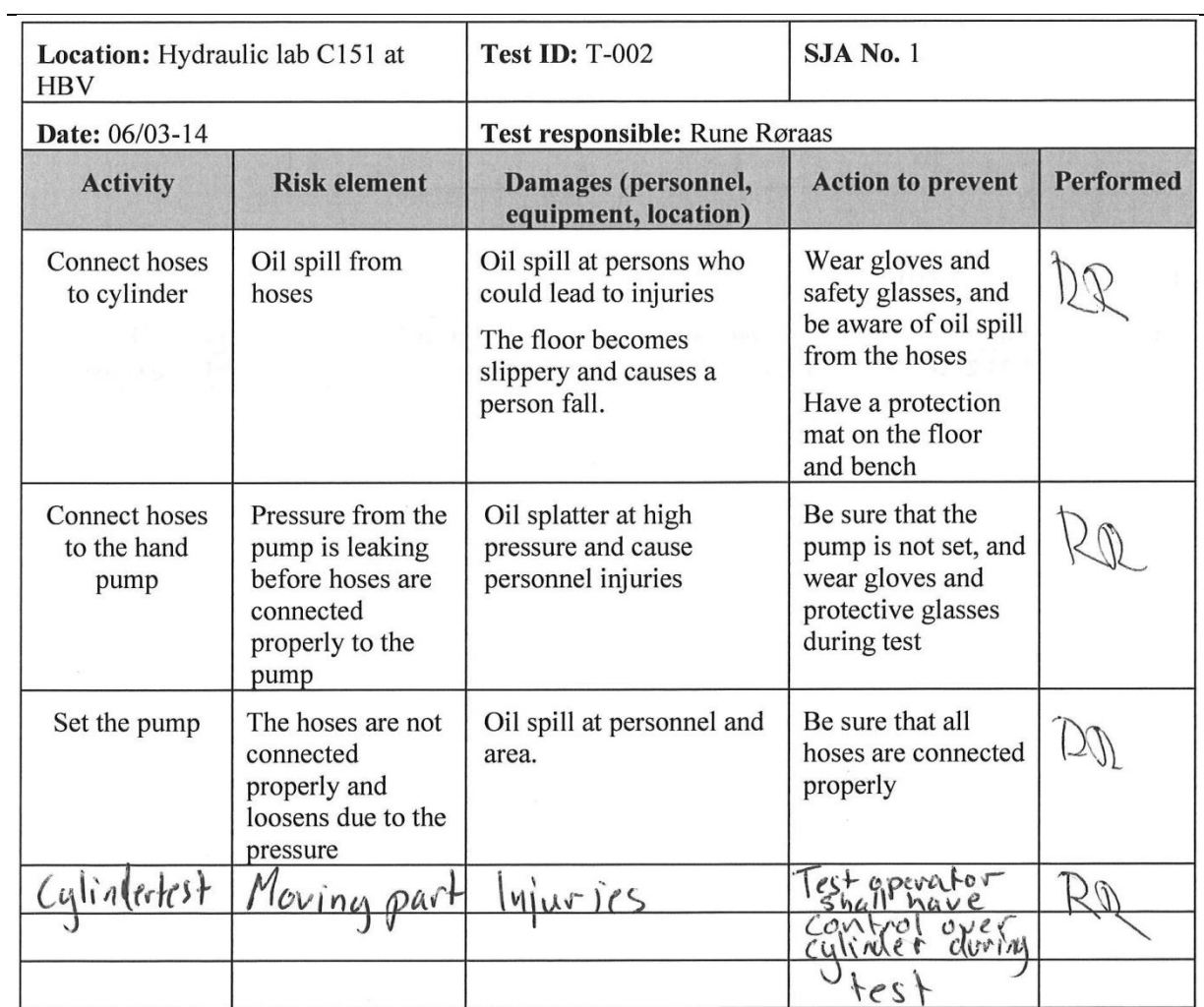

#### *Table 3: SJA*

<span id="page-309-0"></span>A photo permit was also signed by all, see [Figure 1](#page-310-3)*.*

*Smart DDSV Demonstrator*

Test T-002 Date: 06.03.14 Photo and film permission given by Manit Hammer Widen Eine Kreichen<br>MARIT HAMMER NICOLAISKSELSBEK EIRIKKRISTOFFERSEN D We Roses

*Figure 1: Photo permit*

- <span id="page-310-3"></span><span id="page-310-0"></span>3.2 Required personal aid
	- Safety goggles were worn during test
	- Safety gloves were worn during test
	- Test procedure were read and understood before test is performed.
	- Emergency kit was approved by test responsible.

#### <span id="page-310-1"></span>3.3 Warning signs

The test area were clearly marked, there were visible warning signs at each door. Room was closed for unauthorized personnel.

#### <span id="page-310-2"></span>3.4 Equipment used under test

Test equipment was according to this table:

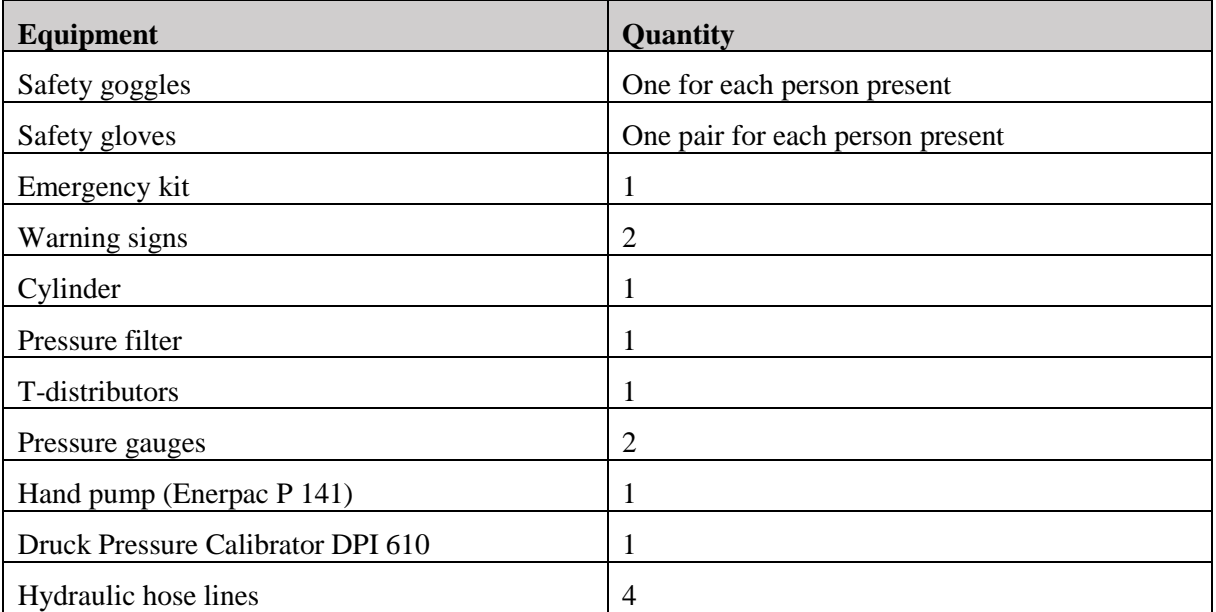

*Smart DDSV Demonstrator*

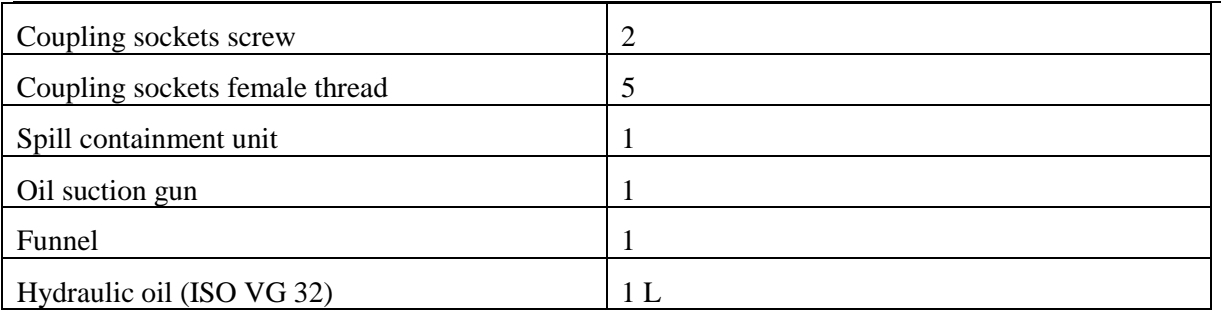

*Table 4: Equipment*

## <span id="page-311-4"></span><span id="page-311-0"></span>4.0 Testing

The test was carried out in this order:

- Pre flushing
- Deviation test of pressure gauges
- Pressure test of cylinder
- Pressure test of pressure filter

#### <span id="page-311-1"></span>4.1 Pre flushing

The pre flushing process was changed during the toolbox talk, the test personnel found out that it was better to use the hand pump to drive air out of the components.

#### <span id="page-311-2"></span>*4.1.1 Pressure gauges*

The process started up with flushing the pressure gauges, and it was done in this order:

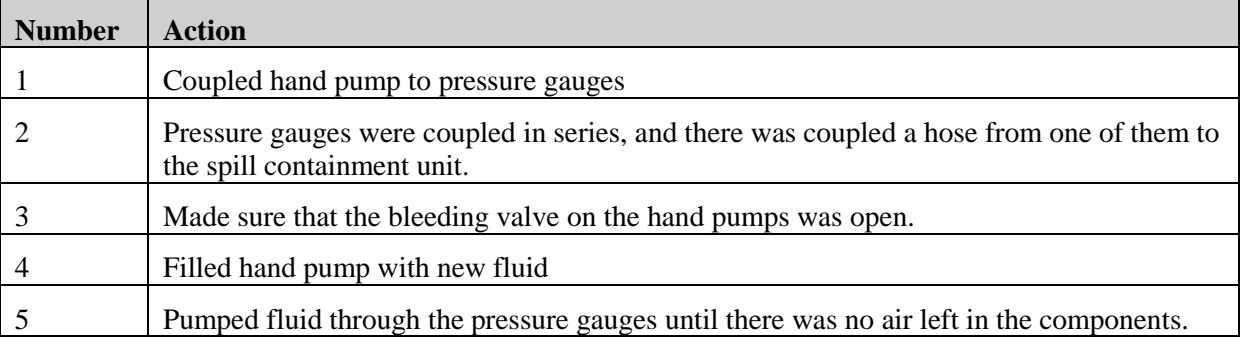

*Table 5: Pre-flushing procedure for pressure gauges*

#### <span id="page-311-5"></span><span id="page-311-3"></span>*4.1.2 Cylinder*

Pre-flushing of the cylinder was done in this order:

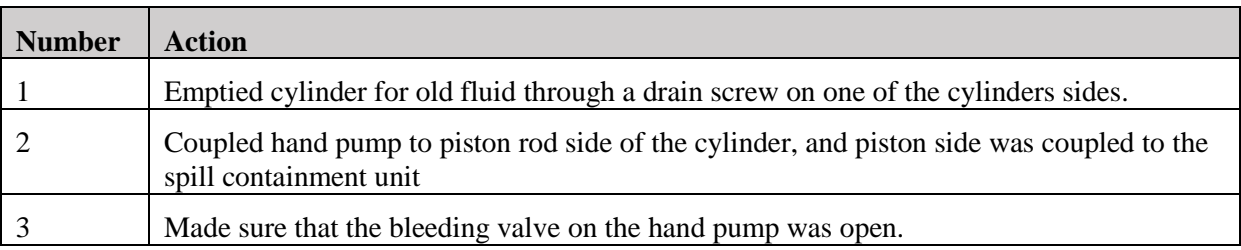

*Smart DDSV Demonstrator*

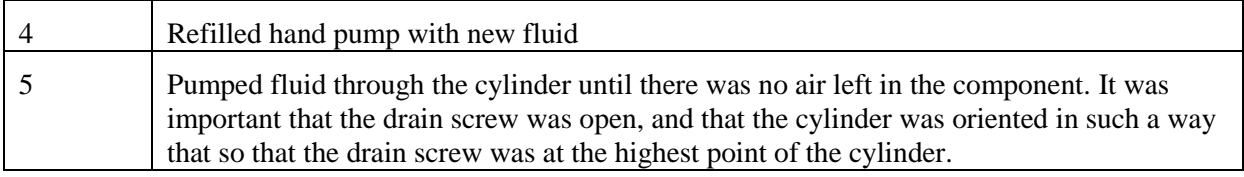

*Table 6: Pre-flushing procedure for cylinder*

#### <span id="page-312-4"></span><span id="page-312-0"></span>*4.1.3 Pressure filter*

Pre-flushing of the pressure filter was done in this order:

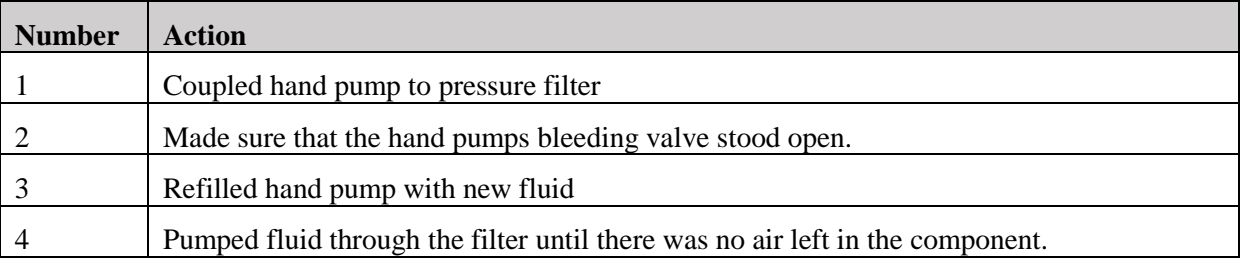

*Table 7: Pre-flushing procedure for pressure filter*

#### <span id="page-312-5"></span><span id="page-312-1"></span>4.2 Test Procedure

#### <span id="page-312-2"></span>*4.2.1 Deviation test*

HBV has two pressure gauges at school that the bachelor group are wondering about using for their system, but they has to be tested first. They shall be tested to see if there are any deviation. FMC has a requirement that there shall not be deviation greater than  $\pm$  2.5 % of 1.65 x WP [\[3\]](#page-319-3), where this systems WP are 60 bar.

#### <span id="page-312-3"></span>*4.2.2 Pressure test*

All components shall be pressure tested. This is a test where the components will be tested for several pressures over a short amount of time. The demonstrator has a WP of 60 bar, and this test will go up to 1.65 x WP. It is important that the test starts at a lower pressure than this in case of leakage. The test shall include all the pressures from this table:

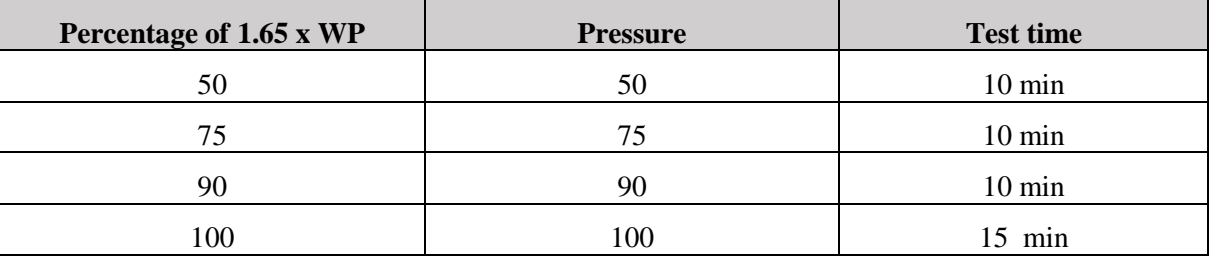

#### *Table 8: Test Pressures*

<span id="page-312-6"></span>The pressure drop shall maximum be 2 % of test pressure [\[3\]](#page-319-3). The test time shall not start before the pressure has been stable for 5 min. Under this test it shall be monitored if there is any fluid leakage. The test will not be approved if there is any leakage of fluid.

Before this test, the components shall be pre flushed to make sure that the components are cleaned for "old" fluid.

This procedure will use a hand pump for each test. This is not a requirement for the tests but will simplify them. Another pump may be used as well. The pump that will be used in the tests should have an internal pressure gauge to see what pressure it delivers. If the pump does not include an internal pressure gauge, there shall be connected an extra gauge to the test systems.

#### <span id="page-313-0"></span>4.3 Pressure gauges test

The test was coupled as in [Figure 2](#page-313-1)*.*

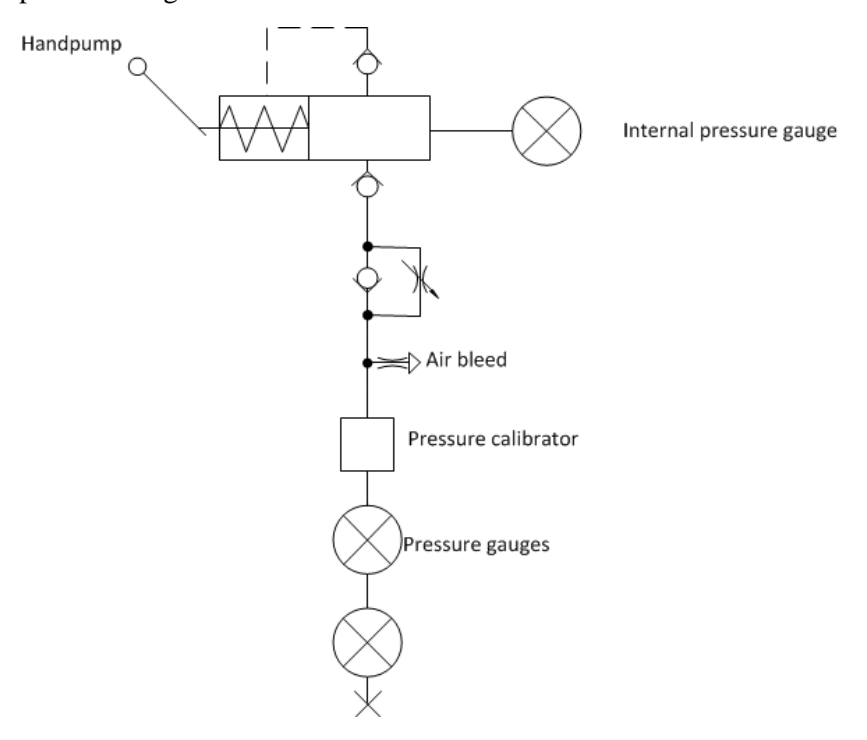

*Figure 2: Schematic of pressure gauges test*

<span id="page-313-1"></span>The two pressure gauges was coupled in series after the hand pump and pressure calibrator. The first time there was pressure in the system it was very unstable. It was impossible to get the pressure to stabilize. The test responsible noticed that the coupling nipple was slightly leaking. The test personnel tried to tighten the coupling a bit, this did not help. The pressure gauges are mounted on a base with four inputs that are coupled together, so the personnel blocked the sweating input and used one of the others. This one did not sweat, but the pressure did not stabilize. The test personnel agreed that the test should proceed despite the unstable pressure. The unstable pressure was not a problem when doing the deviation test.

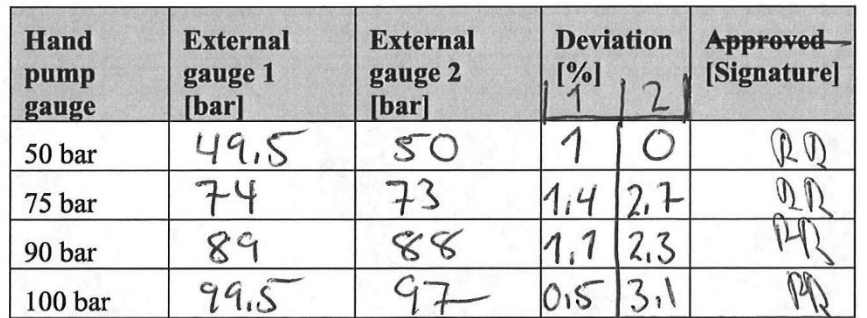

#### *Table 9: Deviation test*

<span id="page-314-0"></span>The procedure said that the test were approved if the deviation were less then  $\pm 2.5$  % of the handpump pressure gauge value [\[3\]](#page-319-3). This is not approved for all the values. However, if the requirement is changed to  $\pm$  2.5 % of 1.65 x WP, where WP is 60 bar so the deviation shall not be greater than 2.5 bar, the new table will look like this:

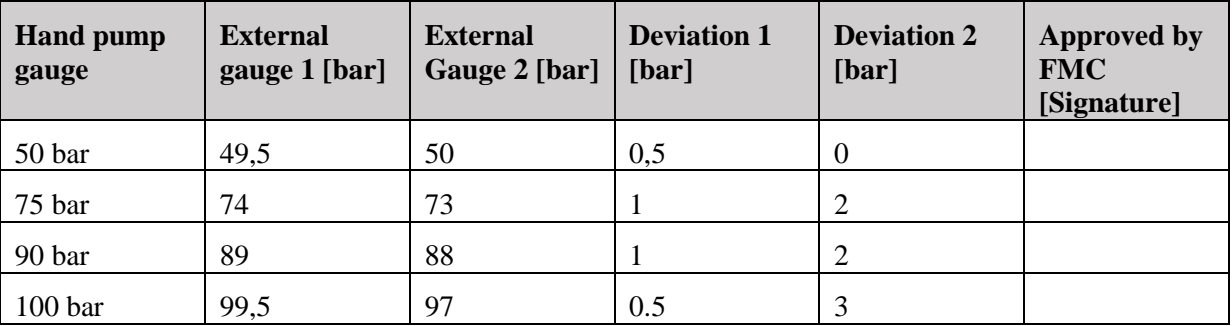

#### *Table 10: Deviation test according to new requirement*

<span id="page-314-1"></span>If the requirement is changed to the new one, there will only be pressure gauge 2 for 100 bar who is not approved. This has to be discussed further between the group and the client. The DDSV includes an internal pressure sensor, so the external pressure gauges are just to see that we have pressure working on the system. It is not essential that the gauges are showing exactly the correct value.

Another issue that is worth mentioning is that pressure gauge 1 is slow to respond to changes at low pressures. It was tested with 20 bars and the gauge was not responding well.

#### <span id="page-315-0"></span>4.4 Double acting cylinder test

This part of the test was coupled as in [Figure 3](#page-315-1)*.*

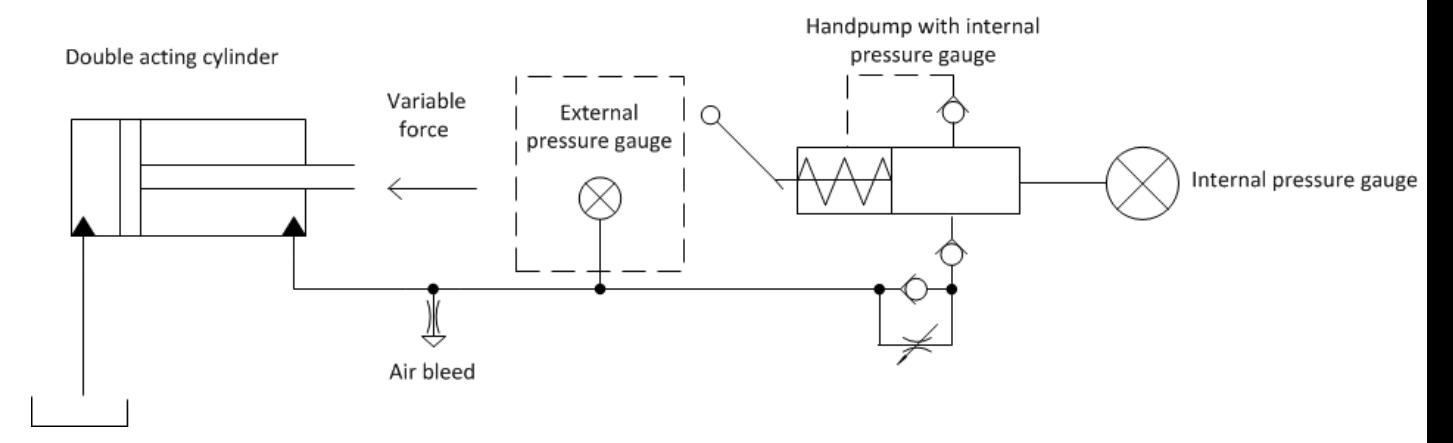

*Figure 3: Schematic of first part of cylinder test*

<span id="page-315-1"></span>The test used one of the external pressure gauges that already where deviation tested as the external pressure gauges. The reason for using this extra gauge was that the scale on the internal gauge in the hand pump was greater than in the external. This made it hard to get the values to be where the test should have them. External pressure gauge 1 was used because this had less deviation than gauge 2.

The test started with slowly pumping the pressure up to 50 bar, when this was done the cylinder started leaking fluid, and the pressure decreased at once. The test personnel agreed that it looked like it was the piston gasket that was not sealing the way it should. There was no reason for testing the cylinder further before this was fixed. So the test for the double acting cylinder was not approved.

<span id="page-315-2"></span>This test was not approved.

*Figure 4: Double acting cylinder test*

#### <span id="page-316-0"></span>4.5 Pressure filter test

The test was coupled as in [Figure 5](#page-316-1)*:* 

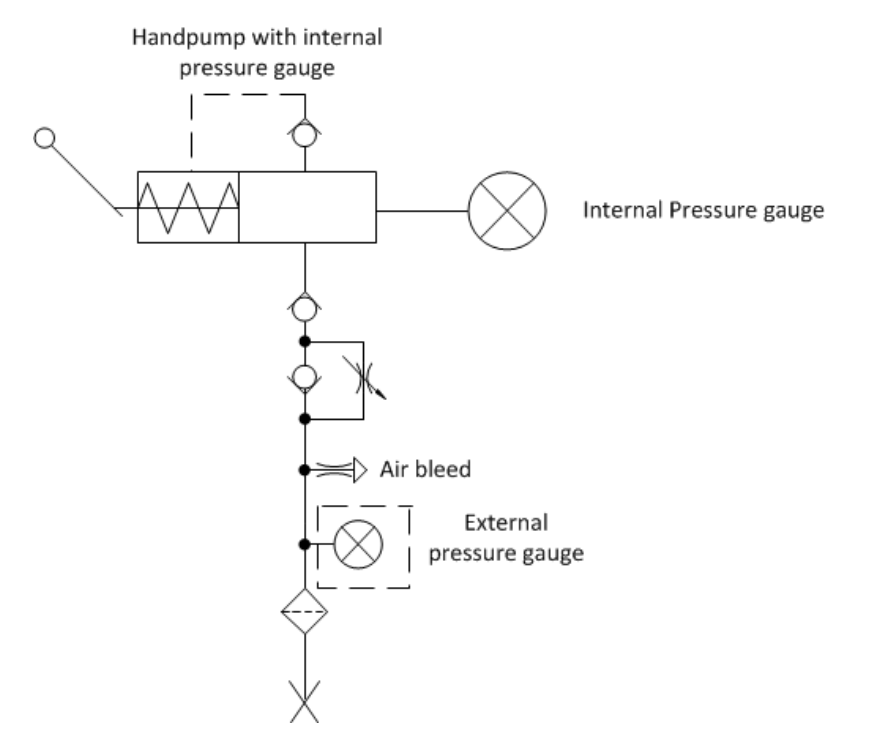

*Figure 5: Schematic of pressure filter test*

<span id="page-316-1"></span>In the pressure filter test, pressure gauge 1 was used as an external gauge just like in the double acting cylinder test. The pressure did not stabilize for this test either. The personnel agreed on that there was nothing to do with this.

After 10 or 15 minutes, the end value was noted, see Table 11.

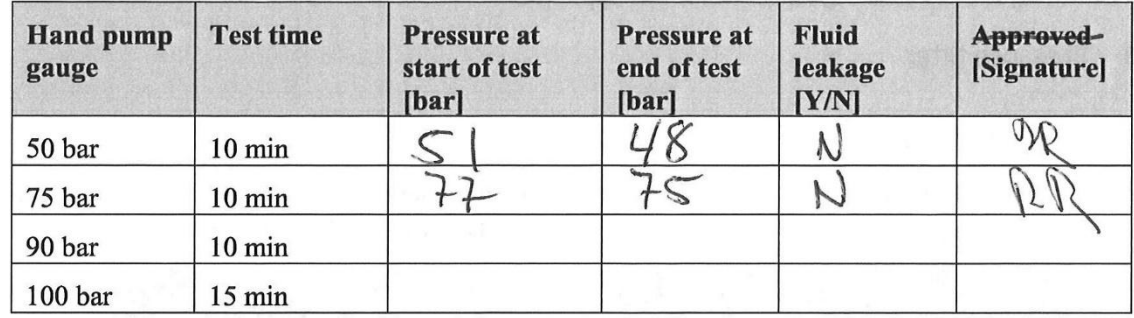

#### *Table 11: Pressure test*

<span id="page-316-2"></span>This test was not finished the first test day, so the pressure filter was tested for two values first. Preliminary results are according to this table:

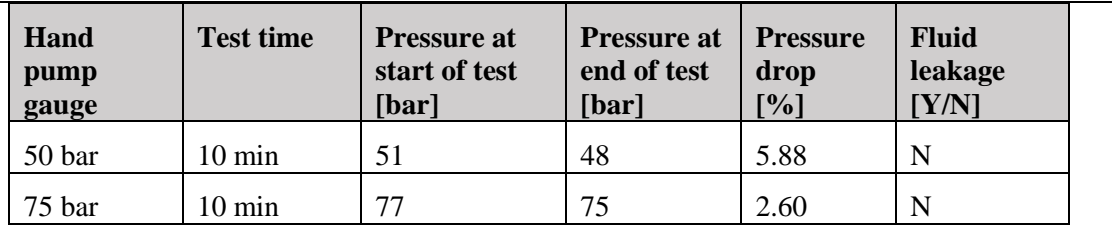

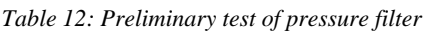

<span id="page-317-0"></span>The group tried to test this again. Before this test started the coupling nipples and the pressure filter housing was tightened. To make sure that the filter was tested properly, the test started from 50 bars.

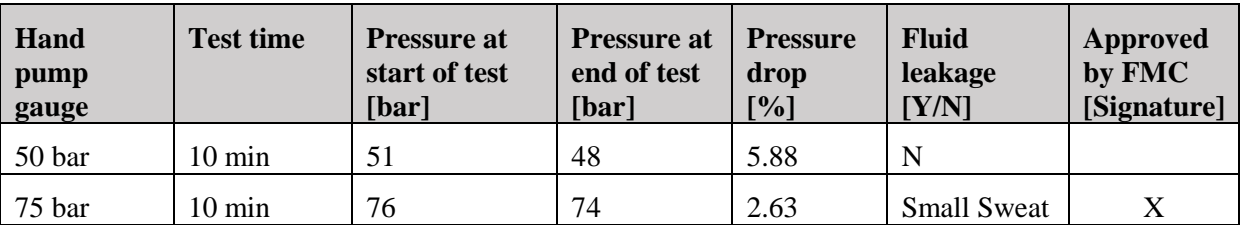

#### *Table 13: Pressure filter test nr 2*

<span id="page-317-1"></span>The test personnel saw a small sweating on between the base plate and the filter in the 75 bars test. The filter was tightened to the base plate, and the test was taken again.

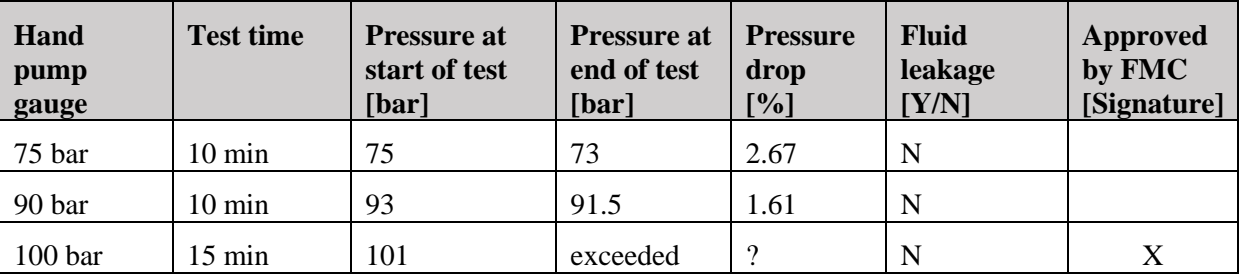

#### *Table 14: Pressure filter test nr 3*

<span id="page-317-2"></span>For the 100 bars test, the scale was exceeded, the pressure increased. Test responsible concluded that this was because of sunshine from the windows in the test area, which resulted in a temperature increase in the system. Since the maximum pressure at the pressure gauges is 100bar, it was determined by the test personnel to do the pressure test with 95 bars instead.

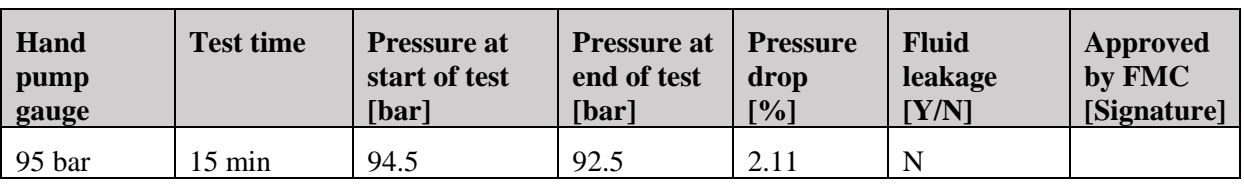

#### *Table 15: Pressure filter test nr 4*

<span id="page-317-3"></span>The test is only approved according to the requirements of being less than 2 % pressure drop [\[3\]](#page-319-3) for the 90 bars test. This has to be discussed between the group and client, if it is approved for the other tests as well.

### <span id="page-318-0"></span>5.0 Improvements.

This was the group's first test, so there are some things the group should improve until next test.

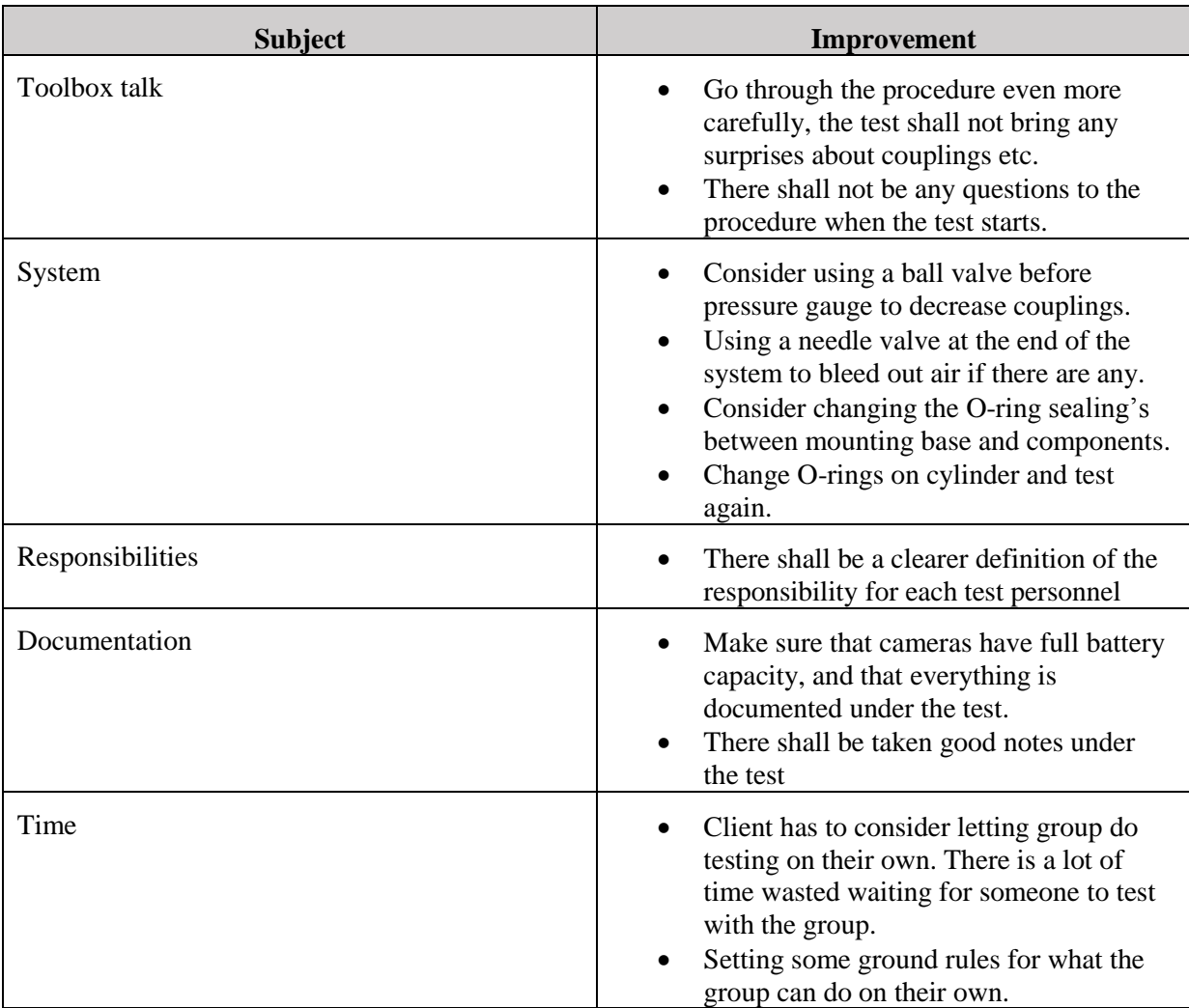

*Table 16: Improvements*

## <span id="page-318-2"></span><span id="page-318-1"></span>6.0 Conclusion

The components that the group is considering to borrow from HBV are older than 25 years. This is highly visible for this test. Almost none of the tests were approved according to the requirements, so this has to be discussed further between the group and their client. Are there enough time to try to repair the components and test them again, is it better to invest in new components for the demonstrator or should the tests be approved as is. The cylinder needs repairing either way, and has to be tested again.

## <span id="page-319-0"></span>7.0 References

- <span id="page-319-1"></span>[1] Smart DDSV Demonstrator, *G-TP1 - "Test Procedure for T-002,"* HBV, Kongsberg, 2014.
- <span id="page-319-2"></span>[2] Smart DDSV Demonstrator, *SJA - "Safety Job Analysis,"* HBV, Kongsberg, 2014.
- <span id="page-319-3"></span>[3] Smart DDSV Demonstrator, *S-RS - "Requirement Specification,"* HBV, Kongsberg, 2014.

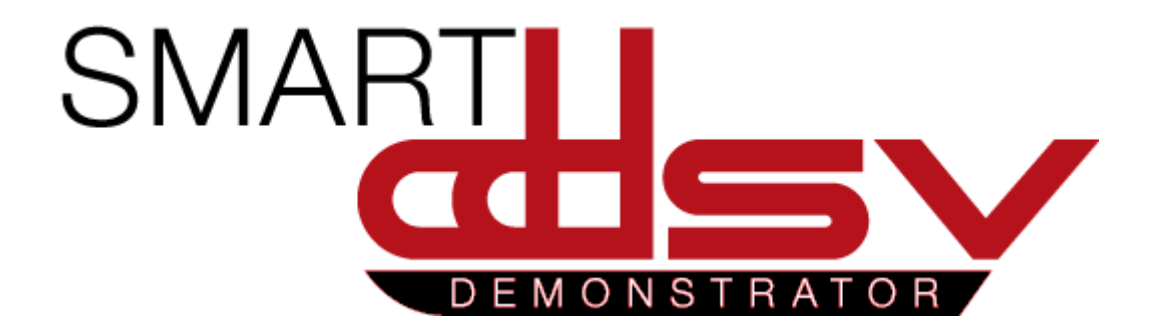

# Test Result Report for T-002(2)

## G-TR1

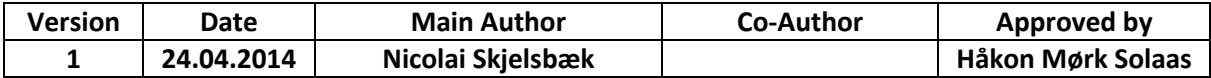

 **Changes:** 

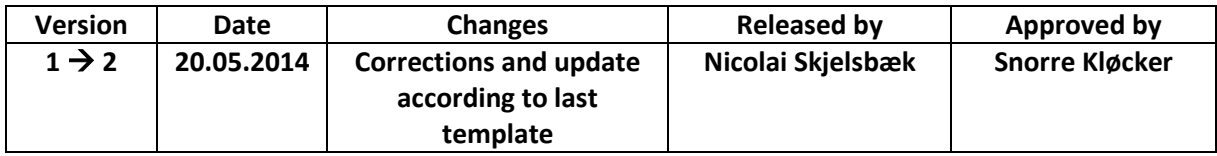

This is the report for the second pressure test of the HBV components. Test T-002

## Table of Contents

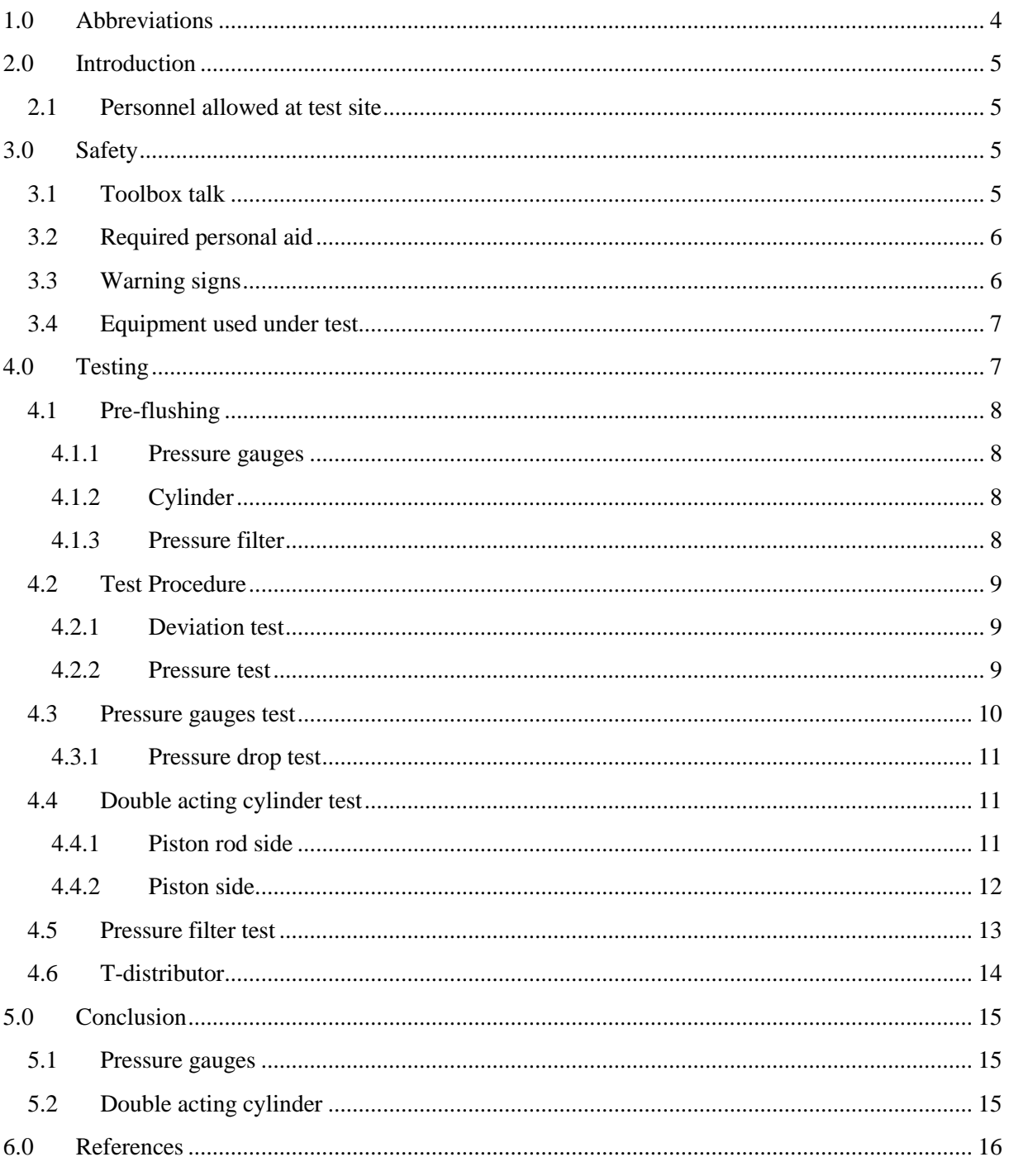

## **Index of Figures**

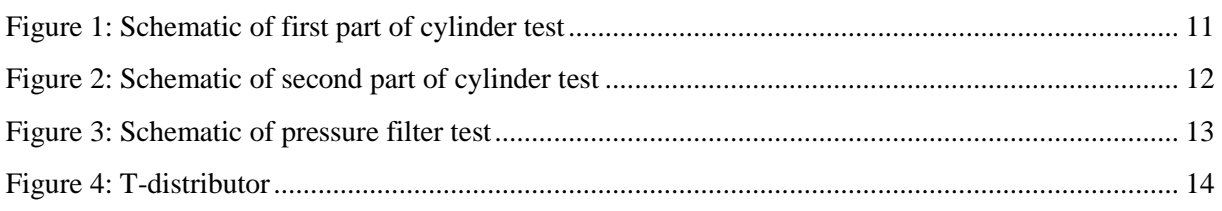

## Index of Tables

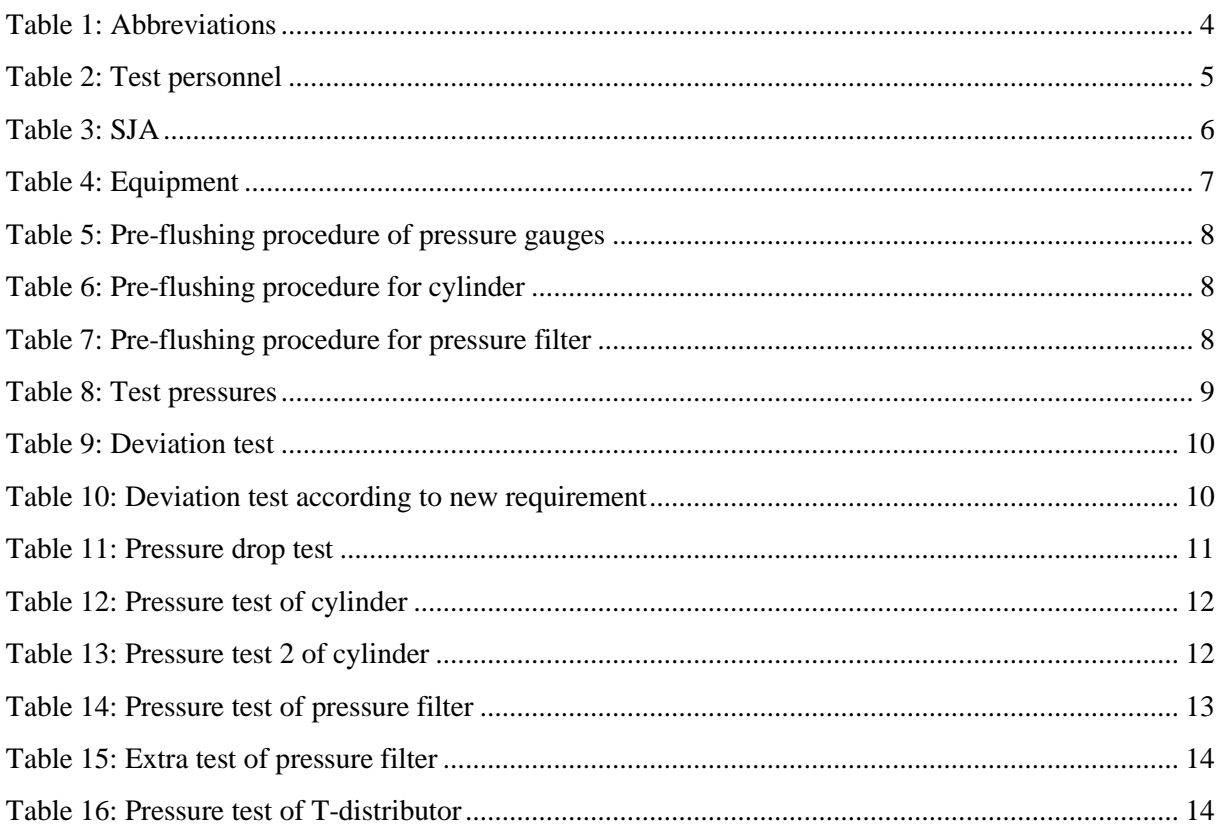

## <span id="page-323-0"></span>1.0 Abbreviations

<span id="page-323-1"></span>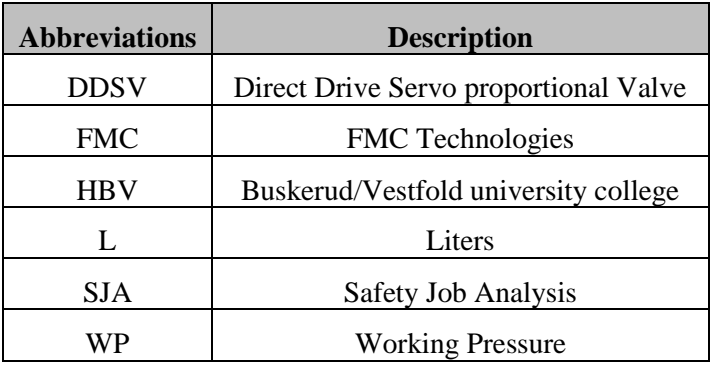

The following abbreviations are used throughout the document:

*Table 1: Abbreviations*
## 2.0 Introduction

This document is the report for test T-002 [\[1\]](#page-335-0). It will present how the hydraulic components from HBV were pressure tested. The components that needed to be tested were two pressure gauges, one pressure filter and one double acting cylinder. This report is for the second pressure test who took place at 18.04.2014.

#### 2.1 Personnel allowed at test site

Before the test was started, all of the personnel signed that they had read and understood the procedure and their responsibilities.

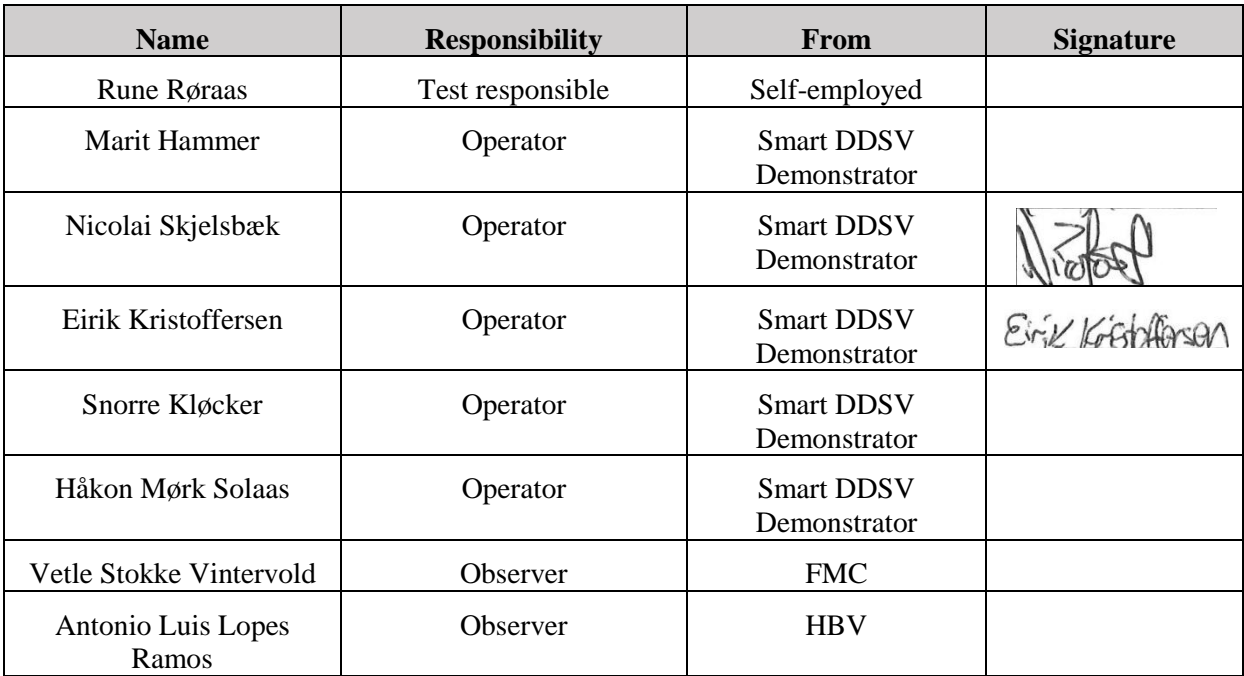

*Table 2: Test personnel*

## 3.0 Safety

#### 3.1 Toolbox talk

The test started up with a toolbox talk. This was to make sure that personnel at site could raise questions about the procedure, and to make sure that test personnel agreed that the test procedure was approved.

At the first test, the test responsible at that point raised the issue that a pressure test should be done more than once. The first time we tested the double acting cylinder leaked fluid, so we had to take the test again.

For this test, the SJA [\[2\]](#page-335-1) from the first pressure test was still valid [\[3\]](#page-335-2).

#### Test Result Report for T-002(2) *G-TR1*

*Smart DDSV Demonstrator*

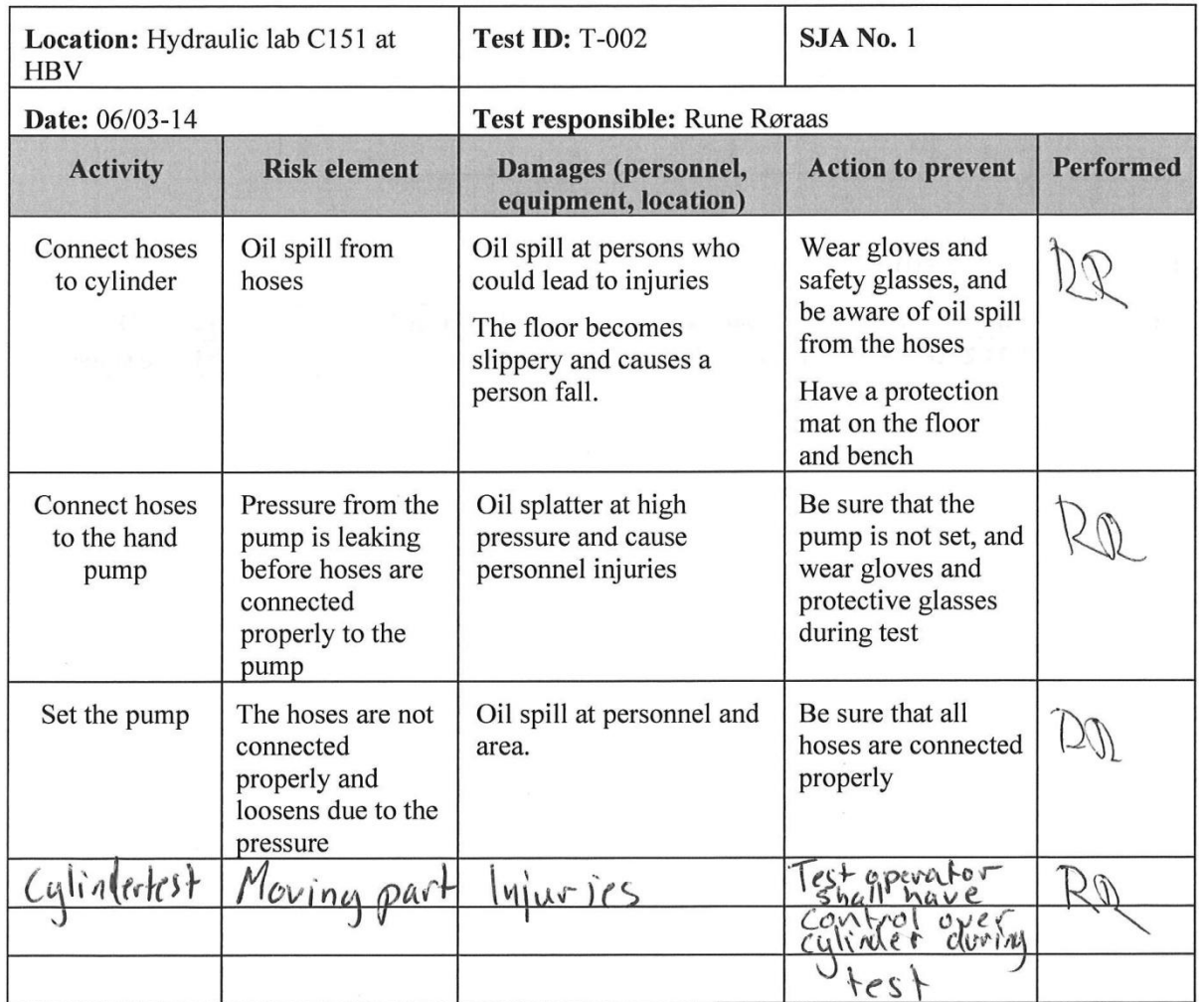

*Table 3: SJA*

#### 3.2 Required personal aid

- Safety goggles were worn during test
- Safety gloves were worn during test
- Test procedure were read and understood before test is performed.
- Emergency kit was approved by test responsible.

#### 3.3 Warning signs

The test area were clearly marked, there were visible warning signs at each door. Room was closed for unauthorized personnel.

#### 3.4 Equipment used under test

Test equipment was according to this table:

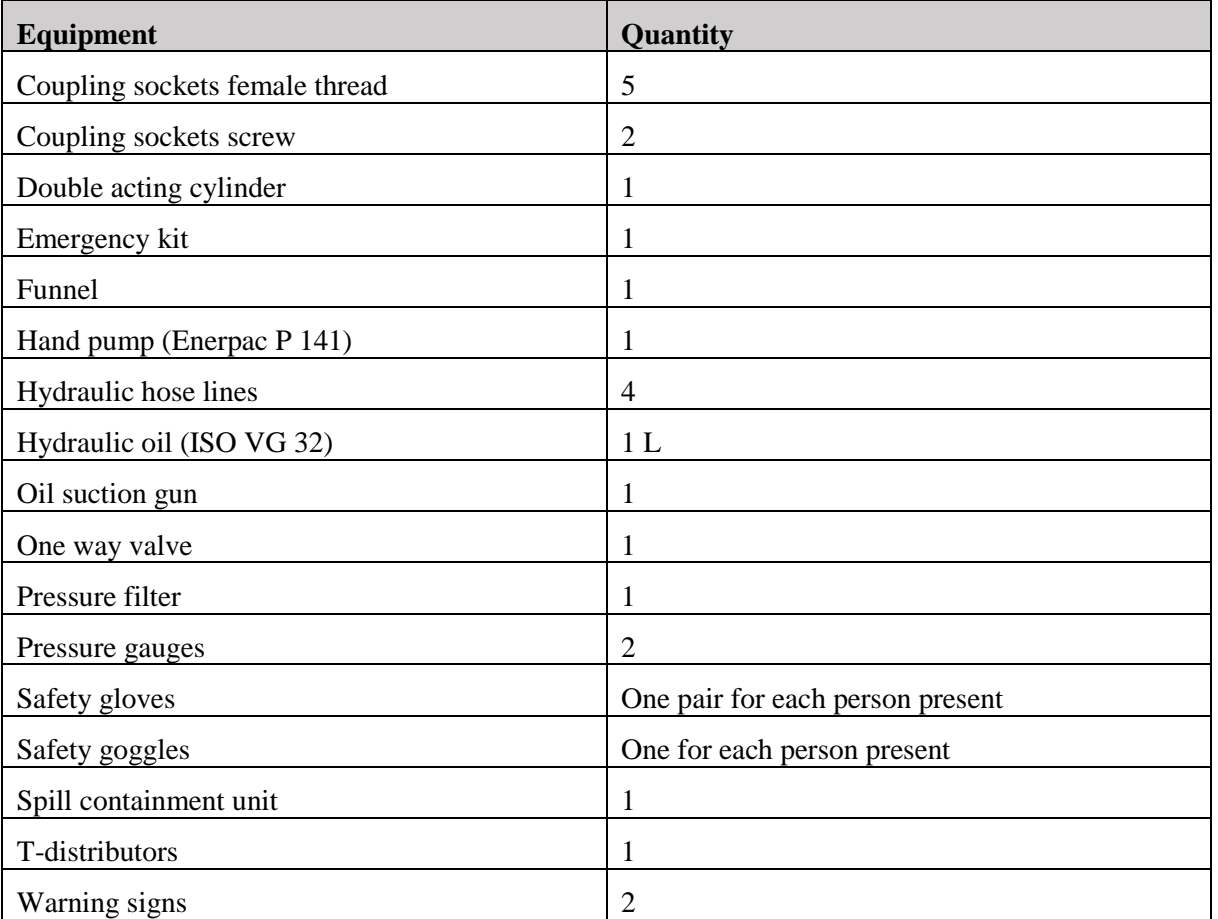

*Table 4: Equipment*

## 4.0 Testing

The test was carried out in this order:

- $\bullet$  Pre flushing
- Pressure test of pressure gauges
- Pressure test of cylinder
- Pressure test of pressure filter
- Test of double acting cylinder's brake handle
- Test of coupling with new T-distrubutor

#### 4.1 Pre-flushing

#### *4.1.1 Pressure gauges*

The process started up with flushing the pressure gauges, and it was done in this order:

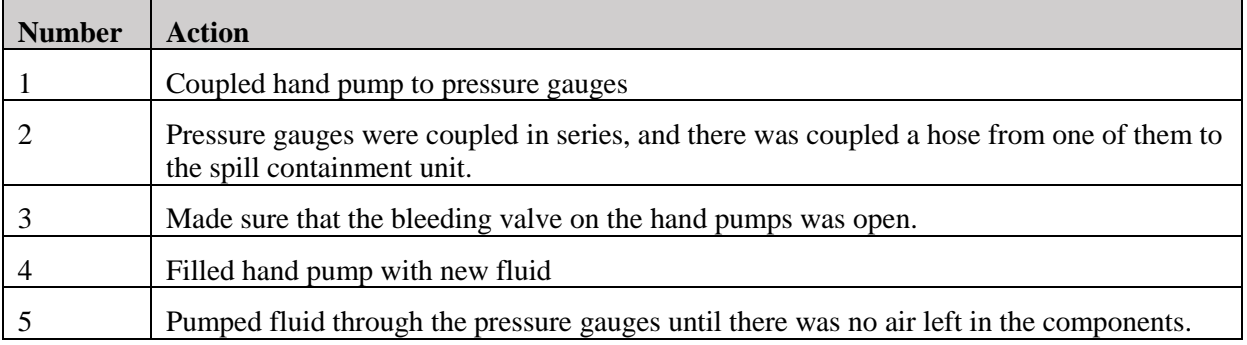

*Table 5: Pre-flushing procedure of pressure gauges*

#### *4.1.2 Cylinder*

Pre-flushing of the cylinder was done in this order:

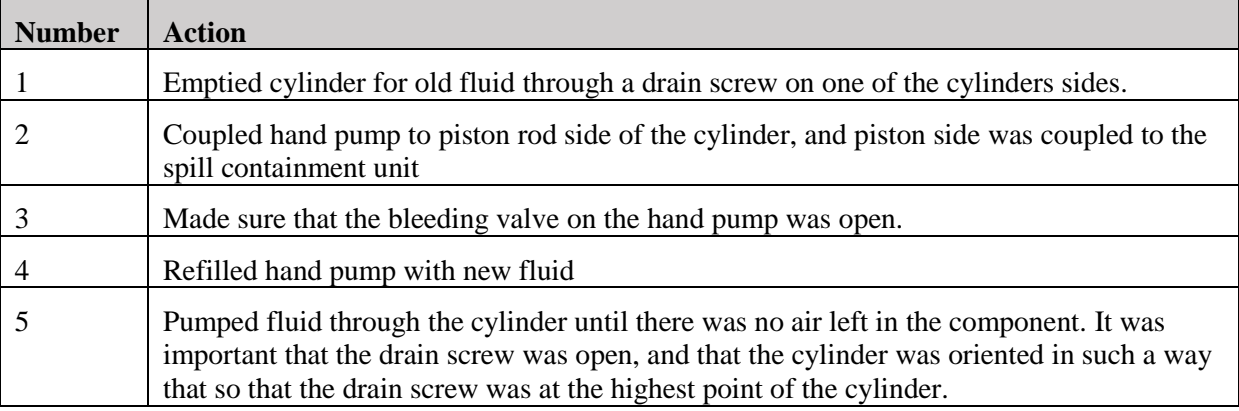

*Table 6: Pre-flushing procedure for cylinder*

#### *4.1.3 Pressure filter*

Pre-flushing of the pressure filter was done in this order:

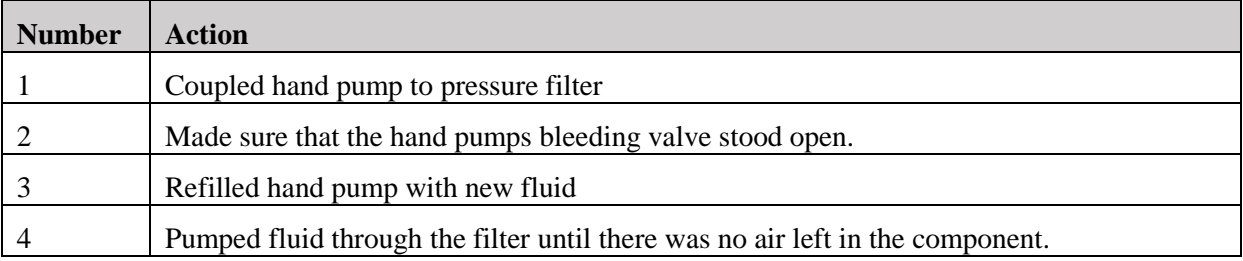

*Table 7: Pre-flushing procedure for pressure filter*

#### 4.2 Test Procedure

#### *4.2.1 Deviation test*

At this pressure test the group did not have the pressure calibrator present, so the deviation test from the group's first T-002 test is valid.

#### <span id="page-328-0"></span>*4.2.2 Pressure test*

All components shall be pressure tested. This is a test where the components will be tested for several pressures over a short amount of time. The demonstrator has a WP of 60 bar, and this test will go up to 1.58 x WP [\[4\]](#page-335-3). It is important that the test starts at a lower pressure than this in case of leakage. The test shall include all the pressures from this table:

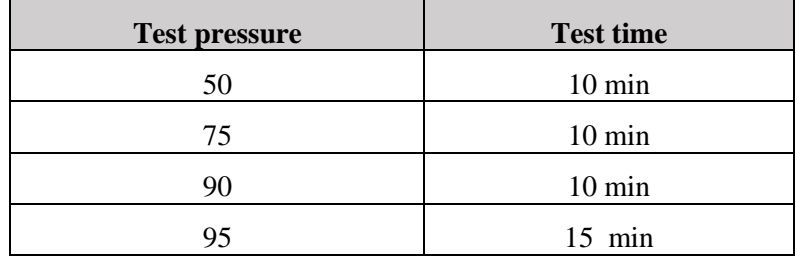

#### *Table 8: Test pressures*

The pressure drop shall maximum be 2 % of maximum test pressure [\[4\]](#page-335-3). The test time shall not start before the pressure has been stable for 5 min. Under this test it shall be monitored if there is any fluid leakage. The test will not be approved if there is any leakage of fluid.

This procedure will use a hand pump for each test. This is not a requirement for the tests but will simplify them. Another pump may be used as well. The pump that will be used in the tests should have an internal pressure gauge to see what pressure it delivers. If the pump does not include an internal pressure gauge, there shall be connected an extra gauge to the test systems.

#### 4.3 Pressure gauges test

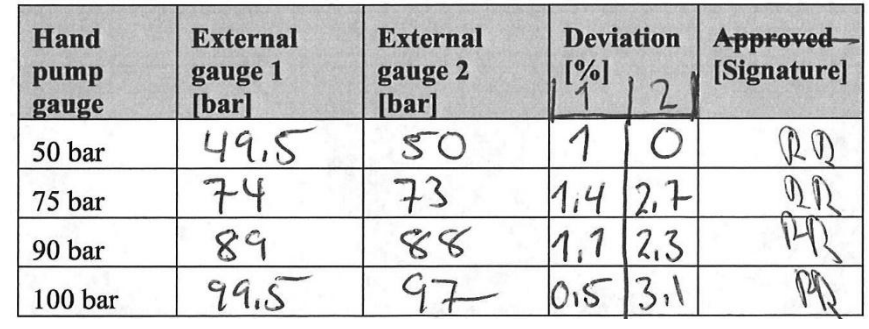

A deviation test for the pressure test was not performed in this test, results listed in **Feil! Fant ikke referansekilden.** were found in the first T-002 test, and will be valid for future reference.

#### *Table 9: Deviation test*

The procedure said that the test were approved if the deviation were less then  $\pm 2.5$  % of the handpump pressure gauge value [\[4\]](#page-335-3). This is not approved for all the values. However, if the requirement is changed to  $\pm$  2.5 % of 1.65 x WP, where WP is 60 bar so the deviation shall not be greater than 2.5 bar, the new table will look like this:

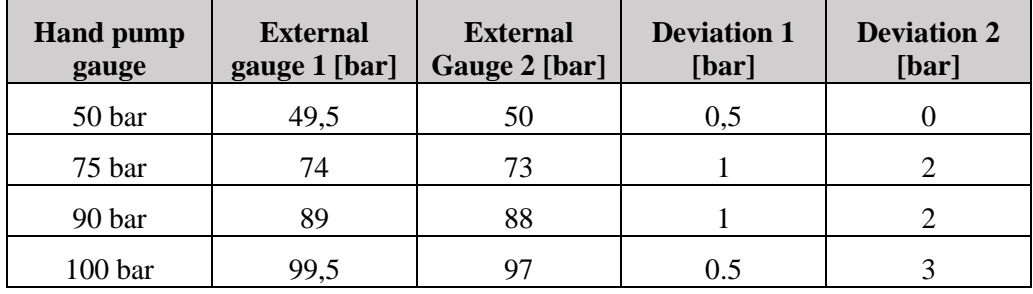

*Table 10: Deviation test according to new requirement*

If the requirement is changed to the new one, there will only be pressure gauge 2 for 100 bar who is not approved. This has to be discussed further between the group and the client. The DDSV includes an internal pressure sensor, so the external pressure gauges are just to see that we have pressure working on the system. It is not essential that the gauges are showing exactly the correct value.

Another issue that is worth mentioning is that pressure gauge 1 is slow to respond to changes at low pressures. It was tested with 20 bars and the gauge was not responding well.

#### *4.3.1 Pressure drop test*

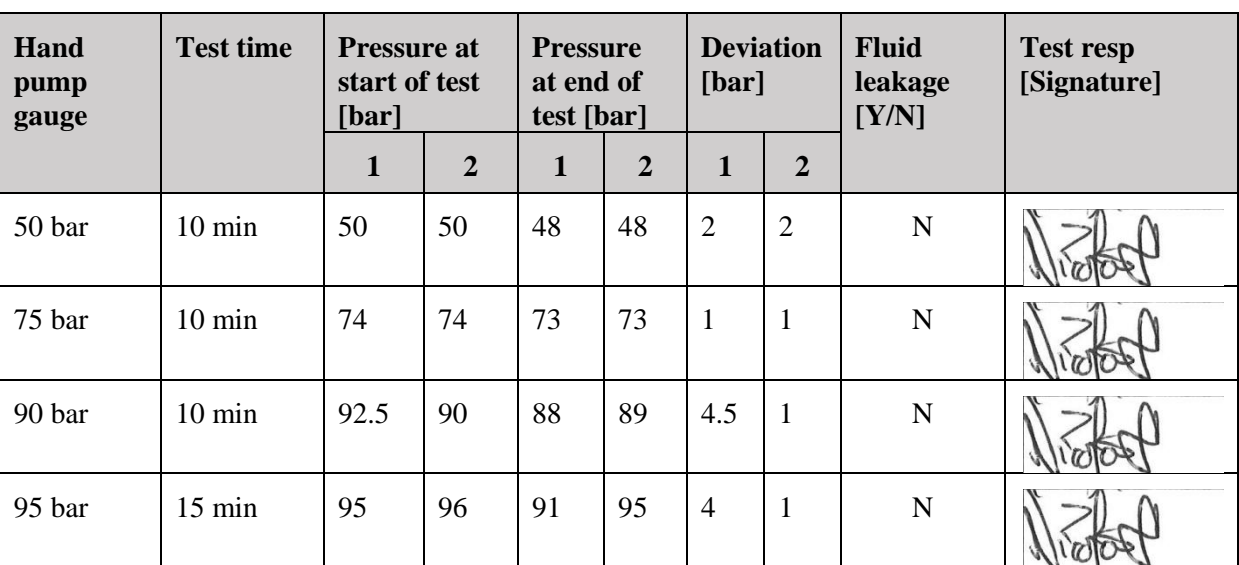

The test was coupled as in [Figure 4,](#page-333-0) and tested as described in [4.2.2.](#page-328-0) The results the group got was according to this table:

#### *Table 11: Pressure drop test*

#### 4.4 Double acting cylinder test

The test used one of the external pressure gauges that already where deviation tested as the external pressure gauge. The reason for using this extra gauge was that the scale on the internal gauge in the hand pump was greater than in the external. This made it hard to get the values to be where the test should have them. External pressure gauge 1 was used because this had less deviation than gauge 2.

#### *4.4.1 Piston rod side*

This part of the test was coupled as in [Figure 1](#page-330-0)*.*

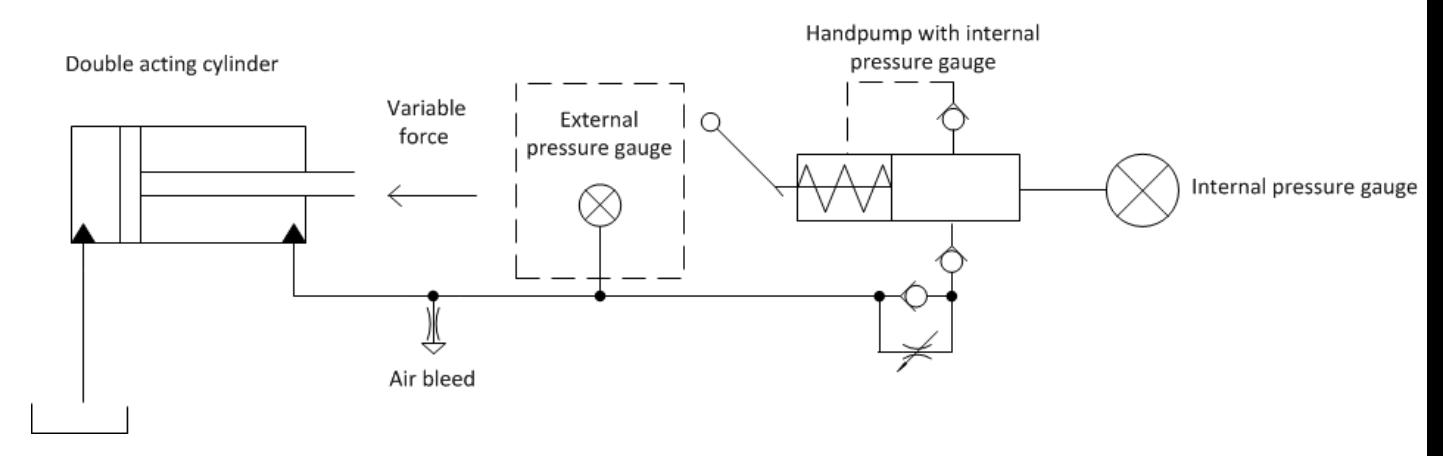

*Figure 1: Schematic of first part of cylinder test*

<span id="page-330-0"></span>The group has changed the gaskets in the double acting cylinder since last pressure test. So the test started with a function test. This was done to make sure that the cylinder did not have any fluid leakage. This worked, so the group tested the cylinder according to section [4.2.2.](#page-328-0)

## Test Result Report for T-002(2) *G-TR1*

*Smart DDSV Demonstrator*

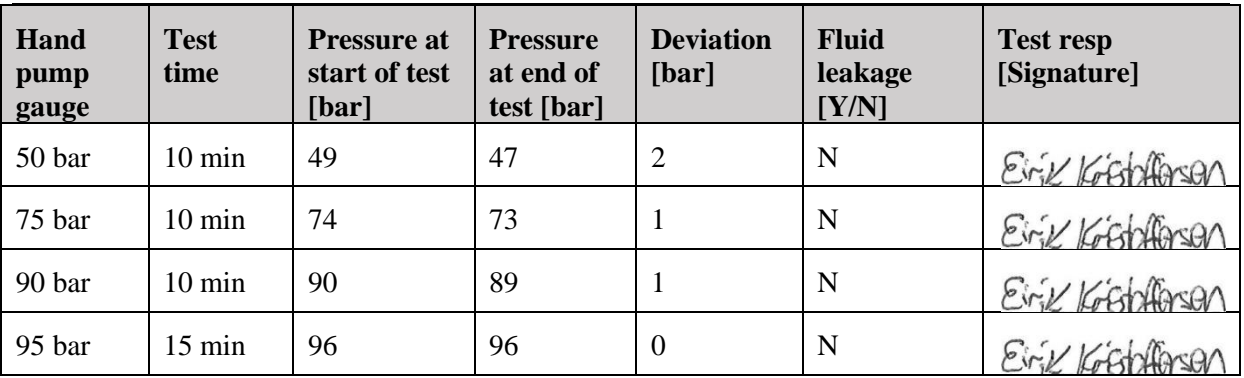

#### *Table 12: Pressure test of cylinder*

The group also decided to test the brake handle on the cylinder. This was tested by setting the brake on full, and increasing the pressure until the brake could no longer stop the movement of the piston. The maximum pressure the brake handle could take was approximately 53 bars.

#### *4.4.2 Piston side*

The test was coupled as in [Figure 2](#page-331-0)*:*

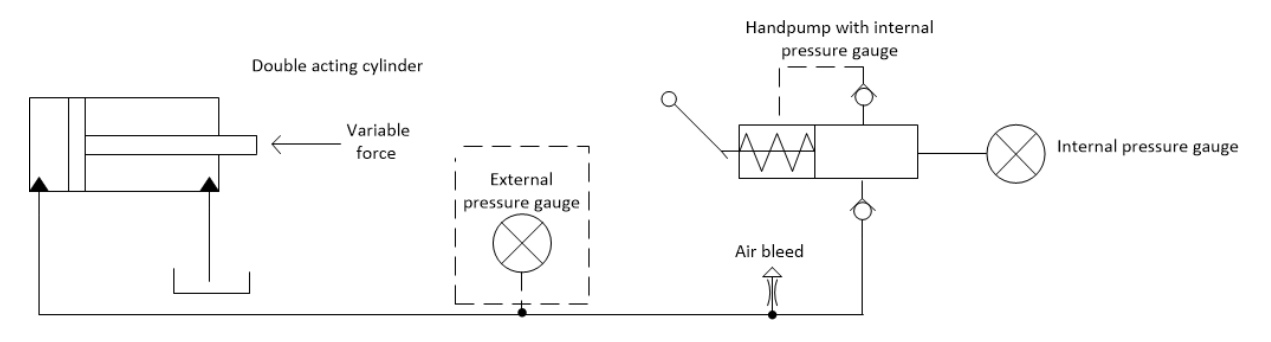

*Figure 2: Schematic of second part of cylinder test*

<span id="page-331-0"></span>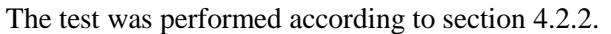

| Hand<br>pump<br>gauge | <b>Test</b><br>time | <b>Pressure at</b><br>start of test<br>[bar] | <b>Pressure</b><br>at end of<br>test [bar] | <b>Deviation</b><br>[bar] | <b>Fluid</b><br>leakage<br>[Y/N] | <b>Test resp</b><br>[Signature] |
|-----------------------|---------------------|----------------------------------------------|--------------------------------------------|---------------------------|----------------------------------|---------------------------------|
| 50 bar                | $10 \text{ min}$    | 49                                           | 47                                         | $\overline{2}$            | N                                | Einiz Kostaffansan              |
| 75 bar                | $10 \text{ min}$    | 74                                           | 73                                         |                           | N                                | Einiz Korstallerson             |
| 90 bar                | $10 \text{ min}$    | 89                                           | 89                                         | $\Omega$                  | N                                | Eirik Kofstallarsan             |
| 95 bar                | $15 \text{ min}$    | 96                                           | 96                                         | $\Omega$                  | N                                | EinV Kichlacan                  |

*Table 13: Pressure test 2 of cylinder*

The group decided not to take the third part of the test because it is not relevant for our demonstrator.

*Smart DDSV Demonstrator*

#### 4.5 Pressure filter test

The test was coupled as in [Figure 3](#page-332-0)*:* 

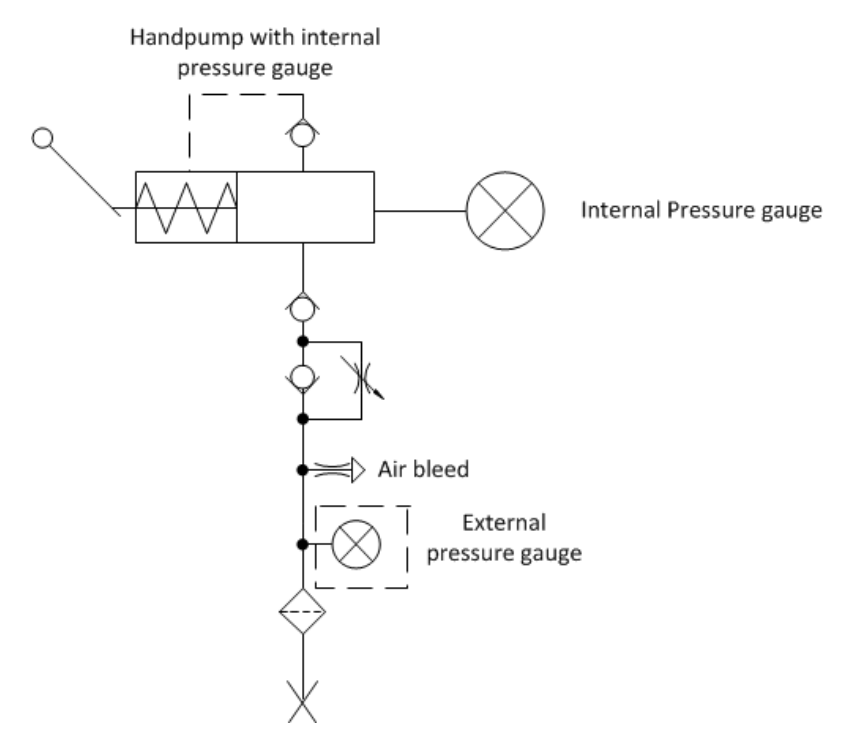

*Figure 3: Schematic of pressure filter test*

<span id="page-332-0"></span>The pressure filter test also used pressure gauge 1 as the external gauge because of the same reasons as the double acting cylinder test. The pressure test was done according to section [4.2.2.](#page-328-0)

| Hand<br>pump<br>gauge | <b>Test time</b> | <b>Pressure at</b><br>start of test<br>[bar] | <b>Pressure</b><br>at end of<br>test [bar] | <b>Deviation</b><br>[bar] | <b>Fluid</b><br>leakage<br>[Y/N] | <b>Test resp</b><br>[Signature] |
|-----------------------|------------------|----------------------------------------------|--------------------------------------------|---------------------------|----------------------------------|---------------------------------|
| 50 bar                | $10 \text{ min}$ | 50                                           | 47                                         | 3                         | N                                |                                 |
| 75 bar                | $10 \text{ min}$ | 75                                           | 74                                         | $\bf{I}$                  | N                                |                                 |
| 90 bar                | $10 \text{ min}$ | 90                                           | 89                                         | л.                        | N                                |                                 |
| 95 bar                | $15 \text{ min}$ | 96                                           | 96                                         | $\Omega$                  | N                                |                                 |

*Table 14: Pressure test of pressure filter*

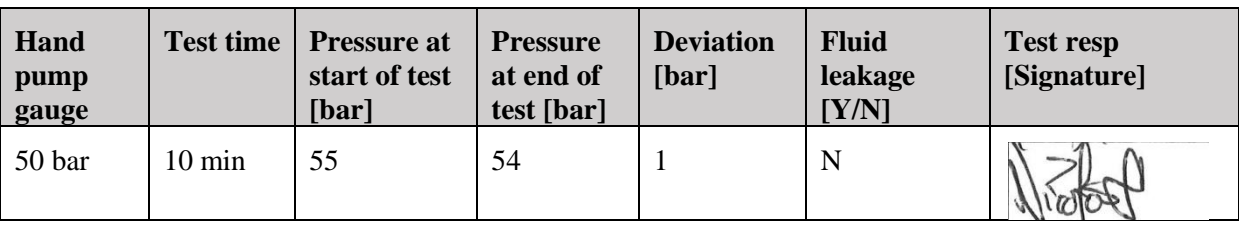

The group decided to take another test for 50 bar:

*Table 15: Extra test of pressure filter*

#### 4.6 T-distributor

The group has bought in new T-distributors from Festo Didactic.

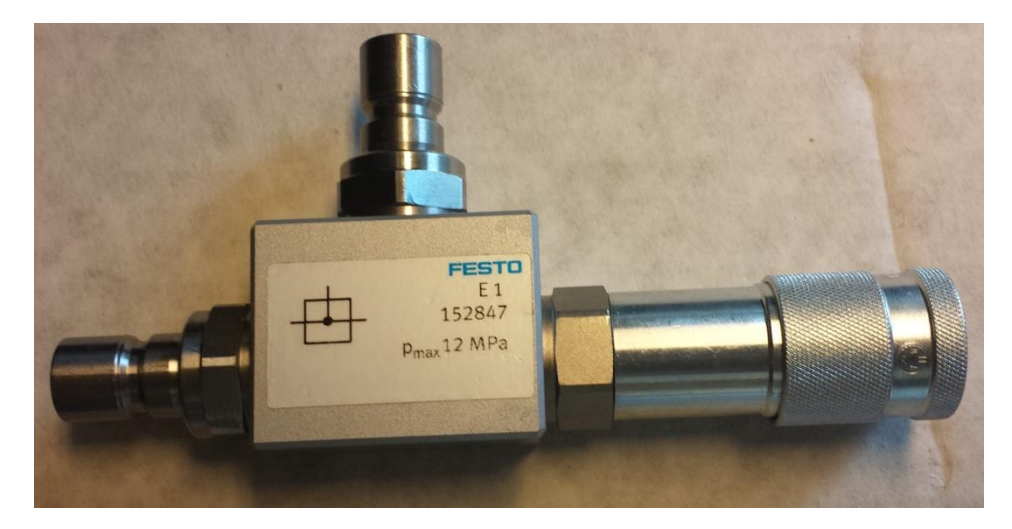

*Figure 4: T-distributor*

<span id="page-333-0"></span>The sockets you can see in [Figure 4](#page-333-0) are a new type of sockets, and do not fit the demonstrators system, so the group needed to use old sockets. The group bought in o-rings to have between the old sockets and the t-distributor. The supplier of the o-ring could not answer of this was enough to prevent leakage, so this had to be tested.

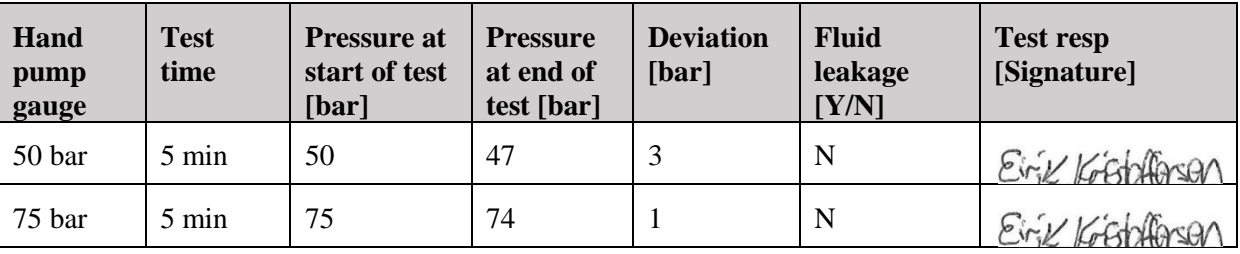

*Table 16: Pressure test of T-distributor*

## 5.0 Conclusion

Since the groups pressure gauges has a range of 0-100 bar, the new maximum test pressure was changed to  $1.58 \times WP = 95$  bar. This has the following consequences for the requirements. The maximum pressure drop can now be 2 % of 95 bar, this is 1.9 bars. So there are still some results that are not approved according to the requirements.

#### 5.1 Pressure gauges

Pressure gauge 1 is not approved for the 50, 90 and 95 bar tests, and pressure gauge 2 is not approved for the 50 bar test. The pressure gauges are not that important for the demonstrator, they are only present to verify that the demonstrator is pressurized. The group thinks that this shall be approved as is.

#### 5.2 Double acting cylinder

The double acting cylinder was approved for all the results besides two. For both tests, the double acting cylinder had a pressure drop of 2 bars for the 50 bars test. This is 0.1 bar too much. The group thinks that since this is so small, it shall be approved as is.

## 6.0 References

- <span id="page-335-0"></span>[1] Smart DDSV Demonstrator, *G-TP1 - "Test Procedure for T-002,"* HBV, Kongsberg, 2014.
- <span id="page-335-1"></span>[2] Smart DDSV Demonstrator, *SJA - "Safety Job Analysis,"* HBV, Kongsberg, 2014.
- <span id="page-335-2"></span>[3] Smart DDSV Demonstrator, *G-TR1 - "Test result report T-002,"* HBV, Kongsberg, 2014.
- <span id="page-335-3"></span>[4] Smart DDSV Demonstrator, *S-RS - "Requirement Specification,"* HBV, Kongsberg, 2014.

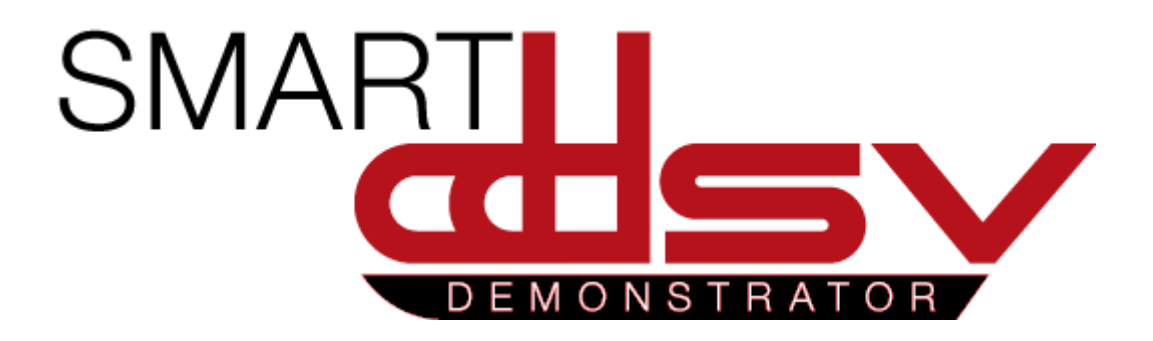

# Test report T-003—T-006

## G-TR2

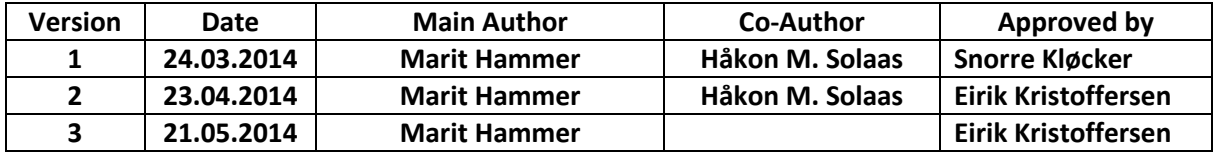

 **Changes:**

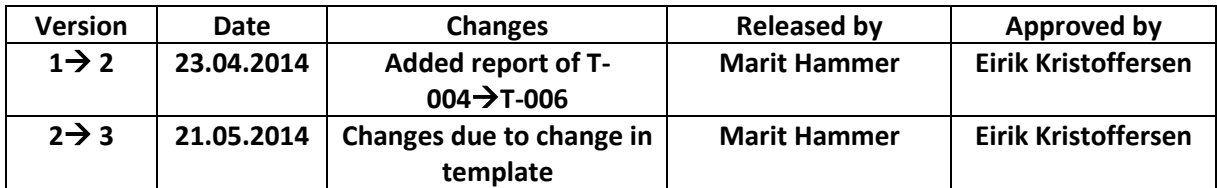

This document includes the report for software tests T-003, T-004, T-005 and T-006.

## **Table of Contents**

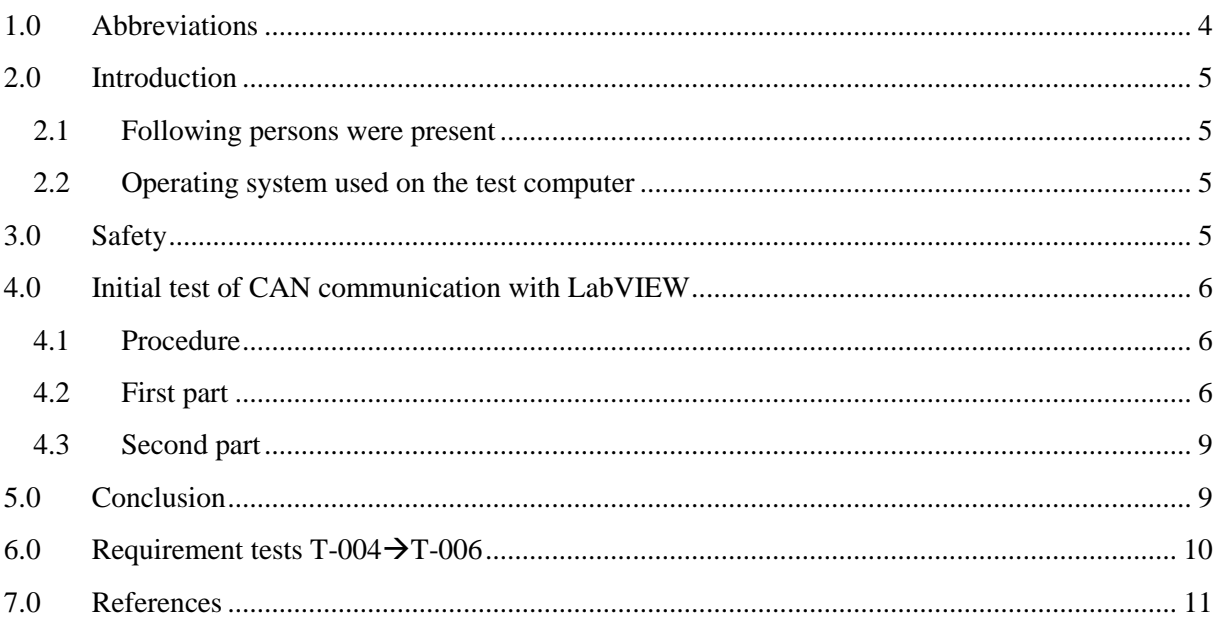

## **Index of Figures**

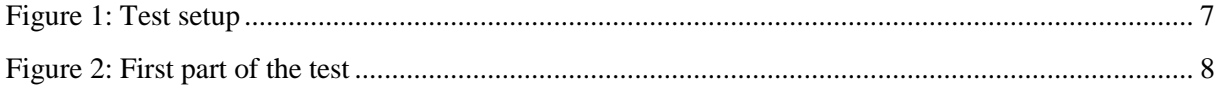

## **Index of Tables**

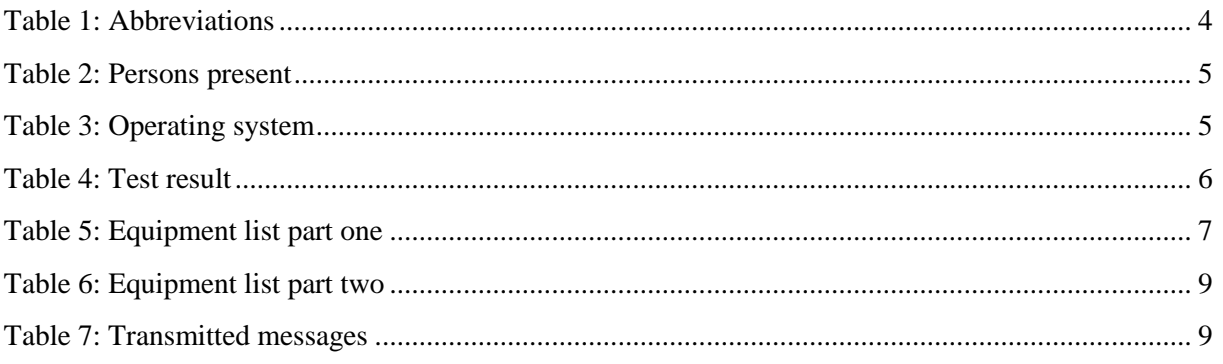

## <span id="page-339-0"></span>**1.0 Abbreviations**

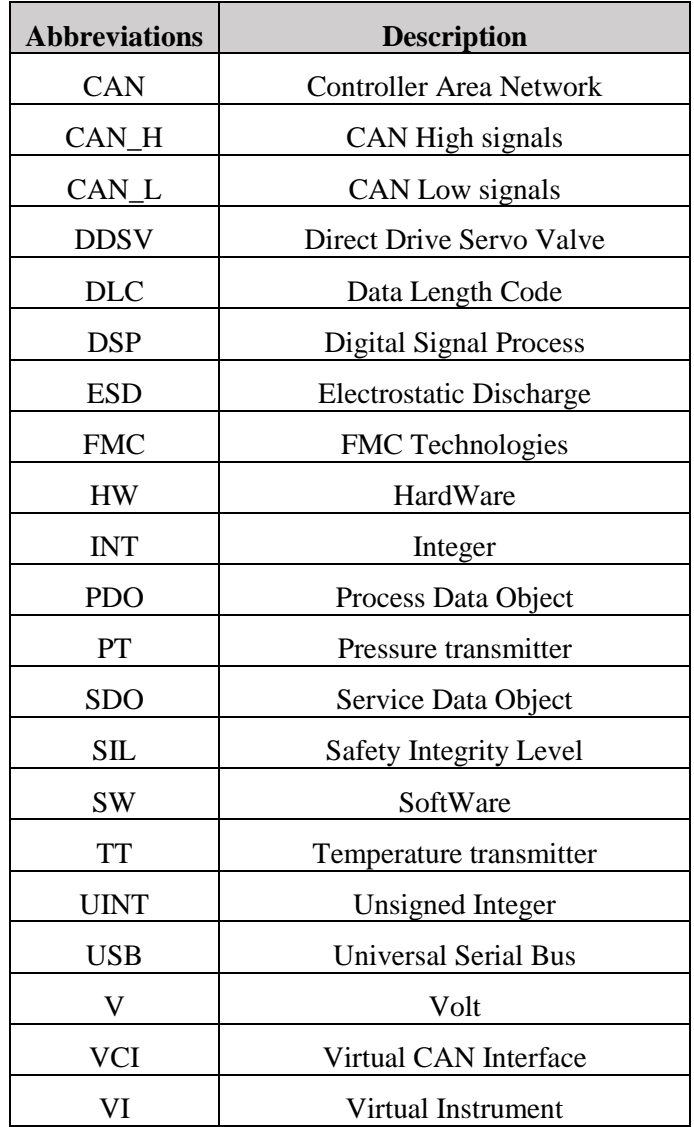

The following abbreviations are used throughout the document:

<span id="page-339-1"></span>*Table 1: Abbreviations*

## <span id="page-340-0"></span>**2.0 Introduction**

The test T-003 was performed at FMC's software lab, and it is performed to verify that LabVIEW VI communicates with IXXAT USB-CAN. The test has to be approved before further software testing.

#### <span id="page-340-1"></span>2.1 Following persons were present

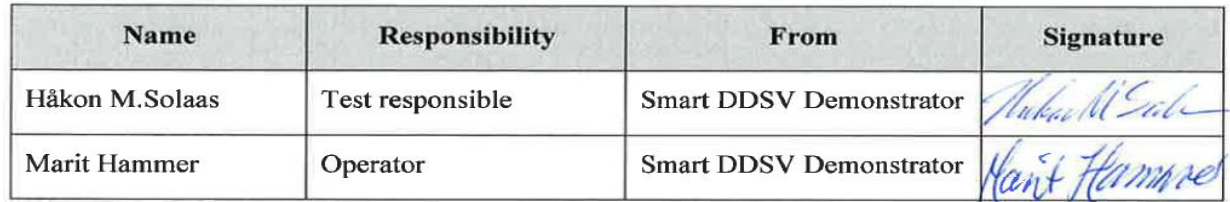

*Table 2: Persons present*

#### <span id="page-340-4"></span><span id="page-340-2"></span>2.2 Operating system used on the test computer

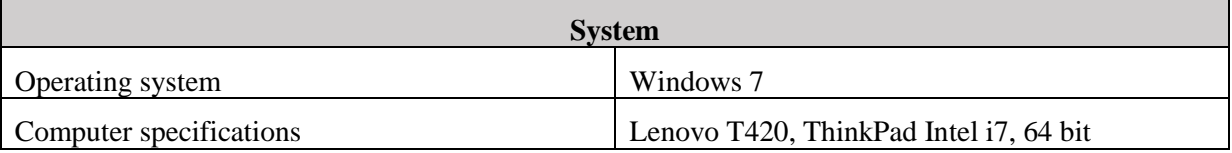

*Table 3: Operating system*

## <span id="page-340-5"></span><span id="page-340-3"></span>**3.0 Safety**

All the safety precautions were taken and this was done to make sure that not any electrical equipment will be destroyed by high voltage electronic discharge. [\[1\]](#page-346-1)

When entering the software lab, shoes with strips were used. An ESD check was performed, before entering the ESD zone. The equipment manuals were read. The wiring between the different equipment were checked twice, and verified twice that the correct voltage were set.

## <span id="page-341-0"></span>**4.0 Initial test of CAN communication with LabVIEW**

#### <span id="page-341-1"></span>4.1 Procedure

This is a step-by-step procedure of how the test was performed. The test was divided in two parts. The first part is for step 1-6 and the second part is for step 7-8.

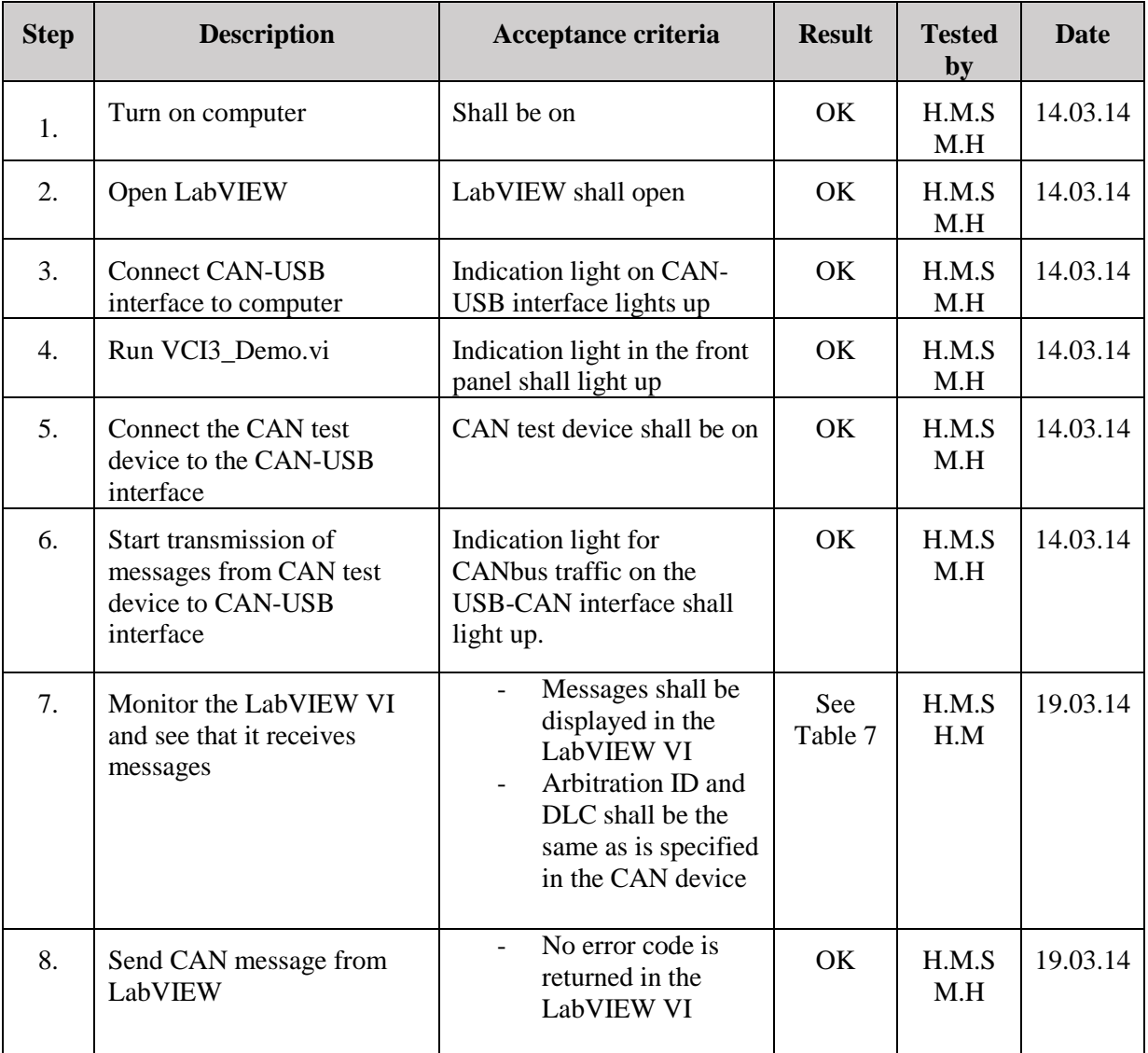

*Table 4: Test result*

#### <span id="page-341-3"></span><span id="page-341-2"></span>4.2 First part

This test is to verify that the communication between USB-CAN and LabVIEW is working. For the first 6 steps of the procedure the following equipment was used;

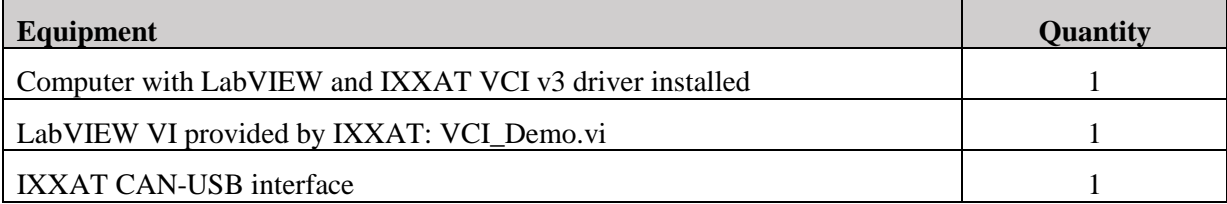

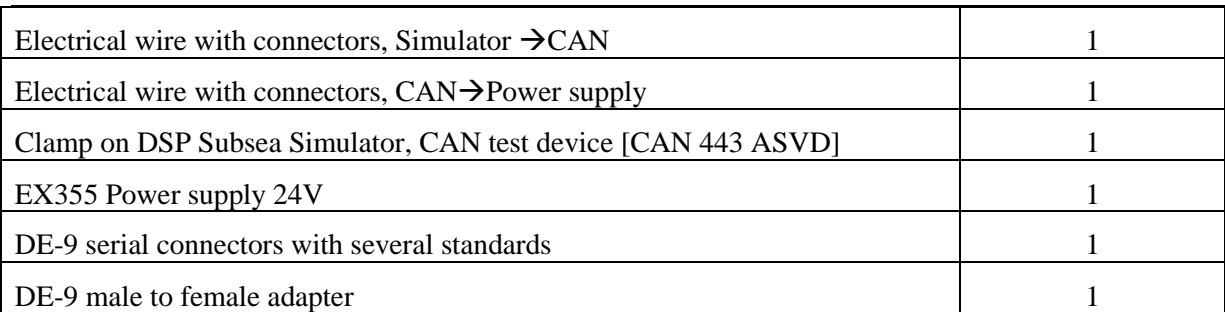

#### *Table 5: Equipment list part one*

<span id="page-342-1"></span>The test was mounted like the set up in [Figure 1.](#page-342-0) There are two resistors connected between CAN\_L and CAN\_H, this is to prevent signal reflection. There are one built-in the IXXAT USB-CAN interface and the other one is connected to DE-9 connector to the simulator. The picture in [Figure 2](#page-343-0) show how the test setup was with the simulator.

<span id="page-342-0"></span>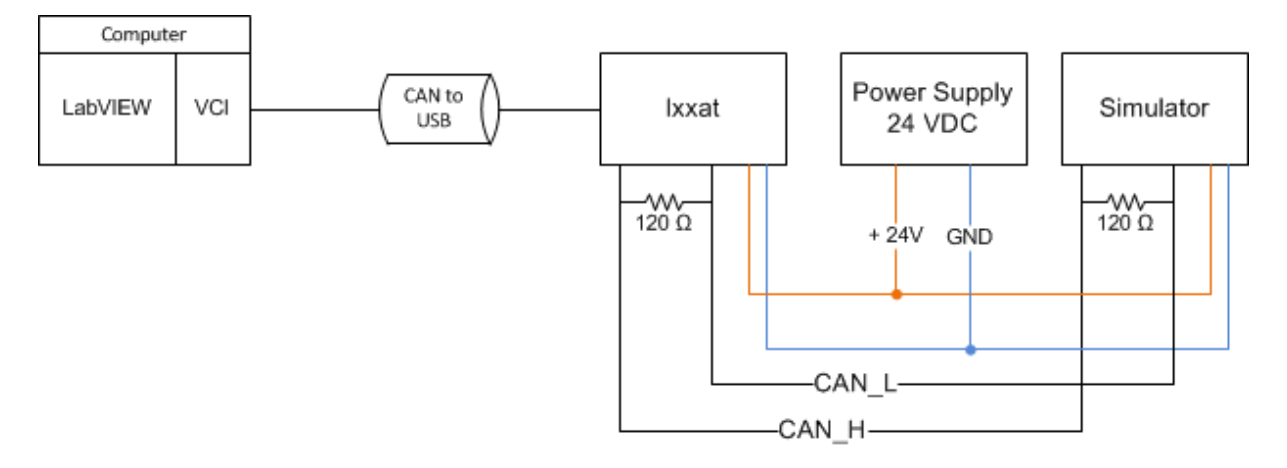

*Figure 1: Test setup*

#### Test report T-003—T-006 *G-TR2 Smart DDSV Demonstrator*

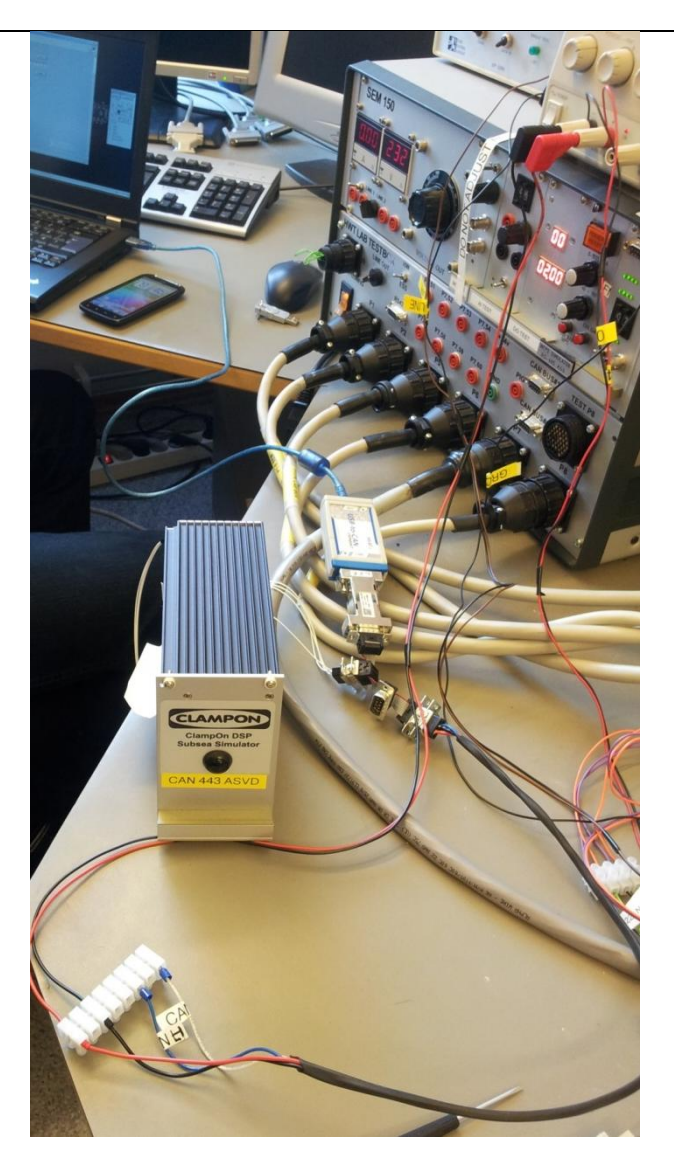

*Figure 2: First part of the test*

<span id="page-343-0"></span>The computer was turned on, and then the LabVIEW was opened. When the USB-CAN interface was connected to the computer through USB, a green light at the interface lit. This light indicates that there is connection between the computer and the USB-CAN interface. If the light is red, there is not any connection. Simultaneously, a green light in LabVIEW program lit as well, so there is connection between computer with LabVIEW and USB-CAN interface. The simulator needs power to run, and for this set up there is a one-to-one communication, and there is not an internal power. To get power to the simulator, an external power supply had to be connected. This was connected with an electrical wire. The demo that the bachelor group got from IXXAT was opened and ran. When the demo program (VCI3\_Demo.vi) was running, there was an indicator in LabVIEW that showed that the message was sent. There was not any indicator in the simulator that showed if the simulator was receiving the message. On the simulator there was a button, and when this button was pushed, it would transmit a boot-up message. When this button was pushed, the indicator in the LabVIEW program showed that it was receiving messages.

To verify the last steps in the procedure, two computers with LabVIEW installed have to be used. This will be performed when LabVIEW is installed at another computer.

#### <span id="page-344-0"></span>4.3 Second part

For the second part of the test, (step 7 and 8) the monitor program miniMon was used. This program is developed by IXXAT. The second part was performed with another CAN-open simulator, but the test setup was mounted like the first part. This new simulator was a PT/TT device which had pressure/temperature parameters that was possible to adjust. This made it possible to verify both the transmitted and received communication.

The equipment that was used in the second part of the test was almost the same as for the first part. The difference is an extra resistor (because of the length of the wires), another type of power supply and another test device. See [Table 6](#page-344-2)*.*

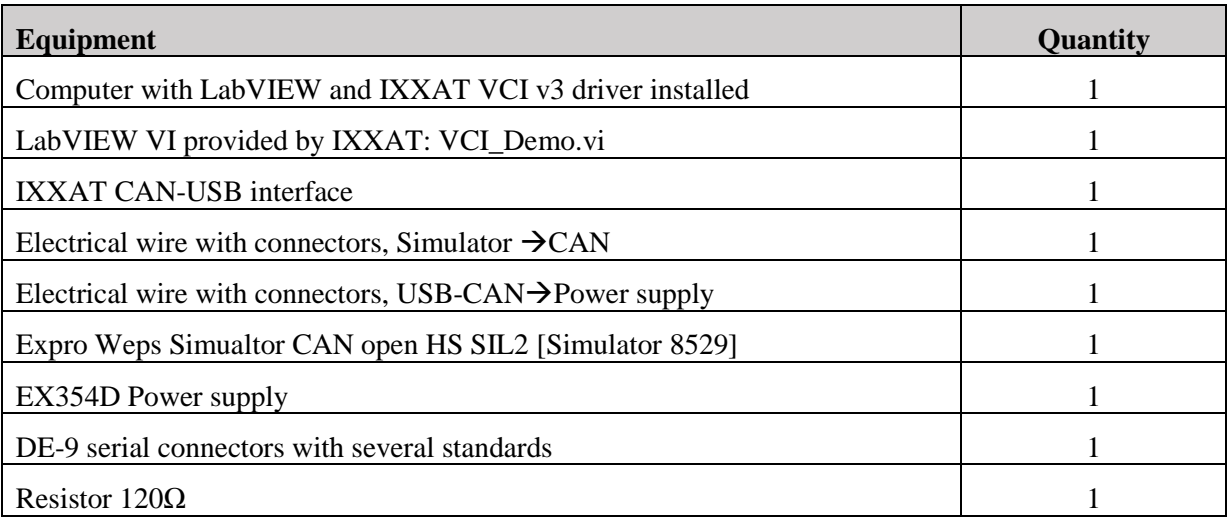

#### *Table 6: Equipment list part two*

<span id="page-344-2"></span>The computer was turned on, and LabVIEW and miniMon were opened. USB-CAN interface was connected to the computer and a green light was lit in LabVIEW. Simultaneously the green light lit in the USB-CAN interface as well. The connection was working well. All the other equipment was connected to each other through DE-9 connectors. Then the demo was running, and it could transmit and receive messages. Now the miniMon was tested.

To transmit and receive messages, both USB-CAN interface and the simulator must have the same baud rate. The baud rate was set to 50b/s. The type of transmitted messages and results of the test is listed i[n Table 7.](#page-344-3) All the transmitted messages are 8 bytes. [\[2\]](#page-346-2)

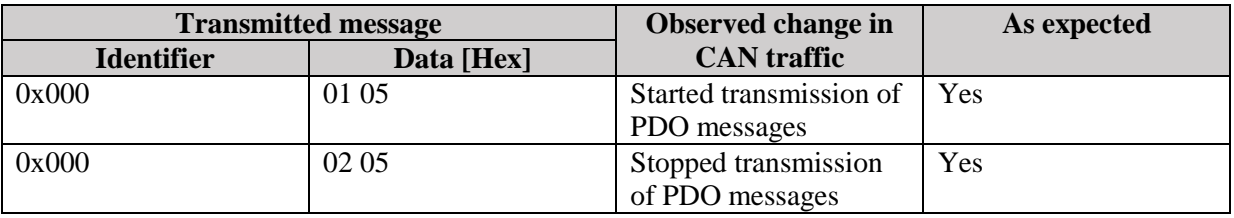

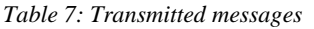

## <span id="page-344-3"></span><span id="page-344-1"></span>**5.0 Conclusion**

For further simulator testing, the simulator shall be the type who can both receive and transmit messages. Following tests will use a LabVIEW VI developed by the students that can filter out PDO

messages, which will be close to the final GUI. After having an introduction to the software test facilities at FMC, the bachelor group members can do the testing on their own. The test went well and proved that the requirement CMRQ-103 is met. [\[3\]](#page-346-3) So this test is approved.

## <span id="page-345-0"></span>**6.0 Requirement tests T-004T-006**

There has been some research on how to set up messages that shall be sent through CAN and to the simulator. To configure a new simulator that will simulate the behavior of the valve will lead to a lot of extra testing and work. There is also no guarantee that the new simulator we configure will generate the same CAN traffic as the valve. So after some internal discussion there was an agreement that software testing with a new simulator was not necessary. The bachelor group will instead use their time in getting the right CANbus set up for the valve.

Therefore test T-004, T-005 and T-006 will not be performed.

## <span id="page-346-0"></span>**7.0 References**

- <span id="page-346-1"></span>[1] Smart DDSV Demonstrator, *G-TP2 - Test Procedure for T-003--T006*, HBV, Kongsberg, 2014.
- <span id="page-346-2"></span>[2] Smart DDSV Demonstrator, *S-IS - Interface and GUI Specification*, HBV, Kongsberg, 2014.
- <span id="page-346-3"></span>[3] Smart DDSV Demonstrator, *S-RS - Requirement Specification*, HBV, Kongsberg, 2014.

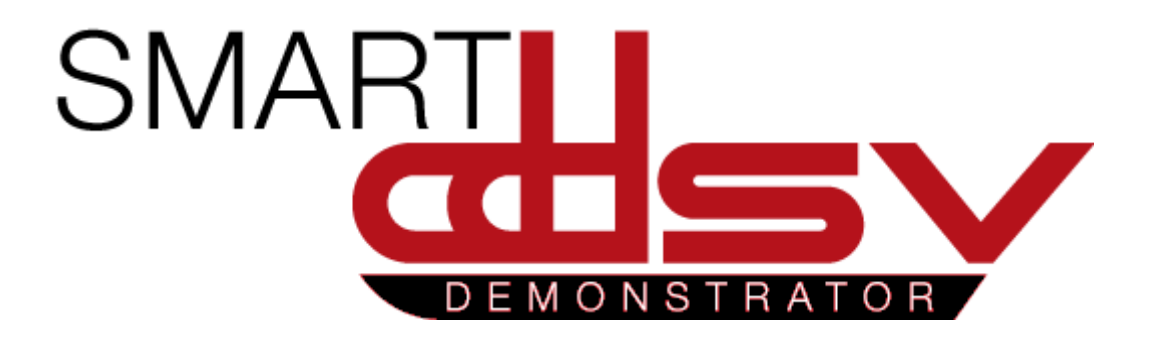

# Test Report for T-007

## G-TR3

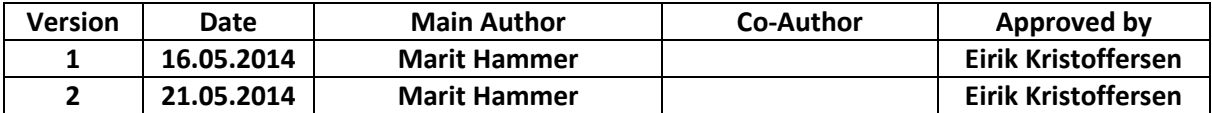

**Changes:** 

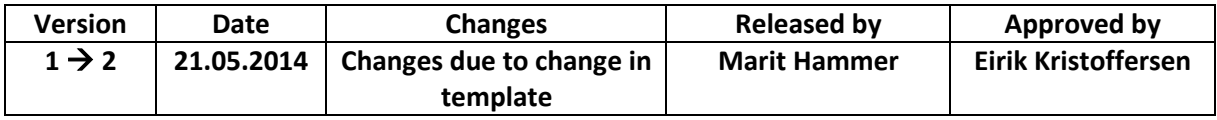

 This document is a report that includes the result of the pre-assembly test T-007.

## Table of Contents

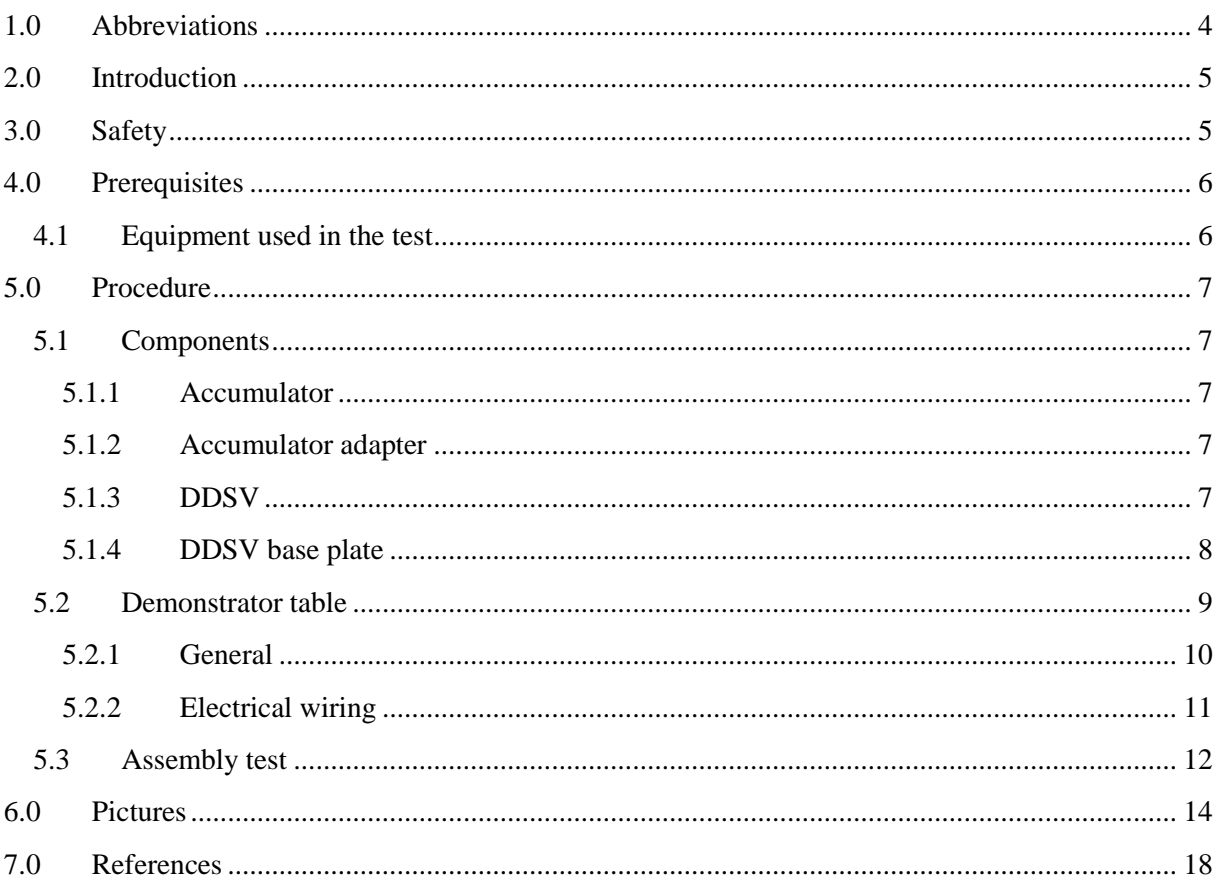

## **Index of Figures**

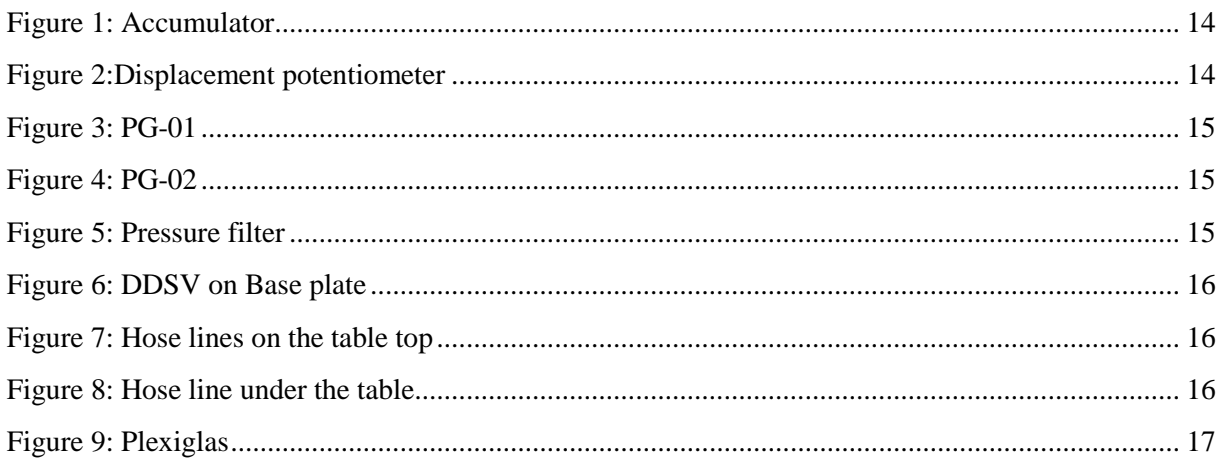

## **Index of Tables**

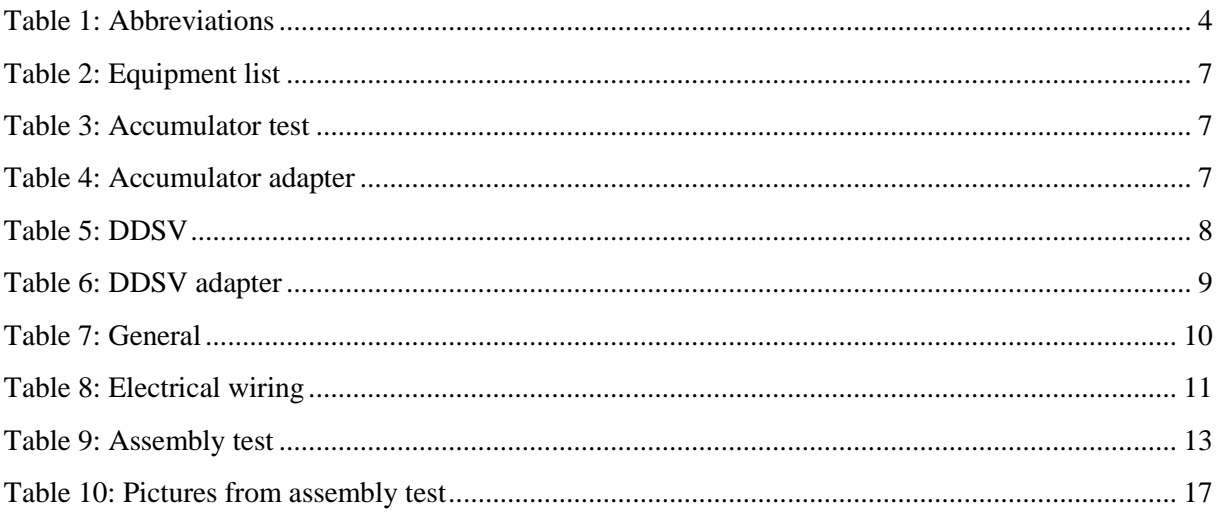

## <span id="page-351-0"></span>1.0 Abbreviations

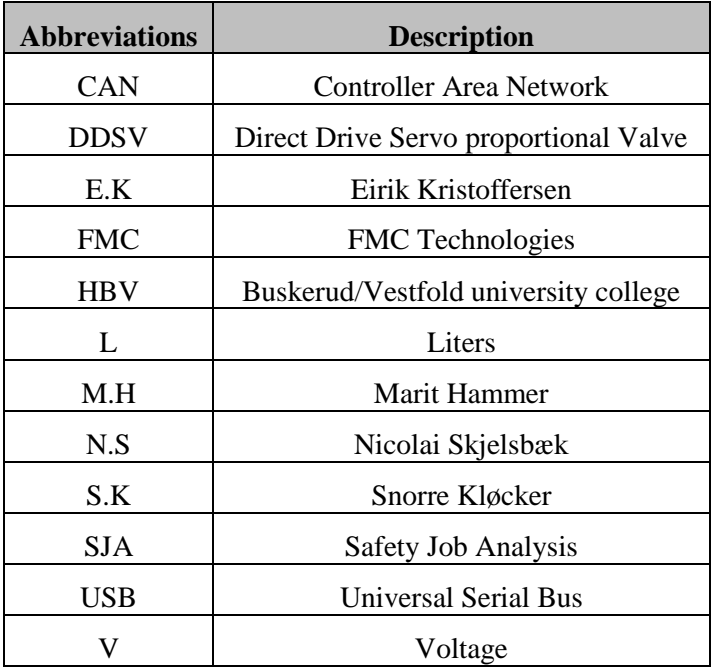

The following abbreviations are used throughout the document:

<span id="page-351-1"></span>*Table 1: Abbreviations*

## <span id="page-352-0"></span>2.0 Introduction

This test was performed in different days. All of the components were not received at the same time, but this was not affecting the steps that were performed. So therefor there are different dates for when the tests were performed and approved.

## <span id="page-352-1"></span>3.0 Safety

Different stages in this test were performed by different persons, and everyone took security precautions. No power supply was connected, and the testing area was clean and tidy. The medical cabinet was approved.

The procedure was gone through and understood. A SJA was not required for this test, because the system was depressurized and the power disconnected.

## <span id="page-353-0"></span>4.0 Prerequisites

In [Table 2,](#page-354-5) all the equipment that was used during the test is listed.

## <span id="page-353-1"></span>4.1 Equipment used in the test

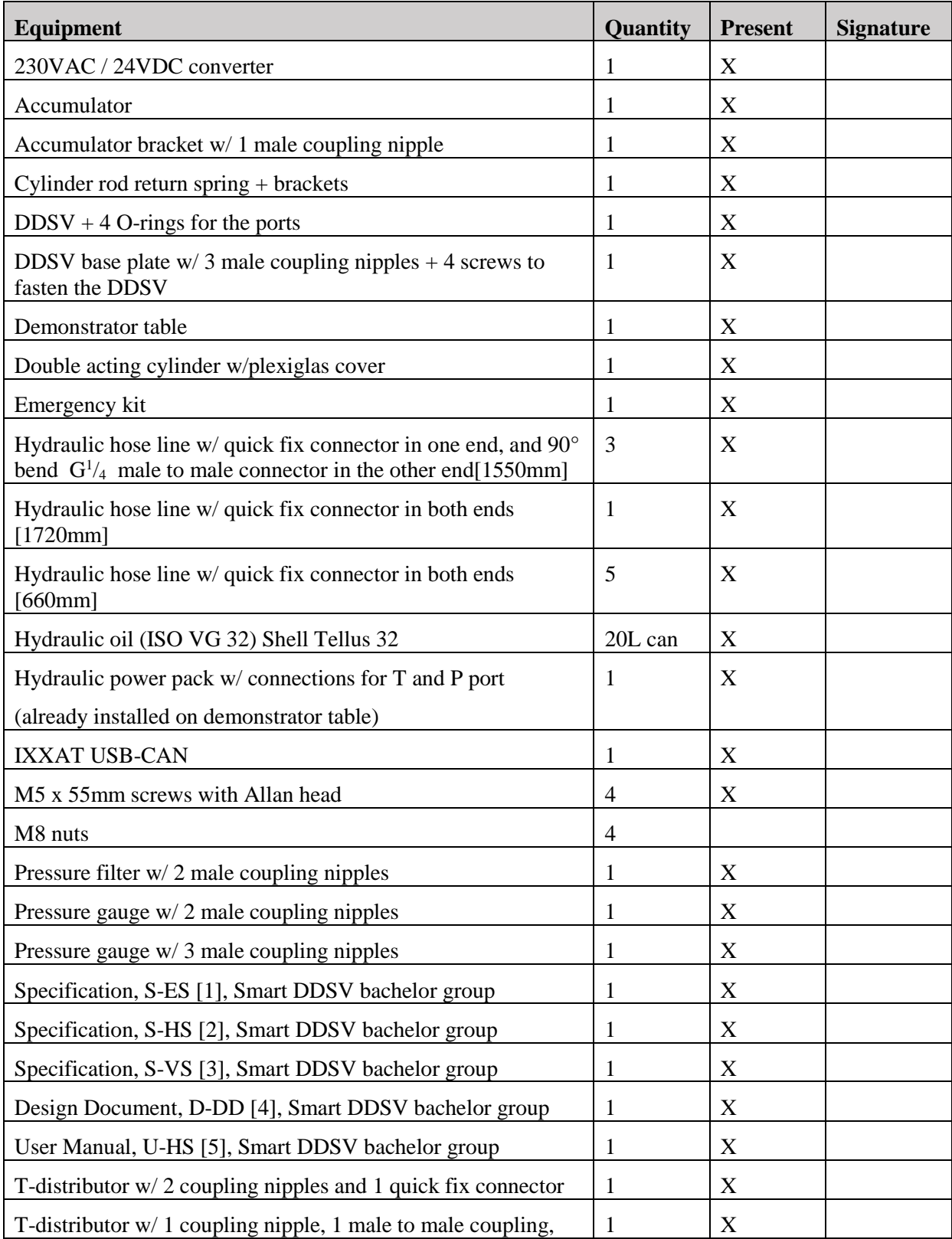

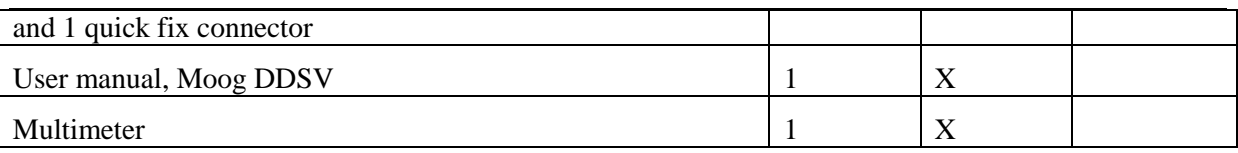

*Table 2: Equipment list*

## <span id="page-354-5"></span><span id="page-354-0"></span>5.0 Procedure

#### <span id="page-354-1"></span>5.1 Components

The procedure for each of the components was followed step-by-step.

#### <span id="page-354-2"></span>*5.1.1 Accumulator*

The accumulator was received April 23<sup>rd</sup> at HBV. The accumulator was checked for visual damages. It was labeled that it was pre-charged with 2bar from the supplier Hydac.

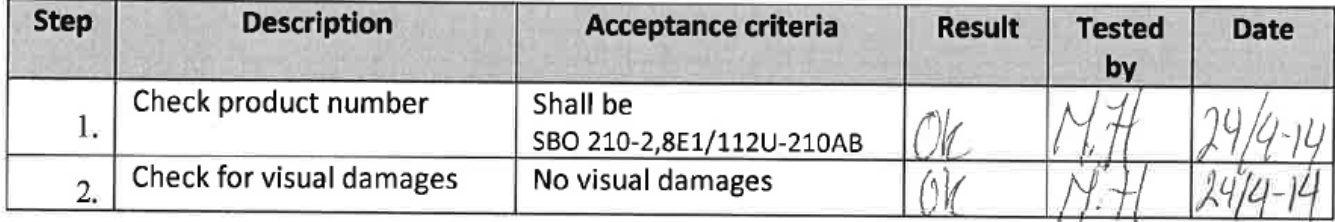

*Table 3: Accumulator test*

#### <span id="page-354-6"></span><span id="page-354-3"></span>*5.1.2 Accumulator adapter*

The accumulator adapter was produced at FMC test site at Notodden by Arvid Sørensen by drawings from the bachelor group. The bachelor group got this adapter at May  $7<sup>th</sup>$  when the bachelor group arrived at Notodden. In [Table 4](#page-354-7) the result from verification of the accumulator adapter is documented.

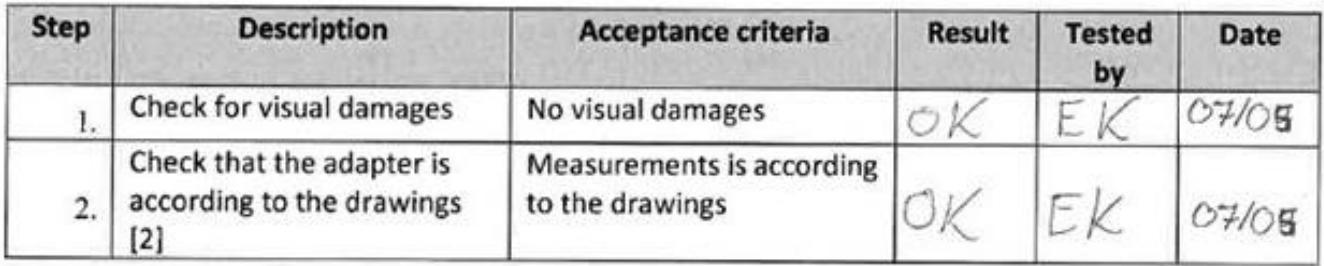

*Table 4: Accumulator adapter*

#### <span id="page-354-7"></span><span id="page-354-4"></span>*5.1.3 DDSV*

The DDSV was received April 16<sup>th</sup> at HBV, and the content of this package was checked. This package contained DDSV, power supply and IXXAT USB-CAN, so this was according to what has been ordered. See [Table 5](#page-355-1) to view the result of the verification of this part.

### Test Report for T-007 *G-TR3*

*Smart DDSV Demonstrator*

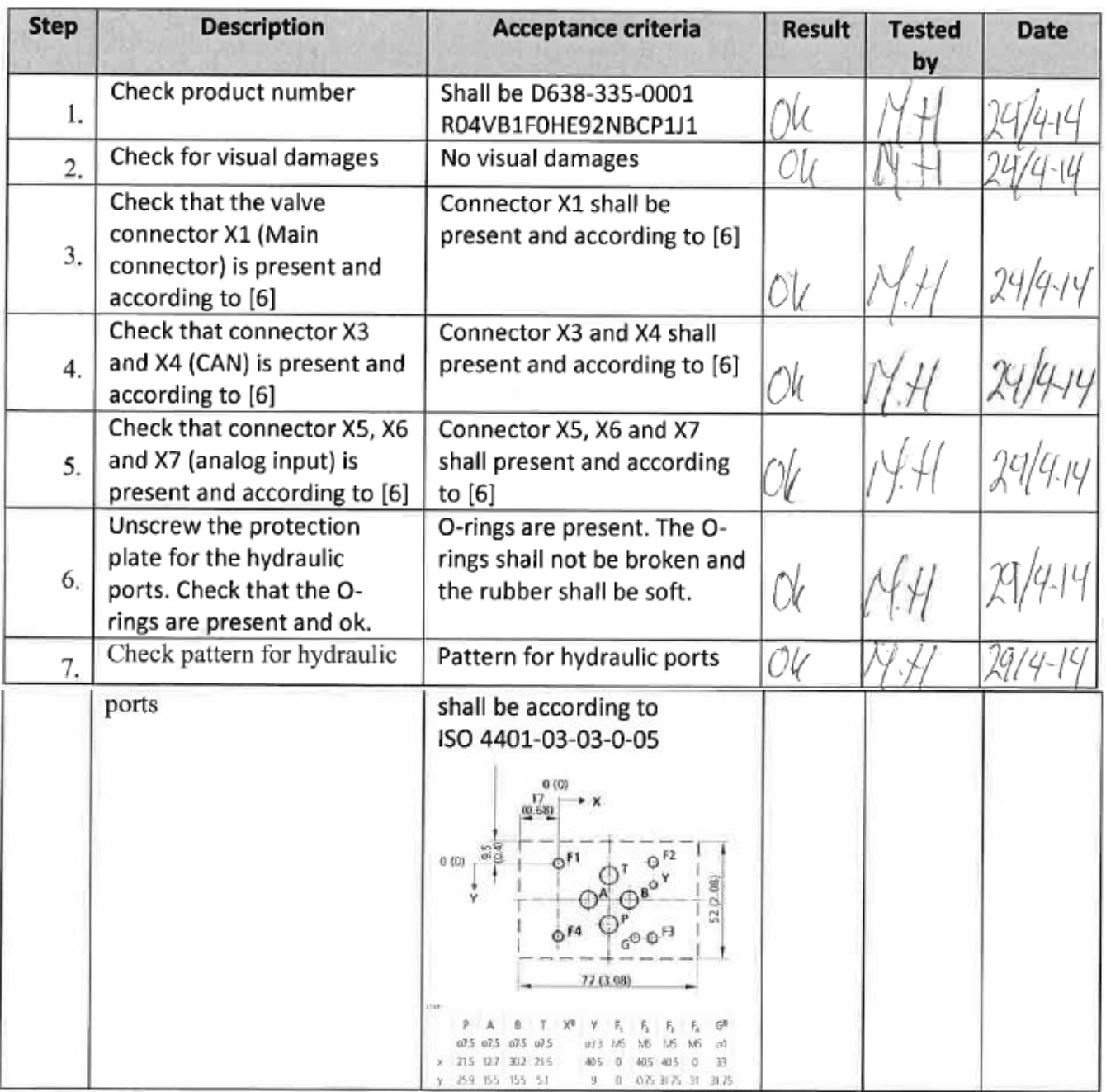

*Table 5: DDSV*

#### <span id="page-355-1"></span><span id="page-355-0"></span>*5.1.4 DDSV base plate*

The bachelor group used the base plate that was at HBV, and the mounting holes matched the DDSV mounting holes. The dimension was checked carefully before the decision of using this base plate.

## Test Report for T-007 *G-TR3*

*Smart DDSV Demonstrator*

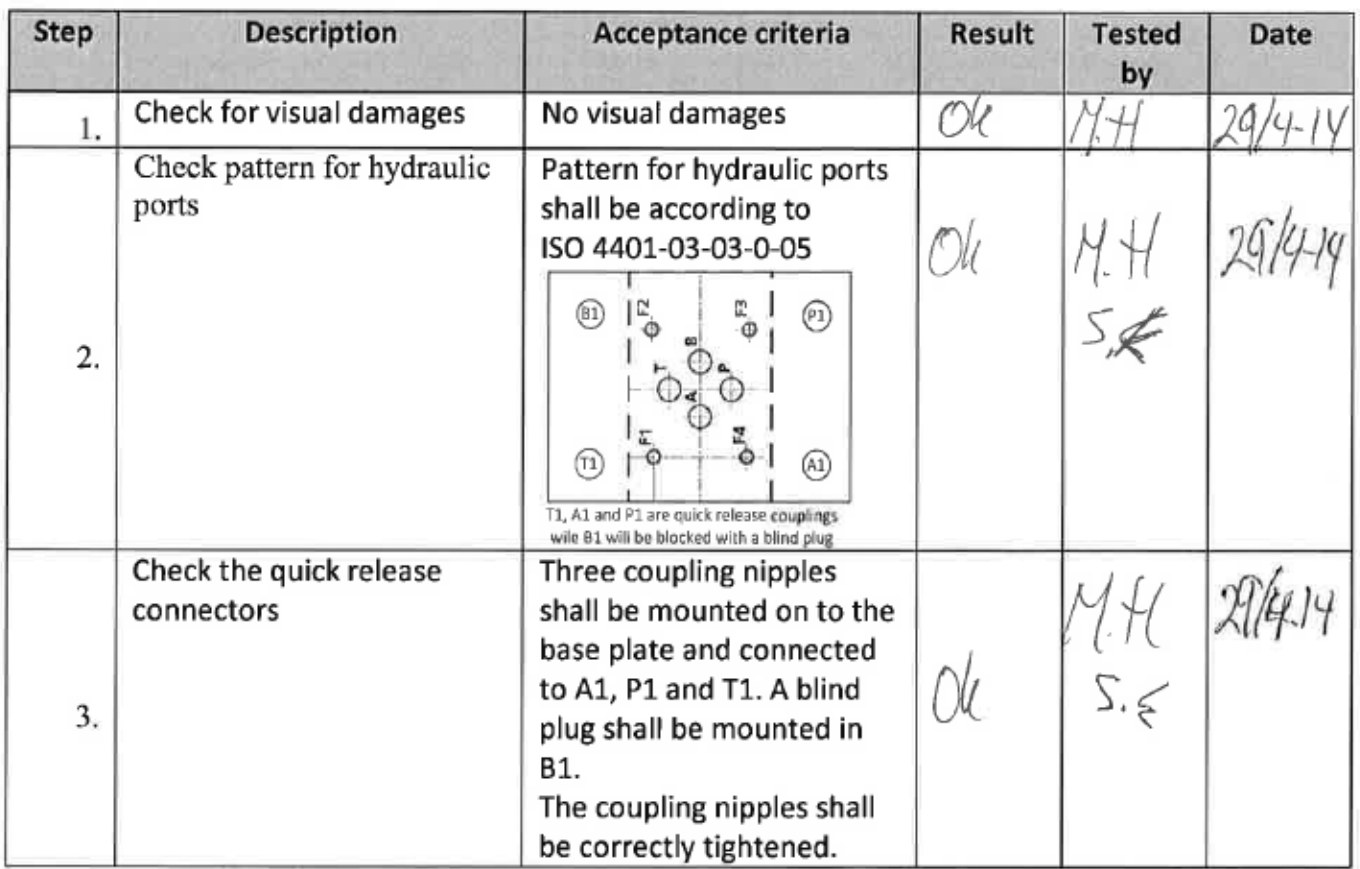

*Table 6: DDSV adapter*

#### <span id="page-356-1"></span><span id="page-356-0"></span>5.2 Demonstrator table

The table was received March 17<sup>th</sup>, and it was mounted few days later. At April 12<sup>th</sup> and 13<sup>th</sup> the rubber mat was mounted on the table, and holes were drilled for hoses.

#### <span id="page-357-0"></span>*5.2.1 General*

In [Table 7](#page-357-1) the result of the verification of how some of the components was mounted together.

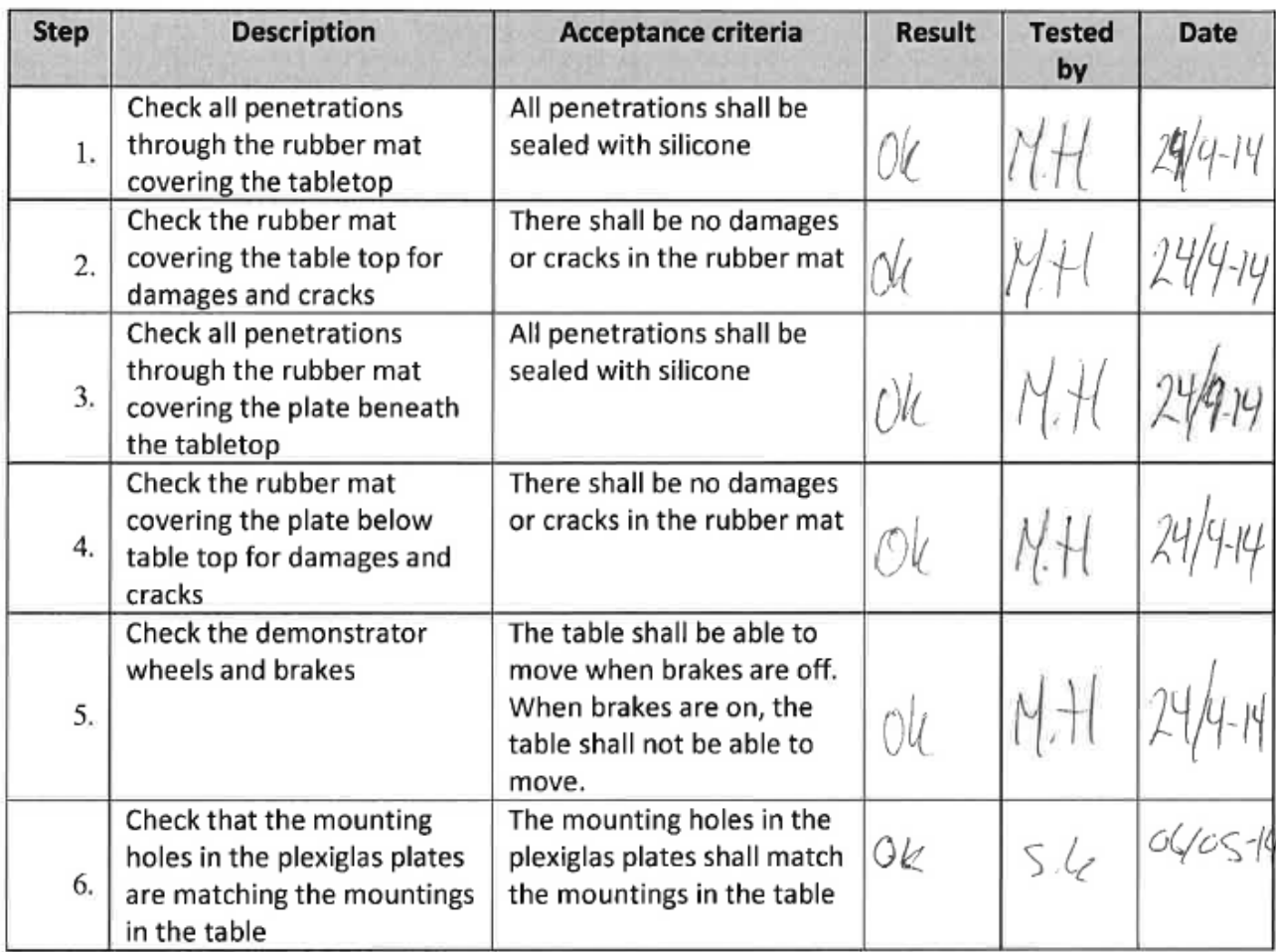

<span id="page-357-1"></span>*Table 7: General*

## <span id="page-358-0"></span>*5.2.2 Electrical wiring*

The electrical wiring was checked by using a Mulitmeter. This was performed at FMC test site at Notodden.

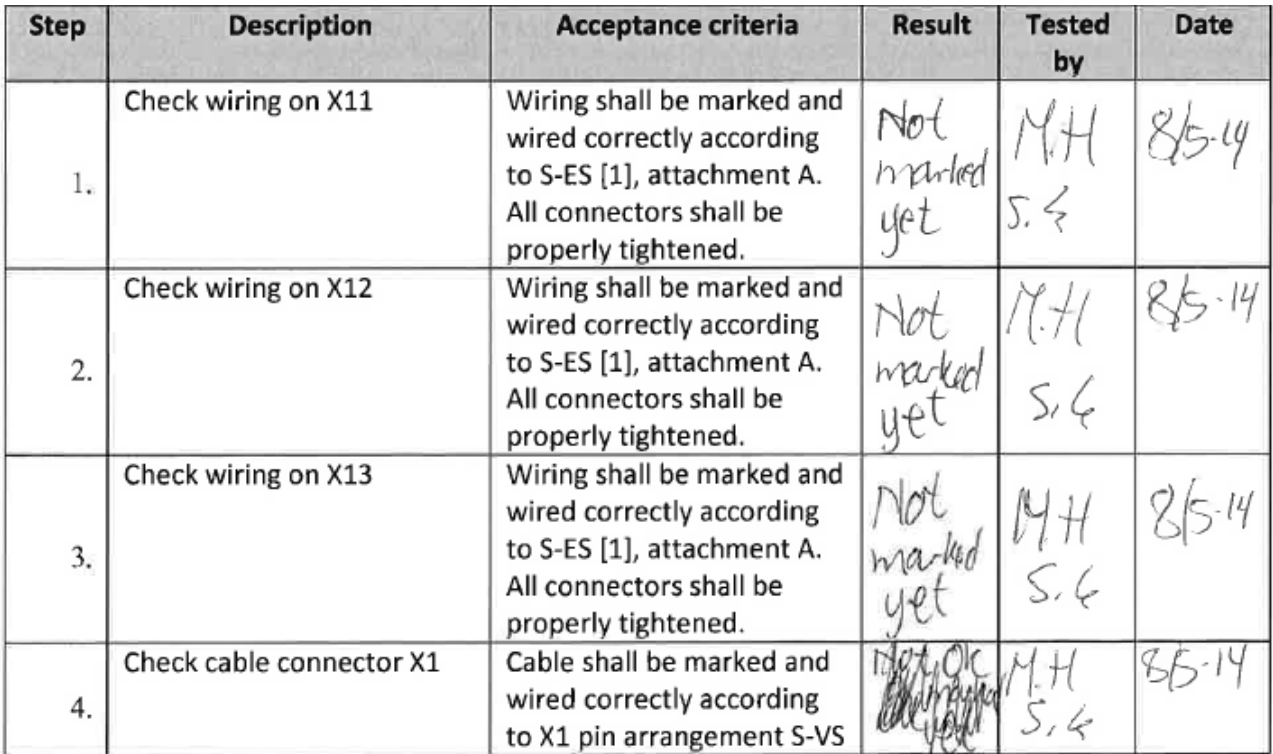

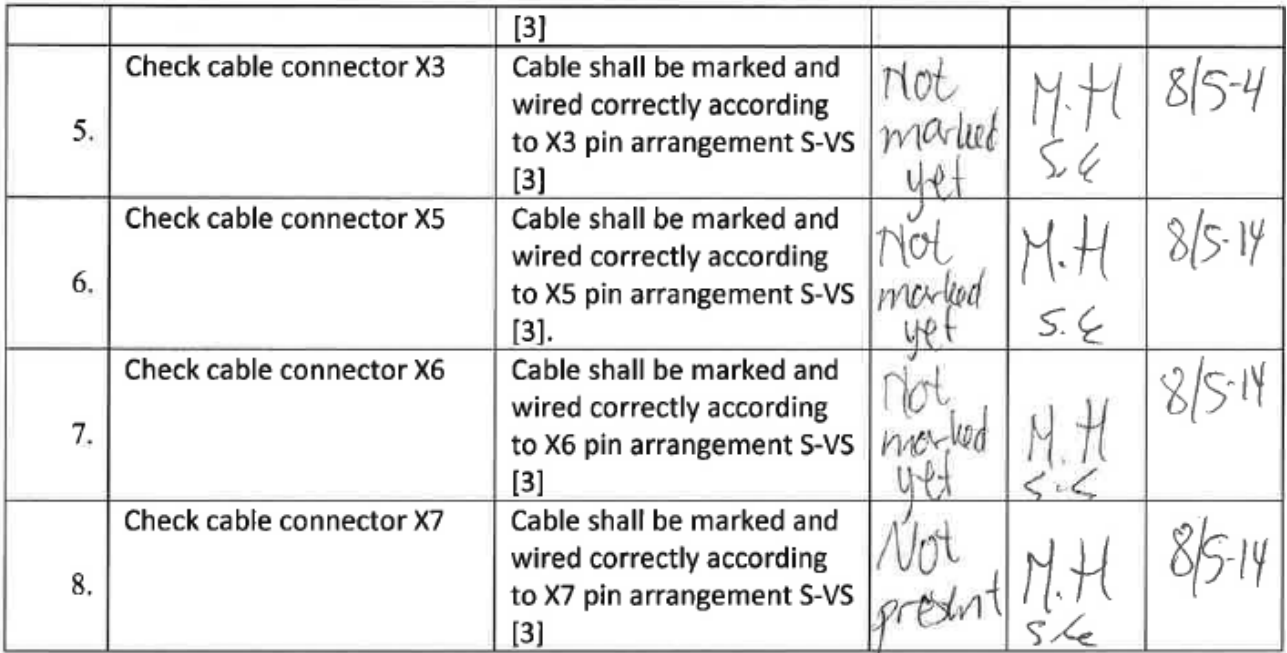

<span id="page-358-1"></span>*Table 8: Electrical wiring*

## <span id="page-359-0"></span>5.3 Assembly test

D-DD [\[4\]](#page-365-4) for component placement description. Pictures from parts of the assembly test are taken, see [Table 10.](#page-364-1)

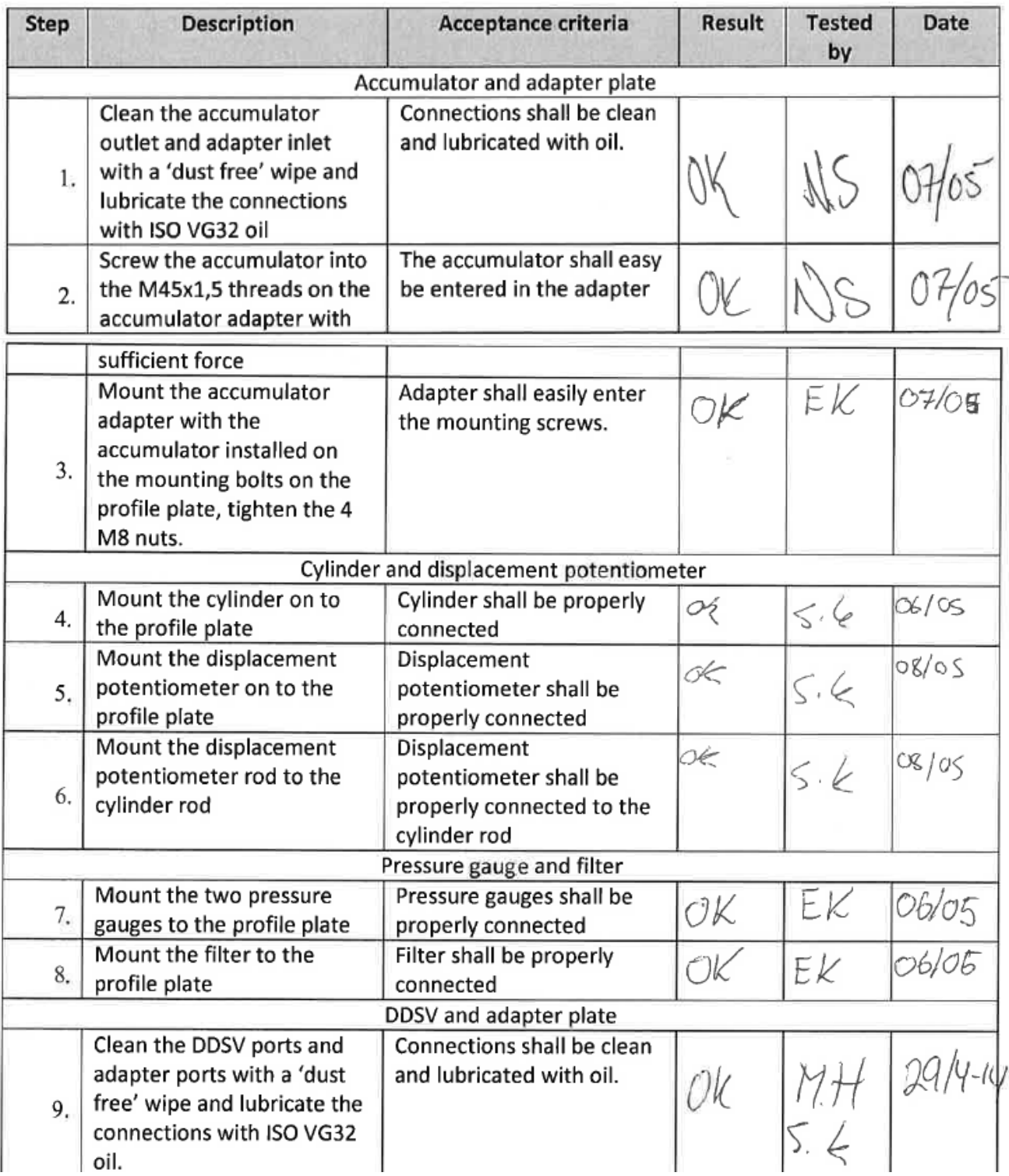
*Smart DDSV Demonstrator*

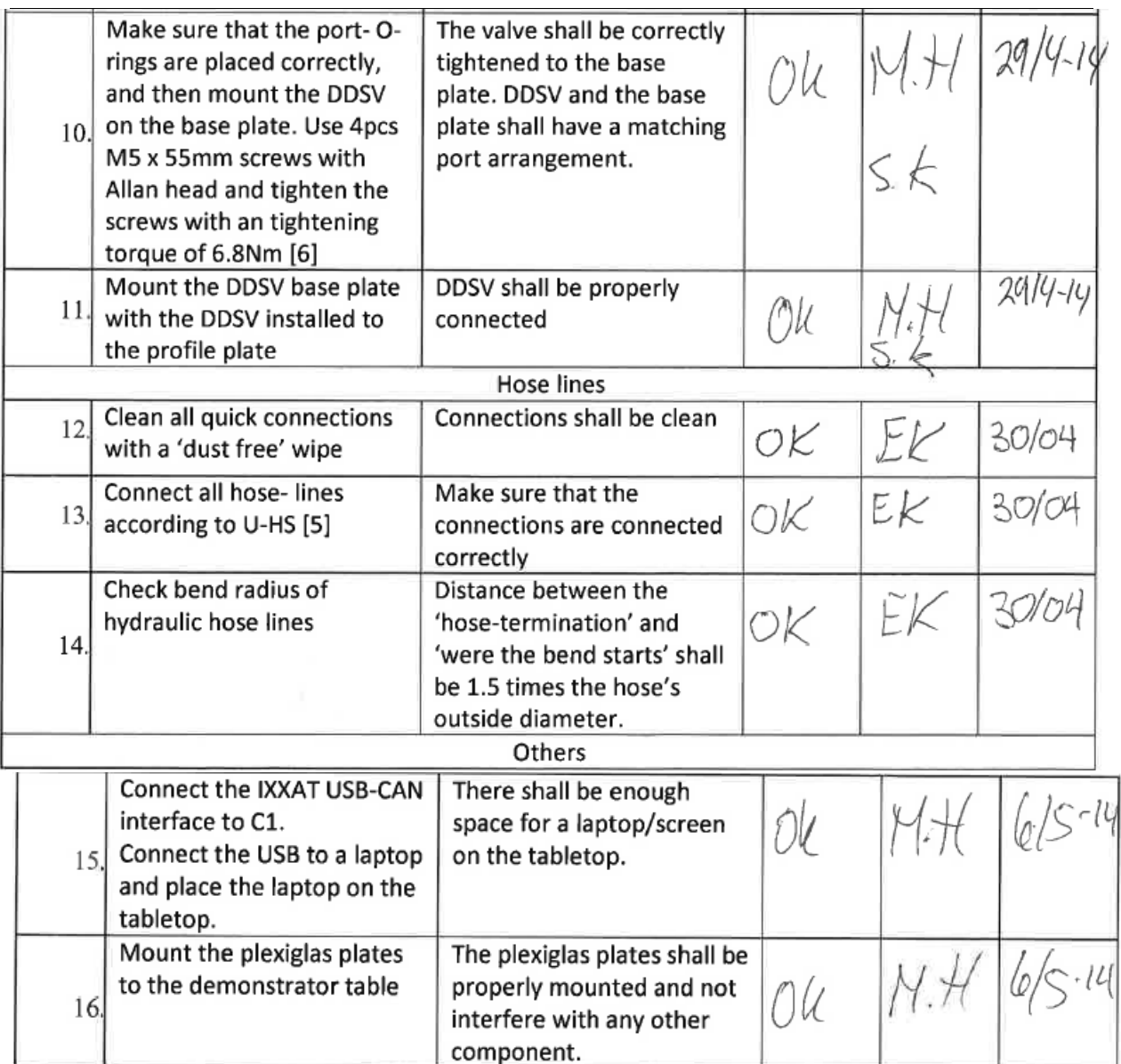

*Table 9: Assembly test*

## 6.0 Pictures

In [Table 10](#page-364-0) there are some pictures that were taken during assembly of the components.

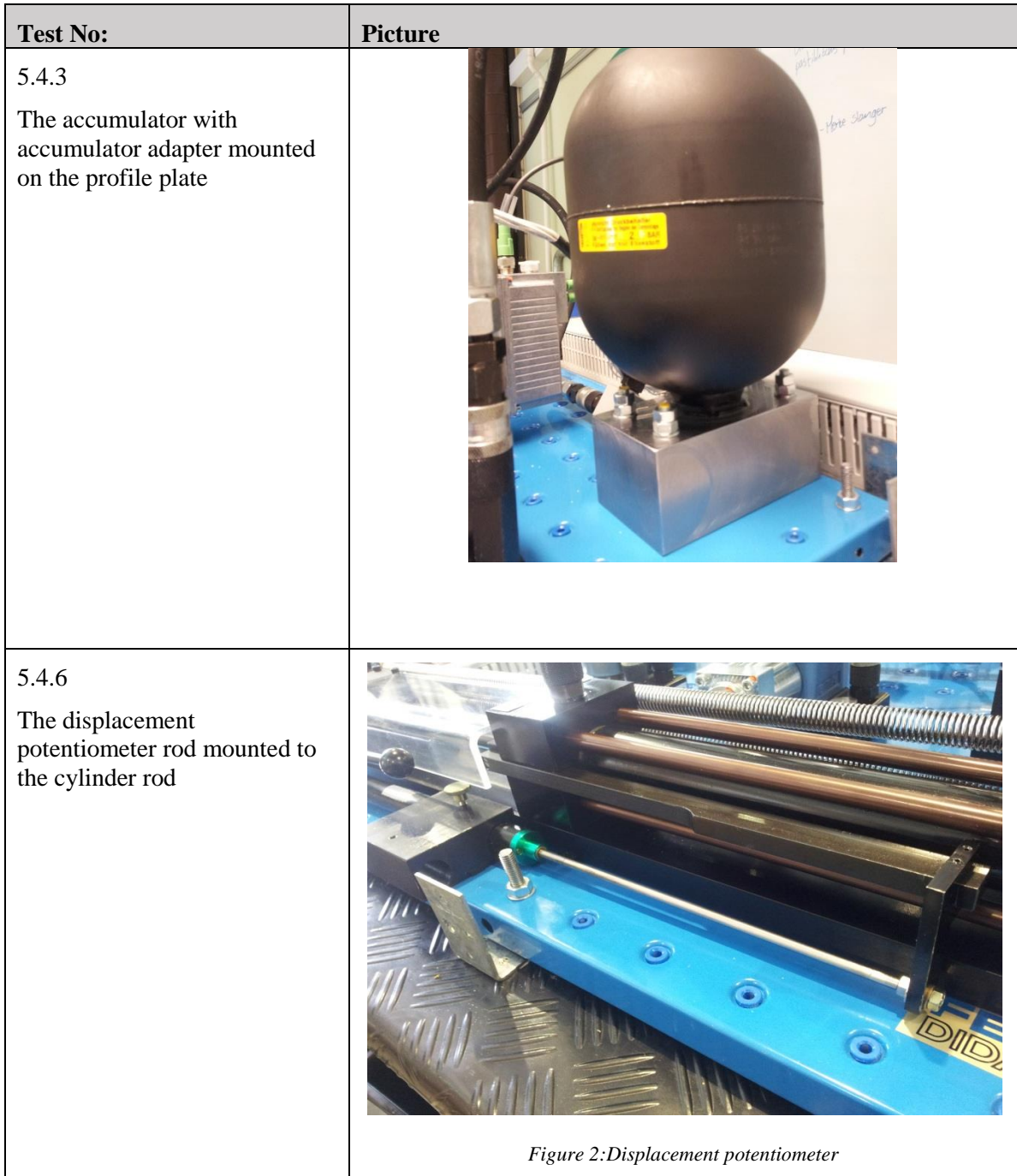

*Smart DDSV Demonstrator*

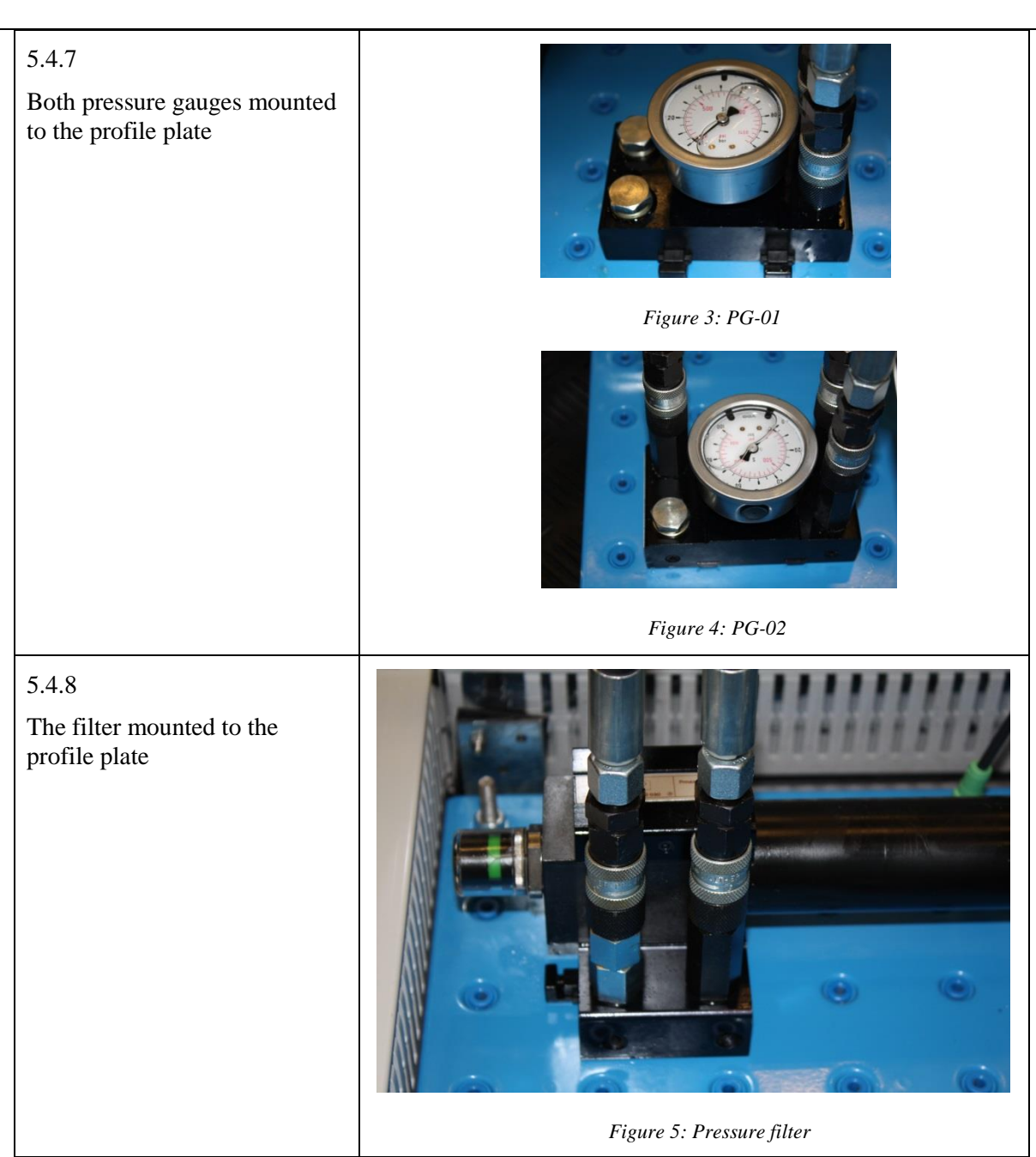

*Smart DDSV Demonstrator*

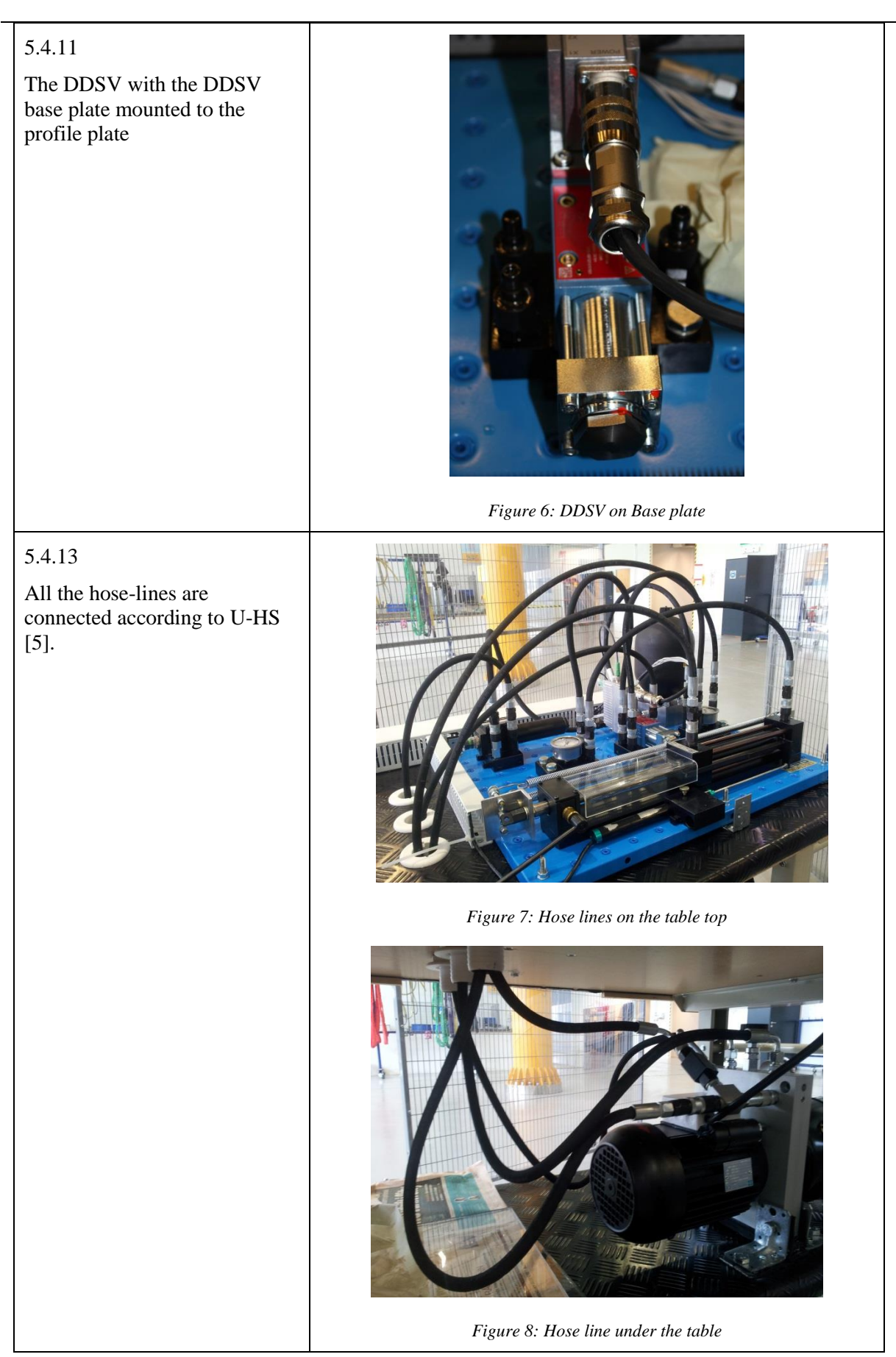

*Smart DDSV Demonstrator*

# 5.4.16 The Plexiglas plates are mounted at the demonstrator table *Figure 9: Plexiglas*

<span id="page-364-0"></span>*Table 10: Pictures from assembly test*

#### 7.0 References

- [1] Smart DDSV Demonstrator, *S-ES - "Electrical Specification,"* HBV, Kongsberg, 2014.
- [2] Smart DDSV Demonstrator, *S-HS - "Hydraulic System specification,"* HBV, Kongsberg, 2014.
- [3] Smart DDSV Demonstrator, *S-VS - "Valve specification,"* HBV, Kongsberg, 2014.
- [4] Smart DDSV Demonstrator, *D-DD - "Design Document,"* HBV, Kongsberg, 2014.
- <span id="page-365-0"></span>[5] Smart DDSV Demonstrator, *U-HS - "User manual, Hydraulic System,"* HBV, Kongsberg, 2014.

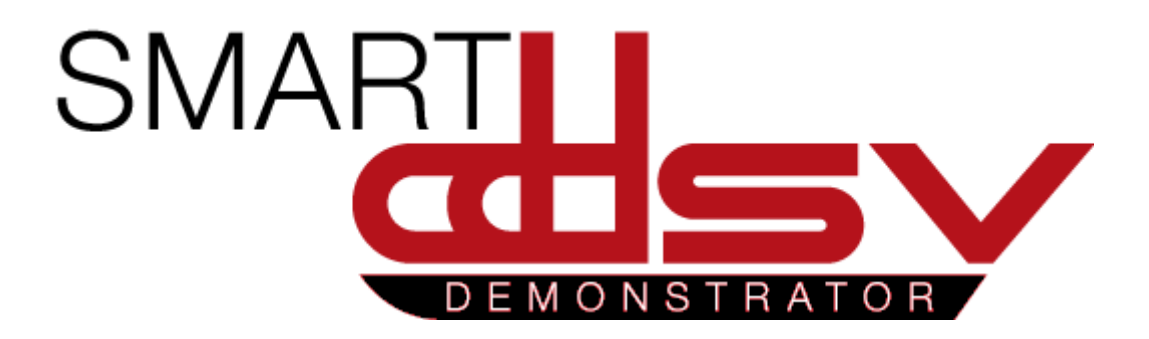

## Test Report for T-008

## G-TR4

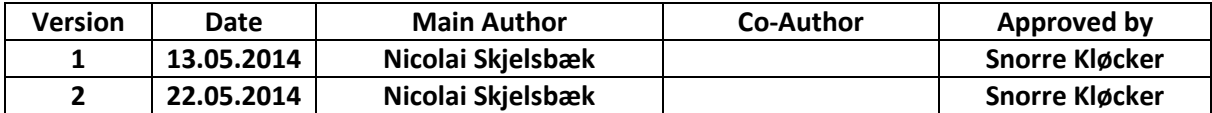

 **Changes:** 

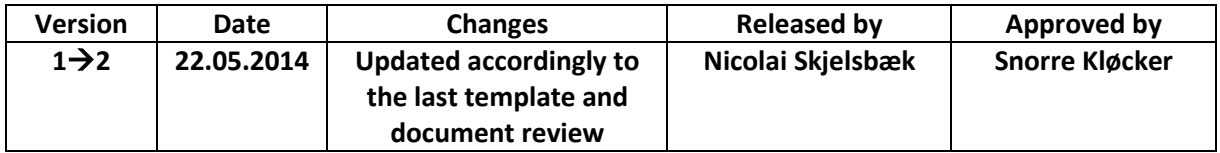

This document is a report that includes the result of the pressure test T-008.

## **Table of Contents**

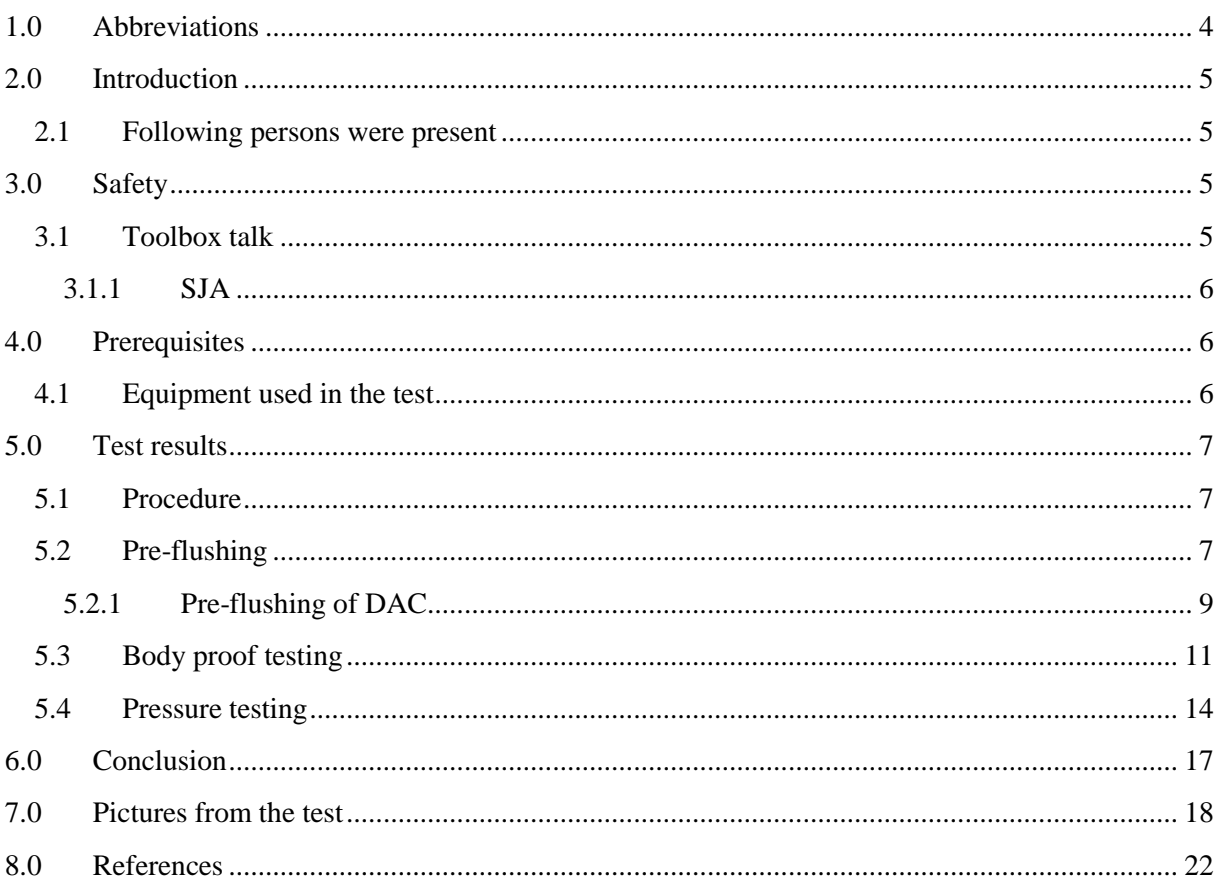

## **Index of Figures**

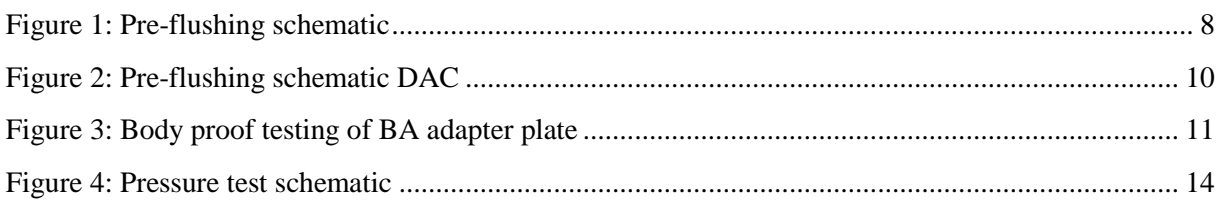

## **Index of Tables**

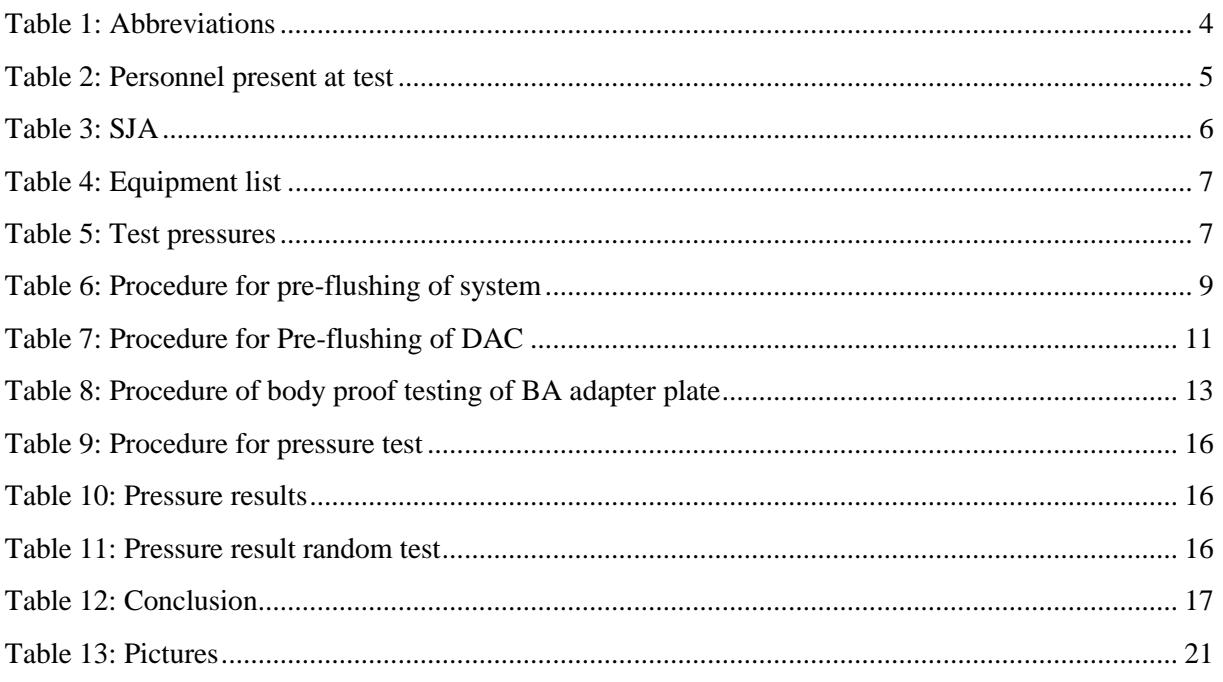

## <span id="page-369-0"></span>**1.0 Abbreviations**

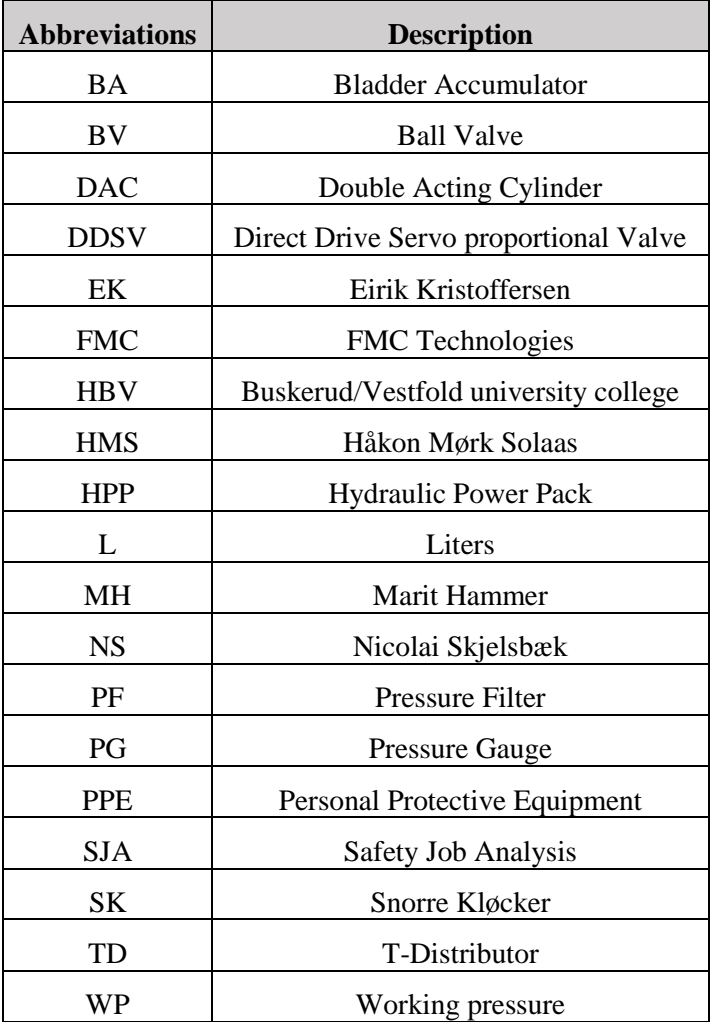

The following abbreviations are used throughout the document:

<span id="page-369-1"></span>*Table 1: Abbreviations*

## <span id="page-370-0"></span>**2.0 Introduction**

T-008 was a pressure test of the DDSV demonstrator with the HPP and DDSV isolated. The reason for isolating these components is because the HPP could not deliver more than 60 bars, and the test had a maximum test pressure of 95 bars. Therefore an enerpac hand pump was used. The DDSV has an internal leakage of 0.3 l per minute, so with this included in the test, it would include a mayor pressure drop to each test.

#### <span id="page-370-1"></span>2.1 Following persons were present

[Table 2](#page-370-4) includes the signatures of personnel present at the test:

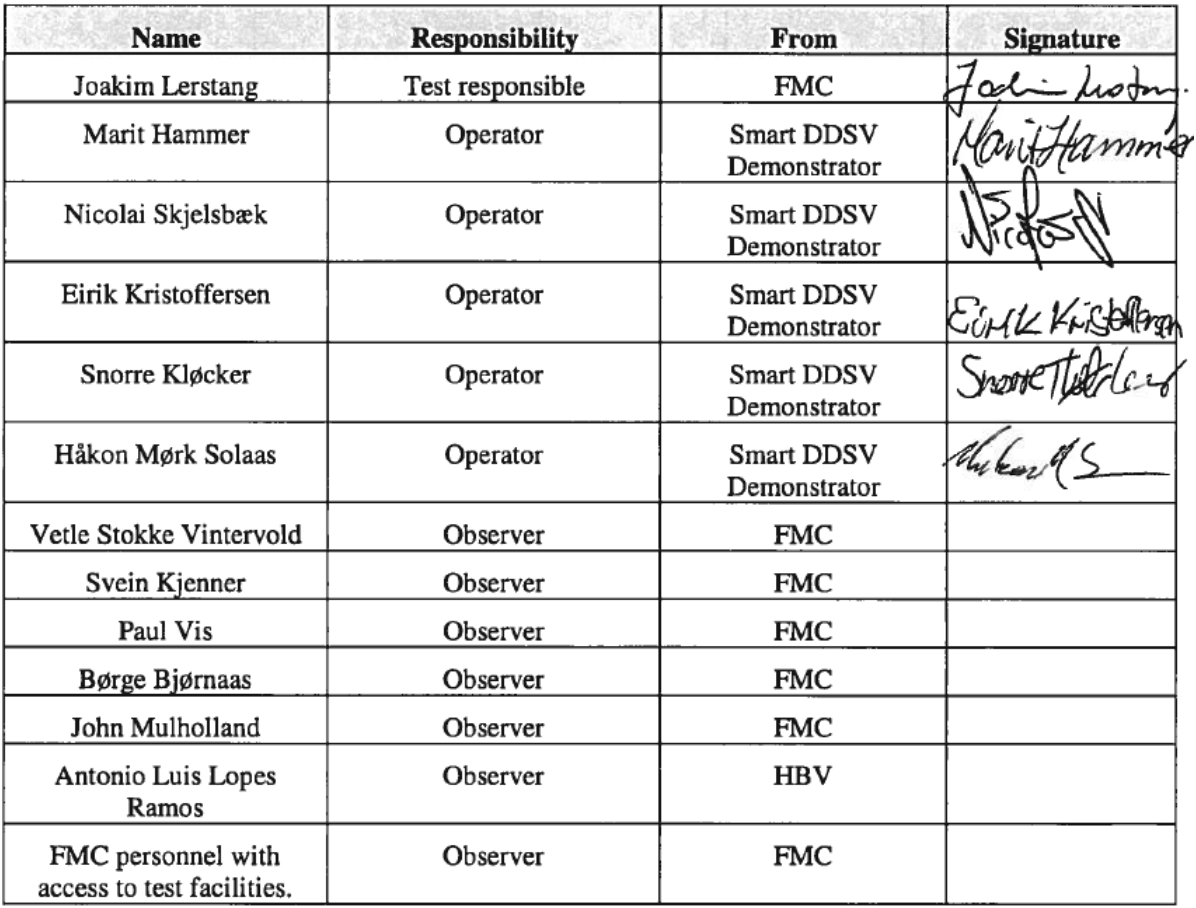

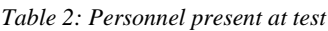

<span id="page-370-4"></span>The personnel has signed that they have read and understood the procedure.

## <span id="page-370-2"></span>**3.0 Safety**

All the safety precautions[\[1\]](#page-387-1) were taken and this was done to make sure that there were no injuries or damage to equipment.

#### <span id="page-370-3"></span>3.1 Toolbox talk

The personnel from [Table 2](#page-370-4) had a tool box talk before the test was started. Under the toolbox talk, the procedure where gone through in detail, and questions to it was raised. The procedure was changed due to that test responsible had some useful tips to improve and simplify the procedure.

#### <span id="page-371-0"></span>*3.1.1 SJA*

The test personnel also made an SJA[\[2\]](#page-387-2) for the test, see [Table 3:](#page-371-3)

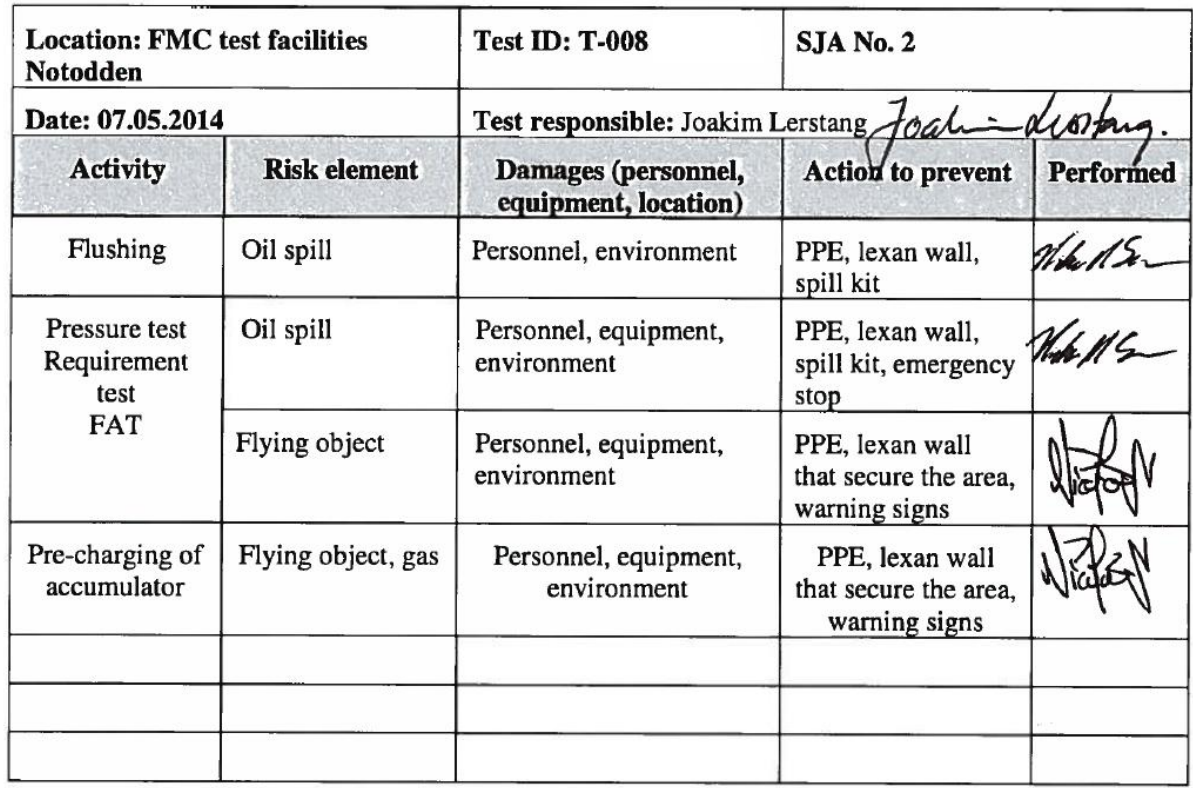

#### *Table 3: SJA*

## <span id="page-371-3"></span><span id="page-371-1"></span>**4.0 Prerequisites**

In [Table 4,](#page-372-3) all the equipment that was used during the test is listed.

#### <span id="page-371-2"></span>4.1 Equipment used in the test

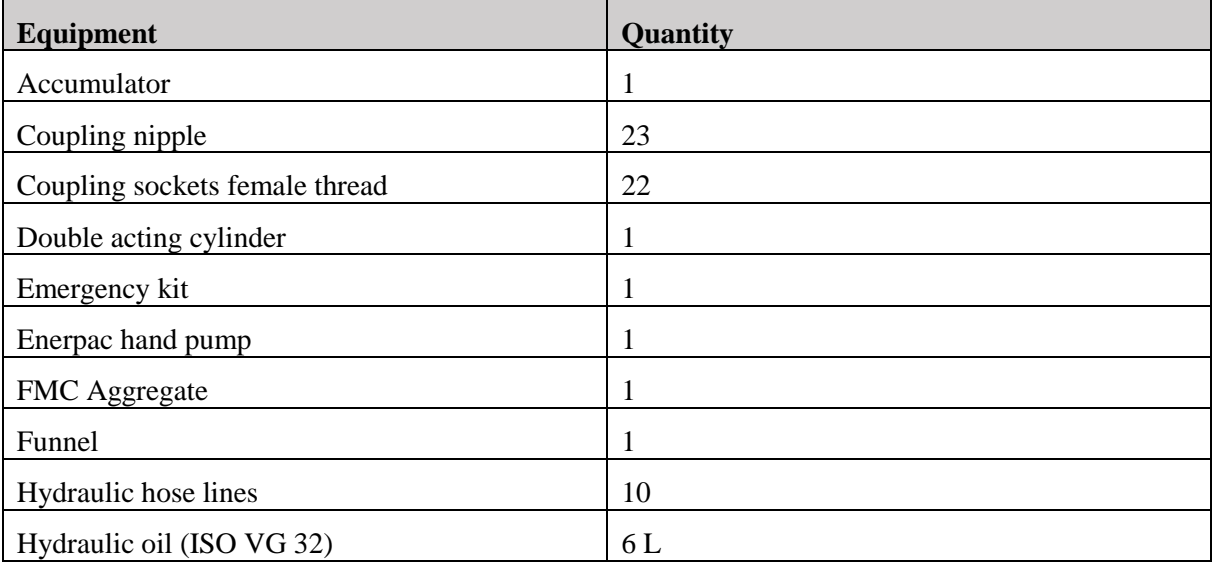

#### Test Report for T-008

*G-TR4*

*Smart DDSV Demonstrator*

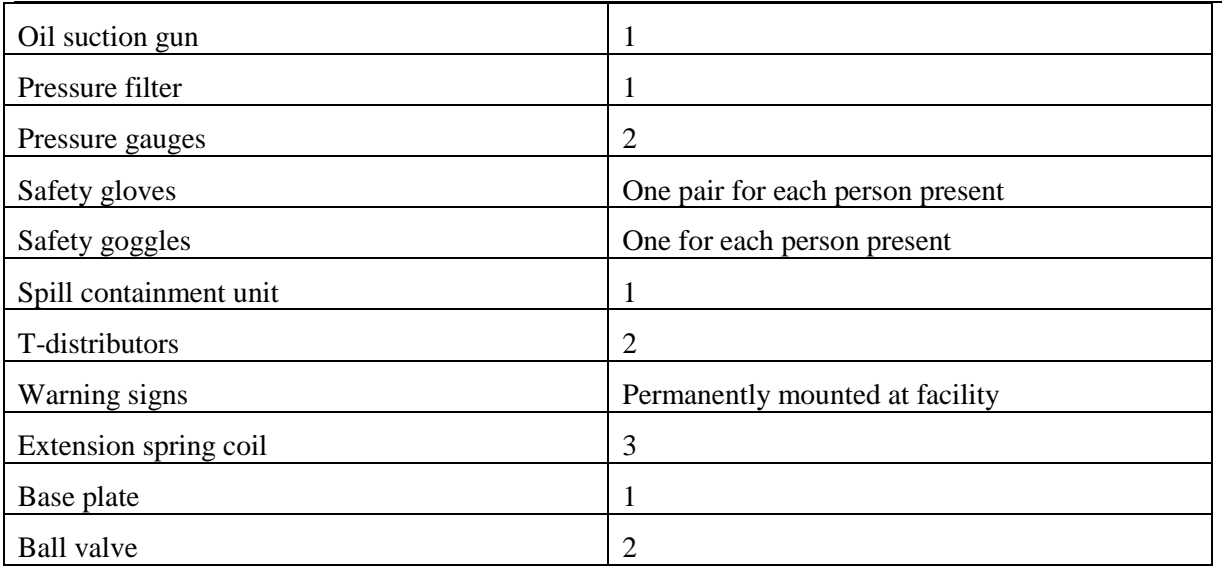

*Table 4: Equipment list*

## <span id="page-372-3"></span><span id="page-372-0"></span>**5.0 Test results**

#### <span id="page-372-1"></span>5.1 Procedure

This report will include both the results from a body proof test of an adapter plate for the BA, and a pressure test of the system. Both the body proof test and the pressure test will use the test pressures from the following table:

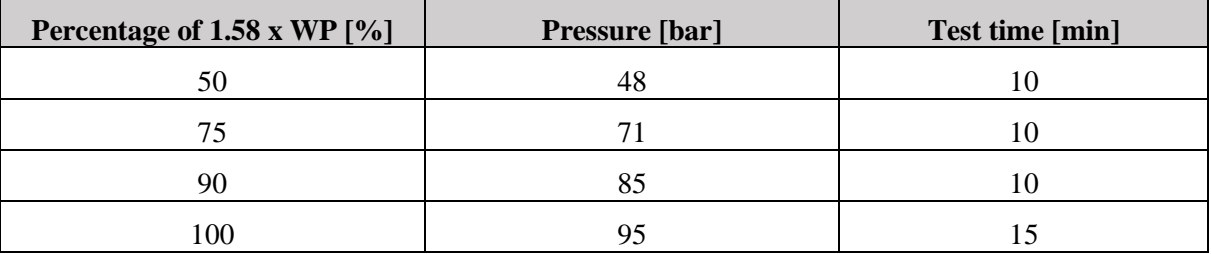

*Table 5: Test pressures*

<span id="page-372-4"></span>The HPP has a WP of 60 bars, so the test pressures are set around this. For the body proof test, the requirement is that the adapter plate shall have no visual damage, and it shall withstand the test pressures. For the pressure test, the requirement is that there shall be no visual damage, and the pressure drop shall be maximum 2 % of 100 % of 1.58 x WP [\[3\]](#page-387-3).

#### <span id="page-372-2"></span>5.2 Pre-flushing

Before the testing could start, the system needed to be pre-flushed, this is to make sure that there is no air or contaminated fluid in the system. Since air is compressible, it can cause errors in the test results. For the pre-flushing procedure, it was important that all the hydraulic hoses also were flushed, so the system was coupled as in [Figure 1:](#page-373-0)

## Preflushing schematic

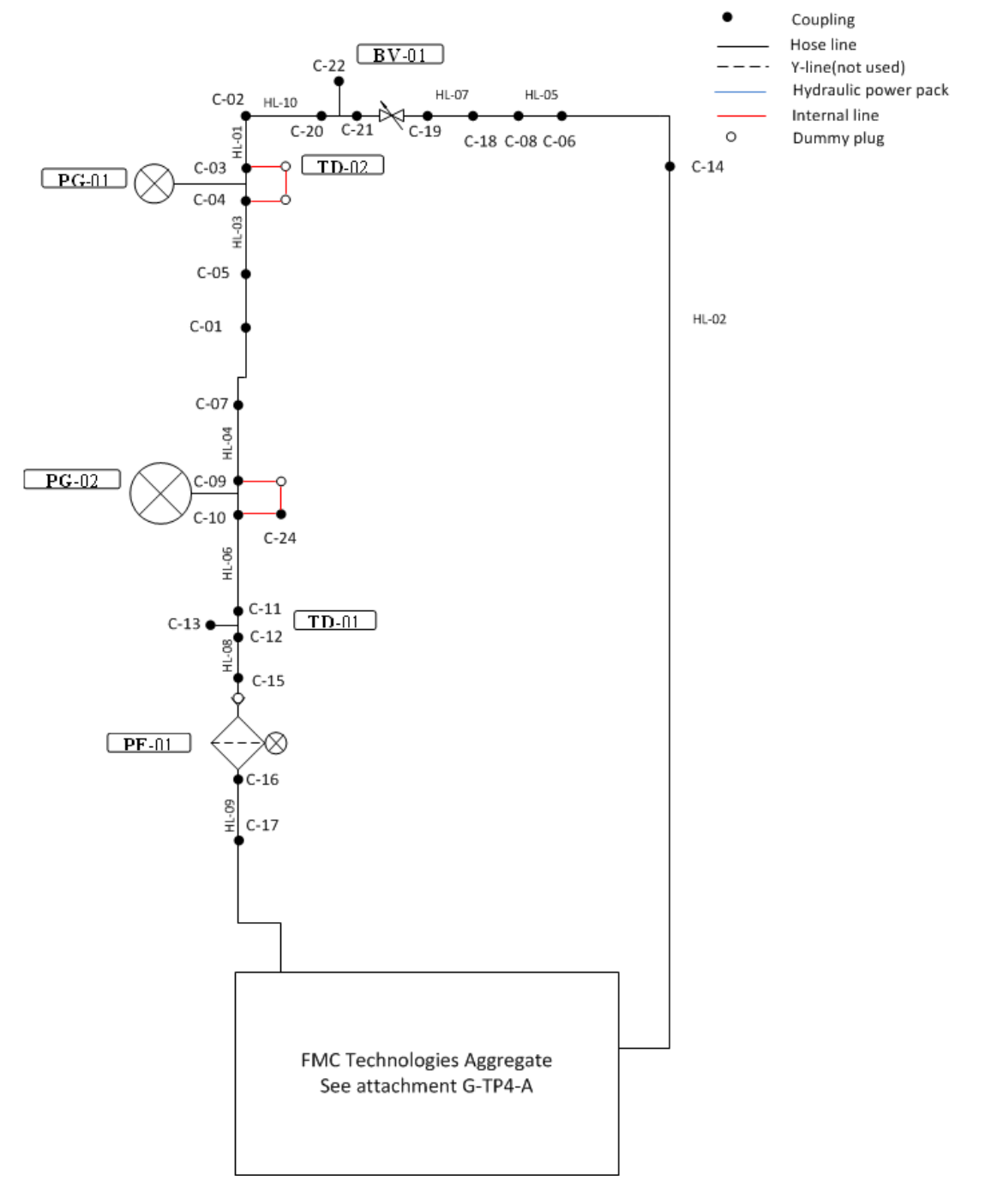

<span id="page-373-0"></span>*Figure 1: Pre-flushing schematic*

#### Test Report for T-008 *G-TR4 Smart DDSV Demonstrator*

| <b>Step</b> | <b>Description</b>                                                         | Acceptance criteria                                                                                  | <b>Result</b> | <b>Tested</b><br>by | <b>Date</b> |
|-------------|----------------------------------------------------------------------------|----------------------------------------------------------------------------------------------------|---------------|---------------------|-------------|
| 1.          | Check that system is<br>coupled as in figure 2                             | Shall be exactly coupled as<br>in figure 2                                                           | OC            | ΕK                  |             |
| 2.          | Check that couplings are<br>tightened                                      | Go over couplings and<br>tighten by hand.                                                            | 0 K           | EK                  |             |
| 3.          | Make sure that HL-02 is<br>coupled to tank in FMC<br>aggregate.            | HL-02 shall be coupled to<br>tank.                                                                   | ОK            | ĔK                  |             |
| 4.          | Set up lexan walls.                                                        | Lexan walls shall cover<br>demonstrator                                                              | OK            | EK                  |             |
| 5.          | Start the FMC aggregate                                                    | FMC aggregate shall be<br>started.                                                                   | ОK            | EK                  |             |
| 6.          | Close BV on FMC<br>aggregate and adjust<br>pressure relief valve.          | BV shall be closed and<br>pressure relief valve shall<br>be adjusted to deliver<br>correct pressure. | OK            | EK                  | 07/05       |
| 7.          | Set pressure to 50 bar                                                     | Pressure gauges shall show<br>50 bar $\pm$ 5 bar, and there<br>shall be a high flow                  | CIK           | ЕK                  |             |
| 8.          | Open BV on FMC<br>aggregate.                                               | BV shall be open                                                                                     | ОK            | FK                  |             |
| 9.          | Push lever up                                                              | Flow shall be delivered to<br>demonstrator.                                                          | OK            | EK                  | 07/05       |
| 10.         | Let the system be for 60<br>minutes, check regularly for<br>visual leakage | The system shall run the<br>preflushing for 60 minutes.<br>There shall be no leakage.                | 0K            | FK                  |             |
| 11.         | Stop the aggregate                                                         | The aggregate shall stop.                                                                            | ОK            | EK                  |             |

*Table 6: Procedure for pre-flushing of system*

<span id="page-374-1"></span>The system was flushed with 50 bar system pressure which delivered a flow of 6 liters per minute.

#### <span id="page-374-0"></span>*5.2.1 Pre-flushing of DAC*

After the system from [Figure 1](#page-373-0) had been flushed, the DAC needed to be pre-flushed. Test responsible told that to flush the cylinder, it needed to be driven back and forth some times, this would fill and empty the cylinder tank a couple of times. The return flow was driven directly to a spill bucket. The pre-flushing of the cylinder was coupled as in [Figure 2:](#page-375-0)

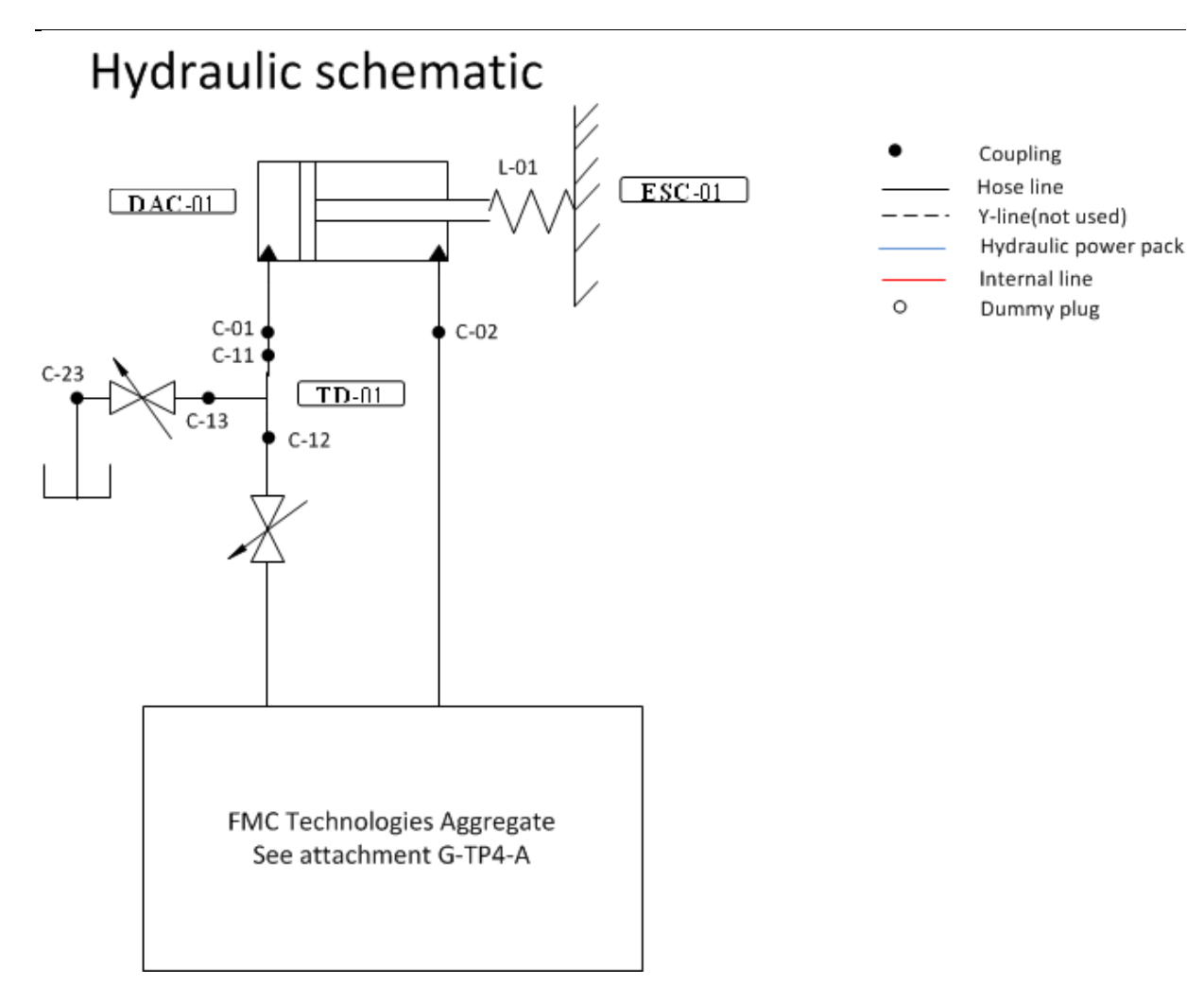

*Figure 2: Pre-flushing schematic DAC*

<span id="page-375-0"></span>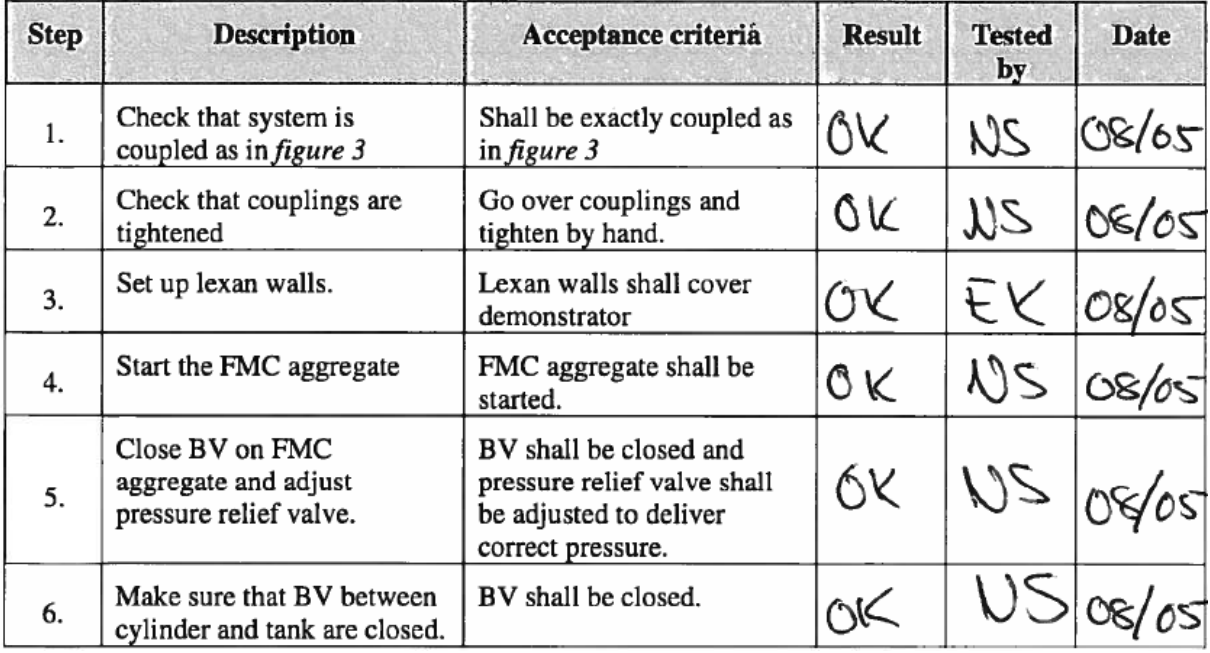

*Smart DDSV Demonstrator*

| 7.  | Set pressure to 50 bar                                  | Pressure gauges shall show<br>50 bar $\pm$ 5 bar, and there<br>shall be a high flow | ÔK       | NS    | 08/05 |
|-----|---------------------------------------------------------|-------------------------------------------------------------------------------------|----------|-------|-------|
| 8.  | Open BV on FMC<br>aggregate.                            | BV shall be open                                                                    | 6K       | NS    | 08/05 |
| 9.  | Push aggregate handle up                                | Flow shall be delivered to<br>cylinder, and cylinder shall<br>move.                 | $\alpha$ | NS    | 08/05 |
| 10. | Close BV on FMC<br>aggregate                            | BV shall be closed                                                                  | OC       | $\nu$ | 08/05 |
| 11. | Open BV to tank                                         | Cylinder shall retract, and<br>fluid shall go to tank.                              | OC       | VS    | 08/05 |
| 12. | Close BV to tank and repeat<br>step 5 to 12 five times. | Cylinder shall be flushed<br>thoroughly.                                            | OK       | 2U    | 08/05 |
| 13. | Stop the aggregate                                      | The aggregate shall stop.                                                           | OK       | R     | 08/05 |

<span id="page-376-2"></span>*Table 7: Procedure for Pre-flushing of DAC*

#### <span id="page-376-0"></span>5.3 Body proof testing

FMC had made an adapter plate for the BA, this had to be tested to check if there was any visual damages and that it can withstand the pressures that the DDSV shall work with. For the body proof test an Enerpac hand pump instead of the aggregate, this is to simplify the test, and to decrease the number of hoses for the test setup. The system was coupled up as in [Figure 3:](#page-376-1)

## Hydraulic schematic

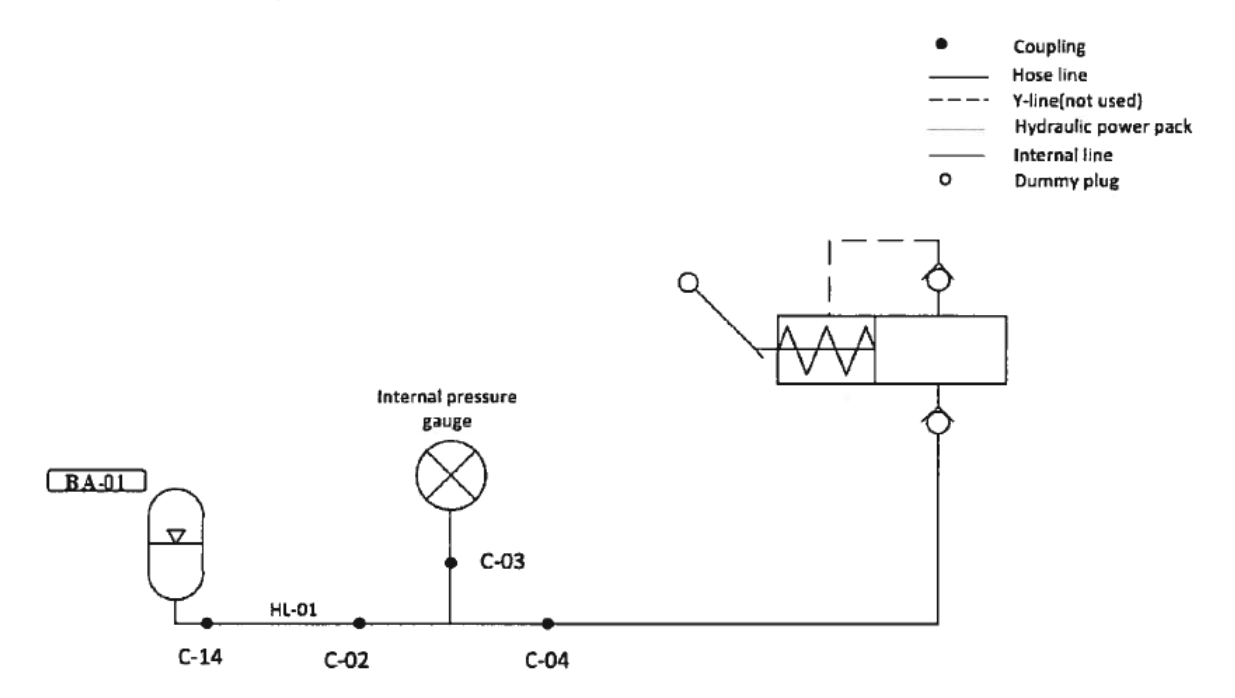

<span id="page-376-1"></span>*Figure 3: Body proof testing of BA adapter plate*

*Smart DDSV Demonstrator*

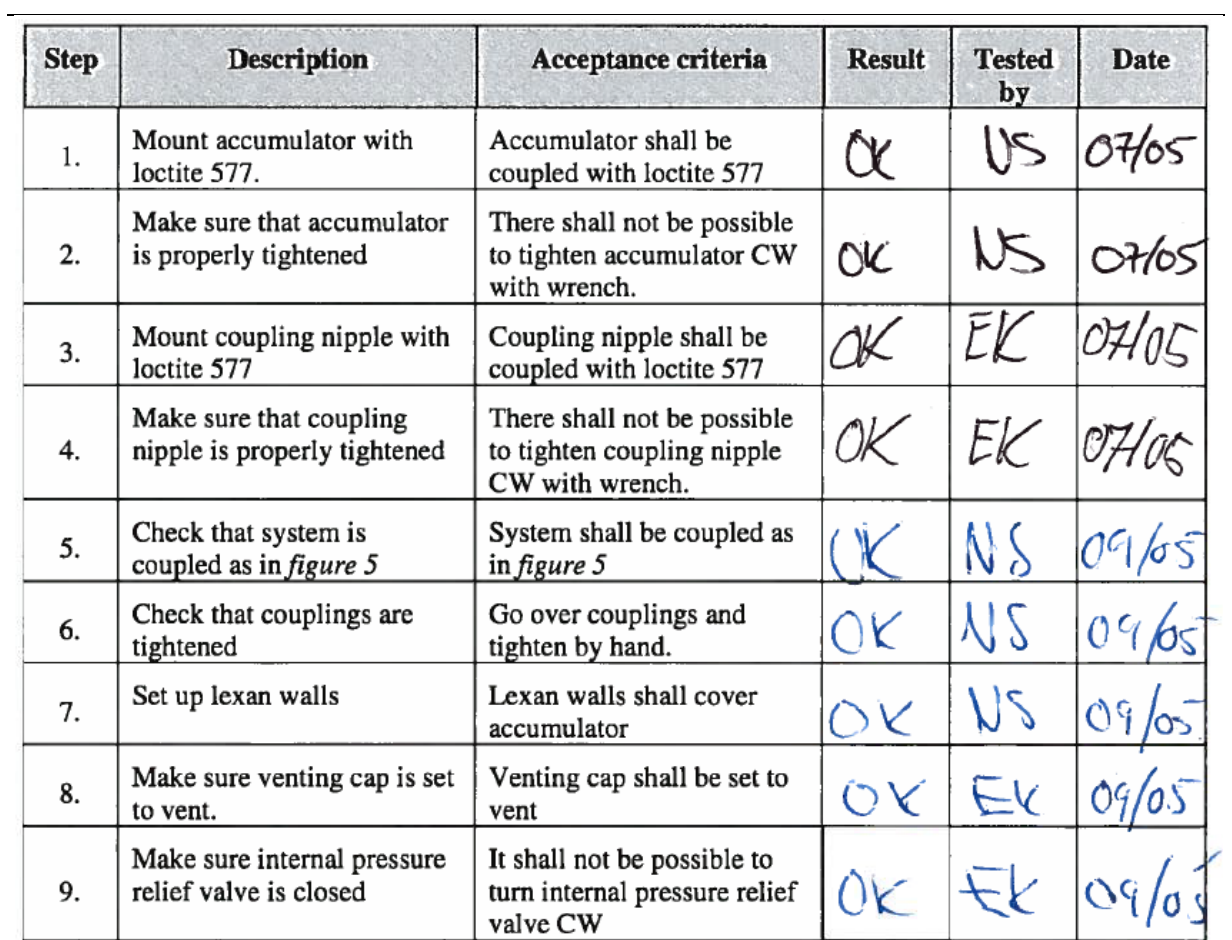

*Smart DDSV Demonstrator*

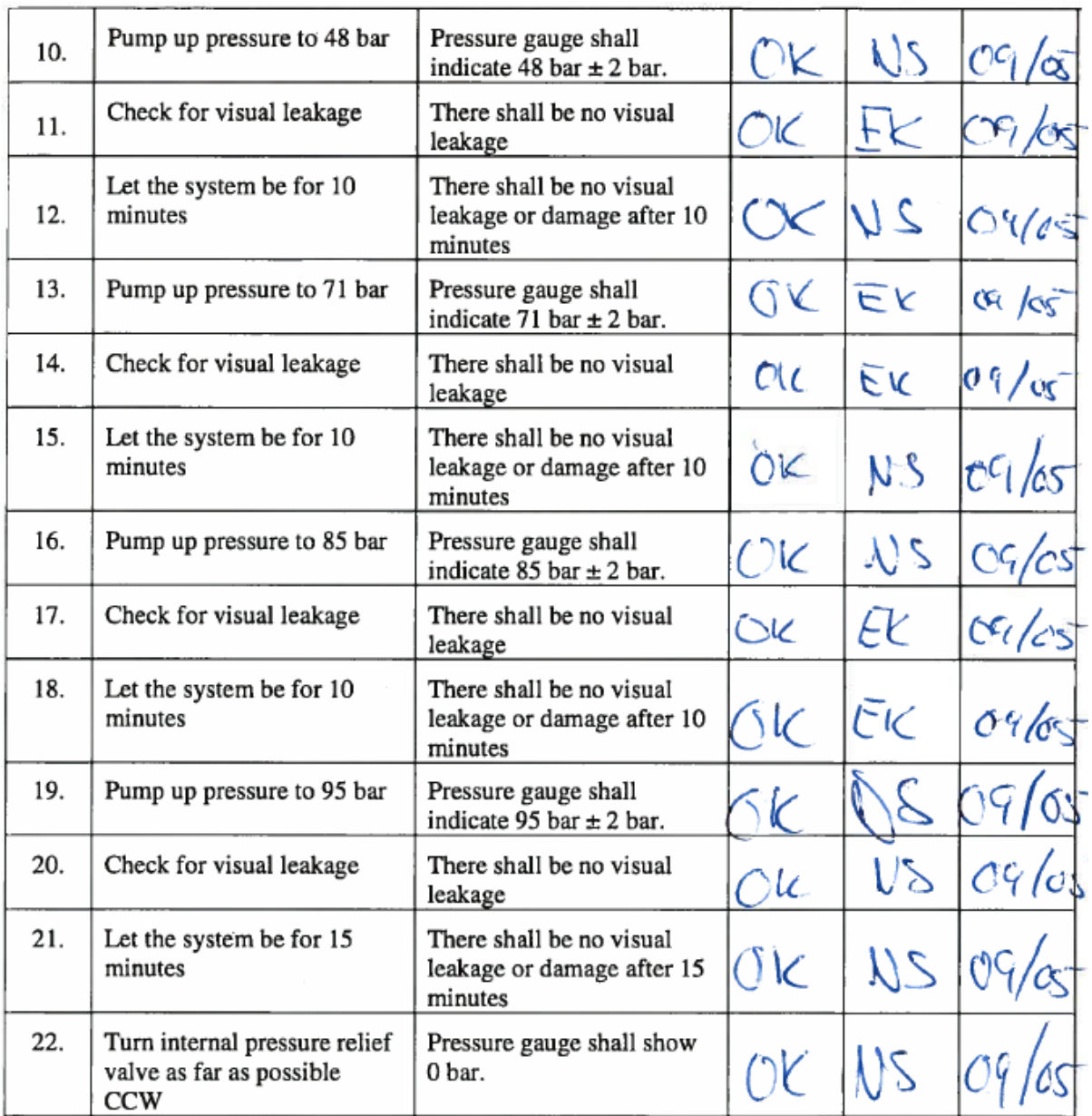

*Table 8: Procedure of body proof testing of BA adapter plate*

<span id="page-378-0"></span>When this test was finished, the test responsible suggested testing the bladder. This could be done by pre-charging the accumulator to some pressure, couple it back to the hand pump, and start pumping. If the bladder is working as it shall, the pressure gauge shall show the pre-charged pressure almost at once.

The accumulator was pre-charged to 40 bars, and when it was coupled back to the hand pump, and one of the personnel started pumping, the pressure gauge showed 40 bars after 2-3 pumps. This concluded that the bladder is working as it shall.

#### <span id="page-379-0"></span>5.4 Pressure testing

The pressure test was coupled as in [Figure 4:](#page-379-1)

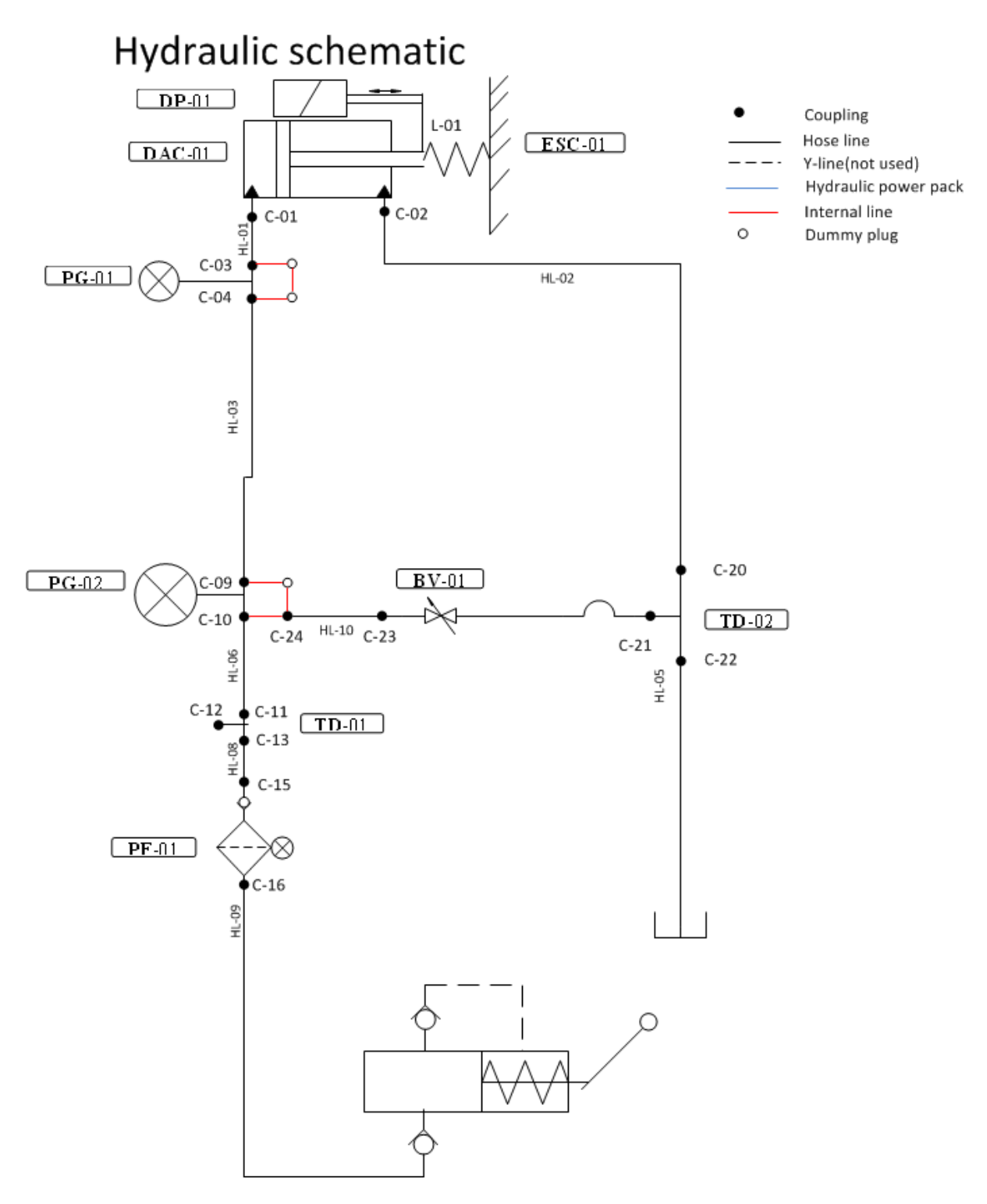

*Figure 4: Pressure test schematic*

<span id="page-379-1"></span>The schematic includes the DAC, both of the PG's, a BV, both of the TD's and the PF. All of these components has been tested earlier [\[4\]](#page-387-4), but not coupled together. T-008 is meant to check the pressure drop for the complete system besides the DDSV and HPP. The complete system including the DDSV

and HPP will go through a leak test in T-012 [\[5\]](#page-387-5). [Table 8](#page-378-0) is the procedure including signatures for the pressure test, and [Table 9](#page-381-0) is the pressure results.

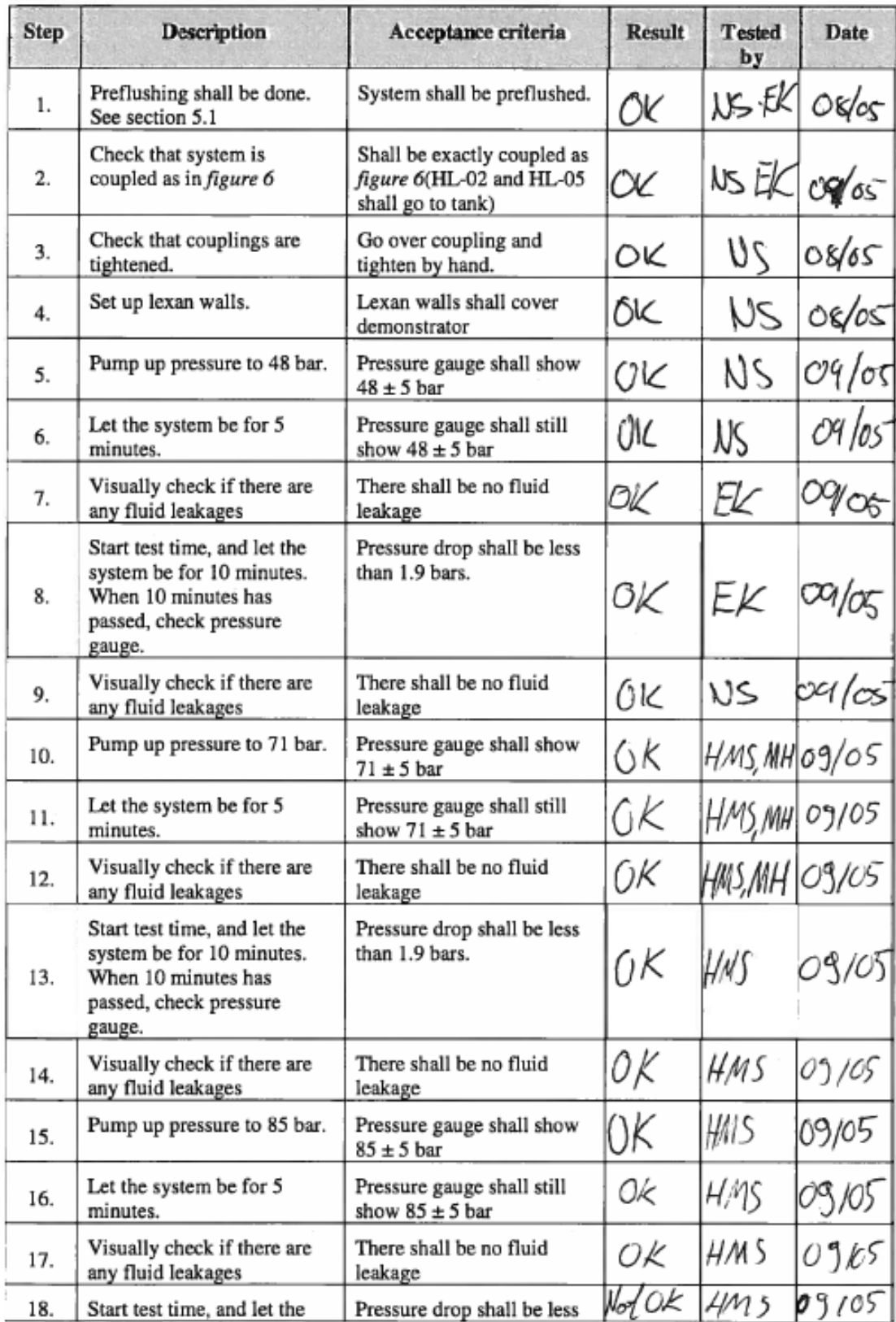

*Smart DDSV Demonstrator*

 $\ddot{\phantom{a}}$ 

|     | system be for 10 minutes.<br>When 10 minutes has<br>passed, check pressure<br>gauge.                                 | than 1.9 bars.                                                                    |    |     |       |
|-----|----------------------------------------------------------------------------------------------------|-----------------------------------------------------------------------------------|----|-----|-------|
| 19. | Visually check if there are<br>any fluid leakages                                                                    | There shall be no fluid<br>leakage                                                | 0K | HMS | 09/05 |
| 20. | Pump up pressure to 95 bar.                                                                                          | Pressure gauge shall show<br>$95 \pm 5$ bar                                       | оk | HMS | 09/05 |
| 21. | Let the system be for 5<br>minutes.                                                                                  | Pressure gauge shall still<br>show $95 \pm 5$ bar                                 | Оk | HMS | 09/05 |
| 22. | Visually check if there are<br>any fluid leakages                                                                    | There shall be no fluid<br>leakage                                                | 0k | HMS | 09/05 |
| 23. | Start test time, and let the<br>system be for 15 minutes.<br>When 15 minutes has<br>passed, check pressure<br>gauge. | Pressure drop shall be less<br>than 1.9 bars.                                     | うよ | HMS | 09/05 |
| 24. | Visually check if there are<br>any fluid leakages                                                                    | There shall be no fluid<br>leakage                                                | OК | HMS | 09/05 |
| 25. | Turn internal hand pump<br>pressure relief valve CCW<br>as far as possible.                                          | It shall not be possible to<br>turn relief valve more CCW                         | ÓЌ | HMS | 09/05 |
| 26. | Open BV-01                                                                                                    | The system shall be<br>depressurized, and PG-01<br>and PG-02 shall show 0<br>bar. | ÕК | HMS | 09/05 |
| 27. | Make sure that the system is<br>depressurized.                                                                       | Pressure gauges shall show<br>0 bars.                                             | ÓК | HMS | 3Y 05 |

*Table 9: Procedure for pressure test*

<span id="page-381-0"></span>

| <b>Hand pump</b><br>gauge | <b>Test time</b><br>[min] | <b>Pressure at</b><br>start of test<br>[bar] | <b>Pressure at</b><br>end of test<br>[bar] | <b>Deviation</b><br>[bar] |
|---------------------------|---------------------------|----------------------------------------------|--------------------------------------------|---------------------------|
| 48 bar                    | 10                        | 49                                           | 48                                         |                           |
| 71 bar                    | 10                        | 75                                           | 74,5                                       | 0,5                       |
| 85 bar                    | 10                        | 85                                           | 83                                         |                           |
| 95 bar                    | 15                        | 95                                           | 94                                         |                           |

*Table 10: Pressure results*

<span id="page-381-1"></span>The test personnel decided to take another test as a random test:

<span id="page-381-2"></span>

| <b>Hand pump</b><br>gauge | <b>Test time</b><br>[min] | <b>Pressure at</b><br>start of test<br>[bar] | <b>Pressure at</b><br>end of test<br><b>Ibar</b> | <b>Deviation</b><br>[bar] |
|---------------------------|---------------------------|----------------------------------------------|--------------------------------------------------|---------------------------|
| 60 bar                    |                           | 60                                           | 58                                               |                           |

*Table 11: Pressure result random test*

[Table 7](#page-376-2)*,* [Table 8](#page-378-0) and [Table 9](#page-381-0) shows that the some of the tests has a pressure drop of 2 bar. This is 0.1 bars over the requirement of 2 bar [\[3\]](#page-387-3). The test personnel decided that this should be approved, because 2 bars is not a mayor pressure drop for a demonstrator.

## <span id="page-382-0"></span>**6.0 Conclusion**

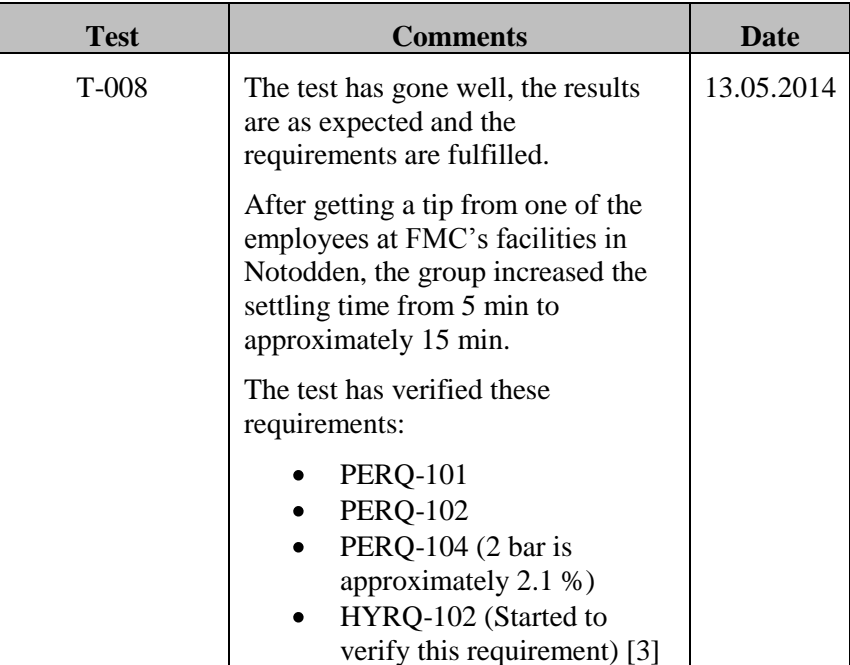

<span id="page-382-1"></span>*Table 12: Conclusion*

## <span id="page-383-0"></span>**7.0 Pictures from the test**

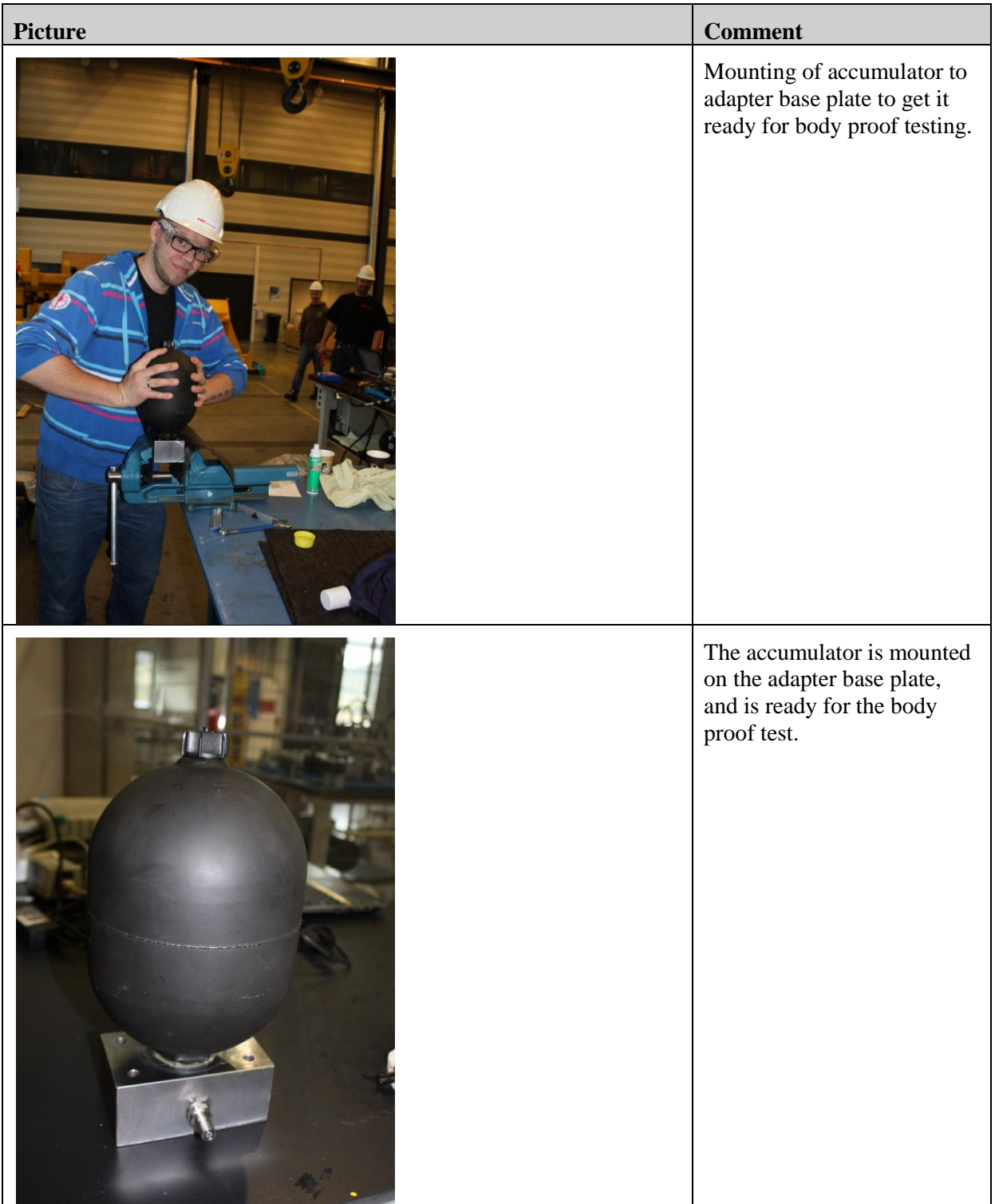

*Smart DDSV Demonstrator*

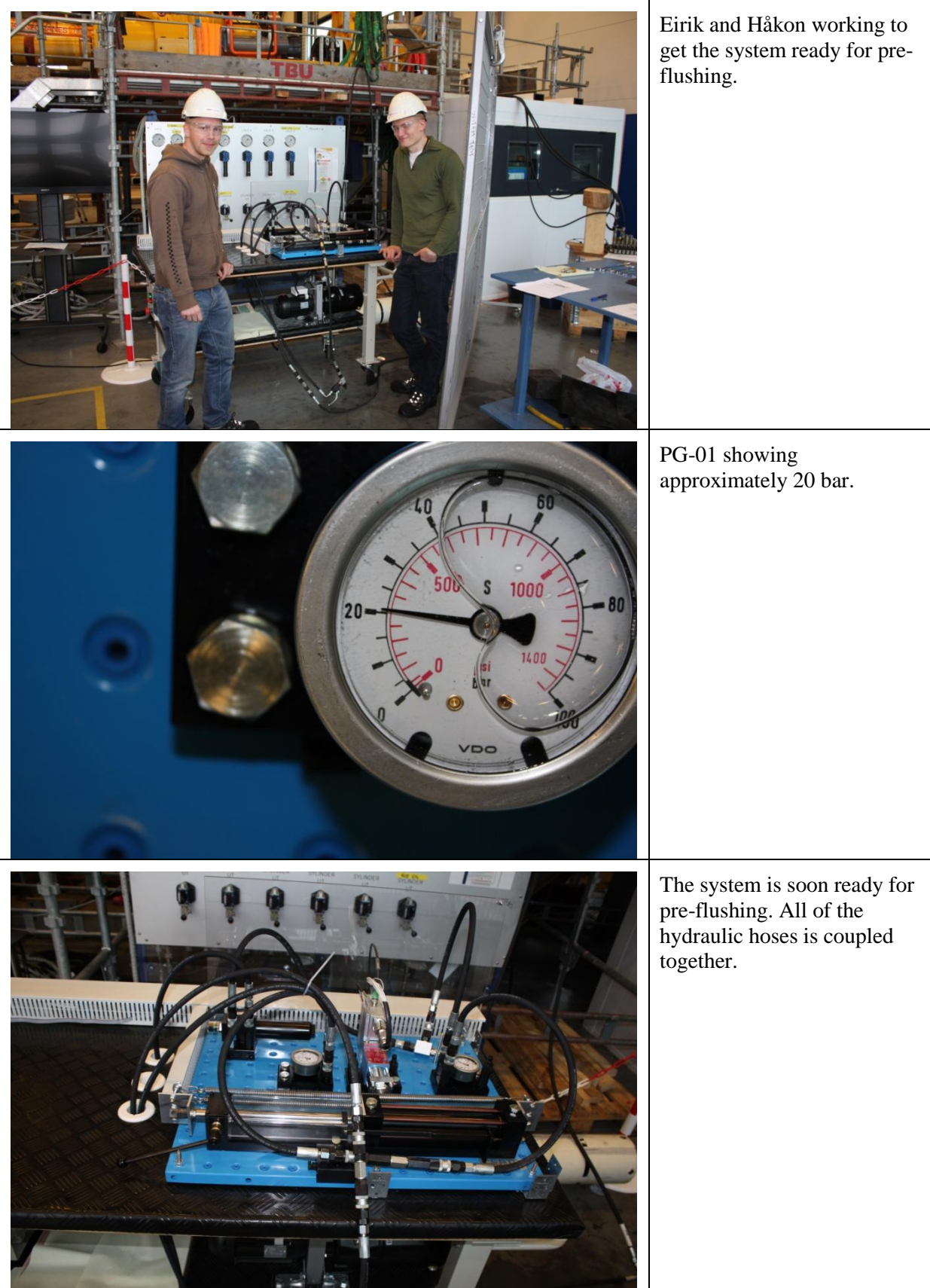

*Smart DDSV Demonstrator*

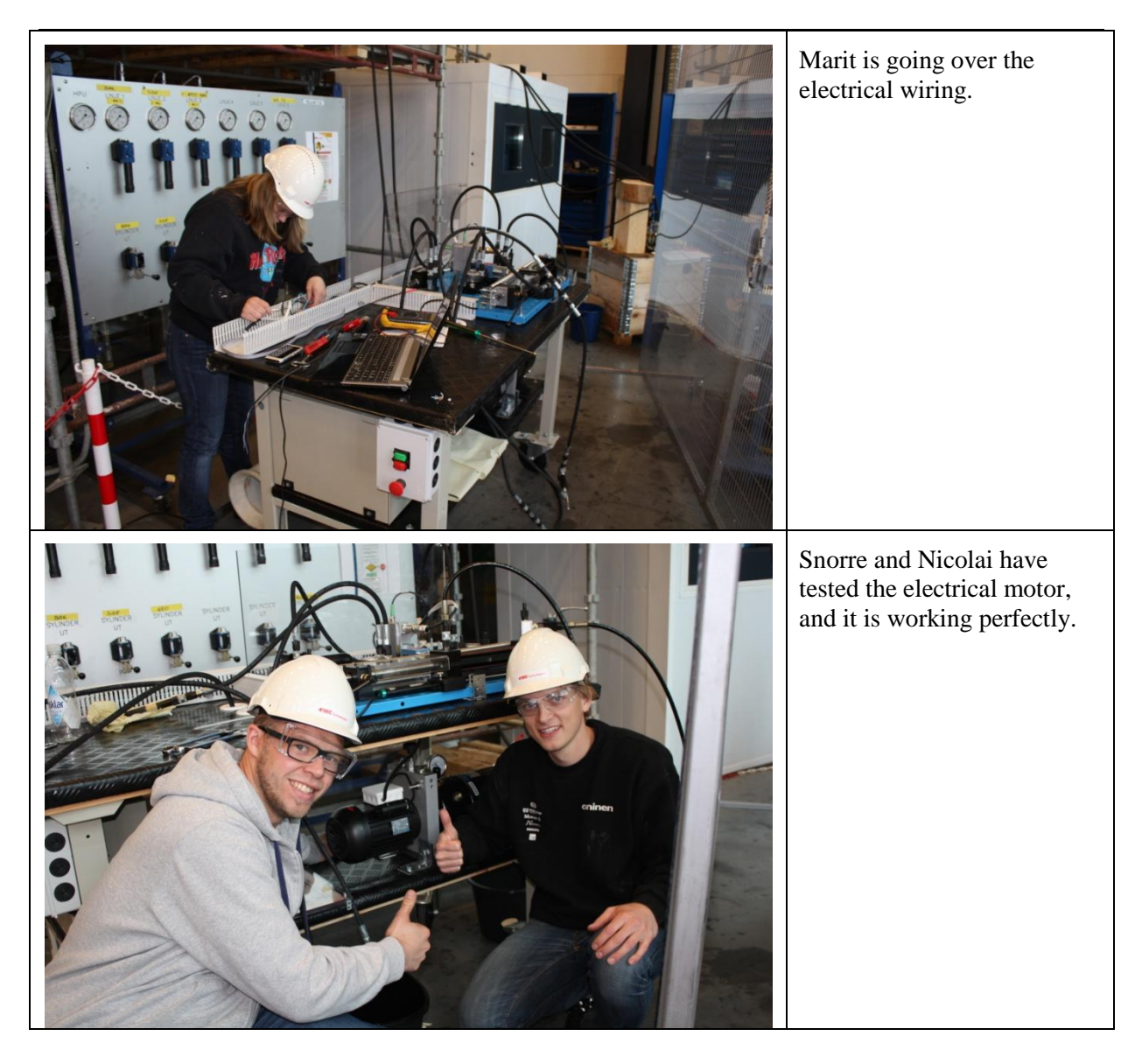

*Smart DDSV Demonstrator*

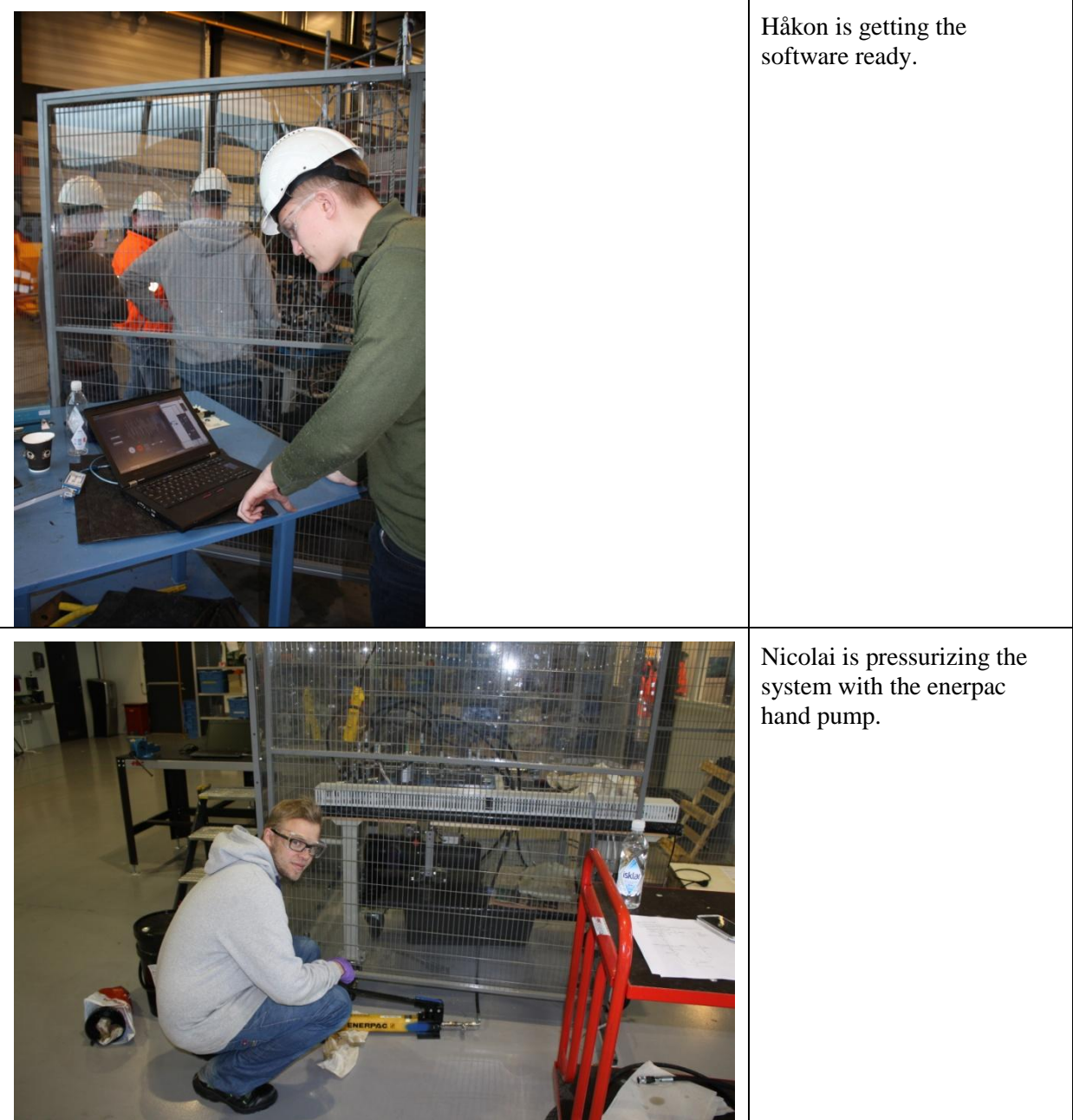

<span id="page-386-0"></span>*Table 13: Pictures*

#### <span id="page-387-0"></span>**8.0 References**

- <span id="page-387-1"></span>[1] Smart DDSV Demonstrator, *S-RS - "Requirement Specification,"* HBV, Kongsberg, 2014.
- <span id="page-387-2"></span>[2] Smart DDSV Demonstrator, *SJA - "Safety Job Analysis,"* HBV, Kongsberg, 2014.
- <span id="page-387-3"></span>[3] Smart DDSV Demonstrator, *S-RS - "Requirement Specification,"* HBV, Kongsberg, 2014.
- <span id="page-387-4"></span>[4] Smart DDSV Demonstrator, *G-TR1 - "Test result report T-002,"* HBV, Kongsberg, 2014.
- <span id="page-387-5"></span>[5] Smart DDSV Demonstrator, *G-TP6 - "Test Procedure for T-012,"* HBV, Kongsberg, 2014.

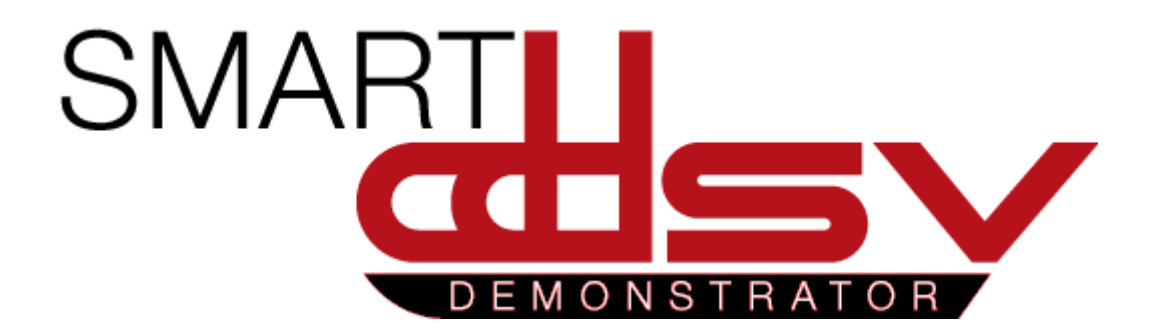

# Test Report for T-009—T-011

## G-TR5

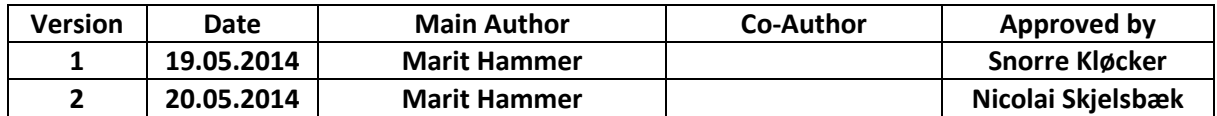

 **Changes:** 

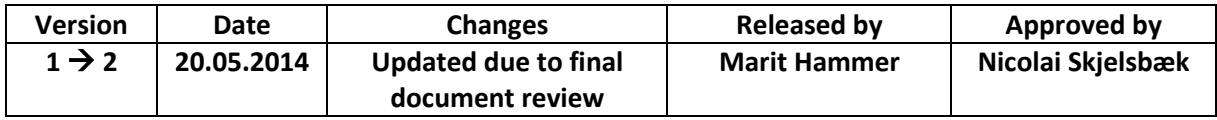

This is a report of the verification of the system tests T-009 to T-011.

## **Table of Contents**

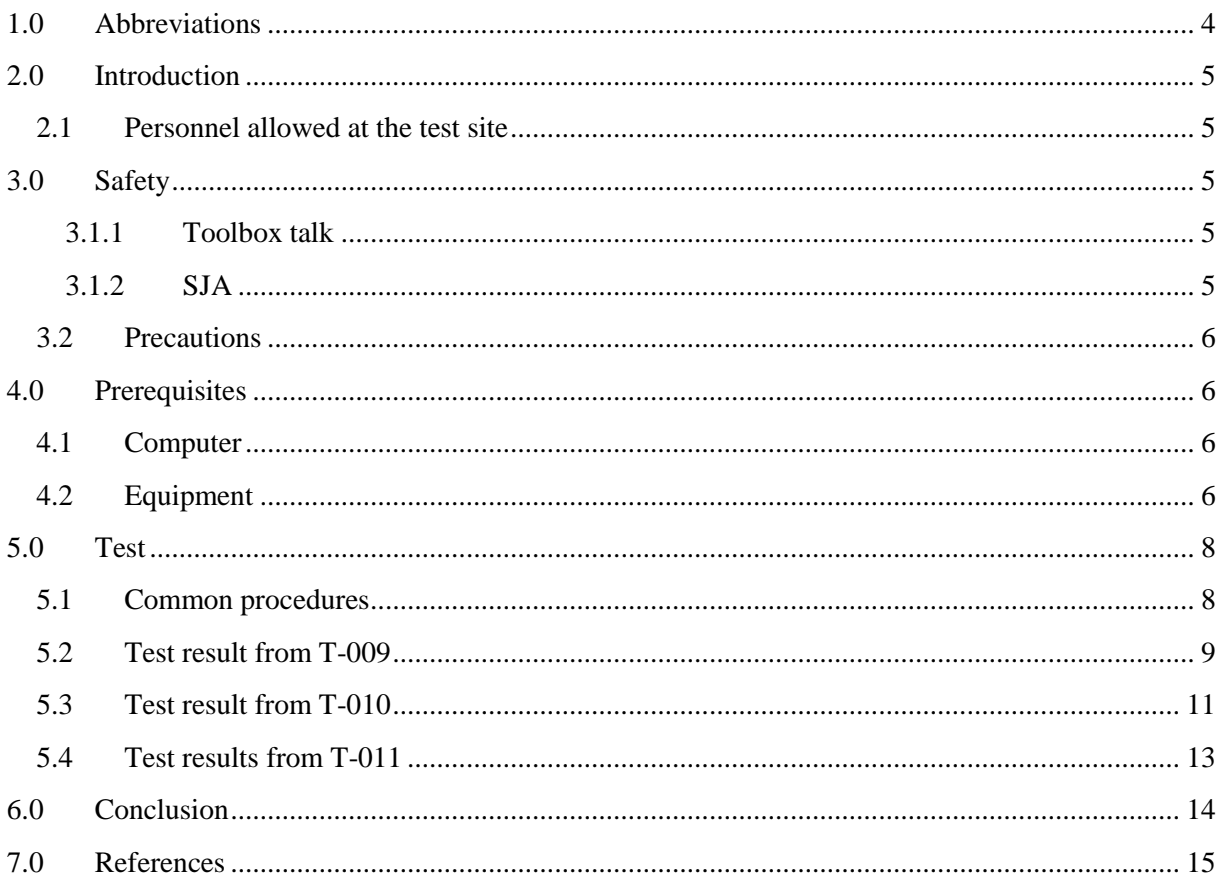

## **Index of Tables**

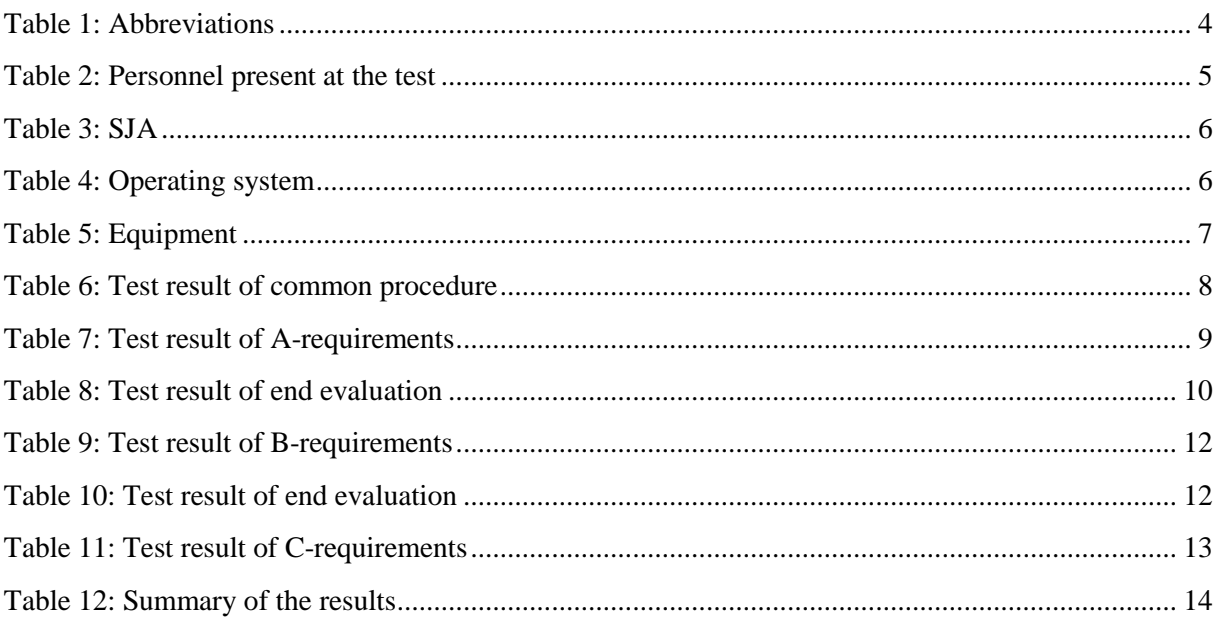

## **Index of Figures**

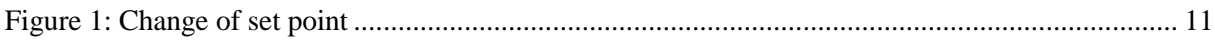

## <span id="page-391-0"></span>**1.0 Abbreviations**

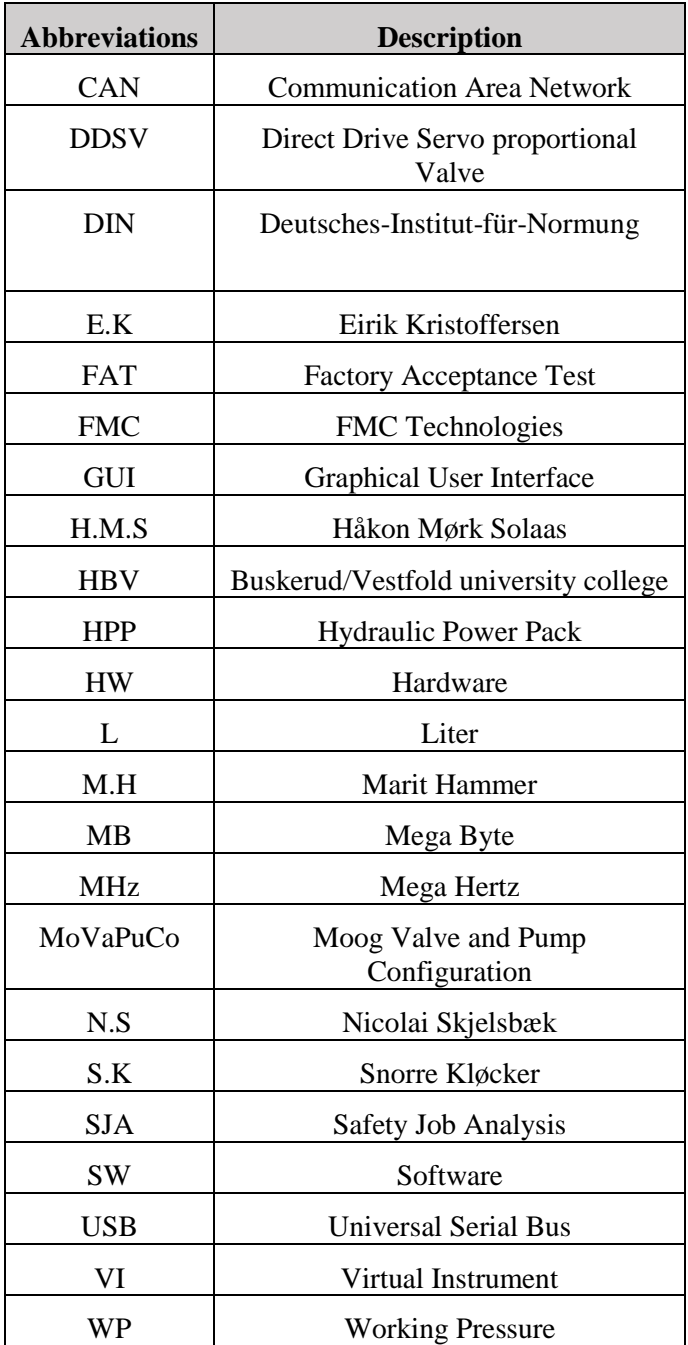

The following abbreviations are used throughout the document:

<span id="page-391-1"></span>*Table 1: Abbreviations*

## <span id="page-392-0"></span>**2.0 Introduction**

This test was performed at FMC test site at Notodden. The pressure test T-008 was approved May  $09<sup>th</sup>$ , and further testing could continue.

#### <span id="page-392-1"></span>2.1 Personnel allowed at the test site

In [Table 2](#page-392-5) the persons that was present at the test site has signed. Joakim Lerstang had gone through the procedure with the bachelor group ahead of these tests. After checking the couplings he vouch for, the bachelor group could do the system test without him present at the test site.

| <b>Name</b>                                     | <b>Responsibility</b> | From                              | <b>Date</b> | <b>Signature</b> |
|-------------------------------------------------|-----------------------|-----------------------------------|-------------|------------------|
| Joakim Lerstang                                 | Test responsible      | <b>FMC</b>                        |             |                  |
| Snorre Kløcker                                  | Operator              | <b>Smart DDSV</b><br>Demonstrator |             | Snaroe I lu      |
| Nicolai Skjelsbæk                               | Operator              | <b>Smart DDSV</b><br>Demonstrator | / S         |                  |
| Eirik Kristoffersen                             | Operator              | <b>Smart DDSV</b><br>Demonstrator |             |                  |
| Håkon Mørk Solaas                               | Operator              | <b>Smart DDSV</b><br>Demonstrator |             | Wahar M/Sc       |
| Marit Hammer                                    | Operator              | <b>Smart DDSV</b><br>Demonstrator |             |                  |
| Antonio Luis Lopes<br>Ramos                     | Observer              | <b>HBV</b>                        |             |                  |
| Vetle Stokke Vintervold                         | Observer              | <b>FMC</b>                        |             |                  |
| FMC personnel with<br>access to test facilities | Observer              | <b>FMC</b>                        |             |                  |

*Table 2: Personnel present at the test*

## <span id="page-392-5"></span><span id="page-392-2"></span>**3.0 Safety**

The personnel that were present at the test had its own personal security equipment. And all are informed about the safety precautions that shall be taken at FMC test site. The bachelor group had gone through a HSE introduction video before getting access to the test site.

#### <span id="page-392-3"></span>*3.1.1 Toolbox talk*

Ahead of the pressure test May  $7<sup>th</sup>$ , Joakim Lerstang went through the toolbox talk and filled in SJA with the whole bachelor group present [\[1\]](#page-402-1). He vouched that the toolbox talk shall apply for following tests:  $T-008 \rightarrow T-012$ .

#### <span id="page-392-4"></span>*3.1.2 SJA*

In [Table 3](#page-393-4) the SJA that was filled in with test responsible Joakim Lerstang May  $7<sup>th</sup>$ .

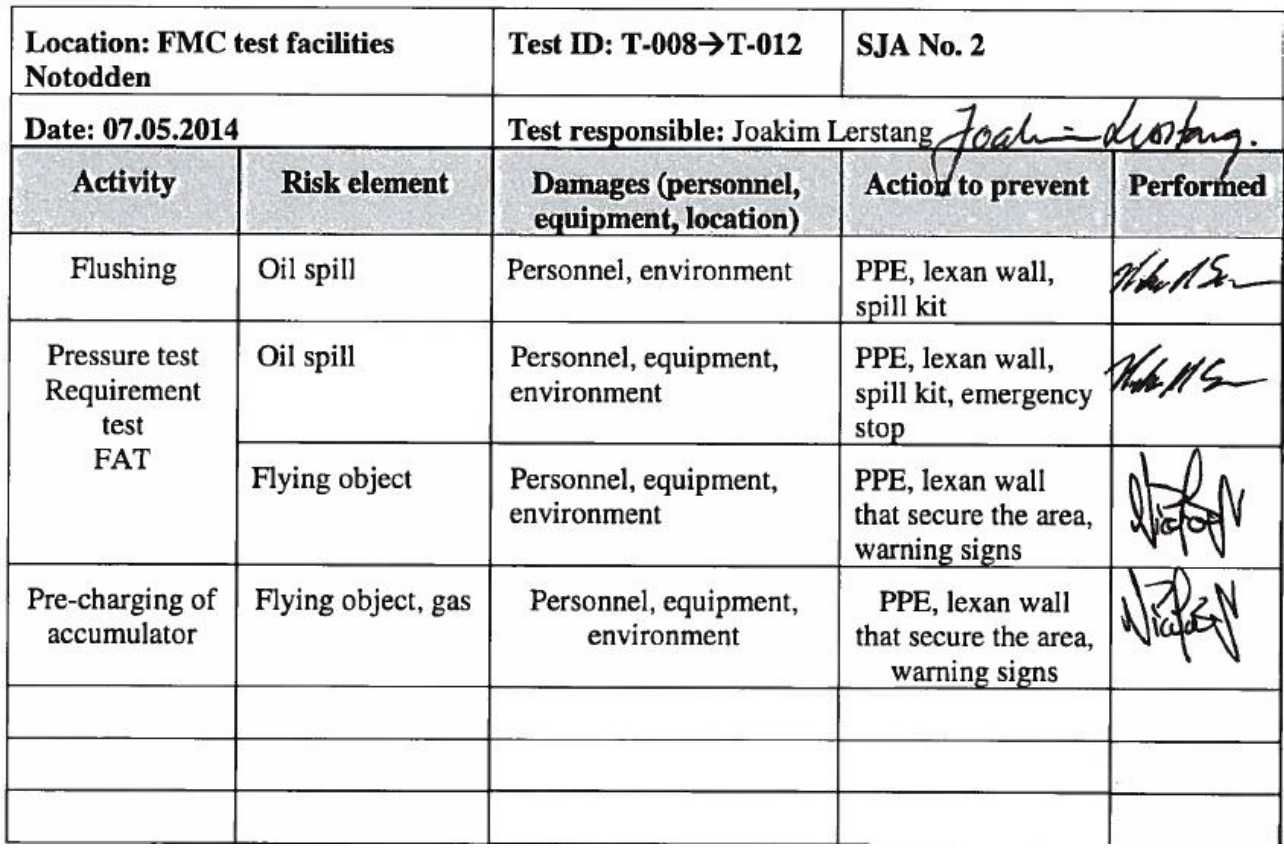

*Table 3: SJA*

#### <span id="page-393-4"></span><span id="page-393-0"></span>3.2 Precautions

The wiring was verified twice according to wiring scheme in the Electrical Specification Attachment A [\[2\]](#page-402-2). The couplings was checked, and they were according to the hydraulic schematic [\[3\]](#page-402-3). Warning signs were present at the test site.

## <span id="page-393-1"></span>**4.0 Prerequisites**

#### <span id="page-393-2"></span>4.1 Computer

There was one computer that was used throughout all of the tests, and this computer met the system requirements. In [Table 4](#page-393-5) the operating system of the computer are filled in.

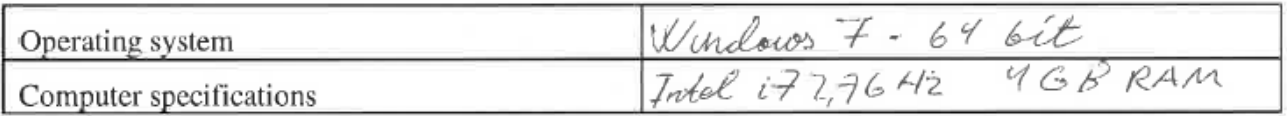

*Table 4: Operating system*

#### <span id="page-393-5"></span><span id="page-393-3"></span>4.2 Equipment

In [Table 5,](#page-394-0) all the equipment that was present at the test is listed. By the term of 'complete demonstrator' means all the components described in Design Document [\[4\]](#page-402-4), Electrical Specification [\[5\]](#page-402-5) and Interface Specification [\[6\]](#page-402-6).

#### Test Report for T-009—T-011 *G-TR5*

*Smart DDSV Demonstrator*

<span id="page-394-0"></span>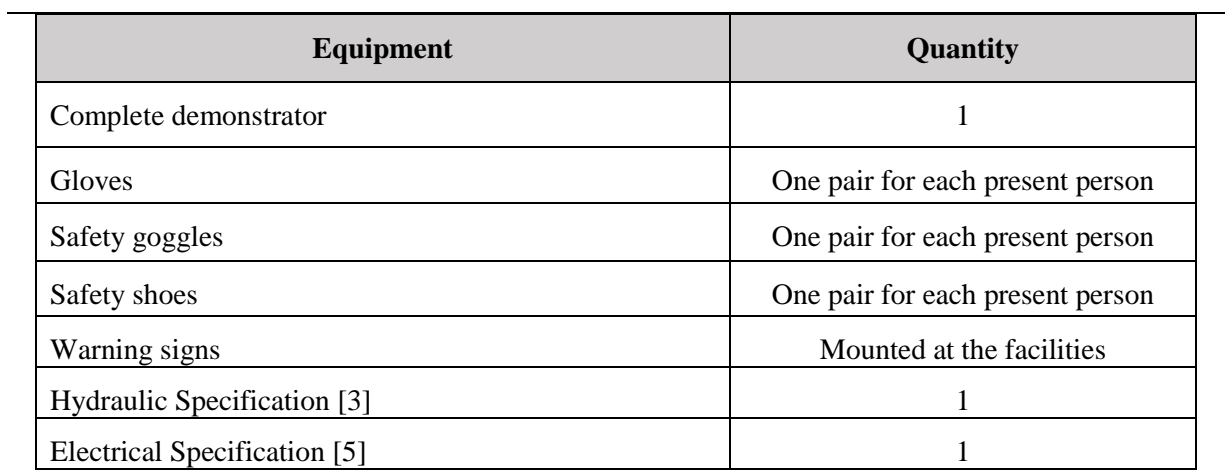

*Table 5: Equipment*

## <span id="page-395-0"></span>**5.0 Test**

#### <span id="page-395-1"></span>5.1 Common procedures

This step-by-step procedure i[n Table 6](#page-395-2) was performed first and then the verification of the different requirements was performed. In step 8, the HPP was set to 30bar.

| <b>Step</b>          | <b>Description</b>                                                                                           | Acceptance criteria                                                                                                    | Result | <b>Tested by</b>                 | Date  |
|----------------------|----------------------------------------------------------------------------------------------------|----------------------------------------------------------------------------------------------------|--------|----------------------------------|-------|
| 1                    | Check all hydraulic<br>connections                                                                           | Shall be connected<br>as specified in the<br>hydraulic schematic,<br>see [11]                                                           | Ok     | M.H                              | 12.05 |
| 2                    | Check that all<br>components are<br>connected as specified<br>in the electrical<br>schematic                 | Shall be connected<br>as specified in the<br>electrical schematic,<br>see [12]                                                          | OŁ     | NS<br>H.M.S.                     | 205   |
| 3<br>[HYRQ-<br>101]  | Check the oil-level at<br>the HPP, and that it is<br>used hydraulic mineral<br>oil according to DIN<br>51524 | Hydraulic oil level<br>shall be up to the<br>sight glass, and the<br>hydraulic mineral oil<br>shall be according to<br><b>DIN 51524</b> | OK     | NS EK<br>$\downarrow$            |       |
| ఞ్<br>[HYRQ-<br>1001 | Check that the WP is<br>minimum 25 bar                                                                       | WP shall be<br>minimum 25 bar                                                                                                    | ΰK     | $\overline{\langle K^2 \rangle}$ | 12.05 |
| \$Ц                  | Power on the valve and<br>run MoVaPuCo and<br>load it to the valve                                           | Shall be no error<br>message returned<br>from MoVaPuCo                                                                                  | ОK     | HMS                              | 12.05 |
| 5                    | Close MoVaPuCo and<br>reconnect the USB-<br>CAN interface and<br>open the LabVIEW<br>GUI                     | Shall be no error<br>message returned<br>from LabVIEW GUI                                                                               | OΚ     | HMS                              | 12.05 |
| 6                    | Send the operational<br>command from the GUI                                                                 | Valve shall start<br>sending PDO-<br>messages                                                                                           | OK     | HMS                              | 12.05 |
| 7<br>[PERQ-<br>100]  | Take the time from<br>sending a command to<br>the DDSV is<br>responding                                      | Shall be no more<br>than I second                                                                                                    | 0k     | HMS                              | 1205  |
| 8                    | Start HPP by pushing<br>the start button                                                                     | HPP shall start                                                                                                    | OK     | NS                               | 12.05 |

<span id="page-395-2"></span>*Table 6: Test result of common procedure*
#### 5.2 Test result from T-009

The results of verifying A-requirements are listed in [Table 7,](#page-396-0) and the result of verification of the nonfunctional requirements can be viewed in the end evaluation in [Table 8](#page-397-0)

When performing step 3, the DDSV is closed and there will not be any hydraulic oil that goes to tank, therefore the cylinder is not moving. In step 4, the open command was sent, and the cylinder was already filled up, so the cylinder kept the same position. When the emergency button was pushed in step 5, the DDSV did not get any power. So it could not display the spool position in LabVIEW. The procedure of these steps is changed in FAT T-012 [\[7\]](#page-402-0).

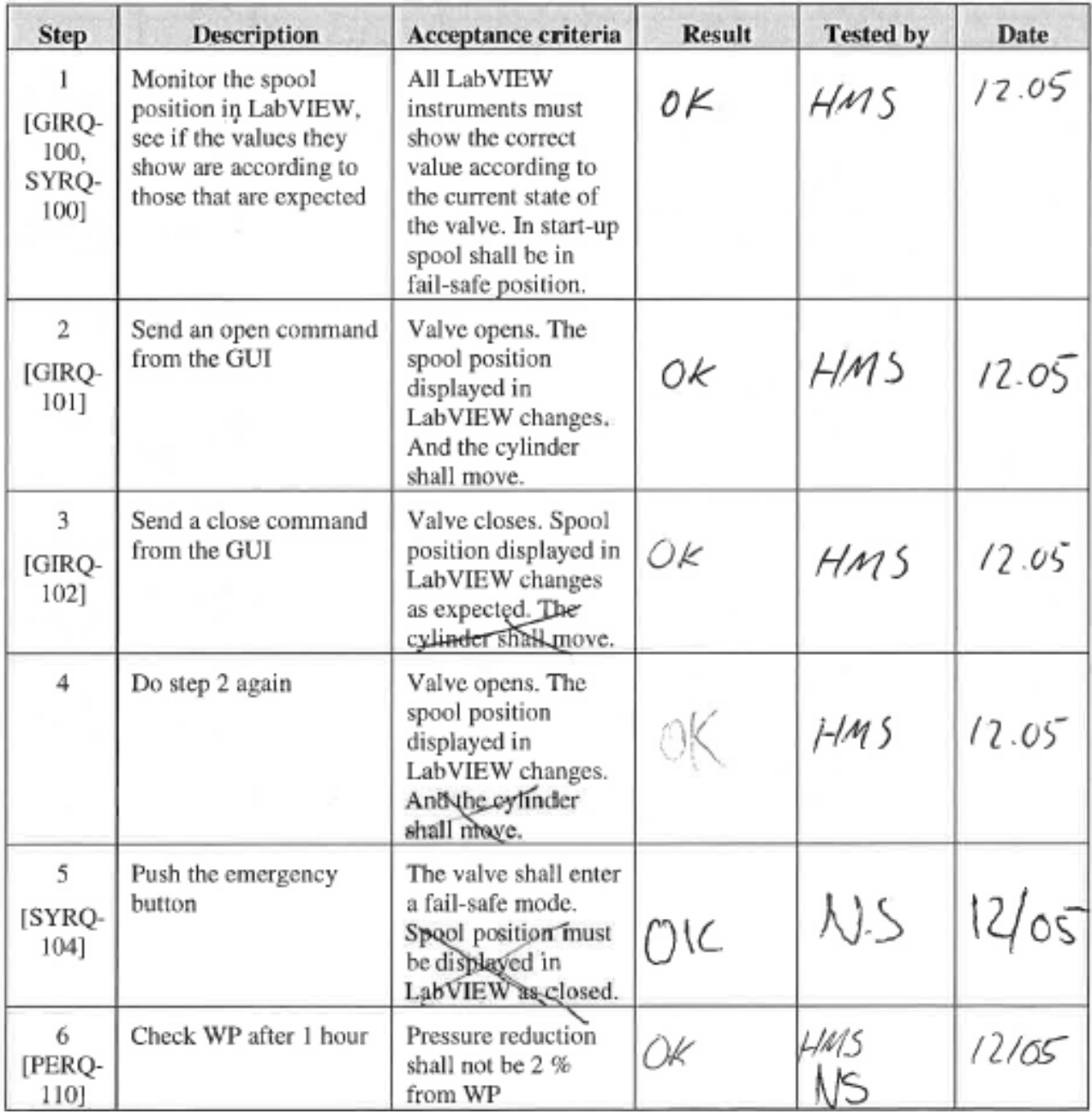

<span id="page-396-0"></span>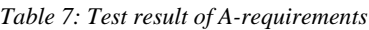

# Test Report for T-009—T-011

#### *G-TR5*

 $\ddot{\phantom{a}}$ 

*Smart DDSV Demonstrator*

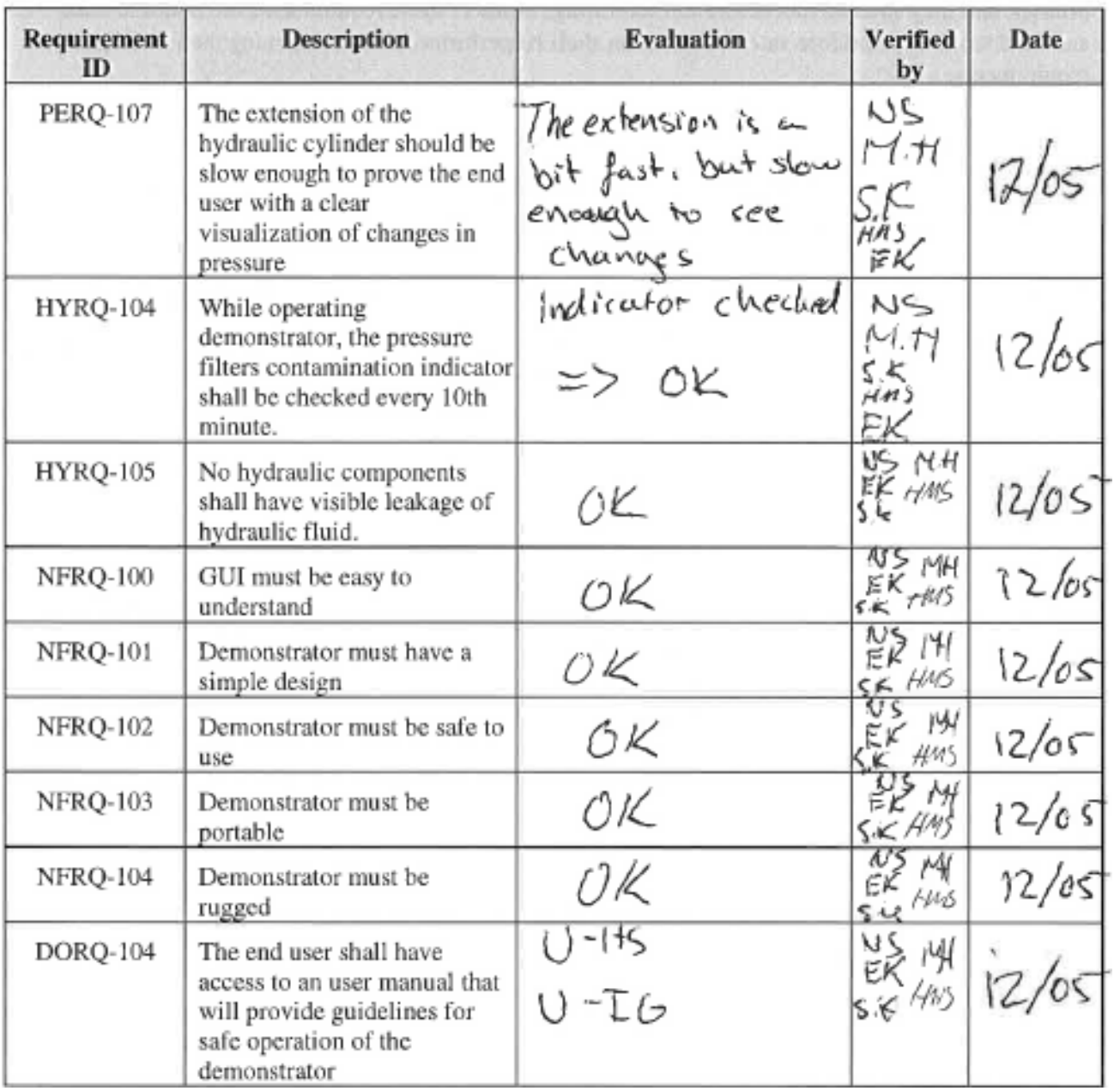

<span id="page-397-0"></span>*Table 8: Test result of end evaluation*

#### 5.3 Test result from T-010

The verification of B-requirements was performed in two different days. The same operating system for the computer was used in both days.

While performing step 2 i[n Table 9](#page-399-0) the response in [Figure 1](#page-398-0) was conducted. The red curve is from the internal spool in the DDSV, and the black curve is the pressure after the DDSV. From the start the DDSV was in a fail-safe mode, therefore the spool begins at -20. And there is 0bar pressure out from the valve. At the time 6606 the set point in pressure were set to 30bar. From 6606 and to 6612 the cylinder is changing position from closed to open. When the curve reaches 6612 and the cylinder is open, the black curve has some noise in the start, but has a nice curve up to the reference, which is 30bar. The settling time is within 20 seconds and has no overshoot.

**Waveform Chart** 

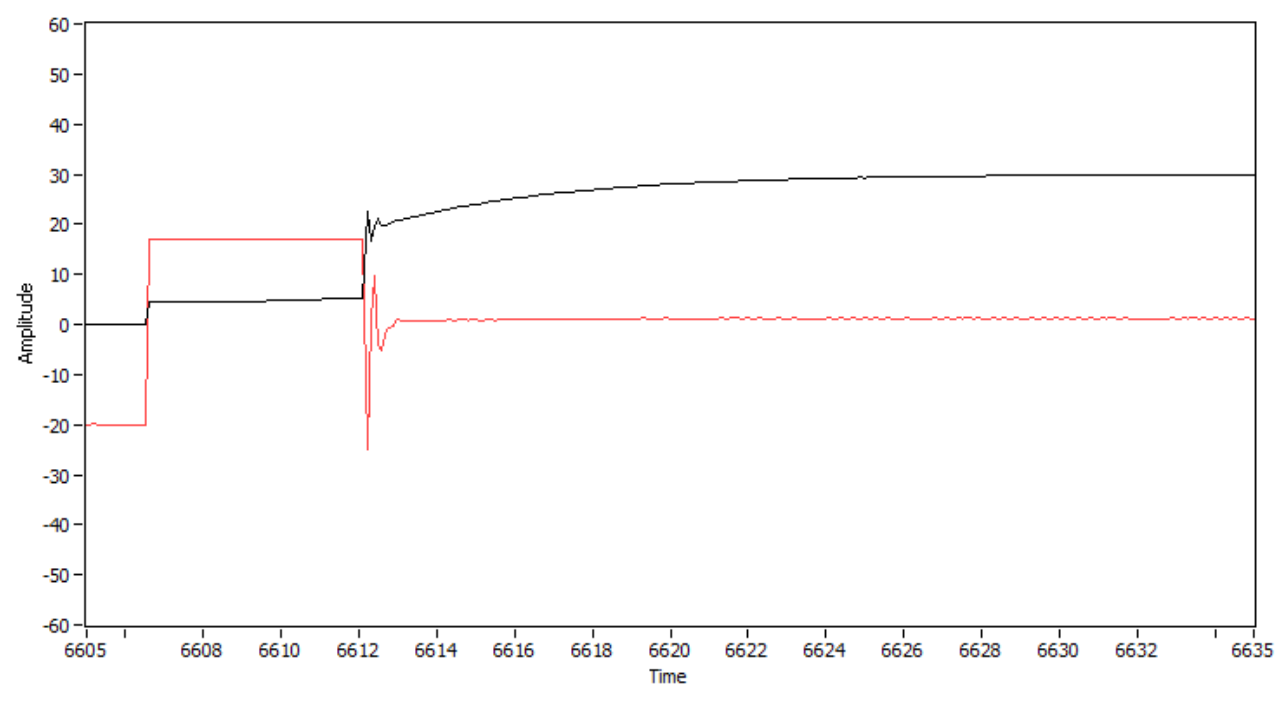

<span id="page-398-0"></span>*Figure 1: Change of set point*

# Test Report for T-009—T-011

#### *G-TR5*

*Smart DDSV Demonstrator*

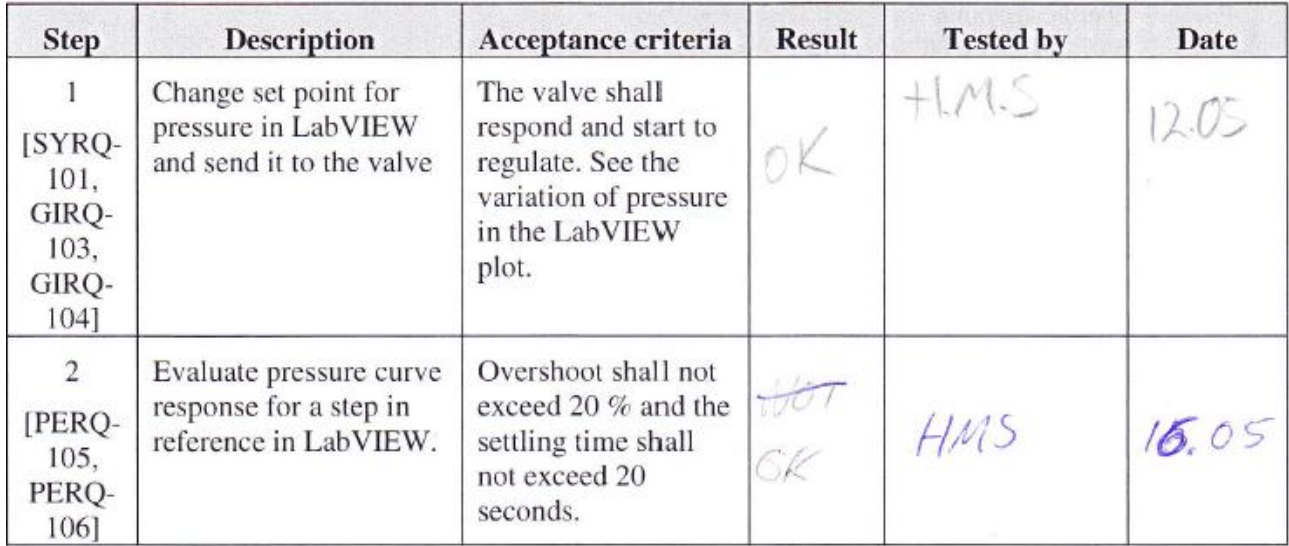

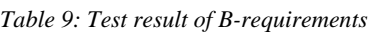

<span id="page-399-0"></span>There was one B-requirement that has a end evaluation. The result can be viewed in [Table 10.](#page-399-1)

<span id="page-399-1"></span>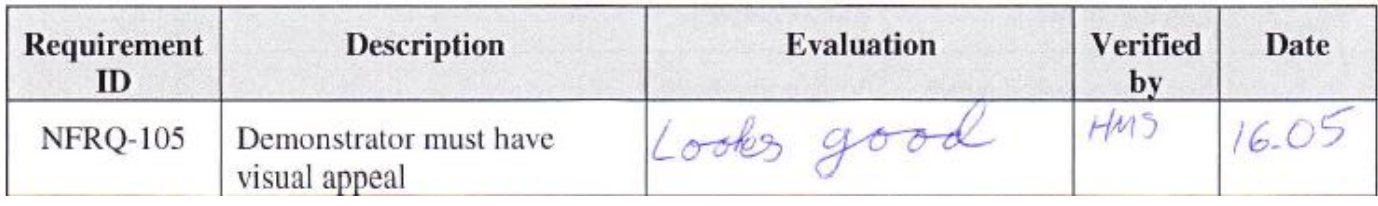

*Table 10: Test result of end evaluation*

#### 5.4 Test results from T-011

While verifying the C-requirements, the bachelor group disregarded the step-by-step procedure that was set up in [\[8\]](#page-402-1). If there is enough time the bachelor group will try to verify the last steps in the procedure that is left. C-requirements are not the highest priority for the bachelor group. The test result from T-011 is viewed in [Table 11.](#page-400-0)

| <b>Step</b>                                           | <b>Description</b>                                                                     | Acceptance criteria                                                                                       | <b>Result</b> | <b>Tested by</b> | Date  |
|-------------------------------------------------------|----------------------------------------------------------------------------------------|----------------------------------------------------------------------------------------------------|---------------|------------------|-------|
| 1<br>[SYRQ-<br>102.<br>GIRQ-<br>105,<br>GIRQ-<br>106] | Change set point for<br>flow in LabVIEW and<br>send it to the valve                    | The valve shall<br>respond and start to<br>regulate. See the<br>variation of flow in<br>the LabVIEW plot. |               |                  |       |
| $\overline{2}$<br>[SYRQ-<br>103]                      | Change the load on the<br>hydraulic cylinder<br>while in Q-regulation<br>control mode. | The valve shall be<br>able to regulate flow<br>with varying load on<br>the hydraulic<br>cylinder.         |               |                  |       |
| 3<br>[SYRQ-<br>1031                                   | Change the load on the<br>hydraulic cylinder<br>while in P-regulation<br>control mode. | The valve shall be<br>able to regulate<br>pressure with<br>varying load on the<br>hydraulic cylinder.     | OK            | HMS              | 15.05 |
| $\overline{4}$<br>[GIRQ-<br>107]                      | Start the accumulated<br>flow plot in the<br>LabVIEW VI                                | Verify that the<br>accumulated flow<br>plot is correct.                                                   | ×             |                  |       |
| 5<br>[GIRQ-<br>1081                                   | Load two stored curve<br>and compare them                                              | Verify that both<br>curves are stored<br>and see that the end<br>user can read the<br>curves.             |               |                  |       |
| 6<br>[GIRQ-<br>109]                                   | Use the generator<br>function to set a desired<br>pressure curve in<br>LabVIEW         | Verify that the valve<br>is responding<br>according to the<br>pressure curve                              |               |                  |       |

<span id="page-400-0"></span>*Table 11: Test result of C-requirements*

### **6.0 Conclusion**

The conclusion of how the tests went is summarized in [Table 12.](#page-401-0) Ahead of the tests, there were used a lot of time to be sure that the components were safe to use and that the software are correct.

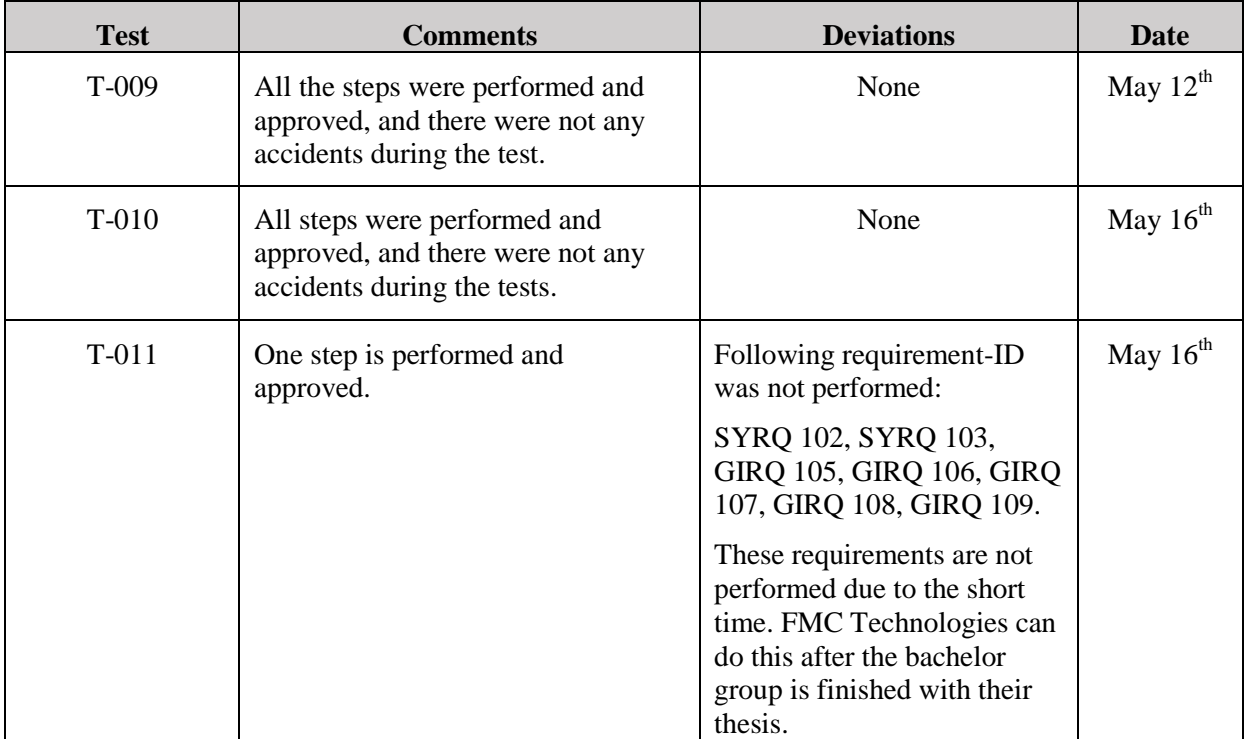

<span id="page-401-0"></span>*Table 12: Summary of the results*

#### **7.0 References**

- [1] Smart DDSV Demonstrator, *- "SJA No.2,"* HBV, Kongsberg, 2014.
- [2] Smart DDSV Demonstrator, *S-ES-A - "Electrical Specification-Attachment A,"* HBV, Kongsberg, 2014.
- [3] Smart DDSV Demonstrator, *S-HS - "Hydraulic System specification,"* HBV, Kongsberg, 2014.
- [4] Smart DDSV Demonstrator, *D-DD - "Design Document,"* HBV, Kongsberg, 2014.
- [5] Smart DDSV Demonstrator, *S-ES - "Electrical Specification,"* HBV, Kongsberg, 2014.
- [6] Smart DDSV Demonstrator, *S-IS - "Interface and GUI Specifiaction,"* HBV, Kongsberg, 2014.
- <span id="page-402-0"></span>[7] Smart DDSV Demonstrator, *G-TR6 - "Test result Report T-012,"* HBV, Kongsberg, 2014.
- <span id="page-402-1"></span>[8] Smart DDSV Demonstrator, *G-TP5 - "Test Procedure for T-009--T-011,"* HBV, Kongsberg, 2014.

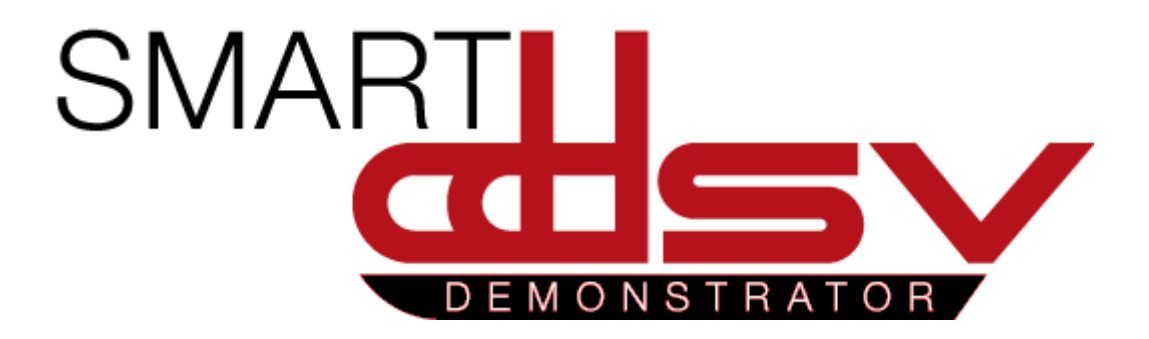

# Test Report for T-012

# G-TR6

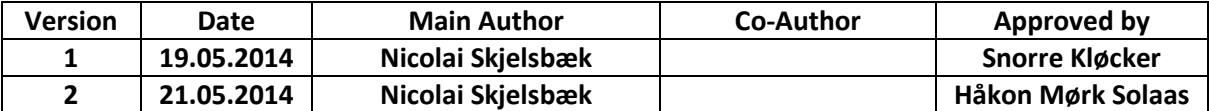

**Changes:**

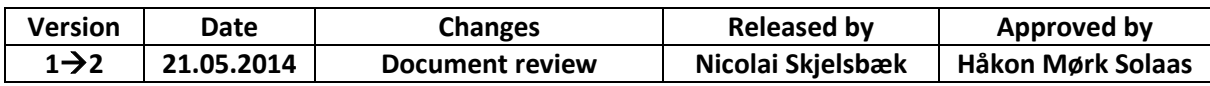

This document is the test result report for the FAT-test of the DDSV demonstrator system.

# Table of Contents

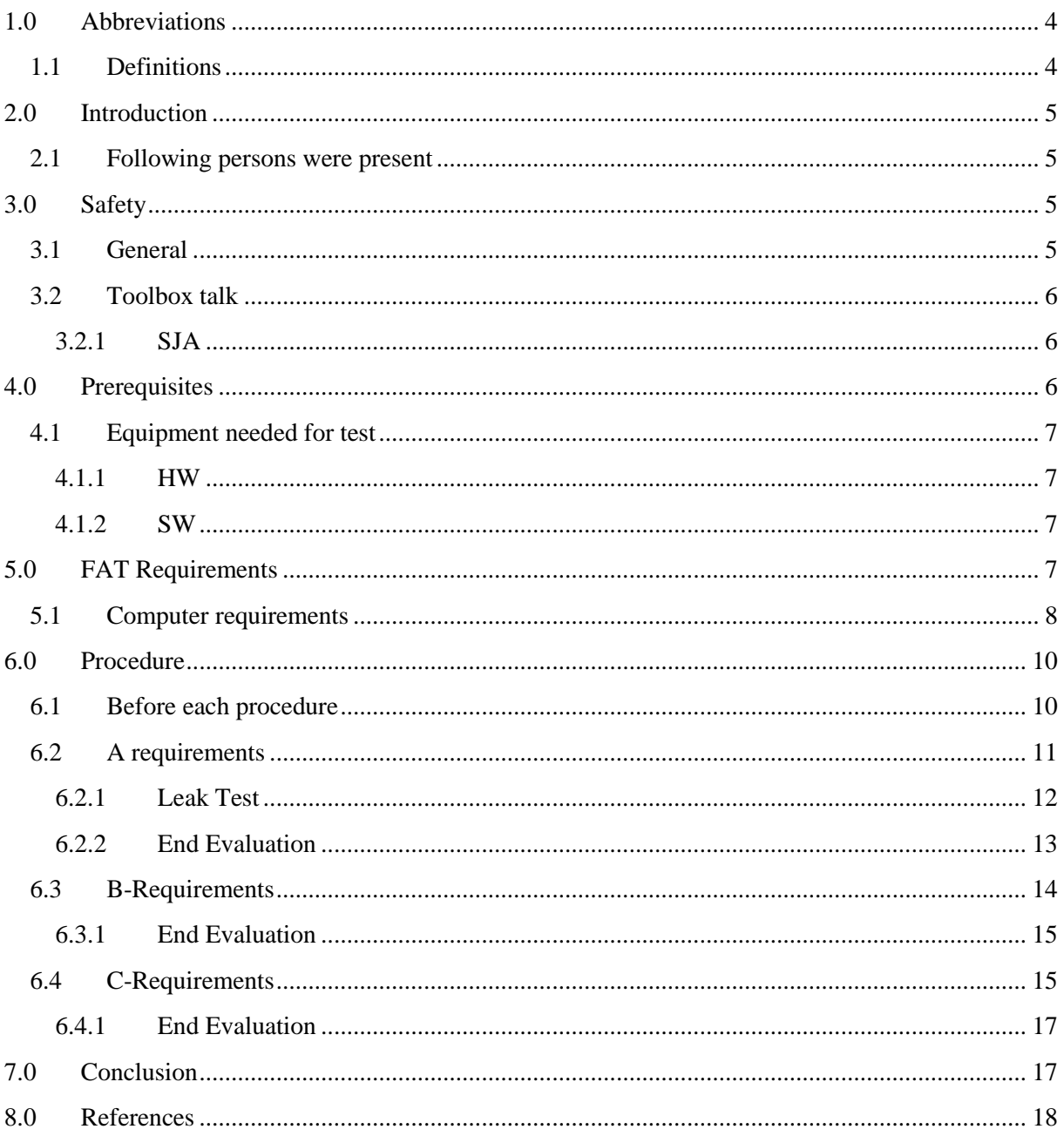

# **Index of Figures**

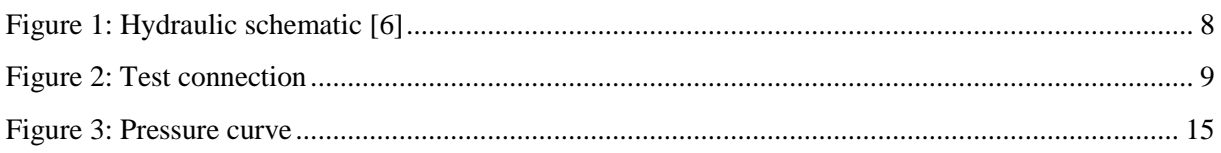

# **Index of Tables**

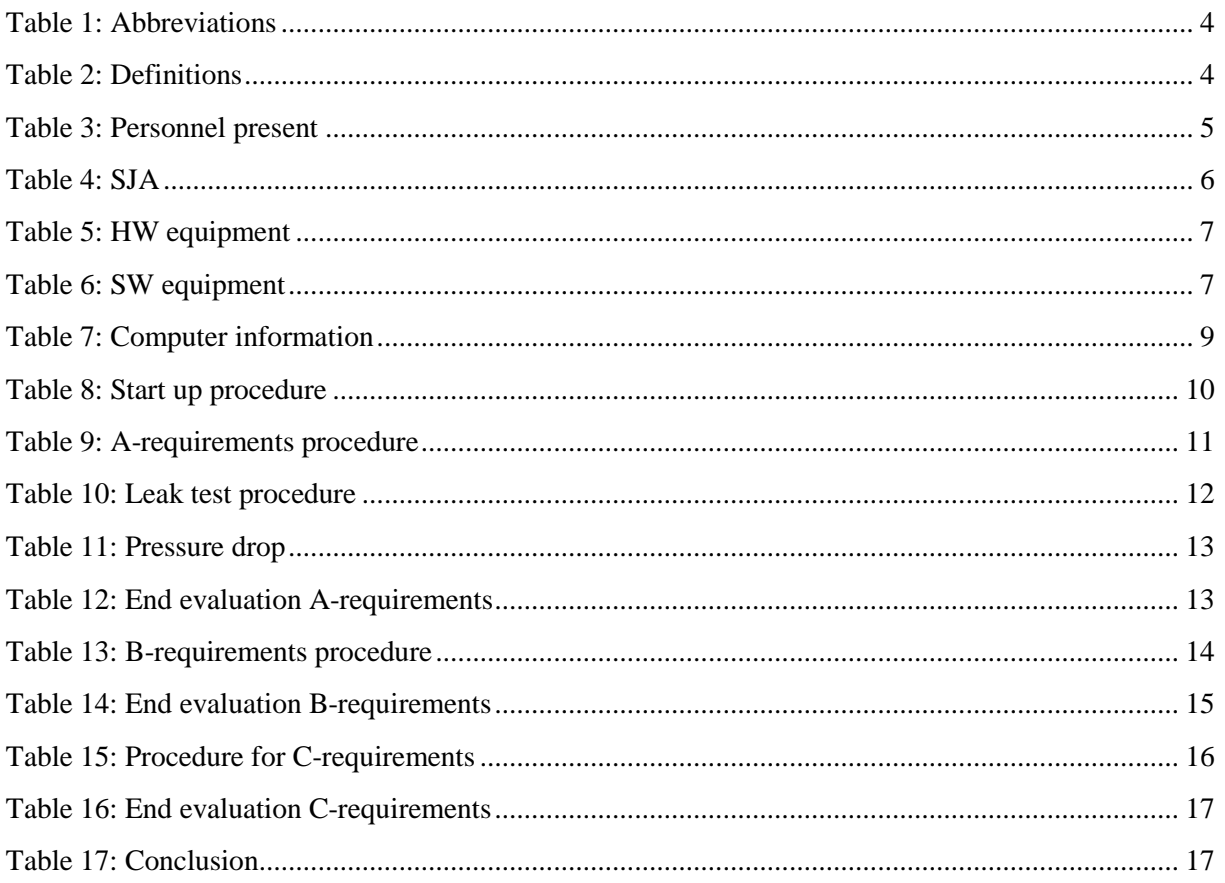

## <span id="page-407-0"></span>1.0 Abbreviations

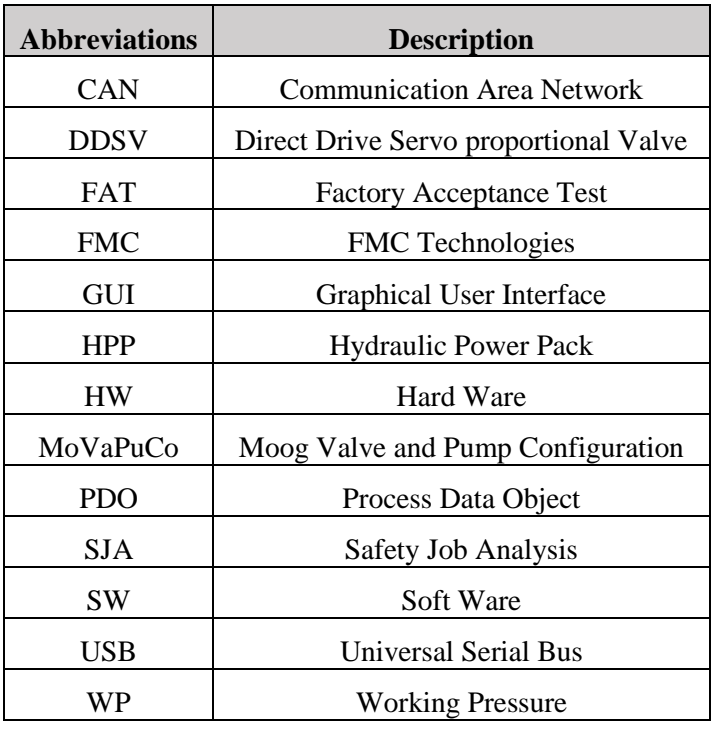

The following abbreviations are used throughout the document:

*Table 1: Abbreviations*

#### <span id="page-407-2"></span><span id="page-407-1"></span>1.1 Definitions

<span id="page-407-3"></span>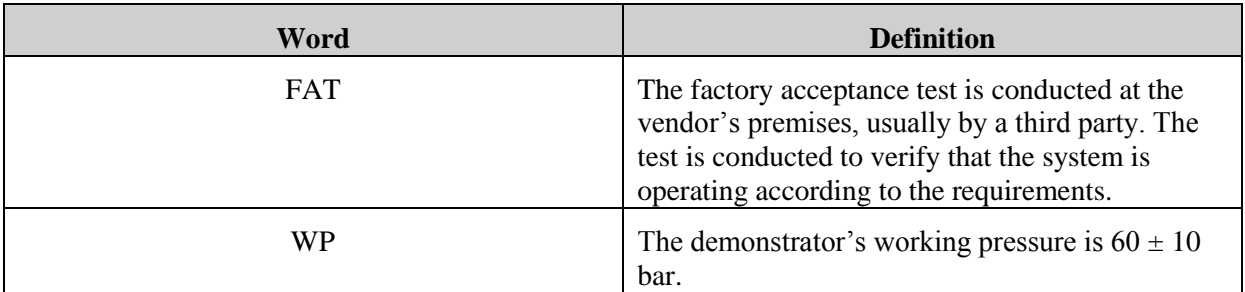

*Table 2: Definitions*

## <span id="page-408-0"></span>2.0 Introduction

This document is the result report for test T-012 [\[1\]](#page-421-1). This is the last test of the Smart DDSV demonstrator. The test will include all of the components, and shall verify the requirements that the group has managed to finish.

#### <span id="page-408-1"></span>2.1 Following persons were present

[Table 3](#page-408-4) includes the signatures of personnel present at the test.

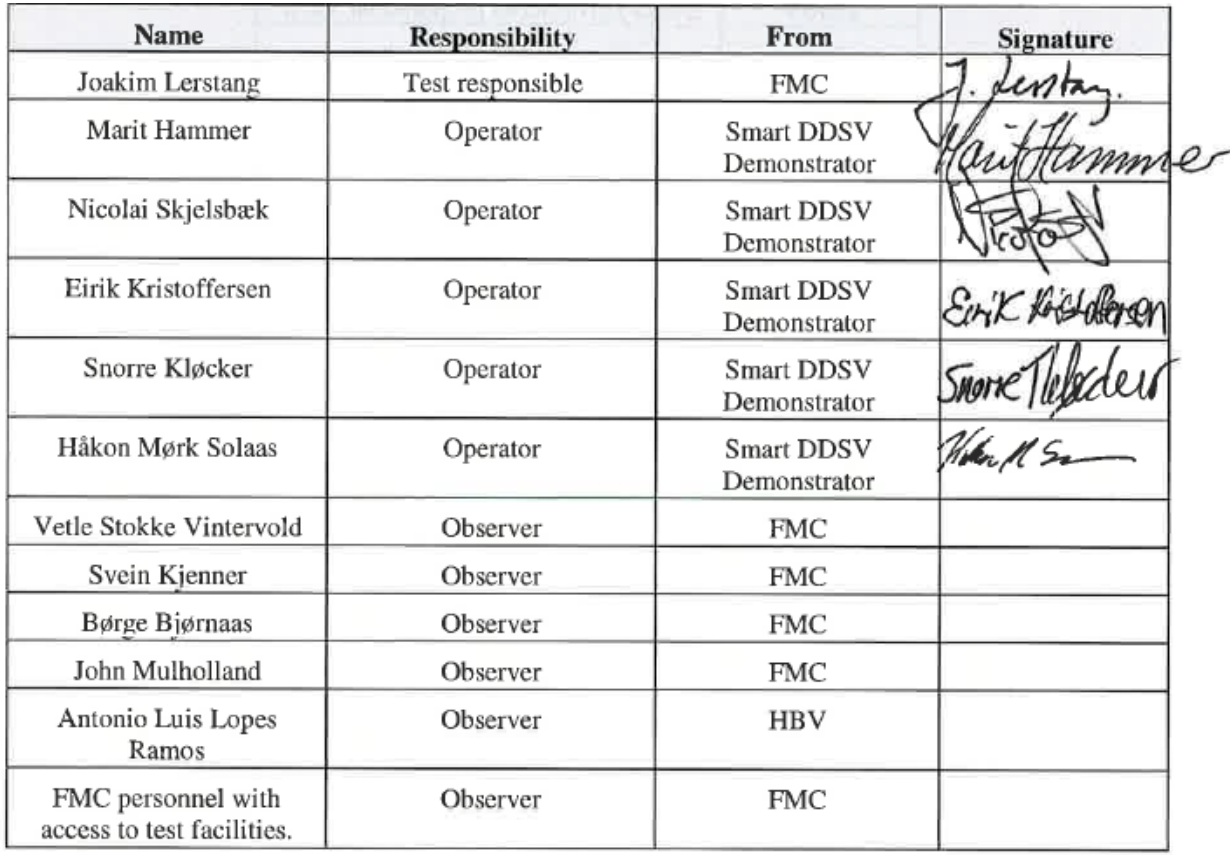

#### *Table 3: Personnel present*

<span id="page-408-4"></span>The personnel has signed that they have read and understood the procedure, they have also signed that they have gone through the SJA [\[2\]](#page-421-2).

# <span id="page-408-2"></span>3.0 Safety

Due to the high pressure and moving parts in the demonstrator, the safety is set to highest priority. So it was very important that everyone who was present at the test site had this in mind throughout the tests.

#### <span id="page-408-3"></span>3.1 General

All the safety precautions [\[2\]](#page-421-2) were taken to make sure that there were no injuries, or damage to environment or equipment.

#### <span id="page-409-0"></span>3.2 Toolbox talk

The personnel from [Table 3](#page-408-4) had a toolbox talk before the test was started. Under the toolbox talk, the procedure was gone through in detail- Questions regarding the procedure was raised, and some small changes to the procedure was made.

#### <span id="page-409-1"></span>*3.2.1 SJA*

The test personnel also made a SJA [\[2\]](#page-421-2) for the test, see [Table 4:](#page-409-3)

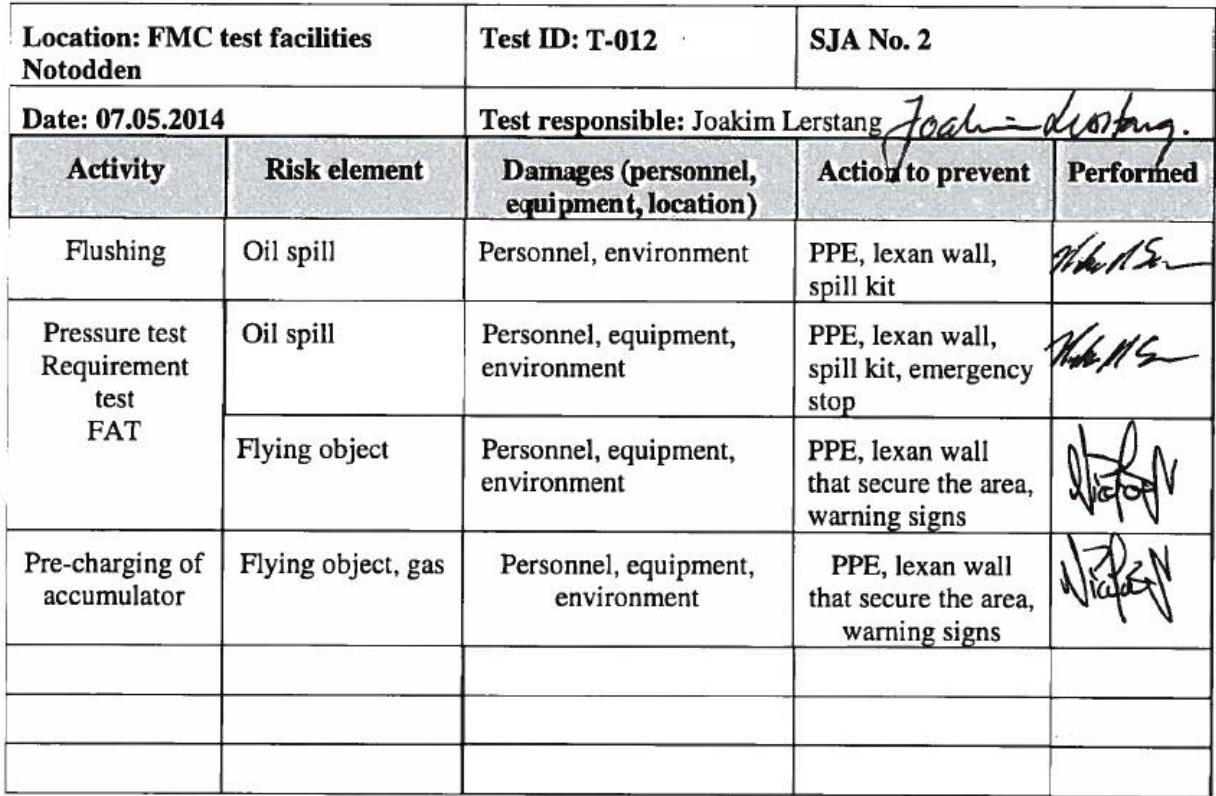

*Table 4: SJA*

### <span id="page-409-3"></span><span id="page-409-2"></span>4.0 Prerequisites

The test required that the facility was set up to provide representative test conditions for the components. For safety the following measures was taken:

- One copy of test procedure G-TP6 [\[1\]](#page-421-1) available at the test site.
- Qualified personnel had verified that the demonstrator's components were safe to use.

[Table 5](#page-410-4) and [Table 6](#page-410-5) lists all of the equipment used for the test.

#### <span id="page-410-0"></span>4.1 Equipment needed for test

#### <span id="page-410-1"></span>*4.1.1 HW*

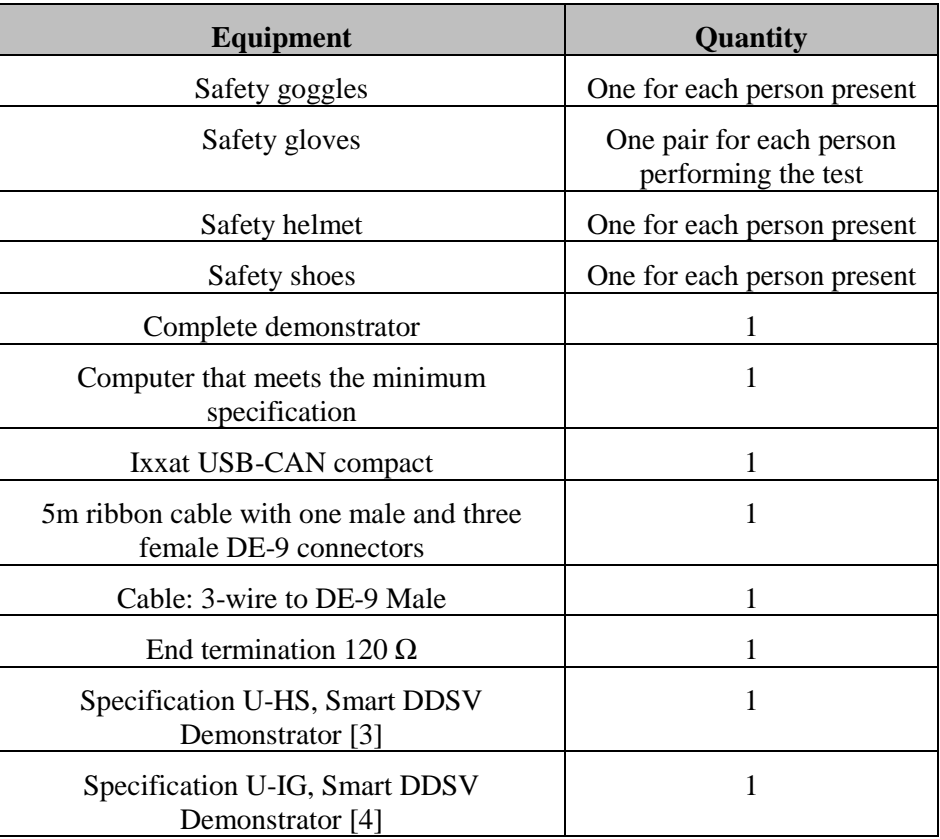

*Table 5: HW equipment*

#### <span id="page-410-4"></span><span id="page-410-2"></span>*4.1.2 SW*

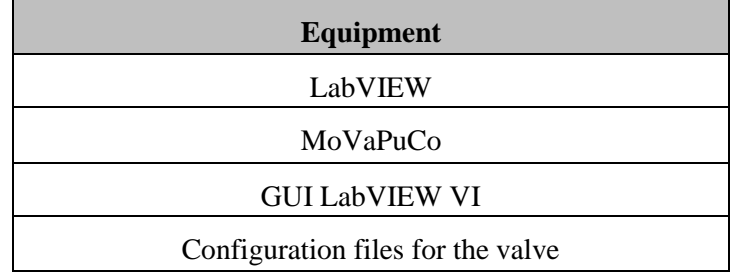

*Table 6: SW equipment*

# <span id="page-410-5"></span><span id="page-410-3"></span>5.0 FAT Requirements

The FAT shall confirm and verify compliance of the Smart DDSV Demonstrator against specified requirements. These are specified in S-RS [\[5\]](#page-421-5). The requirement specification includes three priorities A-, B- and C-requirements. This FAT includes all of the A- and B-requirements. The group has not finished all of the C-requirements, so the FAT could not include all of these. But SYRQ-103 has been verified.

#### The demonstrator's hydraulic system was coupled as i[n Figure 1](#page-411-1)

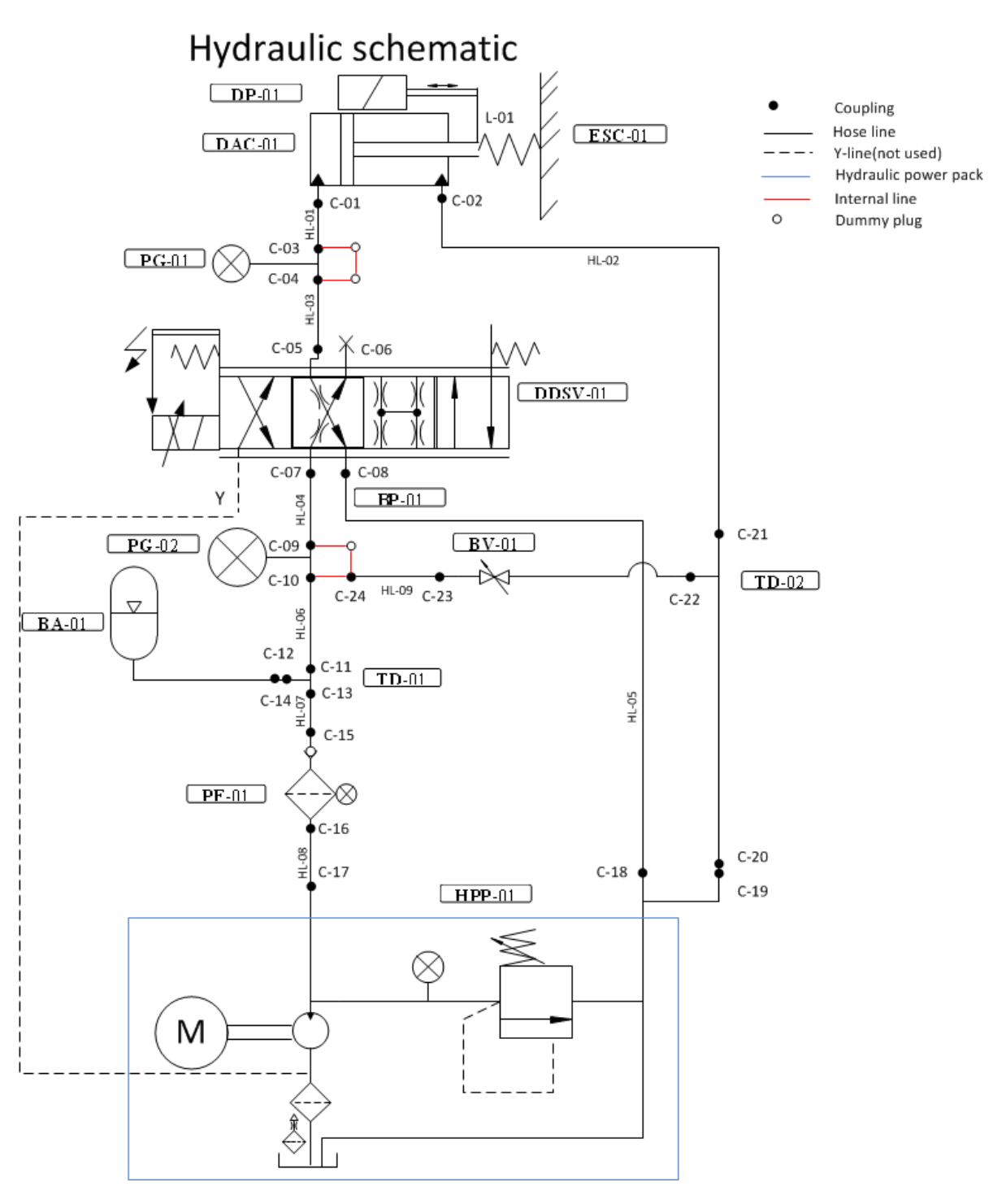

*Figure 1: Hydraulic schematic [\[6\]](#page-421-6)*

#### <span id="page-411-1"></span><span id="page-411-0"></span>5.1 Computer requirements

There are some system requirements that are issued by the valve supplier Moog [\[7\]](#page-421-7), and this to be sure that the configuration software is working as expected throughout the test period. These are as follows:

- CPU with minimum 133 MHz
- Windows7 or later [\[8\]](#page-421-8)

• 64 MB RAM

- 40 MB free hard disc capacity
- Monitor 640x480 Pixel resolution
- Keyboard, mouse

[Table 7](#page-412-1) includes the information about the computer which was used for the FAT.

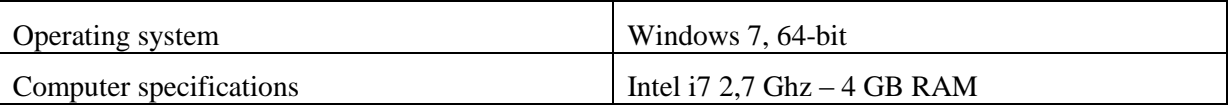

*Table 7: Computer information*

<span id="page-412-1"></span>The CAN-network was connected as in [Figure 2](#page-412-0)*:*

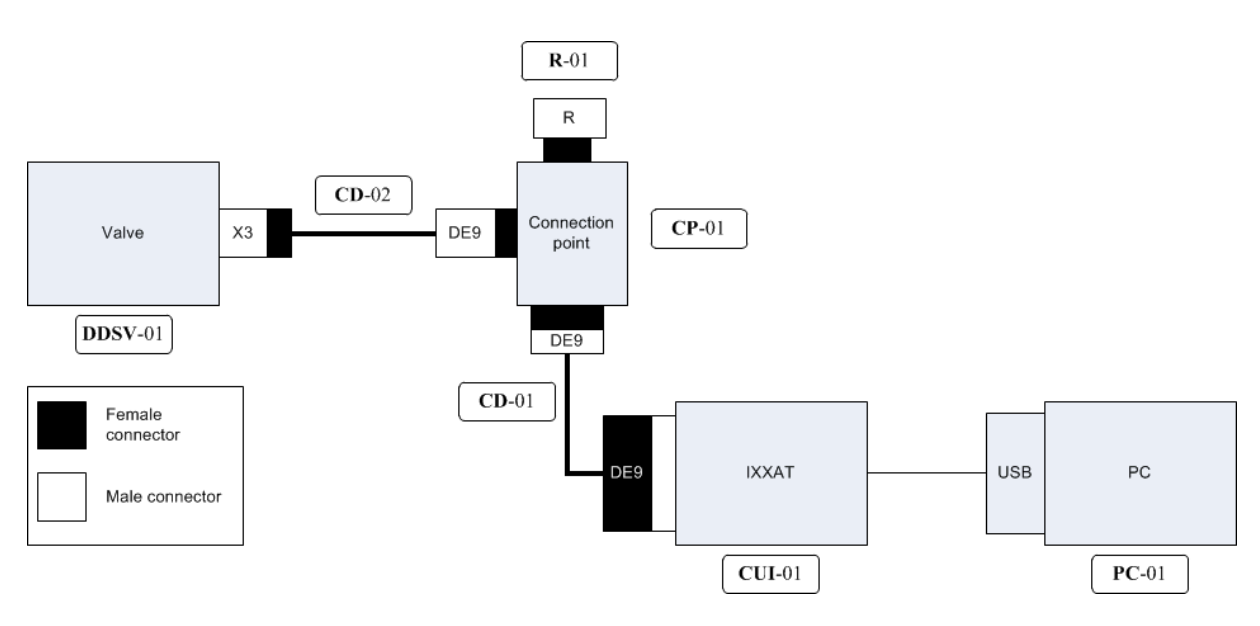

<span id="page-412-0"></span>*Figure 2: Test connection*

## <span id="page-413-0"></span>6.0 Procedure

Before the test could start, a common procedure had to be passed through. This had to be done each time some of the hydraulic couplings were changed or when one of the procedures was started. Each test ended with an end-evaluation, this should have been done by the client, but since no one from FMC could be present, they approved that the group could do the end-evaluation.

There were no changes to the hydraulic system, but the FAT went over three days, so the procedure in [Table 8](#page-413-2) was gone through three times, but only signed the first time.

<span id="page-413-1"></span>6.1 Before each procedure

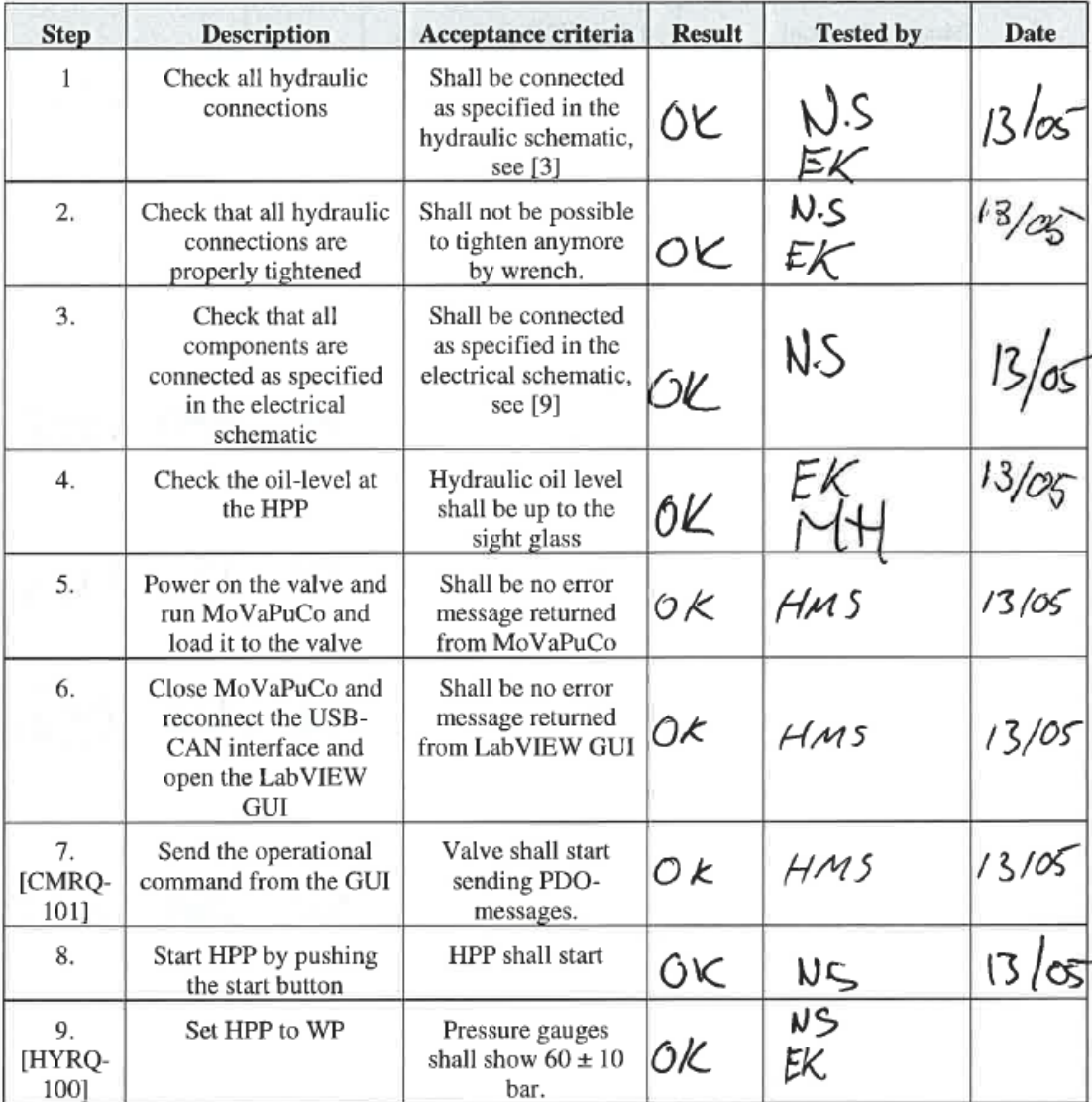

<span id="page-413-2"></span>*Table 8: Start up procedure*

#### <span id="page-414-0"></span>6.2 A requirements

The first time the group started the A-requirements procedure, they got an error code from the MoVaPuCo SW. The firmware manual from MOOG [\[9\]](#page-421-9) told that the DDSV had to be sent for service by their technicians. So the group used the rest of the day on phone with MOOG Germany. After a while the group, in accordance with MOOG Germany, found out that this error code does not apply for their DDSV, so the FAT could go on the next day.

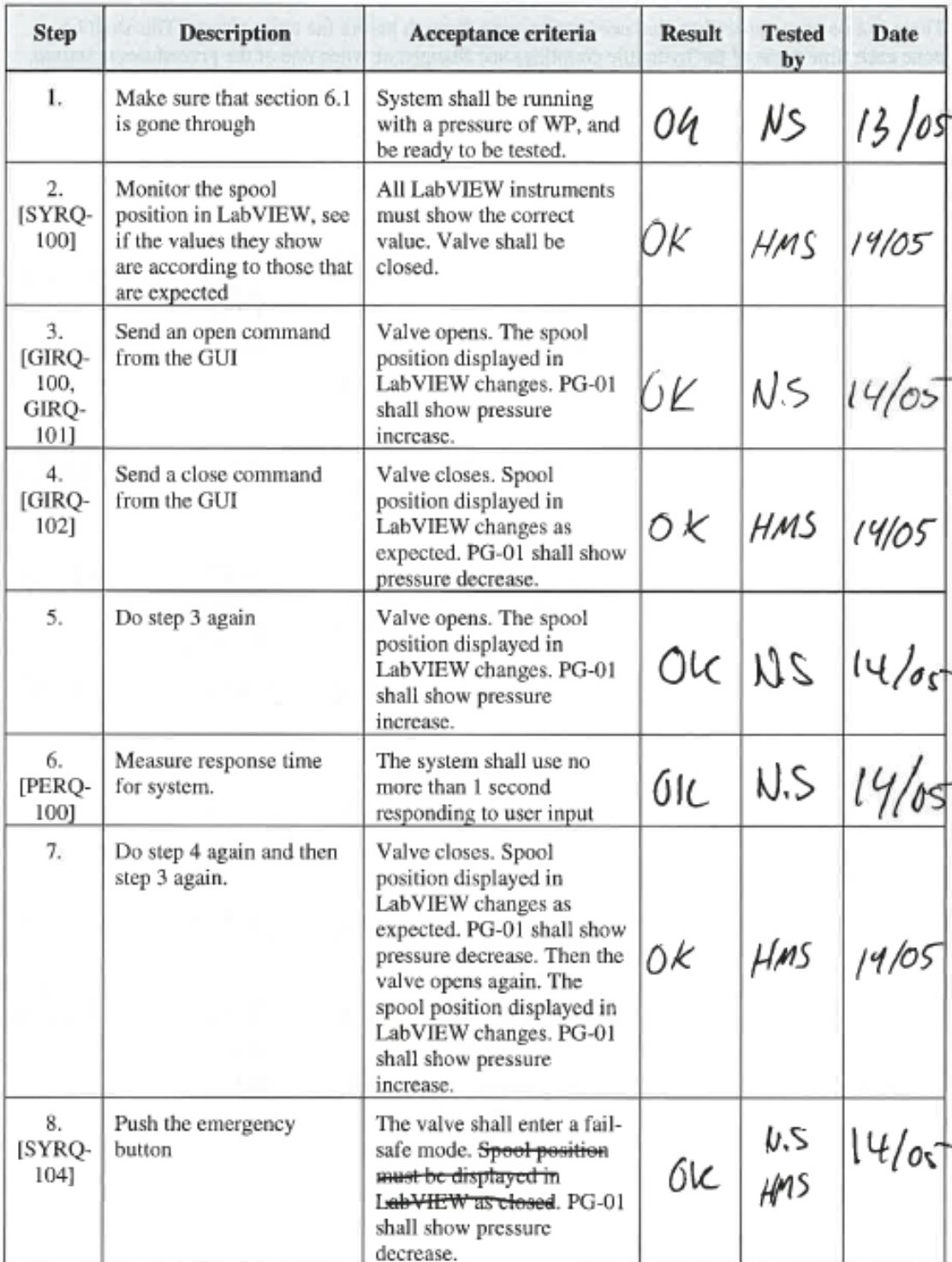

<span id="page-414-1"></span>*Table 9: A-requirements procedure*

In [Table 9,](#page-414-1) step 8 the group has crossed out "Spool position must be displayed in LabVIEW as closed" when the emergency button is pushed. The reason for this is that when the emergency button is pushed, the power to the CAN network is shut down, which means that no communication is possible. Therefore the group could not monitor the spool position in their GUI. If the emergency button is used on a later stage, the monitoring of the spool position is not that important, because in an emergency it is more important to evacuate personnel than to monitor spool position.

#### <span id="page-415-0"></span>*6.2.1 Leak Test*

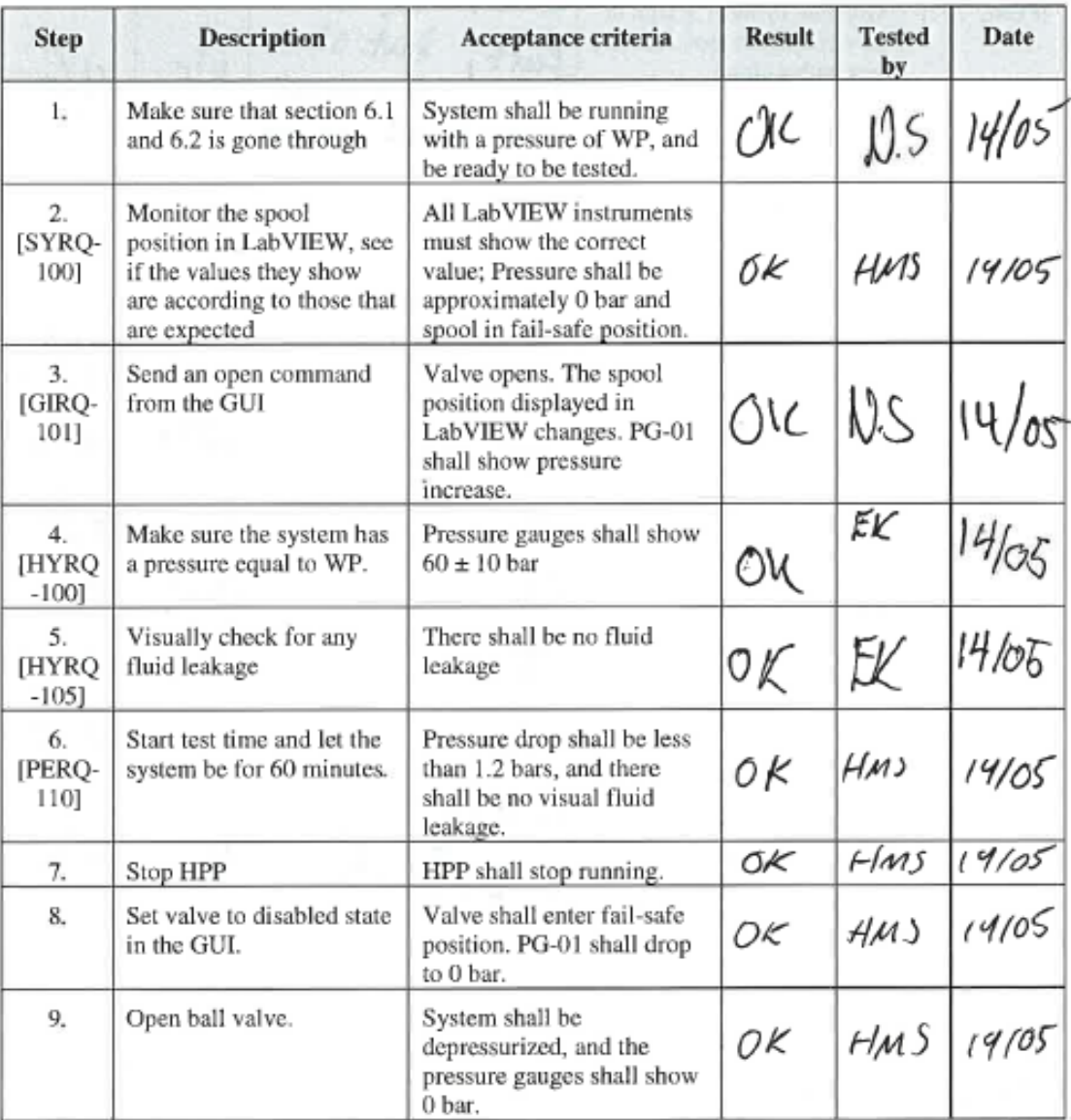

#### *Table 10: Leak test procedure*

<span id="page-415-1"></span>[Table 10](#page-415-1) is mainly the procedure for verifying the PERQ-110 requirement which will test if the demonstrator is leaking. In short terms it says that the pressure drop after 1 hour at WP shall not exceed 2%. In [Table 11,](#page-416-1) the exact pressure drop percent after 60 minutes at WP is logged.

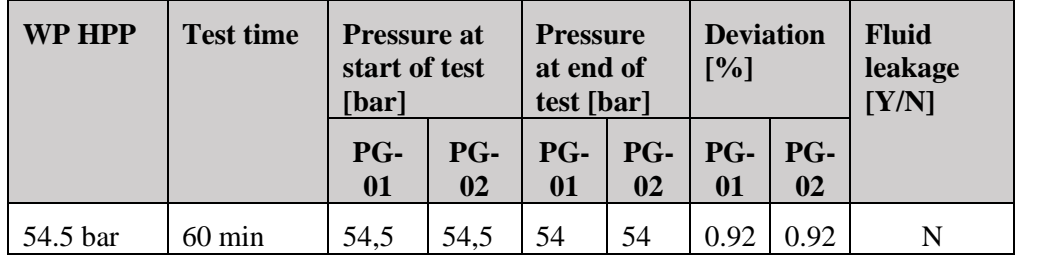

*Table 11: Pressure drop*

#### <span id="page-416-1"></span><span id="page-416-0"></span>*6.2.2 End Evaluation*

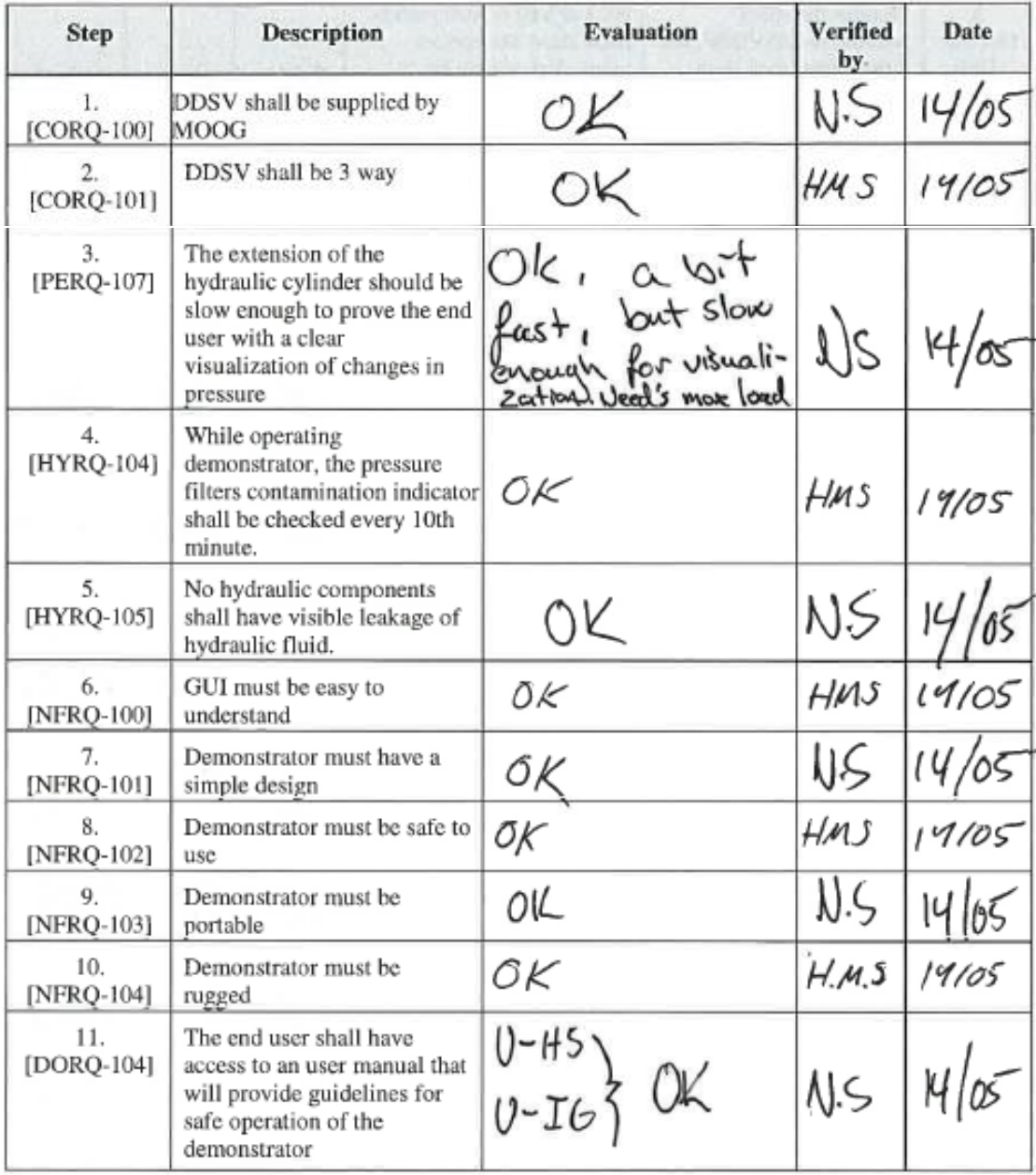

*Table 12: End evaluation A-requirements*

<span id="page-416-2"></span>So [Table 9,](#page-414-1) [Table 10,](#page-415-1) [Table 11](#page-416-1) and [Table 12](#page-416-2) shows that all A-requirements were verified.

#### <span id="page-417-0"></span>6.3 B-Requirements

When the group was at FMC's test facilities in Notodden, they had not finished any of their Brequirements, so these were not tested there. The B-requirements was finished when the group had some time to work with them at school, so the B-requirements procedure was gone through at a later stage. See [Table 13:](#page-417-1)

| <b>Step</b>                                            | <b>Description</b>                                                                                                    | Acceptance criteria                                                                                           | <b>Result</b> | <b>Tested</b><br>bv | Date   |
|--------------------------------------------------------|----------------------------------------------------------------------------------------------------|----------------------------------------------------------------------------------------------------|---------------|---------------------|--------|
| 1.                                                     | Make sure that section 6.1<br>is gone through                                                                           | System shall be running<br>with a pressure of WP, and<br>be ready to be tested.                               | 0 K           | HMS                 | 16/05  |
| 2.<br>[SYRQ-<br>100]                                   | Monitor the spool<br>position in LabVIEW, see<br>if the values they show<br>are according to those that<br>are expected | All LabVIEW instruments<br>must show the correct<br>value. Valve shall be<br>closed.                          | ОK            | HMS                 | 16/05  |
| 3.<br>[GIRQ-<br>101]                                   | Send an open command<br>from the GUI                                                                                    | Valve opens. The spool<br>position displayed in<br>LabVIEW changes. PG-01<br>shall show pressure<br>decrease. | ОK            | HMS                 | 16105  |
| 4.<br>[SYRQ-<br>101.<br>GIRQ-<br>103,<br>GIRQ-<br>104] | Change set point for<br>pressure in LabVIEW and<br>send it to the valve                                                 | The valve shall respond and<br>start to regulate. See the<br>variation of pressure in the<br>LabVIEW plot.    | 0k            | HMS                 | 16,øo5 |
| 5.<br>[PERQ-<br>105,<br>PERQ-<br>106]                  | Evaluate pressure curve<br>response for a step in<br>reference in LabVIEW.                                              | Overshoot shall not exceed<br>20 % and the settling time<br>shall not exceed 20<br>seconds.                   | 6K            | HMS                 | 16/05  |
| 6.                                                     | Stop HPP                                                                                                    | HPP shall stop running.                                                                                       | ОK            | HMS                 | 16/05  |
| 7.                                                     | Set valve to disabled state<br>in the GUI.                                                                              | Valve shall enter fail-safc<br>position. PG-01 shall drop<br>to 0 bar.                                        | бK            | HMS                 | 16/05  |
| 8.                                                     | Open ball valve.                                                                                                    | System shall be<br>depressurized, and the<br>pressure gauges shall show<br>0 bar.                             | бK            | Hms                 | 16105  |

<span id="page-417-1"></span>*Table 13: B-requirements procedure*

## Test Report for T-012 *G-TR6*

*Smart DDSV Demonstrator*

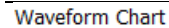

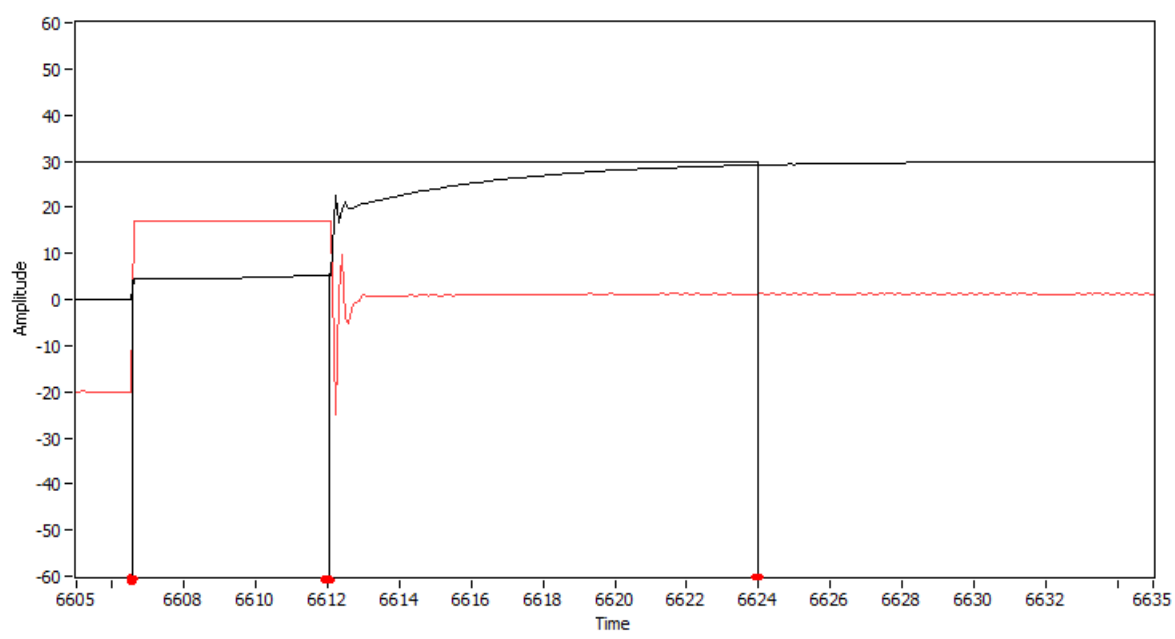

*Figure 3: Pressure curve*

<span id="page-418-2"></span>[Figure 3](#page-418-2) shows a pressure curve after applying a 30 bar setpoint, and is related to step 5 in [Table 13.](#page-417-1) This verifies requirements PERQ-105 and PERQ-106. The red line is the DDSV's spool position, and the black line is the output pressure. The curve starts with the DDSV closed, so that there is 0 bar output pressure. Then the group opened the DDSV and transmitted a reference point at 30 bars, and as [Figure 3](#page-418-2) shows, the spool opens at around 6606,5 seconds. Then the double acting cylinder starts to move and fill up with fluid. At 6612 seconds in [Figure 3,](#page-418-2) the cylinder is filled up, and the pressure is building up against the reference point. There is no overshoot, and the system has settled at 6624 seconds, so the settling time is 17,5 seconds.

#### <span id="page-418-0"></span>*6.3.1 End Evaluation*

| <b>Step</b> | <b>Description</b>                                       | <b>Evaluation</b> | Verified<br>Date<br>by    |
|-------------|----------------------------------------------------------|-------------------|---------------------------|
| [NFRQ-105]  | Demonstrator must have<br>visual appeal                  | oк                | $HMSHII$ <sup>16/05</sup> |
| [CORO-102]  | DDSV shall have a sufficient<br>number of analog inputs. | Оk                | $HM S_{\rm orb}$          |

*Table 14: End evaluation B-requirements*

<span id="page-418-3"></span>So [Figure 3,](#page-418-2) [Table 13](#page-417-1) and [Table](#page-418-3) 14 verify all of the B-requirements.

#### <span id="page-418-1"></span>6.4 C-Requirements

The group has not finished all of them. But they have managed to solve SYRQ-103 in P-regulation mode. This will say that in P-regulation mode, the demonstrator can respond to changes in supplied load. This requirement was at a later step than some other C-requirements, so the group has not fulfilled all of the steps before this requirement. See [Table 15](#page-419-0)

#### Test Report for T-012 *G-TR6*

*Smart DDSV Demonstrator*

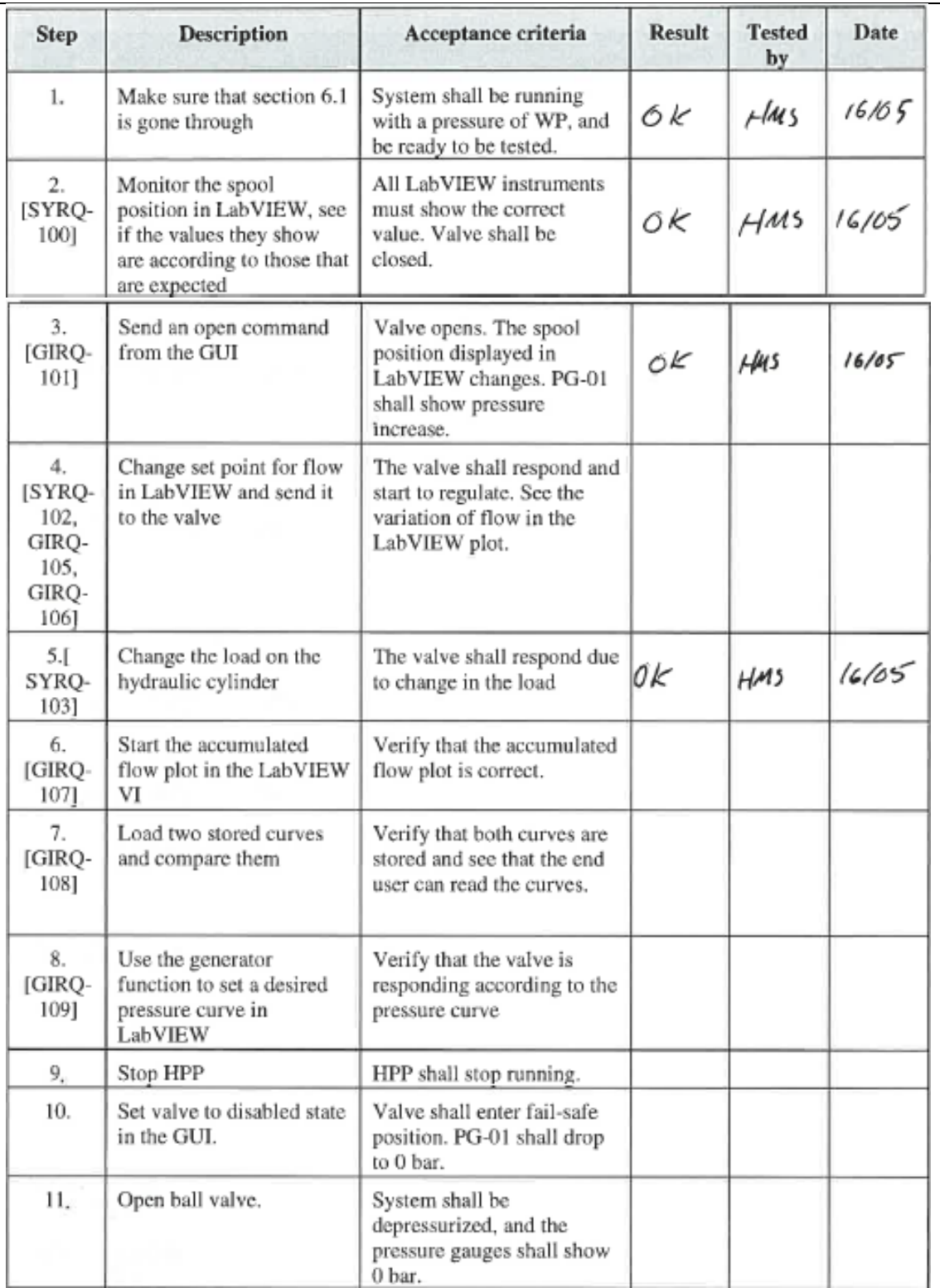

<span id="page-419-0"></span>*Table 15: Procedure for C-requirements*

#### <span id="page-420-0"></span>*6.4.1 End Evaluation*

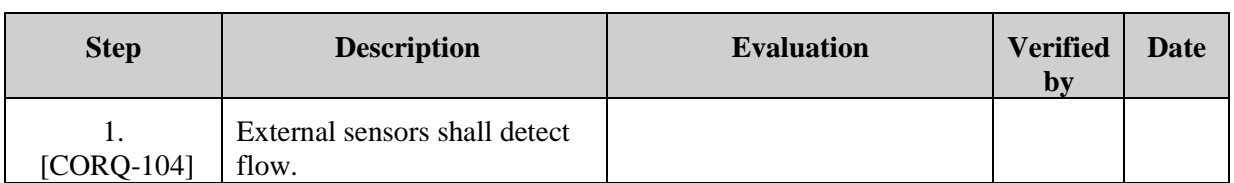

*Table 16: End evaluation C-requirements*

<span id="page-420-2"></span>The DDSV demonstrator was originally planned to be equipped with an ultrasonic time of flight sensor. This could have detected the flow in the system. After some research the group decided that this sensor was too expensive, and decided not to use it. This was also approved by FMC. So the only external sensor in the DDSV demonstrator is the potentiometer, which detects movement done by the double acting cylinder.

[Table 15](#page-419-0) verifies the C-requirement SYRQ-103.

# <span id="page-420-1"></span>7.0 Conclusion

<span id="page-420-3"></span>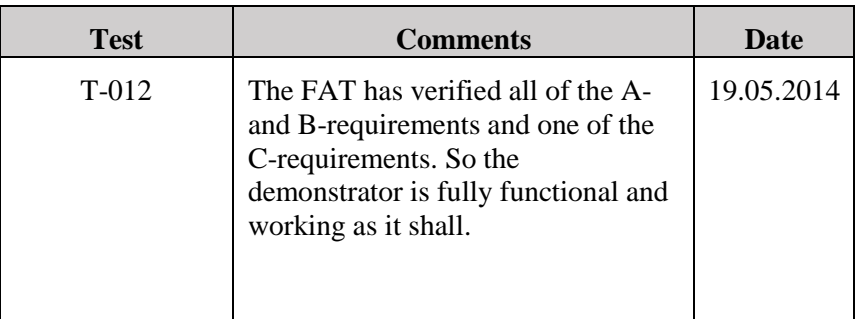

*Table 17: Conclusion*

#### <span id="page-421-0"></span>8.0 References

- <span id="page-421-1"></span>[1] Smart DDSV Demonstrator, *G-TP6 - "Test Procedure for T-012,"* HBV, Kongsberg, 2014.
- <span id="page-421-2"></span>[2] Smart DDSV Demonstrator, *- "SJA No.2,"* HBV, Kongsberg, 2014.
- <span id="page-421-3"></span>[3] Smart DDSV Demonstrator, *U-HS - "User manual, Hydraulic System,"* HBV, Kongsberg, 2014.
- <span id="page-421-4"></span>[4] Smart DDSV Demonstrator, *U-IG - "User manual, Interface and GUI,"* HBV, Kongsberg, 2014.
- <span id="page-421-5"></span>[5] Smart DDSV Demonstrator, *S-RS - "Requirement Specification,"* HBV, Kongsberg, 2014.
- <span id="page-421-6"></span>[6] Smart DDSV Demonstrator, *S-HS - "Hydraulic System specification,"* HBV, Kongsberg, 2014.
- <span id="page-421-7"></span>[7] Moog. *d636&d638*. [http://www.moog.com/literature/ICD/Moog-ServoValves-D638\\_D639-](http://www.moog.com/literature/ICD/Moog-ServoValves-D638_D639-Catalog-en.pdf) [Catalog-en.pdf](http://www.moog.com/literature/ICD/Moog-ServoValves-D638_D639-Catalog-en.pdf) (10/2-2014-)
- <span id="page-421-8"></span>[8] Moog. *Moog Software download*. <http://moogsoftwaredownload.com/>(01/05-2014)
- <span id="page-421-9"></span>[9] Moog. *Digital interface firmware manual, CANopen*. [http://www.moog.com/literature/ICD/Moog-Valves-DIV\\_pQ\\_CANopen\\_Firmware-Manual](http://www.moog.com/literature/ICD/Moog-Valves-DIV_pQ_CANopen_Firmware-Manual-en.pdf)[en.pdf](http://www.moog.com/literature/ICD/Moog-Valves-DIV_pQ_CANopen_Firmware-Manual-en.pdf) (26/2-2014)

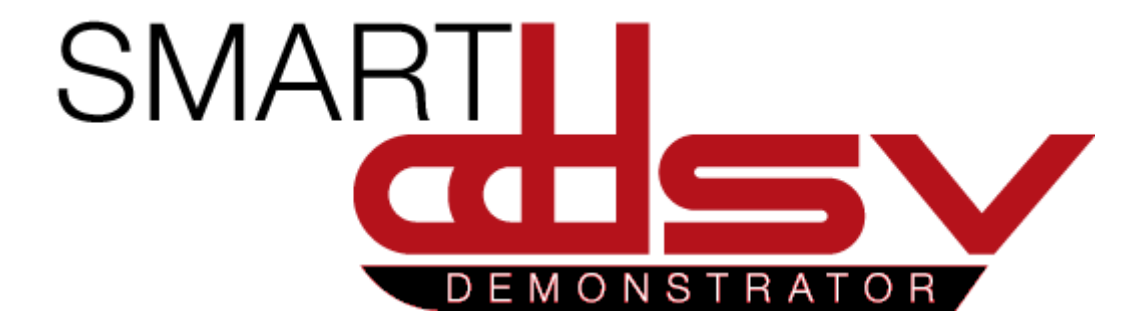

# 4.3 Other

G-xx

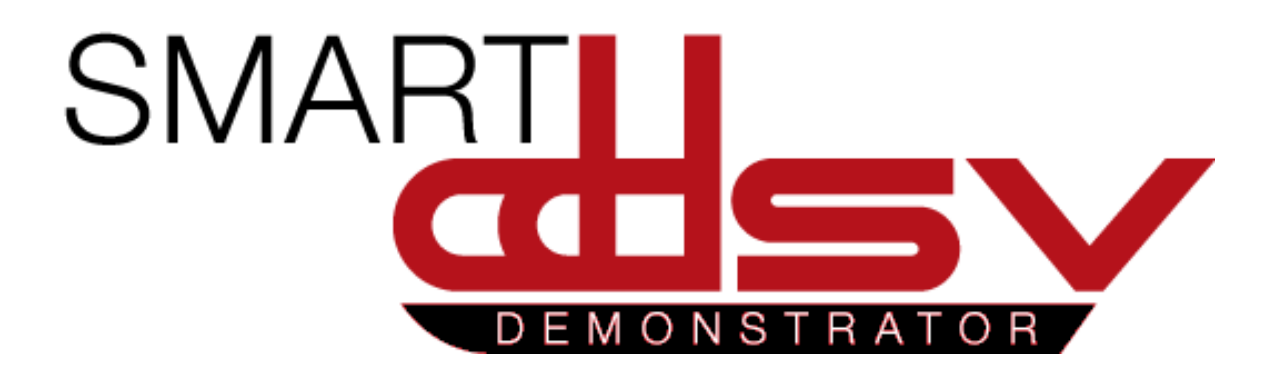

# Risk Analysis

# G-RA

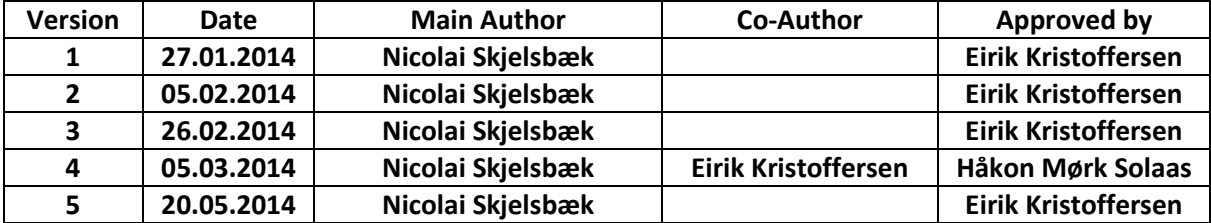

#### **Changes:**

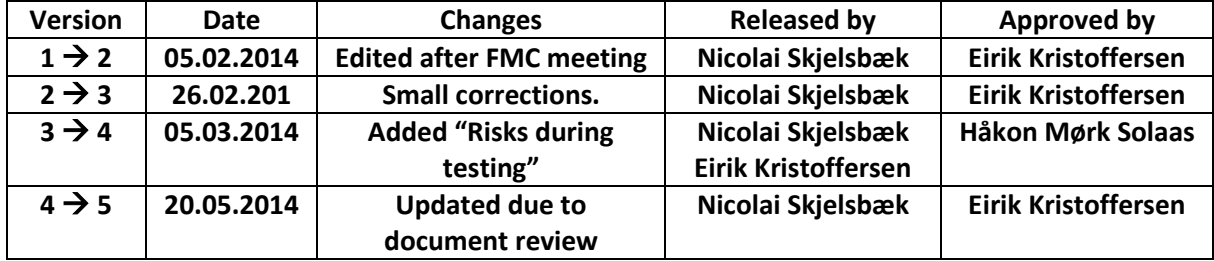

This document is the risk analysis for the student project "SMART DDSV Demonstrator"

## **Table of Contents**

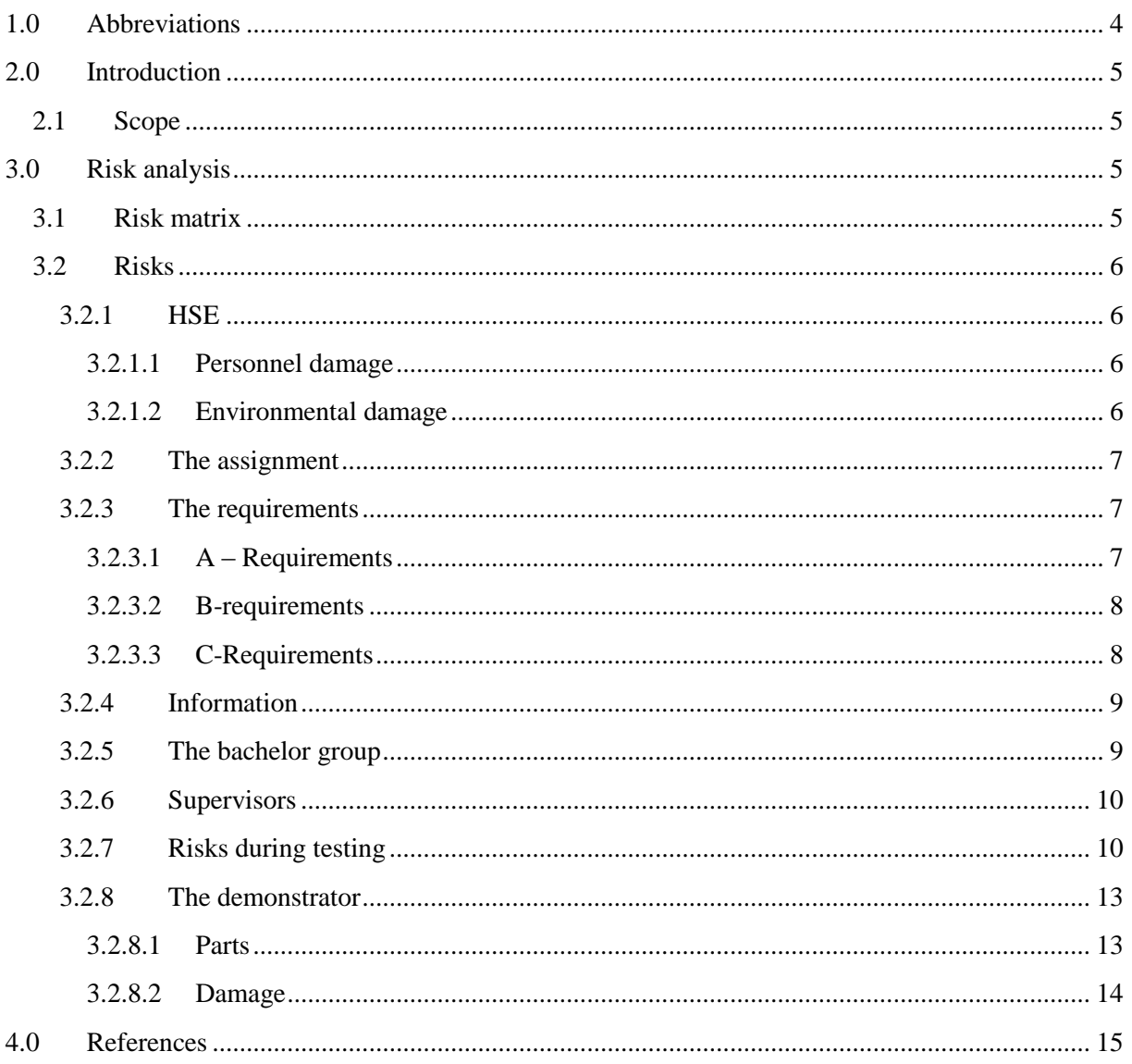

**Risk Analysis**  $G$ -RA Smart DDSV Demonstrator

# **Index of Figures**

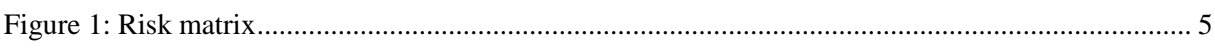

# **Index of Tables**

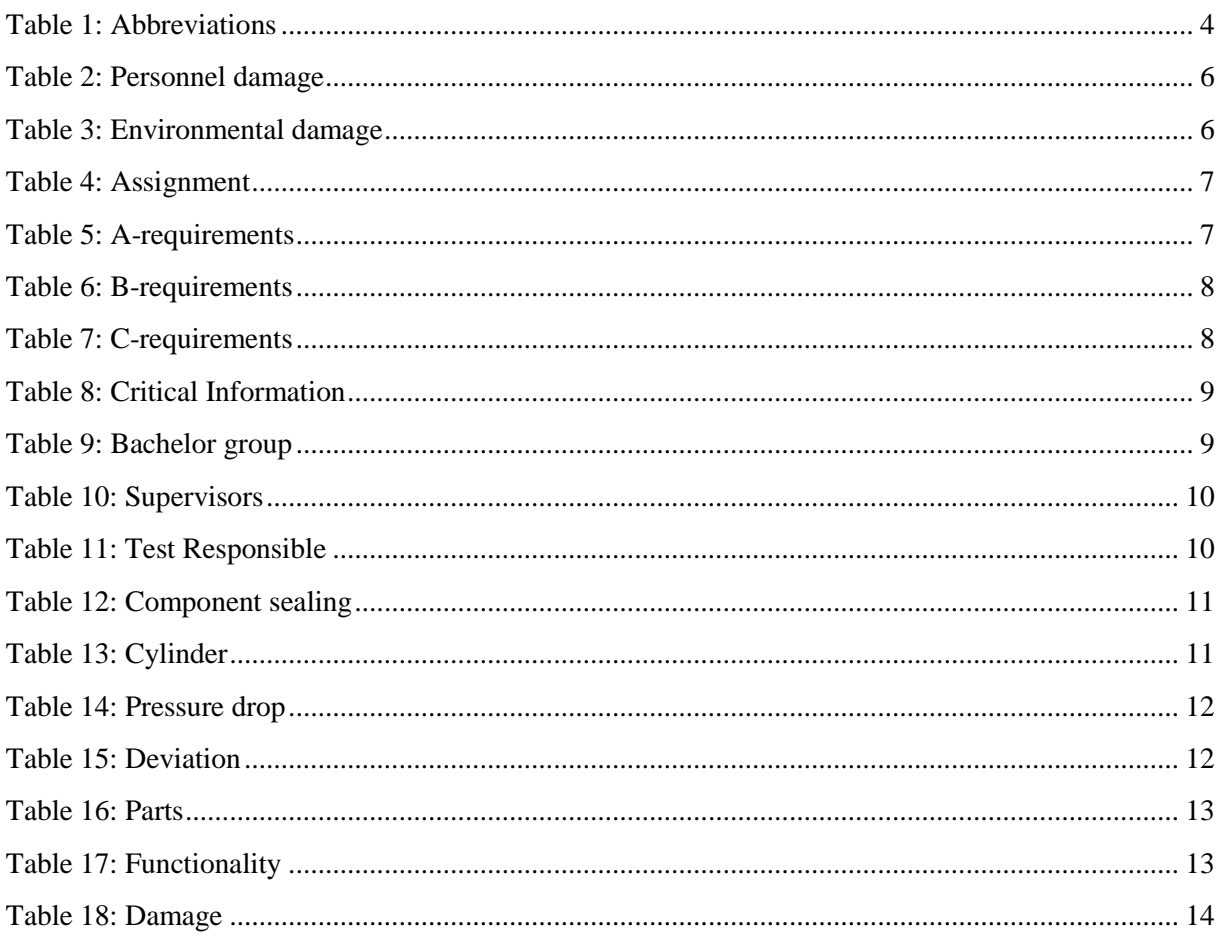

## <span id="page-427-0"></span>**1.0 Abbreviations**

<span id="page-427-1"></span>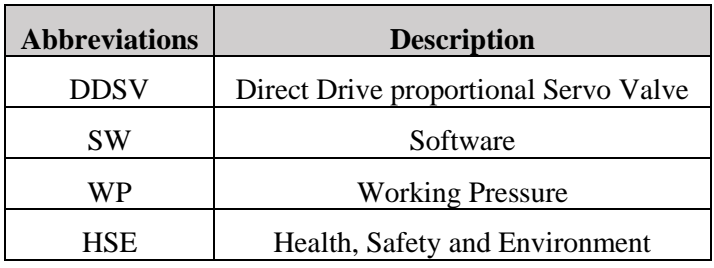

The following abbreviations are used throughout the document:

*Table 1: Abbreviations*

### <span id="page-428-0"></span>**2.0 Introduction**

#### <span id="page-428-1"></span>2.1 Scope

This document is a risk analysis for the student project "SMART DDSV demonstrator", It describes what methods that has been used to identify the probability and size of risks. It will include what shall be done to prevent the risks, and if the risk occurs, what kind of solutions there will be to move on with the assignment.

## <span id="page-428-2"></span>**3.0 Risk analysis**

#### <span id="page-428-3"></span>3.1 Risk matrix

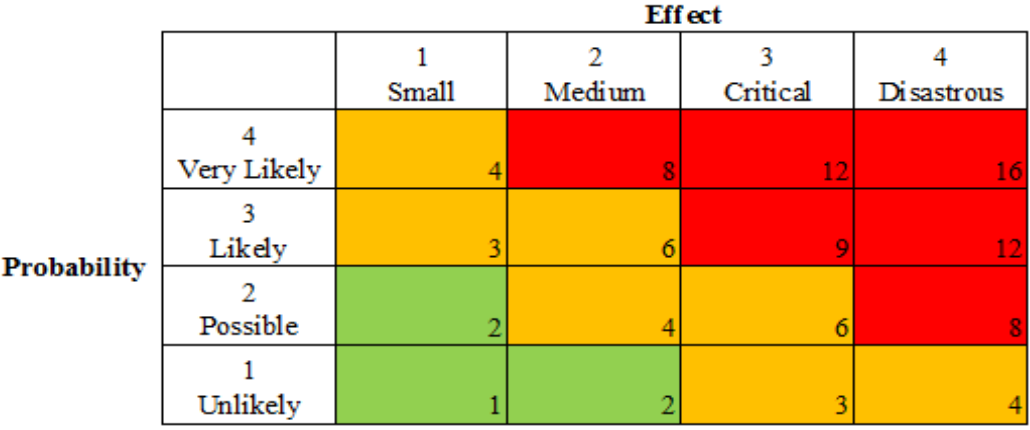

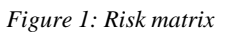

<span id="page-428-4"></span>The project group has used this matrix to identify the probability and size of risks. This maps what probability there is of the risk occurring, then what kind of effect the risk could have for the project. The group has taken both probability and effect in consideration when the risk is given a value. Therefore, some risks with greater effect than others can have a lower risk value because there is a small probability that it will happen.

For example, if there is a risk which is likely to happen and will lead to critical effect, then the risk will be row  $*$  column = 3  $*$  3 = 9. This has the color red, which means that it will damage the assignment greatly. Yellow means that we need to put resources into fixing the occurred risk. Green means that this is not a big problem, but it should be looked into.

#### <span id="page-429-0"></span>3.2 Risks

#### <span id="page-429-1"></span>*3.2.1 HSE*

These are just some overall risks about HSE. Further information can be found in the test specification [\[1\]](#page-438-1).

#### <span id="page-429-2"></span>*3.2.1.1 Personnel damage*

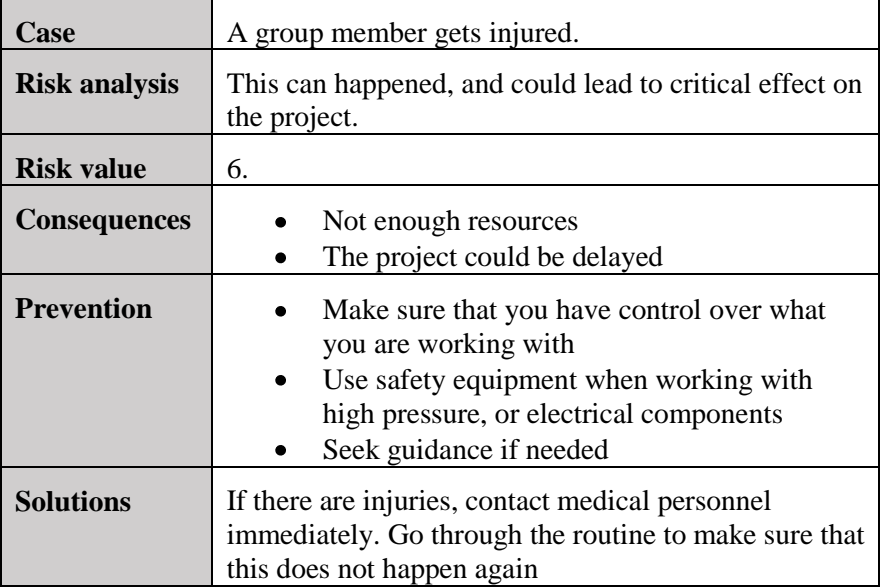

*Table 2: Personnel damage*

#### <span id="page-429-4"></span><span id="page-429-3"></span>*3.2.1.2 Environmental damage*

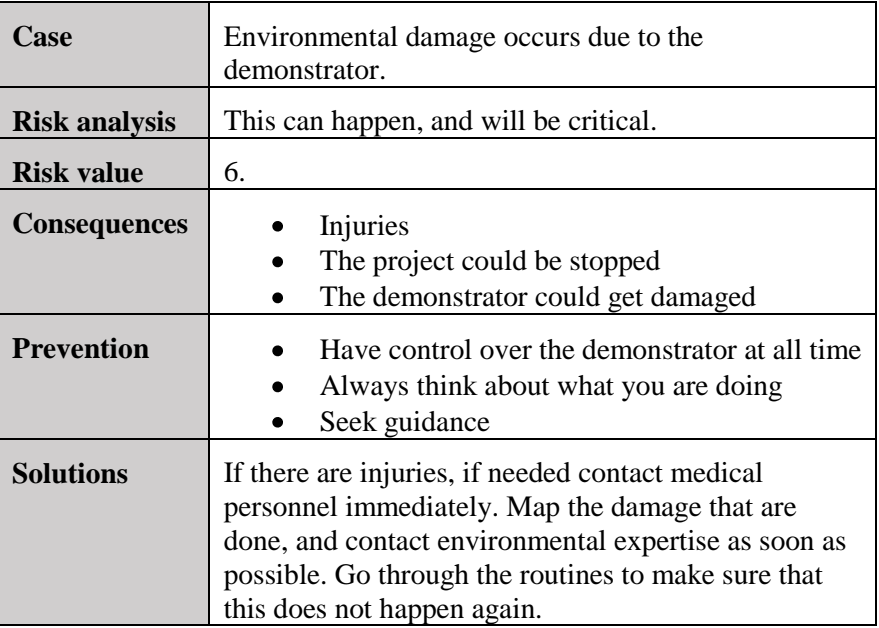

<span id="page-429-5"></span>*Table 3: Environmental damage*

#### <span id="page-430-0"></span>*3.2.2 The assignment*

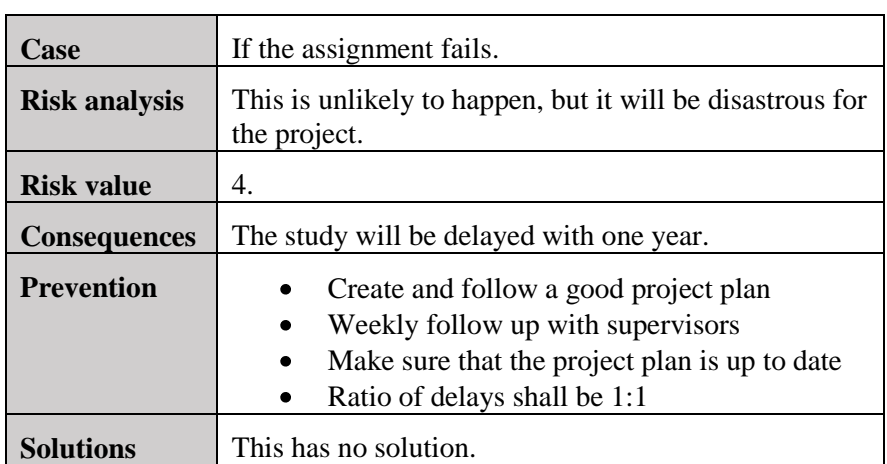

*Table 4: Assignment*

#### <span id="page-430-3"></span><span id="page-430-1"></span>*3.2.3 The requirements*

Further information on requirements can be found in the requirement specification [\[2\]](#page-438-2).

#### <span id="page-430-2"></span>*3.2.3.1 A – Requirements*

<span id="page-430-4"></span>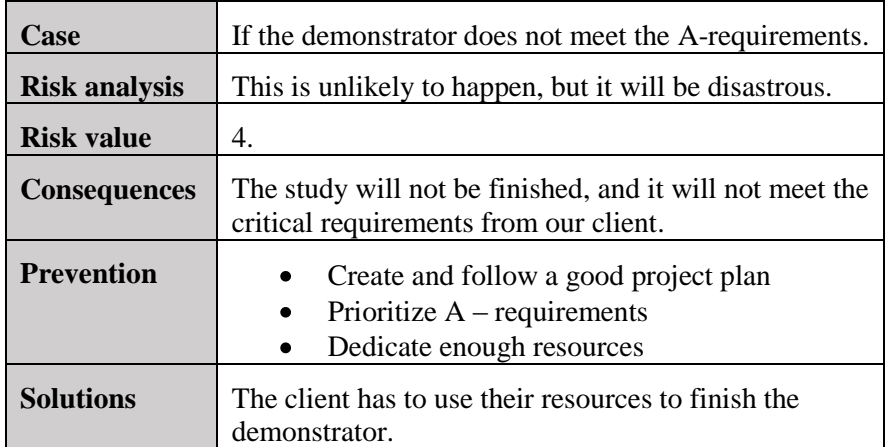

*Table 5: A-requirements*

#### <span id="page-431-0"></span>*3.2.3.2 B-requirements*

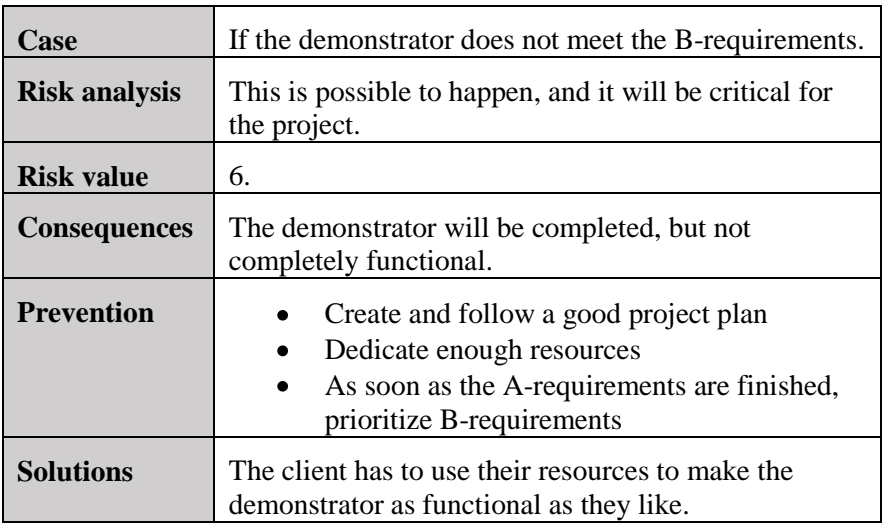

*Table 6: B-requirements*

#### <span id="page-431-2"></span><span id="page-431-1"></span>*3.2.3.3 C-Requirements*

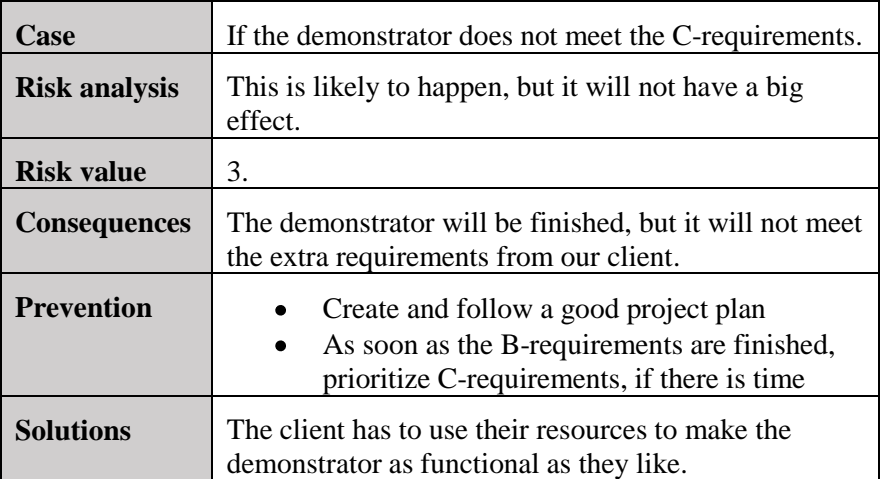

<span id="page-431-3"></span>*Table 7: C-requirements*
## *3.2.4 Information*

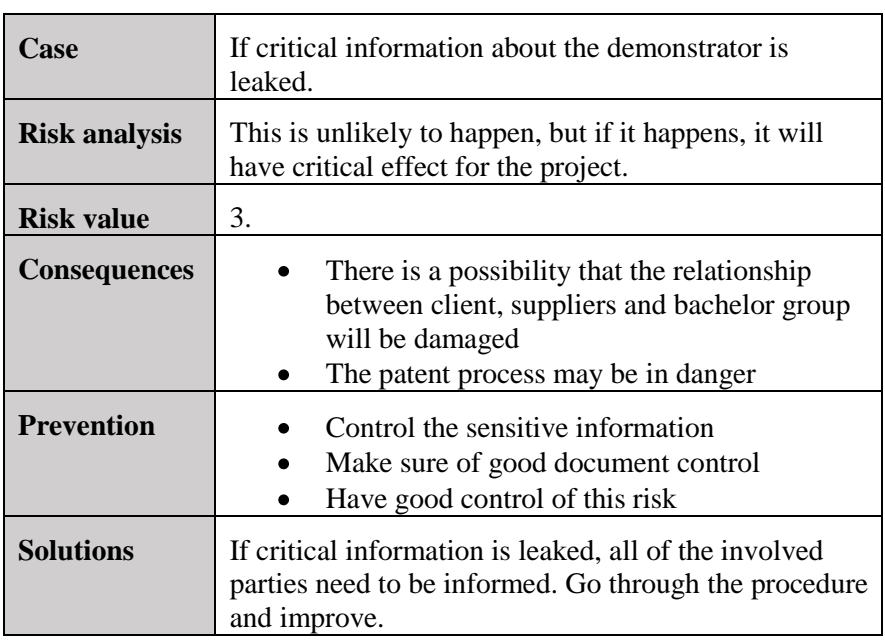

*Table 8: Critical Information*

#### *3.2.5 The bachelor group*

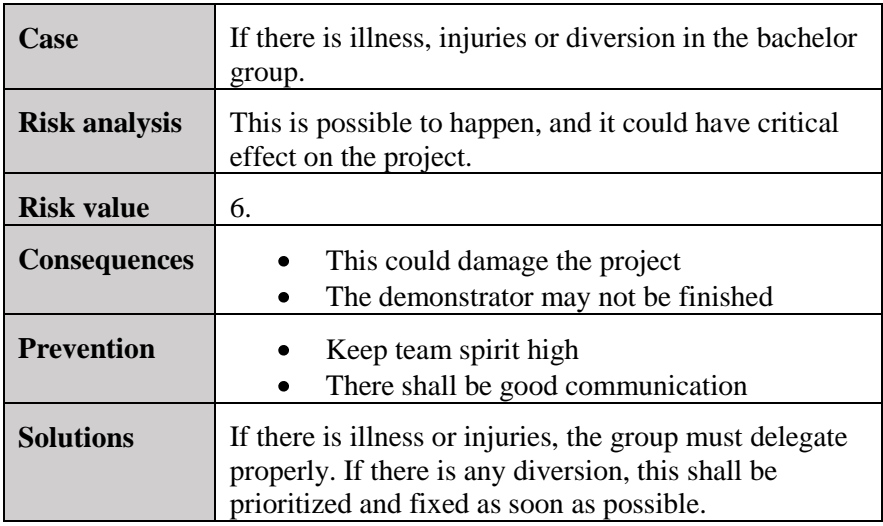

*Table 9: Bachelor group*

#### *3.2.6 Supervisors*

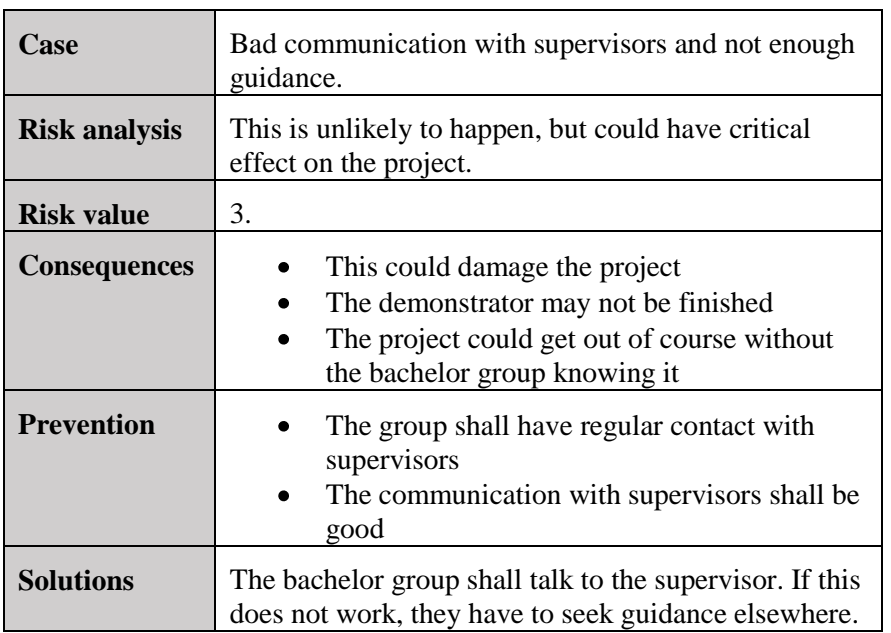

*Table 10: Supervisors*

#### *3.2.7 Risks during testing*

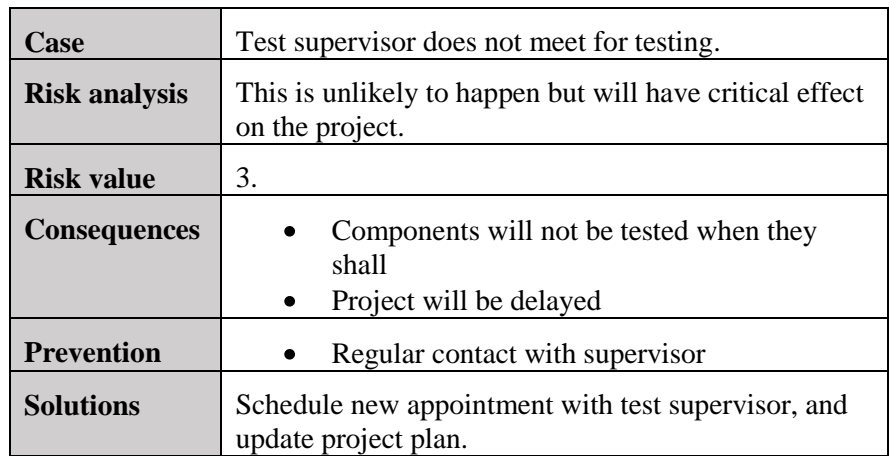

*Table 11: Test Responsible*

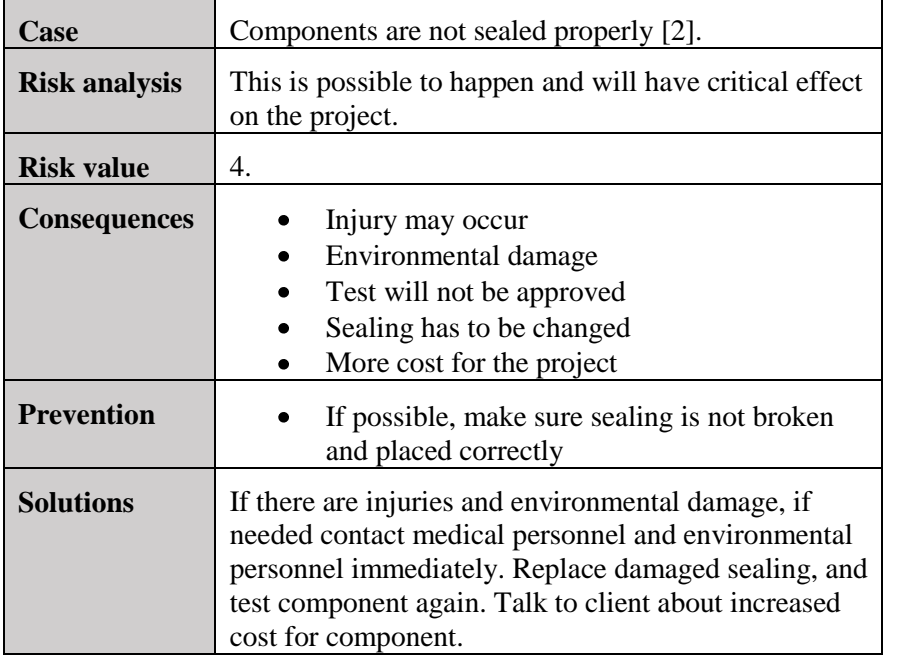

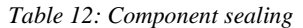

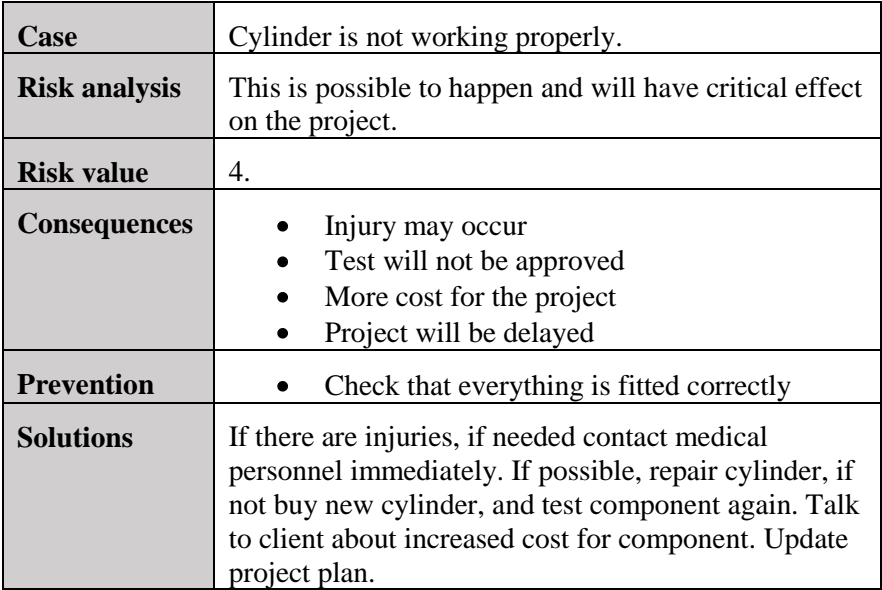

*Table 13: Cylinder*

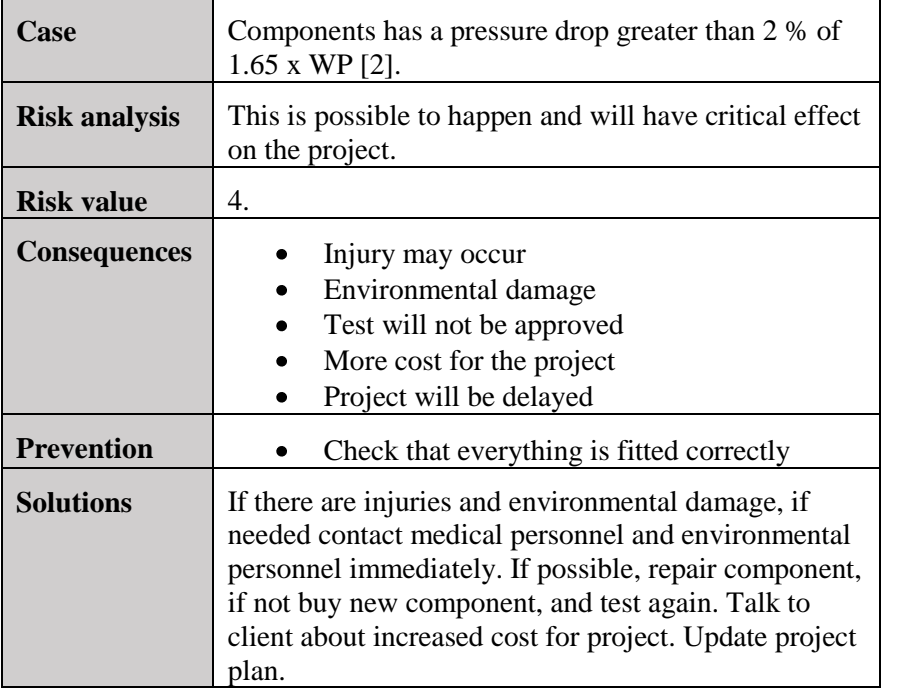

#### *Table 14: Pressure drop*

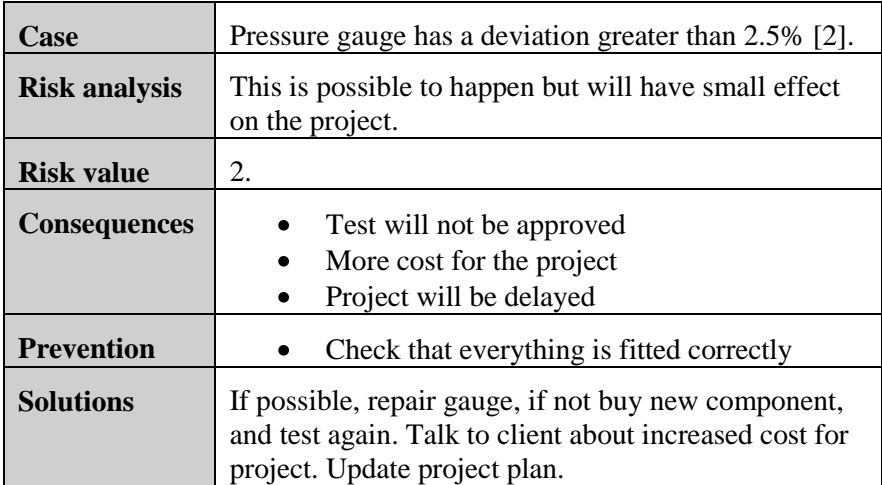

*Table 15: Deviation*

#### *3.2.8 The demonstrator*

#### *3.2.8.1 Parts*

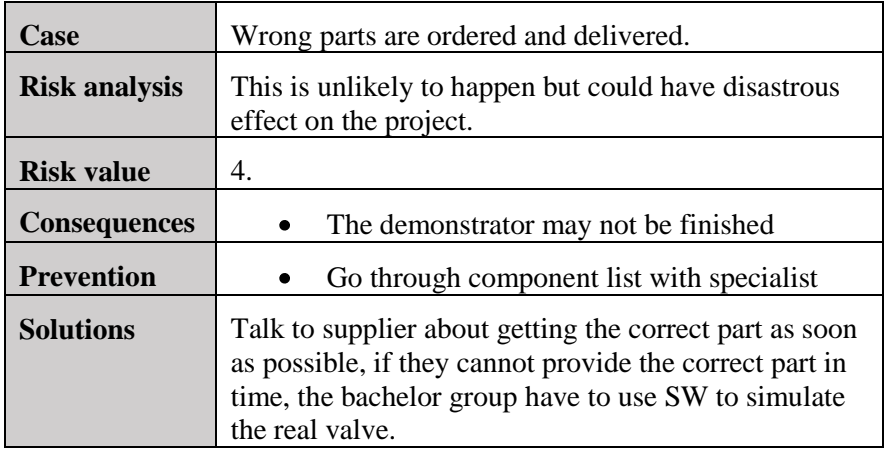

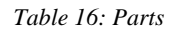

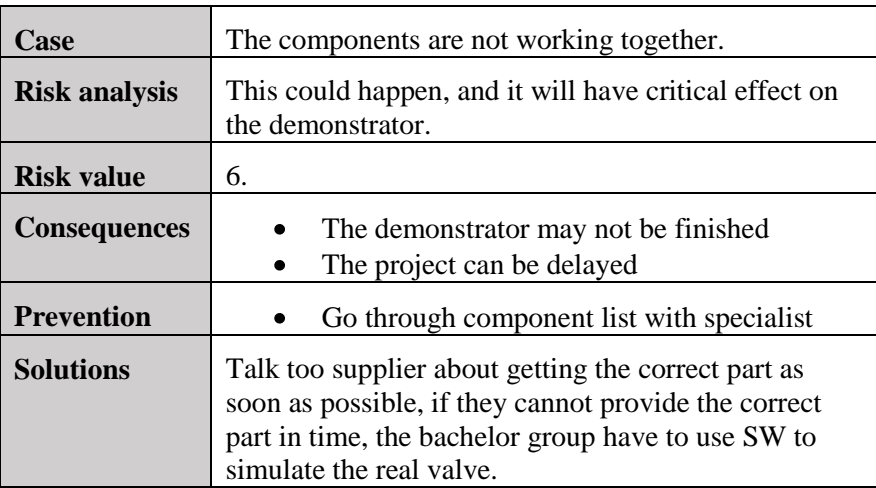

*Table 17: Functionality*

#### *3.2.8.2 Damage*

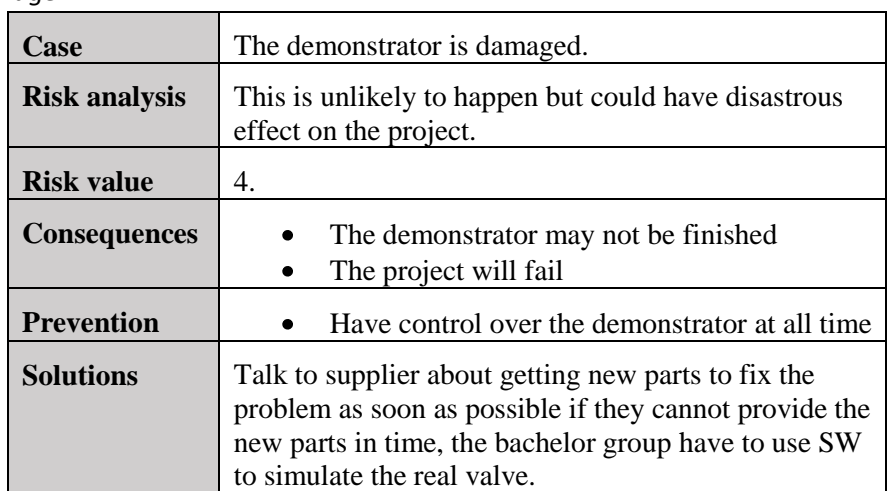

*Table 18: Damage*

## **4.0 References**

- [1] Smart DDSV Demonstrator, *S-TS - "Test Specification,"* HBV, Kongsberg, 2014.
- <span id="page-438-0"></span>[2] Smart DDSV Demonstrator, *S-RS - "Requirement Specification,"* HBV, Kongsberg, 2014.

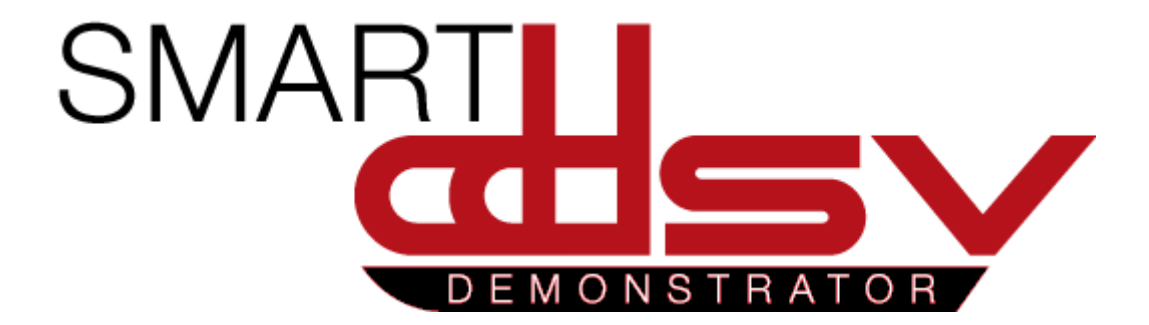

# 5.0 User-Manual documents

## U-xx

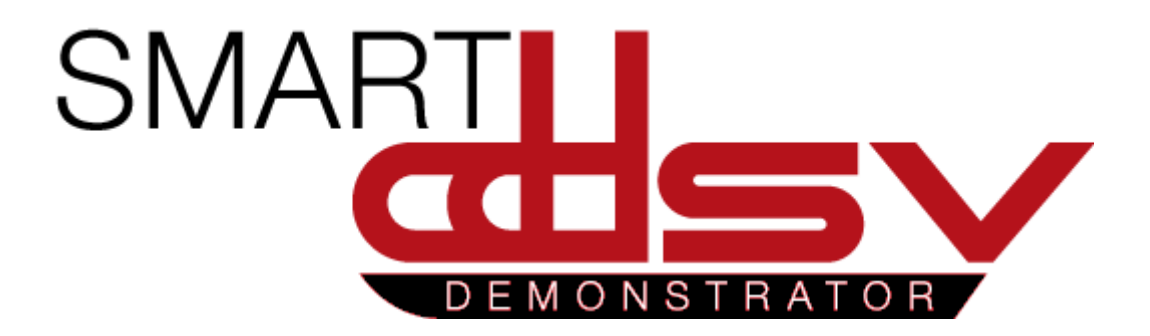

# U-HS

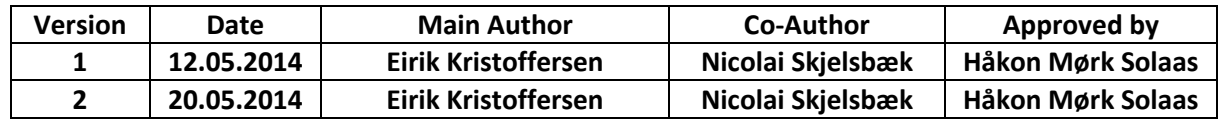

#### **Changes:**

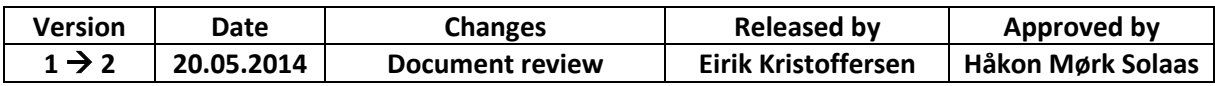

This document is the user manual for the hydraulic system to the Smart DDSV Demonstrator.

## **Table of Contents**

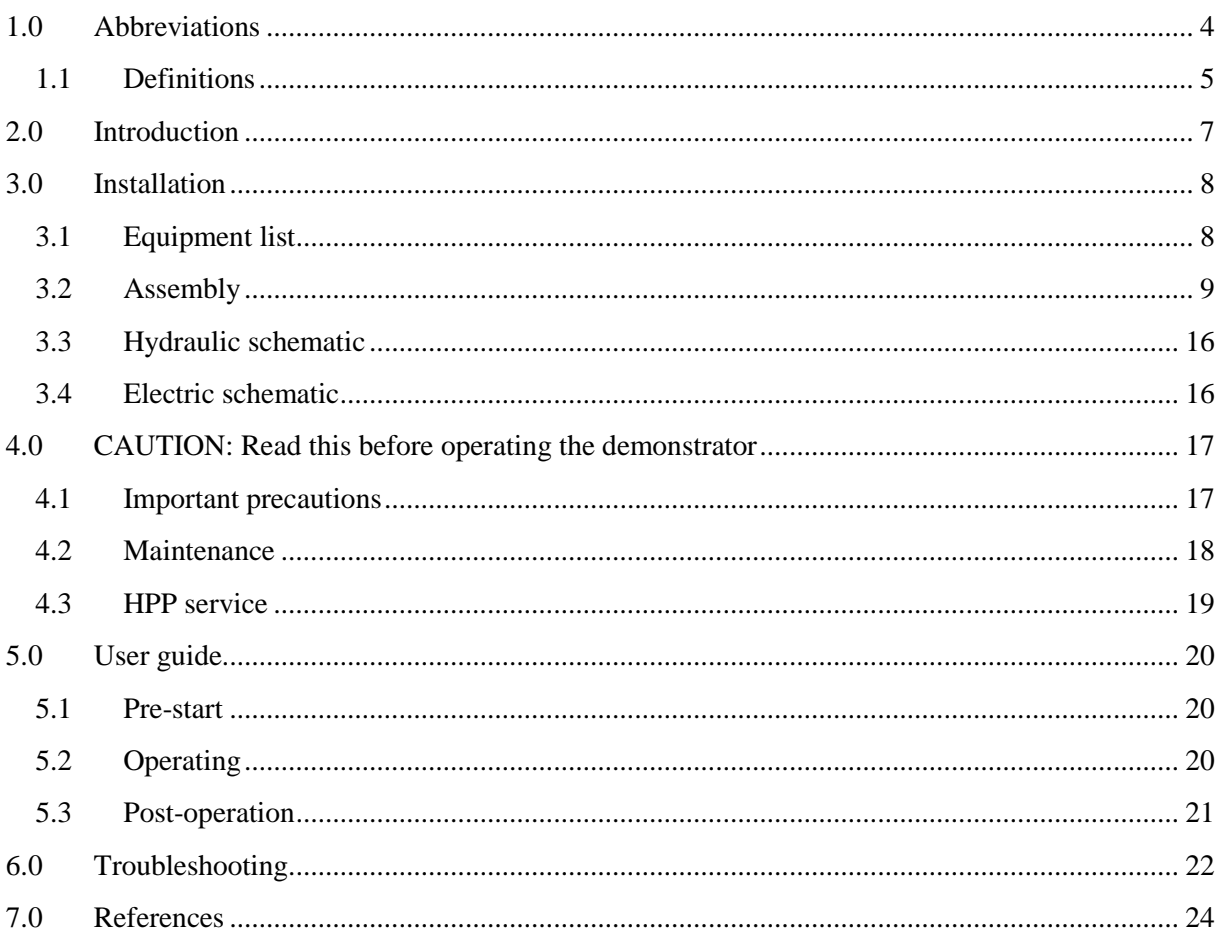

## **Index of Figures**

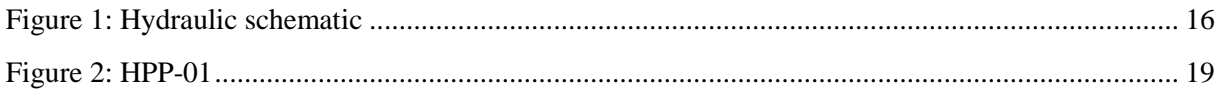

## **Index of Tables**

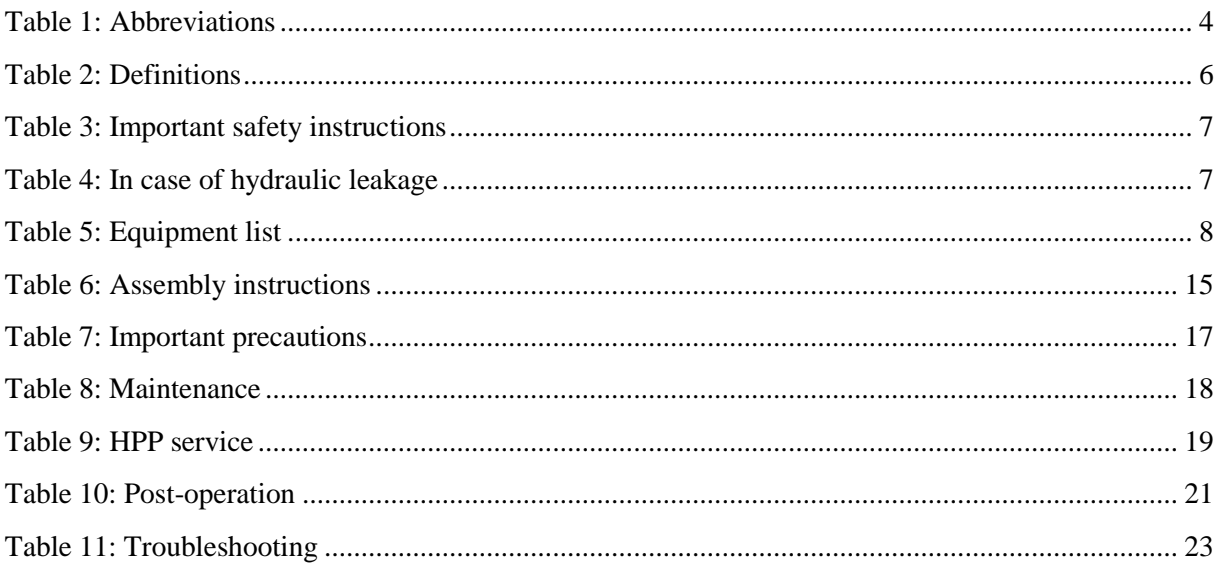

## <span id="page-445-0"></span>**1.0 Abbreviations**

The following abbreviations are used throughout the document:

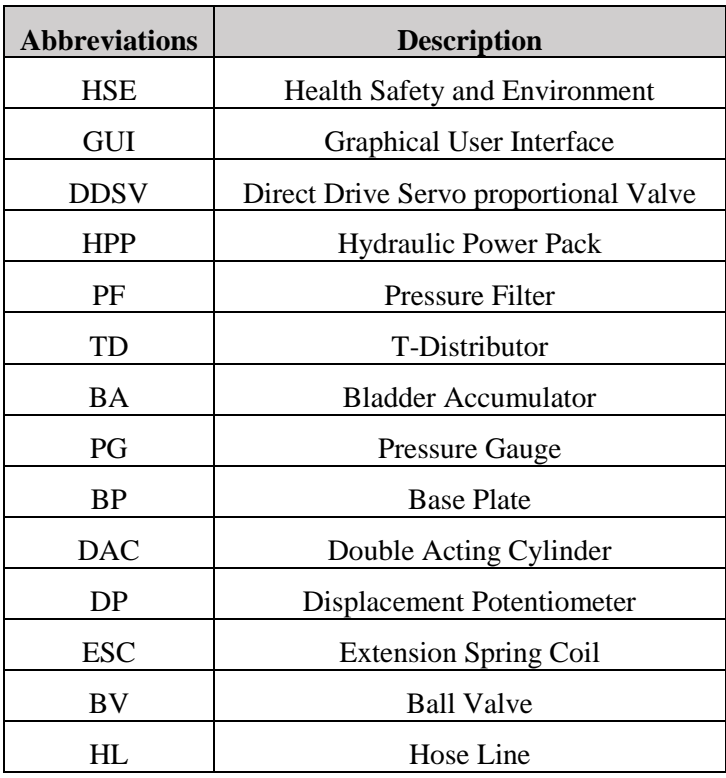

<span id="page-445-1"></span>*Table 1: Abbreviations*

*Smart DDSV Demonstrator*

## <span id="page-446-0"></span>1.1 Definitions

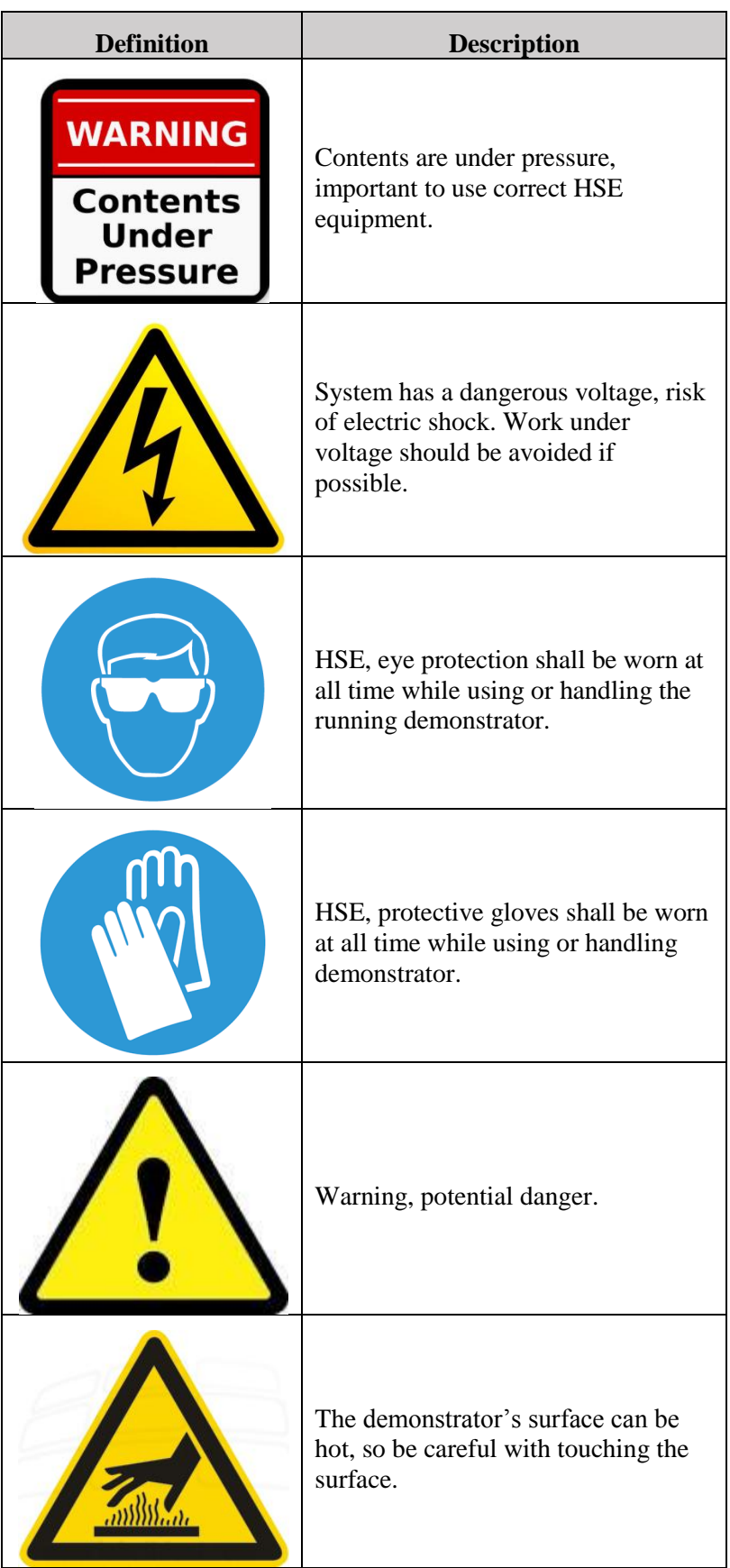

<span id="page-447-0"></span>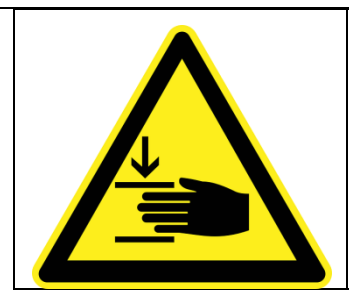

The demonstrator has moving parts, so there is a potential for crushing. When the demonstrator is running, manipulation of components shall be avoided.

*Table 2: Definitions*

## <span id="page-448-0"></span>**2.0 Introduction**

This document gives a description of how to use and operate the hydraulic system for the Smart DDSV Demonstrator. It will guide you through the steps from pre-start to shut down of the system.

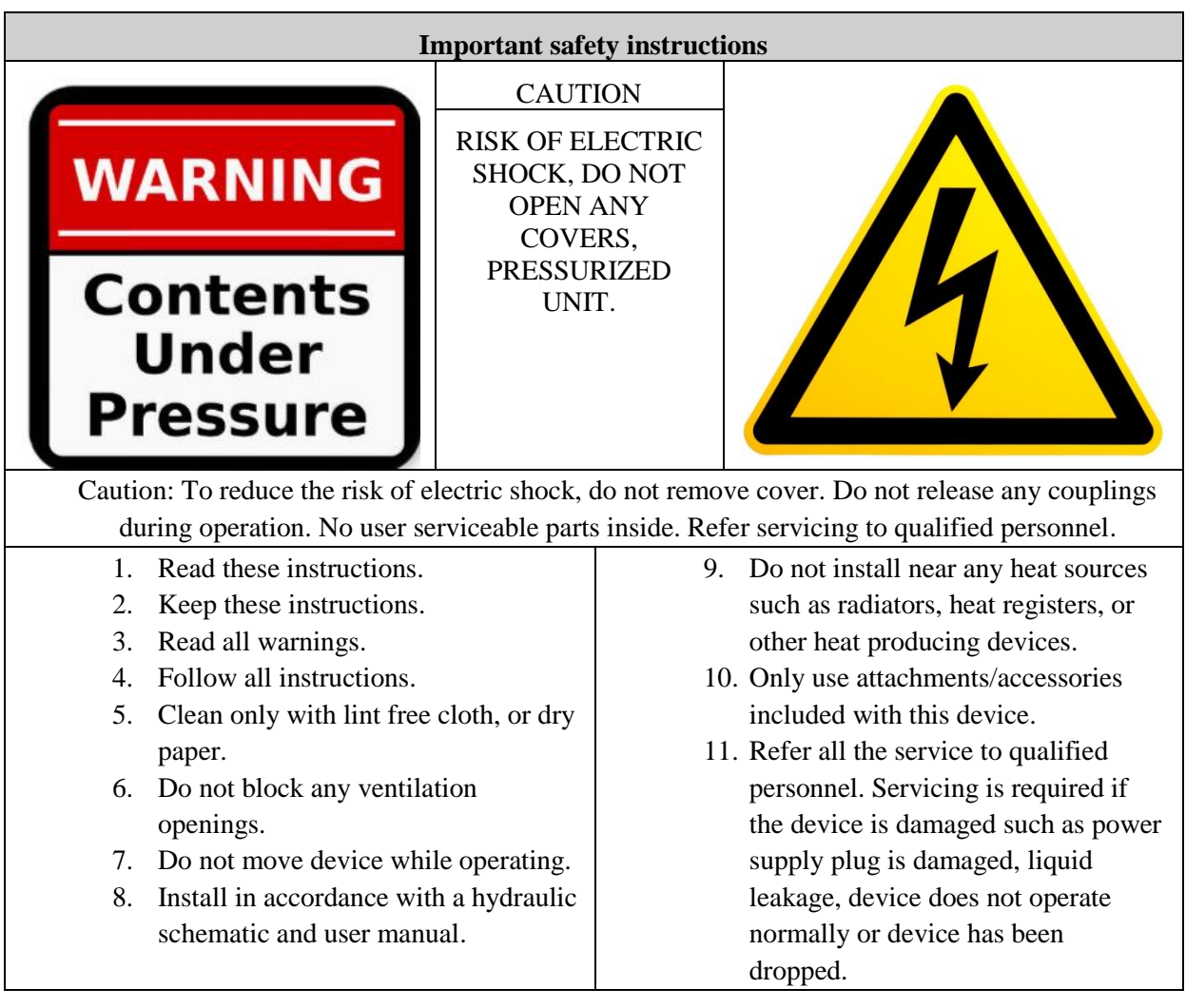

*Table 3: Important safety instructions*

<span id="page-448-1"></span>In case of a hydraulic leakage:

<span id="page-448-2"></span>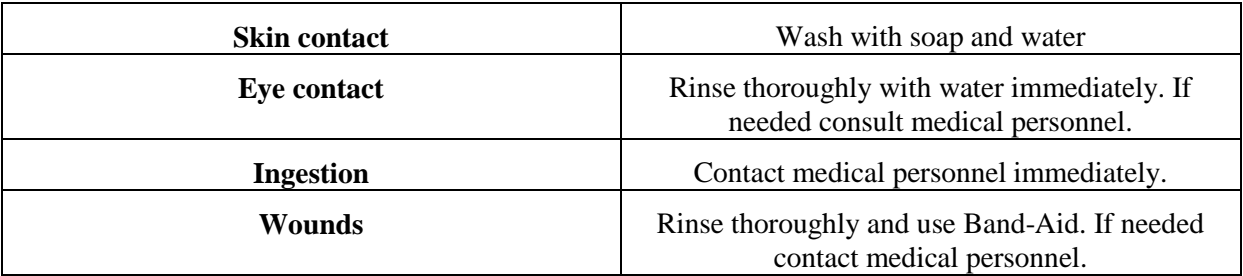

*Table 4: In case of hydraulic leakage* 

## <span id="page-449-0"></span>**3.0 Installation**

## <span id="page-449-1"></span>3.1 Equipment list

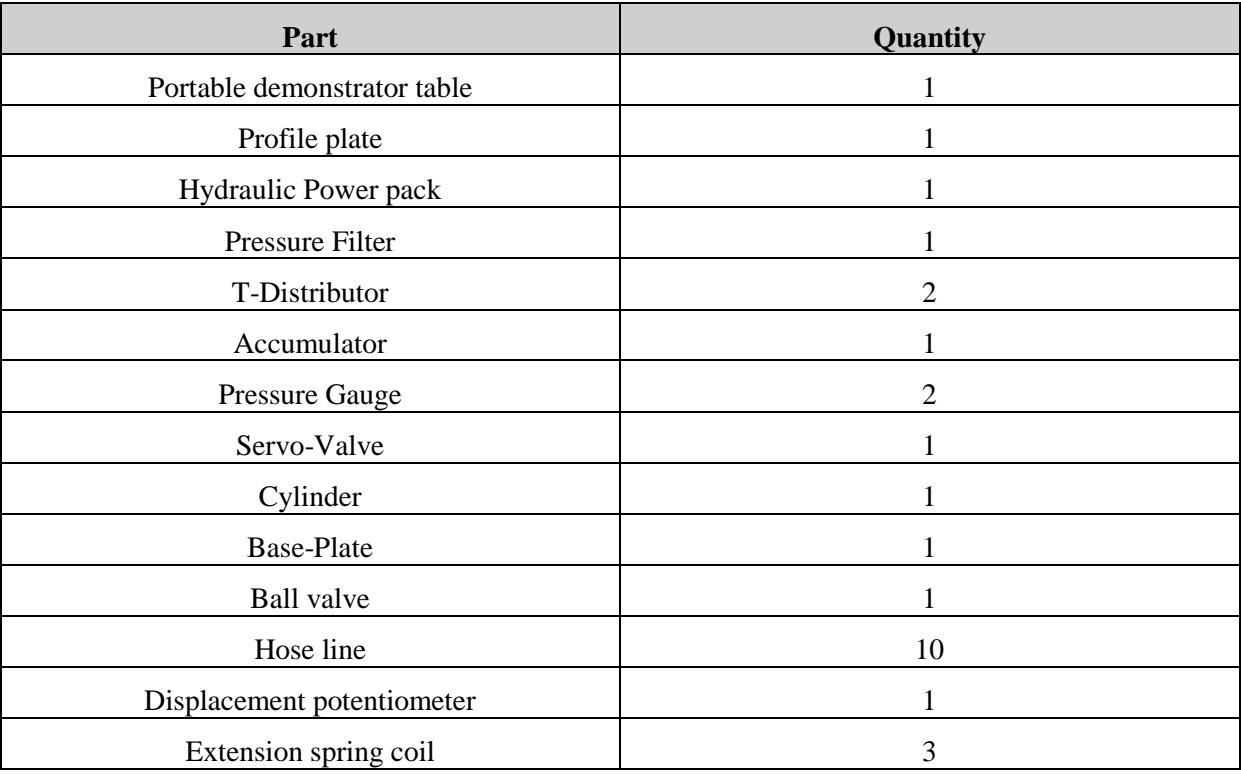

*Table 5: Equipment list*

<span id="page-449-2"></span>Make sure that all parts from this table are included. If anything is missing contact supplier.

## <span id="page-450-0"></span>3.2 Assembly

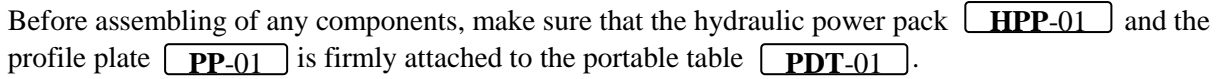

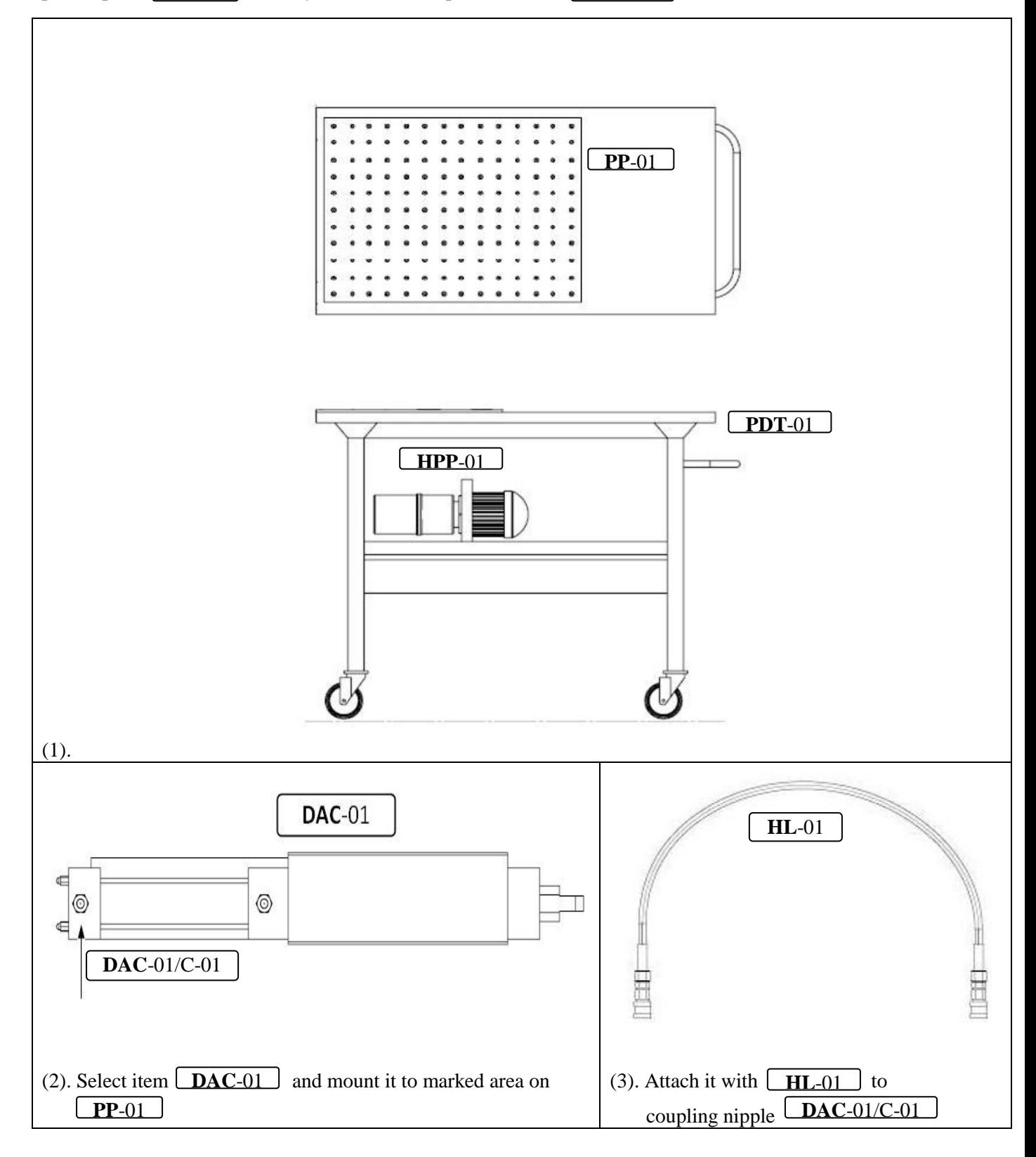

#### *U-HS*

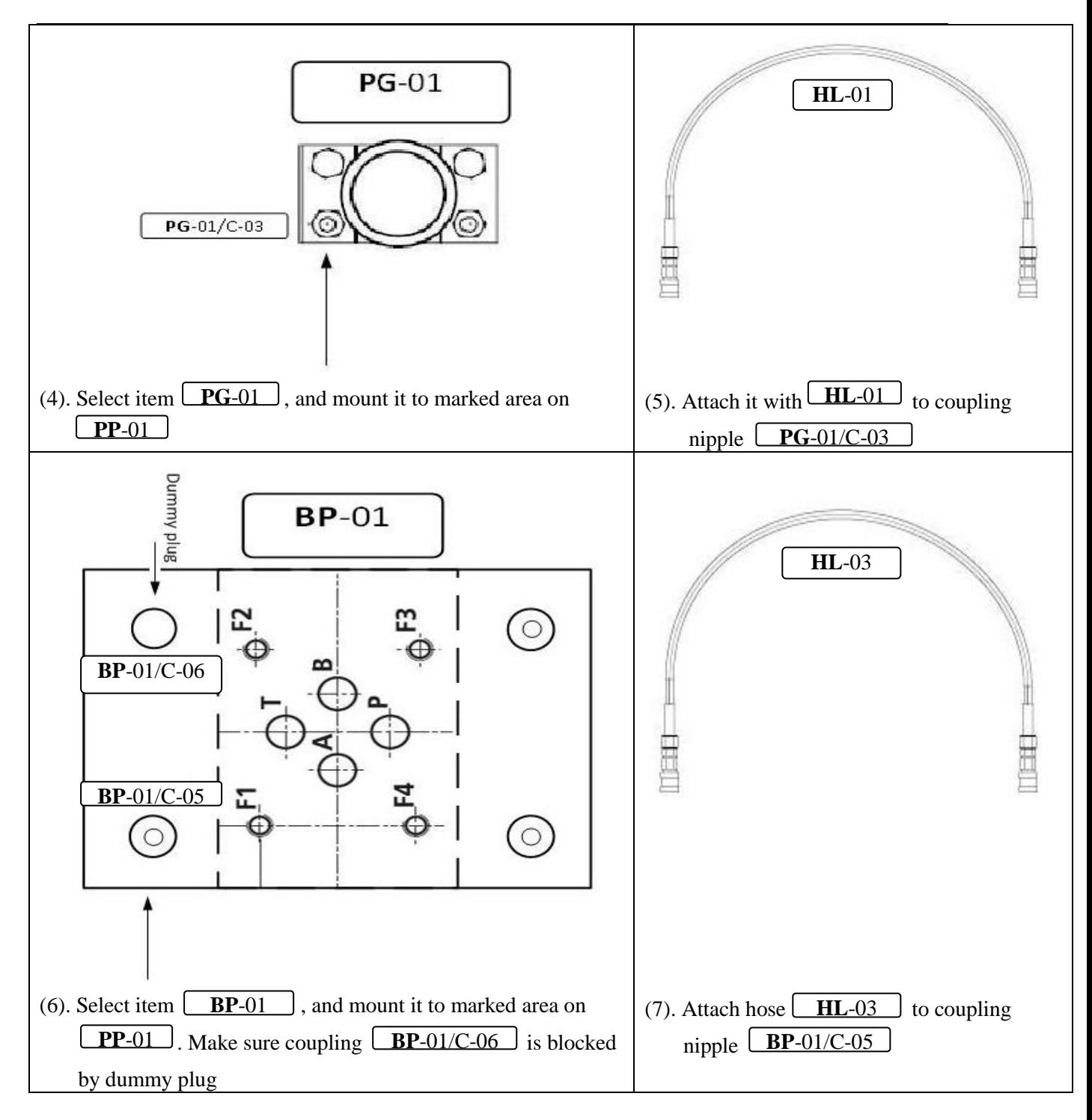

#### *U-HS*

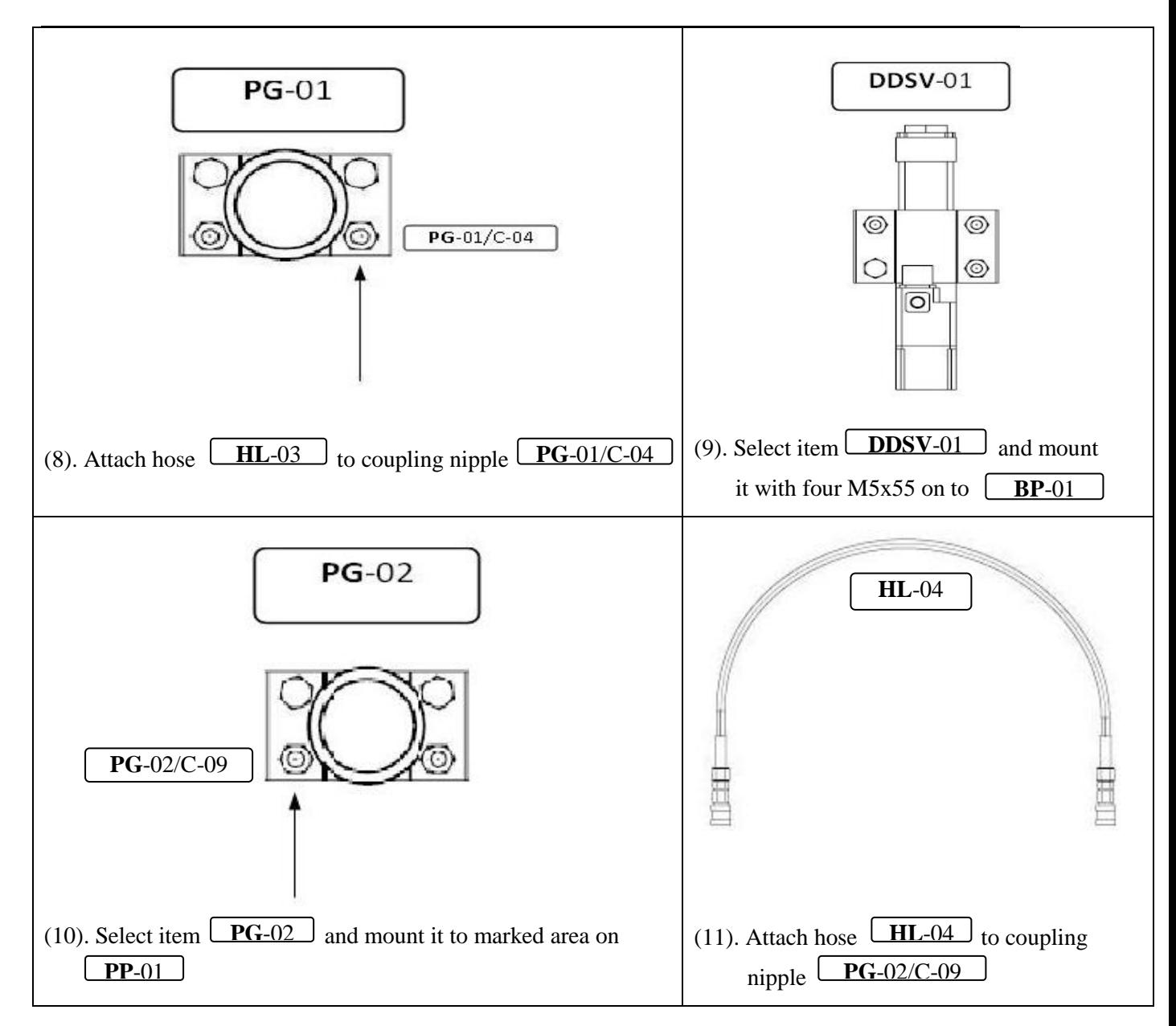

#### *U-HS*

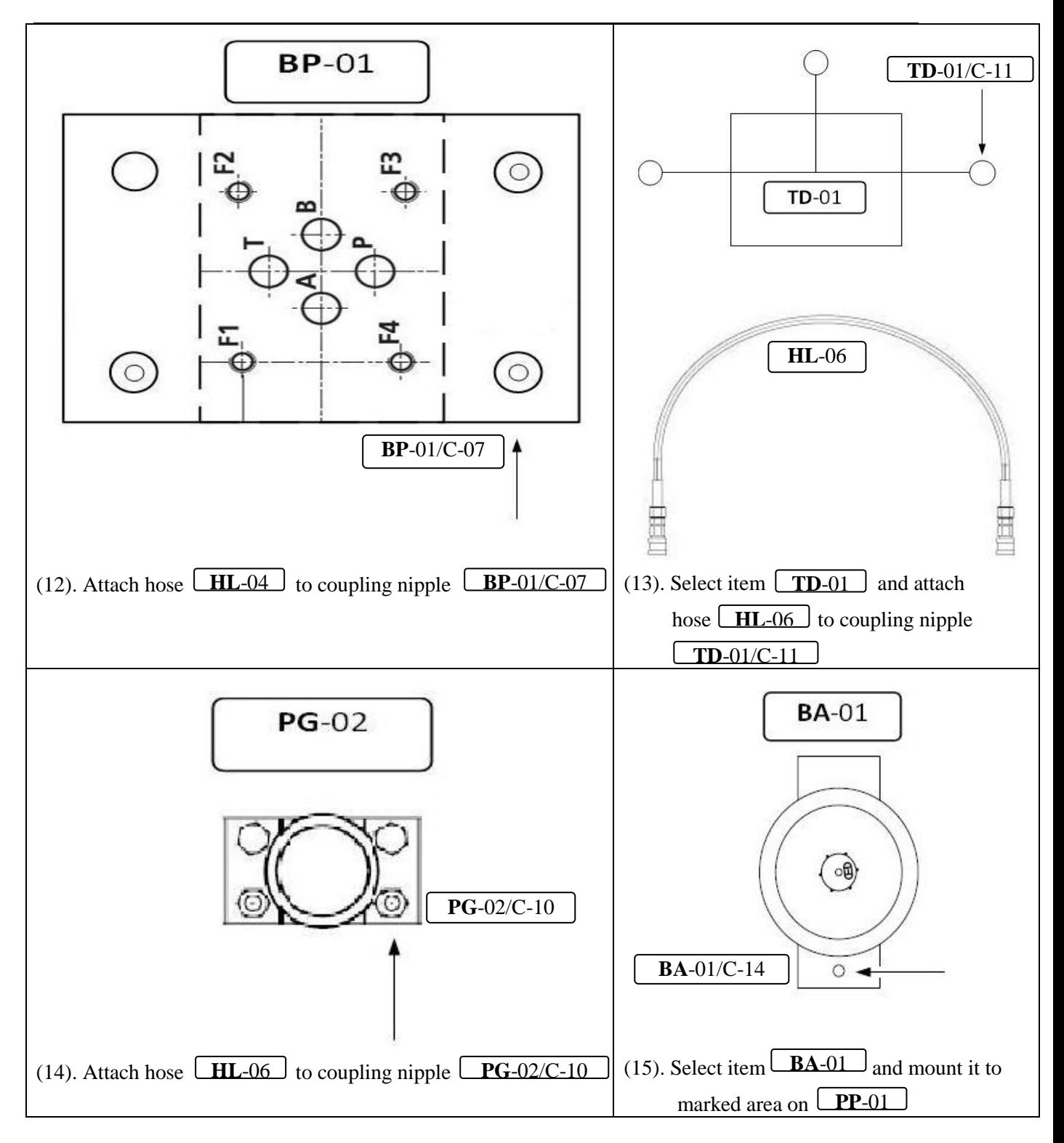

*Smart DDSV Demonstrator*

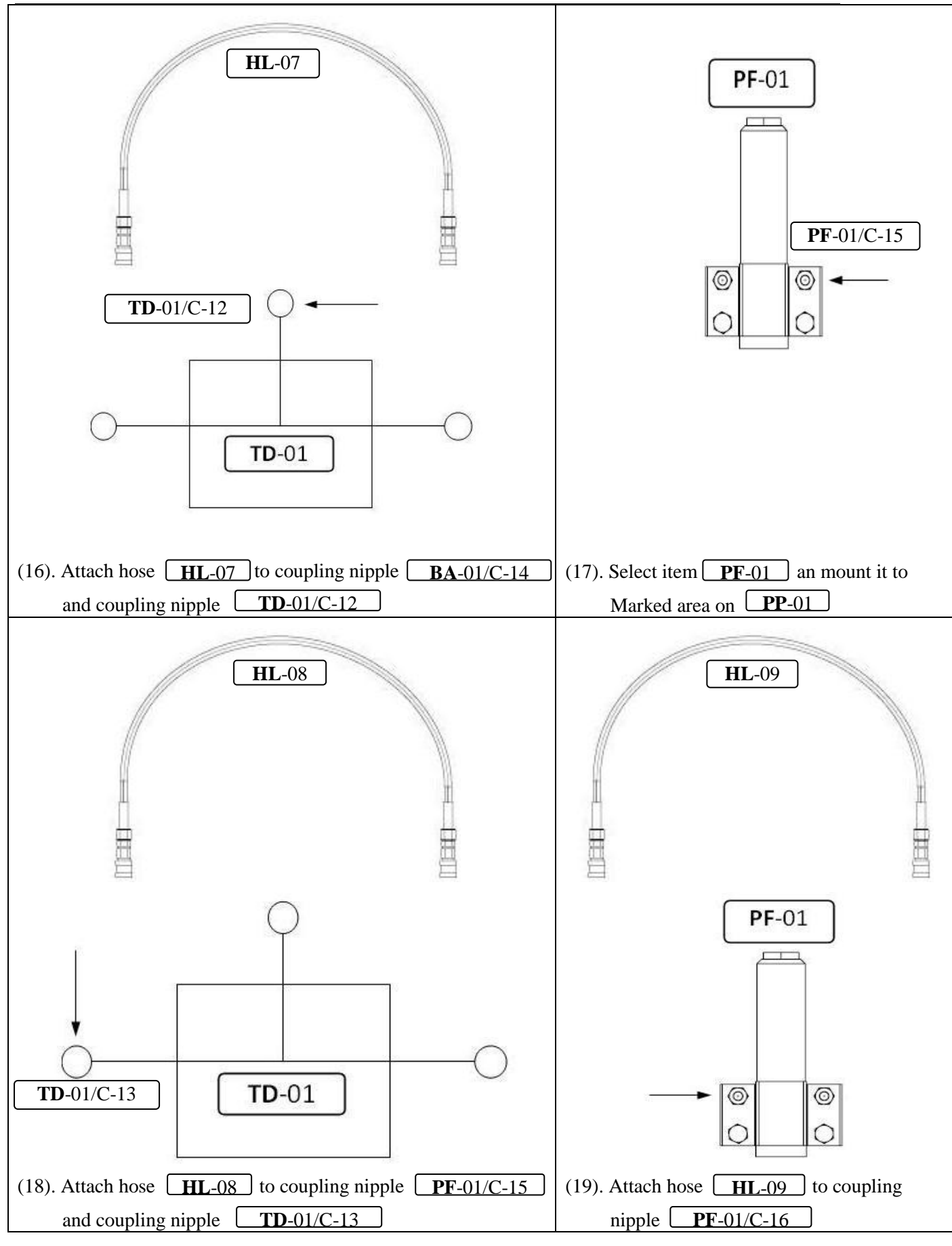

Page **13** of **24**

#### *U-HS*

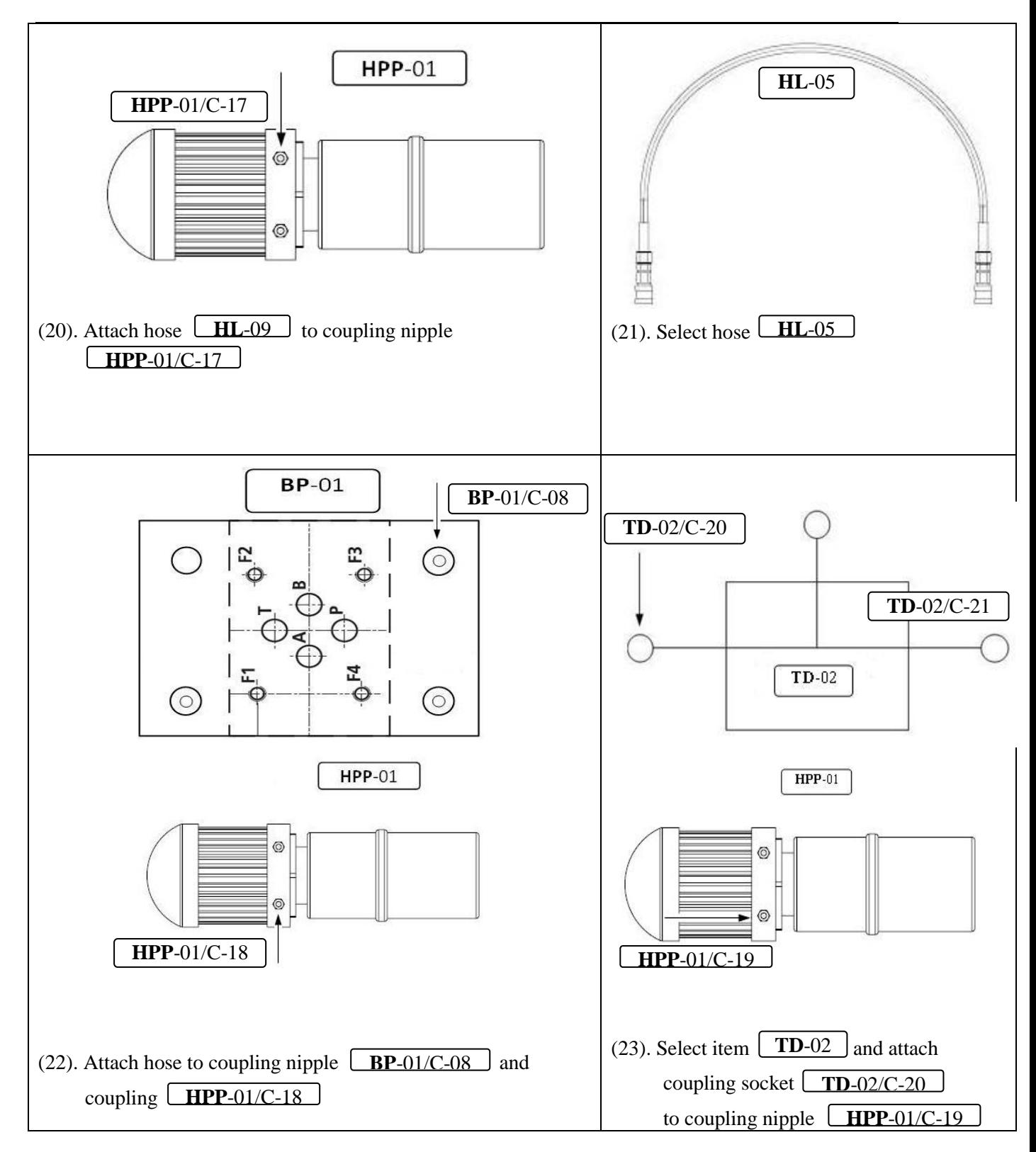

*U-HS*

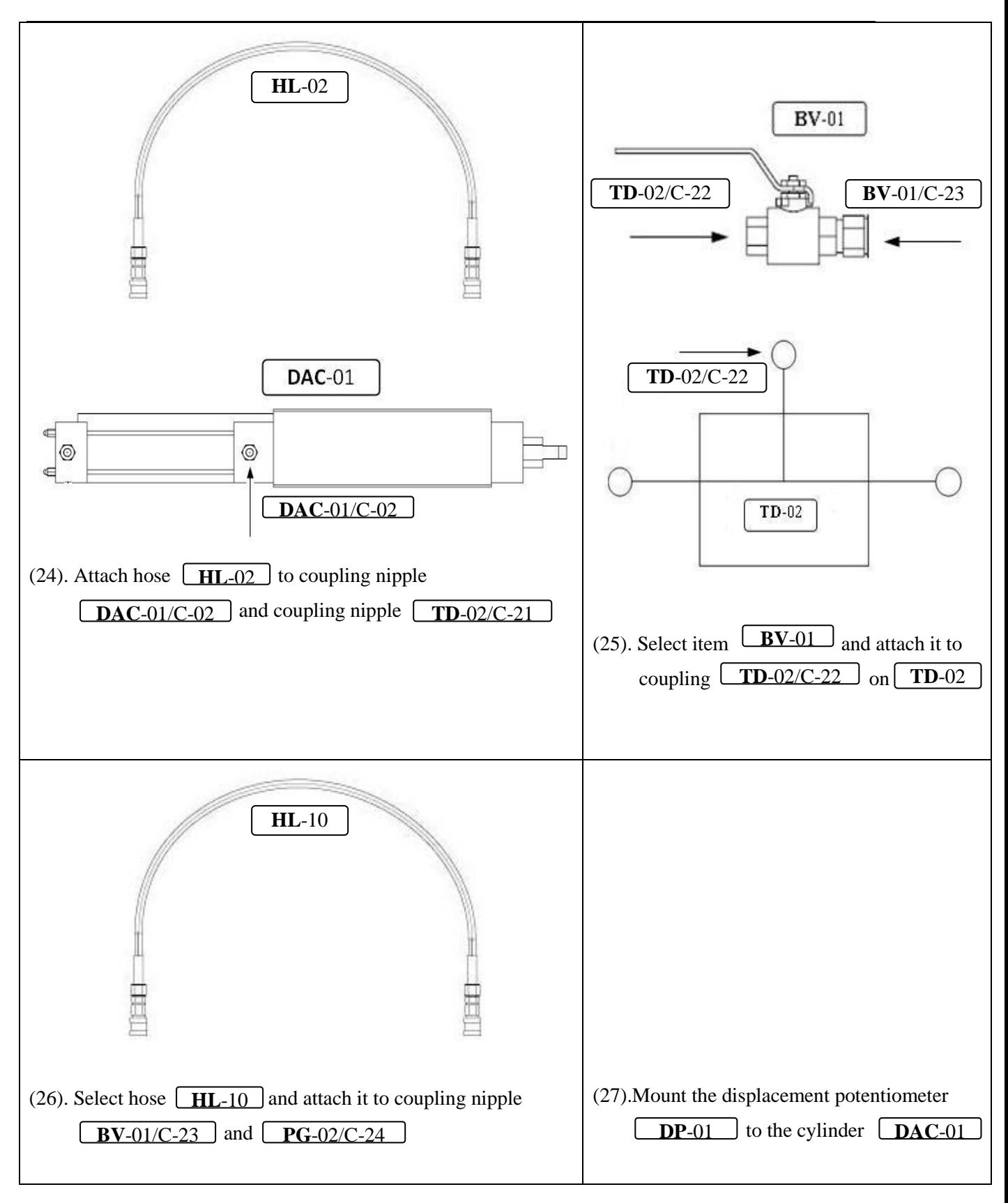

<span id="page-456-0"></span>*Table 6: Assembly instructions*

#### <span id="page-457-0"></span>3.3 Hydraulic schematic

The assembly shall be done in accordance to the schematic illustrated below. Any deviation from this schematic may accentuate risk of injury and cause damage to the demonstrator.

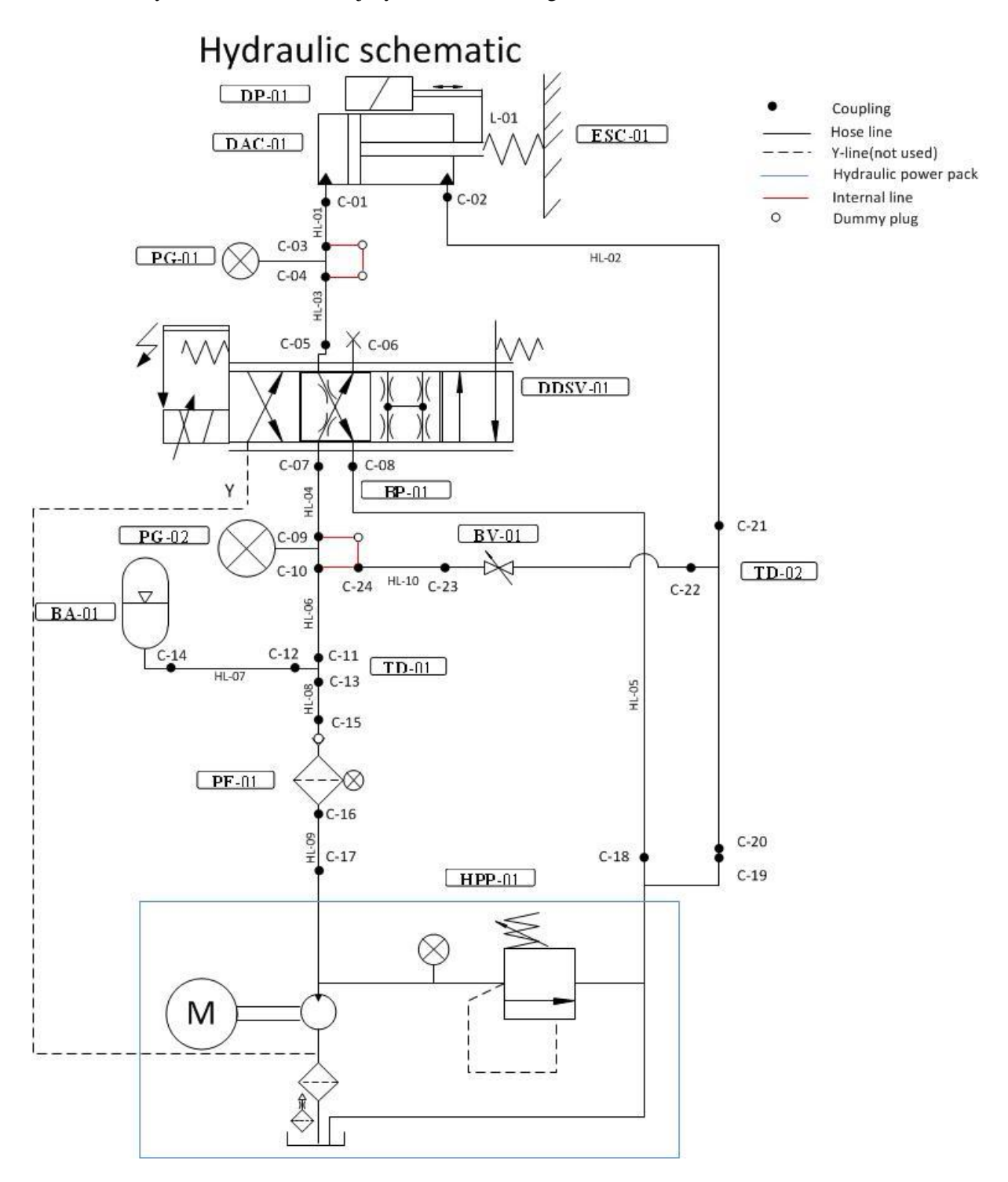

*Figure 1: Hydraulic schematic*

#### <span id="page-457-2"></span><span id="page-457-1"></span>3.4 Electric schematic

For information about the electric system and electrical schematic see S-ES [\[1\]](#page-465-1) and S-ES-A [\[2\]](#page-465-2).

## <span id="page-458-0"></span>**4.0 CAUTION: Read this before operating the demonstrator**

#### <span id="page-458-1"></span>4.1 Important precautions

To assure safety for users and the finest performance, please read this manual carefully. Keep it in a safe place for future reference.

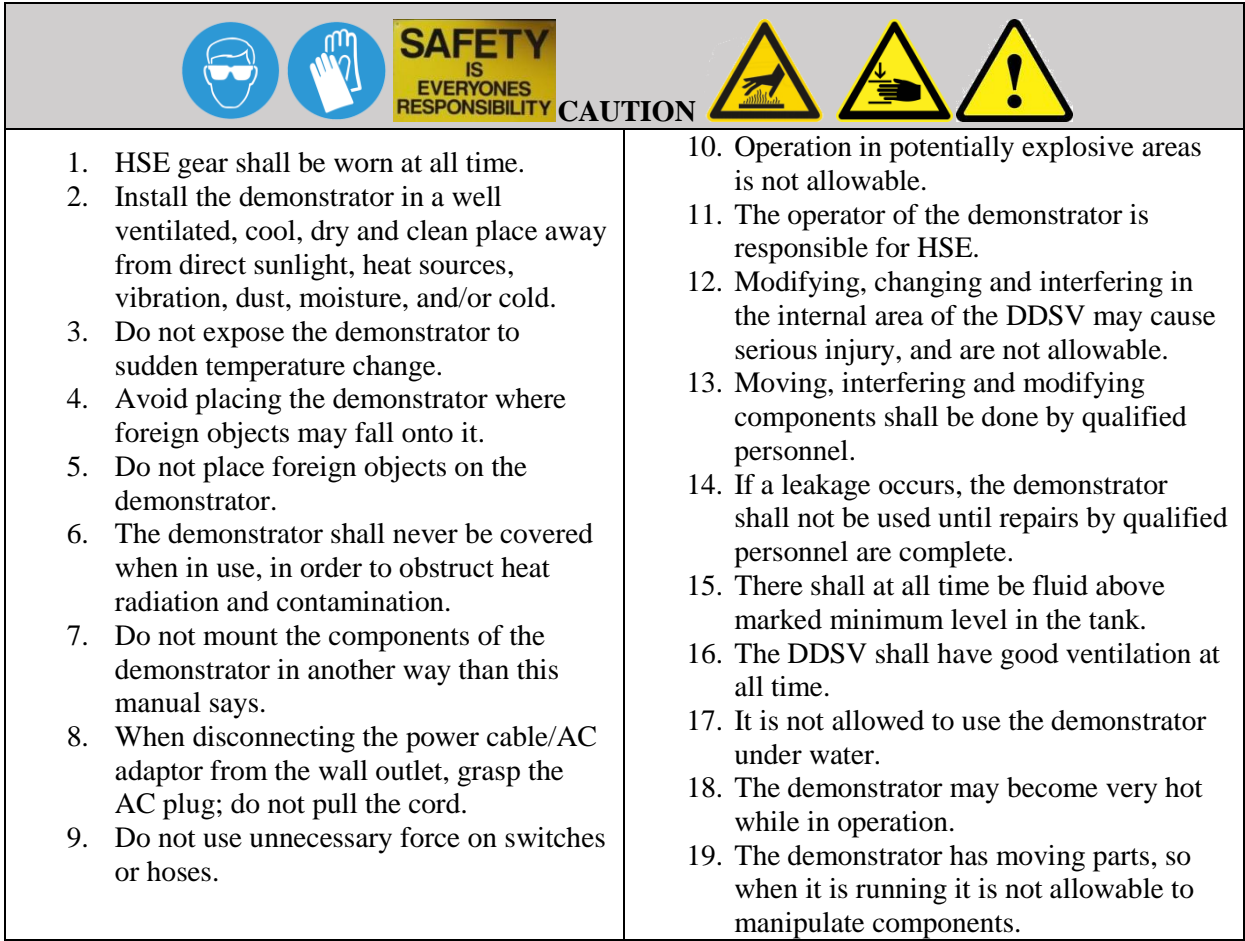

<span id="page-458-2"></span>*Table 7: Important precautions*

#### *U-HS*

*Smart DDSV Demonstrator*

#### <span id="page-459-0"></span>4.2 Maintenance

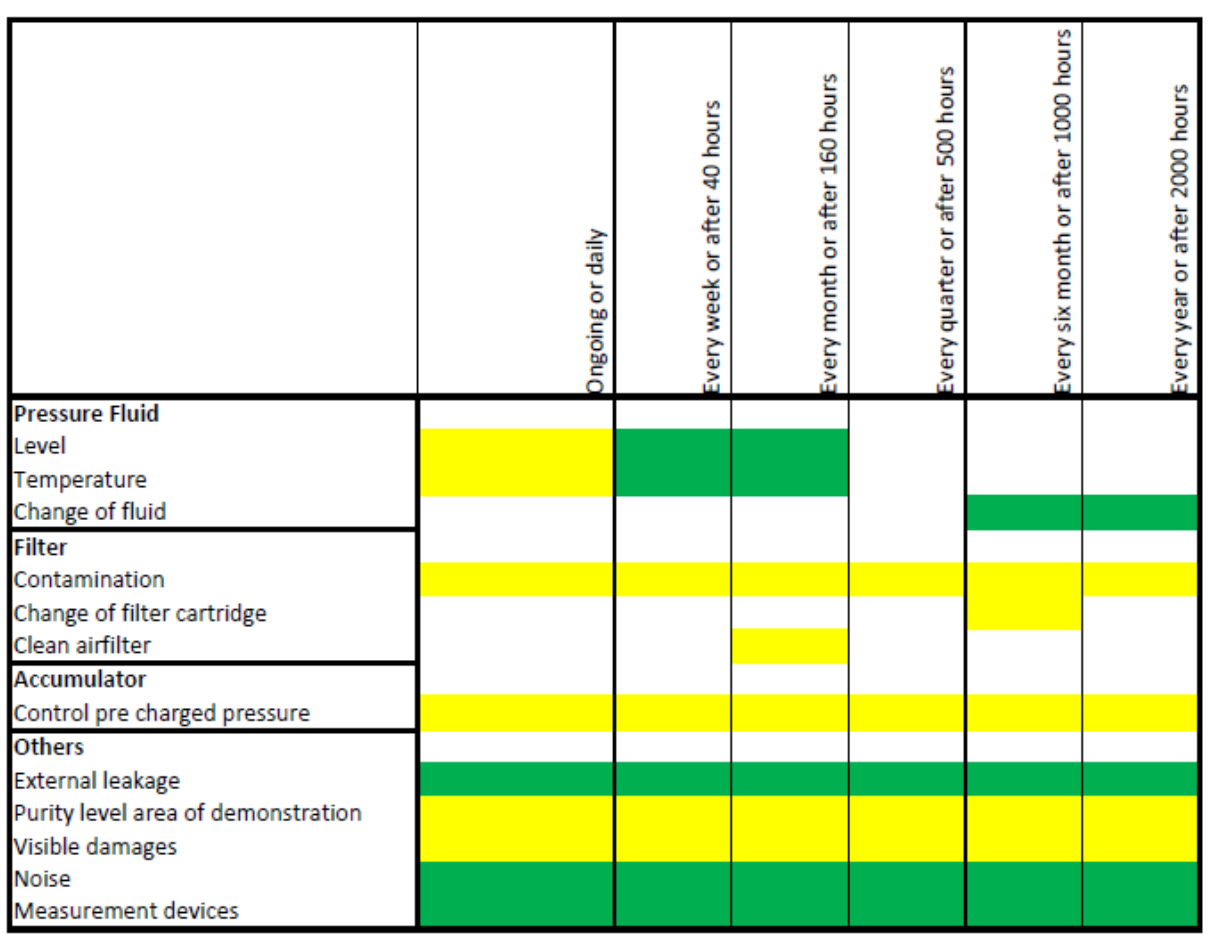

While operating

<span id="page-459-1"></span>Pre-start

*Table 8: Maintenance*

#### <span id="page-460-0"></span>4.3 HPP service

This section describes service for the hydraulic power pack. This simple description is intended for some of the problems that may occur in the troubleshooting section [6.0](#page-463-0) as well as the pre-start section [5.1.](#page-461-1)

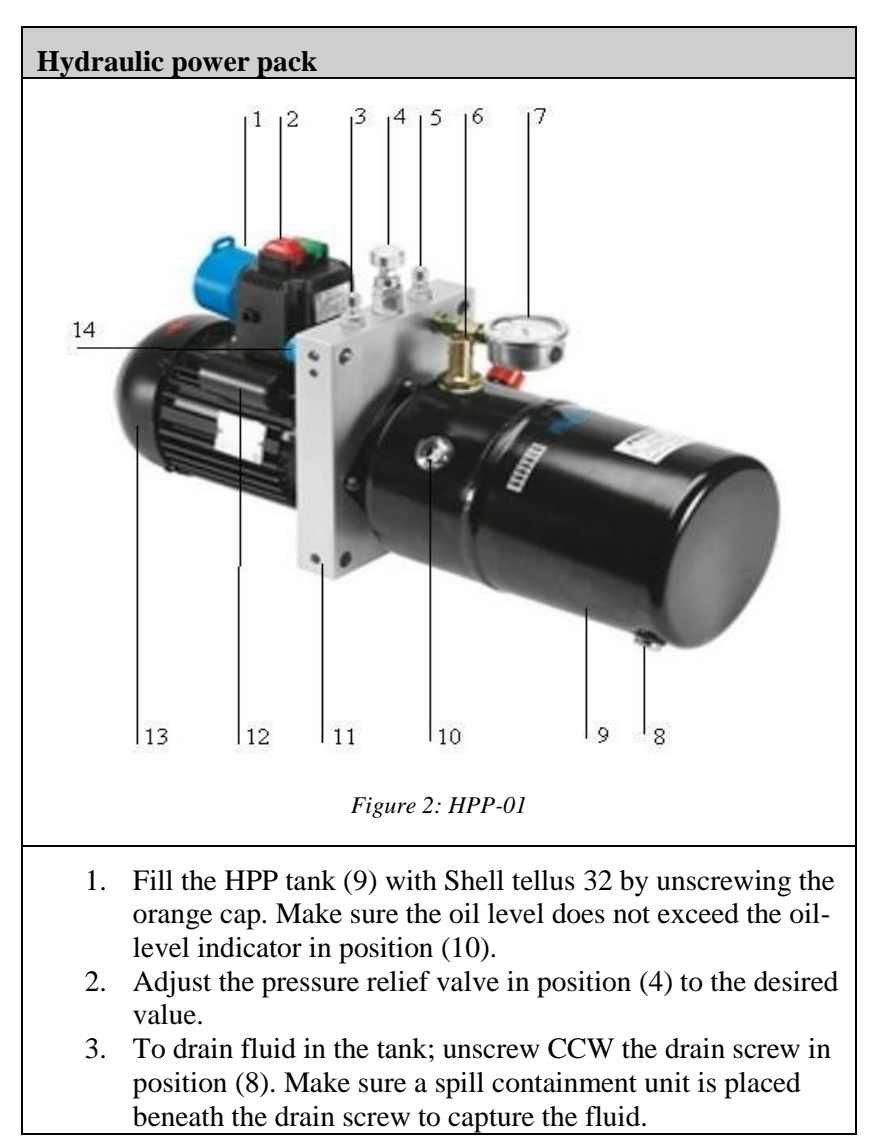

<span id="page-460-2"></span><span id="page-460-1"></span>*Table 9: HPP service*

## <span id="page-461-0"></span>**5.0 User guide**

#### <span id="page-461-1"></span>5.1 Pre-start

The very first thing that needs to be done before usage of demonstrator is to read this manual thoroughly. It is not allowable to operate or manipulate the demonstrator without reading this manual first.

Before commissioning, the complete hydraulic system shall be flushed and the hydraulic fluid shall be filtered. Make sure that the brake handle on the cylinder is "open". All of the connections shall be checked, it is important that they are thoroughly fitted. Go over the demonstrator and check if there are any visible damages, if there are the demonstrator cannot be used. Check fluid level in tank, there shall at all times be fluid above marked minimum level in the tank. Check contamination indicator on the pressure filter, there shall be no contamination. Check that there are no kinks on the hoses. Place the portable demonstrator where it shall be and lock the brakes at the workbench wheels. It is important that the portable work bench is not moved while operating, this may cause a small quantity of fluid to exit from the HPP's tank through the air filter. Make sure that the connection to the discharge measurement tank is capped. If the accumulator is not pre charged, this shall be done by qualified personnel.

#### <span id="page-461-2"></span>5.2 Operating

The operation of the demonstrator is mainly done through the GUI [\[3\]](#page-465-3), there is only a few things that need to be noticed for hydraulics while operating the demonstrator. It is important that the pressure is inside marked range on pressure gauges. If the pressure is greater/less than this range, the pressure relief valve needs to be adjusted. Make sure that there are not any foreign objects present close by the demonstrator. Do not attempt to move the demonstrator while operating. The filter has a contamination indicator, this needs to be checked visible every 10th minute [\[4\]](#page-465-4).

If there are any clearly visible errors or unusual noises, the operation has to be stopped, and the troubleshooting section needs to be gone through thoroughly.

#### <span id="page-462-0"></span>5.3 Post-operation

After operating the demonstrator, there are some things that shall be checked. Make sure that the demonstrator is completely turned off before starting this procedure. To be certain push down the emergency switch and disconnect the power cable.

<span id="page-462-1"></span>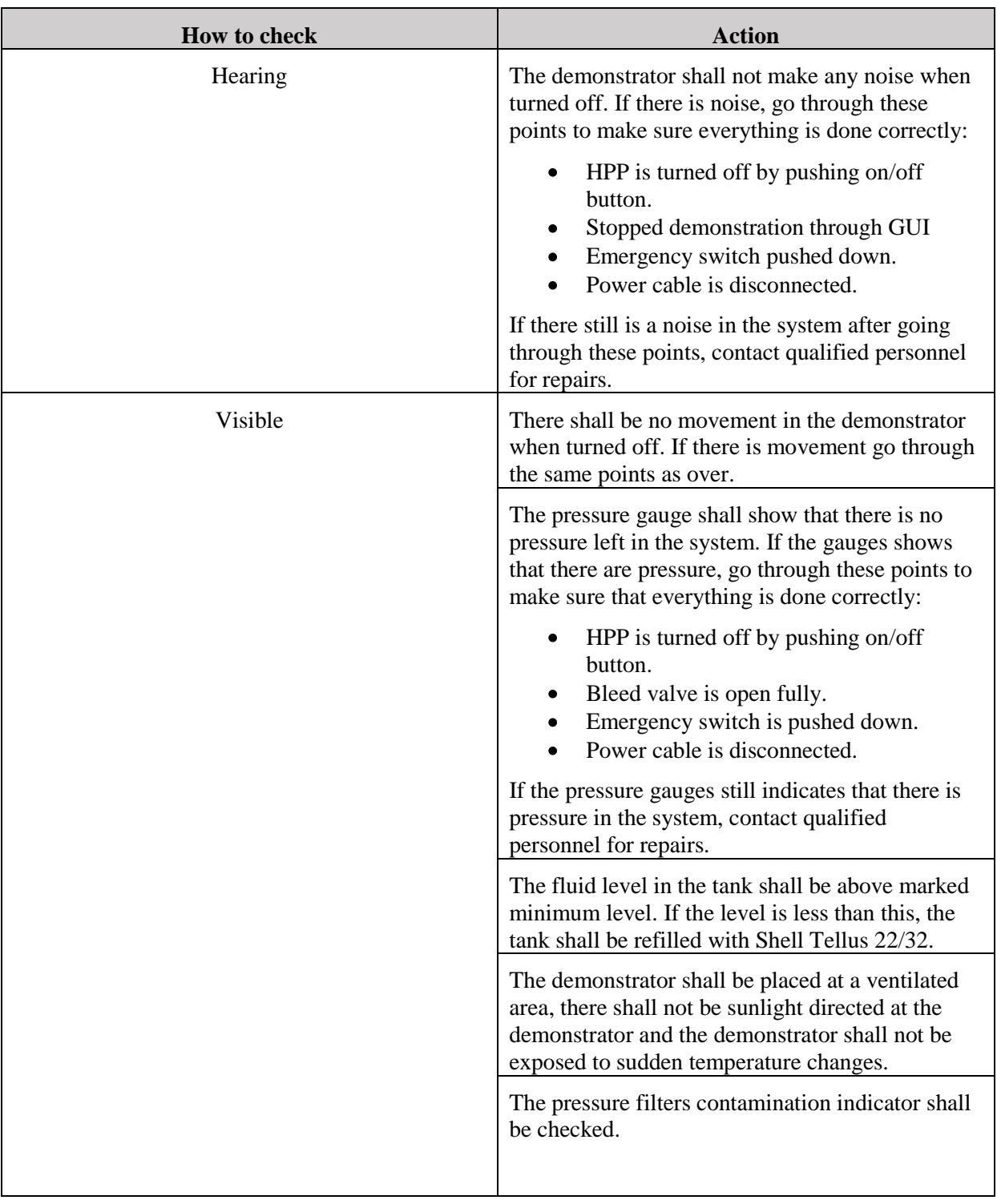

## <span id="page-463-0"></span>**6.0 Troubleshooting**

Before attempting to identify the problem, make sure that the demonstrator is properly turned off, and that the power cable is disconnected. Refer to the table below if the device is not working properly. If the problem you are experiencing is not listed in table below, or if the instruction below does not help contact qualified service personnel immediately. Do not attempt self-service.

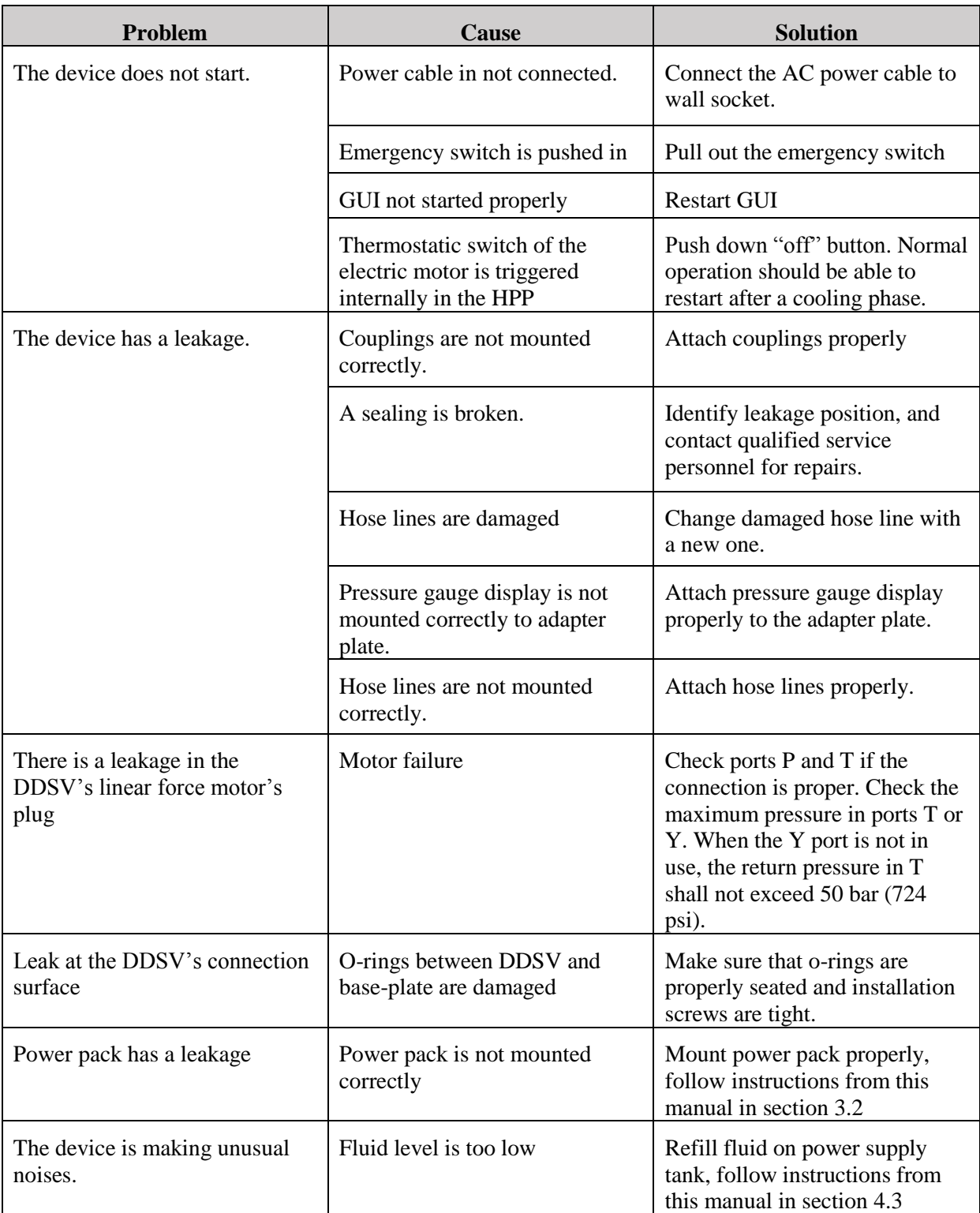

#### *U-HS*

*Smart DDSV Demonstrator*

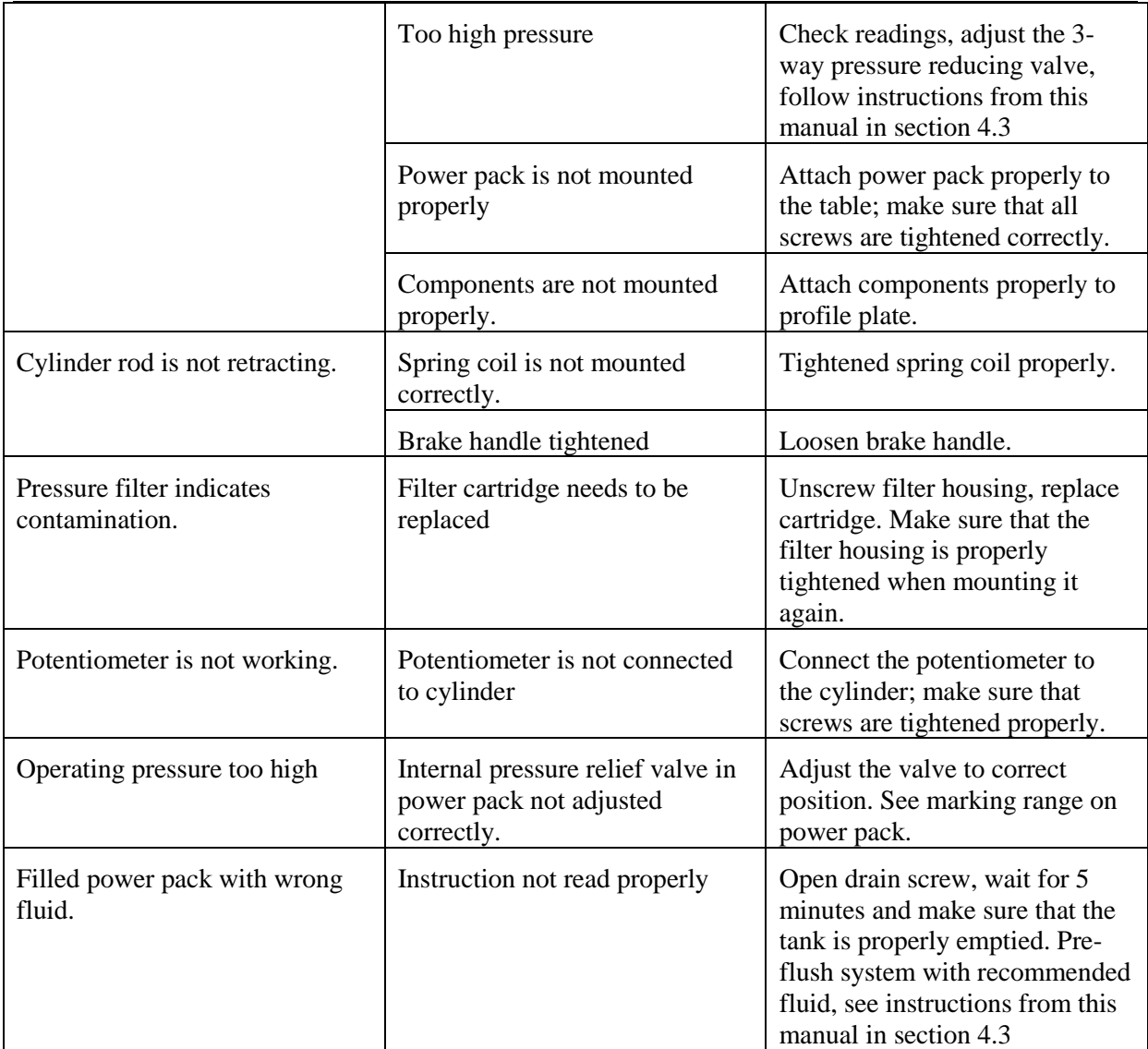

<span id="page-464-0"></span>*Table 11: Troubleshooting*

### <span id="page-465-0"></span>**7.0 References**

- <span id="page-465-1"></span>[1] Smart DDSV Demonstrator, *S-ES - "Electrical Specification,"* HBV, Kongsberg, 2014.
- <span id="page-465-2"></span>[2] Smart DDSV Demonstrator, *S-ES-A - "Electrical Specification-Attachment A,"* HBV, Kongsberg, 2014.
- <span id="page-465-3"></span>[3] Smart DDSV Demonstrator, *S-IS - "Interface and GUI Specification,"* HBV, Kongsberg, 2014.
- <span id="page-465-4"></span>[4] Smart DDSV Demonstrator, *S-RS - "Requirement Specification,"* HBV, Kongsberg, 2014.

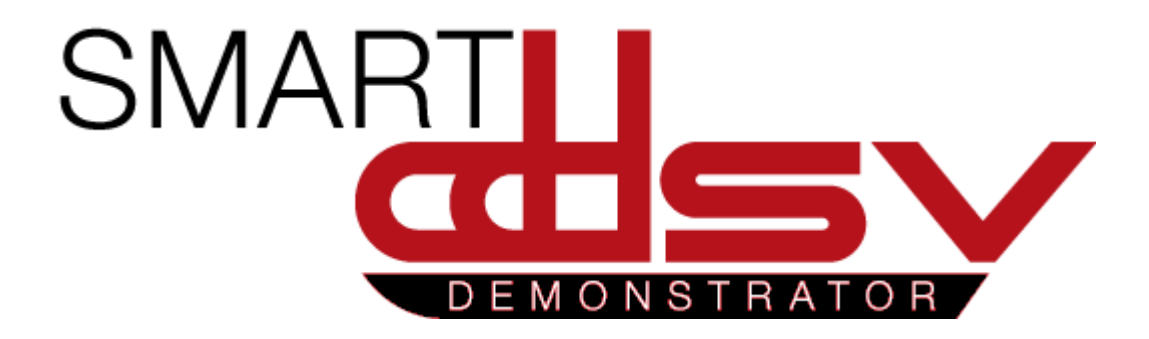

# User manual: Interface and GUI

## U-IG

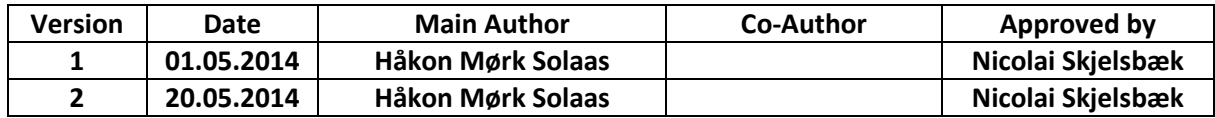

 **Changes:** 

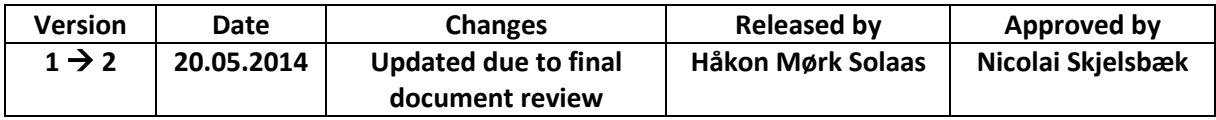

## Table of Contents

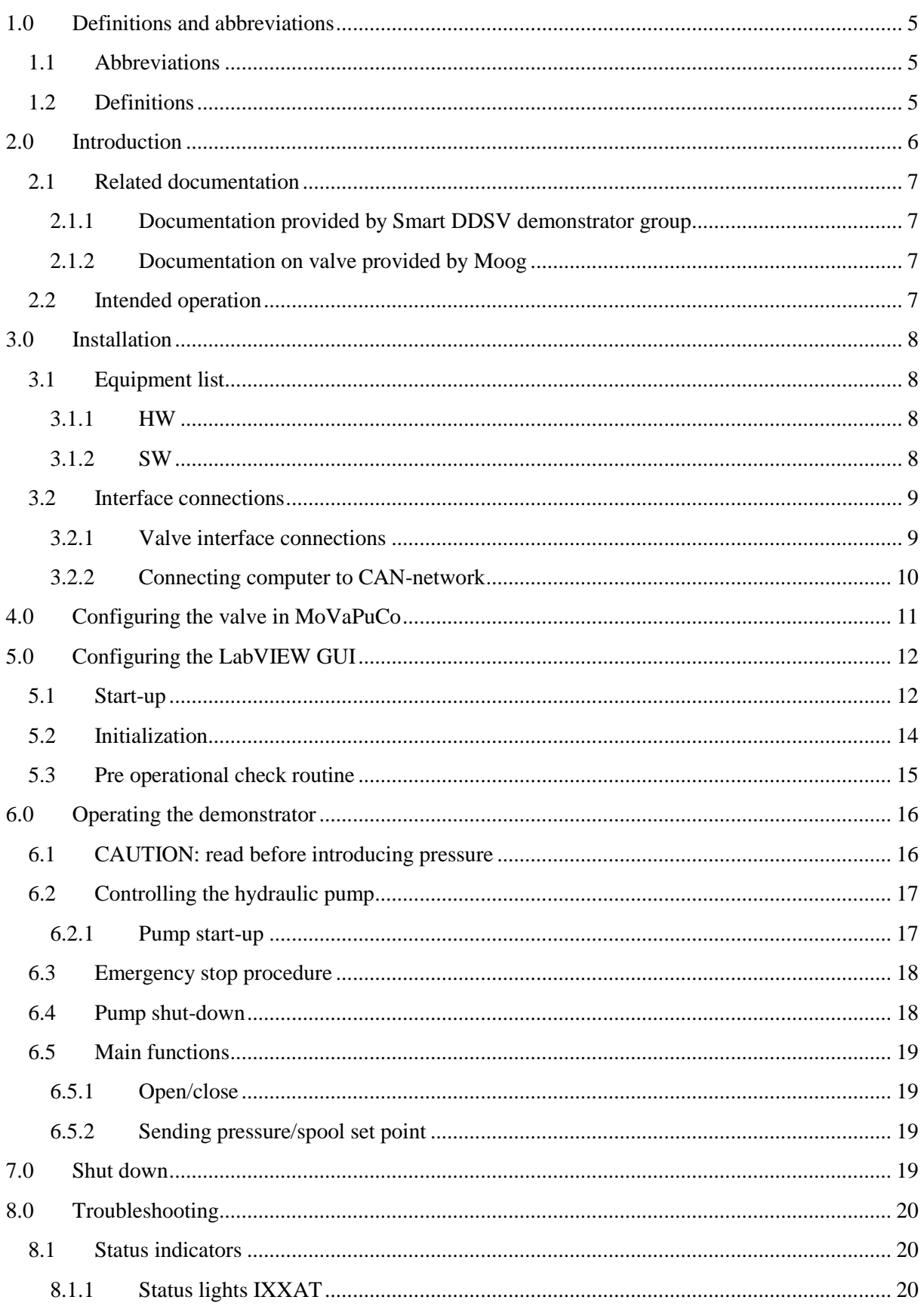
# User manual: Interface and GUI  $U-IG$

Smart DDSV Demonstrator

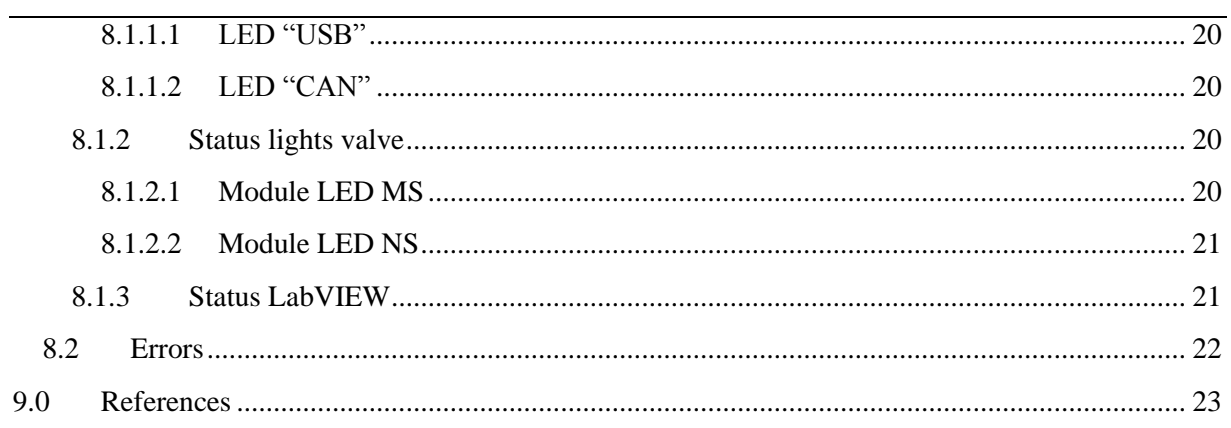

# **Index of Figures**

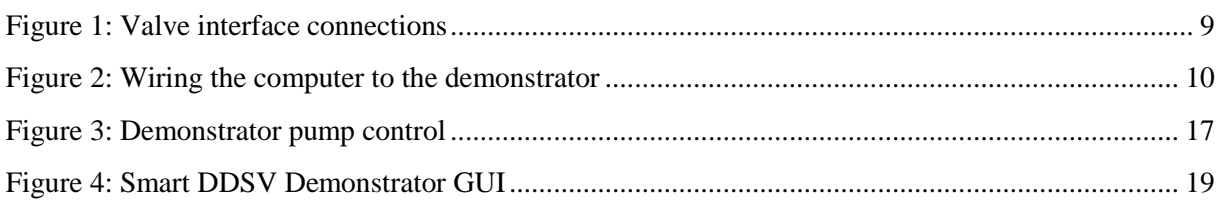

# Index of Tables

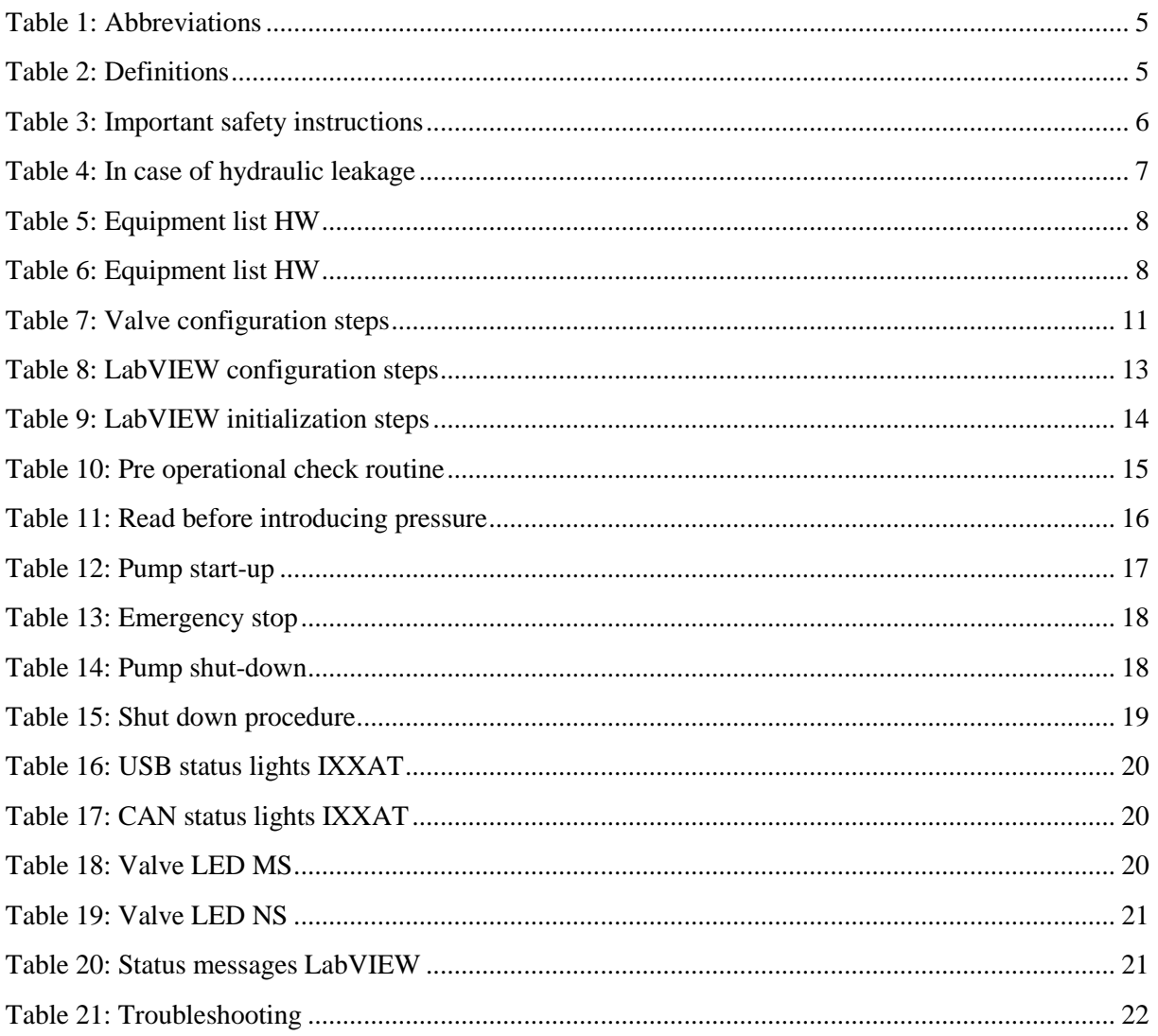

# 1.0 Definitions and abbreviations

### 1.1 Abbreviations

The following abbreviations are used throughout the document:

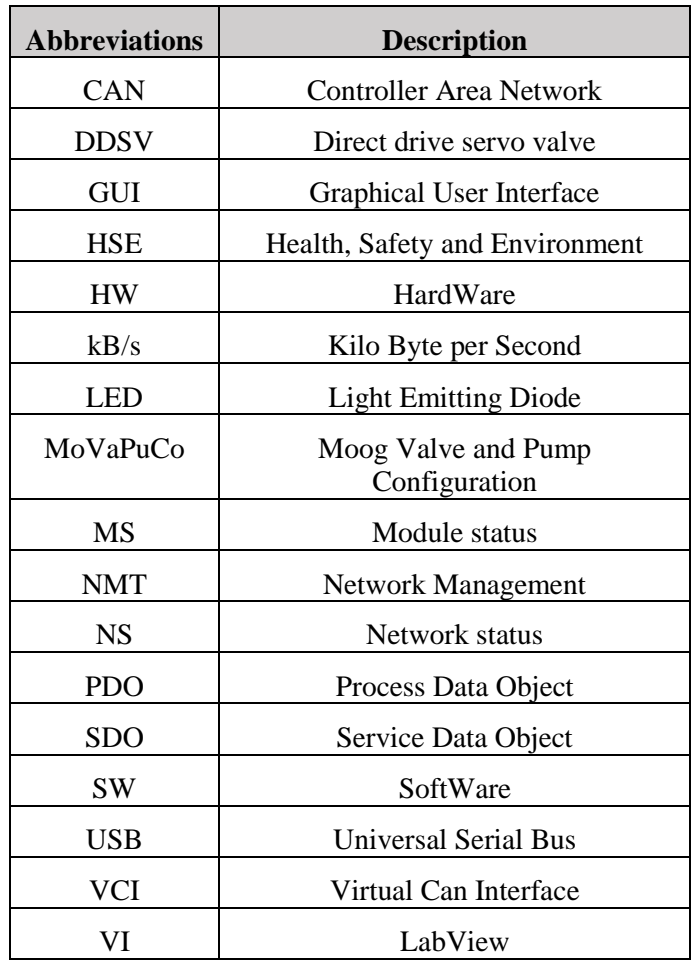

*Table 1: Abbreviations*

## <span id="page-470-1"></span><span id="page-470-0"></span>1.2 Definitions

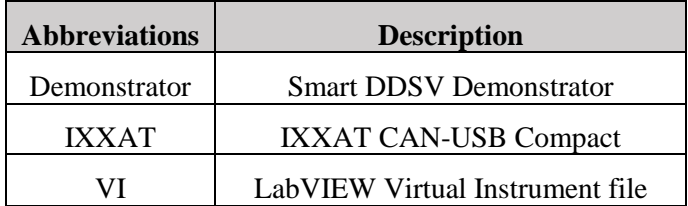

*Table 2: Definitions*

# 2.0 Introduction

This user manual is concerned exclusively with the operation of the GUI for the demonstrator. It will not be a complete guide for operation, please see section [2.1](#page-472-1) ["Related documentation"](#page-472-1) for more information on what documents should be taken into consideration before operating the full demonstrator.

As the DDSV Demonstrator will be pressurized under operation, the operator shall follow the safety instructions provided in this document.

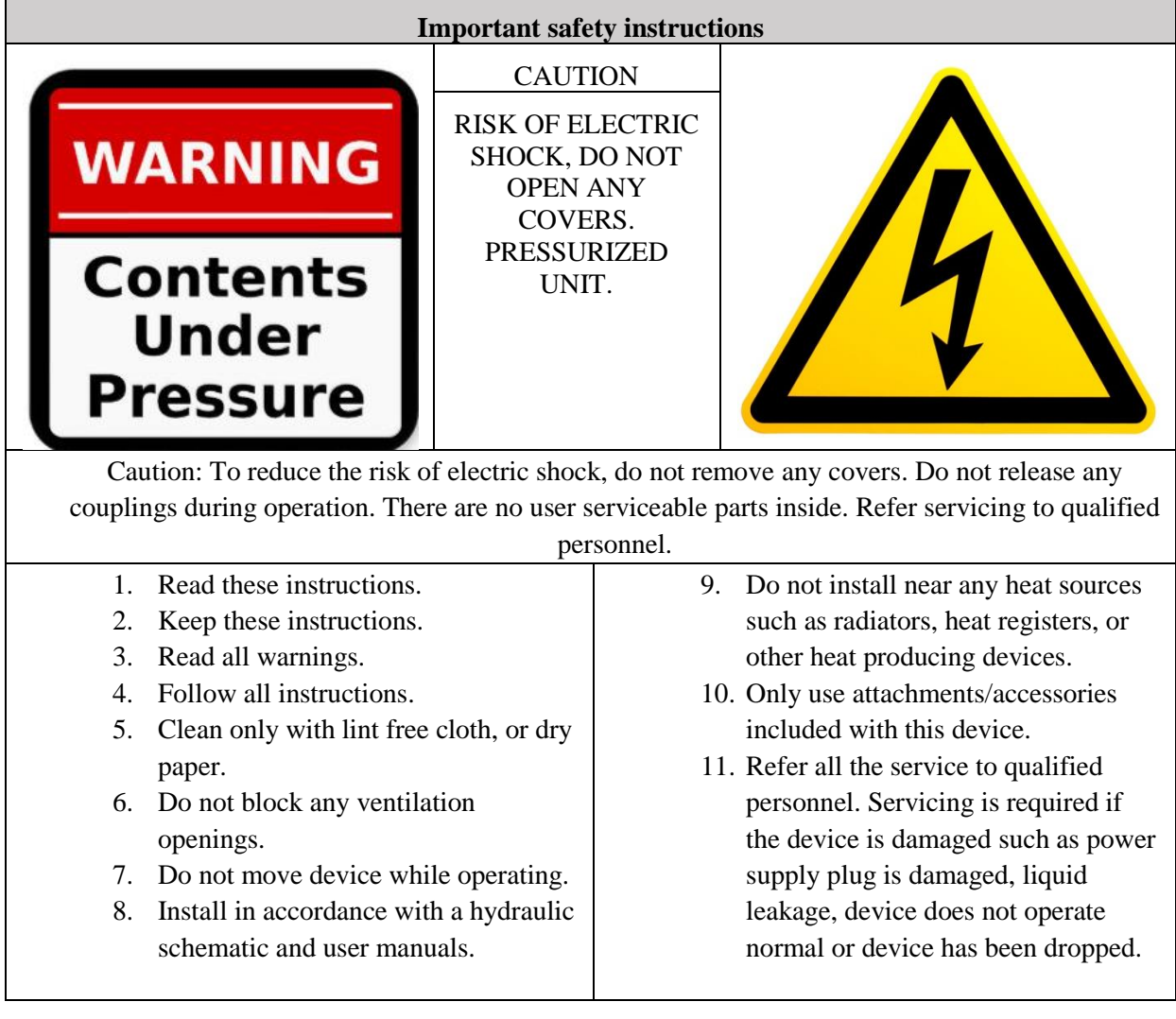

<span id="page-471-0"></span>*Table 3: Important safety instructions*

In case of a hydraulic leakage:

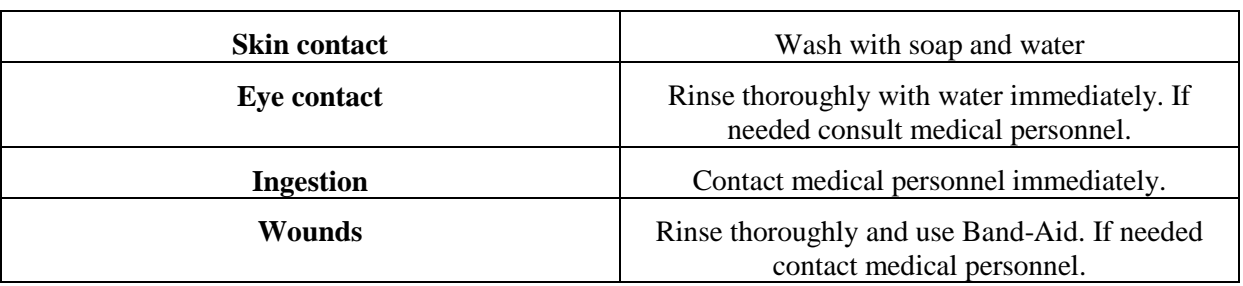

*Table 4: In case of hydraulic leakage*

#### <span id="page-472-1"></span><span id="page-472-0"></span>2.1 Related documentation

Before operating the demonstrator, the following documentation shall be taken into consideration:

*2.1.1 Documentation provided by Smart DDSV demonstrator group*

- $\bullet$  S-IS [\[1\]](#page-488-1)
- $\bullet$  S-VS [\[2\]](#page-488-2)
- $\bullet$  S-HS [\[3\]](#page-488-3)
- $\bullet$  S-ES [\[4\]](#page-488-4)
- $\bullet$  U-HS [\[5\]](#page-488-5)
- U-IG (This document)

### *2.1.2 Documentation on valve provided by Moog*

- User manual Electrical interfaces [\[6\]](#page-488-6)
- $Moog D636/D638 [7]$  $Moog D636/D638 [7]$
- 2.2 Intended operation

The GUI has been developed to provide a simple monitoring and controlling of the demonstrator.

Do not attempt to operate the GUI on a CANbus network other than the one specified in this document.

# 3.0 Installation

### 3.1 Equipment list

#### *3.1.1 HW*

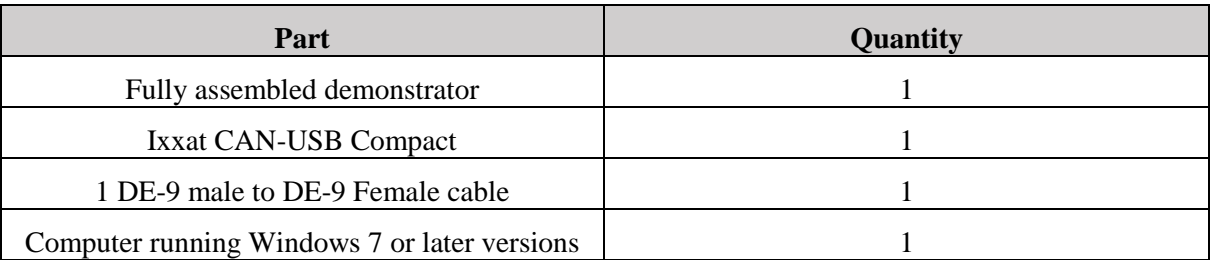

*Table 5: Equipment list HW*

### <span id="page-473-0"></span>*3.1.2 SW*

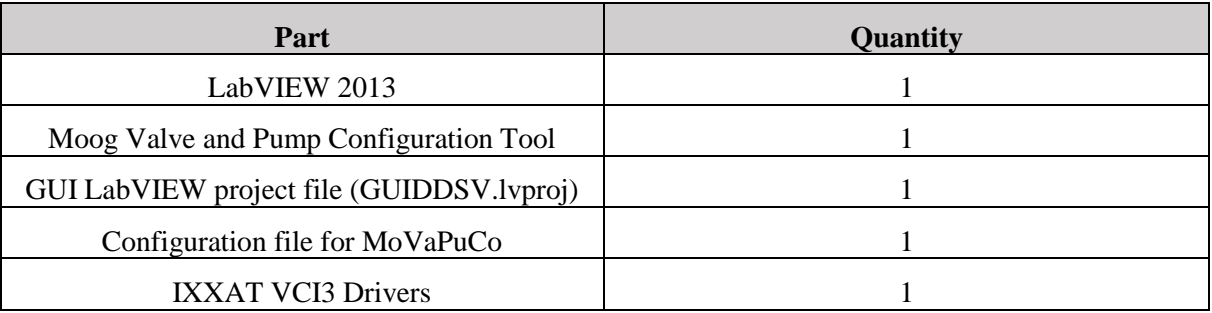

*Table 6: Equipment list HW*

<span id="page-473-1"></span>The VI-file and the configuration file for MoVaPuCo will be stored on a CD. This CD shall always be stored with the DDSV. If anything is missing contact supplier. Please make sure all software is properly installed before attempting to run the GUI.

#### User manual: Interface and GUI *U-IG Smart DDSV Demonstrator*

### 3.2 Interface connections

### *3.2.1 Valve interface connections*

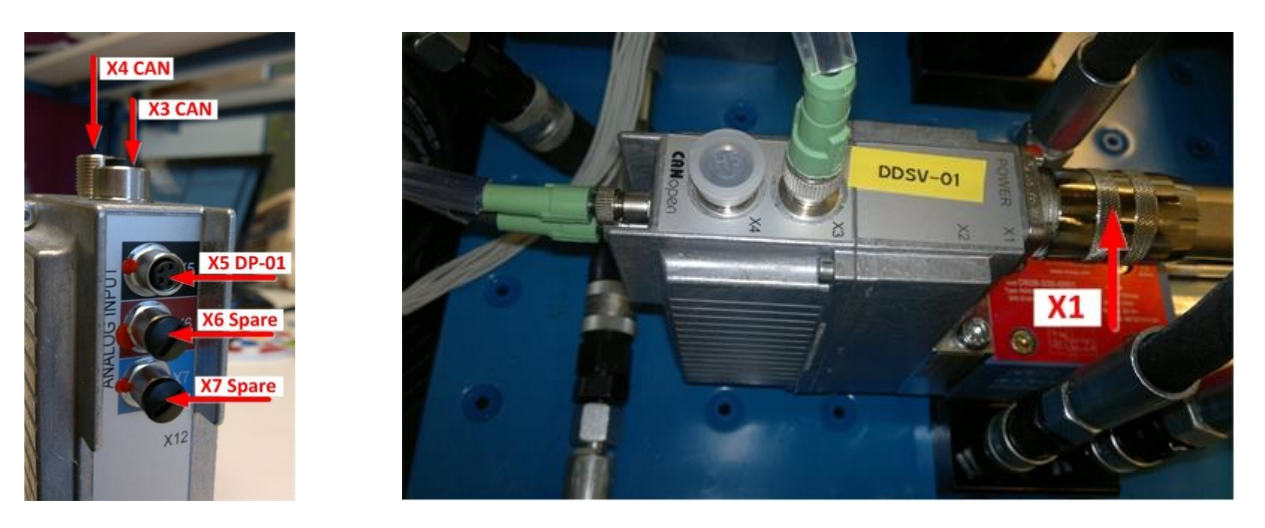

*Figure 1: Valve interface connections*

<span id="page-474-0"></span>The valve is delivered with the X3 connector wired to the CAN network, the X5 connector wired to a displacement potentiometer, and the X1 connector wired to the 24VDC power supply. All connectors pins on the valve are wired out to the terminal blocks labelled X13. These terminal blocks are located on the demonstrator table top. For more information on the valve connections refer to S-ES [\[4\]](#page-488-4).

Different configurations of external analog sensors may be used, but this requires a reconfiguration of the valve Firmware, as well as the LabVIEW GUI. Please contact supplier for further details on this.

#### User manual: Interface and GUI *U-IG Smart DDSV Demonstrator*

### *3.2.2 Connecting computer to CAN-network*

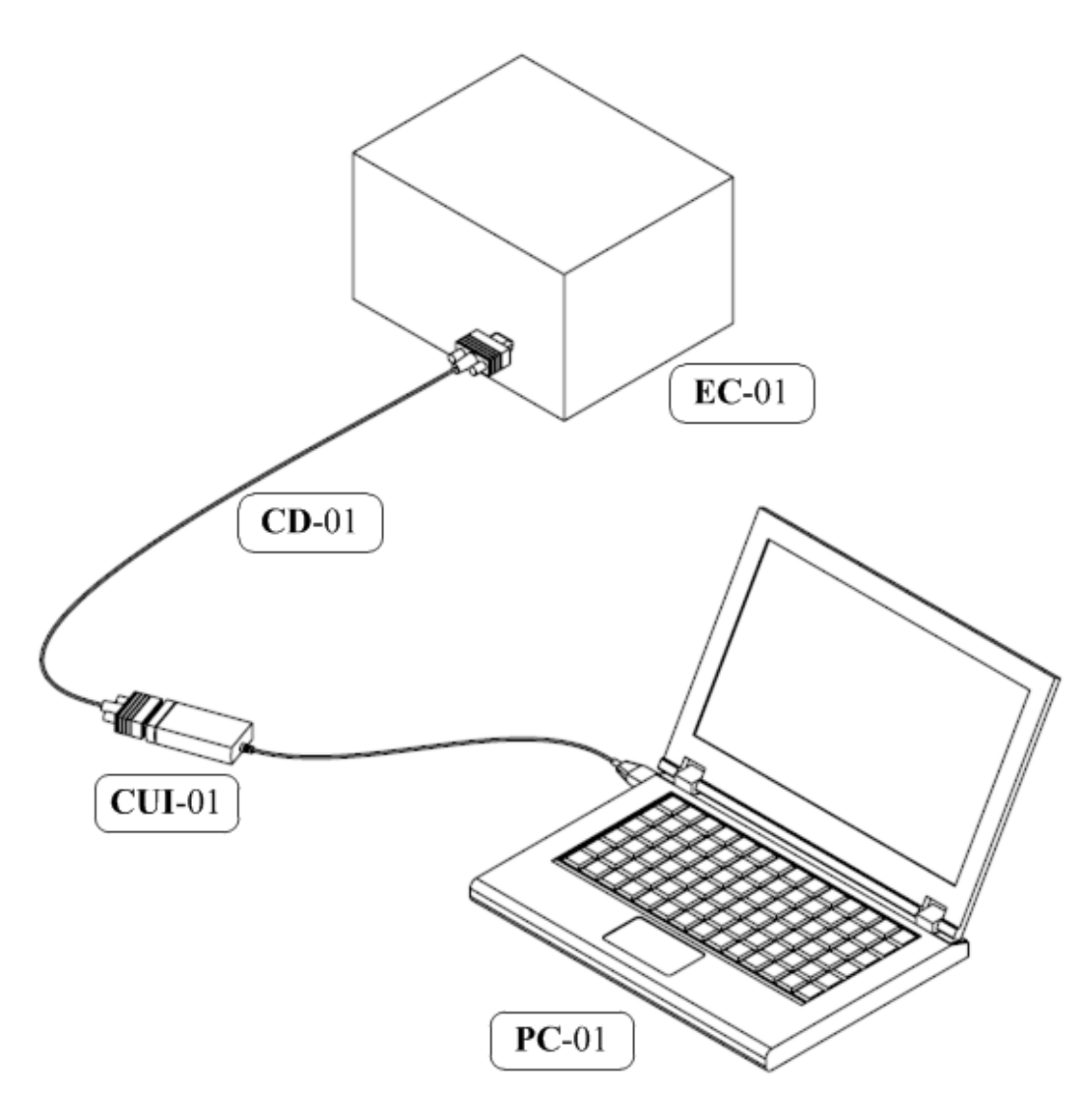

*Figure 2: Wiring the computer to the demonstrator*

<span id="page-475-0"></span>Wire the DE-9 Cable  $\boxed{\text{CD-01}}$  from the IXXAT  $\boxed{\text{CUI-01}}$  to the connection point on the  $\Box$  on the DDSV demonstrator. Then connect the USB-cable from the **IXXAT** to the computer.  $\boxed{\text{PC-01}}$ electrical enclosure <u>EC-01</u>  $\sqrt{\text{from the IXXXAT}}$  **CUI-01** 

The IXXAT has two status LED's, one labeled USB and one labeled CAN. When connecting the interface to the computer the USB light shall light green, and the CAN led shall flash green when messages is received.

# 4.0 Configuring the valve in MoVaPuCo

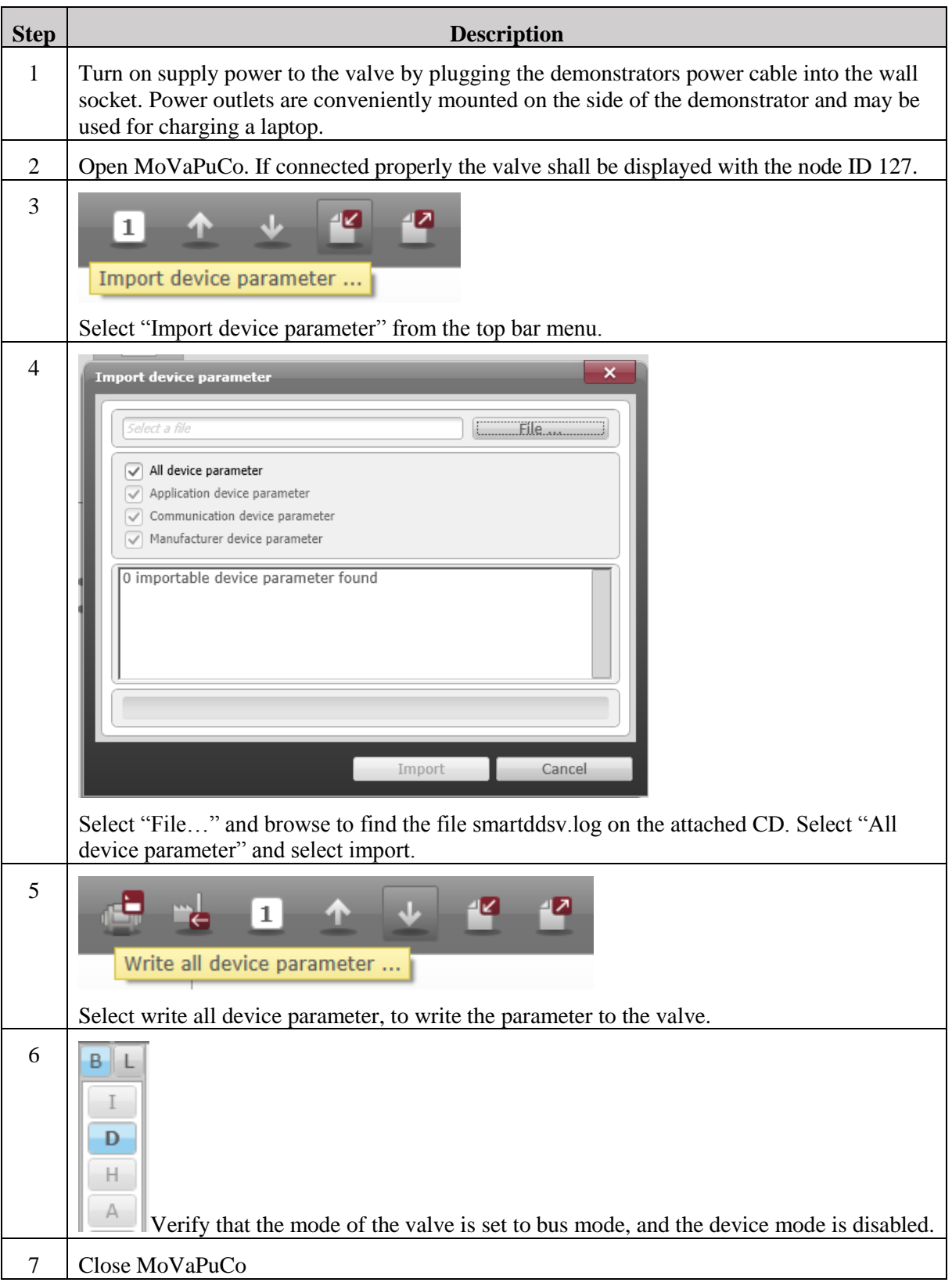

<span id="page-476-0"></span>*Table 7: Valve configuration steps*

# <span id="page-477-0"></span>5.0 Configuring the LabVIEW GUI

# 5.1 Start-up

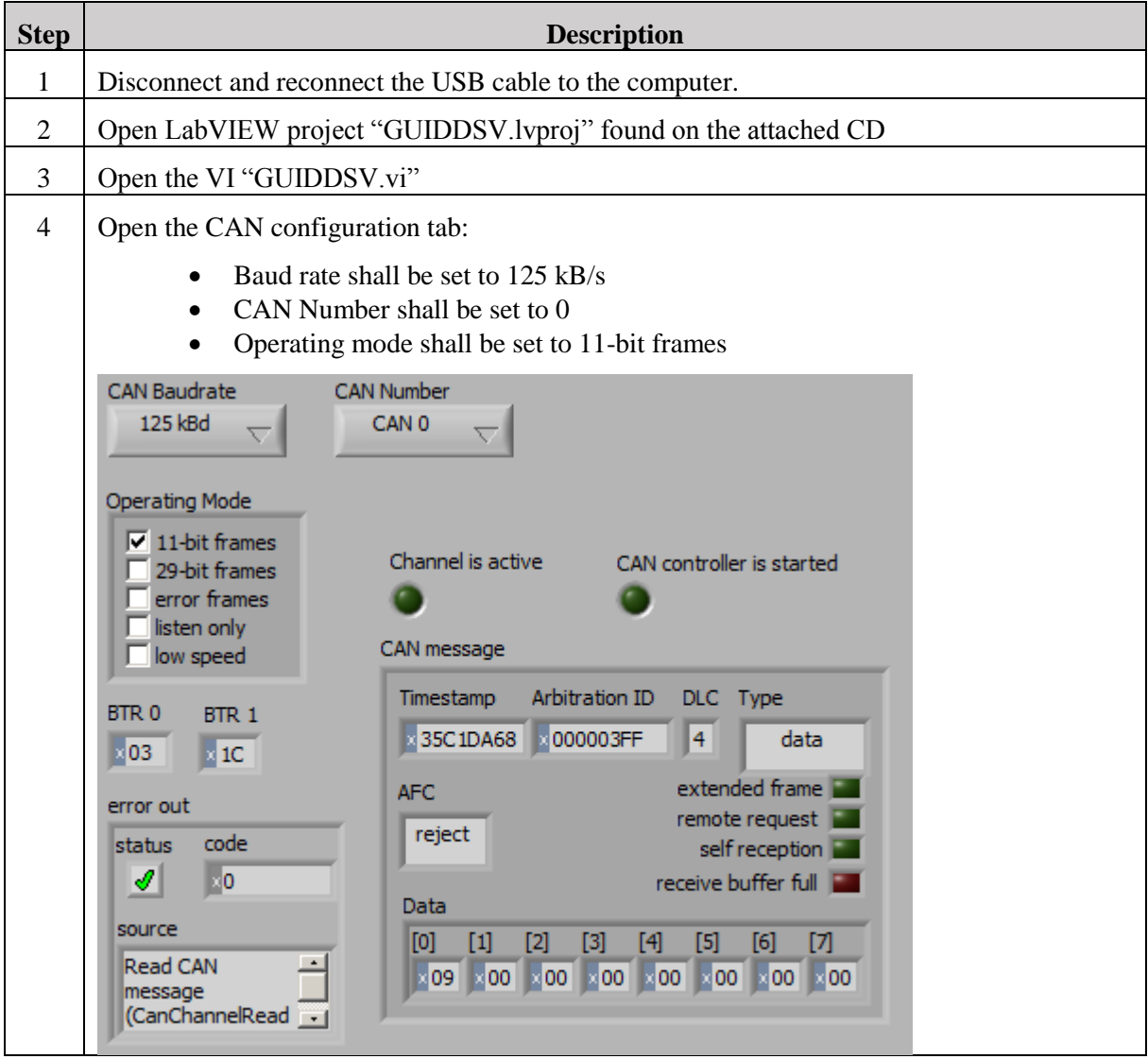

# User manual: Interface and GUI *U-IG*

*Smart DDSV Demonstrator*

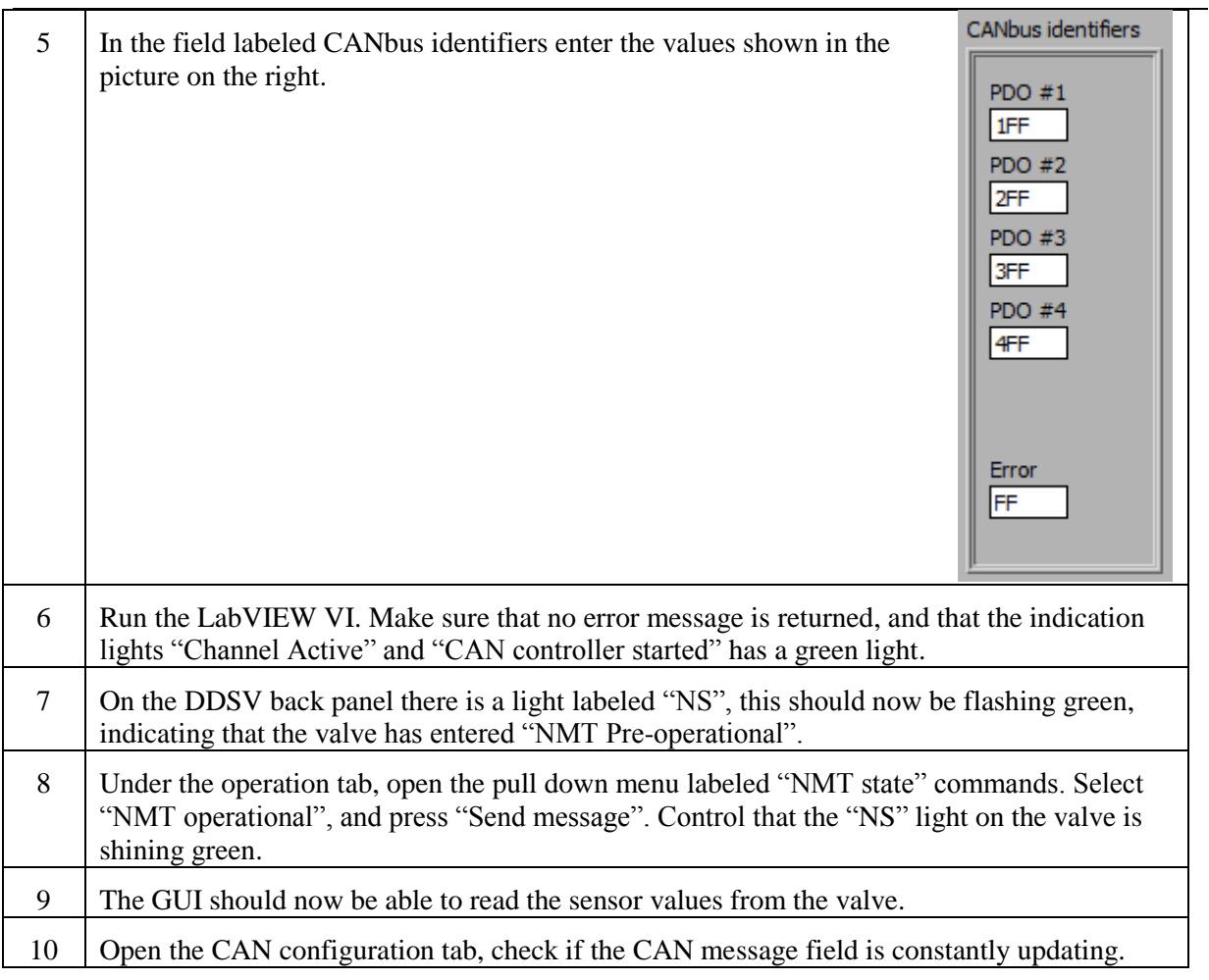

<span id="page-478-0"></span>*Table 8: LabVIEW configuration steps*

### 5.2 Initialization

On start up the valve will be in a disabled mode to ensure that it starts up in the fail-safe position. In order for the valve to start transmitting messages, it will need to run an initialization routine. It is important that the demonstrator is in depressurized state when the initialization is run.

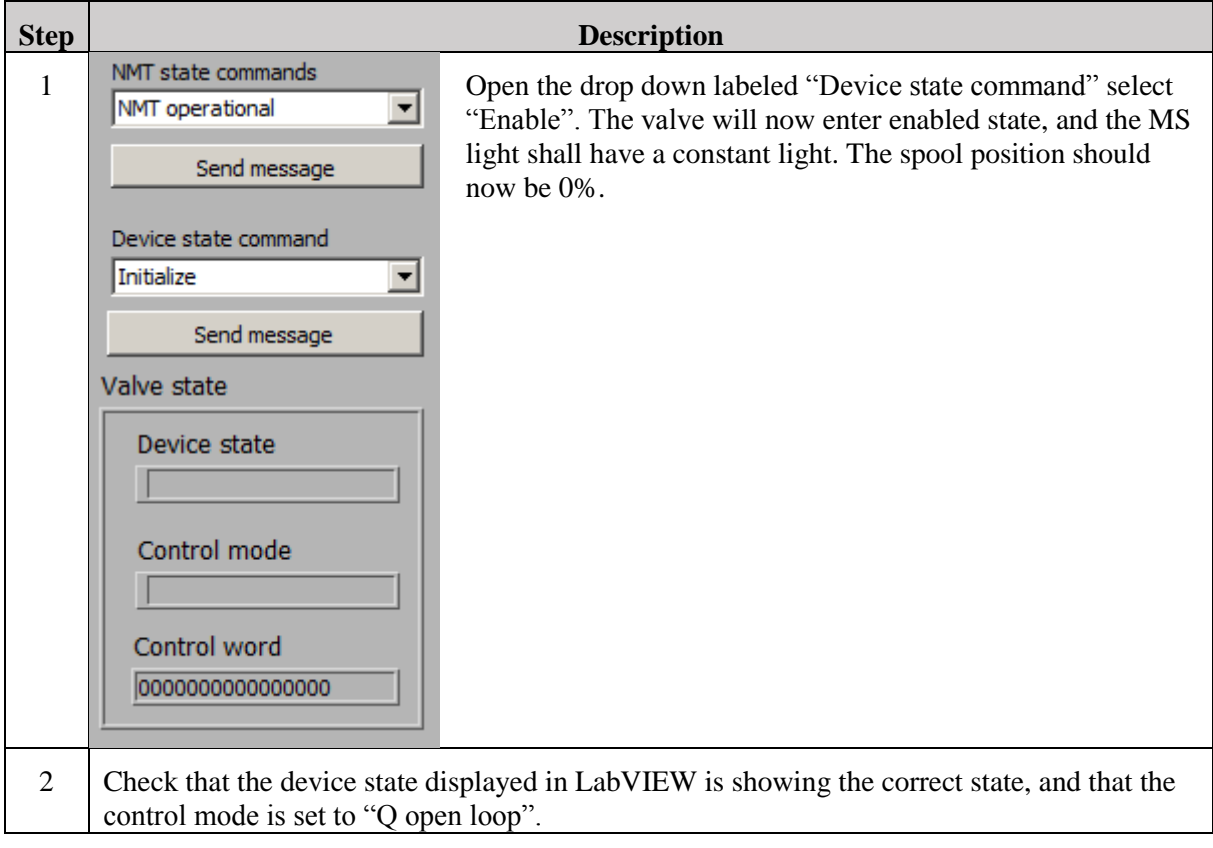

<span id="page-479-0"></span>*Table 9: LabVIEW initialization steps*

## 5.3 Pre operational check routine

This routine needs to be followed before pressurizing the system. The purpose of this routine is to make sure that the communication between the valve and computer is working properly before introducing any pressure.

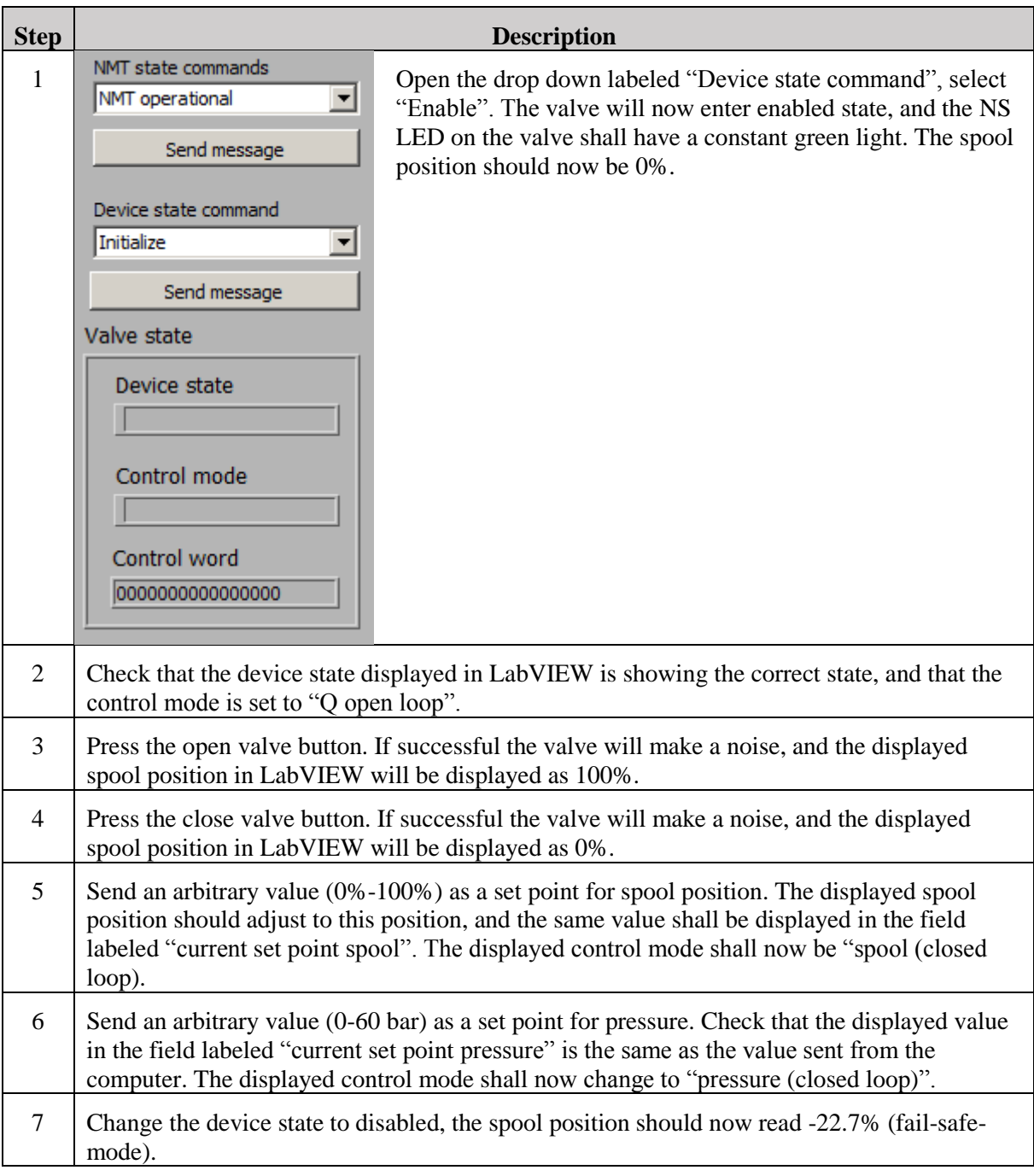

<span id="page-480-0"></span>*Table 10: Pre operational check routine*

# 6.0 Operating the demonstrator

Once the pre-operational check routine has been run, the valve will be ready for operation. And the operator may follow the instructions in U-HS [\[5\]](#page-488-5) to start the hydraulic system.

### 6.1 CAUTION: read before introducing pressure

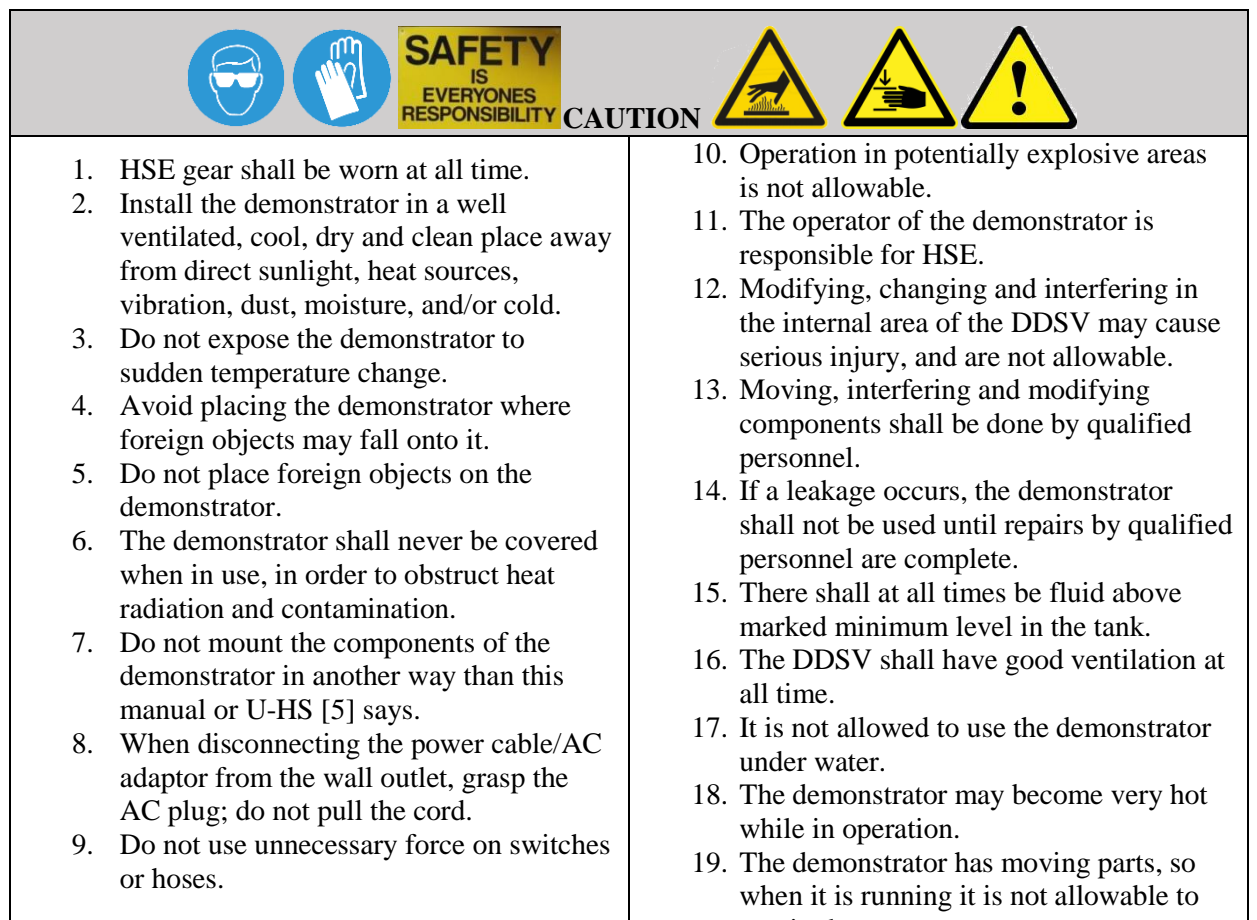

manipulate components.

<span id="page-481-0"></span>*Table 11: Read before introducing pressure*

## 6.2 Controlling the hydraulic pump

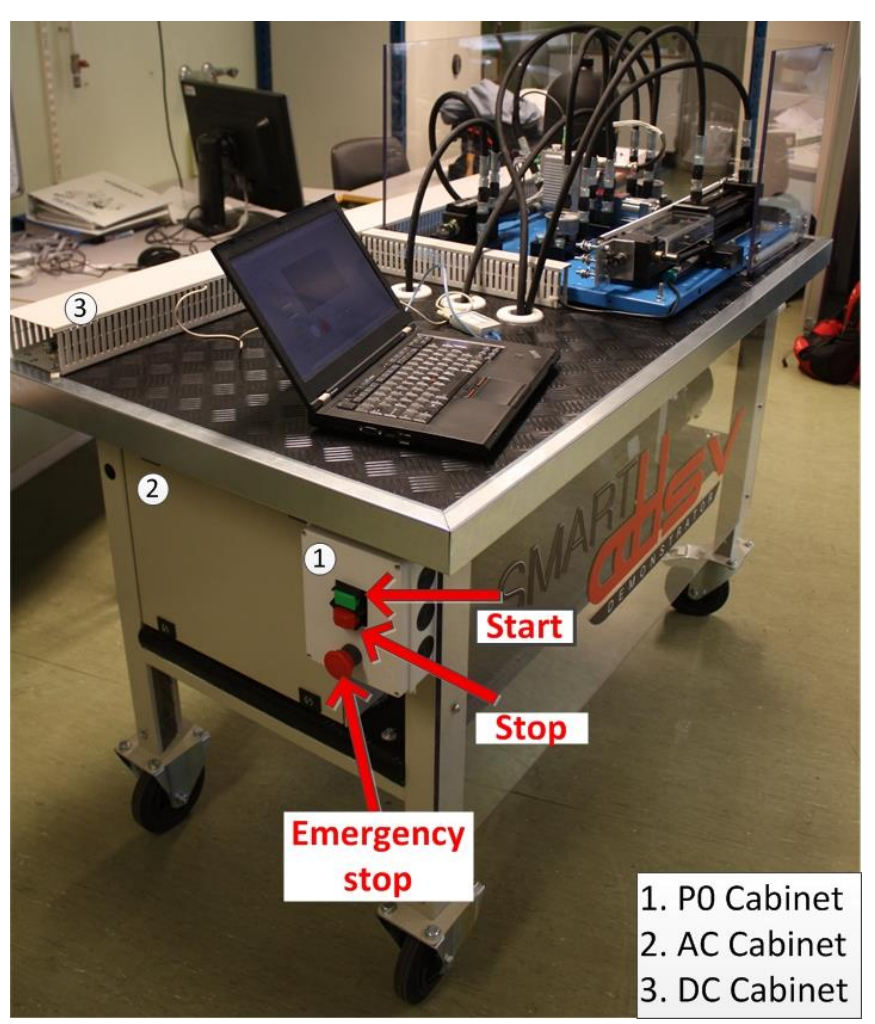

*Figure 3: Demonstrator pump control*

<span id="page-482-0"></span>[Figure 3](#page-482-0) shows the full demonstrator table, the end user may control the pump by using the three buttons located on the P0 cabinet.

### *6.2.1 Pump start-up*

<span id="page-482-1"></span>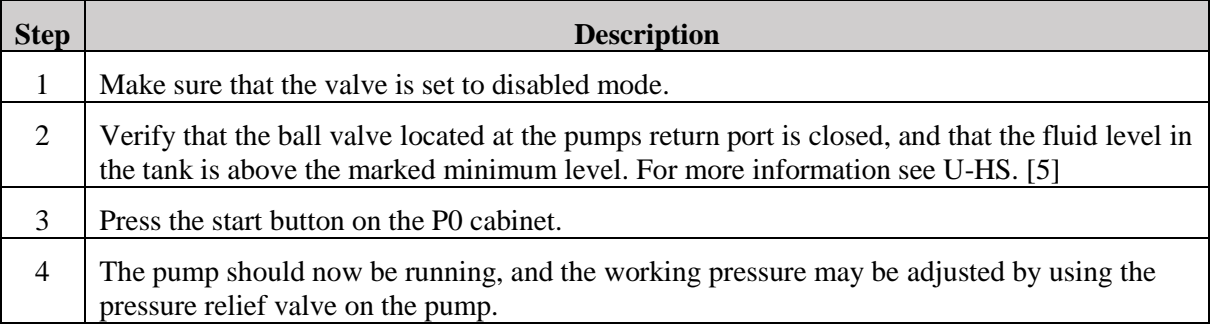

*Table 12: Pump start-up*

## 6.3 Emergency stop procedure

# If an emergency occurs it is important that this procedure is followed.

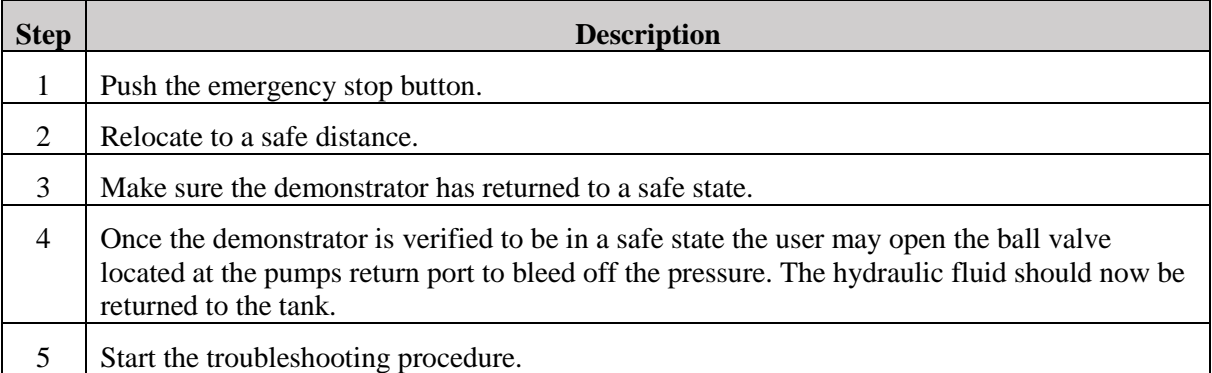

*Table 13: Emergency stop*

## <span id="page-483-0"></span>6.4 Pump shut-down

<span id="page-483-1"></span>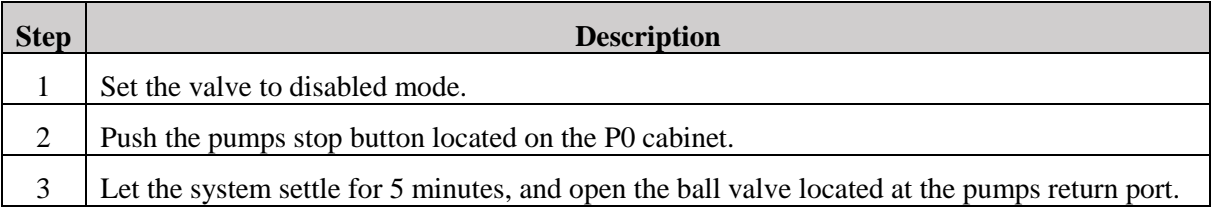

*Table 14: Pump shut-down*

## User manual: Interface and GUI *U-IG*

*Smart DDSV Demonstrator*

### 6.5 Main functions

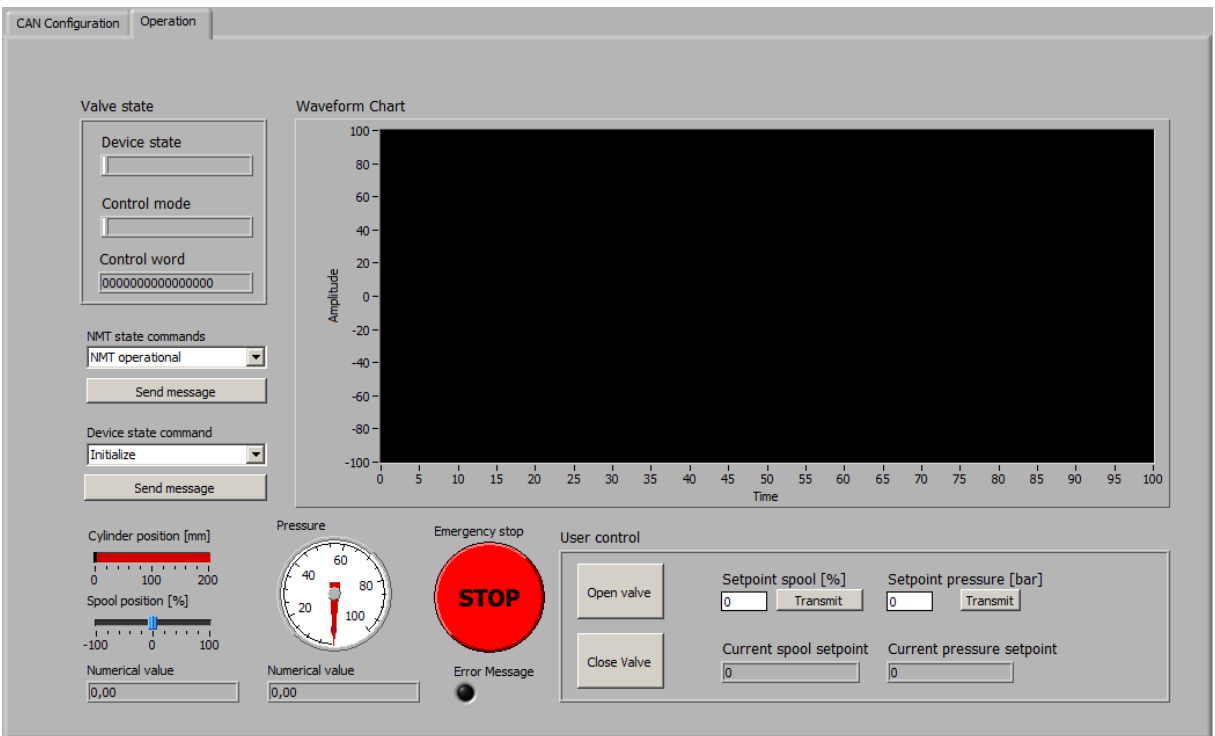

*Figure 4: Smart DDSV Demonstrator GUI*

<span id="page-484-0"></span>Once the system has been pressurized the user may use the GUI to operate the valve to control pressure and flow on the demonstrator.

### *6.5.1 Open/close*

The functions for opening and closing the valve are located in the "User control" panel. By pressing the buttons labeled "Open valve" or "Close valve", the valve spool position will change accordingly.

#### *6.5.2 Sending pressure/spool set point*

The functions for sending spool and pressure set points are located in the "User Control" panel. From here the user may send a requested pressure from 0-60 bar, or a spool set point from 0-100%. Once the user presses the transmit button the valve will automatically switch to the requested control mode.

# 7.0 Shut down

<span id="page-484-1"></span>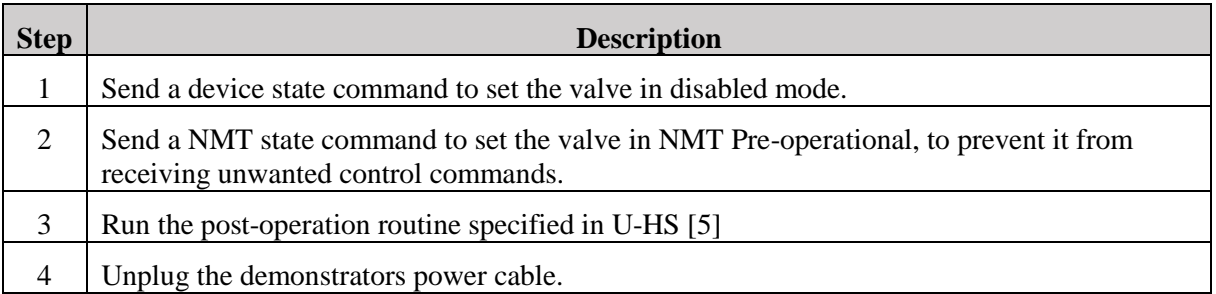

# 8.0 Troubleshooting

### 8.1 Status indicators

An understanding for the status indicator lights is helpful when troubleshooting, as it will give a clearer idea of what component is causing the error.

### *8.1.1 Status lights IXXAT*

#### <span id="page-485-0"></span>*8.1.1.1 LED "USB"*

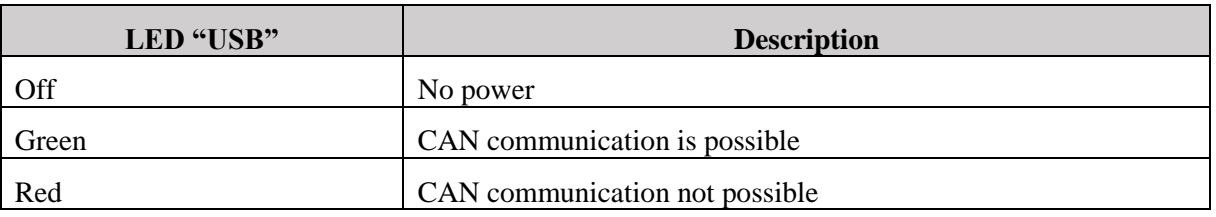

#### *Table 16: USB status lights IXXAT*

#### <span id="page-485-4"></span><span id="page-485-1"></span>*8.1.1.2 LED "CAN"*

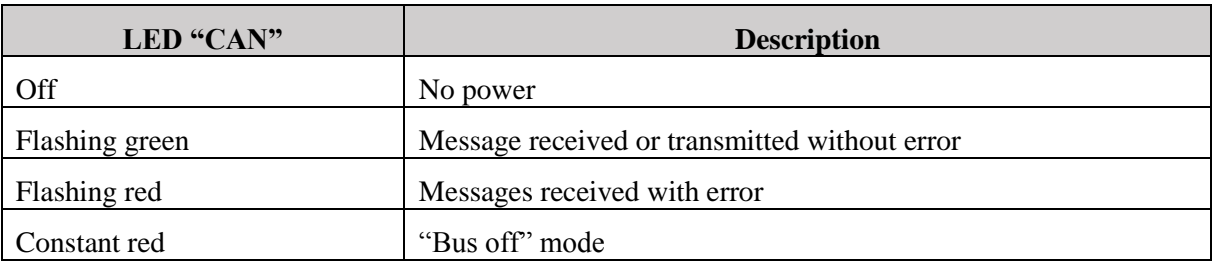

*Table 17: CAN status lights IXXAT*

### <span id="page-485-5"></span><span id="page-485-2"></span>*8.1.2 Status lights valve*

#### <span id="page-485-3"></span>*8.1.2.1 Module LED MS*

<span id="page-485-6"></span>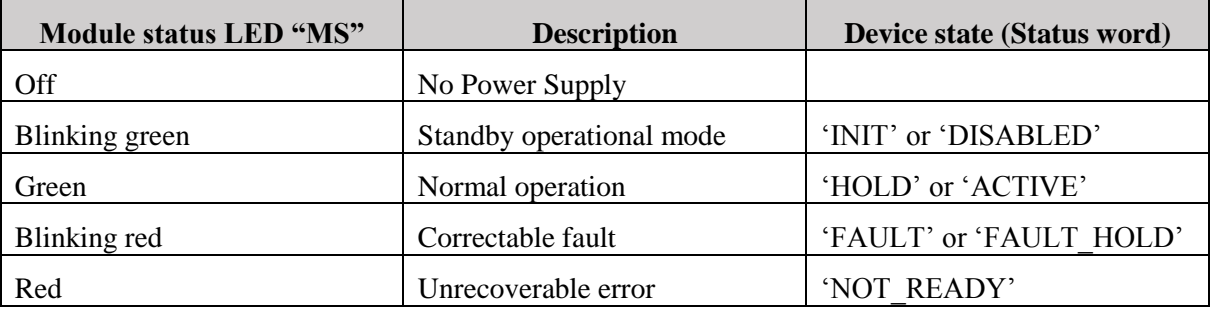

*Table 18: Valve LED MS*

#### <span id="page-486-0"></span>*8.1.2.2 Module LED NS*

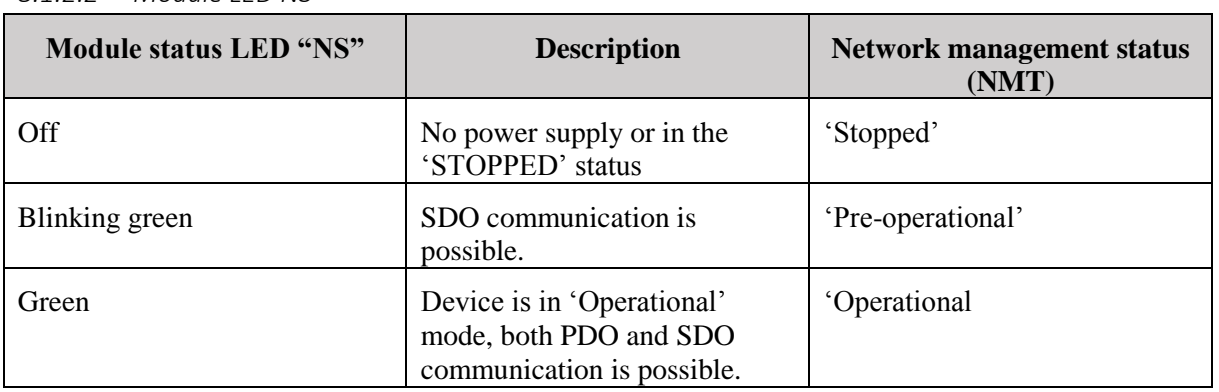

*Table 19: Valve LED NS*

### <span id="page-486-2"></span><span id="page-486-1"></span>*8.1.3 Status LabVIEW*

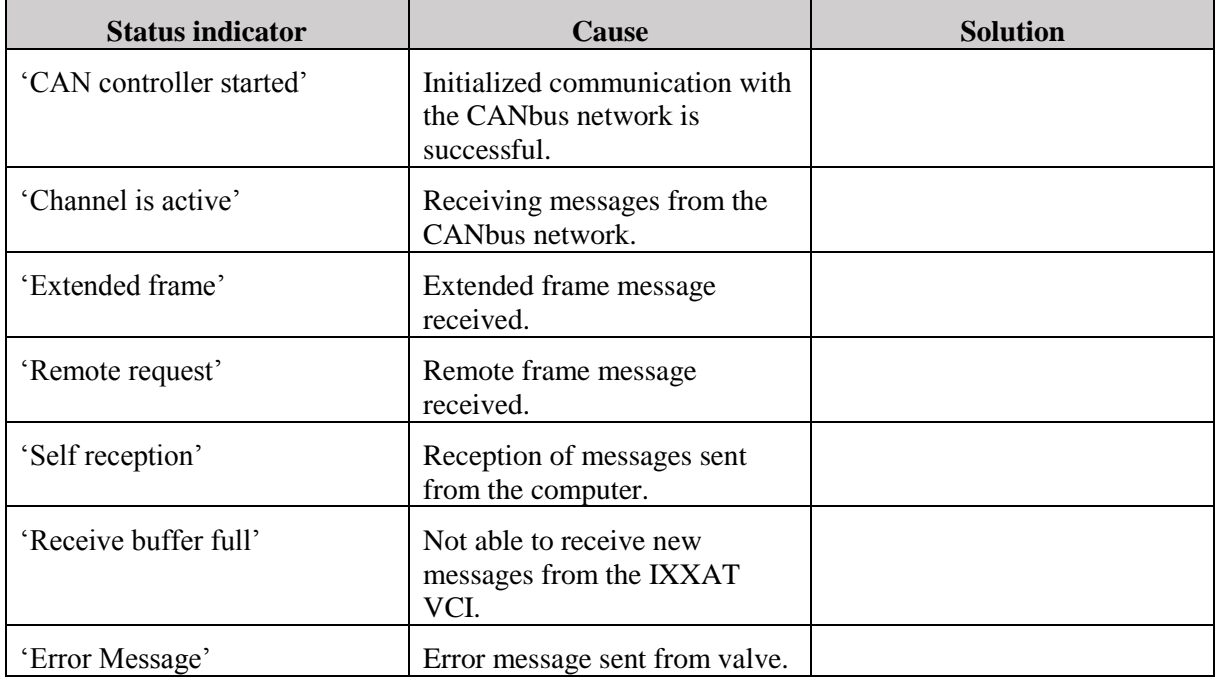

<span id="page-486-3"></span>*Table 20: Status messages LabVIEW*

### <span id="page-487-0"></span>8.2 Errors

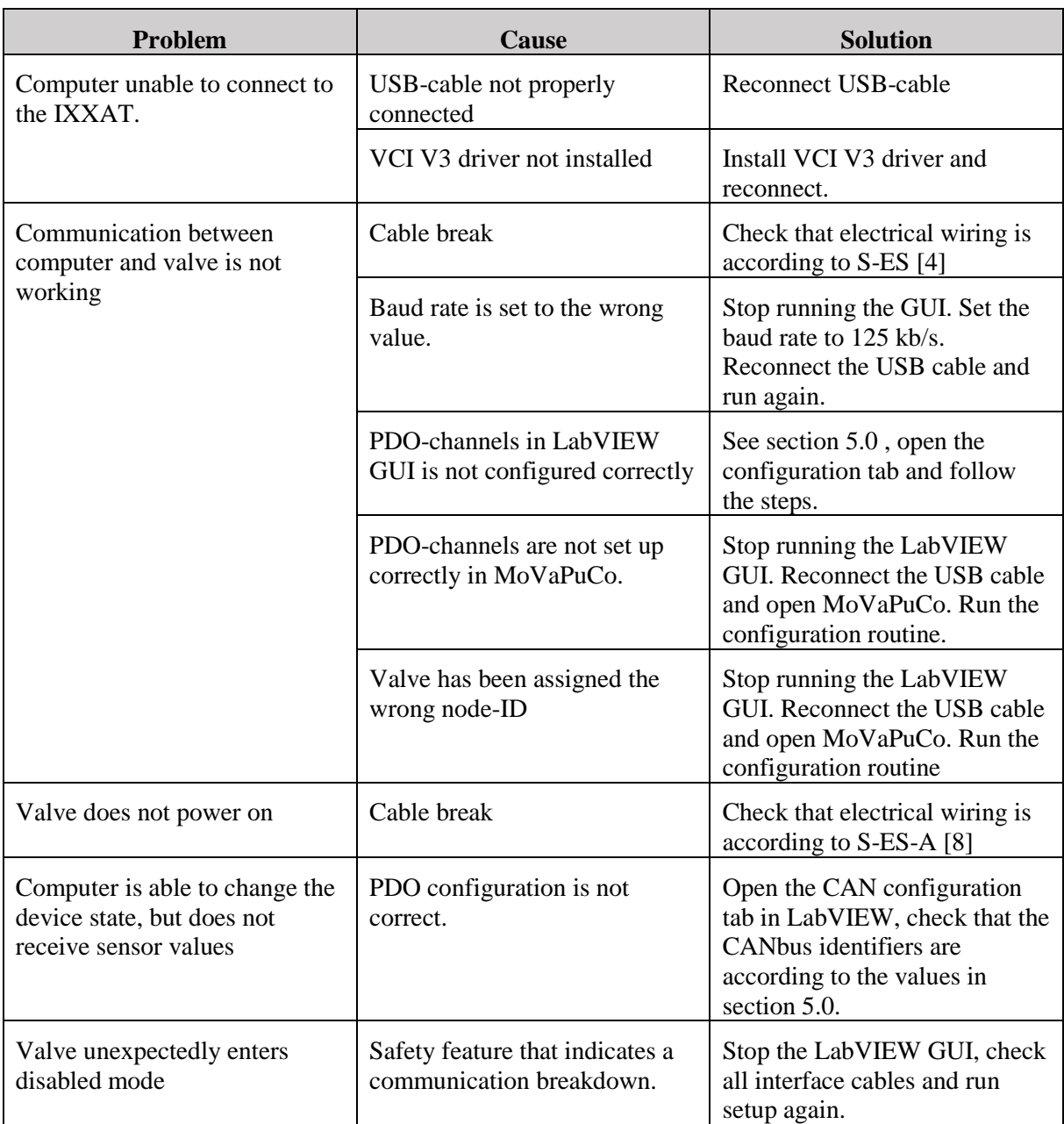

<span id="page-487-1"></span>*Table 21: Troubleshooting*

## <span id="page-488-0"></span>9.0 References

- <span id="page-488-1"></span>[1] Smart DDSV Demonstrator, *S-IS - "Interface and GUI Specification,"* HBV, Kongsberg, 2014.
- <span id="page-488-2"></span>[2] Smart DDSV Demonstrator, *S-VS - "Valve specification,"* HBV, Kongsberg, 2014.
- <span id="page-488-3"></span>[3] Smart DDSV Demonstrator, *S-HS - "Hydraulic System specification,"* HBV, Kongsberg, 2014.
- <span id="page-488-4"></span>[4] Smart DDSV Demonstrator, *S-ES - "Electrical Specification,"* HBV, Kongsberg, 2014.
- <span id="page-488-5"></span>[5] Smart DDSV Demonstrator, *U-HS - "User manual, Hydraulic System,"* HBV, Kongsberg, 2014.
- <span id="page-488-6"></span>[6] Moog. *Eletrical interfaces*. [http://www.moog.com/literature/ICD/Moog-Valves-](http://www.moog.com/literature/ICD/Moog-Valves-DIVelectricalInterfaces-Manual.pdf)[DIVelectricalInterfaces-Manual.pdf](http://www.moog.com/literature/ICD/Moog-Valves-DIVelectricalInterfaces-Manual.pdf) (26/2-2014-)
- <span id="page-488-7"></span>[7] Moog. *d636&d638*. [http://www.moog.com/literature/ICD/Moog-ServoValves-D638\\_D639-](http://www.moog.com/literature/ICD/Moog-ServoValves-D638_D639-Catalog-en.pdf) [Catalog-en.pdf](http://www.moog.com/literature/ICD/Moog-ServoValves-D638_D639-Catalog-en.pdf) (10/2-2014-)
- <span id="page-488-8"></span>[8] Smart DDSV Demonstrator, *S-ES-A - "Electrical Specification-Attachment A,"* HBV, Kongsberg, 2014.